# **EXPLORE W SKRÓCIE**

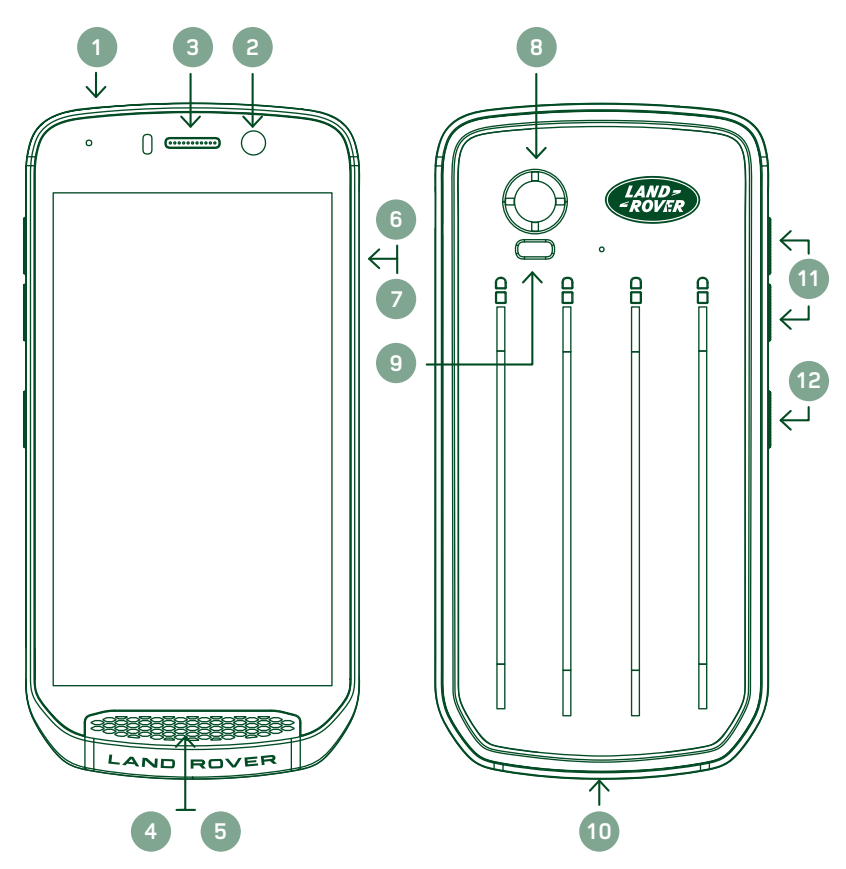

- 1. Gniazdo słuchawkowe
- 2. Aparat przedni 8 megapikseli
- 3. Słuchawka
- 4. Mikrofony
- 5. Głośnik
- 6. Gniazdo karty SIM
- 7. Gniazdo karty microSD™
- 8. Aparat tylny 16 megapikseli
- 9. Lampa błyskowa
- 10. Gniazdo USB
- 11. Przyciski regulacji głośności
- 12. Przycisk zasilania

# **NAJWAŻNIEJSZE FUNKCJE**

#### **PRZYCISK ZASILANIA**

- Naciśnij i przytrzymaj, aby włączyć urządzenie.
- Naciśnij i przytrzymaj, aby właczyć menu opcji.
- Naciśnij przycisk, aby zablokować lub uaktywnić ekran, gdy urządzenie w trybie bezczynności.

#### **PRZYCISK EKRANU GŁÓWNEGO**

- Znajduje się w środku dolnej części ekranu. Naciśnij w dowolnym momencie, aby wyświetlić Ekran główny.
- Naciśnij i przytrzymaj przycisk ekranu głównego, aby użyć usługi *Google Voice Search™*.

#### **PRZYCISK OSTATNIO UŻYWANYCH APLIKACJI**

 $\Box$  Znajduje się w prawej dolnej części ekranu. Naciśnij w dowolnym momencie, aby otworzyć ostatnio używane aplikacje.

#### **PRZYCISK WSTECZ**

- Znajduje się w lewej dolnej części ekranu. Naciśnij, aby wrócić do poprzedniego ekranu.
- Naciśnij przycisk, aby zamknąć klawiaturę ekranową.

#### **PRZYCISKI REGULACJI GŁOŚNOŚCI**

- Naciśnij górny przycisk zwiększania głośności, aby zwiększyć głośność lub dolny przycisk zmniejszania głośności, aby zmniejszyć głośność rozmowy, dzwonka, multimediów lub alarmu.
- Aby wykonać zrzut ekranu, naciśnij jednocześnie przyciski zasilania i zmniejszania głośności.
- Gdy aplikacja Aparat jest włączona, możesz robić zdjęcia, naciskając przyciski zwiększania/zmniejszania głośności.

# **PIERWSZE KROKI**

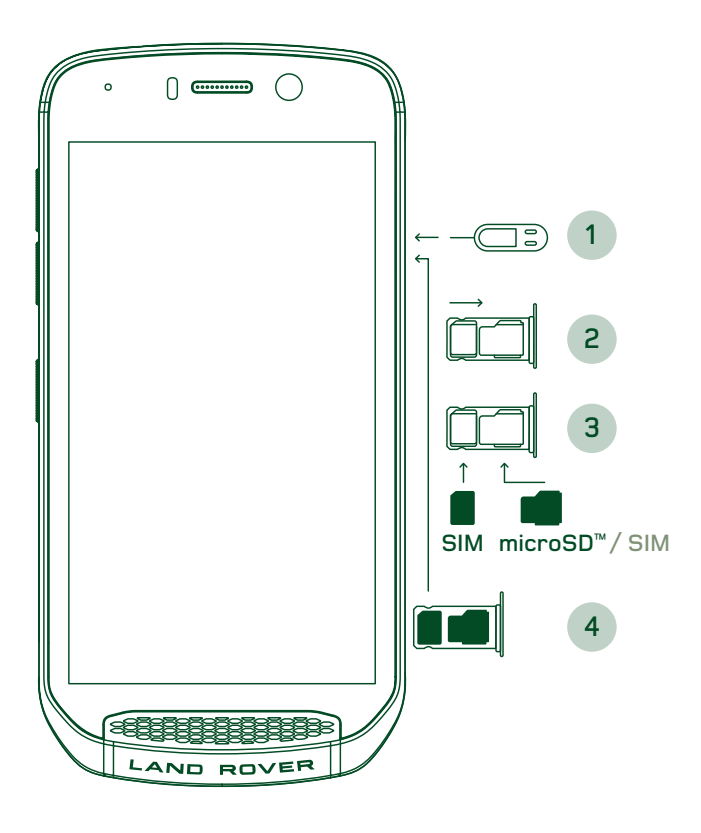

### **INSTALACJA KARTY NANO SIM**

- 1. Umieść urządzenie na płaskiej powierzchni tak, aby wyświetlacz był skierowany w górę. Za pomocą dostarczonego narzędzia do wysuwania delikatnie wciśnij kołek do otworu osłony gniazda karty SIM, aby zwolnić sprężynę.
- 2. Wysuń uchwyt karty i zapamiętaj sposób, w jaki się wysuwa.
- 3. Umieść kartę Nano SIM w uchwycie zgodnie z instrukcją tak, aby złote styki były skierowane w dół.
- 4. Włóż ponownie uchwyt karty w takim sam sposób, w jaki został wyjęty.

#### **UWAGA**

- Karta SIM musi być dokładnie włożona do uchwytu.
- Wciśnij uchwyt karty SIM, aby całkowicie włożyć go do gniazda.
- Aby wyjąć kartę nano SIM, użyj dostarczonego narzędzia do wysuwania. Delikatnie wciśnij bolec do otworu osłony gniazda karty SIM, aby zwolnić sprężynę. Wysuń uchwyt.
- Wyjmij kartę nano SIM.
- W urządzeniu można umieścić 2 karty nano SIM lub 1 nano SIM + microSD™ (w zależności od wariantu).

### **INSTALACJA KARTY PAMIĘCI**

- 1. Umieść urządzenie na płaskiej powierzchni tak, aby wyświetlacz był skierowany w górę. Użyj dostarczonego bolca, aby otworzyć osłonę boczną.
- 2. Postępując zgodnie z powyższym schematem, włóż kartę microSD do gniazda karty pamięci tak, aby złote styki były skierowane w górę.

#### **UWAGA**

- Delikatnie wciskaj kartę pamięci do chwili, gdy usłyszysz dźwięk zablokowania się karty.
- Aby wyjąć kartę microSD, naciśnij jej krawędź, a następnie wysuń kartę.
- Nie używaj siły do wyjmowania lub wkładania karty microSD, ponieważ może to doprowadzić do uszkodzenia karty i gniazda.

#### **REJESTRACJA TELEFONU LAND ROVER EXPLORE**

Zarejestruj nowy telefon Land Rover, aby stać się częścią społeczności Land Rover #ExploreMore i otrzymywać najnowsze wiadomości, aktualizacje oraz oferty.

- 1. Naciśnij zieloną ikonę aplikacji rejestracji na stronie głównej.
- 2. Postępuj zgodnie z instrukcjami wyświetlanymi na ekranie.

## **ŁADOWANIE BATERII**

Naładuj baterię przez pierwszym przed użyciem urządzenia.

- 1. Podłącz kabel zasilający USB do zasilacza.
- 2. Podłącz kabel zasilający USB do telefonu Land Rover Explore.
- 3. Podłącz ładowarkę do odpowiedniego gniazda zasilania. Zostanie wyświetlona ikona baterii, wskazująca, że trwa ładowanie urządzenia.
- 4. Zaświecenie się wskaźnika LED na zielono informuje, że urządzenie jest całkowicie naładowane. Najpierw odłącz kabel USB od urządzenia, a następnie odłącz ładowarkę od gniazda zasilania.

- Należy używać wyłącznie ładowarek i przewodów zatwierdzonych przez firmę Land Rover. Korzystanie z niezatwierdzonego sprzętu może spowodować uszkodzenie urządzenia lub spowodować eksplozję baterii.
- Uważai, aby nie używać nadmiernej siły podczas podłączania kabla USB i pamiętaj o właściwej orientacji wtyczki.
- Nieprawidłowe włożenie przewodu może spowodować uszkodzenia. Próba nieprawidłowego włożenia złącza może spowodować uszkodzenia, które nie będą objęte gwarancją.

## **PAKIETY BATERII**

Telefon i pakiety są połączone za pomocą magnesów, rozdzielających je przy upuszczeniu. Użycie magnesów było wyborem konstrukcyjnym, umożliwiającym uniknięcie trwałego uszkodzenia, które może wystąpić w przypadku zamocowania na stałe.

#### **WAŻNE INFORMACJE DOTYCZĄCE KORZYSTANIA Z BATERII W PRZYSZŁOŚCI**

Jeśli bateria jest całkowicie wyczerpana, urządzenie może nie włączyć natychmiast po rozpoczęcia ładowania. Przed próbą włączenia należy poczekać klika minut na naładowanie baterii. W tym czasie na ekranie może nie być widoczna animacja oznaczająca ładowanie.

Gdy poziom naładowania baterii jest niski, urządzenie wyświetla alert, a wskaźnik LED świeci się na czerwono. Gdy bateria jest bliska całkowitego wyładowania, urządzenie wyłączy się automatycznie.

#### **UWAGA**

Czas potrzebny do naładowania baterii zależy od jej wieku i temperatury otoczenia.

#### **ŁADOWANIE TELEFONU ZA POMOCĄ DOŁĄCZONEGO PAKIETU**

Telefon i dodatkowe pakiety Adventure Pack/pakiety baterii można ładować razem lub osobno.

Aby naładować razem pakiet i telefon razem, zamontuj pakiet i podłącz wtyczkę ładowarki do pakietu (nie do telefonu). Telefon i pakiet będą ładowane jednocześnie aż do pełnego naładowania.

Jeśli pakiet jest zamontowany na telefonie, podłączenie ładowarki do telefonu zamiast pakietu spowoduje pełne naładowanie wyłącznie telefonu. Pakiet pozostanie nienaładowany.

Pakiety można ładować oddzielnie od telefonu. Kontrolka LED będzie podczas ładowania migać na czerwono, a po zakończeniu ładowania zmieni kolor na zielony. Nie jest zalecane pozostawienie baterii podłączonej do ładowarki po zakończeniu ładowania.

#### **KOLOR DIODY LED I WSKAŹNIKI STANU PAKIETU**

Kontrolka LED pakietów będzie podczas ładowania migać na czerwono, a po zakończeniu ładowania zmieni kolor na zielony. Kolory diody LED pakietów wskazują bieżący stan naładowania samego pakietu.

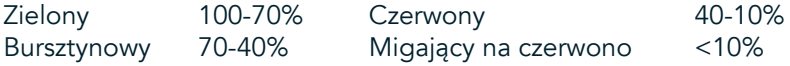

Niektóre aplikacje umożliwiają dostosowanie koloru diody LED urządzenia Explore (znajduje się ona w górnym prawym narożniku z przodu urządzenia). Nie wpłynie to na przedstawione powyżej kolory diody LED pakietu.

#### **NAJPEŁNIEJSZE WYKORZYSTANIE PAKIETÓW**

Aby najefektywniej wykorzystać pakiet, naładuj całkowicie telefon oraz pakiet i zacznij przygodę z zamontowanym pakietem. Wewnętrzna bateria telefonu Explore przejmie zasilanie dopiero po pełnym wyczerpaniu baterii pakietu.

# **WŁĄCZANIE/WYŁĄCZANIE URZĄDZENIA**

#### **WŁĄCZANIE**

1. Naciśnij i przytrzymaj przycisk zasilania. Po włączeniu urządzenia zostanie wyświetlony ekran powitalny. Najpierw wybierz preferowany język i naciśnij przycisk *ROZPOCZNIJ,* aby kontynuować konfigurację urządzenia.

#### **UWAGA**

- Jeśli na karcie SIM włączone jest zabezpieczenie za pomocą osobistego numeru identyfikacyjnego (PIN), przed wyświetleniem ekranu powitalnego zostanie wyświetlony monit o podanie numeru PIN.
- Wymagane jest połączenie Wi-Fi® lub połączenie transmisji danych. Można pominąć konfigurację i zakończyć ją kiedy indziej. Konto Google jest wymagane w celu korzystania z niektórych usług Google na tym urządzeniu z systemem Android™.

#### **WYŁĄCZANIE**

- 1. Naciśnij i przytrzymaj przycisk zasilania, aby otworzyć menu *Opcje* telefonu.
- 2. Naciśnij przycisk wyłączania.

## **EKRAN DOTYKOWY**

#### **OBSŁUGA EKRANU DOTYKOWEGO**

- Naciśnij: Dotykając czubkiem palca, możesz wybierać elementy, potwierdzać dokonany wybór lub uruchamiać aplikacje na ekranie.
- Naciśnij i przytrzymaj: Naciskaj element czubkiem palca do chwili, gdy ekran zareaguje. Przykładowo, aby otworzyć menu opcji aktywnego ekranu, naciśnij ekran i przytrzymaj, aż zostanie wyświetlone menu.
- Przesuń: możesz przesuwać palcem po ekranie w pionie i poziomie. Przykładowo, przesuń palcem w lewo lub w prawo aby przełączyć się między zdjęciami.
- Przeciągnij: Jeśli chcesz przenieść element, dotknij i przytrzymaj go czubkiem palca. Następnie przeciągnij do innego miejsca na ekranie.

#### **EKRAN GŁÓWNY**

Ekran główny jest punktem początkowym, umożliwiającym uzyskiwanie dostępu do funkcji urządzenia. Wyświetlane są na nim ikony aplikacji, widżety, skróty itp. Można go dostosować, stosując różne tapety i określając wyświetlanie preferowanych elementów.

1. Na ekranie głównym ikona uruchamiania ma postać małej, białej strzałki skierowanej w górę ^, znajdującej się w środku ekranu, nieco powyżej dolnego rzędu ikon. Przesuń palcem nad ikoną, aby wyświetlić i uruchomić wszystkie zainstalowane aplikacje.

Jeżeli długo przytrzymasz puste miejsce na Ekranie głównym, zostaną wyświetlone skróty do tapet, widżetów i ustawień.

#### **BLOKOWANIE I ODBLOKOWYWANIE EKRANU**

#### **BLOKOWANIE EKRANU**

- 1. Jeśli urządzenie jest włączone, naciśnij przycisk zasilania, aby zablokować ekran. Nawet po zablokowaniu ekranu można odbierać połączenia i wiadomości.
- 2. Po pozostawieniu na pewien czas urządzenia w stanie bezczynności ekran zablokuje się automatycznie. Długość tego okresu można dostosować w ustawieniach.

#### **ODBLOKOWYWANIE EKRANU**

- 1. Naciśnij klawisz zasilania, aby uaktywnić ekran. Następnie przeciągnij ikonę kłódki **↔** w górę, aby odblokować ekran. Jeżeli zostało to ustawione, może być konieczne wprowadzenie wzoru lub kodu PIN.
- 2. Aby uruchomić aplikację Aparat bezpośrednio z zablokowanego ekranu, przeciągnij ikonę aparatu @ w górę.
- 3. Aby uruchomić usługę *Google Voice Search™* (znaną również jako "OK Google") bezpośrednio z zablokowanego ekranu, przeciągnij ikonę mikrofonu  $\bigcup$  w górę.

#### **UWAGA**

Jeśli skonfigurowana jest blokada ekranu, zostanie wyświetlony monit o odblokowanie ekranu. Aby uzyskać szczegółowe informacje, patrz "Ochrona urządzenia za pomocą blokady ekranu" w części "Zabezpieczanie urządzenia blokadą ekranu" na stronie 31.

# **WYŚWIETLACZ**

### **UKŁAD WYŚWIETLACZA**

#### **POWIADOMIENIA I INFORMACJE O STANIE**

Pasek stanu pojawia się u góry każdego ekranu. Wyświetla ikony powiadomień, np. o nieodebranych połączeniach lub otrzymanych wiadomościach (po lewej), oraz ikony stanu telefonu, takie jak poziom naładowania baterii (po prawej) i aktualna godzina.

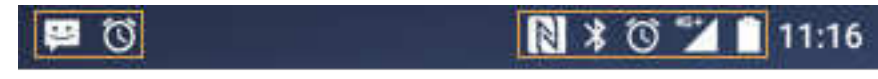

Ikony powiadomień **Ikony stanu** 

#### **IKONY STANU**

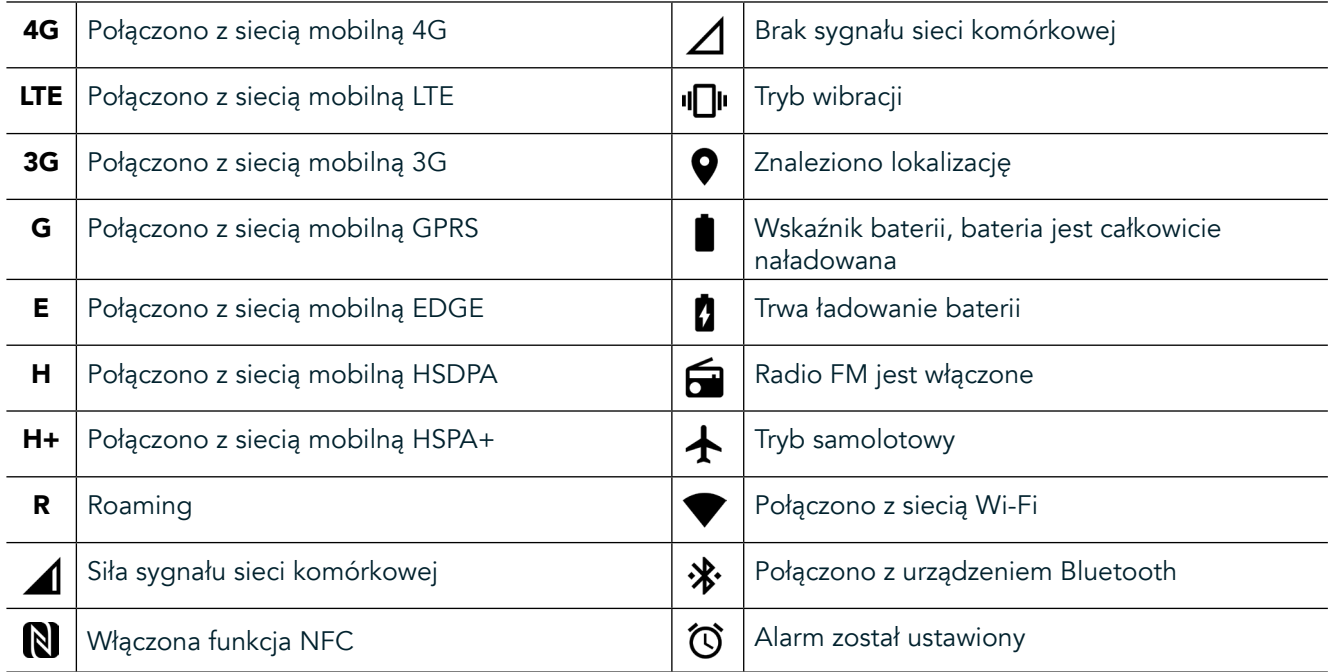

#### **IKONY POWIADOMIEŃ**

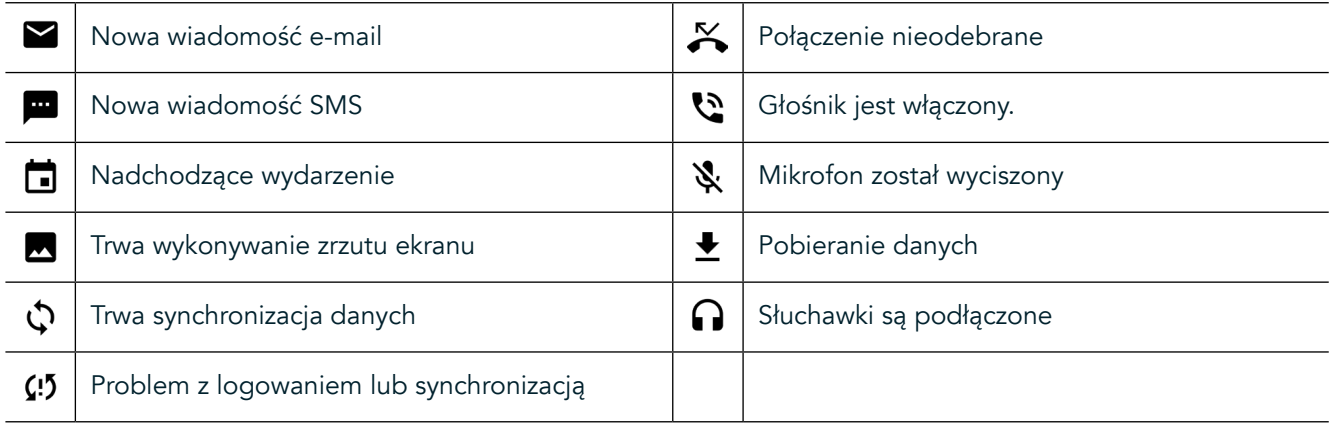

#### **PANEL POWIADOMIEŃ**

Urządzenie wyświetli powiadomienie w przypadku odebrania nowych wiadomości, nieodebranego połączenia, nadchodzącego zdarzenia itp. Aby wyświetlić powiadomienia, otwórz panel powiadomień.

### **OTWIERANIE PANELU POWIADOMIEŃ**

- 1. Gdy na pasku powiadomień pojawi się ikona nowego powiadomienia, przesuń palec od góry ekranu, aby otworzyć i rozwinąć pełny panel powiadomień. Można to zrobić niezależnie od tego, czy telefon jest zablokowany czy odblokowany.
- 2. Na zablokowanym ekranie można dwukrotnie dotknąć powiadomienie, aby je otworzyć.
- 3. Aby zamknąć powiadomienie (bez oglądania go), wystarczy nacisnąć i przytrzymać powiadomienie, a następnie przeciągnąć je na lewą/prawą stronę ekranu.

### **ZWIJANIE PANELU POWIADOMIEŃ**

1. Aby zamknąć panel powiadomień, przesuń panel w górę.

# **WŁĄCZENIE TRYBÓW NOCNEGO I RĘKAWICZEK**

### **WŁĄCZANIE TRYBU NOCNEGO**

Dostępne są dwa różne tryby nocne do wyboru.

#### Opcja pierwsza — tryb nocny, gdy konieczne jest natychmiastowe wejście do takiego trybu.

- 1. Odblokuj ekran i dwukrotnie przesuń palcem od góry ekranu, aby całkowicie rozwinąć panel powiadomień.
- 2. Aby uaktywnić tryb czerwony, naciśnij raz opcję Noc  $\bullet$
- 3. Aby uaktywnić tryb pomarańczowy, naciśnij ponownie  $\bullet$ .

#### Opcja druga — nocne oświetlenie, umożliwiające ustawienie zaplanowanych trybów nocnych:

- 1. Odblokuj ekran i przesuń palcem od góry ekranu, aby rozwinąć panel powiadomień.
- 2. Naciśnii opcie Ustawienia  $\bigoplus$  w prawym górnym rogu.
- 3. Przewiń w dół i naciśnij opcję Nocne oświetlenie.
- 4. W tym menu można utworzyć harmonogram uaktywniania trybu lub włączyć go ręcznie, naciskając przełącznik z prawej strony (włączenie) . Aby wyłączyć, naciśnij przełącznik ponownie.

### **WŁĄCZANIE TRYBU RĘKAWICZEK**

Aby umożliwić korzystanie z ekranu podczas noszenia rękawiczek, włącz tryb rękawiczek:

- 1. Odblokuj ekran i przesuń palcem od góry ekranu, aby rozwinąć panel powiadomień.
- 2. Naciśnij opcję Ustawienia  $\bullet$  w prawym górnym rogu.
- 3. Przewiń w dół i naciśnij opcję Ustawienia wyświetlania.
- 4. Naciśnij opcję Tryb rękawiczek, aby go włączyć  $\bullet$ . Aby wyłączyć, naciśnij ją ponownie.

# **APLIKACJE I WIDŻETY EKRANU GŁÓWNEGO**

### **DODAWANIE NOWEGO ELEMENTU NA EKRANIE GŁÓWNYM**

- 1. Na ekranie głównym przesuń palcem małe strzałki skierowane w górę  $\sim$  w górę. Naciśnij i przytrzymaj aplikację, którą chcesz dodać do ekranu głównego.
- 2. Przeciągnij ikonę aplikacji do ekranu głównego. Na Ekranie głównym musi być wystarczająco dużo miejsca, aby można było umieścić ikonę. Jeśli pierwsza strona jest pełna, przeciągnij ikonę ku prawej krawędzi ekranu i na nastepna strone.

#### **PRZESUWANIE ELEMENTÓW NA EKRANIE GŁÓWNYM**

- 1. Naciśnij ikonę aplikacji na ekranie głównym i przytrzymaj ją, aż zostanie powiększona.
- 2. Nie odrywając palca, przeciągnij ikonę do wybranego miejsca na ekranie i puść.

### **USUWANIE ELEMENTÓW Z EKRANU GŁÓWNEGO**

- 1. Naciśnij ikonę aplikacji na ekranie głównym i przytrzymaj ją, aż zostanie powiększona.
- 2. Nie odrywając palca, przeciągnij element do tytułu "Usuń" na górze i podnieś palec.

#### **WIDŻETY**

Widżet umożliwia wyświetlenie podglądu aplikacji i korzystanie z aplikacji. Widżety można umieszczać na ekranie głównym w postaci ikon i okien podglądu. Niektóre widżety są zainstalowane domyślnie na urządzeniu. Dodatkowe widżety można pobrać ze sklepu *Google Play™*.

#### **DODAWANIE WIDŻETU**

- 1. Dotknij i przytrzymaj ekran główny.
- 2. Naciśnij widżety, aby wyświetlić dostępne widżety.
- 3. Przeciągnij wybrany widżet do ekranu głównego.

#### **USUWANIE WIDŻETU**

- 1. Naciśnij ikonę widżetu na ekranie głównym i przytrzymaj ją, aż zostanie powiększona.
- 2. Nie odrywając palca, przeciągnij element do tytułu Usuń i podnieś palec.

## **FOLDERY**

#### **TWORZENIE FOLDERU**

Przeciągnij ikonę lub skrót aplikacji i zwolnij u góry innych aplikacji.

#### **ZMIENIANIE NAZWY FOLDERU**

- 1. Naciśnij folder, aby go otworzyć.
- 2. Na pasku tytułu wprowadź nazwę nowego folderu.
- 3. Następnie naciśnij przycisk Wstecz <

## **TAPETY**

#### **ZMIANA TAPETY**

- 1. Naciśnij i przytrzymaj dowolne miejsce ekranu głównego, poza ikonami aplikacji.
- 2. Naciśnij opcję Tapety.
- 3. Przewiń dostępne opcje.
- 4. Naciśnij ulubione zdjęcie, a następnie opcję Ustaw jako tapetę.
- 5. Można teraz wybrać, czy tapeta zostanie ustawiona dla ekranu zablokowanego, ekranu głównego czy obydwu.

#### **PRZESYŁANIE MATERIAŁÓW MULTIMEDIALNYCH Z I DO URZĄDZENIA**

Tryb MTP umożliwia przenoszenie wszystkich ulubionych zdjęć i muzyki miedzy urządzeniem a komputerem PC.

- 1. Najpierw podłącz urządzenie do komputera za pomocą kabla zasilającego USB.
- 2. Następnie otwórz panel powiadomień i naciśnij opcje połączenia USB. Naciśnij opcję przesyłania plików, aby uaktywnić tryb MTP.
- 3. Urządzenia powinny zostać wyświetlane jako urządzenie przenośne, wyświetlając pamięć wewnętrzną telefonu. Jeśli włożona jest karta pamięci, widoczna będzie również karta microSD. Skopiuj wybrane pliki w urządzenie.

#### **UWAGA**

W przypadku korzystania z komputera Apple® iMac® należy pobrać sterowniki ze strony: http://www.android.com/filetransfer/

# **KORZYSTANIE Z TRYBU SAMOLOTOWEGO**

W niektórych miejscach może być wymagane wyłączenie transmisji danych. Zamiast wyłączać urządzenie, można ustawić je w trybie samolotowym.

- 1. Naciśnij przycisk zasilania.
- 2. Przesuń palcem w dół od góry, aby otworzyć panel powiadomień.
- 3. Przesuń palcem od prawej do lewej, aby uzyskać dostęp do drugiej strony opcji. Naciśnij opcję Tryb samolotowy. Ikona zmieni kolor na biały, co wskazuje, że została uaktywniona.
- 3. Można również w menu Ustawienia wybrać menu Więcej i przesunąć przełącznik trybu samolotowego w prawo $\bullet$ .

## **NAWIĄZYWANIE POŁĄCZENIA TELEFONICZNEGO**

Istnieje wiele sposobów nawiązywania połączeń:

- 1. Można wybrać numer na klawiaturze.
- 2. Można również wybrać osobę z listy kontaktów, na stronie internetowej lub z dokumentu zawierającego numer telefonu.

#### **UWAGA**

- Podczas połączenia telefonicznego połączenia przychodzące można odebrać lub wysłać do poczty głosowej.
- Można również korzystać z połączeń konferencyjnych z wieloma uczestnikami.

### **NAWIĄZYWANIE POŁĄCZEŃ TELEFONICZNYCH ZA POMOCĄ KLAWIATURY**

- 1. Na ekranie głównym naciśnij **\**. Następnie naciśnij  $\mathbf{W}$ , aby wyświetlić klawiaturę.
- 2. Wybierz numer telefonu, naciskając klawisze numeryczne.
- 3. Po wprowadzeniu numeru lub wybraniu kontaktu naciśnij  $\zeta$

Porada: Urządzenie obsługuje funkcję SmartDial. Podczas wpisywania numeru na klawiaturze funkcja SmartDial automatycznie przeszukuje listy kontaktów i wyświetla propozycje kontaktów, zgodnych z numerem. Aby zobaczyć więcej możliwych dopasowań, zamknij klawiaturę.

### **NAWIĄZYWANIE POŁĄCZENIA TELEFONICZNEGO Z OBSZARU KONTAKTY**

- 1. Na ekranie głównym przesuń palcem małe strzałki skierowane w górę ^ w górę. Wybierz opcję Kontakty **(\* 1** aby wyświetlić listę kontaktów. Z poziomu klawiatury naciśnij kartę  $\bullet$ , aby wyświetlić listę kontaktów.
- 2. Na liście wybierz kontakt.
- 3. Naciśnij numer telefonu, aby nawiązać połączenie z kontaktem.

### **NAWIĄZYWANIE POŁĄCZENIA TELEFONICZNEGO Z REJESTRU POŁĄCZEŃ**

- 1. Na ekranie głównym przesuń palcem małe strzałki skierowane w górę ^ w górę. Przejdź do \, a następnie do . W rejestrze połączeń wyświetlane są najnowsze połączenia nawiązane i odebrane.
- 2. Wybierz kontakt z listy i naciśnij , aby nawiązać połączenie.

#### **ODBIERANIE I ODRZUCANIE POŁĄCZEŃ TELEFONICZNYCH**

Podczas odbierania rozmowy telefonicznej, jeśli nie jest ona wstrzymana, na ekranie połączeń przychodzących jest wyświetlany identyfikator dzwoniącego.

- 1. Aby odebrać połączenie, naciśnij  $\blacktriangle$  i przeciągnij w prawo  $\blacktriangle$ .
- 2. Aby odrzucić połączenie, naciśnij  $\blacktriangleright$  i przeciągnij w lewo  $\blacktriangleright$ .
- 3. Aby odrzucić połączenie i zamiast tego wysłać wiadomość bezpośrednio do rozmówcy, naciśnij i przeciągnij w górę  $\blacksquare$ . Następnie wybierz jedną z opcji dostępnego szablonu wiadomości lub naciśnij opcję Napisz własną wiadomość, aby zredagować osobistą wiadomość.

Po naciśnięciu pozycji zniknie ona z ekranu.

### **KOŃCZENIE POŁĄCZENIA TELEFONICZNEGO**

W trakcie połączenia telefonicznego naciśnij , aby je zawiesić.

#### **NAWIĄZYWANIE POŁĄCZENIA KONFERENCYJNEGO**

Korzystając z funkcji połączeń konferencyjnych, można skonfigurować połączenie z wieloma uczestnikami.

- 1. Aby zainicjować połączenie konferencyjne, wybierz numer pierwszego uczestnika i naciśnij (, aby nawiązać połączenie.
- 2. Podczas rozmowy z pierwszym uczestnikiem, naciśnij opcję > Dodaj połączenie i podaj numer telefonu następnego uczestnika.
- 3. Naciśnij  $\blacksquare$  lub wybierz kontakt w obszarze Rejestr połączeń bądź Kontakty. Pierwsze połączenie zostanie automatycznie zawieszone.
- 4. Po nawiązaniu kolejnego połączenia dotknij , a następnie naciśnij opcję > Scal połączenia.
- 5. Aby dodać więcej osób, naciśnij  $\mathbf{t}$  i powtórz kroki od 2 do 4.
- 6. Aby zakończyć połączenie konferencyjne i rozłączyć się ze wszystkimi rozmówcami, naciśnij .

#### **UWAGA**

Aby dowiedzieć się, czy subskrypcja Twojego urządzenia obsługuje połączenia konferencyjne i w jaki sposób można dodać wielu uczestników, skontaktuj się z operatorem sieci.

#### **PRZEŁĄCZANIE MIĘDZY POŁĄCZENIAMI TELEFONICZNYMI**

W przypadku otrzymania połączenia przychodzącego podczas bieżącej rozmowy telefonicznej można przełączyć między dwoma połączeniami.

- 1. Gdy oba połączenia są w toku, naciśnij numer telefonu lub nazwę kontaktu w lewym dolnym rogu ekranu.
- 2. Bieżące połączenie zostanie zawieszone, a Ty połączysz się z drugą osobą.

# **KONTAKTY**

Aplikacja Kontakty umożliwia zapisywanie i porządkowanie danych o kontaktach.

### **OTWIERANIE I WYŚWIETLANIE KONTAKTÓW**

Aby otworzyć aplikację Kontakty i wyświetlić wszystkie załadowane kontakty, wykonaj następujące czynności:

1. Na ekranie głównym przesuń palcem małe strzałki skierowane w górę ^ w górę. Wybierz opcję Kontakty

2. Naciśnii opcie WSZYSTKIE.

Zapisane kontakty są uporządkowane alfabetycznie na liście przewijanej.

#### **KOPIOWANIE KONTAKTÓW**

Można skopiować kontakty zapisane na koncie Google lub na karcie SIM, pamięci wewnętrznej bądź karcie pamięci.

- 1. Na liście kontaktów naciśnij<sup>\*</sup>, a następnie opcję Importuj/Eksportuj.
- 2. Wykonaj jedną z poniższych czynności:

#### **ABY ZAIMPORTOWAĆ KONTAKTY ZAPISANE NA KONCIE GOOGLE**

- 1. Wybierz konto osobiste i naciśnij przycisk Dalej.
- 2. Określ, gdzie mają zostać zaimportowane kontakty i naciśnij przycisk Dalej.
- 3. Następnie zaznacz żądane kontakty i naciśnij przycisk OK.

#### **ABY ZAIMPORTOWAĆ KONTAKTY Z KARTY SIM**

- 1. Naciśnij opcję USIM i przycisk Dalej.
- 2. Określ, gdzie mają zostać zaimportowane kontakty i naciśnij przycisk Dalej.
- 3. Następnie zaznacz żądane kontakty i naciśnij przycisk OK.

#### **ABY ZAIMPORTOWAĆ KONTAKTY Z PAMIĘCI WEWNĘTRZNEJ LUB KARTY PAMIĘCI**

- 1. Naciśnij opcję Wewnętrzna współużytkowana pamięć masowa lub Karta SD.
- 2. Określ, gdzie mają zostać zaimportowane kontakty i naciśnij przycisk Dalej.

#### **UWAGA**

Jeśli istnieje więcej niż jeden plik wizytówki, dostępne będą opcje zaimportowania jednego, wielu lub wszystkich plików wizytówek.

#### **DODAWANIE KONTAKTU**

- 1. Aby dodać nowy kontakt, na liście kontaktów naciśnij<sup>83</sup>.
- 2. Po dodaniu informacji naciśnij opcję Dodaj nowy kontakt $\checkmark$ , aby zapisać dane kontaktu.

#### **DODAWANIE KONTAKTU DO ULUBIONYCH**

- 1. Dotknij kontaktu, który chcesz dodać do ulubionych.
- 2. Dotknij  $\hat{X}$  w lewym górnym rogu. Ikona zaświeci ciągłym światłem białym ( $\bigstar$ ).

#### **USUWANIE KONTAKTU**

- 1. Na liście Kontakty naciśnij kontakt, który chcesz usunąć.
- 2. Naciśnij > Usuń.
- 3. Aby potwierdzić, naciśnij ponownie opcję Usuń.

# **KORZYSTANIE Z KLAWIATURY EKRANOWEJ**

#### **WYŚWIETLANIE PANELU KLAWIATURY**

Niektóre aplikacje automatycznie otwierają klawiaturę. W innych trzeba nacisnąć pole tekstowe, aby ją otworzyć. Aby ukryć klawiaturę, naciśnij przycisk Wstecz <

#### **KORZYSTANIE Z KLAWIATURY W TRYBIE POZIOMYM**

Jeśli korzystanie z klawiatury w orientacji poziomej sprawia trudność, wystarczy obrócić urządzenie na bok. Klawiatura zostanie wyświetlona poziomo z szerszym układem klawiszy.

#### **DOSTOSOWYWANIE USTAWIEŃ KLAWIATURY**

- 1. Na ekranie głównym przesuń palcem małe strzałki skierowane w górę ^ w górę. Wybierz opcję Ustawienia <sup>10</sup>, a następnie Języki i dane wejściowe.
- 2. Można:
- Nacisnąć klawiaturę wirtualną, aby skonfigurować ustawienia klawiatury.
- Nacisnąć klawiaturę fizyczną, aby utrzymać klawiaturę wirtualną na ekranie. W tym trybie zostaną wyświetlone również dostępne skróty klawiaturowe.

### **WI-FI®**

Dostęp do bezprzewodowych punktów dostępu (tzw. hotspotów) jest wymagany w celu korzystania z sieci Wi-Fi na urządzeniu.

### **WŁĄCZANIE SIECI WI-FI I ŁĄCZENIE SIĘ Z SIECIĄ BEZPRZEWODOWĄ**

- 1. Na ekranie głównym przesuń palcem małe strzałki skierowane w górę ^ w górę. Wybierz opcie Ustawienia .
- 2. W obszarze Bezprzewodowe i sieci naciśnij opcję Wi-Fi i wybierz ustawienie Wł. <sup>. O</sup>. Wybierz sieć Wi-Fi, z którą chcesz się połączyć.
- 3. W przypadku wybrania sieci otwartej, urządzenie automatycznie nawiąże połączenie. W przypadku próby nawiązania po raz pierwszy połączenia z siecią zabezpieczoną należy wprowadzić hasło, a następnie nacisnąć opcję Połącz.

Jeśli chcesz połączyć się z zabezpieczoną siecią, która była już wcześniej używana, nie zobaczysz ponownie monitu o wprowadzenie hasła, chyba że zresetujesz telefon do ustawień domyślnych.

#### **UWAGA**

Ponowne wprowadzanie hasła sieci zabezpieczonej, z którą wcześniej nawiązano połączenie nie będzie konieczne, jeśli urządzenie nie zostało zresetowane do ustawień domyślnych lub nie zostało zmienione hasło sieci Wi-Fi.

Przeszkody blokujące sygnał Wi-Fi zmniejszają moc sygnału.

Porada: na ekranie ustawień Wi-Fi naciśnij opcję Dodaj sieć, aby dodać nową sieć Wi-Fi.

# **WIADOMOŚCI SMS I MMS**

### **OTWIERANIE WIADOMOŚCI**

Aby otworzyć aplikację, wykonaj jedną z następujących czynności:

- Na ekranie głównym naciśnij
- Na ekranie głównym przesuń palcem małe strzałki skierowane w górę ^ w górę. Wybierz

### **TWORZENIE I WYSYŁANIE WIADOMOŚCI TEKSTOWYCH**

Można utworzyć nową wiadomość tekstową lub otworzyć wątek bieżących wiadomości.

- 1. Naciśnij  $\blacksquare$ , aby utworzyć nowa wiadomość SMS lub MMS. Aby otworzyć istniejący watek wiadomości, wystarczy go nacisnąć.
- 2. Wprowadź numer telefonu w polu Wpisz nazwę lub numer lub naciśnij <sup>+</sup>, aby dodać numer z listy Kontakty. Podczas wpisywania funkcja SmartDial będzie próbowała dopasować numer do kontaktów zapisanych na urządzeniu. Naciśnij sugerowanego odbiorcę lub kontynuuj wpisywanie.
- 3. Naciśnij pole tekstowe, aby utworzyć wiadomość. Naciśnięcie przycisku Wstecz < podczas tworzenia wiadomości powoduje zapisanie jej jako wersji roboczej na liście wiadomości. Aby kontynuować, naciśnij wiadomość.
- 4. Gdy wiadomość będzie gotowa do wysłania, naciśnij $\blacktriangleright$ .

#### **UWAGA**

W miarę wyświetlania i wysyłania kolejnych wiadomości tworzony jest wątek.

#### **TWORZENIE I WYSYŁANIE WIADOMOŚCI MULTIMEDIALNYCH**

- 1. Na ekranie wiadomości naciśnij $\blacksquare$ .
- 2. Wprowadź numer telefonu w polu Wpisz nazwę lub numer lub naciśnij  $\bullet$ , aby dodać numer z listy Kontakty.
- 3. Naciśnij pole tekstowe, aby utworzyć wiadomość.
- 4. Naciśnij » Dodaj temat, aby wpisać temat wiadomości.
- 5. Po wprowadzeniu tematu urządzenie będzie w trybie wiadomości multimedialnych.
- 6. Naciśnij  $\mathcal{D}$  i wybierz typ pliku multimedialnego, który chcesz załączyć w wiadomości.
- 7. Po zakończeniu naciśnij $\blacktriangleright$ .

#### **OTWIERANIE WIADOMOŚCI I ODPOWIADANIE NA NIE**

- 1. Na liście wiadomości naciśnij wątek SMS lub MMS, aby go otworzyć.
- 2. Naciśnij pole tekstowe, aby utworzyć wiadomość.
- 3. Po zakończeniu naciśnij >.

#### **DOSTOSOWYWANIE USTAWIEŃ WIADOMOŚCI**

Na liście wiadomości naciśnij  $\geq 0$ stawienia, aby dostosować ustawienia wiadomości. Określ domyślną aplikację SMS:

- Wiadomość tekstowa (SMS): Skonfiguruj ustawienia wiadomości tekstowych.
- Zażądaj potwierdzenia dostarczenia: Zaznacz pole wyboru, aby zażądać potwierdzenia dostarczenia dla każdej wysyłanej wiadomości.
- Zarządzaj wiadomościami na karcie SIM: Wiadomości zapisane na karcie SIM.
- Edytuj szybki tekst: Edytuj szablon wiadomości.
- Centrum usług SMS: Określ numer telefonu centrum usług SMS.
- Miejsce zapisu wiadomości SMS: Określ miejsce zapisywania wiadomości tekstowych.

#### **WIADOMOŚCI MULTIMEDIALNE (MMS) — KONFIGUROWANE USTAWIEŃ WIADOMOŚCI MULTIMEDIALNYCH**

- Wiadomości grupowe: Zaznacz pole wyboru, aby używać wiadomości MMS i wysłać jedną wiadomość do wielu odbiorców.
- Zażądaj potwierdzenia dostarczenia: Zaznacz pole wyboru, aby zażądać potwierdzenia dostarczenia dla wysyłanej wiadomości.
- Zażądaj potwierdzeń odczytania: Zaznacz pole wyboru, aby zażądać potwierdzenia odczytania dla każdej wysyłanej wiadomości.
- Wysyłaj potwierdzenia odczytania: Zaznacz pole wyboru, aby wysyłać potwierdzenia odczytania, jeśli są one żądane przez nadawcę wiadomości MMS.
- Automatyczne pobieranie: Zaznacz pole wyboru, aby automatycznie pobierać wiadomości.
- Automatyczne pobieranie podczas roamingu: Zaznacz pole wyboru, aby automatycznie pobierać wiadomości podczas korzystania z roamingu.
- Limit rozmiaru: Ustaw maksymalną wielkość wiadomości MMS na rozmowę.

#### **POWIADOMIENIA — KONFIGUROWANIE USTAWIEŃ POWIADOMIEŃ**

- Powiadomienia o wiadomościach: Zaznacz pole wyboru, aby wyświetlić powiadomienie o nowej wiadomości na pasku stanu.
- Wycisz: Tymczasowo zablokuj wiadomości SMS lub MMS.
- Dźwięk: Ustaw dzwonek dla nowych wiadomości.
- Wibracja: Zaznacz pole wyboru, aby włączyć wibracje urządzenia po odebraniu nowej wiadomości.
- Wyskakujące powiadomienia: Zaznacz pole wyboru, aby wyświetlić okienko wyskakujące dla powiadomień push.

#### **OGÓLNE — KONFIGURACJA OGÓLNYCH USTAWIEŃ WIADOMOŚCI**

- Rozmiar czcionki wiadomości: Określ rozmiar czcionki wiadomości.
- Usuń stare wiadomości: Zaznacz pole wyboru, aby usunąć stare wiadomości po osiągnięciu limitów.
- Limit wiadomości tekstowych: Ustaw limit wiadomości tekstowych dla rozmowy.
- Limit wiadomości MMS: Ustaw limit wiadomości MMS na rozmowę.
- Komunikaty operatora: Ustaw limit wiadomości MMS na rozmowę.
- Włącz usługę WAP PUSH: Zaznacz pole wyboru, aby odbierać wiadomości usługi.

## **BLUETOOTH®**

Telefon Land Rover Explore jest wyposażony w interfejs Bluetooth. Może tworzyć połączenia bezprzewodowe z innymi urządzeniami Bluetooth. Umożliwia to udostępnianie plików znajomym, rozmowę bez użycia rąk przy użyciu zestawu słuchawkowego Bluetooth, a nawet wysyłanie zdjęć z urządzenia na komputer PC.

Jeśli korzystasz z funkcji Bluetooth, pamiętaj, aby pozostawać w odległości do 10 metrów od urządzenia Bluetooth, z którym chcesz nawiązać połączenie. Pamiętaj, że przeszkody, takie jak ściany i inny sprzęt elektroniczny, mogą zakłócać łączność Bluetooth.

### **WŁĄCZANIE FUNKCJI BLUETOOTH**

- 1. Na ekranie głównym przesuń palcem małe strzałki skierowane w górę ^ w górę. Wybierz opcję Ustawienia .
- 2. W obszarze Bezprzewodowe i sieci naciśnii opcie Bluetooth i wybierz ustawienie Wł.

Po włączeniu funkcji Bluetooth na pasku powiadomień pojawi się jej ikona.

#### **PAROWANIE I ŁĄCZENIE URZĄDZEŃ BLUETOOTH**

Typowe zastosowania funkcji Bluetooth to:

- Korzystanie z urządzeń głośnomówiących Bluetooth.
- Używanie zestawu słuchawkowego Bluetooth mono lub stereo.
- Zdalne sterowanie odtwarzaniem w zestawie słuchawkowym Bluetooth.

Przed skorzystaniem z funkcji Bluetooth konieczne jest sparowanie urządzenia z innym urządzeniem Bluetooth. W tym celu:

- 1. Upewnij się, że na urządzeniu została włączona funkcja Bluetooth.
- 2. Telefon Land Rover Explore wyszuka urządzenia Bluetooth znajdujące się w zasięgu (lub dotknij > Odśwież).
- 3. Naciśnij urządzenie, które chcesz sparować.
- 4. Postępuj zgodnie z wyświetlanymi instrukcjami, aby nawiązać połączenie.

W przypadku ponownego łączenia z uprzednio sparowanym urządzeniem Bluetooth nie trzeba podawać hasła.

#### **WYSYŁANIE PLIKÓW PRZEZ BLUETOOTH**

Bluetooth umożliwia udostępnianie zdjęć, wideo i muzyki rodzinie i znajomym. Aby wysłać pliki przez Bluetooth:

- 1. Naciśnij plik, który chcesz wysłać.
- 2. Naciśnij  $\leq$  > Bluetooth, a następnie wybierz sparowane urządzenie.

### **ODŁĄCZANIE URZĄDZENIA BLUETOOTH I ANULOWANIE PAROWANIA**

- 1. Na ekranie głównym przesuń palcem małe strzałki skierowane w górę ^ w góre. Wybierz opcie Ustawienia 10.
- 2. W obszarze Bezprzewodowe i sieci naciśnij opcję Bluetooth.
- 3. W opcjach podłączonego urządzenia naciśnij  $\bullet$ , a następnie naciśnij Zapomnij, aby potwierdzić rozłączenie.

# **ROBIENIE ZDJĘĆ I NAGRYWANIE WIDEO**

Telefonu Land Rover Explore można używać do robienia zdjęć oraz rejestracji nagrań wideo i udostępniania ich. Dostępne funkcje obejmują robienie zdjęć w formacie RAW, zapewniającym pełną kontrolę nad zdjęciami w procesie postprodukcji, i rejestrację nagrań wideo o rozdzielczości 4 K. Aparat ma możliwości wykrywania twarzy, a także również opcje Auto wybór sceny ułatwiającą robienie doskonałych zdjęć znajomych i swoich własnych.

#### **OTWIERANIE APARATU**

Aby uzyskać szybki i łatwy dostęp do aparatu, użyj jednej z następujących metod:

- Na ekranie głównym naciśnij .
- Na ekranie głównym przesuń palcem małe strzałki skierowane w góre ^ w góre. Wybierz opcje Aparat ...
- Aby uruchomić aplikację Aparat, naciśnij szybko dwukrotnie przycisk zasilania dwa razy, nawet przy zablokowanym ekranie.

#### **ZAMYKANIE APARATU**

Aby zamknąć aparat, naciśnij przycisk Wstecz  $\triangleleft$  lub przycisk ekranu głównego  $O$ .

#### **ROBIENIE ZDJĘĆ**

- 1. Na ekranie głównym przesuń palcem małe strzałki skierowane w góre ^ w góre. Wybierz opcje Aparat ... Domyślnie otwiera się on w trybie aparatu.
- 2. Przed przechwyceniem obrazu wykadruj zdjęcie na ekranie przechwytywania zdjęcia. Aby zrobić zdjęcie, wybierz okrągłą ikonę migawki  $\blacklozenge$  w dolnej części ekranu (na boku, jeśli jest trzymany pionowo).

Porada:

- Pod wodą lub nosząc rękawice, można sterować aparatem, używając przycisków zwiększania/zmniejszania głośności, gdy otwarta jest aplikacja Aparat.
- W sekwencji można przechwycić maksymalnie 99 zdjęć. Aby zrobić wiele zdjęć naraz, wystarczy przytrzymać ikonę migawki  $\blacklozenge$ . Licznik na dole będzie zliczał przechwycone zdjęcia.

- Dotknij ekranu, aby ustawić ostrość w określonym obszarze.
- Ściśnij dwoma palcami, aby powiększyć/pomniejszyć obiekt.
- Naciśnij<sup>\*</sup>, aby zmienić ustawienia aparatu, takie jak wybór trybu sceny, ustawienie samowyzwalacza, dostosowanie balansu bieli, dostosowanie właściwości obrazu, dostosowanie zapobiegania migotaniu lub ustawienie czułości ISO.

### **WSTĘPNIE USTAWIONE TRYBY SCENY**

Można wybrać tryby sceny, które zostały wstępnie ustawione w celu wykonywania najlepszych zdjęć w różnych warunkach. Naciśnij  $\clubsuit$ , a następnie opcję Tryb sceny. Naciśnij tryb, którego chcesz użyć:

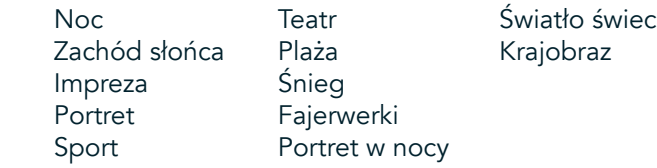

- Aby wykonywać szerokie ujęcia krajobrazu, uzyskaj dostęp do trybu panoramicznego. Wybierz tę opcję z ikony A w lewym górnym rogu.
- Naciśnij opcję HDR z ekranu głównego aparatu, aby włączyć tryb High Dynamic Range. Jest to idealne rozwiązanie dla scen o skrajnym kontraście światła, takich jak jasne okno w ciemnym pomieszczeniu.

#### **USTAWIENIA RĘCZNE**

- Można ręcznie wybrać czułości ISO od 100 do 1600, lub pozostawić tryb Auto, co daje dużą kontrolę nad poziomem światła. Aby uzyskać dostęp do tej funkcji, naciśnij  $\clubsuit$ , a następnie  $\bullet$ . Przewiń w dół i wybierz opcję ISO. Niższa liczba (tj. 100) umożliwia wychwycenie większej dawki światła. Wyższa liczba (tj. 1600) umożliwia wychwycenie mniejszej dawki światła.
- Można ręcznie zmieniać kompensację ekspozycji w zakresie od -3 do +3 i dostosować balans bieli, wybierając jedno z siedmiu różnych ustawień. Aby uzyskać dostęp, naciśnij  $\clubsuit$ , a następnie opcję Ekspozycja. Ustawienie 0 nie wywiera żadnego wpływu. Ustawienia -1 i -2 powodują usuwanie światła ze zbyt jasnych scen. Ustawienia + 1 i + 2 powodują dodawanie światła do scen.
- Balans bieli pomaga w zrównoważeniu kolorów sceny oświetlonej sztucznym światłem. Aby uzyskać dostęp do tej funkcji, naciśnij  $\bullet$ , a następnie opcję Balans bieli.

### **WYŚWIETLANIE ZDJĘĆ.**

Aby wyświetlić zrobione zdjęcia, dotknij okrągłej miniatury najnowszych zdjęć w prawym dolnym rogu.

#### **UWAGA**

Aby wrócić do widoku kamery, naciśnij przycisk Wstecz <a>Iub przesuń palcem w prawo, aż zostanie ponownie wyświetlony ekran przechwytywania.

### **EDYTOWANIE I UDOSTĘPNIANIE ZDJĘĆ**

Przeglądając zdjęcia, masz do dyspozycji następujące opcje:

- Dostrójobraz 壬 Naciśnij i edytuj zdjęcia przy użyciu bogatego zestawu opcji.
- Udostepnij < Naciśnii, aby udostępnić zdjęcia przy użyciu różnych aplikacji zainstalowanych w telefonie.
- Usuń Naciśnij, aby usunąć niechciane zdjęcia.
- Wyświetl informacje  $\bigoplus$  Naciśnij, aby wyświetlić informacje o obrazie.

#### **NAGRYWANIE WIDEO**

- 1. Na ekranie głównym przesuń palcem małe strzałki skierowane w górę ^ w górę. Wybierz opcię Aparat ...
- 2. Wystarczy nacisnąć  $\blacksquare$ , a nagrywanie rozpocznie się automatycznie.
- 3. Podczas nagrywania wykonaj jedną z następujących czynności:
- Ściśnij dwoma palcami, aby powiększyć/pomniejszyć.
- Naciśnij  $\omega$ , aby wstrzymać nagrywanie. Po wstrzymaniu ikona będzie wyświetlona jako  $\odot$ . Aby wznowić, naciśnij ją ponownie.
- Naciśnij **·** , aby zatrzymać nagrywanie.

#### **OGLĄDANIE WIDEO**

Aby obejrzeć wideo po nagraniu, naciśnij miniatury najnowszego nagrania wideo w lewym dolnym rogu ekranu. Naciśnii (D), aby odtworzyć wideo.

#### **UWAGA**

Naciśnij  $\blacksquare$ , aby wyświetlić wszystkie zdjęcia i filmy.

#### **ROBIENIE ZDJĘĆ PANORAMICZNYCH**

- 1. Na ekranie głównym przesuń palcem małe strzałki skierowane w górę ^ w górę. Wybierz opcję Aparat .
- 2. Wejdź do menu Tryby, wybierając ikonę "A" w górnym lewym rogu ekranu i wybierz opcję Panorama.
- 3. Naciśnij  $\blacklozenge$ , aby rozpocząć robienie zdjęcia.
- 4. Wybierz kierunek, który chcesz przechwycić. Następnie powoli przesuń urządzenie w żądanym kierunku.
- 5. Gdy podczas fotografowania prowadnica osiągnie punkt końcowy, czynność ta zakończy się.

Porada: Aby anulować fotografowanie, wystarczy nacisnąć  $\mathsf{X}$ .

### **KORZYSTANIE Z APLIKACJI ZDJĘCIA**

Aplikacja Zdjęcia **ab** automatycznie wyszukuje zdjęcia i nagrania wideo zapisane na karcie pamięci. Możesz wybrać album/folder i odtworzyć jako pokaz slajdów lub wybrać elementy do udostępnienia w innych aplikacjach.

#### **OTWIERANIE APLIKACJI ZDJĘCIA**

Na ekranie głównym przesuń palcem małe strzałki skierowane w górę ^ w górę. Wybierz ↓, aby otworzyć aplikację. Aplikacja Google Photos porządkuje zdjęcia i wideo według lokalizacji i umieszcza pliki w folderach. Naciśnij folder, aby wyświetlić znajdujące się w nim zdjęcia lub wideo.

### **WYŚWIETLANIE ZDJĘCIA**

- 1. W aplikacji Zdjęcia naciśnij folder, aby wyświetlić zawarte w nim zdjęcia.
- 2. Naciśnięcie zdjęcia spowoduje wyświetlenie go w widoku pełnoekranowym. Podczas wyświetlania w trybie pełnoekranowym przesuń obraz w lewo lub w prawo, aby wyświetlić poprzednie lub następne zdjęcie.
- 3. Aby powiększyć zdjęcie, rozsuń dwa palce w miejscu, w którym chcesz powiększyć obraz. W trybie powiększenia możesz przesuwać palcem w dół i górę oraz w lewo i w prawo.

Porada: Opcja oglądania zdjęć jest wyposażona w funkcję automatycznego obracania. Podczas obracania urządzenia, obraz zostanie automatycznie dopasowany do obrotu.

#### **PRZYCINANIE ZDJĘCIA W APLIKACJI ZDJĘCIA**

- 1. Podczas oglądania obrazu, który chcesz przyciąć, naciśnii opcię dostrajania  $\pm$ .
- 2. Następnie naciśnij opcję Przytnij/Obróć  $\mathbb{Q}$ i zaznacz za pomocą narzędzia przycinania część obrazu, aby przyciąć.
- Przeciągnij obraz od wewnątrz pola kadrowania, aby go przesunąć.
- Przeciągnij krawędź lub róg pola kadrowania, aby zmienić rozmiar obrazu.
- 3. Naciśnijopcję Gotowe, a następnie Zapisz, aby zapisać przycięte zdjęcie.
- Naciśnij opcję Resetuj, aby odrzucić zmiany i zacząć od nowa lub przycisk Wstecz  $\triangleleft$ , aby odrzucić zmiany.

# **SŁUCHANIE MUZYKI**

Aby słuchać muzyki w dowolnym miejscu, można przenosić pliki muzyczne z komputera PC na urządzenie Land Rover Explore.

#### **KOPIOWANIE MUZYKI NA URZĄDZENIE**

- 1. Podłącz urządzenie do komputera, używając dostarczonego kabla zasilającego USB.
- 2. W menu komputera PC przejdź do napędu USB i otwórz go.
- 3. Utwórz folder w katalogu głównym urządzenia (np. Muzyka).
- 4. Skopiuj muzykę z komputera PC do nowego folderu.
- 5. Aby bezpiecznie odłączyć urządzenie od komputera, poczekaj na zakończenie kopiowania muzyki, a następnie wysuń napęd w sposób wymagany przez system operacyjny komputera PC.

#### **UWAGA:**

Do gniazda słuchawek może dostać się woda, co może spowodować zachowanie wewnętrznych styków tak, jak gdyby słuchawki były podłączone, co faktycznie nie ma miejsca. W takim przypadku strząśnij wodę i pozostaw urządzenie do wyschnięcia na 20 minut. W przypadku upuszczenia urządzenia do słonej wody wymyj ją wodą czystą, a następnie odłóż na bok w celu wyschnięcia.

#### **SŁUCHANIE RADIA FM**

Aplikacja Radio FM umożliwia słuchanie stacji radiowych FM.

#### **STROJENIE RADIA FM**

1. Na ekranie głównym przesuń palcem małe strzałki skierowane w górę ^ w górę. Wybierz opcję Radio FM <sup>ne</sup> Podłącz słuchawki do gniazda audio.

Wybierz jedną z następujących opcji:

- Aby wybrać stację radiową, naciśnij  $\blacksquare$  i poczekaj na zakończenie wyszukiwania. Naciśnij stację, której chcesz słuchać.
- Aby ręcznie dostroić do częstotliwości, naciśnij strzałki boczne < >.
- Aby dodać bieżącą stację do listy ulubionych, naciśnij  $\hat{\mathbf{X}}$ .
- Aby wyciszyć radio FM, naciśnij . Następnie naciśnij  $\blacktriangleright$ , aby przywrócić.
- Aby przełączyć na głośniki, naciśnij  $\bigcap$ , a następnie opcję Głośnik.
- Aby wyłączyć radio, odłącz zestaw słuchawkowy.

#### **NAGRYWANIE AUDYCJI Z RADIA FM**

Aby rozpocząć nagrywanie audycji radiowej:

- Naciśnij », następnie opcję Rozpocznij nagrywanie.
- Aby zatrzymać nagrywanie audycji radiowej, naciśnij opcję Zatrzymaj nagrywanie. Odrzucić lub zapisz plik.

## **SYNCHRONIZOWANIE INFORMACJI**

Niektóre aplikacje (np. usługa poczty elektronicznej *Gmail™*) na urządzeniu Land Rover Explore zapewniają dostęp informacji, które można również dodawać, wyświetlać i edytować na komputerze PC. Jeśli dodasz, zmienisz lub usuniesz informacje w dowolnej z takich aplikacji w Internecie, na urządzeniu także pojawią się uaktualnione dane. Jest to możliwe dzięki synchronizacji przesyłania danych. Proces ten nie zakłóca działania urządzenia. W trakcie synchronizacji na pasku powiadomień jest widoczna ikona synchronizacji danych  $\mathcal{P}.$ 

# **ZARZĄDZANIE KONTAMI**

W zależności od zainstalowanych aplikacji można zsynchronizować na urządzeniu kontakty, pocztę i inne informacje wielu kont Google lub innych kont. Przykładowo, dodanie osobistego konta Google może zapewnić dostępność w każdej chwili osobistej poczty, kontaktów i pozycji kalendarza. Można również dodać konto służbowe, żeby służbowe kontakty, kalendarze i poczta były umieszczone osobno.

#### **DODAWANIE KONTA**

- 1. Na ekranie głównym przesuń palcem małe strzałki skierowane w górę ^ w górę. Wybierz opcję Ustawienia .
- 2. Przewiń w dół do obszaru Konta > Dodaj konto. Na ekranie zostaną wyświetlone ustawienia synchronizacji i lista aktualnych kont.
- 3. Aby dodać nowe konto, naciśnij opcję Dodaj konto.
- 4. Postępuj zgodnie z wyświetlanymi instrukcjami, aby wprowadzić informacje o koncie. W przypadku większości kont wymagana jest nazwa użytkownika oraz hasło, jednak szczegóły zależą od rodzaju konta i konfiguracji usługi, z którą jest nawiązywane połączenie.
- 5. Po zakończeniu konto zostanie dodane do listy na ekranie ustawień aplikacji Konta.

#### **UWAGA**

W niektórych przypadkach konieczne jest uzyskanie szczegółów konta od administratora sieci. Przykładowo, możesz potrzebować informacji o domenie lub adresie serwera.

## **USUWANIE KONTA**

Możesz usunąć z urządzenia konto wraz ze wszystkimi powiązanymi z nim informacjami, takimi jak poczta, kontakty, ustawienia itd. Istnieją jednak pewne ograniczenia, np. nie możesz usunąć konta, które zostało użyte podczas pierwszego logowania na urządzeniu. Jeśli zdecydujesz się na usunięcie konta, pamiętaj, że zostaną usunięte wszystkie informacje osobiste, które są z nim powiązane.

- 1. Na ekranie ustawień aplikacji Konta naciśnij typ konta.
- 2. Naciśnij konto, które chcesz usunąć.
- 3. Naciśnij : > Usuń konto.
- 4. Aby potwierdzić, naciśnij opcję Usuń konto.

#### **DOSTOSOWYWANIE SYNCHRONIZACJI KONTA**

Możesz skonfigurować wykorzystanie danych w tle i opcje synchronizacji dla wszystkich aplikacji zainstalowanych w urządzeniu. Możesz także wybrać rodzaje danych do synchronizacji dla każdego z kont. Niektóre aplikacje, takie jak Kontakty i Gmail, są wyposażone w funkcję synchronizacji danych z wielu programów.

W przypadku niektórych kont synchronizacja jest dwukierunkowa; zmiany dokonane w telefonie są automatycznie propagowane w Internecie. Są też konta z funkcją synchronizacji jednokierunkowej; informacje wprowadzone na urządzeniu są dostępne tylko do odczytu.

### **ZMIENIANIE USTAWIEŃ SYNCHRONIZACJI KONTA**

- 1. Na ekranie ustawień aplikacji Konta naciśnij typ konta.
- 2. Naciśnij konto, aby zmienić jego ustawienia synchronizacji. Zostanie otwarty ekran danych i synchronizacji, gdzie pojawi się lista informacji dostępnych do zsynchronizowane dla konta.
- 3. Aby włączyć synchronizację niektórych elementów, przesuń przełącznik odpowiednich danych w prawo . Aby wyłączyć dane z synchronizacji, przesuń przełącznik odpowiednich danych w lewo.

# **KORZYSTANIE Z INNYCH APLIKACJI**

#### **KORZYSTANIE Z APLIKACJI DASHBOARD**

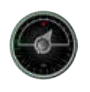

Aplikacja Dashboard, dostępna wyłącznie na telefonie Explore, gromadzi dane z czujników oraz pochodzące ze światowych serwisów meteorologicznych. W połączeniu te dane pomagają w planowaniu podróży i niezbędnego podczas niej zestawu. Umożliwiają też śledzenie pogody i monitorowanie statystyk w miarę postępu podróży.

- Widżet aplikacji Dashboard może pozostawać powyżej używanej aktualnie aplikacji, umożliwiając dostęp bez konieczności zmiany aplikacji.
- Dla poszczególnych aktywności może tworzyć indywidualne pulpity nawigacyjne. Naciśnij ikonę wstawienia zdjęcia w profilu, aby wyświetlić utworzone pulpity nawigacyjne i wybrać odpowiedni.
- Aby utworzyć nowy pulpit nawigacyjny, naciśnij opcję "Utwórz nowy profil". Następnie wybierz działanie lub opcję "Od podstaw", aby zacząć od pustego arkusza.
- Dodaj nowy widżet do dowolnego spośród swoich pulpitów nawigacyjnych, naciskając ikonę + i wybierając go na liście "Narzędzia" lub "Pogoda". Dla widżetów, które wymagają informacji o lokalizacji można ustawić lokalizację bieżącą lub ustaloną. Można używać wielu widżetów dowolnej kategorii.

#### Przegląd dostępnych widżetów:

- Latarka SOS widżet włącza nadawanie błyskami sygnału alfabetem Morse'a. Wystarczy skierować tył telefonu w kierunku, w którym ma być nadawany sygnał.
- Udostępnianie lokalizacji umożliwia wysłanie szerokości i długości geograficznej w formie łącza topograficznego dowolnemu z kontaktów. Wariant ratunkowy umożliwia zapisanie numeru telefonu komórkowego i wysłanie tej osobie lokalizacji jednym naciśnięciem.
- Wysokość barometryczna umożliwia bardziej niezawodne obliczenie wysokości niż GPS, aczkolwiek w celu zapewnienia dokładności należy regularnie wykonywać ponowną kalibrację. W tym celu naciśnij ikonę ołówka  $\rightarrow$ , aby edytować.
- Widżet kompasu umożliwia szybki dostęp do namiaru, aby sprawdzić, czy wybrana droga jest prawidłowa.
- Prognoza pogody umożliwia uzyskanie trzydniowej prognozy dla dowolnej lokalizacji. Można wybrać bieżącą lokalizację lub lokalizację ustaloną.

### **KORZYSTANIE Z APLIKACJI VIEWRANGER**

Aby znaleźć nową trasę lub szlak:

- 1. Naciśnij ikonę dwóch znaków  $\overleftrightarrow{\phantom{L}}$ z lewej strony paska nawigacji. Zobaczysz listę tras. Możesz wyświetlić więcej informacji na temat każdej z tras, naciskając je.
- 2. Wskaż trasę i wybierz opcję "Pobierz trasę". Jeśli chcesz przefiltrować wybrane opcje, możesz użyć przycisku "Wstaw ikonę aktywności", aby wybierać według aktywności i ikony z prawej strony w celu określenia poziomu trudności i długości.
- 3. Gdy wszystko będzie gotowe, naciśnij opcję "Rozpocznij trasę", aby rozpocząć swoją podróż.

#### **KORZYSTANIE Z KALENDARZA**

Kalendarz służy do tworzenia wydarzeń i spotkań oraz do zarządzania nimi. W zależności od ustawienia synchronizacji, kalendarz na urządzeniu pozostaje zsynchronizowany z kalendarzem w Internecie.

#### **OTWIERANIE KALENDARZA**

1. Na ekranie głównym przesuń palcem małe strzałki skierowane w górę ^ w górę. Wybierz opcję Kalendarz <sup>81</sup>. Naciśnij  $\equiv$ , aby wyświetlić różne opcie widoków i ustawień.

#### **TWORZENIE WYDARZENIA**

- 1. W dowolnym widoku kalendarza naciśnij <sup>(+)</sup>, aby rozpocząć dodawanie wydarzenia.
- 2. Wprowadź tytuł wydarzenia, lokalizację, godzinę i daty. Dodaj kontakty, które chcesz zaprosić.
- Jeśli jest to wydarzenie całodzienne, przesuń przełącznik Całodzienne z prawej strony.
- Ustaw niestandardowy kolor wydarzenia, aby było bardziej widoczne w kalendarzu i dodaj wszelkie uwagi lub załączniki.
- 3. Po wprowadzeniu wszystkich informacji dla danego zdarzenia naciśnij opcję Zapisz.

#### **USTAWIANIE PRZYPOMNIENIA O WYDARZENIU**

- 1. W widoku kalendarza aplikacji naciśnij wydarzenie, aby wyświetlić jego szczegóły.
- 2. Naciśnij, aby rozpocząć edycję wydarzenia.
- 3. Naciśnij sekcję przypomnienia, aby ustawić przypomnienie o wydarzeniu.
- 4. Naciśnij opcję Zapisz, aby zapisać zmiany.

#### **UWAGA**

Aby usunąć przypomnienie o wydarzeniu, naciśnij opcję Brak przypomnienia.

#### **OTWIERANIE I KORZYSTANIE Z ALARMU**

Możesz ustawić nowy alarm lub zmienić istniejący.

- 1. Na ekranie głównym przesuń palcem małe strzałki skierowane w górę ^ w górę. Wybierz opcję Zegar ...
- 2. Naciśnij górną kartę po lewej stronie, oznaczoną Alarm. Na ekranie listy alarmów naciśnij **(b)**, aby dodać alarm.
- 3. Aby ustawić alarm, wykonaj następujące czynności:
- Ustaw godzinę i minuty, poruszając się wokół tarczy i naciśnij przycisk OK.
- Aby ustawić tryb powtarzania, zaznacz pole wyboru Powtarzanie. Naciśnij jeden lub więcej dni tygodnia.
- Aby ustawić dzwonek, naciśnij  $\spadesuit$  i wybierz odpowiednią opcję.
- Aby urządzenie wibrowało po włączeniu alarmu, naciśnij pole wyboru Wibracja.
- Aby dodać etykiete alarmu, naciśnij opcje Etykieta. Wprowadź etykiete, a następnie naciśnij przycisk OK.

#### **UWAGA**

Domyślnie alarm jest automatycznie włączany. Alarm można dezaktywować bez usuwania go, naciskając suwak z prawej strony wymienionego alarmu.

### **OTWIERANIE I KORZYSTANIE Z KALKULATORA**

Telefon Land Rover Explore jest wyposażony w kalkulator, udostępniający tryby standardowy i zaawansowany.

- 1. Na ekranie głównym przesuń palcem małe strzałki skierowane w górę ^ w górę. Wybierz opcję Kalkulator
- 2. Aby uzyskać dostęp do trybu zaawansowanego kalkulatora, obróć urządzenie do trybu poziomego. Upewnij się, że włączone jest automatyczne obracanie (patrz Konfiguracja wyświetlacza).

### **USTAWIANIE DATY I GODZINY**

Po pierwszym włączeniu urządzenia istnieje możliwość automatycznej aktualizacji daty i godziny na podstawie czasu dostarczanego przez sieć.

Aby ręcznie dostosować ustawienia daty i godziny, wykonaj następujące czynności:

- 1. Na ekranie Ustawienia naciśnij opcję Data i godzina.
- 2. Dla pozycji Automatyczna data i godzina wybierz ustawienie Wył.
- 3. Naciśnij przełącznik Automatyczna strefa czasowa, aby ustawić go w położeniu wyłączenia. Zmieni wtedy kolor na szary **.**.
- 4. Naciśnij opcję Ustaw datę. Następnie wpisz datę i po zakończeniu konfiguracji naciśnij przycisk OK.
- 5. Naciśnij opcję Ustaw godzinę. Na ekranie ustawiania czasu naciśnij pola godziny i minut. Poruszaj się wokół tarczy, aby ustawić godzinę. Po zakończeniu konfiguracji naciśnij przycisk OK.
- 6. Naciśnij opcję Wybierz strefę czasową, a następnie wybierz odpowiednią strefę z listy.

7. Włącz lub wyłącz funkcję Używaj formatu 24-godzinnego, aby przełączać między trybem 24-godzinnym a 12-godzinnym.

#### **UWAGA**

Daty, godziny i strefy czasowej nie można ustawić ręcznie, jeśli używana jest opcja automatyczna.

### **PERSONALIZACJA EKRANU**

#### **DOSTOSOWYWANIE JASNOŚCI EKRANU**

- 1. Na ekranie Ustawienia naciśnij opcje Ekran i Poziom jasności.
- 2. Przeciągnij suwak w lewo, aby przyciemnić ekran, lub w prawo, aby zwiększyć jasność.
- 3. Gdy zwolnisz suwak, aktualne ustawienie zostanie automatycznie zapisane.

#### **JASNOŚĆ ADAPTACYJNA**

Aby automatycznie dostosować jasność ekranu do panującego oświetlenia, użyj opcji Jasność adaptacyjna. Naciśnij opcję (Ustawienia), a następnie opcję Ekran. Przesuń przełącznik Jasność adaptacyjna w prawo. Gdy opcja Jasność adaptacyjna jest włączona, można dostosowywać poziom jasności.

#### **AUTOMATYCZNY OBRÓT EKRANU**

Można włączyć lub wyłączyć automatyczny obrót ekranu przy obracaniu urządzenia między orientacją poziomą a pionową. Przesuń palcem w dół od górnej krawędzi ekranu, aby otworzyć menu Powiadomienia. Przesuń ponownie palcem w dół, aby rozwinąć dalej menu. W trzecim wierszu od góry, w środku, naciśnij ikonę automatycznego obrotu.

 Automatyczny obrót jest włączony.

 Zablokowanie w orientacji pionowej

#### **DOSTOSOWYWANIE CZASU DO WYŁĄCZENIA EKRANU**

Gdy urządzenie przez jakiś czas pozostaje bezczynne, ekran wyłącza się w celu oszczędzania energii baterii. Można ustawić dłuższy lub krótszy czas bezczynności, wykonując następujące czynności:

- 1. Naciśnij opcję (Ustawienia) w górnej części menu Powiadomienia, a następnie opcje Ekran i Uśpienie.
- 2. Wybierz czas, przez jaki podświetlenie ekranu ma działać przed wyłączeniem.

# **DŹWIĘKI DZWONKA**

#### **USTAWIANIE DŹWIĘKU DZWONKA URZĄDZENIA LUB WŁĄCZANIE TRYBU CICHEGO**

1. Naciśnij i przytrzymaj przycisk zasilania. W menu wyskakującym naciśnij jedną z następujących opcji:

Dźwięk powiadomień jest włączony.

Dźwięk powiadomień jest wyłączony (tryb cichy).

**IIU** Ustawienie tylko na wibracje.

### **REGULACJA GŁOŚNOŚCI DŹWIĘKU DZWONKA**

Głośność dźwięku dzwonka można dostosować na ekranie głównym i ekranach wszystkich aplikacji (oprócz sytuacji, gdy jest aktywne połączenie albo odtwarzasz muzykę/wideo). Aby ustawić wybrany poziom głośności dźwięku dzwonka, naciśnij przyciski zwiększania/zmniejszania głośności z lewej strony telefonu. Głośność dźwięku dzwonka można również dostosować na ekranie Ustawienia.

- 1. Naciśnij opcję (Ustawienia) w górnej części menu Powiadomienia, a następnie opcję Dźwięk.
- 2. W obszarze Głośność dzwonka przeciągnij suwak w lewo, aby zmniejszyć głośność, lub w prawo, aby ją zwiększyć.

### **ZMIANA DŹWIĘKU DZWONKA**

- 1. Naciśnij opcję  $\clubsuit$  (Ustawienia) w górnej części menu Powiadomienia, a następnie opcję Dźwięk.
- 2. Naciśnij opcję Dźwięk dzwonka telefonu.
- 3. Wybierz, czy chcesz zaimportować ten plik z aplikacji File Commander lub z domyślnej pamięci masowej zawierającej multimedia.
- 4. Wybierz dźwięk dzwonka. Po wybraniu dźwięku dzwonka jest on odtwarzany.
- 5. Naciśnij przycisk OK.

#### **USTAWIANIE SYGNALIZACJI WIBRACJAMI POŁĄCZEŃ PRZYCHODZĄCYCH**

- 1. Naciśnij i przytrzymaj przycisk zasilania. W menu wyskakującym naciśnij  $\Box$ , aby ustawić tylko wibracje.
- 2. Można również nacisnąć opcję ✿ (Ustawienia) w górnej części menu Powiadomienia, a następnie opcję Dźwięk. Przesuń przełącznik Również wibracje dla połączeń w prawo .

#### **UWAGA**

Tę funkcję można włączyć również za pomocą przycisku zmniejszania głośności. Naciskaj go aż do osiągnięcia najniższego poziomu głośności.

## **USTAWIANIE USŁUG W TELEFONIE**

### **WŁĄCZANIE ROAMINGU**

- 1. Naciśnij opcję  $\clubsuit$  (Ustawienia) w górnej części menu Powiadomienia, a następnie kolejno opcje Więcej i Sieci komórkowe.
- 2. Przesuń przełącznik Roaming danych w prawo  $\bullet$ . Aby wyłączyć, naciśnij ponownie.

#### **UWAGA**

Pamiętaj, że korzystanie z usług danych w roamingu może się wiązać z naliczeniem dodatkowych opłat. Informacje o opłatach roamingowych uzyskasz u operatora sieci.

### **WŁĄCZANIE LUB OGRANICZANIE USŁUG DANYCH**

- 1. Aby zmniejszyć ilość danych wykorzystywanych przez aplikacje i przez telefon, naciśnij opcje <sup> $\bigstar$ </sup> (Ustawienia) w górnej części menu Powiadomienia.
- 2. Naciśnij opcję Wykorzystanie danych, a następnie Oszczędzanie danych.
- 3. Przesuń przełącznik do położenia Wł.

Można również ustawić ostrzeżenie o wykorzystaniu danych w przypadku osiągnięcia przez aplikacje i telefon określonej wartości granicznej.

- 1. Aby ustawić wartość graniczną ostrzeżenia o wykorzystaniu danych przez aplikacje i telefon, naciśnij opcję  $\clubsuit$ (Ustawienia) w górnej części menu Powiadomienia.
- 2. Naciśnij opcję Wykorzystanie danych, a następnie nagłówek Wykorzystanie (w kolorze zielonym).
- 3. Ustaw wartość graniczną i naciśnij przycisk OK.

# **ZABEZPIECZENIE URZĄDZENIA**

#### **ZABEZPIECZANIE URZĄDZENIA BLOKADĄ EKRANU**

Aby zwiększyć bezpieczeństwo danych na telefonie Land Rover Explore, można użyć metody blokady ekranu.

- 1. Naciśnij opcję  $\bigcirc$  (Ustawienia) z górnej części menu Powiadomienia, a następnie opcje Bezpieczeństwo > Blokada ekranu.
- 2. Wybierz jedną z dostępnych metod odblokowywania urządzenia dla blokady ekranu:
- Przesuń: odblokowywanie ekranu za pomocą przesunięcia ikony blokady.
- Wzór: odblokowywanie ekranu za pomocą narysowania odpowiedniego wzoru.
- PIN: odblokowywanie ekranu przez wprowadzenie kodu PIN.
- Hasło: odblokowywanie ekranu przez wprowadzenie hasła.
- 3. Postępuj zgodnie z wyświetlanymi instrukcjami, aby wdrożyć wybraną metodę blokady ekranu.

# **ZARZĄDZANIE APLIKACJAMI**

#### **WYŚWIETLANIE ZAINSTALOWANYCH APLIKACJI**

- 1. Na ekranie ustawień naciśnij opcję Aplikacje.
- 2. Po wyświetleniu listy aplikacji można wykonać jedną z poniższych czynności:
- Naciśnij, aby skonfigurować ustawienia aplikacji.
- Naciśnij > Pokaż system, aby wyświetlić aplikacje systemowe.
- Naciśnij »> Resetuj preferencje aplikacji > Resetuj aplikacje, aby przywrócić ustawienia domyślne preferencji aplikacji.
- Naciśnij wybraną aplikację, aby wyświetlić jej szczegóły.

#### **USUWANIE ZAINSTALOWANYCH APLIKACJI**

- 1. Naciśnij opcję  $\clubsuit$  (Ustawienia) w górnej części menu Powiadomienia, a następnie opcję Aplikacje.
- 2. Naciśnij aplikację, a następnie naciśnij opcję Odinstaluj > OK, aby usunąć aplikację z urządzenia.

#### **UWAGA**

Niektórych aplikacji nie można odinstalować.

## **RESETOWANIE URZĄDZENIA**

#### **TWORZENIE KOPII ZAPASOWEJ USTAWIEŃ OSOBISTYCH**

Kopię zapasową ustawień osobistych można utworzyć na serwerach Google, korzystając z konta Google. W przypadku wymiany urządzenia ustawienia, których kopia zapasowa została utworzona, zostaną przeniesione na nowe urządzenie przy pierwszym logowaniu się do konta Google.

- 1. Naciśnij opcję  $\clubsuit$  (Ustawienia) na górnej części menu Powiadomienia, a następnie opcję Kopia zapasowa i resetowanie.
- 2. Naciśnij opcję Utwórz kopię zapasową moich danych. Następnie przesuń przełącznik Utwórz kopię zapasową moich danych w prawo  $\bullet$ .

#### **PRZYWRACANIE DANYCH FABRYCZNYCH**

W przypadku przywracania danych fabrycznych zostaną przywrócone skonfigurowane w fabryce ustawienia urządzenia. Wszystkie dane osobiste z wewnętrznej pamięci masowej urządzenia, w tym informacje o koncie,

ustawienia systemu i aplikacji oraz pobrane aplikacje, zostaną usunięte. Podczas resetowania urządzenia nie są usuwane pobrane aktualizacje oprogramowania systemowego ani pliki zapisane na karcie microSD, takie jak muzyka czy zdjęcia.

- 1. Naciśnij opcję (Ustawienia) w górnej części menu Powiadomienia, a następnie kolejno opcje Kopia zapasowa i resetowanie > Resetowanie do ustawień fabrycznych.
- 2. W razie wyświetlenia monitu naciśnij opcję Zresetuj telefon, a następnie opcję Usuń wszystko. Urządzenie zostanie zresetowane do ustawień fabrycznych, a następnie uruchomione ponownie.

#### **RESETOWANIE SPRZĘTOWE**

To urządzenie jest wyposażone we wbudowaną baterię, dlatego resetowanie sprzętowe poprzez wyjęcie baterii jest niemożliwe. Jeśli chcesz zresetować sprzętowo, postępuj zgodnie z instrukcjami podanymi niżej. Należy pamiętać, że urządzenie można zresetować sprzętowo gdy nie jest ładowane po podłączeniu do gniazda zasilania.

1. Naciśnij i przytrzymaj przyciski zwiększania głośności i zasilania, aby wyłączyć urządzenie. Po zresetowaniu urządzenie zostanie automatycznie uruchomione ponownie.

# **WYŚWIETLANIE ELEKTRONICZNEJ ETYKIETY Z INFORMACJAMI PRAWNYMI**

Aby wyświetlić informacje prawne na temat urządzenia, wykonaj następujące czynności:

- 1. Na ekranie głównym przesuń palcem małe strzałki skierowane w górę ^ w górę. Wybierz opcję Ustawienia 191.
- 2. Na ekranie ustawień naciśnij opcję O telefonie > Etykiety dotyczące przepisów.
- 3. Na ekranie zostanie wyświetlona najbardziej aktualna etykieta elektroniczna.

## **DODATEK**

### **OSTRZEŻENIA I ŚRODKI OSTROŻNOŚCI**

Niniejszy rozdział zawiera ważne informacje dotyczące instrukcji obsługi tego urządzenia, a także informacje, w jaki sposób używać go bezpiecznie. Należy uważnie przeczytać te informacje przed przystąpieniem do używania urządzenia.

#### **OCHRONA PRZED WNIKANIEM — URZĄDZENIE WODOODPORNE**

Do gniazda słuchawek może dostać się woda, co może spowodować zachowanie wewnętrznych styków takie, jak gdyby słuchawki były podłączone, co faktycznie nie ma miejsca. W takim przypadku strząśnij wodę i pozostaw urządzenie do wyschnięcia na 20 minut. W przypadku upuszczenia urządzenia do słonej wody wymyj ją wodą czystą, a następnie odłóż na bok w celu wyschnięcia.

#### **URZĄDZENIA ELEKTRONICZNE**

W miejscach, w których jest zabronione używanie tego urządzenia, należy wyłączyć jego zasilanie. Nie należy używać urządzenia, gdy powoduje to zagrożenie lub zakłócenie pracy urządzeń elektronicznych.

#### **URZĄDZENIA MEDYCZNE**

Należy przestrzegać wszystkich przepisów obowiązujących w szpitalach i placówkach opieki medycznej. Nie należy używać urządzenia w miejscach, w których jest to zabronione.

Producenci stymulatorów serca zalecają, aby zachować minimalną odległość 15 cm pomiędzy tym urządzeniem a stymulatorem w celu uniknięcia potencjalnej możliwości zakłócenia pracy stymulatora. Jeśli masz stymulator serca, nie używaj tego urządzenia po stronie, po której jest umieszczony, i nie noś urządzenia w przedniej kieszeni.

### **OBSZAR ZAGROŻENIA WYBUCHEM**

Wyłącz zasilanie urządzenia w miejscach, w których może występować zagrożenie wybuchem, i stosuj się do wszystkich oznakowań i instrukcji. Obszary, w których może występować zagrożenie wybuchem, to między innymi miejsca, w których uprasza się o wyłączenie silników pojazdów samochodowych. Iskrzenie w takich obszarach może spowodować eksplozję lub pożar i doprowadzić do powstania obrażeń lub nawet śmierci. Nie włączaj zasilania urządzenia w miejscach tankowania, np. na stacjach paliw. Przestrzegaj ograniczeń używania urządzeń radiowych w miejscach magazynowania, przechowywania i rozdzielania paliwa oraz w zakładach chemicznych. Ponadto przestrzegaj ograniczeń obowiązujących w miejscach prowadzenia prac detonacyjnych. Przed użyciem urządzenia zwróć uwagę, czy miejsce nie jest zagrożone wybuchem. Miejsca takie są zwykle, ale nie zawsze, wyraźnie oznaczone. Takie miejsca to między innymi obszary pod pokładem łodzi, zakłady transportu i przechowywania produktów chemicznych, miejsca, w których powietrze zawiera chemikalia, cząsteczki zboża, pyłu lub pyłu metalicznego. Pytaj producentów pojazdów na gaz płynny (propan, butan), czy urządzenia można bezpiecznie używać w pobliżu takiego pojazdu.

### **BEZPIECZEŃSTWO RUCHU DROGOWEGO**

- Używając tego urządzenia, należy przestrzegać lokalnego prawa i przepisów. Ponadto jeśli urządzenie jest używane podczas prowadzenia pojazdu należy przestrzegać następujących zasad.
- Skoncentrować się na prowadzeniu pojazdu. Najważniejszym obowiązkiem jest bezpieczna jazda.
- Nie prowadzić rozmowy, trzymając telefon w ręku podczas jazdy. Korzystać z zestawów głośnomówiących.
- Jeśli konieczne jest wykonanie lub odebranie połączenia, zaparkować najpierw pojazd na poboczu.
- Sygnały o częstotliwości radiowej mogą wpływać na systemy elektroniczne pojazdu. Aby uzyskać więcej informacji, należy zwrócić się do producenta pojazdu.
- W pojazdach silnikowych nie umieszczać urządzenia nad poduszką powietrzną ani w obszarze jej rozwijania. W przeciwnym razie urządzenie może spowodować obrażenia ze względu na dużą siłę nadmuchiwania poduszki.
- Nie używać urządzenia podczas lotu. Przed wejściem na pokład samolotu wyłączyć zasilanie urządzenia.
- Używanie w samolocie urządzeń bezprzewodowych może powodować zagrożenie pracy samolotu i zakłócać bezprzewodową sieć telefoniczną. Może być także uznane za działanie niezgodne z prawem.

### **ŚRODOWISKO PRACY**

- Nie używaj ani nie ładuj urządzenia w miejscach zapylonych, wilgotnych lub takich, w których występują pola magnetyczne. Obwody urządzenia mogą nie działać poprawnie w takim środowisku.
- Urządzenie jest zgodne ze specyfikacjami dotyczącymi częstotliwości radiowych w odniesieniu do używania go blisko uszu lub w odległości 0,5 cm od ciała. Należy upewnić się, że akcesoria, takie jak etui na telefon lub futerał, nie zawierają

 elementów metalowych. Trzymaj urządzenie w odległości 0,5 cm od ciała, aby spełnić wymienione wcześniej wymagania.

- W dniach burzowych nie używaj urządzenia podczas ładowania, aby zapobiec niebezpieczeństwom powodowanym przez wyładowania atmosferyczne.
- Podczas prowadzenia rozmowy nie dotykaj anteny. Dotykanie anteny pogarsza jakość połączenia i powoduje większe zużycie energii baterii. W rezultacie skraca się czas prowadzenia rozmów i trybu czuwania.
- Korzystając z urządzenia, przestrzegaj lokalnego prawa i przepisów oraz respektuj prawa i prywatność innych osób.
- Ładowanie urządzenia należy przeprowadzać w temperaturze otoczenia od 0°C do 40°C. Należy korzystać z urządzenia zasilanego z baterii w temperaturze środowiska od -25°C do 50°C.

#### **ZAPOBIEGANIE USZKODZENIU SŁUCHU**

Korzystanie ze słuchawek przy ustawieniu wysokiego poziomu głośności może prowadzić do uszkodzenia słuchu. Aby zmniejszyć ryzyko uszkodzenia słuchu, należy głośność słuchawek ustawić na bezpieczny i przyjemny poziom.

### **BEZPIECZEŃSTWO DZIECI**

Należy przestrzegać wszelkich środków ostrożności dotyczących bezpieczeństwa dzieci. Pozwalanie dzieciom na zabawę tym urządzeniem lub jego akcesoriami, które mogą zawierać części łatwo odłączające się, może być groźne ze względu na niebezpieczeństwo zadławienia się nimi. Małe dzieci nie powinny mieć dostępu do urządzenia i jego akcesoriów.

### **AKCESORIA**

Należy używać wyłącznie baterii, ładowarek i akcesoriów zatwierdzonych do użycia z tym modelem przez producenta urządzenia. Użycie innego rodzaju ładowarki lub akcesoriów może spowodować unieważnienie gwarancji oraz może być niezgodne z lokalnym prawem i przepisami, a także niebezpieczne. Skontaktuj się ze sprzedawcą, aby uzyskać informacje o dostępności zatwierdzonych baterii, ładowarek i akcesoriów w obszarze, w którym przebywasz.

### **BATERIE I ŁADOWARKA**

- Odłącz ładowarkę od gniazdka elektrycznego i urządzenia, gdy nie jest używana.
- Zasilacz należy zamontować w pobliżu urządzenia i powinien on być łatwo dostępny.
- Wtyczka jest urządzeniem odłączającym zasilacz.
- Bateria, zanim się ostatecznie zużyje, może być setki razy ładowana i rozładowywana.
- Korzystaj z sieci prądu zmiennego określonego dla danej ładowarki. Nieodpowiednie napięcie zasilania może spowodować pożar lub wadliwe działanie ładowarki.
- W przypadku wystąpienia wycieku elektrolitu baterii upewnij się, że nie zetknął on się ze skórą lub oczami. Jeśli elektrolit zetknął się ze skórą lub prysnął w oczy, należy natychmiast przemyć oczy czystą wodą i zasięgnąć porady lekarskiej.
- W przypadku, gdy obudowa baterii ulegnie deformacji, zmieni kolor lub podczas ładowania nagrzewa się nienormalnie, należy natychmiast zaprzestać korzystania z urządzenia. W przeciwnym wypadku może dojść do wycieku z baterii, przegrzania, eksplozji lub pożaru.
- W przypadku uszkodzenia kabla zasilającego (np. odsłonięcia żył, pęknięcia) lub poluzowania złącza należy natychmiast zaprzestać używania tego kabla. W przeciwnym wypadku może dojść do porażenia prądem elektrycznym, zwarcia obwodu ładowarki lub pożaru.
- Nie wrzucać urządzenia do ognia, gdyż może eksplodować. Uszkodzone baterie mogą również eksplodować.
- Nie wolno modyfikować ani odtwarzać (klonować) urządzenia, próbować wprowadzać do niego obcych przedmiotów, zanurzać lub wystawiać na działanie wody lub innych cieczy, narażać na ogień, eksplozję lub inne niebezpieczeństwa.
- Unikać upuszczania urządzenia. Jeśli urządzenie zostanie upuszczone, szczególnie na twardą powierzchnię i użytkownik podejrzewa jego uszkodzenie, należy oddać je do przeglądu w specjalistycznym serwisie.
- Niewłaściwe użytkowanie może spowodować pożar, wybuch lub inne niebezpieczeństwo.
- Urządzenia należy pozbywać się zgodnie z lokalnymi przepisami.
- Urządzenie może być łączone tylko z produktami oznaczonymi logo USB-IF lub uznanymi za zgodne z USB-Program zgodności IF.
- Wyjściowe parametry znamionowe ładowarki DC 5V 2A.

#### OSTROŻNIE — RYZYKO WYBUCHU W PRZYPADKU WYMIANY BATERII NA BATERIĘ NIEPRAWIDŁOWEGO TYPU. NALEŻY POZBYWAĆ SIĘ ZUŻYTYCH BATERII ZGODNIE Z INSTRUKCJAMI.

### **CZYSZCZENIE I KONSERWACJA**

- Ładowarka nie jest wodoszczelna. Nie należy narażać jej na wilgoć. Chronić ładowarkę przed wodą i parą. Nie dotykać mokrymi rękami — niebezpieczeństwo zwarcia obwodu, wadliwego działania urządzenia lub porażenia prądem elektrycznym.
- Nie umieszczać urządzenia ani ładowarki w miejscu, w którym mogą być uszkodzone w wyniku kolizji. Może wówczas dojść do wycieku z baterii, wadliwego działania urządzenia przegrzania, eksplozji lub pożaru.
- W pobliżu urządzenia nie należy umieszczać magnetycznych nośników pamięci, np. kart magnetycznych lub dyskietek. Promieniowanie urządzenia może wymazać zapisane na nich informacje.
- Nie pozostawiać urządzenia ani ładowarki w miejscach o ekstremalnie wysokich lub niskich temperaturach. Mogą one wówczas nie działać prawidłowo i doprowadzić do pożaru lub eksplozji. Przy temperaturze poniżej 0°C wydajność baterii jest zmniejszona.
- Nie kłaść ostrych przedmiotów, takich jak szpilki, w pobliżu słuchawek. Słuchawki mogą przyciągnąć takie przedmioty i spowodować zranienie podczas używania urządzenia.
- Przed czyszczeniem lub konserwacją urządzenia należy wyłączyć jego zasilanie i odłączyć od ładowarki.
- Do czyszczenia urządzenia i ładowarki nie używać chemicznych detergentów, proszków ani innych środków chemicznych (np. alkoholu, benzenu). Części urządzenia mogą ulec uszkodzeniu lub spowodować pożar. Urządzenie można czyścić miękką antystatyczną ściereczką.
- Nie rozbierać urządzenia ani jego akcesoriów. W przeciwnym razie gwarancja urządzenia i akcesoriów straci ważność, a producent nie będzie odpowiedzialny za uszkodzenie.
- Jeśli ekran urządzenia ulegnie pęknięciu w wyniku uderzenia twardym przedmiotem, nie należy próbować usunąć pękniętych części. W takim wypadku należy natychmiast zaprzestać użytkowania urządzenia i skontaktować się z autoryzowanym serwisem.

#### **ZAPOBIEGANIE UTRACIE SŁUCHU**

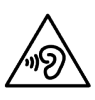

 Aby zapobiec uszkodzeniu słuchu, nie wolno korzystać z urządzenia ustawionego przez dłuższy czas na wysoki poziom głośności.

#### **ZGODNOŚĆ Z WYMAGANIAMI SAR KOMISJI EUROPEJSKIEJ**

Niniejsze urządzenie spełnia wymagania Unii Europejskiej dotyczące ograniczenia ekspozycji na pola magnetyczne w związku z ochroną zdrowia publicznego.

Te ograniczenia są częścią szerszych zaleceń dotyczących ogółu społeczeństwa. Zalecenia te zostały opracowane i sprawdzone przez niezależne organizacje naukowe na podstawie przeprowadzonych i ocenionych badań naukowych. Jednostką miary dla zalecanego przez Komisję Europejską ograniczenia dotyczącego urządzeń przenośnych jest poziom absorpcji swoistej SAR (Specific Absorption Rate) i limit ten wynosi 2,0 W/kg uśredniony w stosunku do 10 g tkanki. Spełnia on wymagania międzynarodowej komisji ds. ochrony przed promieniowaniem niejonizującym (ICNIRP).

Urządzenie zostało przetestowane pod kątem noszenia przy sobie i spełnia wytyczne komisji ICNIRP dotyczące ekspozycji oraz europejskie standardy EN 62311 i EN 62209-2, gdy jest używane z przeznaczonymi do niego akcesoriami. Użycie innych akcesoriów, które zawierają metal, może nie zapewniać zgodności z wytycznymi ICNIRP dotyczącymi ekspozycji.

Wartość SAR została zmierzona dla urządzenia odległego o 0,5 cm od ciała, przy transmisji na najwyższym poziomie mocy wyjściowej i dla wszystkich pasm częstotliwości urządzenia przenośnego. Należy zachowywać odległość urządzenia od ciała nie mniejszą niż 0,5 cm.

Zgodnie z przepisami KE najwyższa dopuszczalna wartość SAR dla telefonów wynosi: SAR (dla głowy) 0,423 W/kg SAR (dla ciała) 1,476 W/kg

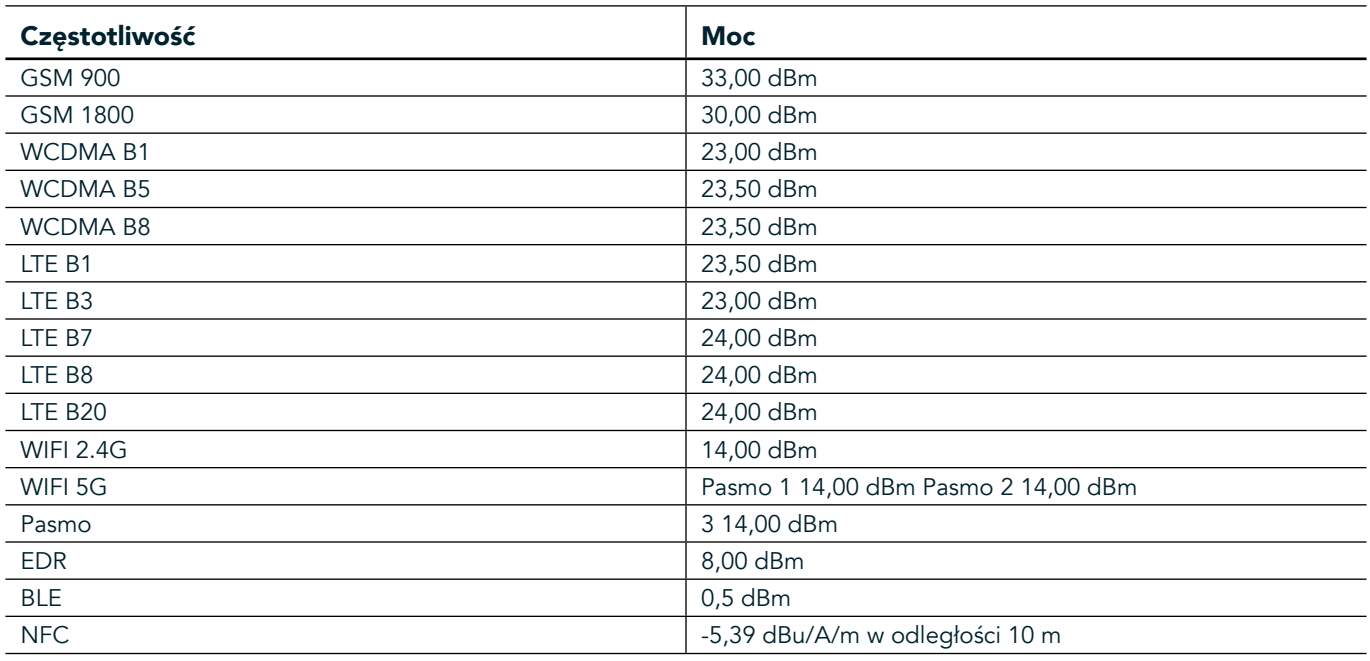

#### **CZĘSTOTLIWOŚĆ I MOC**

#### **DEKLARACJA ZGODNOŚCI UE**

W przypadku, gdy telefon korzysta z zakresu częstotliwości 5150 do 5350 MHz, jego użytkowanie ogranicza się wyłącznie do pomieszczeń. Ograniczenia lub wymagania w następujących krajach:

Belgia (BE), Bułgaria (BG), Republika Czeska (CZ), Dania (DK), Niemcy (DE), Estonia (EE), Irlandia (IE), Grecja (EL), Hiszpania (ES), Francja (FR), Chorwacja (HR), Włochy (IT), Cypr (CY), Łotwa (LV), Litwa (LT), Luksemburg (LU), Węgry (HU), Malta (MT), Holandia (NL), Austria (AT), Polska (PL), Portugalia (PT), Rumunia (RO), Słowenia (SI), Słowacja (SK), Finlandia (FI), Szwecja (SE), Wielka Brytania (UK), Szwajcaria (CH), Norwegia (NO), Islandia (IS), Liechtenstein (LI) i Turcja (TR).

### **ZGODNOŚĆ Z PRZEPISAMI UE**

Niniejszym producent potwierdza, że niniejsze urządzenie jest zgodne z zasadniczymi postanowieniami dyrektywy 2014/53/UE łącznie ze wszystkimi jej zmianami i uzupełnieniami. Deklarację zgodności można znaleźć na stronie: www.landroverexplore.com/support

#### **INFORMACJE DOTYCZĄCE UTYLIZACJI I RECYKLINGU URZĄDZENIA**

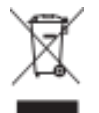

Ten symbol na urządzeniu (i dołączonych do niego bateriach) oznacza, że nie mogą być one wyrzucane wraz z normalnymi odpadami domowymi. Nie należy wyrzucać tego urządzenia ani baterii jako niesortowanych odpadów komunalnych. Urządzenie (i jego baterie) należy oddać do certyfikowanych punktów zbiórki i recyklingu, aby mogły być one we właściwy sposób zutylizowane.

Aby uzyskać więcej informacji dotyczących recyklingu tego urządzenia lub baterii, należy skontaktować się z lokalnym biurem, serwisem utylizacji odpadów domowych lub punktem, w którym zostało zakupione to urządzenie.

Utylizacja tego urządzenia podlega przepisom dyrektywy Unii Europejskiej dotyczącym zużytego sprzętu elektrycznego i elektronicznego (WEEE). Celem separacji zużytego sprzętu elektrycznego i elektronicznego oraz baterii od pozostałych odpadów jest zminimalizowanie potencjalnego szkodliwego oddziaływania środowiska na zdrowie ludzkie przez niebezpieczne substancje, które mogą się w nim znaleźć.

#### **ZMNIEJSZANIE ZUŻYCIA NIEBEZPIECZNYCH SUBSTANCJI**

Niniejsze urządzenie jest zgodne z przepisami o rejestracji w UE, ocenie, autoryzacji i ograniczaniu chemikaliów (REACH) (przepisy 1907/2006/KE Parlamentu Europejskiego i Komisji) oraz dyrektywą UE o ograniczaniu użycia niebezpiecznych substancji (RoHS) (dyrektywa 2011/65/UE Parlamentu Europejskiego i Komisji).

## **ADVENTURE PACK DEKLARACJA ZGODNOŚCI**

#### PRODUCENT

**Nazwa** Bullitt Mobile Limited Adres **Come Valpy, Valpy Street, Reading, Berkshire, Anglia RG1 1AR** 

#### URZĄDZENIE

Model **ADV01 Opis** Adventure Pack

#### Dostarczone akcesoria i podzespoły Karabińczyk, etui ochronne, kabel USB

Firma Bullitt Mobile Limited deklaruje, że produkt został przetestowany zgodnie z międzynarodowymi normami i uznany za spełniający normy EMCD 2014/30/UE i LVD 2014/35/UE.

#### Zgodnie z następującymi normami określonymi przez dyrektywę EMCD 2014/30/UE

#### 1. Zgodność elektromagnetyczna

Stosowane normy

- EN 55032 2015/AC2016
- EN 55035 2017
- EN 61000-3-2 2014
- EN 61000-3-3 2013

#### Zgodnie z następującymi normami określonymi przez dyrektywę LVD 2014/35/UE

#### 1. Bezpieczeństwo

Stosowane normy

EN 60950-12006+A112009+A12010+A122011+A22013

Podpisano w imieniu Bullitt Mobile Limited Miejsce: One Valpy, Valpy Street, Reading, Berkshire, Anglia RG1 1AR, data: 26 marca 2018 Nazwisko Wayne Huang Funkcja Dyrektor ds. zarządzania ODM

Popis  $\leftarrow$  ayy

## **LAND ROVER EXPLORE DEKLARACJA ZGODNOŚCI**

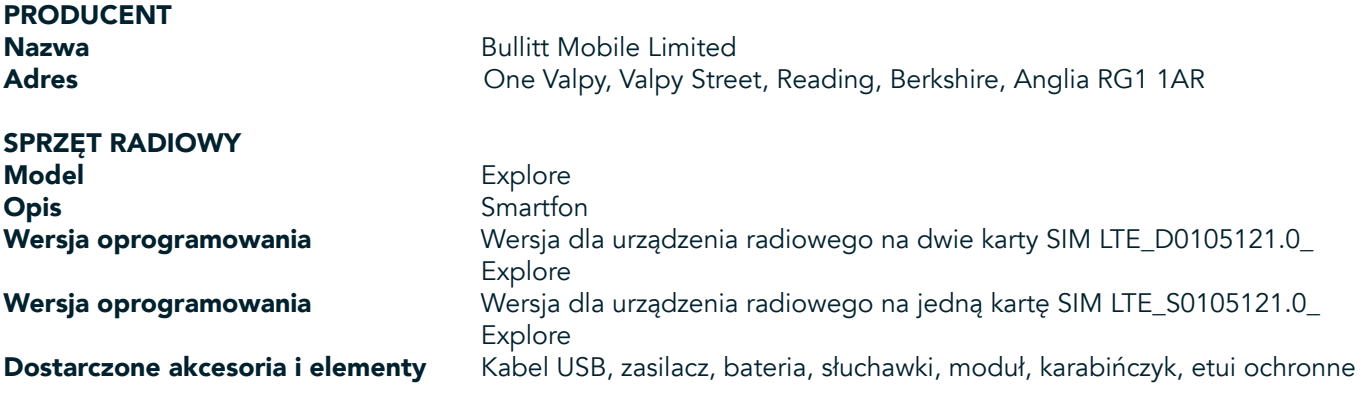

Firma Bullitt Mobile Limited z wyłączną odpowiedzialnością oświadcza, że produkt opisany powyżej jest zgodny z odpowiednimi przepisami harmonizacji ustawodawstw państw członkowskich Unii Europejskiej:

#### Dyrektywa RE (2014/53/UE)

Zastosowano następujące zharmonizowane normy lub inne odpowiednie standardy:

#### 1. Ochrona zdrowia i bezpieczeństwa (artykuł 3.1(a) dyrektywy RE)

- EN 623112008
- EN 505662017, EN 62209-22010
- EN 50360 2017/EN 62209-1 2016
- EN 60950-12006/A112009+A12010+A122011+A22013
- EN50332-12013/EN 50332-22013

#### 2. Odpowiedni poziom zgodności elektromagnetycznej (artykuł 3.1(b) dyrektywy RE)

- Wersja robocza ETSI EN 301 489-1 V2.2.0
- Ostatnia wersja robocza ETSI EN 301 489-3 V2.1.1
- Wersja robocza ETSI EN 301 489-17 V3.2.0
- Wersja robocza ETSI EN 301 489-19 V2.1.0
- Wersja robocza ETSI EN 301 489-52 V1.1.0
- EN 55032 2015/AC2016
- EN 55035 2017
- EN 61000-3-2 2014
- EN 61000-3-3 2013

#### 3. Wykorzystanie widma radiowego (artykuł 3. 2 dyrektywy RE)

- ETSI EN 301 908-1 V11.1.1, ETSI EN 301 908-2 V11.1.2, ETSI EN 301 908-13 V11.1.2
- ETSI EN 300 328 V2.1.1
- ETSI EN 301 893 V2.1.1
- ETSI EN 301 511 V12.5.1
- ETSI EN 303 413 V1.1.1
- Ostatnia wersja robocza ETSI EN 303 345 V1.1.7
- ETSI EN 300 330 V2.1.1

Jednostka notyfikowana (nazwa: CETECOM GMBH, ID 0680) przeprowadziła ocenę zgodności według załącznika III do dyrektywy RE i wydała świadectwo zbadania typu UE (nr ref.: M18-0447-01-TEC).

Podpisano w imieniu Bullitt Mobile Limited Miejsce: One Valpy, Valpy Street, Reading, Berkshire, Anglia RG1 1AR, data: 19 marca 2018 Nazwisko Wayne Huang Funkcja Dyrektor ds. zarządzania ODM

Popis Caypy

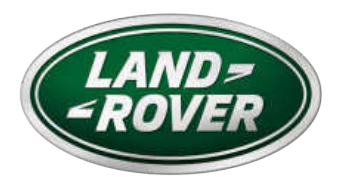

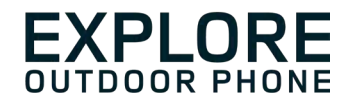

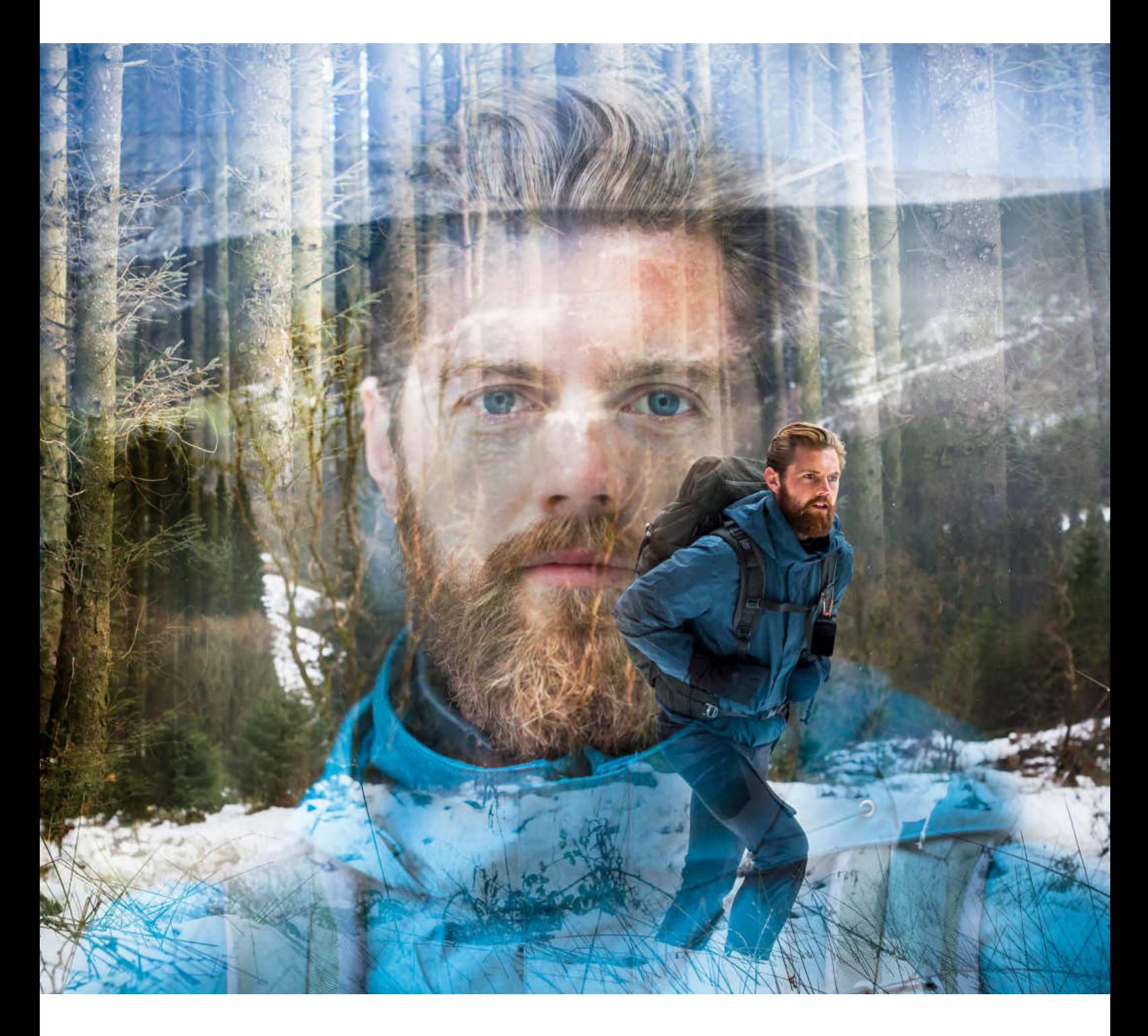

### **LAND ROVER EXPLORE: O TELEMÓVEL PARA EXTERIOR MANUAL DO UTILIZADOR**

landroverexplore.com

# **LER ANTES DA PRIMEIRA UTILIZAÇÃO**

### **PRECAUÇÕES DE SEGURANÇA**

- Leia este manual e as precauções de segurança recomendadas cuidadosamente para garantir o uso correto deste dispositivo.
- Apesar de sua natureza resistente, evite bater, atirar, esmagar, perfurar ou dobrar o Explore.
- Se usado em água salgada, lave o dispositivo posteriormente para evitar a corrosão do sal.
- Não tente desmontar o dispositivo ou os respetivos acessórios. Apenas pessoal qualificado pode repará-lo.
- Não ligue o dispositivo numa circunstância em que a utilização de telemóveis é proibida ou numa situação em que o dispositivo possa causar interferência ou representar um perigo.
- Não utilize o dispositivo durante a condução.
- Desligue o dispositivo perto de aparelhos médicos e siga as regras ou regulamentos sobre o uso de telemóveis em hospitais e instalações de saúde.
- Desligue o dispositivo ou ative o modo de avião quando estiver num avião, dado que pode causar interferência com o equipamento de controlo do avião.
- Desligue o dispositivo perto de dispositivos eletrónicos de alta precisão, dado que pode afetar o seu desempenho.
- Não coloque o dispositivo ou os respetivos acessórios em contentores com um forte campo magnético.
- Não coloque meios de armazenamento magnéticos junto ao dispositivo. A radiação emitida pelo dispositivo pode apagar as informações armazenadas nos referidos meios.
- Não use o dispositivo num ambiente com gás inflamável, como um posto de abastecimento.
- Não coloque o dispositivo num lugar com altas temperaturas.
- Mantenha o dispositivo e os respetivos acessórios afastados de crianças pequenas.
- Não permita que as crianças utilizem o dispositivo sem orientação.
- Utilize apenas baterias e carregadores aprovados para evitar o risco de explosão.
- Observe todas as leis e regulamentos sobre a utilização de dispositivos sem fios. Respeite a privacidade e direitos legais dos outros quando utilizar o dispositivo sem fios.
- Para doentes com implantes médicos (coração, articulações, etc.), manter o dispositivo a uma distância de 15 cm do implante e, durante uma chamada, manter o dispositivo posicionado do lado oposto ao do implante.
- Siga rigorosamente as instruções relevantes deste manual enquanto estiver a utilizar o cabo de alimentação USB, caso contrário poderá causar danos no dispositivo ou no PC.

# **AVISO LEGAL**

A Marca Nominativa Land Rover e o Logótipo Oval Land Rover, bem como a identidade empresarial e de produtos aqui usados, são marcas comerciais de Jaguar Land Rover Limited e não podem ser usados sem permissão.

Bullitt Group Ltd é titular de licença da Jaguar Land Rover Limited.

Nenhuma parte deste documento pode ser reproduzida ou transmitida sob qualquer forma ou por qualquer meio sem o consentimento prévio por escrito da Bullitt Mobile Ltd. ou da Jaguar Land Rover Limited.

O produto descrito neste manual pode incluir software com direitos de autor e possíveis licenciadores. Os clientes não podem, sob qualquer forma, reproduzir, distribuir, modificar, descompilar, desmontar, descodificar, extrair, utilizar engenharia reversa, alugar, atribuir ou sublicenciar o referido software ou hardware, a menos que estas restrições sejam proibidas por quaisquer leis aplicáveis ou tais ações sejam aprovadas pelos respetivos detentores dos direitos de autor de acordo com as licenças devidas.

A marca nominativa e os logótipos Bluetooth® são marcas comerciais registadas propriedade da Bluetooth SIG, Inc. e qualquer utilização de tais marcas por parte do Bullit Group é efetuada sob licença. Todas as restantes marcas comerciais e nomes comerciais de terceiros pertencem aos respetivos proprietários.

Wi-Fi® é uma marca registrada da Wi-Fi Alliance®.

Android, Google e outras marcas são marcas comerciais registadas da Google LLC.

### **AVISO**

Algumas funcionalidades do produto e acessórios aqui descritos dependem do software instalado, da capacidade e das definições da rede local, e poderão não ser ativados ou estar limitados pelos operadores de rede local ou pelos fornecedores do serviço de rede.como tal, as descrições constantes neste manual poderão não corresponder exatamente ao produto e acessórios que comprou.

O fabricante reserva-se o direito de alterar ou modificar quaisquer informações ou especificações contidas neste manual sem obrigação ou aviso prévio.

O fabricante não é responsável pela legitimidade e qualidade de quaisquer produtos que tenha transferido ou enviado através deste dispositivo, incluindo texto, imagens, música, filmes e software não incorporado com proteção de direitos de autor. Quaisquer consequências decorrentes da instalação ou uso dos produtos anteriores neste dispositivo são da responsabilidade do utilizador.

### **SEM GARANTIA**

O conteúdo deste manual é fornecido "tal como está". Exceto no que diz respeito ao que é exigido pelas leis aplicáveis, nenhumas garantias de qualquer tipo, quer sejam expressas ou implícitas, incluindo, entre outras, as garantias implícitas de comercialização ou a adequação a um objetivo em particular poderão ser feitas relativamente à precisão, fiabilidade ou conteúdo deste manual.

Até ao limite máximo permitido pelas leis aplicáveis, em nenhuma situação poderá o fabricante ser responsável por quaisquer danos especiais, acidentais, indiretos ou subsequentes, ou perda de lucros, negócios, receitas, dados, lucros ou poupanças antecipadas.

### **REGULAMENTOS SOBRE IMPORTAÇÃO E EXPORTAÇÃO**

Os clientes deverão cumprir todas as leis e regulamentos sobre exportação ou importação e obterão as autorizações ou licenças governamentais necessárias para exportar, reexportar ou importar o produto mencionado neste manual, incluindo o software e os dados técnicos contidos no presente.

# **ÍNDICE**

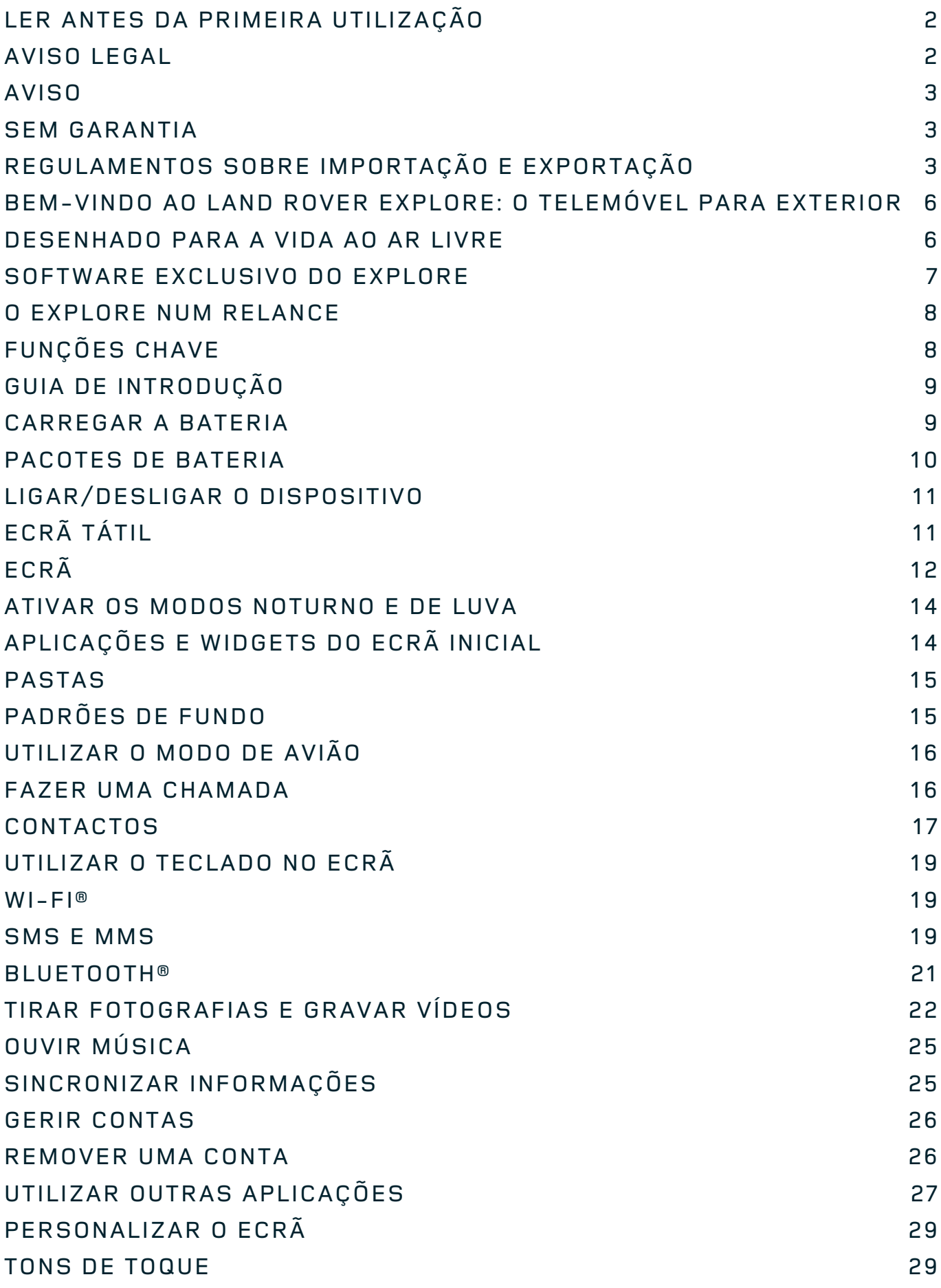

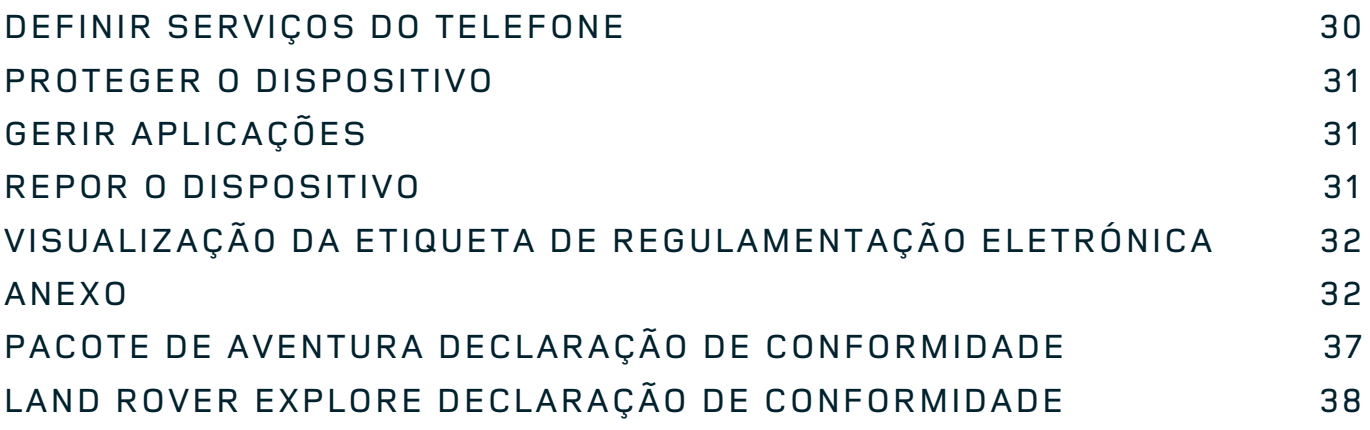
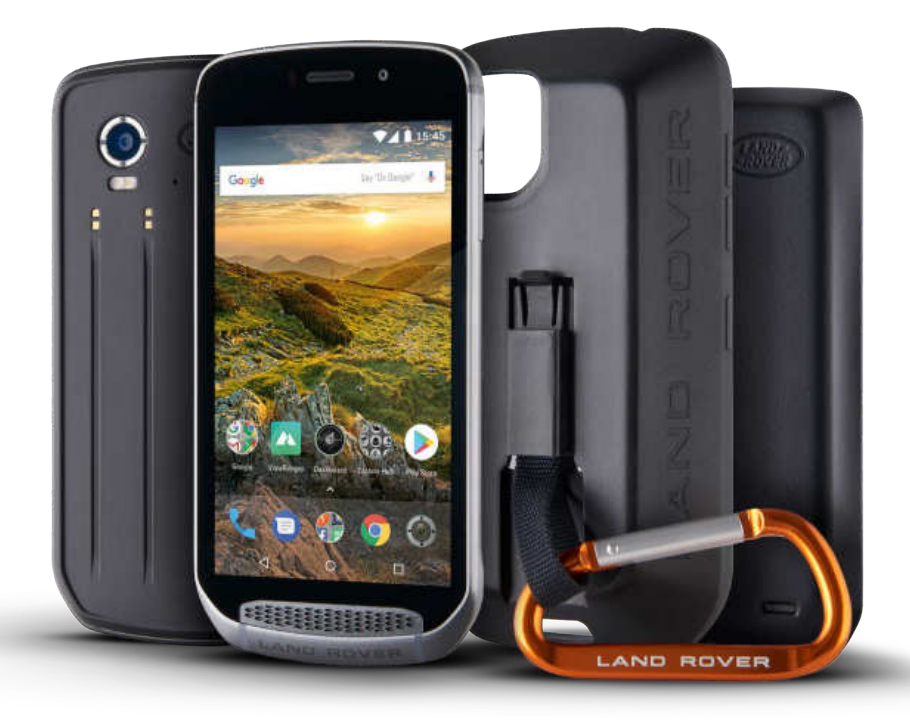

# **BEM-VINDO AO LAND ROVER EXPLORE: O TELEMÓVEL PARA EXTERIOR**

O Land Rover Explore: O Telemóvel para exterior foi concebido para ajudar a explorar mais além, durante mais tempo e com maior confiança. Encontre novas rotas, caminhos e trilhos, saia e desfrute do ar livre. Resistente à água, sujeito a ensaios de quedas, construído para suportar temperaturas desde a montanha à praia, e com uma bateria que não vai obrigar a terminar o dia mais cedo, o Explore vai ajudar a viver as suas aventuras na sua totalidade.

Utilize as suas capacidades melhoradas de localização e de sensores, bem como o seu ecrã full HD de 5 polegadas que permite ler com luz solar direta, para compreender o ambiente e as condições do local em que se encontra. Obtenha dois dias de utilização normal com uma só carga ou um dia inteiro de atividades ao ar livre com o ecrã e o GPS ligados, graças a uma poderosa bateria de 4000 mAh. Tire o maior partido do dia e explore durante mais tempo.

Em viagem, a duração da bateria pode ser melhorada ainda mais adicionando o Pack de Aventura incluído (3620 mAh).

# **DESENHADO PARA A VIDA AO AR LIVRE**

Land Rover Explore: O Telemóvel para exterior é suficientemente elegante para o acompanhar no dia a dia, mas suficientemente durável para a aventura. O Explore é fiável e suficientemente robusto para sobreviver ao seu estilo de vida ativo de aventura ao ar livre.com classificação IP68, o Explore foi construído para aguentar a vida real ao ar livre. As caminhadas quando a temperatura aumenta. As aventuras em trilhos enlameados e quando as nuvens aparecem. As longas viagens de telecadeira até aos cumes cobertos de neve, quando as temperaturas estão abaixo dos zero graus. O Explore estará a trabalhar para si.

Para poder continuar a explorar e descobrir mais, o Land Rover Explore, o telemóvel para exterior, tem um ecrã full HD de 5 polegadas Corning® Gorilla®, otimizado para todas as condições, 24 horas por dia, 7 dias por semana. Resistente à água, com capacidade de utilização com dedos molhados, garante que a funcionalidade não é comprometida quando neva ou chove. O Explore também é totalmente compatível com luvas, o que

significa que pode manter as mãos quentes, secas e protegidas dos elementos enquanto usa o telemóvel.

#### **PACOTES**

Aumente as funcionalidades principais do Explore através de uma gama de pacotes de acessórios únicos. Concebido para se adequar a qualquer situação, dá mais daquilo que mais interessa; bateria, conetividade, mapas detalhados e a capacidade de fixar o telemóvel à bicicleta ou mochila em segurança. Cada pacote pode ser fixado à parte posterior do Explore em viagem, de modo a melhorar qualquer aventura e permitir ir mais longe, durante mais tempo. O Pacote de Aventura incluído possibilita uma melhor conetividade com uma poderosa antena de GPS e uma bateria adicional, que praticamente duplica a duração da bateria. O acesso a detalhados mapas topográficos de alta qualidade com realidade aumentada Skyline, graças à aplicação ViewRanger, está automaticamente disponível para melhorar a compreensão daquilo que o rodeia. Também receberá uma capa para manter o telemóvel para exterior seguro e um mosquetão para o prender à mochila ou casaco para visualização fácil.

Outros pacotes disponíveis incluem uma bateria grande adicional de 4370 mAh e um suporte universal para bicicleta, tudo concebido para ajudar a viver as suas aventuras ao máximo.

# **CONTEÚDOS DA CAIXA**

- 
- Pacote de aventura Mosquetão
- Guia de início rápido Capa de proteção
- Cabo de alimentação USB e transformador de carregamento Protetor de ecrã de fábrica já colocado no dispositivo
- Dispositivo Ferramenta de pino
	-
	-
	-

# **SOFTWARE EXCLUSIVO DO EXPLORE**

### **DASHBOARD**

A aplicação Dashboard, exclusiva do Land Rover Explore, reúne informações relevantes sobre as atuais condições na ponta dos seus dedos – quer sejam informações dos sensores do Explore ou dados meteorológicos do nosso parceiro World Weather Online.

Sempre apenas à distância de um toque, a aplicação Dashboard ajuda-o a planear a sua aventura e o kit de que necessita, bem como a manter um olho nas condições meteorológicas à medida que a viagem se desenrola. Encontre mais informações em página 27.

#### **VIEWRANGER**

ViewRanger é a aplicação de mapeamento para smartphone número um no mundo e chegou a essa posição através da oferta da mais vasta gama de mapas (para mais de 24 países) e pela grande gama de rotas para transferência e utilização para exploração do mundo exterior (atualmente mais de 200 000). Igualmente importante, o mapeamento de alta qualidade do ViewRanger disponibiliza os detalhes de que necessita quando sai dos trilhos. A aplicação ViewRanger vem pré-instalada no Land Rover Explore. Encontre mais informações em página 27.

#### **MODO NOTURNO**

O Land Rover Explore integra um filtro noturno de luz vermelha que ajuda a reduzir o tempo que os olhos precisam para se ajustarem do brilho do ecrã do smartphone a uma boa visão noturna natural no escuro ou em ambientes com fraca iluminação. Encontre mais informações em página 14.

### **O EXPLORE HUB**

Um portal de descoberta de aplicações organizadas, incluindo um catálogo de aplicações especialmente escolhidas e testadas pela equipa do Explore. O catálogo inclui uma gama de títulos que ajudam a descobrir várias atividades ao ar livre diferentes. O Explore Hub está disponível no ecrã inicial.

# **O EXPLORE NUM RELANCE**

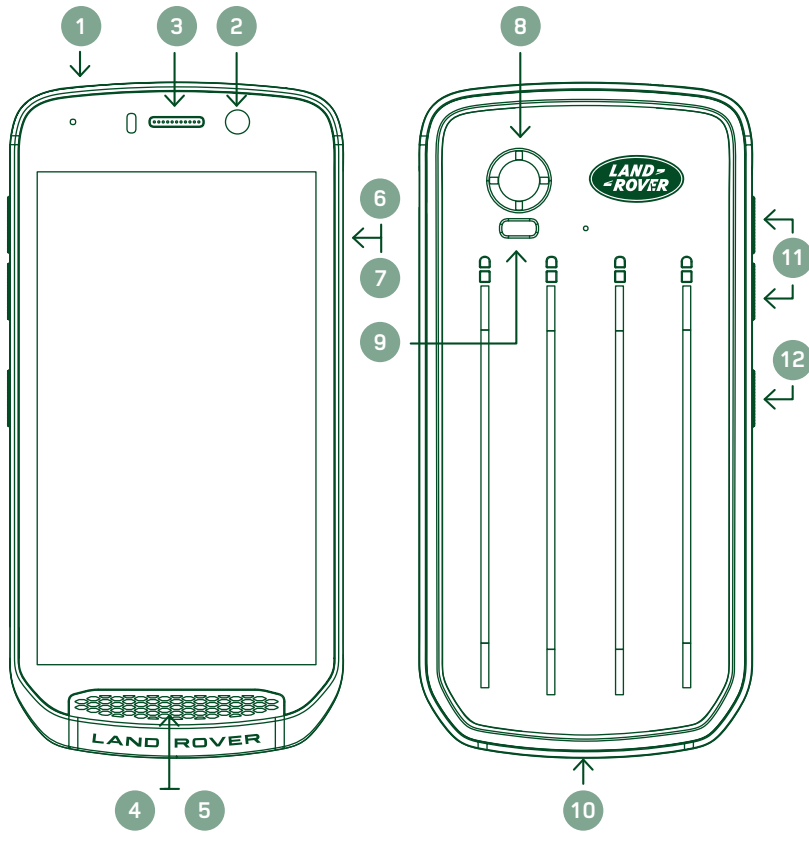

- 1. Entrada para auscultadores
- 2. Câmara frontal de 8 MP
- 3. Auricular
- 4. Microfones
- 5. Altifalante
- 6. Ranhura do cartão SIM
- 7. Ranhura do cartão microSD™
- 8. Câmara traseira de 16 MP
- 9. Flash
- 10. Porta USB
- 11. Tecla para aumentar/diminuir o volume
- 12. Tecla de alimentação

# **FUNÇÕES CHAVE**

### **TECLA DE ALIMENTAÇÃO**

- Mantenha premida para ligar o dispositivo.
- Mantenha premida para abrir o menu Opções do telefone.
- Prima para bloquear ou ativar o ecrã quando o dispositivo está inativo.

## **BOTÃO INÍCIO**

- Encontrado na parte inferior do ecrã, ao centro. Prima a qualquer momento para visualizar o ecrã Início.
- Mantenha o botão Início premido para utilizar o serviço *Google Voice Search™*.

# **BOTÃO DE APLICAÇÕES RECENTES**

- Encontrado na parte inferior direita do ecrã. Prima em qualquer momento para abrir as aplicações recentemente utilizadas.

## **BOTÃO RETROCEDER**

- Encontrado na parte inferior esquerda do ecrã. Prima para voltar ao ecrã anterior.
- Prima para fechar o teclado no ecrã.

## **TECLA PARA AUMENTAR/DIMINUIR O VOLUME**

- Prima a tecla para aumentar o volume para aumentar o volume ou a tecla para reduzir o volume para reduzir o volume da chamada, tom de toque, multimédia ou alarme.
- Para tirar uma captura de ecrã, prima as teclas de alimentação e diminuição do volume em simultâneo.
- Quando estiver na aplicação Câmara, prima e tecla para aumentar/diminuir o volume para tirar fotografias.

# **GUIA DE INTRODUÇÃO**

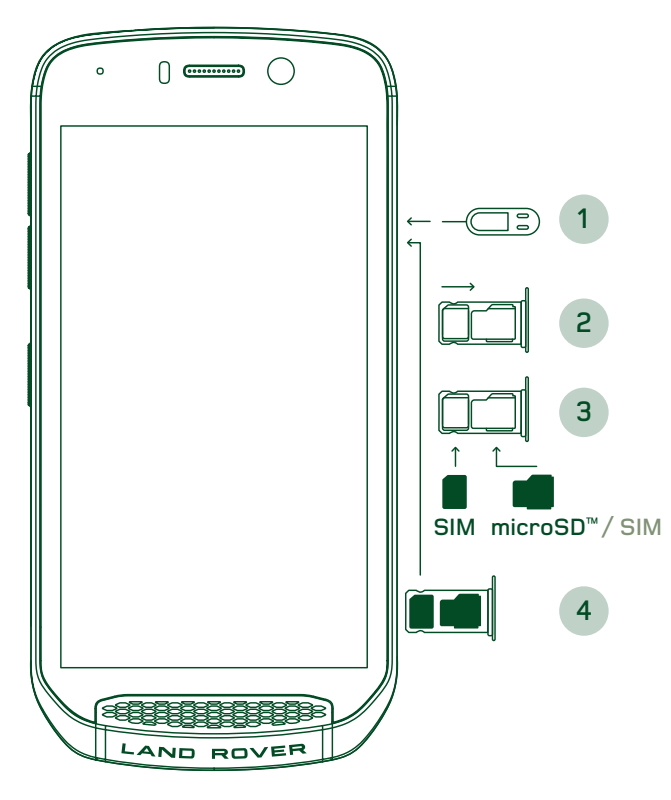

### **INSTALAR UM CARTÃO NANO SIM**

- 1. Coloque o dispositivo numa superfície plana, com o ecrã voltado para cima. Utilizando a ferramenta de pino, prima gentilmente o pino no orifício da porta do SIM para soltar a mola.
- 2. Puxe o tabuleiro e tome nota da forma como o tabuleiro saiu.
- 3. Coloque o cartão Nano SIM no tabuleiro de cartão SIM conforme indicado no guia do tabuleiro, com os contactos dourados voltados para baixo.
- 4. Volte a introduzir o tabuleiro da mesma forma que foi retirado.

#### **NOTA**

- Certifique-se que o cartão SIM está firmemente encaixado no tabuleiro de cartão SIM.
- Empurre o tabuleiro do cartão SIM até estar completamente inserido na ranhura.
- Para remover o cartão Nano SIM, utilize a ferramenta de pino fornecida. Empurre gentilmente o pino no orifício da porta do SIM para soltar a mola. Puxe o tabuleiro para fora.
- Remova o cartão nano SIM.
- O dispositivo pode aceitar 2 cartões Nano SIM ou um cartão Nano SIM + microSD™ (dependente da variante).

# **INSTALAR UM CARTÃO DE MEMÓRIA**

- 1. Coloque o dispositivo numa superfície plana, com o ecrã voltado para cima. Utilize o pino fornecido para abrir a porta lateral.
- 2. Conforme mostrado no diagrama acima, insira um cartão microSD na ranhura de cartão de memória com os contactos dourados voltados para cima.

#### **NOTA**

- Empurre gentilmente o cartão de memória até ouvir um som de bloqueio.
- Para retirar o cartão microSD, empurre e solte a ponta do cartão de memória.
- Não force o cartão microSD, pois pode danificar o cartão de memória e a ranhura.

#### **REGISTAR O SEU LAND ROVER EXPLORE**

Registe o seu novo telemóvel Land Rover para se tornar parte da comunidade Land Rover #ExploreMore e receber as mais recentes notícias, atualizações e ofertas.

- 1. Toque no ícone verde da aplicação Registar, que se encontra na página inicial.
- 2. Siga as instruções no ecrã.

# **CARREGAR A BATERIA**

Carregue a bateria antes de utilizar o dispositivo pela primeira vez.

1. Conecte o cabo de alimentação USB ao transformador de carregamento.

- 2. Ligue o cabo de alimentação USB ao Land Rover Explore.
- 3. Ligue o carregador à tomada elétrica CA adequada. Aparecerá um ícone de bateria, indicando que o dispositivo está agora a carregar.
- 4. Quando a luz verde é apresentada no indicador LED, o dispositivo está totalmente carregado. Em primeiro lugar, desconecte o cabo USB do dispositivo e, em seguida, desligue o carregador da tomada.

- Utilize apenas carregadores e cabos aprovados pela Land Rover. Equipamento não aprovado pode causar danos ao dispositivo ou levar à explosão das baterias.
- Tenha cuidado para não usar força excessiva ao conectar o cabo USB e tenha atenção à orientação correta da ficha.
- A tentativa de inserir o conector incorretamente pode causar danos. A tentativa de inserir o conector incorretamente pode causar danos que não serão cobertos pela garantia.

# **PACOTES DE BATERIA**

O telefone e os pacotes são mantidos juntos por ímanes que permitem que os dois se separem quando caem. A utilização de ímanes foi uma escolha de design para evitar danos permanentes nos acessórios fixos.

## **INFORMAÇÕES IMPORTANTES SOBRE A UTILIZAÇÃO FUTURA DA BATERIA**

Se a bateria estiver completamente esgotada, o dispositivo poderá não ligar imediatamente após o início do carregamento. Antes de tentar ligá-lo, deixe a bateria carregar por alguns minutos. A animação de carregamento no ecrã poderá não surgir durante esse período.

Quando o nível da bateria está baixo, o dispositivo apresenta um alerta e uma luz vermelha aparece no indicador LED. Quando a bateria estiver quase esgotada, o dispositivo desligar-se-á automaticamente.

### **NOTA**

O tempo necessário para carregar a bateria depende da temperatura ambiente e da vida útil da bateria.

### **CARREGAR O TELEMÓVEL ATRAVÉS DE UM PACOTE ENCAIXADO**

O telemóvel e os pacotes de aventura/bateria adicionais podem ser carregados em conjunto ou em separado.

Para carregar um pacote em conjunto com o telemóvel, encaixe o pacote e ligue o transformador ao pacote e não ao telemóvel. O telemóvel e o pacote serão carregados em simultâneo até ambos estarem totalmente carregados.

Se o pacote estiver encaixado ao telemóvel e ligar o transformador ao telemóvel e não ao pacote, apenas o telemóvel será totalmente carregado. O pacote continuará descarregado.

Os pacotes podem ser carregados separados do telemóvel. A luz do indicador LED piscará a vermelho durante o carregamento e ficará verde quando o carregamento estiver concluído. Não é aconselhável deixar a bateria ligada após o carregamento estar concluído.

### **COR DO LED E INDICADORES DE ESTADO DO PACOTE**

A luz do indicador LED dos pacotes piscará a vermelho durante o carregamento e ficará verde quando o carregamento estiver concluído. As cores do LED dos pacotes indicam o atual estado de carregamento do pacote.

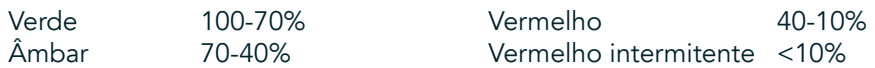

- Algumas aplicações permitem-lhe personalizar a cor do LED do Explore (encontrado no canto superior direito da parte frontal do dispositivo.) Isto não afetará as cores do LED dos pacotes acima indicadas.

### **TIRAR O MELHOR PARTIDO DOS PACOTES**

Para fazer a utilização mais eficiente do pacote, carregue totalmente o telemóvel e o pacote e comece a sua aventura com o pacote encaixado. A bateria do pacote será gasta em primeiro lugar, antes de a bateria interna do telemóvel Explore ser utilizada.

# **LIGAR/DESLIGAR O DISPOSITIVO**

#### **LIGAR**

1. Mantenha premida a Tecla de alimentação. Quando o dispositivo é ligado, é apresentado um ecrã de boas-vindas. Em primeiro lugar, selecione o idioma da sua preferência e, em seguida, toque em *COMEÇAR* para continuar com o processo de configuração.

#### **NOTA**

- Se estiver ativado um PIN (Personal Identification Number número de identificação pessoal) para o cartão SIM, será solicitado que introduza o PIN antes de o ecrã de boas-vindas ser apresentado.
- É necessária uma ligação Wi-Fi® ou de dados. Pode ignorar a configuração e concluí-la noutro momento. É necessária uma conta Google para utilizar alguns dos serviços Google deste dispositivo Android™.

#### **DESLIGAR**

- 1. Mantenha premida a tecla de alimentação para abrir o menu *Opções* do telemóvel.
- 2. Toque em Desligar.

# **ECRÃ TÁTIL**

# **AÇÕES DO ECRÃ TÁTIL**

- Tocar: utilize a ponta do dedo para selecionar um item, confirmar uma seleção ou iniciar uma aplicação no ecrã.
- Tocar sem soltar: toque num item com a ponta do dedo e continue a premir até o ecrã responder. Por exemplo, para abrir o menu de opções para o ecrã ativo, toque no ecrã sem soltar até o menu aparecer.
- Deslizar o dedo: mova o dedo ao longo do ecrã vertical ou horizontalmente. Por exemplo, deslize para a esquerda ou para a direita para alternar entre imagens.
- Arrastar: se pretender mover um item, toque sem soltar com a ponta do dedo. Agora, arraste o item para qualquer parte do ecrã.

## **ECRÃ INICIAL**

O ecrã Inicial é o ponto de partida para aceder às funcionalidades do dispositivo. Apresenta ícones de aplicações, widgets, atalhos, entre outras funcionalidades. Pode ser personalizado com diferentes padrões de fundo e pode ser ajustado para apresentar os seus itens preferidos.

1. No ecrã inicial, o ícone do iniciador é uma pequena seta branca a apontar para cima  $\sim$  localizado no meio do ecrã e ligeiramente acima da última fila de ícones. Deslize para cima sobre este ícone para ver e iniciar todas as aplicações instaladas.

- Ao premir longamente num espaço vazio no ecrã Inicial, iniciará o atalho para padrões de fundo, widgets e definições.

# **BLOQUEAR E DESBLOQUEAR O ECRÃ**

# **BLOQUEAR O ECRÃ**

- 1. Se o dispositivo estiver ligado, prima a tecla de alimentação para bloquear o ecrã. Poderá continuar a receber mensagens e chamadas, mesmo se o ecrã estiver bloqueado.
- 2. Se não tocar no telemóvel durante algum tempo, o ecrã irá bloquear automaticamente. É possível ajustar este período nas definições.

## **DESBLOQUEAR O ECRÃ**

- 1. Prima a tecla de alimentação para ativar o ecrã. Em seguida, arraste o ícone de bloqueio  $\bigoplus$  para cima para desbloquear o ecrã. Poderá ser necessário introduzir o seu padrão ou código PIN, se tal estiver predefinido.
- 2. Para iniciar a aplicação Câmara diretamente a partir do ecrã bloqueado, arraste o ícone da câmara  $\bullet$  para cima.
- 3. Para iniciar o serviço *Google Voice Search™* (também conhecido como "OK Google") diretamente a partir do ecrã bloqueado, arraste o ícone de microfone  $\bigcup$  para cima.

#### **NOTA**

Se tiver configurado um bloqueio de ecrã, ser-lhe-á pedido que desbloqueie o ecrã. Para obter mais detalhes, consulte "Proteger o dispositivo com um bloqueio de ecrã", na página "Tecla de alimentação" na página8.

# **ECRÃ**

# **DISPOSIÇÃO DO ECRÃ**

# **NOTIFICAÇÕES E INFORMAÇÕES DE ESTADO**

A barra de estado aparece na parte superior de todos os ecrãs. Apresenta ícones de notificação, como chamadas não atendidas ou mensagens recebidas (à esquerda) e ícones de estado do telemóvel, tais como o estado da bateria (à direita), além com a hora atual.

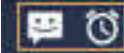

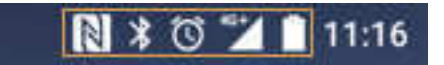

Ícones de notificação Ícones de estado

# **ÍCONES DE ESTADO**

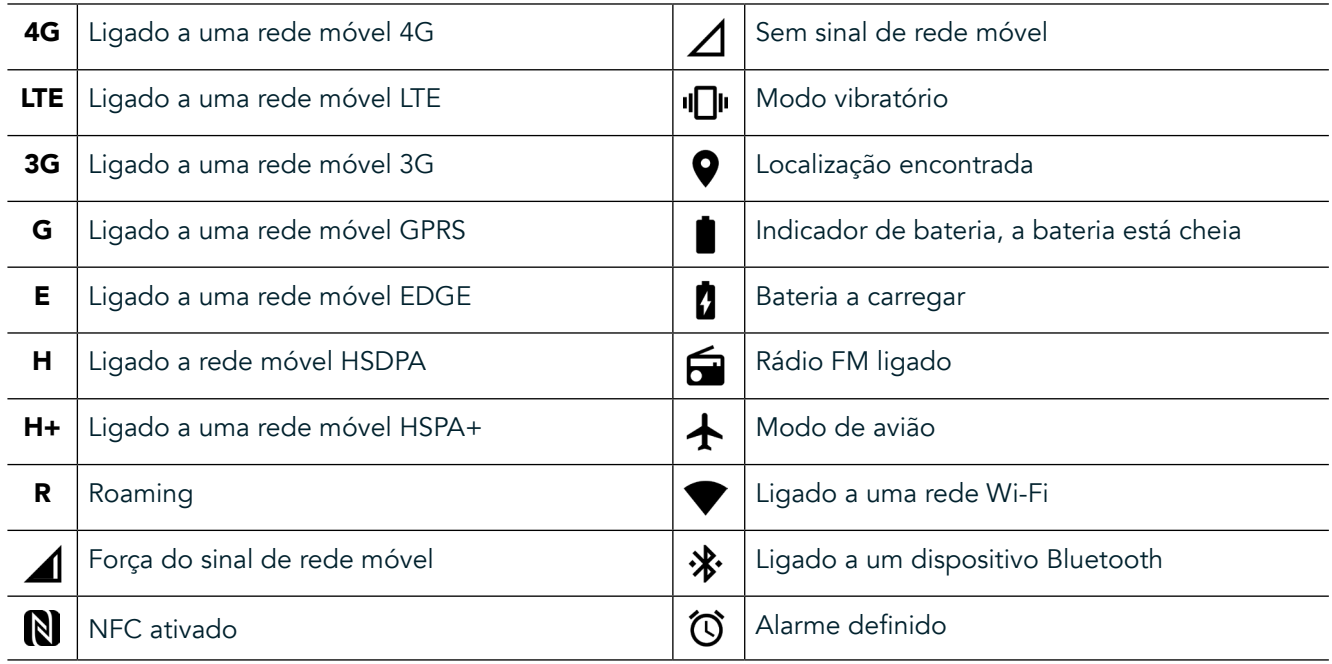

# **ÍCONES DE NOTIFICAÇÃO**

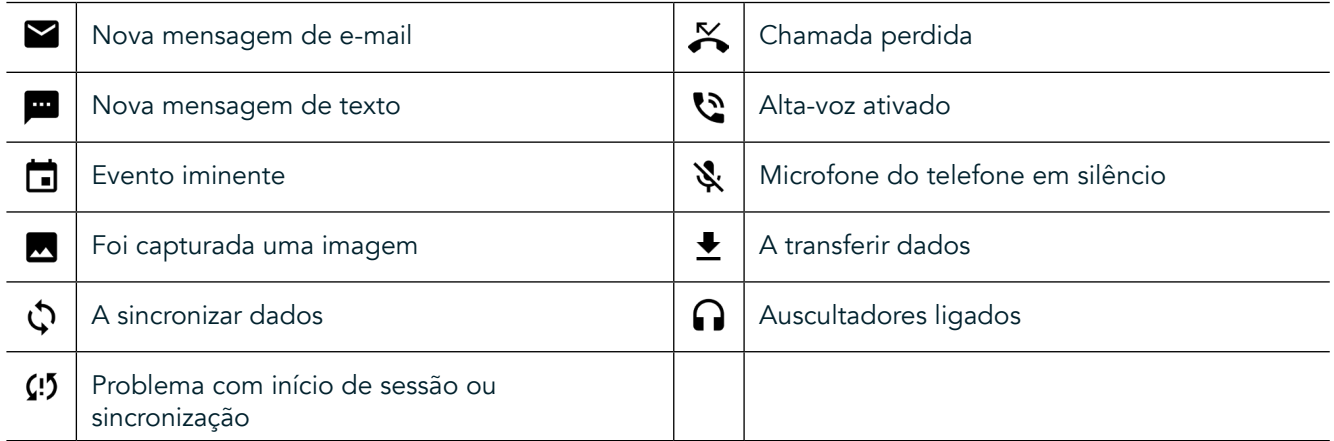

## **PAINEL DE NOTIFICAÇÕES**

O dispositivo apresentará uma notificação quando receber novas mensagens, tiver uma chamada não atendida, se existir um evento iminente, entre outras situações. Abra o painel de notificações para ver as notificações.

# **ABRIR O PAINEL DE NOTIFICAÇÕES**

- 1. Quando um novo ícone de notificação é apresentado na barra de notificações, deslize para baixo a partir da parte superior do ecrã para arrastar, abrir e expandir o painel de notificações completo. É possível efetuar esta ação, independentemente do telemóvel estar bloqueado ou desbloqueado.
- 2. A partir do ecrã bloqueado, é possível tocar duas vezes numa mensagem de notificação para a abrir.
- 3. Se pretender fechar uma notificação (sem a visualizar), basta premir sem soltar na notificação e arrastá-la para a esquerda/direita do ecrã.

## **FECHAR O PAINEL DE NOTIFICAÇÕES**

1. Para fechar o painel de notificações, deslize a parte inferior do painel para cima.

# **ATIVAR OS MODOS NOTURNO E DE LUVA**

### **ATIVAR O MODO NOTURNO**

Existem duas opções de Modo de noturno diferentes para escolher:

#### Opção 1 - Modo noturno, quando precisa de mudar imediatamente para o modo noturno.

- 1. Desbloqueie o ecrã e deslize para baixo a partir da parte superior do ecrã duas vezes para expandir totalmente o painel de notificações.
- 2. Toque em Noturno  $\bigcirc$  uma vez para ativar o Modo vermelho.
- 3. Toque novamente para ativar o Modo laranja  $\mathbf{\mathbb{O}}$ .

#### Opção 2 - Luz noturna, para definir modos noturnos temporizados:

- 1. Desbloqueie o ecrã e deslize para baixo a partir da parte superior do ecrã uma vez para expandir o painel de notificações.
- 2. Toque em Definições  $\bullet$  no canto superior direito.
- 3. Deslize para baixo e toque em Luz noturna.
- Neste menu, é possível criar um agendamento para ativação da função ou ativá-la manualmente tocando no interruptor para a direita (Ligado) . Toque novamente para desativar.

### **ATIVAR O MODO DE LUVA**

Para permitir a utilização do ecrã com luvas, ative o Modo de luva:

- 1. Desbloqueie o ecrã e deslize para baixo a partir da parte superior do ecrã uma vez para expandir o painel de notificações.
- 2. Toque em Definições  $\clubsuit$  no canto superior direito.
- 3. Deslize para baixo e toque em Definições do ecrã.
- 4. Toque em Modo de luva para o ativar <sup>10</sup>. Toque novamente para desativar.

# **APLICAÇÕES E WIDGETS DO ECRÃ INICIAL**

### **ADICIONAR UM NOVO ITEM DE ECRÃ INICIAL**

- 1. A partir do ecrã Inicial, deslize a pequena seta voltada para cima ^ num movimento ascendente. Mantenha premida a aplicação que pretende adicionar ao ecrã Inicial.
- 2. Arraste o ícone da aplicação para o ecrã Inicial. Deve haver espaço suficiente para o ícone caber no painel do ecrã Inicial atual. Se a primeira página estiver cheia, arraste o ícone para a direita do ecrã e para a próxima página.

#### **MOVER UM ITEM DO ECRÃ INICIAL**

- 1. Toque sem soltar no ícone de uma aplicação no ecrã Inicial até o ícone aumentar.
- Sem levantar o dedo, arraste o ícone para a posição desejada no ecrã e, em seguida, solte.

### **REMOVER UM ITEM DO ECRÃ INICIAL**

- 1. Toque sem soltar no ícone de uma aplicação no ecrã Inicial até o ícone aumentar.
- 2. Sem levantar o dedo, arraste o item para "Remover" na parte superior e, em seguida, solte.

#### **WIDGETS**

Um widget permite-lhe pré-visualizar ou utilizar uma aplicação. Os widgets podem ser colocados no ecrã Inicial como ícones ou janelas de pré-visualização. Por predefinição, estão instalados vários widgets no dispositivo e pode transferir widgets adicionais na loja *Google Play™*.

#### **ADICIONAR UM WIDGET**

- 1. Toque, sem soltar, no ecrã Inicial.
- 2. Toque em widgets para mostrar widgets disponíveis.
- 3. Arraste o widget pretendido para o ecrã Inicial.

#### **REMOVER UM WIDGET**

- 1. Toque sem soltar no widget no ecrã Inicial até o ícone aumentar.
- 2. Sem levantar o dedo, arraste o item para Remover e, em seguida, solte.

# **PASTAS**

#### **CRIAR UMA PASTA**

Arraste o ícone da aplicação ou o atalho e largue-o sobre outras aplicações.

### **MUDAR O NOME A UMA PASTA**

- 1. Toque numa pasta para a abrir.
- 2. Insira um nome para a nova pasta na barra de título.
- 3. Em seguida, prima o botão Retroceder  $\triangle$ .

# **PADRÕES DE FUNDO**

### **MUDAR O PADRÃO DE FUNDO**

- 1. Toque sem soltar em qualquer lugar do ecrã Inicial, mas não sobre o ícone de uma aplicação.
- 2. Toque em Padrões de fundo.
- 3. Percorra as opções disponíveis.
- 4. Toque na sua imagem favorita e, em seguida, prima Definir padrão de fundo.
- 5. Agora pode escolher se pretende defini-lo como padrão de fundo do Ecrã de Bloqueio, do ecrã Inicial ou ambos.

### **TRANSFERIR CONTEÚDO MULTIMÉDIA DE E PARA O DISPOSITIVO**

Transfira as suas músicas e imagens favoritas entre o dispositivo e o PC no modo MTP de Dispositivo Multimédia.

- 1. Em primeiro lugar, conecte o dispositivo a um PC com o cabo de alimentação USB.
- 2. Em seguida, abra o painel de notificações e toque nas opções de ligação USB. Toque em transferir ficheiros para ativar o modo MTP.
- 3. O dispositivo deverá ser apresentado como um dispositivo removível, apresentando o armazenamento interno do telefone. Se for inserido um cartão de memória, o cartão do microSD também estará visível. Copie os ficheiros pretendidos para o dispositivo.

#### **NOTA**

Se estiver a utilizar um Apple® iMac®, os controladores têm de ser transferidos a partir de: http://www.android.com/filetransfer/

# **UTILIZAR O MODO DE AVIÃO**

Alguns locais podem requerer que as ligações de dados sejam desligadas. Em vez de desligar o dispositivo, pode ativar o Modo de avião.

- 1. Prima a tecla de alimentação.
- 2. Deslize para baixo a partir da parte superior para abrir o painel de notificações.
- 3. Deslize da direita para a esquerda para aceder à segunda página de opções. Toque em Modo de avião. O ícone ficará branco para indicar que está ativado.
- 4. Ou, usando o menu Definições, pode selecionar o menu Mais e deslizar o interruptor de Modo de avião para a direita  $\bullet$ .

# **FAZER UMA CHAMADA**

Há várias formas de efetuar uma chamada:

- 1. Pode marcar um número no teclado.
- 2. Ou selecionar um número na lista de contactos, numa página Web ou a partir de um documento que contenha um número de telefone.

### **NOTA**

- Durante uma chamada, pode atender as chamadas recebidas ou enviá-las para o correio de voz.
- Também pode configurar chamadas de conferência com vários participantes.

# **FAZER UMA CHAMADA ATRAVÉS DO TECLADO**

- 1. A partir do ecrã Inicial, toque em **L**. Em seguida, toque em **:** para apresentar o teclado.
- 2. Marque um número de telefone tocando nas teclas numéricas.
- Depois de marcar o número, ou de selecionar o contacto, toque em  $\zeta$ .

Sugestão: O dispositivo suporta a função SmartDial. À medida que marca o número no teclado, a função SmartDial procura automaticamente na lista de contactos e enumera as predições de um contacto que corresponde ao número. Pode fechar o teclado para ver mais correspondências possíveis.

# **EFETUAR UMA CHAMADA A PARTIR DOS CONTACTOS**

- 1. A partir do ecrã Inicial, deslize a pequena seta voltada para cima ^ num movimento ascendente. Selecione Contactos **. Para apresentar a lista de contactos. No teclado, toque no separador en para apresentar a** lista de contactos.
- 2. Na lista, selecione um contacto.
- 3. Toque no número de telefone para telefonar para o contacto.

## **FAZER UMA CHAMADA A PARTIR DO REGISTO DE CHAMADAS**

- 1. A partir do ecrã Inicial, deslize a pequena seta voltada para cima  $\sim$  num movimento ascendente. Aceda a  $\sim$ e, em seguida, a  $\Theta$ . O Registo de chamadas apresenta as chamadas mais recentes que efetuou e recebeu.
- 2. Selecione um contacto na lista e toque em  $\zeta$  para fazer uma chamada.

## **ATENDER E REJEITAR UMA CHAMADA**

Quando recebe uma chamada, o ecrã de chamada recebida apresentará o ID de chamada, exceto se tal for oculto.

- 1. Para atender uma chamada, toque em  $\zeta$  e arraste para a direita  $\zeta$ .
- 2. Para rejeitar a chamada, toque em  $\zeta$  e arraste para a esquerda  $\curvearrowleft$ .
- 3. Para rejeitar a chamada e enviar uma mensagem diretamente para o autor da chamada, toque em  $\mathbb{C}_e$  e arraste para cima  $\blacksquare$ . Em seguida, selecione uma das opções de modelo de mensagem disponíveis ou toque em *Escrever a sua resposta* para compor uma mensagem pessoal.

Quando toca em  $\zeta$ , o ícone desaparecerá do ecrã.

#### **TERMINAR UMA CHAMADA**

Durante uma chamada, toque em  $\bigcap$  para terminar a chamada.

### **EFETUAR UMA CHAMADA EM CONFERÊNCIA**

Na funcionalidade de chamada de conferência, pode configurar uma chamada com vários participantes.

- 1. Para iniciar uma chamada de conferência, marque o número do primeiro participante e toque em  $\mathbb C$  para fazer a chamada.
- 2. Durante a chamada com o primeiro participante, toque em > Adicionar chamada e marque o número de telefone do participante seguinte.
- 3. Toque em ou selecione um contacto do Registo de chamada ou dos Contactos. A primeira chamada será automaticamente colocada em espera.
- 4. Assim que a chamada adicional tiver sido estabelecida, toque em > Colocar em conferência.
- 5. Para adicionar mais pessoas, toque em  $\mathbf{t}$  e repita os passos 2 a 4.
- 6. Para terminar a chamada em conferência e desligar todos os intervenientes, toque em  $\bullet$ .

#### **NOTA**

- Contacte o seu operador de rede para saber se o plano do seu dispositivo suporta chamadas de conferência e quantos participantes podem ser adicionados.

### **ALTERNAR ENTRE CHAMADAS**

Se receber uma chamada durante uma chamada em curso, pode alternar entre as duas chamadas.

- 1. Quando ambas as chamadas estão em curso, toque no nome ou número de telefone do contacto no canto inferior esquerdo do ecrã.
- 2. A chamada atual será colocada em espera e será conectada a outra chamada.

# **CONTACTOS**

A aplicação Contactos permite guardar e gerir informações sobre os seus contactos.

## **ABRIR E VER OS CONTACTOS**

Para abrir a aplicação Contactos e ver todos os contactos carregados, faça o seguinte:

- 1. A partir do ecrã Inicial, deslize a pequena seta voltada para cima ^ num movimento ascendente. Selecione Contactos<sup>12</sup>.
- 2. Toque em TUDO.

Os seus contactos serão apresentados por ordem alfabética numa lista que pode ser percorrida.

#### **COPIAR CONTACTOS**

Pode copiar os contactos guardados na sua conta Google ou a partir de um cartão SIM, do armazenamento interno ou de um cartão de memória.

- 1. Na lista de contactos, toque em *i* e, em sequida, Importar/Exportar.
- 2. Faça o seguinte:

#### **PARA IMPORTAR CONTACTOS GUARDADOS NUMA CONTA GOOGLE**

- 1. Selecione a conta pessoal e toque em Seguinte.
- 2. Especifique para onde pretende importar os contactos e toque em Seguinte.
- 3. Em seguida, selecione o(s) contacto(s) pretendido(s) e toque em OK.

#### **PARA IMPORTAR CONTACTOS A PARTIR DO CARTÃO SIM**

- 1. Toque em USIM e em Seguinte.
- 2. Especifique para onde pretende importar os contactos e toque em Seguinte.
- Em seguida, selecione o(s) contacto(s) pretendido(s) e toque em OK.

#### **PARA IMPORTAR CONTACTOS A PARTIR DO ARMAZENAMENTO INTERNO OU DO CARTÃO DE MEMÓRIA**

- 1. Toque em Armazenamento interno partilhado ou Cartão SD.
- 2. Especifique para onde pretende importar os contactos e toque em Seguinte.

#### **NOTA**

Se existir mais de um ficheiro vCard, serão apresentadas opções para importar um ficheiro vCard, vários ficheiros vCard ou todos os ficheiros vCard.

### **ADICIONAR UM CONTACTO**

- 1. Na lista de contactos, toque em  $\bullet$  para adicionar um novo contacto.
- 2. Assim que as informações forem adicionadas, toque em Adicionar novo contacto  $\checkmark$  para guardar as informações de contacto.

#### **ADICIONAR UM CONTACTO AOS FAVORITOS**

- 1. Toque no contacto que pretende adicionar aos Favoritos.
- 2. Toque em  $\hat{X}$  no canto superior esquerdo e o ícone fica branco sólido ( $\bigstar$ ).

### **ELIMINAR UM CONTACTO**

- 1. Na lista de Contactos, toque no contacto que pretende eliminar.
- 2. Toque  $em \dot{\phi} >$  Eliminar.
- 3. Toque novamente em Eliminar para confirmar.

# **UTILIZAR O TECLADO NO ECRÃ**

### **MOSTRAR O PAINEL DO TECLADO**

Algumas aplicações abrem o teclado automaticamente. Noutras, toque num campo de texto para abrir o teclado. Prima o botão Retroceder  $\triangle$  para ocultar o teclado.

### **UTILIZAR O TECLADO HORIZONTALMENTE**

Se achar difícil utilizar o teclado na orientação de retrato, basta virar o dispositivo para a horizontal. O ecrã irá agora exibir o teclado numa orientação horizontal, fornecendo uma disposição de teclado mais ampla.

# **PERSONALIZAR AS DEFINIÇÕES DE TECLADO**

- 1. A partir do ecrã Inicial, deslize a pequena seta voltada para cima ^ num movimento ascendente. Selecione Definições <sup>0</sup>, e, em seguida, Idiomas e introdução.
- 2. É possível:
- Tocar no Teclado virtual para configurar as definições do teclado.
- Ou tocar em Teclado físico para manter o teclado virtual no ecrã. Este modo também mostrará atalhos de teclado disponíveis.

# **WI-FI®**

É necessário o acesso a pontos de acesso sem fios (hotspots) para utilizar o Wi-Fi no dispositivo.

## **ATIVAR O WI-FI E ESTABELECER A LIGAÇÃO A UMA REDE SEM FIOS**

- 1. A partir do ecrã Inicial, deslize a pequena seta voltada para cima  $\sim$  num movimento ascendente. Selecione Definições<sup>10</sup>
- 2. Em Sem fios e redes, toque em Wi-Fi e defina para Ligado **.** Escolha uma rede Wi-Fi para estabelecer a ligação.
- 3. Se selecionar uma rede aberta, o dispositivo irá ligar-se automaticamente. Se estiver a tentar estabelecer a ligação a uma rede segura pela primeira vez, será necessário introduzir a palavra-passe e, em seguida, tocar em Ligar.

Se eventualmente se ligar a uma rede sem fios segura que já utilizou, não precisará de introduzir a palavra-passe novamente, a menos que reponha as predefinições do telemóvel.

### **NOTA**

- Não será necessário voltar a introduzir a palavra-passe para uma rede segura se já tiver estabelecido uma ligação à mesma anteriormente, exceto se o dispositivo tiver sido reposto para as predefinições ou se a palavra-passe da rede Wi-Fi tiver sido alterada.
- Os obstáculos que bloqueiem o sinal Wi-Fi reduzirão a sua potência.

Sugestão: No ecrã de definições Wi-Fi, toque em Adicionar rede para adicionar uma nova rede Wi-Fi.

# **SMS E MMS**

#### **ABRIR MENSAGENS**

Para abrir a aplicação, faça o seguinte:

Toque em **D** no ecrã Inicial.

A partir do ecrã Inicial, deslize a pequena seta voltada para cima ^ num movimento ascendente. Selecione

# **CRIAR E ENVIAR UMA MENSAGEM DE TEXTO**

Pode criar uma nova mensagem de texto ou abrir uma conversação por mensagens em curso.

- 1. Toque em <sup>1</sup>+ para criar uma nova mensagem de texto ou multimédia. Se pretender abrir uma conversação por mensagens existente, basta tocar na mesma.
- 2. Introduza um número de telefone no campo "Introduza nome ou número" ou toque em <sup>+2</sup> para adicionar um número de telefone da lista de contactos. Enquanto escreve, a funcionalidade SmartDial tentará encontrar correspondência com os contactos no dispositivo. Toque num destinatário sugerido ou continue a escrever.
- 3. Toque na caixa de texto para compor a sua mensagem. Se premir o botão Retroceder  $\triangleleft$ enquanto compõe uma mensagem, a mensagem será guardada como rascunho na lista de mensagens. Toque na mensagem para retomar.
- 4. Quando a mensagem estiver pronta a ser enviada, toque em  $\blacktriangleright$ .

#### **NOTA**

- Ao visualizar e enviar mensagens adicionais, é criada uma conversação por mensagens.

### **CRIAR E ENVIAR UMA MENSAGEM MULTIMÉDIA**

- 1. No ecrã de mensagens, toque em  $\blacksquare$ .
- 2. Introduza um número de telefone no campo "Introduza nome ou número" ou toque em <sup>+2</sup> para adicionar um número de telefone da lista de contactos.
- 3. Toque na caixa de texto para compor a sua mensagem.
- 4. Toque em  $\approx$  > Adicionar assunto para adicionar o assunto da mensagem.
- 5. Depois de introduzir o assunto, o dispositivo ficará no modo de mensagem multimédia.
- 6. Toque em  $\mathcal{P}$  e selecione o tipo de ficheiro multimédia que pretende anexar à mensagem.
- 7. Quando terminar, toque em  $\blacktriangleright$ .

### **ABRIR E RESPONDER A UMA MENSAGEM**

- 1. Na lista de mensagens, toque numa mensagem de texto ou multimédia para a abrir.
- 2. Toque na caixa de texto para compor uma mensagem.
- 3. Quando terminar, toque em  $\blacktriangleright$ .

## **PERSONALIZAR AS DEFINIÇÕES DE MENSAGENS**

Na lista de mensagens, toque em  $\sqrt{s}$  > Definições para personalizar suas configurações de mensagem. Especificar a aplicação de SMS predefinida:

- Mensagem de texto (SMS): Configurar as definições de mensagem de texto.
- Solicitar relatório de entrega: Marque a caixa de verificação para solicitar um relatório de entrega para cada mensagem enviada.
- Gerir mensagens do cartão SIM: Mensagens armazenadas no cartão SIM.
- Editar texto rápido: Editar o modelo de mensagem.
- Centro de serviços SMS: Especificar o número de telefone do centro de serviços SMS.
- Localização de armazenamento de SMS: Especificar onde armazenar a mensagem de texto.

#### **MENSAGENS MULTIMÉDIA (MMS) CONFIGURAR AS DEFINIÇÕES DE MENSAGEM MULTIMÉDIA**

- Mensagens em grupo: Marque a caixa de verificação para usar MMS e enviar uma única mensagem quando existem vários destinatários.
- Solicitar relatório de entrega: Marque a caixa de verificação para solicitar um relatório de entrega para cada mensagem enviada.
- Solicitar relatórios de leitura: Marque a caixa de verificação para solicitar um relatório de leitura para cada mensagem enviada.
- Enviar relatório de leitura: Marque a caixa de verificação para enviar um relatório de leitura se tal for solicitado pelo remetente da MMS.
- Obtenção automática: Marque a caixa de verificação para obter automaticamente as mensagens.
- Receção em roaming: Marque a caixa de verificação para obter automaticamente mensagens em roaming.
- Limite de tamanho: Definir o limite máximo de MMS por cada conversa.

### **NOTIFICAÇÕES CONFIGURAR AS DEFINIÇÕES DE NOTIFICAÇÃO**

- Notificações de mensagem: Marque a caixa de verificação para exibir uma notificação de nova mensagem na barra de estado.
- Silenciar: Bloquear temporariamente a SMS ou MMS.
- Som: Definir um toque para novas mensagens.
- Vibrar: Marque a caixa de verificação para ativar a vibração no dispositivo quando receber novas mensagens.
- Notificação pop-up: Marque a caixa de verificação para apresentar um pop-up para notificações push.

## **GERAL CONFIGURAR AS DEFINIÇÕES GERAIS DE MENSAGEM**

- Tamanho do tipo de letra da mensagem: Especificar o tamanho do tipo de letra da mensagem.
- Eliminar mensagens antigas: Marque a caixa de verificação para eliminar as mensagens antigas quando forem atingidos os limites.
- Limite de mensagens de texto: Definir o limite máximo de mensagens de texto por cada conversa.
- Limite de mensagens multimédia: Definir o limite máximo de MMS por cada conversa.
- Difusão celular: Definir o limite máximo de MMS por cada conversa.
- Ativar WAP PUSH: Marque a caixa de verificação para permitir a receção de mensagens de serviço.

# **BLUETOOTH®**

O Land Rover Explore está equipado com Bluetooth. Permite criar uma ligação sem fios a outros dispositivos com Bluetooth para poder partilhar ficheiros com os amigos, falar em sistema mãos-livres com um auricular Bluetooth ou até mesmo transferir fotografias do dispositivo para um PC.

Se estiver a utilizar Bluetooth, lembre-se de permanecer a 10 metros do dispositivo Bluetooth ao qual pretende estabelecer a ligação. Lembre-se de que os obstáculos como paredes ou outro equipamento eletrónico podem interferir com a ligação Bluetooth.

#### **LIGAR O BLUETOOTH**

- 1. A partir do ecrã Inicial, deslize a pequena seta voltada para cima ^ num movimento ascendente. Selecione Definições<sup>10</sup>
- 2. Em Sem fios e redes, toque em Bluetooth e defina para Ligado ...

Quando o Bluetooth estiver ligado, o ícone Bluetooth aparecerá na barra de notificações.

#### **EMPARELHAR E LIGAR UM DISPOSITIVO BLUETOOTH**

Os usos comuns para Bluetooth são:

- Utilizar um dispositivo mãos-livres Bluetooth.
- Utilizar auscultadores Bluetooth mono ou estéreo.
- Controlar remotamente o que é reproduzido nos auscultadores Bluetooth.

Antes de utilizar o Bluetooth, precisa de emparelhar o seu dispositivo com outro dispositivo Bluetooth, conforme se segue:

- 1. Certifique-se de que a função Bluetooth está ativada no seu dispositivo.
- 2. O Land Rover Explore irá então procurar dispositivos Bluetooth dentro do alcance (ou toque em > Atualizar).
- 3. Toque no dispositivo com o qual pretende emparelhar.
- 4. Siga as instruções apresentadas no ecrã para concluir a ligação.

Após ter sido criada uma parceria, já não terá que introduzir uma palavra-passe se voltar a estabelecer ligação com o mesmo dispositivo Bluetooth.

### **ENVIAR FICHEIROS POR BLUETOOTH**

Com Bluetooth pode partilhar imagens, vídeos ou ficheiros de música com a família e amigos. Para enviar ficheiros por Bluetooth:

- 1. Toque no ficheiro que pretende enviar.
- 2. Toque em  $\leq$  > Bluetooth e, em sequida, selecione um dispositivo emparelhado.

### **DESLIGAR OU DESEMPARELHAR UM DISPOSITIVO BLUETOOTH**

- 1. A partir do ecrã Inicial, deslize a pequena seta voltada para cima ^ num movimento ascendente. Selecione Definições<sup>10</sup>
- 2. Em Sem fios e redes, toque em Bluetooth.
- 3. Na opção do dispositivo ligado, toque em  $\bullet$  e, em seguida, toque em Esquecer para confirmar o cancelamento da ligação.

# **TIRAR FOTOGRAFIAS E GRAVAR VÍDEOS**

Pode utilizar o Land Rover Explore para tirar e partilhar fotografias e vídeos. Algumas das fantásticas funcionalidades incluem tirar fotografias em RAW, possibilitando um controlo absoluto sobre as fotografias na pós-produção, e gravação de vídeo em 4K. A câmara tem capacidade de deteção facial, bem como opções de seleção automática de cena, ajudando a capturar excelentes fotografias dos seus amigos que o acompanham nas suas aventuras.

# **ABRIR A CÂMARA**

É rápido e fácil para abrir a câmara através de um dos seguintes métodos:

- Toque em **O** no ecrã Inicial.
- A partir do ecrã Inicial, deslize a pequena seta voltada para cima ^ num movimento ascendente. Selecione Câmara ...
- Pressione rapidamente a tecla de alimentação duas vezes, mesmo a partir do ecrã bloqueado, para iniciar a aplicação Câmara.

## **FECHAR A CÂMARA**

Prima o botão Retroceder  $\triangleleft$  ou o botão Início O para fechar a câmara.

## **TIRAR UMA FOTOGRAFIA**

- 1. A partir do ecrã Inicial, deslize a pequena seta voltada para cima ^ num movimento ascendente. Selecione Câmara . Por predefinição, abre no modo Câmara.
- 2. Componha a sua fotografia no ecrã de captura de fotografia antes de capturar a imagem. Selecione o ícone de obturador redondo  $\spadesuit$ , na parte inferior do ecrã (na parte lateral, se estiver no modo paisagem), para tirar uma fotografia.

Sugestão:

- Também pode controlar a câmara debaixo de água, ou quando estiver a utilizar luvas, utilizando os botões para aumentar/diminuir o volume quando a aplicação Câmara está aberta.
- Capture até 99 fotografias em sequência. Basta manter premido o ícone de obturador  $\blacktriangle$  para capturar múltiplas fotografias de uma só vez. O contador na parte inferior conta as fotografias à medida que são capturadas.

- Toque no ecrã para focar numa área específica.
- Aproxime ou afaste dois dedos para aumentar/diminuir o zoom.
- Toque em  $\spadesuit$  para alterar as definições da câmara, tais como selecionar um modo de cena, definir um temporizador, ajustar o equilíbrio de brancos, ajustar as propriedades de imagem, ajustar a função anticintilação ou definir a velocidade ISO.

### **MODOS DE CENA PREDEFINIDOS**

- É possível selecionar Modos de cena individuais predefinidos para tirar a melhor fotografia numa variedade de condições. Toque em  $\clubsuit$  e, em seguida, em Modo de cena, toque naquele que pretende utilizar:

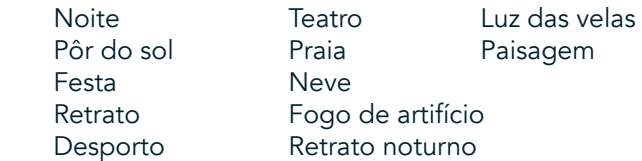

- Aceda ao Modo panorâmico para obter fotografias de paisagens panorâmicas. Selecione este modo a partir do ícone A no canto superior esquerdo.
- Toque em HDR a partir do ecrã principal da câmara para ativar a função High Dynamic Range. Esta função é ideal para cenas com contraste de luz extremo, como uma janela brilhante num quarto escuro.

## **CONFIGURAÇÕES MANUAIS**

- É possível selecionar valores de ISO entre 100 e 1600 ou deixar no modo Automático, o que possibilita um grande controlo relativamente aos níveis de luz. Pode aceder a esta função tocando em  $\clubsuit$  e, em seguida, em  $\bullet$ . Percorra até ao fundo e selecione ISO. Um valor mais baixo (isto é, 100) permitirá capturar mais luz. Um valor mais elevado (isto é, 1600) permite capturar menos luz.
- É possível alterar manualmente a compensação de exposição entre -3 e +3 e ajustar o equilíbrio de brancos entre sete configurações diferentes. Pode aceder a esta função tocando em  $\bullet$  e, em seguida, em Exposição. 0 não fará nada. -1 e -2 removerão luz das cenas demasiado claras. + 1 e + 2 adicionarão luz a uma cena.
- O equilíbrio de brancos ajuda a equilibrar as cores de uma cena iluminada por luz artificial. Pode aceder a este função tocando em  $\clubsuit$  e, em seguida, em Equilíbrio de brancos.

### **VISUALIZAR FOTOGRAFIAS**

Para ver as suas fotografias, toque na miniatura redonda da última fotografia capturada, no canto inferior direito.

#### **NOTA**

Para voltar à vista de Câmara, prima o botão Retroceder  $\triangleleft$  ou deslize para a direita até o ecrã de captura ser novamente a presentado.

## **EDITAR E PARTILHAR AS FOTOGRAFIAS**

À medida que navega pelas suas foros, ficam disponíveis as seguintes opções:

- A justar imagem  $\pm$  Toque e edite as suas fotografias com um amplo leque de opções disponíveis.
- Partilhar  $\leq$  Toque para partilhar as suas fotografias através de várias aplicações disponíveis no dispositivo.
- Eliminar Toque para eliminar as fotografias que não quer.
- Ver informações  $\bigoplus$  Toque para ver as informações da imagem.

### **FILMAR UM VÍDEO**

- 1. A partir do ecrã Inicial, deslize a pequena seta voltada para cima  $\land$  num movimento ascendente. Selecione Câmara  $\bullet$
- 2. Basta tocar em  $\blacksquare$  e a gravação começará automaticamente.
- 3. Enquanto grava, execute uma das seguintes ações:
- Aproxime ou afaste os dedos para aumentar/diminuir o zoom.
- Toque em  $\omega$  para pausar a gravação. Quando a gravação estiver em pausa, o ícone será apresentado como  $\odot$ . Para retomar, toque novamente no mesmo.
- Toque em **4** para parar a gravação.

### **VISUALIZAR OS SEUS VÍDEOS**

Para ver um vídeo após a gravação, toque na miniatura do vídeo mais recente, no canto inferior esquerdo do ecrã. Toque em  $\blacktriangleright$  para reproduzir o vídeo.

#### **NOTA**

Toque em  $\Box$  para ver todas as fotografias e vídeos.

### **TIRAR UMA FOTOGRAFIA PANORÂMICA**

- 1. A partir do ecrã Inicial, deslize a pequena seta voltada para cima ^ num movimento ascendente. Selecione Câmara
- 2. Entre no menu Modos tocando no ícone "A" na parte superior esquerda do ecrã e selecione Panorama.
- 3. Toque em  $\blacklozenge$  para começar a tirar a fotografia.
- 4. Escolha a direção em que pretende capturar. Em seguida, mova lentamente o dispositivo na direção pretendida.
- 5. Quando o guia de fotografia atingir o ponto final, a gravação terminará.

Sugestão: Para cancelar a fotografia, basta tocar em  $X$ .

# **UTILIZAR A APLICAÇÃO FOTOGRAFIAS**

A aplicação Fotografias  $\bullet$  procura automaticamente fotografias e vídeos guardados no dispositivo ou cartão de memória. Selecione o álbum/pasta e reproduza como apresentação de diapositivos ou selecione itens para partilhar com outras aplicações.

### **ABRIR FOTOGRAFIAS**

A partir do ecrã Inicial, deslize a pequena seta voltada para cima ^ num movimento ascendente. Selecione <sup>par</sup> para abrir a aplicação. A aplicação Google Photos divide as suas fotografias e vídeos por categorias, por local de armazenamento e armazena esses ficheiros em pastas. Toque numa pasta para visualizar as fotografias ou os vídeos que contém.

### **VISUALIZAR UMA FOTOGRAFIA**

- 1. Na aplicação Fotografias, toque numa pasta para ver as fotografias que contém.
- 2. Toque na imagem para a visualizar em modo de ecrã inteiro. Ao visualizar uma imagem no modo de ecrã inteiro, deslize a imagem para a esquerda ou para a direita para visualizar a imagem anterior ou seguinte.
- 3. Para aumentar a imagem, aproxime dois dedos na localização do ecrã que pretende aumentar. No modo de zoom, deslize o dedo para cima ou para baixo e para a esquerda ou para a direita.

Sugestão: O visualizador de imagens suporta a função de rotação automática. Quando rodar o dispositivo, a imagem irá ajustar-se à rotação.

### **RECORTAR UMA FOTOGRAFIA NA APLICAÇÃO FOTOGRAFIAS**

- 1. Quando visualizar a fotografia que pretende recortar, toque em  $\pm$ .
- 2. Em seguida, toque em Cortar/Rodar  $\ddot{\mathbf{L}}$  e utilize a ferramenta de recorte para selecionar a porção da imagem a recortar.
- Arraste a imagem, a partir do interior da caixa de recorte, para a mover.
- Arraste uma extremidade ou um canto da caixa de recorte para redimensionar a imagem.
- 3. Toque em Concluído e, em seguida, em Guardar para guardar a imagem recortada.
- Toque em Repor para eliminar as alterações e começar novamente, ou toque em Retroceder < para Eliminar.

# **OUVIR MÚSICA**

É possível transferir ficheiros de música de um PC para o Land Rover Explore, de modo a que seja possível ouvir música onde quer que esteja.

### **COPIAR MÚSICA PARA O DISPOSITIVO**

- 1. Ligue o dispositivo a um computador através do cabo de alimentação USB fornecido.
- 2. No PC, navegue para a unidade USB e abra-a.
- 3. Crie uma pasta no diretório de raiz do dispositivo (por exemplo, Música).
- 4. Copie as músicas do PC para a nova pasta.
- 5. Para remover com segurança o dispositivo do PC, aguarde que a cópia da música termine e, em seguida, ejete a unidade conforme requerido pelo sistema operativo do PC.

#### **NOTA:**

É possível que entre água na entrada para auscultadores, o que pode levar a que os contactos internos funcionem como se estivessem l igados auscultadores quando, na realidade, não estão. Se tal acontecer, basta retirar a água e aguardar que seque durante 20 minutos. Se deixar cair o telemóvel em água salgada, lave com água limpa antes de deixar a secar.

### **OUVIR RÁDIO FM**

É possível ouvir estações de rádio FM na aplicação Rádio FM.

### **SINTONIZAR O RÁDIO FM**

1. A partir do ecrã Inicial, deslize a pequena seta voltada para cima ^ num movimento ascendente. Selecione Rádio FM **Lique o auricular à entrada de áudio.** 

Escolha a partir das seguintes opções:

- Para selecionar uma estação de rádio, toque em  $\blacksquare$  e aguarde que a pesquisa termine. Toque na estação que pretende ouvir.
- Para sintonizar manualmente uma frequência, toque nas setas laterais  $\langle \rangle$ .
- Para adicionar a estação de rádio atual à lista de Favoritos, toque em  $\hat{\mathbf{\times}}$ .
- Para silenciar o rádio FM, toque em . Em seguida, toque em  $\blacktriangleright$  para continuar.
- Para reproduzir pelo altifalante, toque em  $\Omega$  e, em seguida, em Altifalante.
- Para desligar o rádio, basta desligar os auscultadores.

### **GRAVAR A RÁDIO FM**

Para iniciar a gravação do rádio:

- Toque em : e, em seguida, em Iniciar gravação.
- Para parar a gravação do rádio, toque em Parar gravação. Elimine ou guarde o ficheiro.

# **SINCRONIZAR INFORMAÇÕES**

Algumas aplicações (por exemplo, o serviço de webmail *Gmail™*) do Land Rover Explore fornecem acesso às mesmas informações que pode adicionar, ver e editar num PC. Se adicionar, alterar ou eliminar informações em qualquer destas aplicações no PC, as informações atualizadas também serão apresentadas no dispositivo. Tal é possível através de sincronização de dados OTA (over-the air); contudo, o processo não irá interferir com o dispositivo. Quando o dispositivo estiver a sincronizar, será apresentado um ícone de sincronização de dados na barra de notificações  $\wp$ .

# **GERIR CONTAS**

Contactos, e-mail e outras informações no dispositivo podem ser sincronizados com várias contas Google ou outras contas, dependendo das aplicações instaladas. Por exemplo, adicionar uma conta Google pessoal garante que o seu e-mail pessoal, os contactos e as entradas de calendário estão sempre disponíveis. Pode também adicionar uma conta de trabalho, para que os e-mails, os contactos e as entradas no calendário relativos ao trabalho sejam mantidos em separado.

# **ADICIONAR UMA CONTA**

- 1. A partir do ecrã Inicial, deslize a pequena seta voltada para cima ^ num movimento ascendente. Selecione Definições<sup>80</sup>
- 2. Deslize para baixo até Contas > Adicionar conta. O ecrã exibirá as definições de sincronização e uma lista das suas contas atuais.
- 3. Toque em Adicionar para adicionar uma nova conta.
- 4. Siga as instruções apresentadas no ecrã para introduzir informações sobre a conta. A maior parte das contas necessita de um nome de utilizador e uma palavra-passe, mas os detalhes dependem do tipo de conta e da configuração do serviço a que se está a ligar.
- 5. Quanto terminar, a conta será adicionada à lista no ecrã Definições de contas.

#### **NOTA**

- Em alguns casos, poderá ser necessário obter detalhes da conta junto do administrador da rede. Por exemplo, poderá ter de saber o endereço do servidor ou o domínio da conta.

# **REMOVER UMA CONTA**

Pode remover uma conta e todas as informações associadas à mesma no dispositivo, incluindo e-mails, contactos, definições, etc. Contudo, algumas contas não podem ser removidas, tais como a primeira conta em que iniciou sessão no dispositivo. Se tentar remover algumas contas, tenha em conta que todas as informações pessoais associadas serão eliminadas.

- 1. No ecrã Definições de contas, toque no tipo de conta.
- 2. Toque na conta que pretende eliminar.
- 3. Toque em  $\approx$  > Remover conta.
- 4. Toque em Remover conta para confirmar.

## **PERSONALIZAR A SINCRONIZAÇÃO DE CONTA**

Pode configurar a utilização de dados em segundo plano e as opções de sincronização para todas as aplicações no dispositivo. Também pode configurar o tipo de dados sincronizados para cada conta. Algumas aplicações, como os Contactos e o Gmail, podem sincronizar dados a partir de várias aplicações. Para algumas contas, a sincronização é bidirecional e as alterações efetuadas às informações no dispositivo são efetuadas à cópia dessas informações na Web. Algumas contas suportam apenas sincronização unidirecional e as informações no seu dispositivo são apenas de leitura.

## **ALTERAR AS DEFINIÇÕES DE SINCRONIZAÇÃO DE UMA CONTA**

- 1. No ecrã Definições de contas, toque no tipo de conta.
- 2. Toque numa conta para alterar as respetivas definições de sincronização. O ecrã de dados e sincronização abre, exibindo uma lista do tipo de informações que a conta pode sincronizar.
- 3. Para permitir que determinados itens sejam sincronizados, deslize o respetivo interruptor de dados para a direita . Para desativar a sincronização automática de dados, deslize o respetivo interruptor de dados para a esquerda.

# **UTILIZAR OUTRAS APLICAÇÕES**

# **UTILIZAR A APLICAÇÃO DASHBOARD**

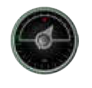

Dashboard, uma aplicação exclusiva do telemóvel Explore, reúne dados dos sensores e dos fornecedores de dados meteorológicos mundiais. Em combinação, os dados ajudam a planear a sua aventura e o kit de que necessita, bem como a manter um olho nas condições meteorológicas à medida que a viagem se desenrola.

- O widget da aplicação Dashboard pode sobrepor-se a qualquer aplicação em execução, para que possa aceder aos dados sem ser necessário mudar de aplicação.
- Pode criar painéis de instrumentos individuais para cada uma das suas atividades. Toque no ícone "inserir imagem do perfil" para ver o s painéis de instrumentos criados e selecionar o que pretende.
- Crie um novo painel de instrumentos tocando na opção 'criar novo perfil'. Em seguida, escolha uma atividade ou escolha "do início" para começar com uma folha em branco.
- Adicione um novo widget para qualquer dos seus painéis de instrumentos premindo o ícone + e selecionando a partir da lista "ferramentas" ou da "lista de dados meteorológicos". Os widgets que necessitam de informações de localização podem ser definidos para a localização "atual" ou para uma localização fixa, sendo possível ter mais de uma versão de qualquer widget.

#### Uma descrição geral dos widgets disponíveis:

- O widget Lanterna SOS transforma o flash num sinal de código Morse. Basta apontar a parte posterior do telemóvel na direção em que pretende que o sinal seja emitido.
- Partilhar localização permite enviar a sua latitude/longitude, no formato de um link de mapeamento, para qualquer dos seus contactos. A versão de emergência permite pré-armazenar um número de telemóvel e, com apenas um toque, enviar a sua localização a essa pessoa.
- Altitude barométrica disponibiliza um cálculo de altitude mais fiável do que o GPS; contudo, para garantir a precisão, é necessário recalibrar regularmente. Para o efetuar, prima o widget, toque no ícone de lápis  $\nearrow$ para editar.
- O widget de bússola fornece acesso rápido ao seu rumo para garantir que está no caminho certo.
- A Previsão meteorológica disponibiliza uma previsão para três dias em qualquer localização. Pode selecionar a localização "atual" ou outra localização fixa.

### **UTILIZAR O VIEWRANGER**

Para encontrar uma nova rota ou caminho a seguir:

- 1. Pressione o ícone de dois sinais  $\ominus$  na parte superior esquerda da barra de navegação. Será apresentada uma lista de rotas e poderá ver mais informações sobre cada uma das rotas pressionando nas mesmas.
- 2. Escolha a rota pretendida e selecione "transferir rota". Se pretender filtrar as escolhas, pode utilizar o botão "inserir ícone de atividades" para selecionar por atividade e os ícones à direita para selecionar a dificuldade e a distância.
- 3. Quando estiver pronto, pressione "começar rota" para começar a sua viagem.

## **UTILIZAR O CALENDÁRIO**

Utilize o Calendário para criar e gerir eventos, reuniões e compromissos. Dependendo das configurações de sincronização, o calendário do dispositivo permanece sincronizado com o calendário na Web.

### **ABRIR O CALENDÁRIO**

1. A partir do ecrã Inicial, deslize a pequena seta voltada para cima ^ num movimento ascendente. Selecione Calendário  $\overline{31}$ . Toque em  $\equiv$  para apresentar as diferentes opções de visualização e de definições.

#### **CRIAR UM EVENTO**

- 1. Em qualquer vista do calendário, toque em + para começar a adicionar um evento.
- 2. Introduza o título, a localização, a hora e as datas do evento, adicionando também os contactos que pretende convidar.
- Se for um evento de dia inteiro, deslize o interruptor Todo o dia para a direita.
- Personalize a cor do evento para que seja mais visível no calendário e adicione quaisquer notas ou anexos.
- 3. Depois de introduzir todas as informações do evento, toque em Guardar.

#### **DEFINIR UM LEMBRETE DE EVENTO**

- 1. Em qualquer vista do calendário, toque num evento para ver os respetivos detalhes.
- 2. Toque para iniciar a edição do evento.
- 3. Toque na secção de lembrete para definir um lembrete para o evento.
- 4. Toque em Guardar para guardar as modificações.

#### **NOTA**

Toque em Sem notificação para eliminar o lembrete do evento.

#### **ABRIR E UTILIZAR O ALARME**

Pode definir um novo alarme ou modificar um alarme existente.

- 1. A partir do ecrã Inicial, deslize a pequena seta voltada para cima ^ num movimento ascendente. Selecione o Relógio **d**.
- 2. Toque no separador da parte superior esquerda, denominado Alarme. No ecrã de lista de alarmes, toque em **b** para adicionar um alarme.
- 3. Para definir o alarme, faça o seguinte:
- Defina a hora e os minutos navegando pelo marcador e toque em OK.
- Para definir o modo de repetição, marque a caixa de verificação Repetir. Toque num ou mais dias da semana.
- Para definir um tom de toque, toque em  $\triangle$  e selecione uma opção.
- Se pretende que o dispositivo vibre quando o alarme é emitido, toque na caixa de verificação Vibração.
- Para adicionar uma etiqueta de alarme, toque em Etiqueta. Introduza a etiqueta e toque em OK.

#### **NOTA**

- Por predefinição, o alarme está automaticamente ativo. É possível desativar um alarme sem o apagar tocando no controlo de deslize à direita do alarme listado.

### **ABRIR E UTILIZAR A CALCULADORA**

O Land Rover Explore está equipado com uma calculadora que possui o modo standard e avançado.

- 1. A partir do ecrã Inicial, deslize a pequena seta voltada para cima ^ num movimento ascendente. Selecione a Calculadora
- 2. Rode o dispositivo para o modo paisagem para aceder ao modo avançado da calculadora. Certifique-se de que a Rotação automática está ativada (consulte Definir o ecrã).

## **DEFINIR A DATA E A HORA**

Quando liga o dispositivo pela primeira vez, existe uma opção para atualizar a data e hora automaticamente através da utilização da hora fornecida pela rede.

Para ajustar manualmente as configurações de data e hora, faça o seguinte:

- 1. No ecrã Definições, toque em Data e hora.
- 2. Desative a definição Data e hora automáticas.
- 3. Toque em Fuso horário automático para desativar, ficando esta opção a cinzento  $\bullet$ .
- 4. Toque em Definir data. Em seguida introduza a data e toque em OK quando terminar.
- 5. Toque em Definir hora. No ecrã de definição da hora, toque no campo de hora ou minuto e navegue pelo marcador para definir a hora. Toque em OK quando a configuração estiver concluída.
- 6. Toque em Selecionar fuso horário e depois selecione o fuso horário a partir da lista.
- 7. Ative ou desative o formato de 24 horas para alternar entre o formato de 12 horas e 24 horas.

Não é possível definir a data, hora e o fuso horário manualmente se estiver a utilizar a opção automática.

# **PERSONALIZAR O ECRÃ**

### **AJUSTAR A LUMINOSIDADE DO ECRÃ**

- 1. No ecrã Definições, toque em Ecrã e em Nível de brilho.
- 2. Arraste o controlo de deslize para a esquerda para tornar o ecrã mais escuro, ou para a direita para o tornar mais claro.
- 3. Quando levantar o dedo do controlo de deslize, a definição será guardada automaticamente.

#### **BRILHO ADAPTATIVO**

Para ajustar automaticamente o nível de brilho do ecrã à luz envolvente, utilize a função Brilho adaptativo. Toque em  $\clubsuit$  (Definições) e, em seguida, em Ecrã. Deslize o interruptor Brilho adaptativo para a direita. Continua a ser possível ajustar o nível de brilho quando o Brilho adaptativo está ativado.

# **ROTAÇÃO AUTOMÁTICA DO ECRÃ**

É possível ativar/desativar a rotação automática do ecrã quando alterna o dispositivo entre as orientações paisagem e retrato. Deslize para baixo a partir da parte superior do ecrã para abrir o Menu de notificações. Deslize para baixo novamente para expandir o menu. Na terceira linha, no meio, toque no ícone Rotação automática.

A rotação automática é ativada Bloqueado no modo de retrato

### **AJUSTAR O TEMPO ANTES DO ECRÃ SE DESLIGAR**

Se o dispositivo estiver inativo durante um período de tempo, o ecrã será desligado para poupar bateria. É possível definir um tempo de inatividade mais longo ou mais curto efetuando o seguinte:

- 1. Toque em **‡** (Definições) na parte superior do Menu de notificações, em Ecrã e, em seguida, em Suspensão.
- 2. Selecione o período em que pretende que o ecrã esteja iluminado antes de se desligar.

# **TONS DE TOQUE**

#### **DEFINIR O TOM DE TOQUE DO DISPOSITIVO OU ATIVAR O MODO SILENCIOSO**

1. Mantenha premida a Tecla de alimentação. No menu de pop-up, toque numa das seguintes opções:

 $\clubsuit$  O som das notificações está ligado. C som das notificações está desligado (Modo silencioso). <u>I</u>III Defina apenas para vibração.

# **AJUSTAR O VOLUME DO TOM DE TOQUE**

Pode ajustar o volume do toque no ecrã Inicial ou em quaisquer ecrãs de aplicação (exceto durante uma chamada ou quando está a reproduzir música ou vídeos). Pressione as teclas para aumentar/diminuir o volume, no lado esquerdo do telemóvel, para ajustar o volume do toque para o nível pretendido. O volume do toque também pode ser ajustado no ecrã Definições.

- 1. Toque em  $\clubsuit$  (Definições) na parte superior do Menu de notificações e toque em Som.
- 2. Em Volume do toque, arraste o controlo de deslize para a esquerda ou para a direita para diminuir ou aumentar o volume.

#### **MUDAR O TOM DE TOQUE**

- 1. Toque em  $\clubsuit$  (Definições) na parte superior do Menu de notificações e toque em Som.
- 2. Toque em Tom de toque do telefone.
- 3. Escolha se pretende importar este ficheiro da aplicação File Commander ou do meio de armazenamento predefinido.
- 4. Selecione o tom de toque pretendido. Será reproduzida uma amostra do tom de toque quando o selecionar.
- 5. Toque em OK.

#### **DEFINIR O DISPOSITIVO PARA VIBRAR PARA CHAMADAS RECEBIDAS**

- 1. Mantenha premida a Tecla de alimentação. No menu de pop-up, toque em **"O"** para definir para apenas vibração.
- 2. Em alternativa, toque em ✿ (Definições) na parte superior do Menu de notificações e toque em Som. Deslize o interruptor Também vibrar para chamadas para a direita ...

#### **NOTA**

Esta opção também pode ser ativada com a tecla de diminuição do volume. Pressione a tecla até o volume estar no nível mais baixo.

# **DEFINIR SERVIÇOS DO TELEFONE**

### **LIGAR/DESLIGAR O ROAMING DE DADOS**

- 1. Toque em  $\clubsuit$  (Definições) na parte superior do Menu de notificações, toque em Mais e, em seguida, em Redes móveis.
- 2. Deslize o interruptor Dados em roaming para a direita <sup>10</sup>. Toque novamente para desativar.

#### **NOTA**

- Tenha em atenção que o acesso aos serviços de dados em roaming poderá acarretar taxas adicionais consideráveis. Consulte o seu fornecedor de serviço de rede para obter as taxas de roaming de dados.

### **DESATIVAR OU RESTRINGIR O SERVIÇO DE DADOS**

- 1. Para limitar a quantidade de dados que as aplicações e o telemóvel consomem, toque em  $\clubsuit$  (Definições) na parte superior do Menu de notificações.
- 2. Toque em Utilização de dados e, em seguida, em Economizador de dados.
- 3. Deslize o interruptor para Ligado ...

Também é possível definir um aviso de utilização de dados quando as aplicações e o telemóvel atingem um limite definido.

- 1. Para definir o limite do aviso de dados para as aplicações e para o telemóvel, toque em  $\clubsuit$  (Definições) na parte superior do Menu de notificações.
- 2. Toque em Utilização de dados e, em seguida, no cabeçalho Utilização (a verde).
- Defina o limite e toque em OK.

# **PROTEGER O DISPOSITIVO**

# **PROTEGER O DISPOSITIVO COM UM BLOQUEIO DE ECRÃ**

Para manter os dados no Land Rover Explore mais seguros, pode utilizar um método de bloqueio do ecrã.

- 1. Toque em  $\clubsuit$  (Definições) na parte superior do Menu de notificações e toque em Segurança > Bloqueio de ecrã.
- 2. Selecione um dos métodos de bloqueio de ecrã disponíveis para desbloquear o dispositivo:
- Deslizar o dedo: deslizar o ícone de bloqueio para desbloquear o ecrã.
- Padrão: desenhar o padrão de desbloqueio correto para desbloquear o ecrã.
- PIN: introduzir um número PIN para desbloquear o ecrã.
- Palavra-passe: introduzir uma palavra-passe para desbloquear o ecrã.
- 3. Siga as instruções apresentadas no ecrã para concluir o método de bloqueio do ecrã pretendido.

# **GERIR APLICAÇÕES**

### **VISUALIZAR UMA APLICAÇÃO INSTALADA**

- 1. No ecrã de Definições, toque em Aplicações.
- 2. Na lista de aplicações, pode fazer qualquer dos seguintes procedimentos:
- Toque para configurar as definições das aplicações.
- Toque em  $\approx$  Mostrar sistema para apresentar as aplicações do sistema.
- Toque em  $\approx$  Repor preferências das aplicações > Repor aplicações para repor as preferências das aplicações para as predefinições.
- Toque numa aplicação para ver os detalhes diretamente.

### **REMOVER UMA APLICAÇÃO INSTALADA**

- 1. Toque em  $\clubsuit$  (Definições) na parte superior do Menu de notificações e toque em Aplicações.
- 2. Toque numa aplicação e, em seguida, toque em Desinstalar > OK para remover a aplicação do dispositivo.

### **NOTA**

Algumas aplicações não podem ser desinstaladas.

# **REPOR O DISPOSITIVO**

### **CÓPIA DE SEGURANÇA DAS DEFINIÇÕES PESSOAIS**

É possível efetuar uma cópia de segurança das definições pessoais para os servidores Google através de uma conta Google. Se substituir o dispositivo, a cópia de segurança das definições será transferida para um novo dispositivo na primeira vez que for iniciada sessão numa conta Google a partir deste.

- 1. Toque em  $\clubsuit$  (Definições) na parte superior do Menu de Notificações e toque em Cópia de segurança e restauro.
- 2. Toque em Cópia de segurança dos meus dados. Em seguida, deslize o interruptor Cópia de segurança dos meus dados para a direita <sup>en</sup>

## **RESTAURAR OS DADOS DE FÁBRICA**

Se restaurar os dados de fábrica, o dispositivo será reposto para as definições configuradas na fábrica. Todos os dados pessoais do armazenamento interno do dispositivo, incluindo informações de conta, as definições do

sistema e de aplicações e quaisquer aplicações transferidas serão eliminados. Repor o dispositivo não apaga quaisquer atualizações de software do sistema que tiver transferido nem quaisquer ficheiros no cartão microSD, como músicas ou fotografias.

- 1. Toque em  $\clubsuit$  (Definições) na parte superior do Menu de Notificações, toque em Cópia de segurança e restauro > Reposição de dados de fábrica.
- 2. Quando solicitado, toque em Repor telefone e, em seguida, toque em Apagar tudo. O dispositivo será reposto para as definições originais de fábrica e, em seguida, será reiniciado.

# **REPOSIÇÃO DO HARDWARE**

Este dispositivo possui uma bateria interna e, por conseguinte, a reposição do hardware não pode efetuada simplesmente removendo a bateria. Se precisar de efetuar a reposição do hardware, siga os passos indicados abaixo. Tenha em atenção que poderá ter de efetuar a reposição do hardware se o dispositivo não estiver a carregar quando é ligado a uma tomada.

1. Mantenha premidas as teclas de aumento do volume e de alimentação até o dispositivo desligar. Após o dispositivo ser reposto, reiniciará automaticamente.

# **VISUALIZAÇÃO DA ETIQUETA DE REGULAMENTAÇÃO ELETRÓNICA**

Para visualizar as informações regulamentares sobre o dispositivo, proceda do seguinte modo:

- 1. A partir do ecrã Inicial, deslize a pequena seta voltada para cima ^ num movimento ascendente. Selecione Definições <sup>0</sup>
- 2. No ecrã Definições, toque em Acerca do telefone > Informação legal.
- 3. A etiqueta eletrónica mais recente será apresentada no ecrã.

# **ANEXO**

## **AVISOS E PRECAUÇÕES**

Esta secção contém informação importante respeitante às instruções de funcionamento do seu dispositivo. Também contém informação sobre como utilizar o dispositivo em segurança. Leia esta informação atentamente antes de utilizar o seu dispositivo.

## **PROTEÇÃO CONTRA ENTRADAS - À PROVA DE ÁGUA**

É possível que entre água na entrada para auscultadores, o que pode levar a que os contactos internos funcionem como se estivessem ligados auscultadores quando, na realidade, não estão. Se tal acontecer, basta retirar a água e aguardar que seque durante 20 minutos. Se deixar cair o telemóvel em água salgada, lave com água limpa antes de deixar a secar.

# **DISPOSITIVO ELETRÓNICO**

Desligue o dispositivo se estiver numa situação em que a sua utilização seja proibida. Não utilize o dispositivo quando a sua utilização for perigosa ou causar interferência em dispositivos eletrónicos.

### **DISPOSITIVO MÉDICO**

Cumpra as regras e os regulamentos definidos pelos hospitais e instalações de cuidados de saúde. Não utilize o seu dispositivo em locais onde a sua utilização seja proibida.

Os fabricantes de pacemakers recomendam que mantenha uma distância mínima de 15 cm entre um dispositivo e um pacemaker para evitar potenciais interferências com o referido pacemaker. Se utilizar um pacemaker, utilize o dispositivo no lado oposto ao pacemaker e não o transporte no bolso frontal.

### **ATMOSFERA POTENCIALMENTE EXPLOSIVA**

Desligue o seu dispositivo em quaisquer áreas potencialmente explosivas e cumpra todos os sinais e instruções. As áreas que possam ter atmosferas potencialmente explosivas incluem as áreas onde normalmente é avisado para desligar o motor do seu veículo. A ativação de faíscas em tais áreas poderá provocar uma explosão ou um incêndio, o que pode resultar em lesões corporais ou até mesmo morte. Não ligue o seu dispositivo em postos de reabastecimento, tal como uma estação de abastecimento de combustível. Cumpra as restrições de utilização do equipamento de rádio em depósitos, armazenamento e áreas de distribuição de combustível ou instalações de produtos químicos. Adicionalmente cumpra as restrições em áreas onde estejam a ser efetuadas operações de detonação. Antes de utilizar o dispositivo, esteja atento a áreas que tenham atmosferas potencialmente explosivas que frequentemente, mas nem sempre, se encontram claramente marcadas. Tais localizações incluem áreas por baixo do convés de barcos, instalações de transferência ou armazenamento de químicos e áreas onde o ar contenha químicos ou partículas, tais como grãos, pó ou poeiras metálicas. Pergunte aos fabricantes dos veículos que usam gás de petróleo liquefeito (tal como o propano ou butano) se este dispositivo pode ser utilizado em segurança na sua proximidade.

# **SEGURANÇA NO TRÂNSITO**

- Cumpra as leis e regulamentos locais enquanto utiliza o dispositivo. Adicionalmente, se utilizar o dispositivo enquanto conduz um veículo, cumpra as diretrizes seguintes.
- Concentre-se na condução. A sua primeira responsabilidade é conduzir em segurança.
- Não fale através do dispositivo enquanto conduz. Utilize acessórios de mãos-livres.
- Quando efetuar ou atender uma chamada, estacione o veículo na berma da estrada antes de utilizar o seu dispositivo.
- Os sinais de radiofrequência (RF) podem afetar os sistemas eletrónicos de veículos motorizados. Para obter mais informações, consulte o fabricante do veículo.
- Num veículo motorizado, não coloque o dispositivo sobre o airbag ou na área de expansão do airbag. Caso contrário, o dispositivo pode causar lesões no utilizador devido ao forte impacto quando o airbag insuflar.
- Não utilize o seu dispositivo quando voa num avião. Desligue o dispositivo antes de embarcar num avião.
- A utilização de dispositivos sem fios num avião poderá provocar perigo para a operação do avião e perturbar o funcionamento da rede telefónica sem fios. Também poderá ser considerado ilegal.

### **AMBIENTE DE FUNCIONAMENTO**

- Não utilize nem carregue o dispositivo em locais com poeira, humidade e sujidade ou em locais com campos magnéticos. Caso contrário, poderá resultar num mau funcionamento do circuito.
- O dispositivo cumpre as especificações de radiofrequência quando é utilizado junto ao ouvido ou a uma distância de 0,5 cm do seu corpo. Certifique-se de que os acessórios do dispositivo, tais como a capa ou o estojo do dispositivo, não são fabricados com componentes metálicos. Mantenha o dispositivo a uma distância de 0,5 cm do corpo para cumprir os requisitos mencionados anteriormente.
- Em dias de tempestade com a existência de trovoada (raios), não utilize o seu dispositivo quando estiver a ser carregado para evitar quaisquer perigos provocados pelos raios.
- Quando estiver a fazer ou a atender uma chamada, não toque na antena. Tocar na antena afeta a qualidade da chamada e resulta num aumento no consumo de energia.como resultado, o tempo de autonomia para conversação e em modo de espera é reduzido.
- Enquanto utilizar o dispositivo, cumpra as leis e os regulamentos locais e respeite a privacidade e os direitos legais das outras pessoas.
- Mantenha a temperatura ambiente entre 0 °C e 40 °C enquanto o dispositivo estiver a ser carregado. Mantenha a temperatura ambiente entre –25 °C e 50 °C para a utilização do dispositivo enquanto estiver a ser alimentado pela bateria.

## **PREVENÇÃO DE LESÕES AUDITIVAS**

Utilizar auscultadores com um volume elevado pode danificar a sua audição. Para reduzir o risco de danificar a audição, baixe o volume dos auscultadores para um nível seguro e confortável.

#### **SEGURANÇA DAS CRIANÇAS**

Cumpra todas as precauções no que diz respeito à segurança das crianças. Permitir que uma criança brinque com o seu dispositivo e os respetivos acessórios, que podem conter peças que se podem soltar do dispositivo, pode ser perigoso, uma vez que poderá representar perigo de asfixia. Certifique-se de que mantém o dispositivo e os acessórios afastados de crianças pequenas.

# **ACESSÓRIOS**

Escolha apenas baterias, carregadores e acessórios aprovados para utilização com este modelo pelo fabricante do dispositivo. A utilização de qualquer outro tipo de carregador ou acessório poderá invalidar qualquer garantia do dispositivo, violar as regras ou leis locais e ser perigoso. Contacte o seu revendedor para obter informações sobre a disponibilidade de baterias, carregadores e acessórios aprovados na sua área.

# **BATERIA E CARREGADOR**

- Desligue o carregador da tomada elétrica e do dispositivo quando não estiver a ser utilizado.
- O transformador deve ser instalado perto do equipamento e deve ser facilmente acessível.
- A ficha é considerada como dispositivo para desligar o transformador.
- A bateria pode ser carregada e descarregada centenas de vezes antes de ficar totalmente gasta.
- Utilize a fonte de energia CA definida nas especificações do carregador. Uma tensão de alimentação inadequada poderá provocar um incêndio ou uma avaria do carregador.
- Se o eletrólito da bateria verter, certifique-se de que o eletrólito não toca na pele e nos olhos. Quando o eletrólito tocar na pele ou salpicar para os olhos, lave imediatamente os olhos com água limpa e consulte um médico.
- Em caso de deformação, alteração da cor ou aquecimento anormal da bateria durante o carregamento, pare imediatamente de utilizar o dispositivo. Caso contrário, esta situação poderá fazer com que a bateria possa verter, sobreaquecer, explodir ou incendiar.
- Se o cabo de alimentação estiver danificado (por exemplo, o interior do cabo estiver exposto ou quebrado) ou a ficha se soltar, pare imediatamente de utilizar o cabo. Caso contrário, esta situação poderá originar um choque elétrico, um curto-circuito do carregador ou um incêndio.
- Não elimine o dispositivo no fogo, pois este pode explodir. As baterias também podem explodir se estiverem danificadas.
- Não modifique nem altere, tente inserir objetos estranhos no dispositivo, submirja ou exponha à água ou outros líquidos, exponha a fogo, explosão ou outro perigo.
- Evite deixar cair o dispositivo. Se o dispositivo cair, especialmente numa superfície rígida e o utilizador suspeitar de danos, leve o dispositivo a um centro de serviço qualificado para inspeção.
- A utilização indevida poderá resultar num incêndio, explosão ou outro perigo.
- Elimine imediatamente os dispositivos usados de acordo com os regulamentos locais.
- O dispositivo apenas deverá ser ligado a produtos que possuam o logótipo USB-IF ou que tenham cumprido o programa de conformidade USB-IF.
- A potência de saída nominal do carregador é de 5 V CC, 2 A.

#### ATENÇÃO - RISCO DE EXPLOSÃO SE A BATERIA FOR SUBSTITUÍDA POR UMA DE TIPO INCORRETO. ELIMINE AS BATERIAS USADAS DE ACORDO COM AS INSTRUÇÕES.

## **LIMPEZA E MANUTENÇÃO**

- O carregador não é à prova de água. Mantenha-o seco. Proteja o carregador de água ou vapor. Não toque no carregador com as mãos molhadas, caso contrário, esta situação poderá provocar um curto-circuito, uma avaria do dispositivo e um choque elétrico no utilizador.
- Não coloque o dispositivo e o carregador em locais onde possam ficar danificados por colisões. Caso contrário, esta situação poderá fazer com que a bateria possa verter e o dispositivo avariar, sobreaquecer, incendiar ou explodir.
- Não coloque meios de armazenamento magnético, tais como cartões magnéticos e disquetes, perto do dispositivo. A radiação emitida pelo dispositivo pode apagar as informações armazenadas nos referidos meios.
- Não deixe o dispositivo e o carregador num local com temperaturas extremamente altas ou baixas. Caso contrário, poderão não funcionar devidamente ou originar um incêndio ou explosão. Quando a temperatura é inferior a 0 °C, o desempenho da bateria será afetado.
- Não coloque objetos de metal afiados, tal como alfinetes, junto ao auscultador. O auscultador poderá atrair estes objetos e ferir o utilizador quando este utiliza o dispositivo.
- Antes de limpar ou efetuar a manutenção do dispositivo, desligue a alimentação e desligue-o do carregador.
- Não utilize detergente químico, pó ou outros agentes químicos (tal como álcool e benzeno) para limpar o dispositivo e o carregador. Caso contrário, as peças do dispositivo poderão ficar danificadas ou pode ser provocado um incêndio. Pode limpar o dispositivo com um pano macio antiestático.
- Não desmonte o dispositivo nem os acessórios. Caso contrário, a garantia do dispositivo e dos acessórios deixará de ser válida e o fabricante não é responsável pelo pagamento dos danos.
- Se o ecrã do dispositivo for quebrado ao colidir com objetos duros, não toque na peça partida nem tente removê-la. Nesse c aso, pare imediatamente de utilizar o dispositivo e contacte um centro de assistência autorizado.

# **PREVENÇÃO DA PERDA DE AUDIÇÃO**

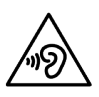

Para evitar possíveis lesões auditivas, não escute a níveis de volume elevados durante longos períodos.

# **CONFORMIDADE RELATIVA À SAR DA CE**

Este dispositivo cumpre os requisitos da União Europeia sobre a limitação da exposição do público em geral aos campos eletromagnéticos, a título de proteção da saúde.

Os limites fazem parte das extensas recomendações para a proteção do público em geral. Estas recomendações foram desenvolvidas e verificadas por organizações científicas independentes através de avaliações regulares e exaustivas de estudos científicos. A unidade de medição para o limite recomendado pelo Conselho Europeu para dispositivos móveis é a "Taxa de Absorção Específica" (SAR) e o limite de SAR é de 2,0 W/kg em média sobre 10 gramas de tecido. Cumpre os requisitos da Comissão Internacional de Proteção contra Radiações Não Ionizantes (ICNIRP).

Relativamente ao funcionamento junto ao corpo, este dispositivo foi testado e cumpre as diretrizes sobre exposição da ICNIRP e as Normas Europeias EN 62311 e EN 62209-2, para utilização com acessórios dedicados. A utilização de outros acessórios que contenham metais pode não garantir a conformidade com as diretrizes de exposição RF da ICNIRP.

A SAR é medida com o dispositivo a uma distância de 0,5 cm do corpo, durante a transmissão ao mais alto nível de potência de saída certificado em todas as faixas de frequência do dispositivo móvel. Deverá ser mantida uma distância de 0,5 cm entre o corpo e o dispositivo.

Os valores SAR mais altos reportados de acordo com o regulamento da CE para o telefone são indicados de seguida: SAR na cabeça 0,423 W/kg SAR no corpo 1,476 W/kg

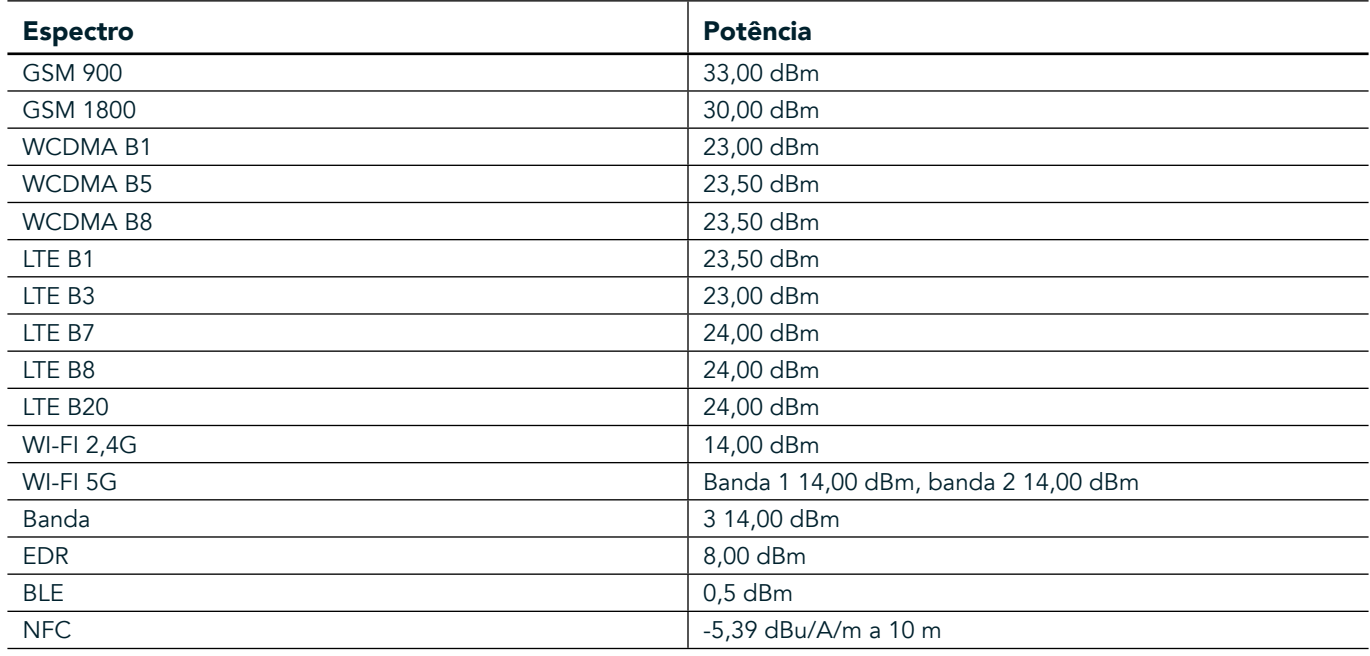

### **ESPECTRO E POTÊNCIA**

# **DECLARAÇÃO DE CONFORMIDADE DA UE**

Este dispositivo está restringido à utilização interior apenas quando operado no intervalo de frequência de 5150 a 5350 MHz. Restrições ou requisitos nos seguintes países:

Bélgica (BE), Bulgária (BG), República Checa (CZ), Dinamarca (DK), Alemanha (DE), Estónia (EE), Irlanda (IE), Grécia (EL), Espanha (ES), França (FR), Croácia (HR), Itália (IT), Chipre (CY), Letónia (LV), Lituânia (LT), Luxemburgo (LU), Hungria (HU), Malta (MT), Países Baixos (NL), Áustria (AT), Polónia (PL), Portugal (PT), Roménia (RO), Eslovénia (SI),

Eslováquia (SK), Finlândia (FI), Suécia (SE), Reino Unido (UK), Suíça (CH), Noruega (NO), Islândia (IS), Liechtenstein (LI) e Turquia (TR).

### **CONFORMIDADE COM REGULAMENTOS DA UE**

Pelo presente, o fabricante declara que este dispositivo está em conformidade com os requisitos essenciais e outras disposições relevantes da Diretiva 2014/53/UE. Para obter a declaração de conformidade, visite o site: www.landroverexplore.com/support

# **INFORMAÇÃO SOBRE ELIMINAÇÃO E RECICLAGEM**

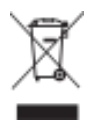

Este símbolo no dispositivo (e quaisquer baterias incluídas) indica que não deve ser eliminado como lixo doméstico normal. Não deite fora o seu dispositivo nem as baterias no lixo doméstico. O dispositivo (e quaisquer baterias) deve ser entregue num ponto de recolha certificado para reciclagem ou eliminação adequada no final da respetiva vida útil.

Para obter informações mais detalhadas sobre a reciclagem do dispositivo ou das baterias, contacte o seu gabinete local da cidade, o serviço de recolha seletiva ou a loja onde adquiriu este dispositivo. A eliminação deste dispositivo está sujeita à Diretiva sobre Resíduos e Equipamentos Elétricos e Eletrónicos (REEE) da União Europeia. A separação de REEE e baterias de outro lixo destina-se a minimizar os impactos ambientais potenciais sobre a saúde humana de quaisquer substâncias perigosas que possam conter.

# **REDUÇÃO DE SUBSTÂNCIAS PERIGOSAS**

Este dispositivo encontra-se em conformidade com o Regulamento relativo ao Registo, Avaliação, Autorização e Restrição de Substâncias Químicas (REACH) (Regulamento n. º 1907/2006/UE do Parlamento Europeu e do Conselho) e a Diretiva da UE sobre Restrição de Substâncias Perigosas (RoHS) (Diretiva 2011/65/UE do Parlamento Europeu e do Conselho).

# **PACOTE DE AVENTURA DECLARAÇÃO DE CONFORMIDADE**

#### FABRICANTE

**Nome** Bullitt Mobile Limited Endereço One Valpy, Valpy Street, Reading, Berkshire, Inglaterra RG1 1AR

# EQUIPAMENTO<br>Modelo ADV01

Modelo<br>Descrição Pacote de aventura

#### Acessórios e componentes fornecidos Mosquetão, capa de proteção, cabo USB

A Bullitt Mobile Limited, declara que o produto foi testado seguindo normas internacionais e está em conformidade com as normas EMCD 2014/30/UE e LVD 2014/35/UE.

#### De acordo com as seguintes normas de EMCD 2014/30/UE

#### 1. compatibilidade eletromagnética

Norma(s) aplicada(s)

- EN 55032 2015/AC2016
- EN 55035 2017
- EN 61000-3-2 2014
- EN 61000-3-3 2013

#### De acordo com as seguintes normas de LVD 2014/35/UE

#### 1. Segurança

Norma(s) aplicada(s)

- EN 60950-12006+A112009+A12010+A122011+A22013

#### Assinado por e em nome de Bullitt Mobile Limited

Local One Valpy, Valpy Street, Reading, Berkshire, Inglaterra RG1 1AR, Data 26 de março de 2018 Nome Wayne Huang

Função Diretor de gestão de ODM

Assinatura  $\overline{\bigoplus^{\alpha\prime}\mathfrak{f}^{\alpha}\mathfrak{f}^{\alpha}}$ 

# **LAND ROVER EXPLORE DECLARAÇÃO DE CONFORMIDADE**

FABRICANTE

EQUIPAMENTO DE RÁDIO Modelo **Explore** Descrição Smartphone

**Nome** Bullitt Mobile Limited **Endereço Endereço One Valpy, Valpy Street, Reading, Berkshire, Inglaterra RG1 1AR** 

**Versão do software** Versão de equipamento de SIM duplo LTE\_D0105121. 0\_Explore Versão do software versão de equipamento de SIM único LTE\_S0105121. 0\_Explore Componentes e acessórios fornecidos Cabo USB, transformador, bateria, auricular, módulo, mosquetão, capa de proteção

Nós, Bullitt Mobile Limited, declaramos, sob nossa exclusiva responsabilidade que o produto descrito anteriormente está em conformidade com as legislações pertinentes de harmonização da União.

#### Diretiva ETRT (2014/53/UE)

As seguintes normas harmonizadas e/ou outras normas pertinentes foram aplicadas.

#### 1. Saúde e Segurança (Artigo 3. 1(a) da Diretiva ETRT)

- EN 623112008
- EN 505662017, EN 62209-22010
- EN 50360 2017/EN 62209-1 2016
- EN 60950-12006/A112009+A12010+A122011+A22013
- EN50332-12013/EN 50332-22013

#### 2. compatibilidade eletromagnética (Artigo 3. 1 (b) da Diretiva ETRT)

- Versão ETSI EN 301 489-1 V2. 2. 0,
- Versão final ETSI EN 301 489-3 V2. 1. 1
- Versão ETSI EN 301 489-17 V3. 2. 0
- Versão ETSI EN 301 489-19 V2. 1. 0
- Versão ETSI EN 301 489-52 V1. 1. 0
- EN 55032 2015/AC2016
- EN 55035 2017
- EN 61000-3-2 2014
- EN 61000-3-3 2013

#### 3. Utilização do espetro de radiofrequência (Artigo 3. 2 da Diretiva ETRT)

- ETSI EN 301 908-1 V11. 1. 1, ETSI EN 301 908-2 V11. 1. 2, ETSI EN 301 908-13 V11. 1. 2
- ETSI EN 300 328 V2. 1. 1
- ETSI EN 301 893 V2. 1. 1
- ETSI EN 301 511 V12. 5.1
- ETSI EN 303 413 V1. 1. 1
- Versão final ETSI EN 303 345 V1. 1. 7
- ETSI EN 300 330 V2. 1. 1

O organismo notificado (Nome CETECOM GMBH, ID 0680) efetuou a avaliação de conformidade de acordo com o Anexo III da Diretiva ETRT e emitiu o certificado de avaliação tipo UE (N. º Ref. : M18-0447-01-TEC).

#### Assinado por e em nome de Bullitt Mobile Limited

Local One Valpy, Valpy Street, Reading, Berkshire, Inglaterra RG1 1AR, Data 19 de março de 2018 Nome Wayne Huang

Função Diretor de gestão de ODM

Assinatura  $\overline{\mathcal{L}}$ 

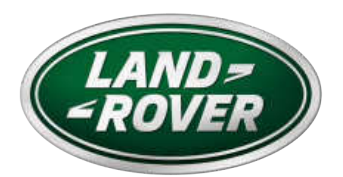

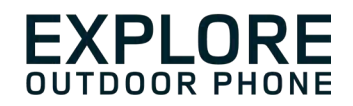

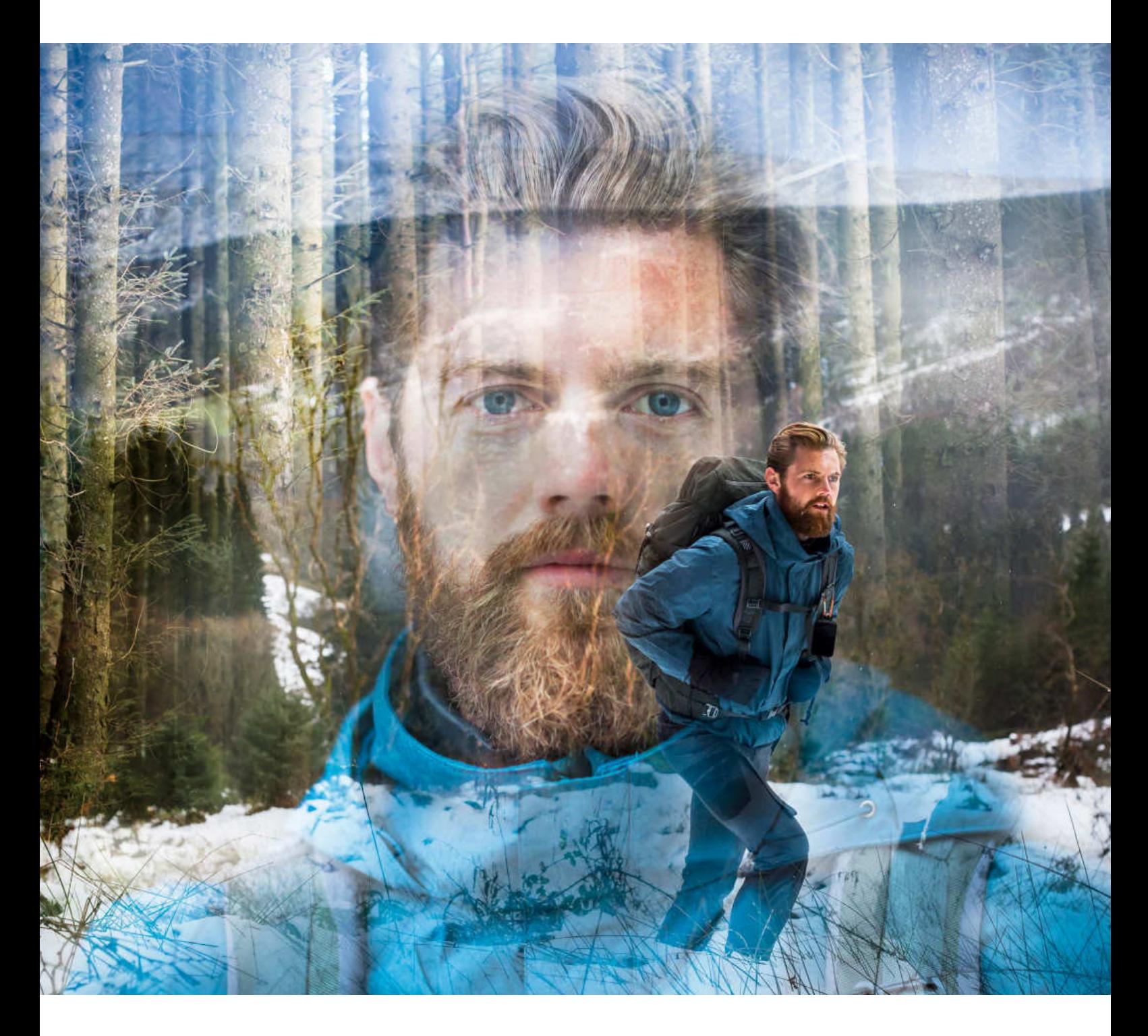

# **LAND ROVER EXPLORE: OUTDOOROVÝ TELEFÓN POUŽÍVATEĽSKÁ PRÍRUČKA**

landroverexplore.com

# **PRED PRVÝM POUŽITÍM SI PREČÍTAJTE**

# **BEZPEČNOSTNÉ OPATRENIA**

- Tento návod a odporúčané bezpečnostné opatrenia si starostlivo prečítajte, aby sa zabezpečilo správne použitie tohto zariadenia.
- Napriek jeho odolnému charakteru; Explore nehádžte, nevrhajte, neprepichujte alebo neohýbajte.
- Ak sa používa v slanej vode, zariadenie potom opláchnite, aby sa zabránilo korózii soli.
- Nepokúšajte sa rozoberať zariadenie ani jeho príslušenstvo. Iba kvalifikovaní zamestnanci môžu poskytnúť údržbu alebo opravu.
- Zariadenie nezapínajte za okolností, keď je zakázané používanie mobilných telefónov, alebo v situácii, ak prístroj môže spôsobiť rušenie alebo nebezpečenstvo.
- Zariadenie nepoužívajte počas jazdy.
- Zariadenie vypnite v blízkosti zdravotníckych prístrojov a dodržiavajte pravidlá alebo predpisy týkajúce sa používania mobilných telefónov v nemocniciach a zdravotníckych zariadeniach.
- Zariadenie vypnite alebo aktivujte režim lietadlo, keď sa nachádzate v lietadle, pretože to môže spôsobiť rušenie kontrolného zariadenia lietadla.
- Zariadenie vypnite v blízkosti vysokopresných elektronických zariadení, lebo to môže ovplyvniť ich výkon.
- Zariadenie, ani jeho príslušenstvo, neumiestňujte do nádob so silným elektromagnetickým poľom.
- Neklaďte magnetické pamäťové médiá do blízkosti zariadenia. Žiarenie zo zariadenia môže vymazať informácie, ktoré sú na ňom uložené.
- Zariadenie nepoužívajte v prostredí s horľavým plynom, napríklad na čerpacej stanici.
- Zariadenie neumiestňujte na miestach s vysokými teplotami.
- Zariadenie, ani jeho príslušenstvo, nenechávajte v blízkosti detí.
- Nedovoľte deťom používať zariadenie bez dozoru.
- Používajte iba schválené batérie a nabíjačky, aby nedošlo k výbuchu.
- Dodržujte všetky zákony alebo predpisy o používaní bezdrôtových zariadení. Pri používaní bezdrôtového zariadenia rešpektujte súkromie a zákonné práva ostatných ľudí.
- Pokiaľ ide o pacientov s lekárskymi implantátmi (srdce, kĺby, atď.), udržiavajte zariadenie vo vzdialenosti 15 cm od implantátu a počas telefonovania držte zariadenie na opačnej strane tela, než kde sa nachádza implantát.
- Prísne dodržiavajte pokyny tejto príručky pri používaní USB kábla, inak môže dôjsť k poškodeniu vášho zariadenia alebo počítača.

# **PRÁVNE POZNÁMKY**

Land Rover Workmark a Land Rover Oval Logo, rovnako ako aj firemná a produktová identita použitá v tomto dokumente, sú ochranné známky spoločnosti Jaguar Land Rover Limited a nesmú byť použité bez súhlasu.

Bullitt Group Ltd je držiteľom licencie Jaguar Land Rover Limited.

Žiadna časť tohto dokumentu nesmie byť reprodukovaná alebo prenášaná v akejkoľvek forme alebo akýmikoľvek prostriedkami bez predchádzajúceho písomného súhlasu spoločnosti Bullitt Mobile Ltd. alebo Jaguar Land Rover Limited.

Výrobok, ktorý je opísaný v tomto návode, môže obsahovať autorské práva na softvér a možných držiteľov licencie. Zákazníci nesmú za žiadnych okolností reprodukovať, distribuovať, upravovať, spätne prekladať, rozoberať, dešifrovať, extrahovať, spätne analyzovať, prenajímať, postupovať alebo poskytovať licenciu na uvedený softvér alebo hardvér tretím stranám, pokým takéto obmedzenia nezakazujú platné zákony, alebo kým takéto úkony neschvália príslušní držitelia autorských práv na základe licencií.

Slovná známka a logá Bluetooth® sú registrované ochranné známky, ktoré vlastní spoločnosť Bluetooth SIG, Inc. a akékoľvek použitie týchto značiek spoločnosťou Bullitt Group podlieha licencii. Všetky ostatné ochranné známky a obchodné názvy tretích strán patria ich príslušným vlastníkom.

Wi-Fi® je registrovaná ochranná známka spoločnosti Wi-Fi Alliance®.

Android a Google a ďalšie značky sú ochranné známky spoločnosti Google LLC.

# **OZNÁMENIE**

Niektoré funkcie tohto výrobku a jeho príslušenstva, ktoré sú v tomto dokumente opísané, závisia od nainštalovaného softvéru, možností a nastavení miestnej siete a operátori miestnych sietí alebo poskytovatelia sieťových služieb ich nemusia aktivovať alebo ich môžu obmedzovať. Popisy uvádzané v tejto príručke preto nemusia presne zodpovedať zakúpenému výrobku alebo príslušenstvu.

Výrobca si vyhradzuje právo na zmenu alebo úpravu informácií alebo technických parametrov uvedených v tejto príručke bez predchádzajúceho upozornenia alebo iných záväzkov.

Výrobca nezodpovedá za správnosť a kvalitu akýchkoľvek výrobkov, ktoré nahráte alebo si prevezmete prostredníctvom tohto zariadenia, okrem iného, textu, obrázkov, hudby, filmov a nevstavaného softvéru, ktoré podliehajú autorským právam. Za akékoľvek dôsledky vyplývajúce z inštalácie alebo používania predchádzajúcich produktov v tomto zariadení nesiete zodpovednosť vy.

# **ŽIADNA ZÁRUKA**

Obsah tohto návodu sa poskytuje "tak ako je". Ak to nevyžadujú platné zákony, žiadne záruky akéhokoľvek druhu, či už výslovné alebo predpokladané, vrátane, okrem iného, implicitných záruk predajnosti a vhodnosti na konkrétny účel, nie sú vypracované vo vzťahu k presnosti, spoľahlivosti alebo obsahu tohto návodu na použitie.

Výrobca nezodpovedá za žiadnu špeciálnu, vedľajšiu, nepriamu alebo následnú škodu, stratu zisku, podnikania, príjmu, údajov, dobrej povesti alebo predpokladaných úspor v maximálnom rozsahu povolenom platnými právnymi predpismi.

# **PREDPISY TÝKAJÚCE SA DOVOZU A VÝVOZU**

Zákazníci musia konať v súlade so všetkými platnými zákonmi týkajúcimi sa vývozu alebo dovozu a musia si obstarať všetky potrebné povolenia a licencie vládnych orgánov na vývoz, opätovný vývoz alebo dovoz výrobku, ktorý sa uvádza v tomto návode na použitie, vrátane softvéru a technických parametrov uvedených v tomto dokumente.
# **OBSAH**

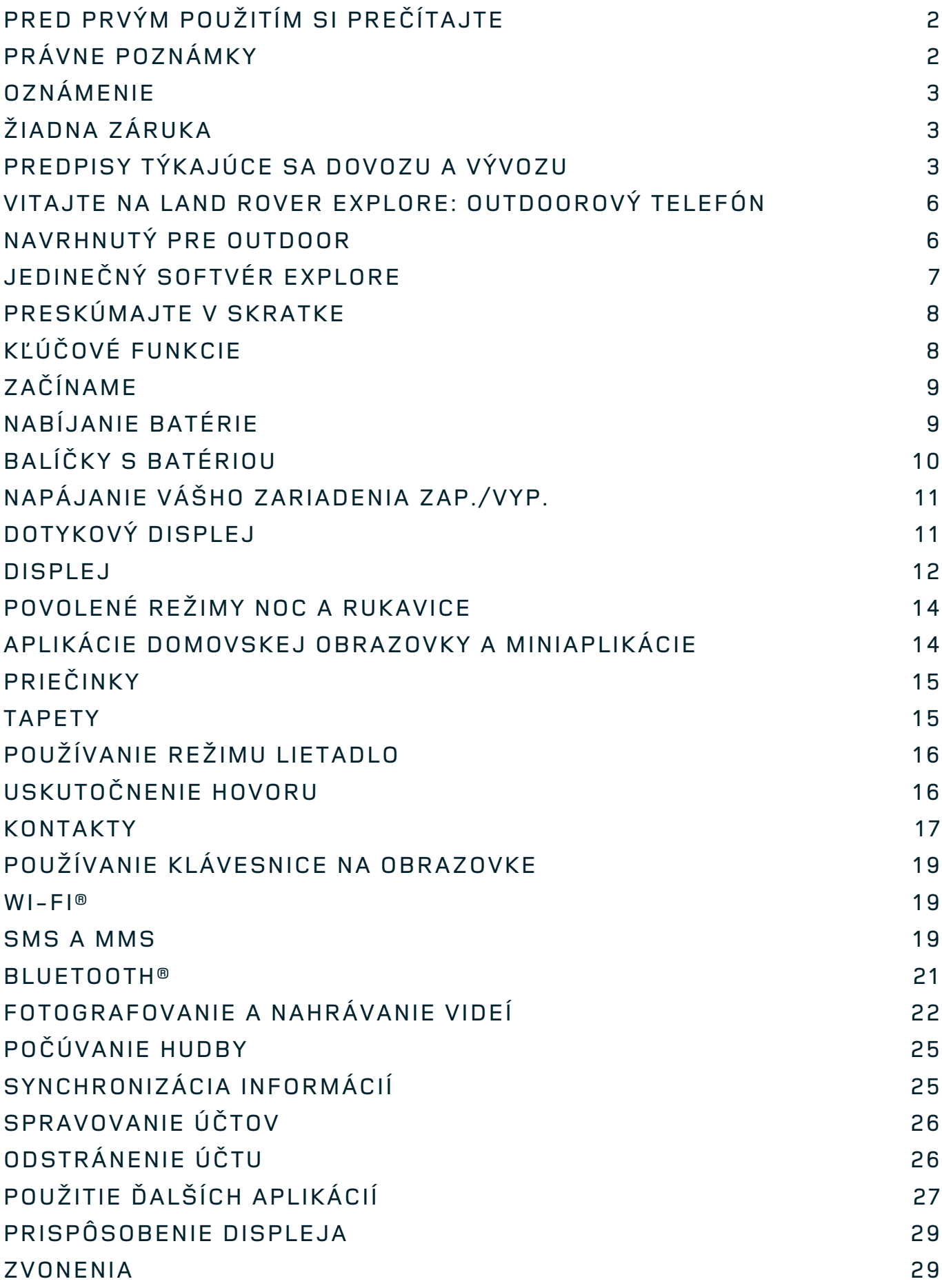

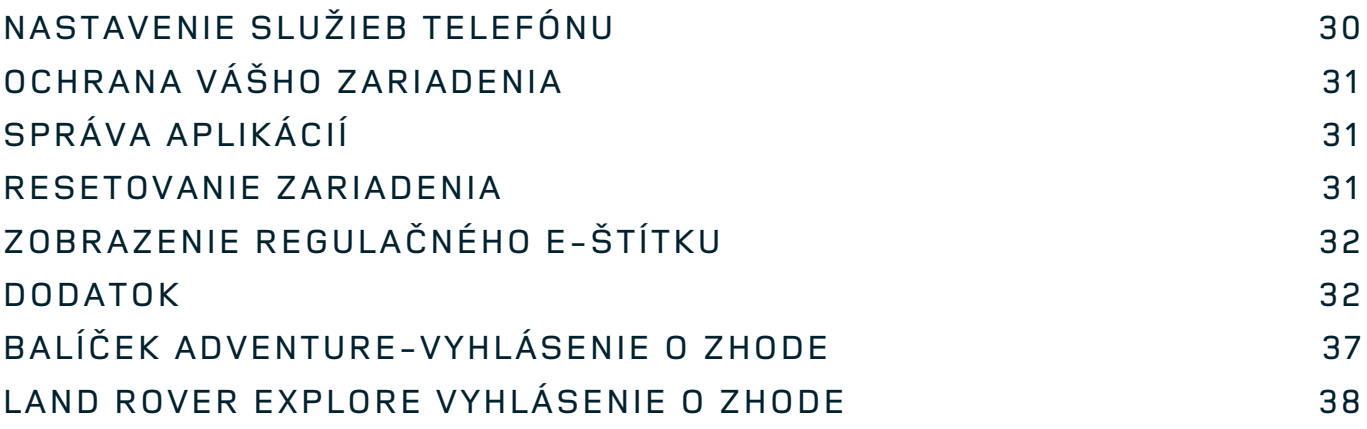

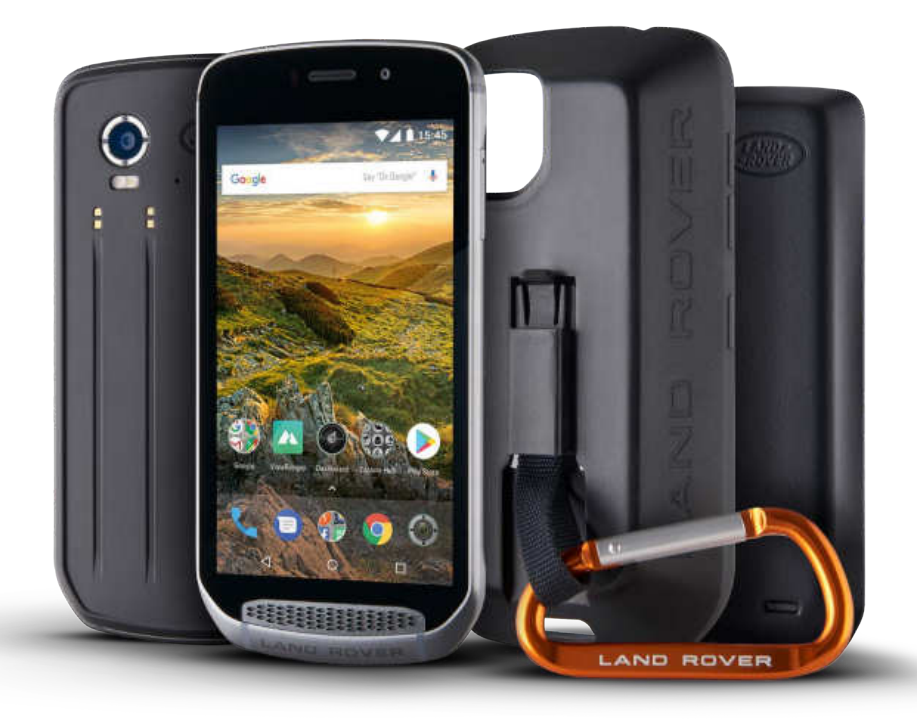

# **VITAJTE NA LAND ROVER EXPLORE: OUTDOOROVÝ TELEFÓN**

Land Rover Explore: Outdoorový telefón, ktorý bol navrhnutý tak, aby vám pomohol objavovať viac, na dlhšie a s pridanou dôverou. Nájdite nové trasy, stopy, chodníky a cestičky, vykročte a vychutnávajte si outdoor. Vodotesný, testovaný pri páde, vyrobený, aby odolal teplotám od hôr až po surfovanie a s batériou, ktorá neskráti deň, s Explore budete žiť vaše dobrodružstvá naplno.

Použite jeho zvýšené schopnosti lokality a senzorov, prezerané na plnom 5" HD displeji, čitateľnom na slnku, aby ste porozumeli vášmu prostrediu a miestnym podmienkam. Získajte dva dni bežného používania z jedného nabíjania alebo si vychutnajte celý deň outdoorových aktivít s obrazovkou a systémom GPS vďaka výkonnej batérii s kapacitou 4 000 mAh. Získajte viac z každého dňa a dlhšie objavujte.

Životnosť batérie môžete ďalej vylepšovať, keď ste na cestách, pridaním zahrnutého balíčka Adventure Pack (3 620 mAh).

# **NAVRHNUTÝ PRE OUTDOOR**

Land Rover Explore: Outdoorový telefón, ktorý je dostatočne štýlový, aby vám robil spoločnosť počas dňa, ale dostatočne odolný, aby zniesol údery. Explore je spoľahlivý a dostatočne pevný, aby prežil váš aktívny, outdoorový a dobrodružný životný štýl. S hodnotením IP68 bol Explore vyrobený tak, aby odolal skutočnému outdoorovému životu. Túry, keď teploty stúpajú. Jazdy, keď sú chodníčky zablatené a na oblohe sú mraky. Dlhé jazdy na lanovke na zasnežené vrcholy, keď teploty klesajú pod nulu. Explore tam bude s vami a pre vás pracovať.

Aby ste mohli skúmať a objavovať viac, outdoorový telefón Land Rover Explore má sklenenú obrazovku 5" full HD Corning® Gorilla® , optimalizovanú pre všetky podmienky, 24 hodín denne, 7 dní v týždni. Vodotesné ovládanie prstami zaisťuje, že funkčnosť nie je ohrozená, keď sneží alebo prší. Explore je tiež navrhnutý pre rukavice, čo znamená, že keď používate telefón, môžete mať ruky v teple, suchu a chránené pred prírodnými živlami.

## **BALÍČKY**

Rozšírte základné funkcie Explore s radom jedinečných doplnkových balíčkov. Vyvinuté tak, aby vyhovovali každej situácii, dajú vám viac toho, na čom najviac záleží; batériu, pripojenie, podrobné mapy a možnosť bezpečne pripevniť telefón k bicyklu alebo taške. Každý balíček môže byť pripevnený k zadnej časti telefónu Explore na cestách, aby ste zlepšili akékoľvek dobrodružstvo a umožnili ste ísť ďalej a zostať vonku dlhšie. Zahrnutý balíček Adventure Pack vám ponúka lepšie pripojenie s výkonnou anténou GPS a dodatočnú batériu, ktorá takmer zdvojnásobuje životnosť vašej batérie. Prístup k detailnému prémiovému topografickému mapovaniu s rozšírenou realitou Skyline aplikácie ViewRanger je automaticky k dispozícii, aby ste lepšie porozumeli vášmu prostrediu. Taktiež dostanete puzdro, aby bol váš outdoorový telefón v bezpečí, a karabínku, aby ste ho mohli pripojiť k vašej taške alebo bunde pre ľahké prezeranie.

Ďalšie dostupné balíčky zahŕňajú veľkú dodatočnú batériu s kapacitou 4 370 mAh a univerzálny držiak na bicykle, všetko navrhnuté tak, aby ste mohli prežiť vaše dobrodružstvá naplno.

# **ČO JE V KRABICI**

- zariadenie **Australie** *n*  $\overline{a}$  ihla
- Adventure Pack **and Containers** and Adventure Pack
- príručka so stručným návodom <br />
ochranné puzdro
- 
- 
- 
- 
- USB kábel a napájací adaptér nabíjania v továrni namontovaný chránič obrazovky je už na zariadení

# **JEDINEČNÝ SOFTVÉR EXPLORE**

#### **INFORMAČNÝ PANEL**

Informačný panel, unikátny pre Land Rover Explore, prináša relevantné informácie o aktuálnych podmienkach priamo na dosah vašej ruky – či ide o informácie zo senzorov Explore alebo údaje o počasí od nášho partnera World Weather Online.

Vždy vzdialený len na jeden dotyk, informačný panel vám pomôže naplánovať vaše dobrodružstvo a súpravu, ktorú budete potrebovať, rovnako ako aj informovať vás o počasí počas vašej cesty. Viac informácií nájdete na strane 27.

#### **VIEWRANGER**

ViewRanger je popredná svetová mapovacia aplikácia smartfónov a za svoju pozíciu vďačí tomu, že ponúka najširšiu škálu máp (pre viac ako 24 krajín) a trás, ktoré si môžete stiahnuť a používať počas vášho skúmania outdooru (v súčasnosti viac ako 200 000). Rovnako dôležité, premiové mapovanie ViewRanger vám poskytne potrebné detaily, keď sa ocitnete mimo cesty. Aplikácia ViewRanger je vopred nainštalovaná na Land Rover Explore. Viac informácií nájdete na strane 27.

#### **NOČNÝ REŽIM**

Land Rover Explore integruje filter červeného svetla ,,Noc", ktorý znižuje čas, ktorý potrebujú vaše oči, aby sa prispôsobili z pozerania na jasný displej na smartfóne, dobrému prirodzenému nočnému videniu v tme alebo v slabo osvetlenom prostredí. Viac informácií nájdete na strane 14.

#### **CENTRUM EXPLORE**

Overený portál na vyhľadávanie aplikácií zahŕňa katalóg aplikácií, ktorý bol vybraný a testovaný tímom Explore. Obsahuje rad titulov, aby vám pomohol odhaliť celý rad rôznych outdoorových aktivít. Centrum Explore je dostupné z domovskej obrazovky.

# **PRESKÚMAJTE V SKRATKE**

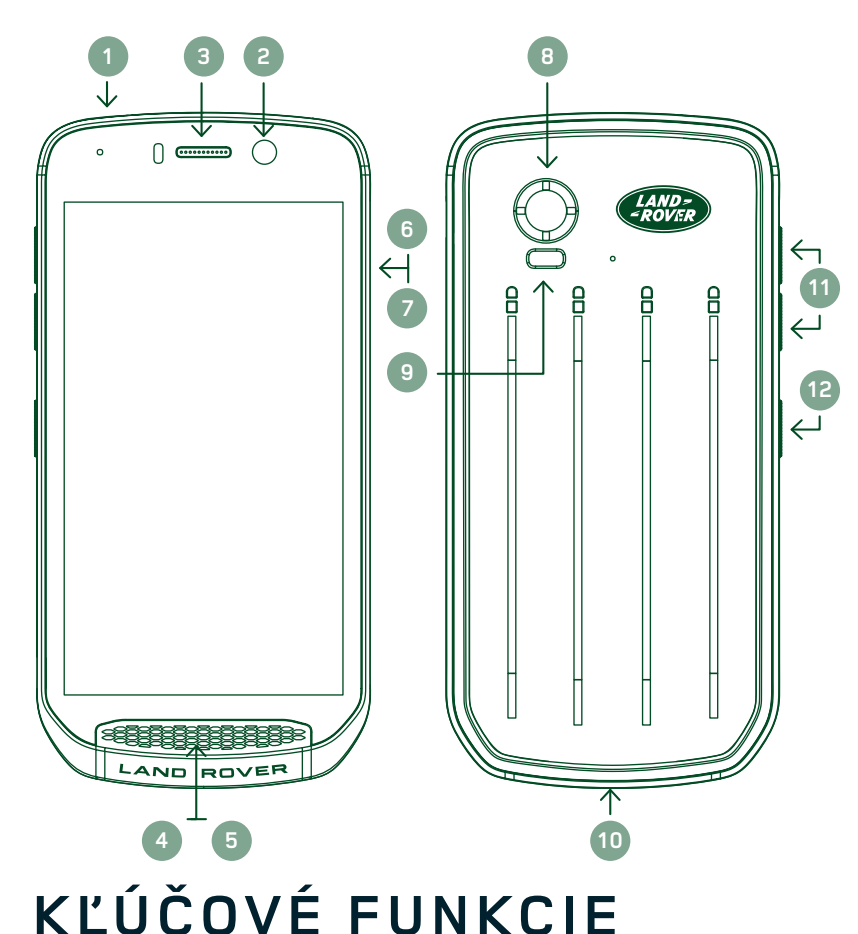

- 1. Konektor na slúchadlá
- 2. 8MP predný fotoaparát
- 3. Slúchadlo
- 4. Mikrofóny
- 5. Reproduktor
- 6. Slot pre SIM kartu
- 7. microSD™ slot
- 8. 16MP zadný fotoaparát
- 9. Blesk
- 10. Port USB 11. Tlačidlo na ovládanie
	- hlasitosti
- 12. Vypínač

# **VYPÍNAČ**

- Stlačte a podržte tlačidlo, aby ste zariadenie zapli.
- Stlačte a podržte na otvorenie ponuky možností v telefóne.
- Stlačte na uzamknutie alebo prebudenie obrazovky, keď je zariadenie v nečinnosti.

## **TLAČIDLO DOMOV**

- Nájdené v dolnej časti obrazovky, v strede. Stlačte kedykoľvek na zobrazenie domovskej obrazovky.
- Podržte zatlačené tlačidlo Domov, aby ste mohli používať služby vyhľadávania Google Voice<sup>™</sup>.

# **TLAČIDLO NAPOSLEDY POUŽITÝCH APLIKÁCIÍ**

- Nájdené v dolnej pravej časti obrazovky. Stlačte kedykoľvek, aby ste otvorili naposledy použité aplikácie.

# **TLAČIDLO SPÄŤ**

- Nájdené v dolnej ľavej časti obrazovky. Stlačením prejdete späť na predchádzajúcu obrazovku.
- Stlačte na zatvorenie klávesnice na obrazovke.

## **TLAČIDLO NA OVLÁDANIE HLASITOSTI**

- Zvýšte hlasitosť stlačením horného tlačidla alebo stlačením spodného tlačidla znížte hlasitosť hovoru, zvonenia, médií alebo budíka.
- Ak chcete spraviť screenshot, súčasne stlačte tlačidlo vypnúť a tlačidlo na zníženie hlasitosti.
- Keď ste v aplikácii Fotoaparát, buď stlačte horné/dolné tlačidlo hlasitosti, aby ste mohli fotografovať.

# **ZAČÍNAME**

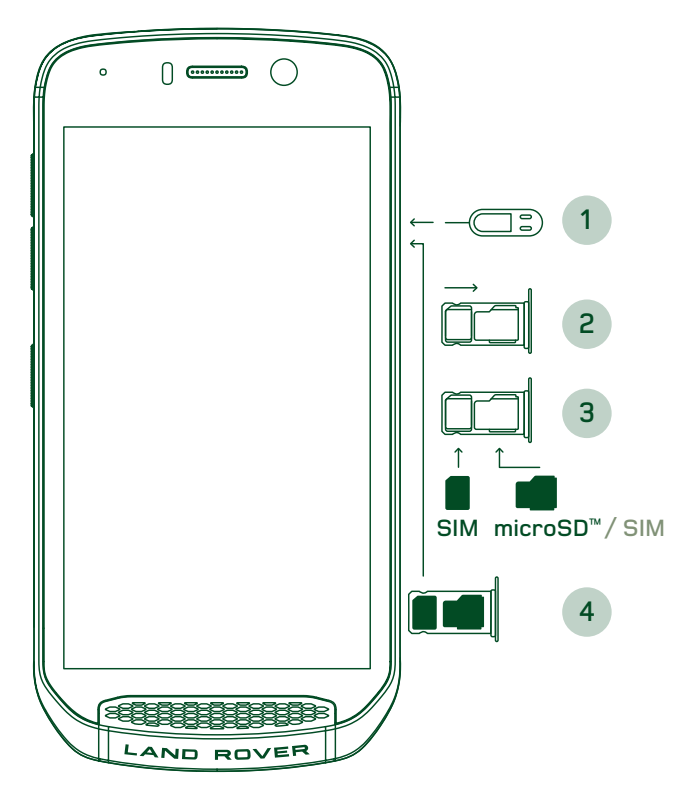

## **INŠTALÁCIA NANO SIM KARTY**

- 1. Zariadenie umiestnite na plochý povrch tak, aby displej smeroval nahor. Pomocou poskytnutej ihly jemne zatlačte ihlu do otvoru dvierok so SIM kartou, Vložte kartu Nano SIM do zásobníka, ako je znázornené nižšie:
- 2. Zásobník povytiahnite, poznačte si ktorým smerom zásobník vyšiel.<br>3. Vložte Nano SIN
- Vložte Nano SIM kartu do SIM zásobníka, ako je znázornené v príručke tak, aby zlaté ihly smerovali nadol.
- 4. Zásobník znova vložte rovnakým spôsobom, akým bol vybratý.

#### **POZNÁMKA**

- Uistite sa, že SIM karta je pevne uložená v v zásobníku na SIM kartu.
- Zatlačte zásobník na SIM kartu, až kým nie je úplne zasunutý do slotu.
- Ak chcete odstrániť Nano SIM kartu, použite pribalenú ihlu. Jemne zatlačte ihlu do otvoru dvierok SIM karty na uvoľnenie pružiny. Vytiahnite zásobník.
- Odstráňte nano SIM kartu.
- Vaše zariadenie môže prijať 2 Nano SIM karty alebo 1 Nano kartu SIM + microSD™ karty (závisí od variantu).

# **INŠTALÁCIA PAMÄŤOVEJ KARTY**

- 1. Umiestnite zariadenie na rovný povrch s displejom otočeným nahor. Pribalenú ihlu použite na otvorenie dvierok na strane.
- 2. Ako je znázornené na obrázku vyššie, vložte microSD kartu do otvoru na pamäťovú kartu so zlatými ihlami smerujúcimi nahor.

#### **POZNÁMKA**

- Pamäťovú kartu jemne zatlačte, až kým nebudete počuť zvuk zamykania.
- Ak chcete odstrániť microSD kartu, zatlačte na okraj pamäťovej karty a uvoľnite ju.
- Na microSD kartu netlačte, mohlo by to poškodiť pamäťovú kartu a slot.

#### **REGISTRÁCIA VÁŠHO LAND ROVER EXPLORE**

Zaregistrujte svoj nový telefón Land Rover a staňte sa súčasťou komunity Land Rover #ExploreMore pre najnovšie správy, aktualizácie a ponuky.

- 1. Ťuknite na zelenú ikonu aplikácie Registrovať sa, ktorú nájdete na domovskej stránke.
- 2. Postupujte podľa pokynov na obrazovke.

# **NABÍJANIE BATÉRIE**

Batériu nabite pred prvým použitím svojho zariadenia.

- 1. USB kábel pripojte do nabíjacieho adaptéra.
- 2. USB kábel pripojte k vášmu Land Rover Explore.
- 3. Nabíjačku zapojte do vhodnej elektrickej AC zásuvky. Objaví sa ikona batérie, ktorá bude značiť, že zariadenie sa teraz nabíja.
- 4. Keď sa zobrazuje zelená kontrolka ako indikácia LED, zariadenie je úplne nabité. Najprv odpojte USB kábel zo zariadenia a potom odpojte nabíjačku od elektrickej zásuvky.

- Používajte iba nabíjačky a káble schválené spoločnosťou Land Rover. Neschválená výbava môže poškodiť zariadenie alebo spôsobiť explóziu batérií.
- Dávajte pozor, nepoužívajte nadmernú silu pri pripájaní USB kábla a dávajte pozor na správnu orientáciu zástrčky.
- Poškodenie môže byť spôsobené nesprávnym pokusom o zapojenie konektora. Pokus o nesprávne zapojenie konektora môže spôsobiť poškodenie, na ktoré sa nevzťahuje záruka.

# **BALÍČKY S BATÉRIOU**

Telefón a balíčky sú držané pohromade magnetmi, ktoré im umožňujú pri páde sa oddeliť. Používanie magnetov bola dizajnová voľba, keďže sa tak môžete vyhnúť trvalému poškodeniu, ktoré sa môže vyskytnúť pri pevnom pripojení.

## **DÔLEŽITÉ INFORMÁCIE TÝKAJÚCE SA BUDÚCEHO VYUŽÍVANIA BATÉRIE**

Ak je batéria úplne vybitá, vaše zariadenie nemusí fungovať ihneď po začiatku nabíjania. Skôr než sa pokúsite zapnúť ho, nechajte batériu nabíjať sa niekoľko minút. Počas tejto chvíle sa nemusí na obrazovke zobraziť animácia dobíjania batérie.

Keď je úroveň nabitia batérie nízka, vaše zariadenie zobrazí výstrahu a červené svetlo sa zobrazí v LED indikátore. Keď je batéria takmer vybitá, vaše zariadenie sa automaticky vypne.

## **POZNÁMKA**

Čas potrebný na nabitie batérie závisí od teploty okolitého prostredia a veku batérie.

## **NABÍJANIE TELEFÓNU CEZ PRILOŽENÝ BALÍČEK**

Telefón a dodatočný balíček Adventure/balíčky s batériou možno nabíjať spolu alebo oddelene.

Ak chcete nabíjať telefón a balíček naraz, pripojte balíček a zapojte nabíjací adaptér do balíčka a nie telefón. Telefón a balíček budú nabíjané súčasne, až kým budú oba úplne nabité.

Ak je balíček pripojený k vášmu telefónu a zapojíte adaptér do telefónu namiesto do balíčka, len telefón bude úplne nabitý. Balíček zostane nenabitý.

Balíčky možno nabíjať samostatne z telefónu. LED kontrolka bude blikať červeným svetlom pri nabíjaní a zozelenie, keď bude nabíjanie dokončené. Neodporúča sa nechať batériu zapojenú po dokončení nabíjania.

#### **LED INDIKÁTORY FARIEB A STAVU BALÍČKA**

LED indikátor balíčka bude blikať červeným svetlom pri nabíjaní a zozelenie, keď bude nabíjanie dokončené. LED farby balíčkov označujú aktuálny stav nabitia samotného balíčka.

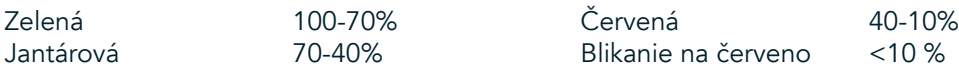

Niektoré aplikácie umožňujú prispôsobiť farbu LED na Explore (možno nájsť v pravom hornom rohu na prednej strane zariadenia). Toto neovplyvní LED farby balíčka vyššie.

# **ZÍSKAJTE ČO NAJVIAC Z VAŠICH BALÍČOV**

Aby ste balíček využili čo najefektívnejšie, plne nabite telefón a balíček a začnite svoje dobrodružstvo s pripojeným balíčkom. Balíček s batériou sa vybije najskôr, až kým nebude úplne prázdny pred tým, než vnútorná batéria telefónu Explore neprevezme kontrolu.

# **NAPÁJANIE VÁŠHO ZARIADENIA ZAP./VYP.**

#### **ZAPNUTIE**

1. Stlačte a podržte vypínač. Po zapnutí zariadenia sa zobrazí uvítacia obrazovka. Po prvé, vyberte váš požadovaný jazyk a potom ťuknite na ZAČAŤ pre pokračovanie v procese nastavovania.

### **POZNÁMKA**

- Ak ochrana osobným identifikačným číslom (PIN) je povolená na vašej SIM karte, budete vyzvaní na zadanie vášho PIN kódu predtým, než sa zobrazí uvítacia obrazovka.
- Vyžaduje sa Wi-Fi® alebo dátové pripojenie. Môžete preskočiť nastavovanie a dokončiť ho inokedy. Google účet je nutné použiť pre niektoré zo služieb Google na tomto zariadení, ktoré má Android™.

#### **VYPNUTIE**

- 1. Ak chcete otvoriť ponuku s možnosťami zariadenia, stlačte a podržte vypínač.
- 2. Ťuknite na položku Vypnúť.

# **DOTYKOVÝ DISPLEJ**

#### **ČINNOSTI DOTYKOVEJ OBRAZOVKY**

- Ťuknite: Pomocou prsta vyberte položku, potvrďte výber alebo spustite aplikáciu na obrazovke.
- Ťuknite a podržte: Ťuknutím na položku špičkou prsta a podržte, až kým obrazovka nebude reagovať. Napríklad, ak chcete otvoriť ponuku možností na aktívnej obrazovke, dotknite sa obrazovky a podržte, kým sa ponuka neobjaví.
- Potiahnutie: Prejdite prstom cez obrazovku buď vodorovne alebo zvislo. Napríklad potiahnite doľava alebo doprava, ak chcete prepnúť medzi obrázkami.
- Presunutie: Ak chcete položku presunúť, ťuknite a podržte ju špičkou prsta. Teraz presuňte položku do akejkoľvek časti obrazovky.

#### **DOMOVSKÁ OBRAZOVKA**

Domovská obrazovka je východiskovým bodom pre prístup k funkciám vášho zariadenia. Zobrazuje ikony aplikácií, miniaplikácie, klávesové skratky a viac. Je možné ju personalizovať rôznymi tapetami a možno prispôsobiť zobrazovanie vašich preferovaných položiek.

1. Na domovskej obrazovke je spúšťacia ikona, malá biela šípka smerujúca nahor  $\sim$ , ktorá sa nachádza uprostred obrazovky a mierne nad spodným riadkom s ikonami. Potiahnite prstom nahor cez túto ikonu, aby sa vám zobrazili a spustili všetky nainštalované aplikácie (appky).

Dlhé stlačenie prázdneho miesta na domovskej obrazovke spustí skratku pre tapety, miniaplikácie a nastavenia.

#### **UZAMKNUTIE A ODOMKNUTIE OBRAZOVKY**

#### **UZAMKNUTIE OBRAZOVKY**

- 1. Ak je vaše zariadenie zapnuté, stlačte vypínač pre uzamknutie obrazovky. Môžete naďalej prijímať správy a hovory, aj keď je obrazovka zamknutá.
- 2. Ak zariadenie nepoužíva po určitú dobu, obrazovka sa automaticky uzamkne. Môžete upraviť dĺžku tejto doby v nastaveniach.

#### **ODOMKNUTIE OBRAZOVKY**

- 1. Obrazovku aktivujete stlačením vypínača/zapínača. Potom presuňte ikonu zámku  $\bigoplus$  nahor na odomknutie obrazovky. Možno bude potrebné zadať váš vzor alebo PIN kód, ak je to tak prednastavené.
- 2. Pre spustenie aplikácie Fotoaparát priamo z uzamknutej obrazovky, posuňte ikonu fotoaparátu **O** nahor.
- 3. Pre spustenie služby vyhľadávania Google Voice*™* (tiež známej ako ,,OK Google") priamo z uzamknutej obrazovky, posuňte ikonu mikrofónu  $\bullet$  nahor.

#### **POZNÁMKA**

Ak ste nastavili uzamknutie obrazovky, zobrazí sa výzva na jej odomknutie. Podrobnosti nájdete v časti "Ochrana zariadenia s uzamknutím obrazovky" "Ochrana vášho zariadenia s uzamknutím obrazovky"na stránke 31.

# **DISPLEJ**

#### **ROZLOŽENIE DISPLEJA**

#### **UPOZORNENIA A INFORMÁCIE O STAVE**

Riadok o stave sa zobrazuje v hornej časti každej obrazovky. Zobrazuje ikony upozornení, ako sú zmeškané hovory alebo prijaté správy (naľavo) a ikony stav telefónu, ako je stav batérie (vpravo), okrem aktuálneho času.

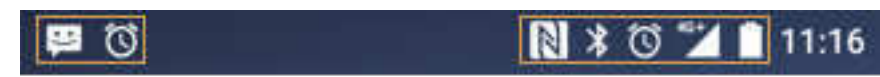

Ikony upozornení **Ikony stavu** 

#### **IKONY STAVU**

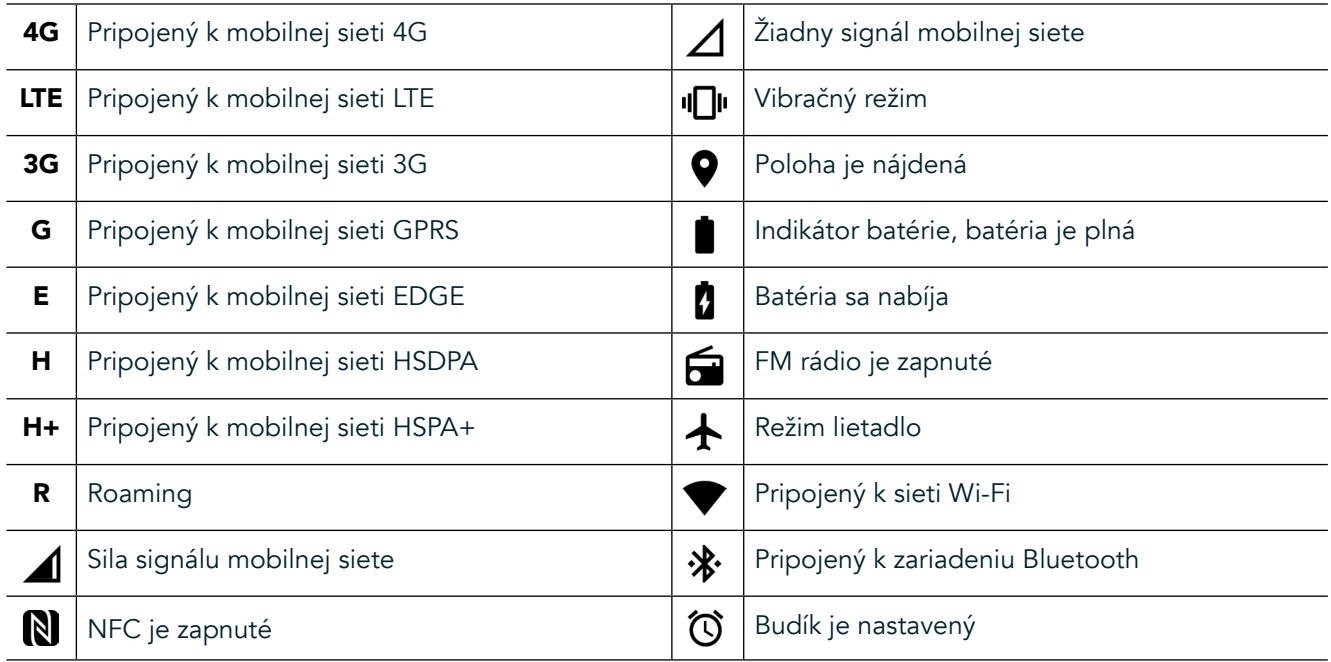

#### **IKONY UPOZORNENÍ**

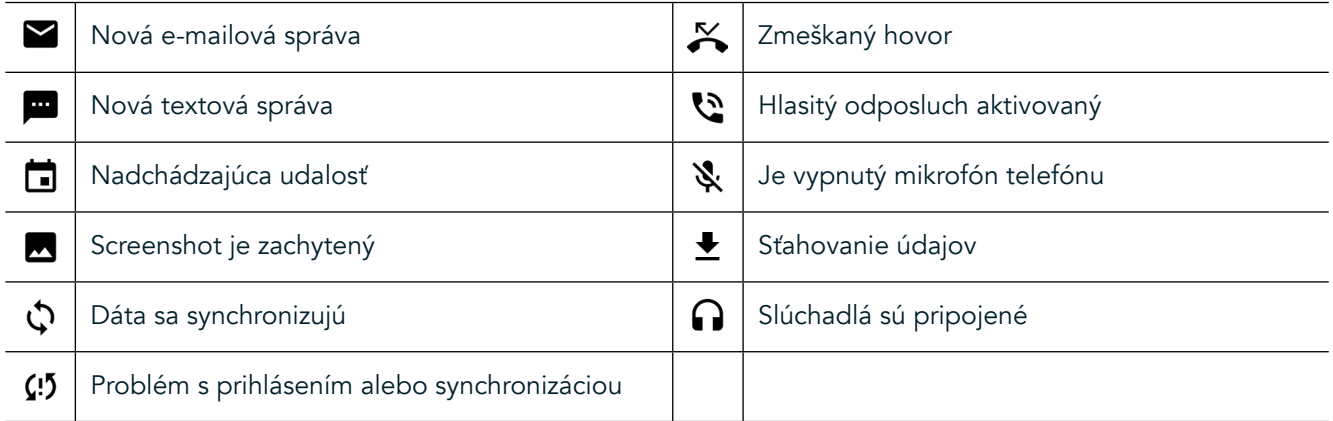

#### **PANEL S UPOZORNENIAMI**

Zariadenie zobrazí upozornenie pri prijatí nových správ, ak máte zmeškaný hovor, nadchádzajúcu udalosť a viac. Otvorte panel s upozorneniami, aby sa vám zobrazili vaše upozornenia.

#### **OTVORENIE PANELA S UPOZORNENIAMI**

- 1. Keď sa objaví nová ikona upozornenia na paneli s upozorneniami, potiahnite prstom nadol z hornej časti obrazovky pre otvorenie a rozšírte úplný panela s upozorneniami. Môžete to urobiť, či telefón je zamknutá alebo odomknutá.
- 2. Zo zamknutej obrazovky, môžete dvojito poklepať, aby sa vám otvorila správa s oznámením.
- 3. Ak chcete zavrieť upozornenie (bez prezretia), jednoducho stlačte a podržte upozornenie a potiahnite ho do ľavej/pravej časti obrazovky.

#### **ZATVORENIE PANELA S UPOZORNENIAMI**

1. Pre zatvorenie panela s upozorneniami, posuňte spodnú časť panela smerom nahor.

# **POVOLENÉ REŽIMY NOC A RUKAVICE**

### **ZAPNITE NOČNÝ REŽIM**

Existujú dve rôzne možnosti režimu Noc, z ktorých si možno vybrať:

#### Možnosť prvá - Nočný režim, keď budete musieť ísť do nočného režimu okamžite:

- 1. Odomknite obrazovku a potiahnite prstom nadol z hornej časti obrazovky dvakrát, aby sa roztiahol panel s upozorneniami.
- 2. Ťuknite na Noc  $\bigodot$  raz, aby ste aktivovali Červený režim.
- 3. Ťuknite znova pre aktivovanie Oranžového režimu $\mathcal{O}$ .

#### Možnosť druhá - Nočné svetlo, pre nastavenie časovaných nočných režimov:

- 1. Odomknite obrazovku a potiahnite prstom nadol z hornej časti obrazovky raz, aby sa roztiahol panel s upozorneniami.
- 2. Ťuknite na položku Nastavenia  $\bigoplus$  v pravom hornom rohu.
- 3. Prejdite nadol a klepnite na položku Nočné svetlo.
- 4. V tejto ponuke môžete vytvoriť rozvrh, kedy by malo byť aktivované alebo ho zapnúť manuálne kliknutím spínača doprava (Zap) <sup>6</sup>. Znova ťuknite na položku, aby ste ho vypli.

### **ZAPNITE REŽIM RUKAVICE**

Aby ste mohli používať vašu obrazovku pri nosení rukavice, aktivujte režim Rukavice:

- 1. Odomknite obrazovku a potiahnite prstom nadol z hornej časti obrazovky raz, aby sa roztiahol panel s upozorneniami.
- 2. Ťuknite na položku Nastavenia  $\clubsuit$  v pravom hornom rohu.
- 3. Posuňte sa nadol a ťuknite na položku Nastavenia obrazovky.
- Ťuknite na režim Rukavice, aby ste ho zapli <sup>a●</sup>. Znova ťuknite na položku, aby ste ju vypli.

# **APLIKÁCIE DOMOVSKEJ OBRAZOVKY A MINIAPLIKÁCIE**

#### **PRIDANIE NOVEJ POLOŽKY NA DOMOVSKÚ OBRAZOVKU**

- 1. Na domovskej obrazovke potiahnite prstom malú šípku smerujúcu nahor ^ smerom nahor. Stlačte a podržte aplikáciu, ktorú by ste chceli pridať na domovskú obrazovku.
- 2. Presuňte ikonu aplikácie na domovskú obrazovku. Tam musí byť dostatok miesta pre ikonu, aby sa zmestila na súčasný panel domovskej obrazovky. Ak je prvá stránka plná, potiahnite ikonu na pravú stranu na obrazovke a na ďalšiu stránku.

#### **PRESUNUTIE POLOŽKY NA DOMOVSKEJ OBRAZOVKE**

- 1. Ťuknite a podržte ikonu aplikácie na domovskej obrazovke, pokým sa ikona nezväčší.
- 2. Bez zdvihnutia prsta, presuňte ikonu do požadovanej polohy na obrazovke a potom ju uvoľnite.

#### **ODSTRÁNENIE POLOŽKY NA DOMOVSKEJ OBRAZOVKE**

- 1. Ťuknite a podržte ikonu aplikácie na domovskej obrazovke, pokým sa ikona nezväčší.
- 2. Bez zdvihnutia prsta, presuňte položku na titul ,,Odstrániť" v hornej časti a potom ju uvoľnite.

#### **MINIAPLIKÁCIE**

Miniaplikácia vám umožňuje náhľad alebo použite aplikácie. Miniaplikácie môžete umiestniť na vašu domovskú obrazovku ako ikony alebo okná s náhľadom. Niekoľko miniaplikácií je nainštalovaných ako predvolené na zariadení a ďalšie miniaplikácie si môžete stiahnuť z Google Play*™* obchodu.

#### **PRIDANIE MINIAPLIKÁCIE**

- 1. Ťuknite a podržte domovskú obrazovku.
- 2. Ťuknite na miniaplikácie, aby sa zobrazili dostupné miniaplikácie.
- 3. Presuňte vašu požadovanú miniaplikáciu na domovskú obrazovku.

#### **ODSTRÁNENIE MINIAPLIKÁCIE**

- 1. Ťuknite a podržte miniaplikáciu na domovskej obrazovke, pokým sa ikona nezväčší.
- 2. Bez zdvihnutia prsta, presuňte položku do Odstrániť a potom ju uvoľnite.

# **PRIEČINKY**

### **VYTVORENIE PRIEČINKA**

Presuňte ikonu aplikácie alebo skratku a uvoľnite ju nad inými aplikáciami.

### **PREMENOVANIE PRIEČINKA**

- 1. Priečinok otvorte ťuknutím.
- 2. Zadajte názov nového priečinka v záhlaví.
- 3. Potom stlačte tlačidlo Späť  $\triangleleft$ .

# **TAPETY**

#### **ZMENA TAPETY**

- 1. Ťuknite a podržte ľubovoľné miesto na domovskej obrazovke, ale nie nad ikonou aplikácie.
- 2. Ťuknite na položku Tapety.
- 3. Posúvajte sa cez dostupné možnosti.
- 4. Ťuknite na váš obľúbený obrázok, potom stlačte Nastaviť tapetu.
- 5. Teraz sa môžete rozhodnúť, či ju nastavíte ako pozadie uzamknutej obrazovky, domovskú obrazovku alebo oboje.

#### **PRENOS MÉDIÍ DO VÁŠHO ZARIADENIA A Z NEHO**

Preneste svoju obľúbenú hudbu a obrázky medzi vaším zariadením a počítačom v režime MTP zariadenia médií.

- 1. Poprvé, pripojte vaše zariadenie k počítaču pomocou USB kábla.
- 2. Potom otvorte panel s upozorneniami a ťuknite na položku Možnosti pripojenia USB. Ťuknite na položku prenos súborov na aktiváciu režimu MTP.
- 3. Vaše zariadenie by malo byť zobrazené ako odoberateľné zariadenie a ukazovať vnútorné úložisko telefónu. Ak je pamäťová karta vložená, karta microSD bude tiež viditeľná. Požadované súbory skopírujte do zariadenia.

#### **POZNÁMKA**

Ak používate Apple® iMac®, ovládače musia byť stiahnuté z: http://www.Android.com/filetransfer/

# **POUŽÍVANIE REŽIMU LIETADLO**

Niektoré lokality vás možno budú žiadať o vypnutie dátových pripojení. Namiesto vypnutia vášho zariadenia, môžete ho nastaviť na režim Lietadlo.

- 1. Stlačte vypínač.
- 2. Potiahnite prstom nadol z hornej časti a otvorte panel s upozorneniami.
- 3. Potiahnite prstom sprava doľava, aby sa vám zobrazila druhá strana s možnosťami. Ťuknite na položku režim Lietadlo. Ikona sa zafarbí nabielo, naznačujúc, že je aktivovaná.
- 3. Alebo pomocou ponuky v nastaveniach, môžete vybrať ponuku Viac a posunúť režim Lietadlo doprava  $\bullet$ .

# **USKUTOČNENIE HOVORU**

Existuje niekoľko spôsobov, ako uskutočniť hovor.

- 1. Buď vytočte číslo na klávesnici.
- 2. Alebo môžete číslo vybrať zo zoznamu kontaktov, webovej stránky alebo z dokumentu, ktorý obsahuje telefónne číslo.

## **POZNÁMKA**

- Keď telefonujete, prichádzajúce hovory môžete zdvihnúť alebo odoslať do vašej hlasovej schránky.
- Môžete tiež nastaviť konferenčné hovory s viacerými účastníkmi.

#### **USKUTOČNENIE HOVORU POMOCOU KLÁVESNICE**

- 1. Na domovskej obrazovke ťuknite na **L**. Potom ťuknite na <sup>222</sup> na zobrazenie klávesnice.
- 2. Vytočte telefónne číslo ťuknutím na číselné tlačidlá.
- 3. Po zadaní čísla alebo vybratí kontaktu, ťuknite na  $\blacktriangleright$ .

Tip: Vaše zariadenie podporuje funkciu SmartDial. Ako zadáte číslo do klávesnice, funkcia SmartDial automaticky prehľadá váš zoznam kontaktov a zobrazí predpovede pre kontakt, ktorý sa zhoduje s číslom. Zatvorte číselnú klávesnicu, aby ste si mohli prezrieť viac možných výsledkov.

### **USKUTOČNENIE HOVORU Z KONTAKTOV**

- 1. Na domovskej obrazovke potiahnite prstom malú šípku smerujúcu nahor ^ smerom nahor. Vyberte Kontakty . Zobrazenie zoznamu kontaktov. Na klávesnici ťuknite na  $\bullet$  políčko pre zobrazenie zoznamu kontaktov.
- 2. V zozname vyberte kontakt.
- 3. Ťuknutím na telefónne číslo uskutočnite hovor.

## **USKUTOČNENIE HOVORU Z DENNÍKA HOVOROV**

- 1. Na domovskej obrazovke potiahnite prstom malú šípku smerujúcu nahor ^ smerom nahor. Prejdite na a potom  $\mathbb Q$ . Denník hovorov zobrazuje najnovšie hovory, ktoré ste uskutočnili a prijali.
- 2. Vyberte kontakt zo zoznamu a klepnite na  $\zeta$  na uskutočnenie hovoru.

#### **ZDVIHNUTIE A ODMIETNUTIE HOVORU**

Keď prijmete telefonát, pokiaľ nie je zadržaný, na obrazovke s prichádzajúcim hovorom sa zobrazí identifikácia volajúceho.

- 1. Pre prijatie hovoru ťuknite na  $\zeta$  a potiahnite ho doprava  $\zeta$ .
- 2. Pre odmietnutie hovoru ťuknite na  $\bullet$  a potiahnite ho doľava  $\bullet$ .
- 3. Pre odmietnutie hovoru a namiesto toho odoslanie správy priamo volajúcemu, ťuknite na položku sa potiahnite ju smerom nahor  $\blacksquare$ . Potom vyberte jednu z možností dostupných šablónových správ alebo klepnite na Napísať svoju vlastnú pre napísanie osobnej správy.

Keď ťuknete na  $\zeta$ , zmizne to z obrazovky.

### **UKONČENIE HOVORU**

Počas telefónneho hovoru, ťuknite na  $\bullet$ , ak chcete zložiť.

#### **KONFERENČNÝ HOVOR**

Vo funkcii konferenčné volanie, môžete nastaviť hovor s viacerými účastníkmi.

- 1. Pre začatie konferenčného hovoru vytočte číslo prvého účastníka a ťuknite na **valec** na uskutočnenie hovoru.
- 2. Počas hovoru s prvým účastníkom ťuknite na položku > Pridať hovor a zadajte telefónne číslo nasledujúceho účastníka.
- 3. Ťuknite na «, alebo vyberte kontakt z denníka hovorov alebo kontaktov. Prvý hovor sa automaticky podrží.
- 4. Po pripojení ďalších hovorov ťuknite na položku > Zlúčiť hovory.
- 5. Ak chcete pridať ďalších ľudí, ťuknite na «a opakujte kroky 2 až 4.
- 6. Pre ukončenie konferenčného hovoru a odpojenie všetkých účastníkov, ťuknite na  $\bullet$ .

### **POZNÁMKA**

Kontaktujte svojho operátora a zistite, či predplatné vášho zariadenia podporuje konferenčné hovory a koľko účastníkov môže byť pridaných.

#### **PREPÍNANIE MEDZI TELEFÓNNYMI HOVORMI**

Ak prijmete prichádzajúci hovor počas prebiehajúceho hovoru, je možné prepínať medzi hovormi.

- 1. Keď oba hovory prebiehajú, ťuknite na meno alebo telefónne číslo kontaktu v ľavom dolnom rohu obrazovky.
- 2. Váš prebiehajúci hovor bude podržaný a vy sa pripojíte k druhému hovoru.

# **KONTAKTY**

Aplikácia Kontakty vám umožňuje ukladať a spravovať informácie o kontaktoch.

#### **OTVORENIE A ZOBRAZENIE VAŠICH KONTAKTOV**

Otvorte aplikáciu kontakty a pozrite si všetky načítané kontakty, postupujte nasledovne:

- 1. Na domovskej obrazovke potiahnite prstom malú šípku smerujúcu nahor ^ smerom nahor. Vyberte Kontakty ...
- 2. Ťuknite VŠETKY.

Vaše kontakty sa zobrazia v abecednom poradí v posuvnom zozname.

#### **KOPÍROVANIE KONTAKTOV**

Môžete kopírovať vaše kontakty uložené vo vašom účte Google alebo z karty SIM, internej pamäte alebo pamäťovej karty.

- 1. V zozname kontaktov ťuknite na a nasledovne Import/Export.
- 2. Vykonajte jeden z nasledujúcich krokov:

### **IMPORTUJTE KONTAKTY ULOŽENÉ V ÚČTE GOOGLE**

- 1. Zvoľte osobný účet a ťuknite na položku Ďalej.
- 2. Určite, kam chcete importovať kontakty a ťuknite na položku Ďalej.
- 3. Potom vyberte požadované kontakt(y) a ťuknite na položku OK.

#### **IMPORTOVANIE KONTAKTOV ZO SIM KARTY**

- 1. Ťuknite na USIM a na Ďalej.
- 2. Určite, kam chcete importovať kontakty a ťuknite na položku Ďalej.
- 3. Potom vyberte požadovaný kontakt(y) a ťuknite na položku OK.

### **IMPORT KONTAKTOV Z VNÚTORNÉHO ÚLOŽISKA ALEBO PAMÄŤOVEJ KARTY**

- 1. Ťuknite na položku Interné zdieľané úložisko alebo SD karta.
- 2. Určite, kam chcete importovať kontakty a ťuknite na položku Ďalej.

#### **POZNÁMKA**

Ak existuje viac ako jeden súbor vizitky vCard, budete mať možnosti buď importovať jeden súbor vizitky vCard, viaceré súbory vCard alebo všetky súbory vCard.

#### **PRIDANIE KONTAKTU**

- 1. V zozname kontaktov ťuknite na položku <sup>+2</sup> na pridanie nového kontaktu.
- 2. Po pridaní informácie ťuknite na položku Pridať nový kontakt v na uloženie kontaktných informácií.

#### **PRIDANIE KONTAKTU DO VAŠICH OBĽÚBENÝCH POLOŽIEK**

- 1. Ťuknite na kontakt, ktorý chcete pridať medzi Obľúbené.
- 2. Ťuknite na položku  $\mathcal{X}$  v ľavom hornom rohu a ikona sa zafarbí nabielo ( $\bigstar$ ).

#### **ODSTRÁNENIE KONTAKTU**

- 1. V zozname kontaktov ťuknite na kontakt, ktorý chcete odstrániť.
- 2. Ťuknite na » > Odstrániť.
- 3. Ťuknite opäť na položku Vymazať pre potvrdenie.

# **POUŽÍVANIE KLÁVESNICE NA OBRAZOVKE**

#### **ZOBRAZENIE PANELA KLÁVESNICE**

Niektoré aplikácie otvárajú klávesnicu automaticky. U iných ťuknite na položku textové pole pre otvorenie klávesnice. Stlačte tlačidlo Späť ⊲ pre skrytie klávesnice.

### **POUŽÍVANIE HORIZONTÁLNEJ KLÁVESNICE**

Ak sa vám zdá ťažké používať vertikálnu klávesnicu, jednoducho otočte zariadenie nabok. Na obrazovke sa teraz zobrazí klávesnica v orientácii na šírku, čo vám poskytne širšie rozloženie klávesnice.

#### **PRISPÔSOBENIE NASTAVENIA KLÁVESNICE**

- 1. Na domovskej obrazovke potiahnite prstom malú šípku smerujúcu nahor ^ smerom nahor. Vvberte nastavenia <sup>0</sup>, potom jazyky a vstup.
- 2. Môžete buď:
- Ťuknúť na položku Virtuálna klávesnica pre nakonfigurovanie nastavení klávesnice.
- Alebo ťuknúť na fyzickú klávesnicu, aby virtuálna klávesnica zostala na obrazovke. Tento režim tiež ukáže dostupné klávesové skratky.

# **WI-FI®**

Prístup na bezdrôtové prístupové body (hotspoty) je povinný pre používanie Wi-Fi vo vašom zariadení.

#### **ZAPNUTIE WI-FI A PRIPOJENIE K BEZDRÔTOVEJ SIETI**

- 1. Na domovskej obrazovke potiahnite prstom malú šípku smerujúcu nahor ^ smerom nahor. Vyberte nastavenia
- 2. V časti Bezdrôtové pripojenie a siete ťuknite na položku Wi-Fi a nastavte ju na možnosť Zapnuté . Vyberte sieť Wi-Fi na pripojenie.
- 3. Ak vyberiete otvorenú sieť, automaticky sa pripojí zariadenie. Ak sa pokúšate pripojiť k zabezpečenej sieti prvýkrát, musíte zadať heslo, potom ťuknite na položku Pripojiť.

Ak sa pripájate k zabezpečenej bezdrôtovej sieti, ktorú ste už použili, nebudete vyzvaní na opätovné zadanie hesla, pokiaľ neresetujete svoj mobilný telefón na predvolené nastavenia.

## **POZNÁMKA**

- Nebudete musieť znovu zadať heslo pre zabezpečenú sieť, ak ste sa k nej pripojili skôr, pokiaľ zariadenie nebolo resetované na predvolené nastavenia, alebo ak Wi-Fi heslo nebolo zmenené.
- Prekážky, ktoré blokujú signál siete Wi-Fi, znižujú jej silu.

Tip: Na obrazovke s nastaveniami Wi-Fi ťuknite na položku Pridať sieť, aby ste pridali novú Wi-Fi sieť.

# **SMS A MMS**

#### **OTVORENIE SPRÁV**

Ak chcete otvoriť aplikáciu, urobte jeden z týchto krokov:

- Na domovskej obrazovke ťuknite na  $\Box$ .
- Na domovskej obrazovke potiahnite prstom malú šípku smerujúcu nahor ^ smerom nahor. Vyberte

## **VYTVORENIE A ODOSLANIE TEXTOVEJ SPRÁVY**

Môžete vytvoriť novú textovú správu, alebo otvoriť vlákno prebiehajúcich správ.

- 1. Ťuknite na <sup>4</sup>+ na vytvorenie novej textovej alebo multimediálnej správy. Ak chcete otvoriť existujúce vlákno správ, jednoducho naň ťuknite.
- 2. Zadajte telefónne číslo v časti "Zadajte meno alebo číslo" alebo ťuknite na položku  $\overline{P}$  pre pridanie telefónneho čísla zo zoznamu kontaktov. Keď zadávate SmartDial sa pokúsi spárovať to s kontaktmi v zariadení. Buď ťuknite na navrhovaného príjemcu alebo pokračujte v písaní textu.
- 3. Ťuknite do textového poľa pre vytvorenie správy. Ak stlačíte tlačidlo Späť ⊲ pri písaní správy, v zozname správ sa správa uloží ako koncept. Ťuknite na správu pre pokračovanie.
- 4. Keď je správa pripravená na odoslanie, ťuknite na  $\blacktriangleright$ .

### **POZNÁMKA**

Keď prezeráte a odosielate ďalšie správy, vytvorí sa vlákno správ.

#### **VYTVÁRANIE A ODOSIELANIE MULTIMEDIÁLNEJ SPRÁVY**

- 1. Na obrazovke so správami ťuknite na  $\blacksquare$ .
- 2. Zadajte telefónne číslo v časti "Zadajte meno alebo číslo" alebo ťuknite na položku  $\overline{P}$  pre pridanie telefónneho čísla zo zoznamu kontaktov.
- 3. Ťuknite do textového poľa pre vytvorenie správy.
- 4. Ťuknite na položku : Pridať predmet na pridanie predmetu správy.
- 5. Akonáhle ste zadali tému, zariadenie bude v režime multimediálnych správ.
- 6. Ťuknite na položku  $\mathcal{D}$  a vyberte typ mediálneho súboru, ktorý chcete pripojiť k správe.
- 7. Keď budete hotoví, ťuknite na položku $\blacktriangleright$ .

#### **OTVORENIE ALEBO ODPOVEDANIE NA SPRÁVU**

- 1. V zozname správ ťuknite na vlákno textovej alebo multimediálnej správy, aby sa otvorilo.
- 2. Ťuknite do textového poľa pre vytvorenie správy.
- 3. Po dokončení ťuknite na  $\blacktriangleright$ .

#### **PRISPÔSOBENIE NASTAVENIA SPRÁV**

V zozname správ ťuknite na  $\approx$  Nastavenia pre prispôsobenie nastavení správ. Určite predvolenú aplikáciu pre SMS:

- Textové správy (SMS): Konfigurovať nastavenia textových správ.
- Žiadosť o správu o doručení: Začiarknite políčko vyžiadať správu o doručení pre každú správu, ktorú odošlete.
- Spravovať správy na SIM karte: Správy uložené na SIM karte.
- Upraviť rýchly text: Upraviť šablónu správy.
- SMS centrum služieb: Zadajte telefónne číslo SMS centra služieb.
- Miesto uloženia SMS: Určite, kam chcete ukladať textové správy.

#### **MULTIMEDIÁLNE SPRÁVY (MMS) NAKONFIGUROVAŤ NASTAVENIA MULTIMEDIÁLNYCH SPRÁV**

- Skupinové správy: Začiarknite políčko pre používanie MMS a odošlite jednu správu viacerým príjemcom.
- Žiadosť o správu o doručení: Začiarknite políčko so žiadosťou o správu o doručení pre správy, ktoré odošlete.
- Žiadosť o správu o prečítaní: Začiarknite políčko pre vyžiadanie správy o prečítaní pre každú správu, ktorú odošlete.
- Odoslať správy o prečítaní: Začiarknite políčko, aby ste odoslali správu o prečítaní, ak o to požiada odosielateľ MMS správy.
- Automatické načítanie: Začiarknite políčko automaticky načítať správy.
- Automatické načítanie roamingu: Začiarknite políčko pre automatické načítanie správ počas roamingu.
- Obmedzenie veľ kosti: Nastavte maximálny limit MMS pre každú konverzáciu.

#### **KONFIGURÁCIA NASTAVENÍ UPOZORNENÍ**

- Upozornenia na správy: Začiarknite políčko pre zobrazenie nového upozornenia na správu v riadku o stave.
- Stlmiť: Dočasne blokovať SMS alebo MMS.
- Zvuk: Nastaviť zvonenie pre nové správy.
- Vibrovať: Začiarknite políčko pre povolenie vibrovania zariadenia pri prijatí nových správ.
- Popup oznámenie: Začiarknite políčko pre zobrazenie popup pre push oznámenia.

### **VŠEOBECNÁ KONFIGURÁCIA NASTAVENIA VŠEOBECNEJ SPRÁVY**

- Veľkosť písma správy: Zadajte veľkosť písma správy.
- Odstrániť staré správy: Začiarknite políčko pre vymazanie starých správ, ak sa dosiahnu limity.
- Limit textovej správy: Nastaviť maximálny limit textových správ na konverzáciu.
- Limit pre multimediálne správy: Nastavte maximálny limit MMS pre každú konverzáciu.
- Mobilný vysielač: Nastavte maximálny limit MMS pre každú konverzáciu.
- Povoliť WAP PUSH: Začiarknutím políčka umožníte prijímať servisné správy.

# **BLUETOOTH®**

Váš Land Rover Explore má Bluetooth. Môže vytvoriť bezdrôtové pripojenie s inými zariadeniami Bluetooth, takže môžete zdieľať súbory s vašimi priateľmi, hovoriť cez Bluetooth headset a mať voľné ruky, alebo dokonca preniesť fotografie zo zariadenia do počítača.

Ak používate Bluetooth, buďte vo vzdialenosti do 10 metrov od zariadenia Bluetooth, ku ktorému sa chcete pripojiť. Berte na vedomie, že prekážky ako steny alebo iné elektronické zariadenia môžu rušiť pripojenie Bluetooth.

#### **ZAPNUTIE BLUETOOTH**

- 1. Na domovskej obrazovke potiahnite prstom malú šípku smerujúcu nahor ^ smerom nahor. Vyberte nastavenia <sup>10</sup>.
- 2. V časti Bezdrôtové pripojenie a siete ťuknite na položku Bluetooth a nastavte ju na možnosť Zapnuté .

Po zapnutí funkcie Bluetooth sa v paneli s oznámeniami zobrazí ikona Bluetooth.

#### **PÁROVANIE A PRIPOJENIE ZARIADENIA BLUETOOTH**

Bežné použitia pre Bluetooth sú:

- Používanie Bluetooth zariadenia bez rúk.
- Používanie mono alebo stereo Bluetooth headsetu.
- Ovládanie obsahu, čo hrá cez Bluetooth headset na diaľku.

Predtým, ako použijete Bluetooth, musíte spárovať vaše zariadenie s iným zariadením Bluetooth takto:

- 1. Uistite sa, že je zapnutá funkcia Bluetooth na vašom zariadení.
- 2. Land Rover Explore potom vyhľadá Bluetooth zariadenia v dosahu (alebo klepnite na  $\approx$  > Obnoviť).
- 3. Ťuknite na zariadenie, ktoré chcete spárovať.
- 4. Postupujte podľa pokynov na obrazovke pre dokončenie pripojenia.

Po vytvorení spárovania už nebudete musieť zadávať heslo, ak sa znova pripojíte k tomuto Bluetooth zariadeniu.

#### **ODOSIELANIE SÚBOROV CEZ BLUETOOTH**

Cez Bluetooth môžete zdieľať obrázky, videá alebo hudbu s rodinou a priateľmi. Posielanie súborov cez Bluetooth:

- 1. Ťuknite na súbor, ktorý chcete odoslať.
- 2. Ťuknite na  $\leq$  > Bluetooth, a potom vyberte spárované zariadenie.

### **ODPOJENIE ALEBO ZRUŠENIE SPÁROVANIA BLUETOOTH ZARIADENIA**

- 1. Na domovskej obrazovke potiahnite prstom malú šípku smerujúcu nahor ^ smerom nahor. Vyberte nastavenia <sup>10</sup>.
- 2. V časti Bezdrôtové pripojenie a siete klepnite na Bluetooth.
- 3. V možnosti pripojené zariadenie ťuknite na  $\bullet\bullet$  a potom klepnite na položku Zabudnúť pre potvrdenie odpojenia.

# **FOTOGRAFOVANIE A NAHRÁVANIE VIDEÍ**

Váš Land Rover Explore môžete použiť na fotenie a zdieľanie obrázkov a videí. Medzi niektoré skvelé funkcie patrí fotenie v RAW, dáva vám absolútnu kontrolu nad vašimi fotografiami v post-produkcii a zachytáva video v 4K rozlíšení. Fotoaparát má funkciu Detekcia tváre, ako aj možnosti Automatického výberu scény, vďaka čomu zachytíte skvelé fotografie vašich priateľov a vás.

#### **OTVORENIE VÁŠHO FOTOAPARÁTU:**

Otvorenie fotoaparátu je rýchle a jednoduché pomocou jednej z nasledujúcich metód:

- Na domovskej obrazovke ťuknite na  $\bigcirc$ .
- Na domovskej obrazovke potiahnite prstom malú šípku smerujúcu nahor ^ smerom nahor. Vyberte fotoaparát ...
- Rýchlo stlačte vypínač dvakrát, dokonca aj z uzamknutej obrazovky, pre spustenie aplikácie Fotoaparát.

#### **ZATVORENIE VÁŠHO FOTOAPARÁTU**

Stlačte tlačidlo Späť  $\triangleleft$  alebo tlačidlo Domov  $\bigcirc$  pre zatvorenie fotoaparátu.

#### **FOTOGRAFOVANIE**

- 1. Na domovskej obrazovke potiahnite prstom malú šípku smerujúcu nahor ^ smerom nahor. Vyberte fotoaparát ... Predvolene sa otvorí v režime Fotoaparát.
- 2. Skomponujte fotografiu v rámci obrazovky na snímanie fotografií pred odfotením. Vyberte ikonu s okrúhlou spúšťou  $\bullet$ , v dolnej časti obrazovky (po boku, ak sa telefón drží v horizontálnej polohe), pre odfotografovanie.

Tip:

- Môžete tiež ovládať fotoaparát pod vodou, alebo keď používate rukavice pomocou ovládača hlasitosti tlačidlá, keď je otvorená aplikácia Fotoaparát.
- Zachyťte až 99 snímok v sekvencii. Jednoducho podržte ikonu spúšte  $\blacktriangle$  pre zachytenie viacerých snímok naraz. Počítadlo v dolnej časti bude počítať zábery, ako budú zachytené.

- Ťuknutím na obrazovku sa zamerajte na konkrétnu oblasť.
- Stisnutím dvoch prstov predmet priblížte/oddiaľte.
- ŤUKNITE <sup>†</sup>, ak chcete zmeniť nastavenia fotoaparátu, ako vybrať režim scény, nastaviť samospúšť, nastaviť vyváženie bielej, nastaviť vlastnosti obrázka, nastaviť proti-blikanie alebo nastaviť citlivosť ISO.

## **PREDNASTAVENÉ SCÉNICKÉ REŽIMY**

Môžete si vybrať jednotlivé Scénické režimy, ktoré sú prednastavené pre čo najlepší záber v rôznych podmienkach. Ťuknite a potom Scénický režim, ťuknite na ten, ktorý chcete použiť:

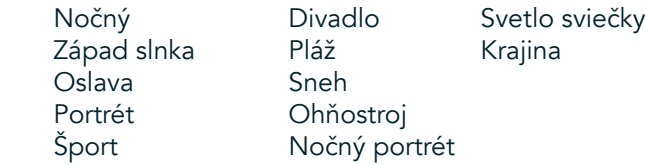

- Získajte prístup k Panoramatickému režimu, pre tie široké zábery otvorenej krajiny. Vyberte toto z **A** ikony v ľavom hornom rohu.
- Klepnite na položku HDR z obrazovky hlavnej kamery pre umožnenie High Dynamic Range. Toto je ideálne pre scény s extrémnym svetelným kontrastom, ako jasné okno v tmavej miestnosti.

### **MANUÁLNE NASTAVENIA**

- Môžete manuálne vybrať ISO od 100 do 1600 alebo ponechať v automatickom režime, aby ste mali veľkú kontrolu nad úrovňami svetla. Získajte prístup poklepaním na  $\clubsuit$  a potom  $\bullet$ . Posuňte sa nadol a vyberte ISO. Nižšie číslo (t. j. 100) umožní, aby bolo zachyteného viac svetla. Vyššie číslo (napr. 1600) umožní, aby bolo zachyteného menej svetla.
- Môžete manuálne zmeniť kompenzáciu expozície od 3 po + 3 a vyladiť vyváženie bielej zo sedem na rôzne nastavenia. Získajte prístup poklepaním na  $\clubsuit$  a potom Expozícia. 0 neurobí nič. -1 a -2 odstránia svetlo zo scén, ktoré sú príliš jasné.  $+1$  a  $+2$  pridajú scéne svetlo.
- Vyváženie bielej môže pomôcť vyrovnať farby v scéne osvetlenej umelým osvetlením. Získajte prístup poklepaním na  $\clubsuit$  a potom Vyváženie bielej.

#### **PREZERANIE FOTOGRAFIÍ**

Ak chcete zobraziť svoje fotografie, ťuknite na okrúhlu miniatúru poslednej zachytenej fotografie v ľavom dolnom rohu.

#### **POZNÁMKA**

Ak sa chcete vrátiť na pohľad fotoaparátu, stlačte tlačidlo Späť <alebo potiahnite prstom doprava, kým sa nezobrazí obrazovka snímania a zisk.

#### **UPRAVUJTE A ZDIEĽAJTE SVOJE FOTOGRAFIE:**

Keď si budete prezerať vaše fotografie, sprístupnia sa vám nasledujúce možnosti:

- Naladenie obrázka ∄ Ťuknite na položku a upravujte fotografie pomocou širokej ponuky dostupných možností.
- Zdieľajte ← Ťuknite a zdieľajte fotografie prostredníctvom rôznych aplikácií dostupných na vašom zariadení.
- Vymazať  $\blacksquare$  Ťuknite pre vymazanie fotografií, ktoré nechcete.
- Zobrazenie informácií  $\bigoplus$  Ťuknite pre zobrazenie informácií o obrázku.

## **NATÁČANIE VIDEA**

- 1. Na domovskej obrazovke potiahnite prstom malú šípku smerujúcu nahor ^ smerom nahor. Vyberte fotoaparát .
- 2. Jednoducho ťuknite **a nahrávanie sa spustí automaticky.**
- 3. Zatiaľ čo nahrávate, vykonajte jeden z nasledujúcich krokov:
- Prstami priblížte/oddiaľte predmet.
- $\check{\tau}$ uknite na  $\omega$ , ak chcete zastaviť nahrávanie. Keď sa zastaví, ikona sa zobrazí ako  $\Omega$ . Ak chcete pokračovať, kliknite na ňu znova.
- ŤUKNITE **■** pre zastavenie nahrávania.

## **PREZERANIE VAŠICH VIDEÍ**

Pre zobrazenie videa po nahrávaní, ťuknite na miniatúru naposledy nahratého videa v ľavej dolnej časti obrazovky. Ťuknite na ▶ na prehratie vášho videa.

### **POZNÁMKA**

Ťuknite na **vo** pre zobrazenie všetkých vašich fotografií a videí.

#### **SNÍMANIE PANORAMATICKEJ FOTOGRAFIE**

- 1. Na domovskej obrazovke potiahnite prstom malú šípku smerujúcu nahor ^ smerom nahor. Vyberte fotoaparát ...
- 2. Otvorte ponuku s režimami ťuknutím na ikonu "A" v hornom ľavom rohu obrazovky a vyberte režim Panoráma. 3. Ťuknite na  $\blacklozenge$  pre začatie fotografovania.
- 4. Vyberte smer, ktorý chcete zachytiť. Potom pomaly posuňte vaše zariadenie požadovaným smerom.
- 5. Keď sprievodca fotenia dosiahne koncový bod, fotenie sa skončí.

Tip: Pre zrušenie fotenia jednoducho ťuknite na  $X$ .

### **POUŽITIE FOTOGRAFIÍ**

Aplikácia Fotky automaticky vyhľadáva obrázky a videá uložené na vašom zariadení alebo pamäťovej karte. Vyberte album/priečinok a prehrajte si prezentáciu alebo vyberte položky, ktoré chcete zdieľať s inými aplikáciami.

#### **OTVORENIE FOTOGRAFIÍ**

Na domovskej obrazovke potiahnite prstom malú šípku smerujúcu nahor  $\wedge$  smerom nahor. Vyberte  $\overline{\mathcal{P}}$  pre otvorenie aplikácie. Aplikácia Google Photos triedi vaše obrázky a videá podľa umiestnenia v úložisku a triedi tieto súbory do priečinkov. Ťuknite na priečinok, aby sa zobrazili fotky a videá v ňom.

#### **ZOBRAZENIE FOTOGRAFIE**

- 1. V časti Fotografie, ťuknite na priečinok, aby ste videli fotografie vo vnútri.
- 2. Ťuknite na obrázok, aby ste ho videli na celej obrazovke. Keď si prezeráte obrázok v režime na celej obrazovke, potiahnite obrázok doľava alebo doprava, ak si chcete prezrieť predchádzajúci alebo nasledujúci obrázok.
- 3. Ak chcete obrázok priblížiť, roztiahnite dva prsty od seba na tom mieste obrazovky, ktoré chcete priblížiť. V režime priblíženia potiahnite prstom nahor alebo nadol a doľava alebo doprava.

Tip: Prehliadač obrázkov podporuje funkciu Automatické otáčanie. Keď otočíte zariadenie, obrázok sa sám prispôsobí rotácii.

### **OREZANIE OBRÁZKA V ČASTI FOTOGRAFIE**

- 1. Keď si prezeráte obrázok, ktorý chcete orezať, ťuknite na položku naladenie <sup>=</sup> ...
- 2. Ťuknite na položku Orezať/otočiť  $\mathcal{L}$  a pomocou nástroja na orezávanie vyberte časť obrázka, ktorú chcete orezať.
- Potiahnite obrázok naokolo, zvnútra orezávacieho políčka, aby ste ho presunuli.
- Posuňte okraj alebo roh rámčeka orezávacieho políčka, aby ste zmenili veľkosť obrázka.
- 3. Ťuknite Hotovo a potom kliknutím na Uložte uložte orezaný obrázok.
- Klepnite na Reset pre zrušenie vykonaných zmien a začnite znova alebo poklepte na <a>Zahodiť.

# **POČÚVANIE HUDBY**

Hudobné súbory sa môžu preniesť z počítača do vášho Land Rover Explore, takže môžete počúvať hudbu, nech ste kdekoľvek.

#### **KOPÍROVANIE HUDBY DO VÁŠHO ZARIADENIA**

- 1. Pripojte zariadenie k počítaču pomocou dodaného napájacieho USB kábla.
- 2. V počítači prejdite na USB disk a otvorte ho.
- 3. Vytvorte priečinok v koreňovom adresári zariadenia (napríklad hudba).
- 4. Skopírujte si hudbu z počítača do nového priečinka.
- 5. Na bezpečné odstránenie vášho zariadenia z počítača, počkajte, kým sa hudba neskopíruje, potom vysuňte disk, ako vyžaduje operačný systém vášho počítača.

#### **POZNÁMKA:**

Môže sa vám dostať voda do konektoru pre slúchadlá, ktorá môže spôsobiť, že sa vnútorné kontakty budú správať, ako keby boli slúchadlá pripojené, i keď nie sú. Ak sa to stane, jednoducho vodu vytrite, nechajte ho vyschnúť po dobu 20 minút. Ak vám padol v slanej vode, najprv ho opláchnite čistou vodou a potom nechajte vyschnúť.

## **POČÚVANIE FM RÁDIA**

Môžete počúvať rozhlasové FM stanice v aplikácii FM rádio.

#### **LADENIE FM RÁDIA**

1. Na domovskej obrazovke potiahnite prstom malú šípku smerujúcu nahor ^ smerom nahor. Vyberte položku FM rádio **El** Zapojte slúchadlá do audio konektora.

Vyberte si z nasledujúcich možností:

- Pre výber rozhlasovej stanice, ťuknite na položku a počkajte, kým sa preverenie dokončí. Ťuknite na stanicu, ktorú chcete počúvať.
- Manuálne nalaďte frekvenciu, poklepte na bočné šípky  $\langle \rangle$ .
- Pre pridanie aktuálnej rozhlasovej stanice do zoznamu Obľúbené, ťuknite na  $\mathcal{X}$ .
- Akchcete stlmiť FM rádio, ťuknite na  $\blacksquare$ ). Potom  $\blacktriangleright$  pre pokračovanie.
- Pre hranie z reproduktora, ťuknite na  $\Omega$ , potom Reproduktor.
- Ak chcete rádio vypnúť, jednoducho odpojte svoje slúchadlá.

## **NAHRÁVANIE FM RÁDIA**

Pre spustenie nahrávania rádia:

- Ťuknite na », potom Spustiť nahrávanie.
- Na zastavenie nahrávania rádia ťuknite na položku Zastaviť nahrávanie. Zrušiť alebo Uložiť súbor.

# **SYNCHRONIZÁCIA INFORMÁCIÍ**

Niektoré aplikácie (napríklad Gmail*™* služba webmail) na Land Rover Explore poskytujú prístup k rovnakým informáciám, ktoré môžete pridať, zobraziť a upravovať na počítači. Ak pridáte, zmeníte alebo odstránite informácie v akejkoľvek z týchto aplikácií na počítači, aktualizované informácie sa zobrazia aj vo vašom zariadení. Toto je možné prostredníctvom synchronizácie údajov ,,over-the-air"; avšak proces nebude zasahovať do zariadenia. Keď sa zariadenie synchronizuje, ikona synchronizácie údajov sa zobrazí v paneli s oznámeniami  $\mathcal{P}$ .

# **SPRAVOVANIE ÚČTOV**

Kontakty, e-mail a ďalšie informácie na vašom zariadení je možné synchronizovať s viacerými účtami Google alebo inými účtami, v závislosti od nainštalovaných aplikáciách. Napríklad pridanie osobného účtu Google môže zabezpečiť, že váš osobný e-mail, kontakty a položky kalendára sú vždy k dispozícii. Môžete tiež pridať pracovný účet, aby vaše pracovné e-maily, kontakty a položky kalendára ostali oddelené.

### **PRIDANIE ÚČTU**

- 1. Na domovskej obrazovke potiahnite prstom malú šípku smerujúcu nahor ^ smerom nahor. Vyberte nastavenia <sup>10</sup>
- 2. Prejdite nadol do časti Účty > Pridať účet. Na obrazovke sa zobrazí nastavenia synchronizácie a zoznam vašich súčasných účtov.
- 3. Ťuknite na položku Pridať účet pre pridanie nového účtu.
- 4. Sledujte pokyny na obrazovke a zadajte informácie o vašom účte. Väčšina účtov vyžaduje užívateľské meno a heslo, ale podrobnosti závisia od druhu účtu a konfigurácie služby, ku ktorej sa pripájate.
- 5. Keď skončíte, váš účet sa pridá do zoznamu v obrazovke s nastaveniami Účtov.

### **POZNÁMKA**

V niektorých prípadoch podrobnosti o účte možno získať od podpory správcu vašej siete. Napríklad budete musieť vedieť doménu účtu alebo adresu servera.

# **ODSTRÁNENIE ÚČTU**

Účet môže byť odstránený a všetky informácie s ním súvisiace odstránené z vášho zariadenia vrátane e-mailu, kontaktov, nastavenií, a tak ďalej. Niektoré účty však nemožno odstrániť, napríklad prvý účet, do ktorého ste sa prihlásili na vašom zariadení. Ak sa pokúsite odstrániť určité účty, nezabúdajte, že sa odstránia aj všetky osobné údaje s nimi spojené.

- 1. Na obrazovke s nastaveniami účtov klepnite na typ účtu.
- 2. Ťuknite na účet, ktorý chcete odstrániť.
- 3. Ťuknite na : > Odstrániť účet.
- 4. Ťuknite na položku Odstrániť účet pre potvrdenie.

## **SYNCHRONIZÁCIA PRISPÔSOBENIA ÚČTU**

Použitie dát na pozadí a možnosti synchronizácie môžu byť nakonfigurované pre všetky aplikácie vo vašom zariadení. Môžete tiež nastaviť typ údajov synchronizovaných pre každý účet. Niektoré aplikácie, napríklad Kontakty a Gmail, môžu synchronizovať údaje z viacerých aplikácií. Synchronizácia je dvojsmerná pre niektoré účty a zmeny vykonané v informáciách vo vašom zariadení sú urobené kópie tých informácií na webe. Niektoré účty podporujú len jednosmernú synchronizáciu a informácie na vašom zariadení sú určené iba na čítanie.

# **ZMENA NASTAVENÍ SYNCHRONIZÁCIE ÚČTU**

- 1. Na obrazovke s nastaveniami účtov klepnite na typ účtu.
- 2. Ťuknite na účet pre zmenu jeho nastavení synchronizácie. Otvorí sa obrazovka údajov a synchronizácie, zobrazujúca zoznam informácií, ktoré môže účet synchronizovať.
- 3. Pre povolenie synchronizácie určitých položiek, posuňte prepínač príslušných údajov doprava . Ak nechcete povoliť, aby boli údaje synchronizované automaticky, posuňte prepínač príslušných údajov doľava.

# **POUŽITIE ĎALŠÍCH APLIKÁCIÍ**

### **POUŽITIE APLIKÁCIE INFORMAČNÝ PANEL**

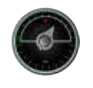

Informačný panel, jedinečná aplikácia telefónu Explore, spája údaje zo senzorov spolu s údajmi od svetových poskytovateľov počasia. Kombinované, údaje vám pomôžu naplánovať vaše dobrodružstvo a výbavu, ktorú môžete potrebovať, rovnako ako aj sledovať počasie a štatistiky počas vašich ciest.

- Miniaplikácia Informačný panel môže zostať na vrchu ľubovoľnej aplikácie, ktorú používate, takže máte prístup k údajom bez potreby meniť aplikácie.
- Môžete vytvoriť jednotlivé informačné panely pre každú z vašich aktivít. Klepnite na ikonu "vložiť obrázok profilu", aby ste videli i nformačné panely, ktoré ste vytvorili a vybrali ten, ktorý chcete.
- - Vytvorte nový informačný panel ťuknutím na možnosť ,,vytvoriť nový profil". Potom si vyberte činnosť alebo začnite ,,od nuly" s prázdnym listom.
- Ak chcete pridať novú miniaplikáciu do ktoréhokoľvek z vašich informačných panelov, klepnite na ikonu + a vyberte položku zo zoznamu nástrojov alebo zoznamu počasia. Miniaplikácie, ktoré vyžadujú informácie o polohe môžu byť nastavené na ,,aktuálnu" polohu, alebo pevné miesto a vy môžete mať viac ako jednu miniaplikáciu.

#### Prehľad dostupných miniaplikácií:

- Miniaplikácia SOS baterka premení blesk do signálu kódu Morse. Stačí nasmerovať zadnú časť telefónu v smere, kam má signál ísť.
- Zdieľanie polohy vám umožňuje posielať zemepisnú šírku/dĺžku vo forme mapovacieho odkazu niektorému z vašich kontaktov. Núdzové verzie vám umožňujú uložiť číslo mobilného telefónu a jedným dotykom odoslať tej osobe vašu polohu.
- Barometrická výška ponúka spoľahlivejší výpočet nadmorskej výšky ako GPS, avšak, aby sa zabezpečila presnosť, mali by ste ju pravidelne prekalibrovať. Ak to chcete urobiť, stlačte miniaplikáciu a pre úpravu klepnite na ikonu ceruzky  $\lambda$ .
- Miniaplikácia Kompas vám dáva rýchly prístup k ložisku, aby ste si boli istí, že ste na správnej ceste.
- Predpoveď počasia vám poskytne predpoveď počasia z ľubovoľného miesta na tri dni. Môžete si vybrať ,,aktuálnu" polohu alebo iné pevné miesto.

#### **POUŽÍVANIE VIEWRANGER**

Ak chcete nájsť novú trasu alebo chodník:

- 1. Stlačte ikonu s oboma znakmi  $\rightleftharpoons$  na ľavej hornej strane nav. panelu. Bude vám ponúknutý zoznam trás alebo môžete vidieť viac informácií o každej trase ich stlačením.
- 2. Vyberte si jednu a vyberte možnosť ,,stiahnuť trasu". Ak chcete filtrovať voľby môžete použiť tlačidlo ,,vložiť ikonu činností", ak chcete vybrať podľa aktivít a ikony napravo, aby ste si vybrali podľa náročnosti a dĺžky.
- 3. Keď ste pripravení, stlačte tlačidlo ,,spustiť trasu" pre začatie vašej cesty.

#### **POUŽÍVANIE KALENDÁRA**

Použite Kalendár na vytváranie a spravovanie udalostí, stretnutí a plánovaných činností. V závislosti od nastavenia synchronizácie, kalendára v zariadení zostáva synchronizovaný s kalendárom na webe.

#### **OTVORENIE KALENDÁRA**

1. Na domovskej obrazovke potiahnite prstom malú šípku smerujúcu nahor ^ smerom nahor. Vyberte Kalendár <sup>31</sup>. Ťuknutím na možnosť $\equiv$  sa vám zobrazia rôzne možnosti zobrazenia a nastavenia.

#### **VYTVORENIE UDALOSTI**

- 1. V ľubovoľnom zobrazení kalendára ťuknite na  $\bullet$ , aby ste mohli začať pridávať udalosti.
- 2. Zadajte názov udalosti, miesto, čas, dátumy a pridajte kontakty, ktoré chcete pozvať.
- Ak je to udalosť na celý deň, posuňte prepínač "Celý deň" doprava.
- Nastavte farbu udalosti, aby bola viac viditeľná vo vašom kalendári a pridajte akékoľvek poznámky alebo prílohy.
- 3. Keď zadáte všetky informácie pre vašu udalosť, ťuknite na položku Uložiť.

#### **NASTAVENIE PRIPOMIENKY UDALOSTI**

- 1. V zobrazení kalendára v aplikácii ťuknite na udalosť, zobrazia sa jej podrobnosti.
- 2. Ťuknutím môžete začať upravovať udalosť.
- 3. Ťuknite na časť s pripomienkou, aby ste nastavili pripomienku vašej udalosti.
- 4. Ťuknite na položku Uložiť pre uloženie vašich zmien.

### **POZNÁMKA**

Ťuknite na položku Žiadne upozornenie pre odstránenie pripomienky vašej udalosti.

## **OTVORENIE A POUŽÍVANIE BUDÍKA**

Môžete nastaviť nový budík alebo upraviť existujúci budík.

- 1. Na domovskej obrazovke potiahnite prstom malú šípku smerujúcu nahor ^ smerom nahor. Vyberte položku Hodiny **1.**
- 2. Ťuknite na ľavú hornú kartu označenú ako Budík. Ak chcete pridať budík, na obrazovke so zoznamom budíkov ťuknite na položku .
- 3. Ak chcete nastaviť budík, postupujte nasledovne:
- Nastavte hodiny a minúty navigovaním okolo ciferníka a klepnite na tlačidlo OK.
- Režim opakovania nastavíte začiarknutím políčka Opakovať. Ťuknite na jeden alebo viac pracovných dní.
- Ak chcete nastaviť zvonenie, ťuknite na  $\spadesuit$  a vyberte si možnosť.
- Ak chcete, aby vaše zariadenie vibrovalo, keď sa spustí budík, ťuknite na políčko Vibrovať.
- Ak chcete pridať označenie budíka, ťuknite na položku Menovka. Zadajte menovku a ťuknite na položku OK.

# **POZNÁMKA**

Budík sa predvolene aktivuje automaticky. Budík môžete deaktivovať bez vymazania ťuknutím na posúvač na pravej strane uvedeného budíka.

## **OTVORENIE A POUŽÍVANIE KALKULAČKY**

Váš Land Rover Explore je vybavený kalkulačkou, ktorá má aj štandardný aj rozšírený režim.

- 1. Na domovskej obrazovke potiahnite prstom malú šípku smerujúcu nahor ^ smerom nahor. Vyberte položku Kalkulačka
- 2. Zariadenie otočte do režimu na šírku, aby sa vám zobrazil režim rozšírenej kalkulačky. Uistite sa, že funkcia Automatické otáčanie je zapnutá (pozrite si Nastavenie obrazovky).

# **NASTAVENIE DÁTUMU A ČASU**

Pri prvom zapnutí zariadenia budete vidieť možnosť aktualizovať dátum a čas automaticky, časom, ktorý poskytuje vaša sieť.

Ak chcete manuálne upraviť nastavenia dátumu a času, postupujte nasledovne:

- 1. Na obrazovke s Nastaveniami ťuknite na položku Dátum a čas.
- 2. Nastavte Automatický dátum a čas na vypnuté.
- 3. Klepnite na vypínač Automatické časové pásmo, zmení farbu na šedú .
- 4. Ťuknite na položku Nastaviť dátum. Potom zadajte dátum a ťuknite na položku OK po dokončení konfigurácie.
- 5. Ťuknite na položku Nastaviť čas. Na obrazovke s nastavením času ťuknite na políčko s hodinou alebo minútou a orientáciou v číselníku nastavte čas. Po dokončení konfigurácie ťuknite na tlačidlo OK.
- 6. Ťuknite na položku Vybrať časové pásmo a potom vyberte zo zoznamu vaše časové pásmo.

7. Zapnite alebo vypnite funkciu 24-hodinový formát a vyberte si medzi 24-hodinovým a 12-hodinovým formátom.

# **POZNÁMKA**

Dátum, čas a časové pásmo nemôžete nastaviť manuálne, ak používate automatickú voľbu.

# **PRISPÔSOBENIE DISPLEJA**

#### **NASTAVENIE JASU OBRAZOVKY**

- 1. Na obrazovke s Nastaveniami ťuknite na Úroveň displeja a jasu.
- 2. Presunutím posúvača doľava bude váš displej tmavší, alebo doprava bude jasnejší.
- 3. Keď zdvihnete svoj prst z posúvača, vaše nastavenia sa automaticky uložia.

# **PRISPÔSOBIVÝ JAS**

Pre automatické prispôsobenie jasu vašej obrazovky svetlu okolo vás, použite funkciu Prispôsobivý jas. Ťuknite na **‡** (Nastavenia), potom Displej. Posuňte prepínača Prispôsobivého jasu doprava. Stále môžete upraviť úroveň jasu, ak je Prispôsobivý jas zapnutý.

# **AUTOMATICKÉ OTOČENIE OBRAZOVKY**

Môžete povoliť/zakázať automatické otáčanie vašej obrazovky, keď točíte vaše zariadenie medzi režimami Krajina a Portrét. Potiahnite prstom nadol z hornej časti obrazovky vytiahnuť otvorenej ponuky oznámením. Potiahnite opäť prstom nadol pre ďalšie rozširovanie. V treťom riadku dole a v strede, ťuknite na ikonu Automatické otáčanie.

 Automatické otáčanie je zapnuté ■ Zamknuté na výšku

#### **NASTAVENIE ČASU PREDTÝM, NEŽ SA OBRAZOVKA VYPNE**

Ak je vaše zariadenie nečinné na nejakú dobu, obrazovka sa vypne, aby sa šetrila energia batérie. Dlhšiu alebo kratšiu dobu nečinnosti môžete nastaviť nasledovným postupom:

- 1. Ťuknite na  $\clubsuit$  (Nastavenia) v hornej časti ponuky s upozorneniami, klepnite na Displej, potom Spať.
- 2. Vyberte časovú dĺžku, ako dlho chcete, aby bola obrazovka osvetlená pred jej vypnutím.

# **ZVONENIA**

#### **NASTAVENIE ZVONENIA ZARIADENIA ALEBO ZAPNUTIE TICHÉHO REŽIMU**

1. Stlačte a podržte vypínač. V pop-up menu, ťuknite na niektorú z nasledujúcich možností:

Oznámenia, že zvuk je zapnutý. Oznámenia, že zvuk je vypnutý (Tichý režim).

<u>I</u>III Nastavte iba na vibrovanie.

## **ÚPRAVA HLASITOSTI ZVONENIA**

Hlasitosť vyzváňacieho tónu môžete upraviť z domovskej obrazovky alebo z ľubovoľnej aplikácie (okrem: počas hovoru, pri prehrávaní hudby alebo sledovaní videí). Stlačte tlačidlá hlasitosti na ľavej strane telefónu, aby ste nastavili hlasitosť zvonenia na požadovanú úroveň. Hlasitosť vyzváňacieho tónu sa dá nastaviť aj na obrazovke s Nastaveniami.

- 1. Ťuknite na **↔** (Nastavenia) v hornej časti ponuky s upozorneniami, ťuknite na Zvuk.
- 2. V Hlasitosť zvonenia posuňte prepínač doľava pre stíšenie hlasitosti alebo doprava, pre jej zvýšenie.

## **ZMENA VYZVÁŇACIEHO TÓNU**

- 1. Ťuknite na  $\clubsuit$  (Nastavenia) v hornej časti ponuky s upozorneniami, ťuknite na Zvuk.
- 2. Ťuknite na položku Zvonenie telefónu.
- 3. Vyberte, či chcete importovať tento súbor, buď z vašej aplikácie File Commander alebo z predvolených pamäťových médií.
- 4. Vyberte si požadované zvonenie. Náhľad zvonenia bude zvoniť, keď ho vyberiete.
- 5. Ťuknite na položku OK.

#### **NASTAVENIE ZARIADENIA NA VIBROVANIE PRE PRICHÁDZAJÚCE HOVORY**

- 1. Stlačte a podržte vypínač. V pop-up menu, ťuknite na  $\Pi$ <sup>p</sup> pre nastavenie len na vibrovanie.
- 2. Alternatívne, ťuknite na  $\clubsuit$  (Nastavenia) v hornej časti ponuky s upozorneniami, ťuknite na Zvuk. Posuňte doprava "Tiež vibrovať pri hovoroch" .

#### **POZNÁMKA**

Toto môže byť tiež zapnuté tlačidlom na zníženie hlasitosti. Stlačte ho, kým hlasitosť nebude najtichšia.

# **NASTAVENIE SLUŽIEB TELEFÓNU**

#### **ZAPNUTIE/VYPNUTIE DÁTOVÉHO ROAMINGU**

- 1. Ťuknite na <sup>†</sup> (Nastavenia) z hornej časti menu s upozorneniami, ťuknite na položku Viac, potom na Celulárne siete.
- 2. Posunutím prepínača roamingových údajov napravo  $\bullet$ . Znova ťuknite na položku, aby ste ju vypli.

#### **POZNÁMKA**

Majte na pamäti, že počas prístupu k dátovým službám, najmä pri roamingu, môžu vzniknúť značné dodatočné poplatky. Zistite u vášho poskytovateľa sieťových služieb poplatky a ceny za dátový roaming.

# **ZAKÁZAŤ ALEBO OBMEDZIŤ DÁTOVÉ SLUŽBY**

- 1. Ak chcete ušetriť na množstve dát za vaše aplikácie a telefón, ťuknite na **♦** (Nastavenia) z hornej časti menu s upozorneniami.
- 2. Ťuknite na Spotreba dáta a potom na Šetrič dát.
- 3. Prepínač posuňte na  $\bullet$ .

Môžete tiež nastaviť upozornenie na minuté dáta, keď vaše aplikácie a telefón dosiahnu definovaný limit.

- 1. Ak chcete nastaviť upozornenie o spotrebe dát vašimi aplikáciami a telefónom, klepnite na  $\bullet$  (Nastavenia) z hornej časti menu s upozorneniami.
- 2. Ťuknite na Spotreba dát a potom na Rozsah použitia (v zelenom).
- 3. Nastavte limit a ťuknite na položku OK.

# **OCHRANA VÁŠHO ZARIADENIA**

### **OCHRANA VÁŠHO ZARIADENIA S UZAMKNUTÍM OBRAZOVKY**

Aby boli údaje na vašom Land Rover Explore bezpečnejšie, môžete uzamknúť obrazovku.

- 1. Ťuknite na **↔** (Nastavenia) z hornej časti menu s upozorneniami, klepnite na položku Zabezpečenie > Zamknúť obrazovku.
- 2. Vyberte jednu z metód uzamknutia obrazovky na odomknutie vášho zariadenia:
- Potiahnutím: Potiahnite ikonu zámku na odomknutie obrazovky.
- Vzorom: Nájdite správny vzor na odomknutie obrazovky.
- PIN kódom: Zadajte PIN kód na odomknutie obrazovky.
- Heslom: Zadajte heslo na odomknutie obrazovky.
- 3. Sledujte pokyny na obrazovke pre dokončenie vašej vybranej metódy uzamknutia.

# **SPRÁVA APLIKÁCIÍ**

### **ZOBRAZENIE NAINŠTALOVANEJ APLIKÁCIE (APPKY)**

- 1. Na obrazovke s Nastaveniami ťuknite na Aplikácie.
- 2. V zozname aplikácií môžete urobiť nasledovné:
- Klepnite a nakonfigurujte nastavenia aplikácie.
- Ťuknite na » > Zobraziť systém pre zobrazenie systémových aplikácií.
- Ťuknite na  $\overline{\phantom{a}}$  > Resetovať predvoľby aplikácií > Resetovať aplikácie pre obnovu predvolieb aplikácií na ich predvolené nastavenia.
- Ťuknite na aplikáciu a priamo sa vám zobrazia podrobnosti o nej.

#### **ODSTRÁNENIE NAINŠTALOVANEJ APLIKÁCIE**

- 1. Ťuknite na **⇔** (Nastavenia) z hornej časti menu s upozorneniami, ťuknite na položku Aplikácie.
- 2. Ťuknite na položku Aplikácie a ťuknite na položku Odinštalovať > OK, aby ste odstránili aplikáciu z vášho zariadenia.

#### **POZNÁMKA**

Niektoré aplikácie sa nedajú odinštalovať.

# **RESETOVANIE ZARIADENIA**

#### **ZÁLOHOVANIE OSOBNÝCH NASTAVENÍ**

Vaše osobné nastavenia je možné zálohovať na serveroch Google pomocou účtu Google. Ak nahradíte vaše zariadenie, zálohované nastavenia sa prenesú do nového zariadenia, keď sa prvýkrát prihlásite z účtu Google.

- 1. Ťuknite na **⇔** (nastavenia) v hornej časti Menu s upozorneniami, kliknite na zálohovanie a obnova.
- 2. Ťuknite na položku Zálohovať moje údaje. Potom posuňte prepínač položky Zálohovať moje údaje doprava <sup>6</sup>.

# **OBNOVENIE VÝROBNÝCH ÚDAJOV**

Ak obnovíte výrobné údaje, vaše zariadenie sa resetuje na nastavenia, ktoré boli nakonfigurované v továrni. Všetky

vaše osobné údaje z vnútorného ukladacieho priestoru zariadenia, vrátane informácií o účte, nastavenia systému a aplikácií a stiahnutých aplikácií, sa vymažú. Resetovanie vášho zariadenia nevymaže žiadne softvérové aktualizácie systému, ktoré boli stiahnuté, ani súbory na karte microSD, napríklad s hudbou alebo fotografiami.

- 1. Ťuknite na « (Nastavenia) z hornej časti menu s upozorneniami, ťuknite na položku Zálohovanie a resetovanie > Obnovenie výrobných nastavení.
- 2. Keď sa zobrazí výzva, ťuknite na položku Resetovať telefón a ťuknite na položku Vymazať všetko. Zariadenie zresetuje jeho nastavenia na pôvodné výrobné nastavenia a potom sa reštartuje.

#### **RESETOVANIE HARDVÉRU**

Toto zariadenie má vnútornú batériu, a preto nemôžete resetovať hardvér jednoduchým odstránením batérie. Ak potrebujete resetovať hardvér, postupujte podľa krokov uvedených nižšie. Vezmite, prosím, na vedomie, že budete musieť resetovať hardvér, ak sa vaše zariadenie nenabíja, keď je zapojené do elektrickej zásuvky.

1. Stlačte a podržte tlačidlá na zvýšenie hlasitosti a zapínač, kým sa vaše zariadenie nevypne. Po resetovaní vášho zariadenia, automaticky sa reštartuje.

# **ZOBRAZENIE REGULAČNÉHO E-ŠTÍTKU**

Ak si chcete na tomto zariadení prezrieť regulačné informácie, postupujte nasledovne:

- 1. Na domovskej obrazovke potiahnite prstom malú šípku smerujúcu nahor ^ smerom nahor. Vyberte Nastavenia <sup>10</sup>5.
- 2. Na obrazovke s nastaveniami ťuknite na položku Informácie o telefóne > Regulačné štítky.
- 3. Najnovší e-štítok sa zobrazí na obrazovke.

# **DODATOK**

#### **UPOZORNENIA A OPATRENIA**

Táto časť obsahuje dôležité informácie týkajúce sa návodu na obsluhu vášho zariadenia. Obsahuje aj informácie o tom, ako bezpečne používať zariadenie. Pred použitím zariadenia si tieto informácie starostlivo prečítajte.

#### **OCHRANA PRED VSTUPOM - NEPREMOKAVÉ**

Voda sa môže dostať do konektora pre slúchadlá, čo môže spôsobiť, že vnútorné kontakty sa budú správať, ako keby boli slúchadlá pripojené, keď nie sú. Ak sa to stane, jednoducho vodu vytrite, nechajte ho vyschnúť po dobu 20 minút. Ak vám telefón padol do slanej vody, najprv ho opláchnite čistou vodou a potom nechajte vyschnúť.

#### **ELEKTRONICKÉ ZARIADENIE**

Vaše zariadenie vypnite, ak používanie zariadenia je zakázané. Nepoužívajte zariadenie, keď používanie zariadenia môže spôsobiť ohrozenie alebo rušenie iných elektronických zariadení.

#### **ZDRAVOTNÍCKE ZARIADENIE**

Dodržiavajte pravidlá a predpisy nemocníc a zdravotníckych zariadení. Nepoužívajte zariadenie, ak je jeho používanie zakázané.

Výrobcovia kardiostimulátorov odporúčajú zachovanie minimálnej vzdialenosti 15 cm medzi zariadením a kardiostimulátorom, aby sa zabránilo prípadnému rušeniu činnosti kardiostimulátora. Ak používate kardiostimulátor, použite zariadenie na opačnej strane tela, ako je kardiostimulátor a nenoste zariadenie v prednom vrecku.

## **POTENCIÁLNE VÝBUŠNÁ ATMOSFÉRA**

Pri vstupe do akejkoľvek oblasti s potenciálne výbušnou atmosférou zariadenie vypnite a dodržiavajte všetky značky a pokyny. Medzi oblasti, ktoré môžu mať potenciálne výbušnú atmosfére, patria tie, v ktorých sa zvyčajne odporúča vypnutie motora vozidla. Spustenie iskry v takýchto priestoroch môže spôsobiť explóziu alebo požiar, čo môže mať za následok telesné zranenia alebo dokonca smrť. Nezapínajte zariadenie v priestoroch, kde sa dopĺňa palivo, ako sú napríklad čerpacie stanice. Dodržiavajte obmedzenia týkajúce sa používania rádiových zariadení v skladoch paliva, skladovacích a distribučných priestoroch a chemických závodoch. Okrem toho, dodržiavajte obmedzenia v oblastiach, kde prebiehajú trhacie práce. Pred použitím zariadenia si dávajte pozor v oblastiach, ktoré majú potenciálne výbušnú atmosféru a ktoré sú často, ale nie vždy, jasne označené. Medzi také miesta patria priestory podpalubia lodí, chemické prepravné alebo skladovacie zariadenia, a priestory, kde vzduch obsahuje chemikálie alebo častice, ako napríklad zrno, prach alebo kovové prášky. Opýtajte sa výrobcov vozidiel na skvapalnený ropný plyn (napríklad propán alebo bután), či sa toto zariadenie môže bezpečne používať v ich bezprostrednej blízkosti.

## **BEZPEČNOSŤ PREMÁVKY**

- Pri používaní tohto zariadenia dodržujte miestne zákony a predpisy. Okrem toho, ak používate zariadenie počas jazdy vozidla, dodržiavajte nasledujúce pokyny.
- Sústreďte sa na jazdu. Vašou prvoradou zodpovednosťou je bezpečná jazda.
- Počas jazdy netelefonujte. Použite súpravu hands-free.
- Keď musíte vykonať alebo prijať hovor, zaparkujte vozidlo na krajnici predtým, ako ho použijete.
- Rádiofrekvenčné signály môžu rušiť elektronické systémy motorových vozidiel. Ďalšie informácie získate u výrobcu vozidla.
- V motorovom vozidle neumiestňujte zariadenie nad airbag alebo do oblasti rozvinutia airbagu. V opačnom prípade zariadenie vám môže ublížiť veľkou silou, keď sa airbag nafúkne.
- Zariadenie nepoužívajte počas letu. Vaše zariadenie vypnite pred nástupom do lietadla.
- Použitie bezdrôtových zariadení v lietadle môže spôsobiť nebezpečenstvo pre prevádzku lietadla a rušiť bezdrôtovú telefónnu sieť. Možno byť tiež považované za nezákonné.

#### **PREVÁDZKOVÉ PROSTREDIE**

- Nepoužívajte ani nenabíjajte zariadenie v prašných, vlhkých a znečistených priestoroch alebo miestach s magnetickým poľom. Inak, to môže spôsobiť poruchu obvodu.
- Zariadenie zodpovedá špecifikáciám RF, keď sa zariadenie používa pri uchu alebo vo vzdialenosti 0,5 cm od vášho tela. Uistite sa, že príslušenstvo zariadenia, ako napríklad puzdro zariadenia a držiak puzdra, nie sú zložené z kovových častí. Zariadenie uchovávajte 0,5 cm od svojho tela, aby ste splnili požiadavku už uvedenú.
- Počas búrky nepoužívajte vaše zariadenie, keď sa nabíja, aby sa zabránilo akémukoľvek nebezpečenstvu spôsobenému bleskom.
- Keď telefonujete, nedotýkajte sa antény. Dotýkanie sa antény zhoršuje kvalitu hovoru a spôsobuje zvýšenie spotreby energie. Výsledkom toho je skrátený čas hovoru a pohotovostného režimu.
- Pri používaní zariadenia dodržujte miestne zákony a predpisy a rešpektujte súkromie a zákonné práva ostatných.
- Počas nabíjania zariadenia udržiavajte teplotu okolia na úrovni medzi 0 °C až 40 °C. Udržiavajte okolitú teplotu na úrovni medzi -25 °C a 50 °C pri používaní zariadenia nabíjaného batériou.

#### **PREVENCIA POŠKODENIA SLUCHU**

Používanie slúchadiel na vysokej hlasitosti môže poškodiť váš sluch. Ak chcete znížiť riziko poškodenia sluchu, znížte hlasitosť slúchadiel na bezpečnú a príjemnú úroveň.

## **BEZPEČNOSŤ DETÍ**

Dodržujte všetky opatrenia súvisiace s bezpečnosťou detí. Ak necháte dieťa hrať sa so zariadením alebo príslušenstvom, ktoré môže obsahovať oddeliteľné časti, môže hroziť nebezpečenstvo zadusenia. Uistite sa, že malé deti nie sú v blízkosti zariadenia ani príslušenstva.

## **PRÍSLUŠENSTVO**

Vyberajte iba batérie, nabíjačky a príslušenstvo, ktoré sú schválené pre tento model výrobcom zariadenia. Použitie akéhokoľvek iného typu nabíjačky alebo príslušenstva môže narušiť platnosť akejkoľvek záruky na zariadenie, môže byť v rozpore s miestnymi pravidlami a zákonmi a môže byť nebezpečné. Ak chcete získať informácie o dostupnosti schválených typov batérií, nabíjačiek a príslušenstva vo vašom regióne, obráťte sa na svojho predajcu.

# **BATÉRIA A NABÍJAČKA**

- Keď nepoužívate nabíjačku, odpojte ju od elektrickej zástrčky a od zariadenia.
- Adaptér musí byť nainštalovaný v blízkosti zariadenia a musí byť ľahko prístupný.
- Zástrčka sa považuje za odpojovacie zariadenie adaptéra.
- Batéria sa môže nabiť a vybiť viac ako stovky krát predtým, ako sa opotrebuje.
- Používajte zásuvku so striedavým prúdom, ako sa uvádza v špecifikáciách nabíjačky. Nesprávne napätie môže spôsobiť požiar alebo poruchy nabíjačky.
- Ak z batérie uniká elektrolyt, zabráňte jeho kontaktu s pokožkou a očami. Keď sa elektrolyt dostane do kontaktu s pokožkou alebo vám vstrekne do oka, okamžite si umyte oči čistou vodou a poraďte sa s lekárom.
- V prípade deformácie, zmeny farby alebo prílišného zahrievania batérie počas nabíjania, prestaňte ihneď používať zariadenie. V opačnom prípade to môže viesť k vytečeniu batérie, prehriatiu, výbuchu alebo požiaru.
- Ak je poškodený napájací kábel (ak je napríklad kábel nechránený alebo poškodený), alebo ak sa uvoľní zástrčka, prestaňte kábel ihneď používať. V opačnom prípade to môže viesť k úrazu elektrickým prúdom, skratu nabíjačky alebo požiaru.
- Zariadenie nelikvidujte ohňom, pretože môže explodovať. Batérie môžu tiež explodovať, ak sú poškodené.
- Zariadenie neupravujte ani opätovne nespracúvajte, nesnažte sa do zariadenia vkladať cudzie predmety, neponárajte ho a zabráňte kontaktu s vodou alebo inými tekutinami, nevystavujte ho ohňu, explózii alebo inému nebezpečenstvu.
- Zariadenie nehádžte na zem. Ak zariadenie spadne, najmä na tvrdý povrch, a používateľ má podozrenie na poškodenie, zverte jeho kontrolu kvalifikovanému servisnému centru.
- Nesprávne použitie môže mať za následok požiar, explóziu alebo iné nebezpečenstvo.
- Použité zariadenia likviduite v súlade s miestnymi predpismi.
- Zariadenie by sa malo pripájať iba k produktom s logom USB-IF alebo produktom, ktoré majú ukončený program zhody USB-IF.
- Výstupný výkon nabíjačky DC 5V 2A.

#### UPOZORNENIE – AK DÔJDE K VÝMENE BATÉRIE ZA NESPRÁVNY TYP, HROZÍ NEBEZPEČENSTVO VÝBUCHU. POUŽITÉ BATÉRIE LIKVIDUJTE V SÚLADE S POKYNMI.

# **ČISTENIE A ÚDRŽBA**

- Nabíjačka nie je vodotesná. Udržujte ju v suchu. Chráňte nabíjačku pred vodou alebo parou. Nedotýkajte sa nabíjačky s mokrými rukami, inak môže dôjsť k skratu, poruche zariadenia a úrazu elektrickým prúdom.
- Zariadenie ani nabíjačku neumiestňujte na miesta, kde sa môžu poškodiť zrážkou. V opačnom prípade to môže viesť k vytečeniu batérie, poruche zariadenia, prehriatiu, požiaru alebo výbuchu.
- Neumiestňujte v blízkosti zariadenia magnetické pamäťové médiá, ako magnetické karty a diskety. Žiarenie zo zariadenia môže vymazať informácie na nich uložené.
- Nenechávajte zariadenie ani nabíjačku na mieste s extrémne vysokou alebo nízkou teplotou. V opačnom prípade nemusia fungovať správne a môžu viesť k požiaru alebo výbuchu. Keď je teplota nižšia ako 0° C, ovplyvňuje to výkon batérie.
- V blízkosti slúchadiel neumiestňujte ostré kovové predmety, ako napríklad špendlíky. Slúchadlo ich môže pritiahnuť tieto objekty a ublížiť vám, keď používate zariadenie.
- Pred čistením alebo údržbou zariadenia zariadenie vypnite a odpojte od nabíjačky.
- Nepoužívajte žiadny chemický čistiaci prostriedok, prášok, ani iné chemické látky (ako napríklad alkohol a benzén) na čistenie zariadenia a nabíjačky. Inak sa môžu časti zariadenia poškodiť alebo môžu spôsobiť požiar. Zariadenie môžete očistiť mäkkou antistatickou handričkou.
- Zariadenie ani príslušenstvo nerozoberajte. Inak bude záruka na zariadenie a príslušenstvo neplatná a výrobca nebude povinný uhradiť škodu.
- Ak je obrazovka zariadenia prasknutá v dôsledku kolízie s tvrdými predmetmi, nedotýkajte sa jej, ani sa nepokúšajte odstrániť rozbité časti. Vtomto prípade okamžite prestaňte zariadenie používať a potom kontaktujte autorizované servisné stredisko.

#### **PREVENCIA STRATY SLUCHU**

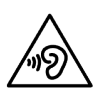

Na zabránenie možnému poškodeniu sluchu nepočúvajte zariadenie na dlhšiu dobu pri vysokej hlasitosti.

#### **ZHODA S NORMAMI CE SAR**

Toto zariadenie spĺňa požiadavky EÚ týkajúce sa obmedzenia vystavenia širokej verejnosti elektromagnetickým poliam prostredníctvom ochrany zdravia.

Limity sú súčasťou rozsiahlych odporúčaní pre ochranu verejnosti. Tieto odporúčania vypracovali a skontrolovali nezávislé vedecké organizácie prostredníctvom pravidelných a dôkladných hodnotení v rámci vedeckých štúdií. Jednotkou merania pre Európskou radou odporúčaný limit pre mobilné zariadenia je ,,Špecifická miera absorpcie" (SAR) a limit SAR je 2,0 W/kg pri spriemerovaný na 10 gramov tkaniva. Spĺňa to požiadavky Medzinárodnej komisie na ochranu pred neionizačným žiarením (ICNIRP).

Pokiaľ ide o zariadenia, ktoré sa nosia na tele, toto zariadenie bolo testované a spĺňa expozičné usmernenia komisie ICNIRP a európskej normy EN 62311 a EN 62209-2 pre použitie so špecializovaným príslušenstvom. Používanie iného príslušenstva, ktoré obsahuje kovy, nemusí zabezpečiť súlad s expozičnými usmerneniami komisie ICNIRP.

SAR sa meria, keď sa zariadenie nachádza vo vzdialenosti 0,5 cm od tela, zatiaľ čo vysiela na najvyššej úrovni certifikovaný výstupný výkon vo všetkých frekvenčných pásmach mobilného zariadenia. Medzi telom a zariadením sa musí zachovať vzdialenosť 0,5 cm.

Najvyššie hlásené hodnoty SAR podľa predpisov CE pre telefón sú uvedené nižšie: Hlava SAR 0423 W/kg Telo SAR 1,476 W/kg

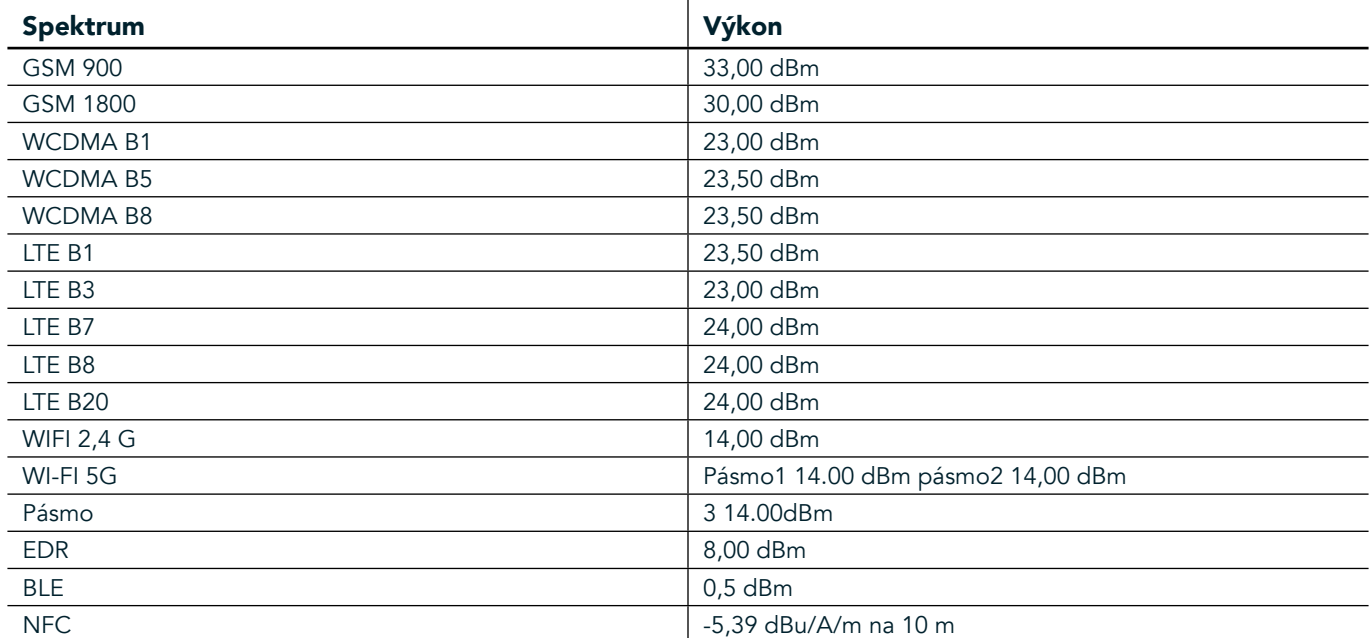

#### **SPEKTRUM A VÝKON**

#### **VYHLÁSENIE O ZHODE EÚ**

Toto zariadenie je určené na používanie iba v interiéri pri prevádzkovaní vo frekvenčnom rozsahu 5 150 až 5 350 Mhz. Obmedzenia alebo požiadavky:

Belgicko (BE), Bulharsko (BG), Česká republika (CZ), Dánsko (DK), Nemecko (DE), Estónsko (EE), Írsko (IE), Grécko (EL), Španielsko (ES), Francúzsko (FR), Chorvátsko (HR), Taliansko (IT), Cyprus (CY), Lotyšsko (LV), Litva (LT), Luxembursko (LU), Maďarsko (HU), Malta (MT), Holandsko (NL), Rakúsko (AT), Poľsko (PL), Portugalsko (PT), Rumunsko (RO), Slovinsko (SI), Slovensko (SK), Fínsko (FI), Švédsko (SE), Spojené kráľovstvo (UK), Švajčiarsko (CH), Nórsko (NO), Island (IS), Lichtenštajnsko (LI) a Turecko (TR).

### **REGULAČNÉ SMERNICE EÚ**

Výrobca vyhlasuje, že toto zariadenie vyhovuje základným požiadavkám a ďalším relevantným ustanoveniam smernice 2014/53/EÚ. Pre Vyhlásenie o zhode, navštívte webovú lokalitu: www.landroverexplore.com/podpora

#### **INFORMÁCIE O LIKVIDÁCII A RECYKLÁCII**

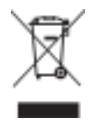

 Tento symbol na zariadení (a všetkých obsiahnutých batériách) znamená, že by sa nemali likvidovať ako bežný domáci odpad. Vaše zariadenie ani batérie nelikvidujte ako netriedený komunálny odpad. Zariadenie (a všetky batérie) treba odovzdať na certifikované zberné miesto na recykláciu alebo Llikvidáciu na konci ich života.

Ak chcete získať podrobnejšie informácie o recyklovaní zariadenia a jeho batérií, obráťte sa na váš miestny úrad, službu likvidácie domového odpadu alebo na maloobchodnú predajňu, v ktorej ste si toto zariadenie zakúpili. Likvidácia tohto zariadenia podlieha ustanoveniam smernice Európskej únie o odpade z elektrických a elektronických zariadení (OEEZ). Dôvodom na oddelenie OEEZ a batérií od ostatného odpadu je minimalizácia potenciálnych environmentálnych vplyvov na zdravie ľudí a akýchkoľvek nebezpečných látok, ktoré môžu byť prítomné.

#### **OBMEDZENIE NEBEZPEČNÝCH LÁTOK**

Toto zariadenie zodpovedá požiadavkám nariadenia EÚ o registrácii, hodnotení, autorizácii a obmedzovaní chemických látok (REACH) (nariadenie č. 1907/2006/ES Európskeho parlamentu a Rady) a smernice EÚ o obmedzení používania určitých nebezpečných látok (RoHS) (smernica 2011/65/EÚ Európskeho parlamentu a Rady).

# **BALÍČEK ADVENTURE-VYHLÁSENIE O ZHODE**

#### VÝROBCA

**Meno** Bullitt Mobile Limited Adresa TYP ZARIADENIA

#### ZARIADENIE

Model **ADV01** Popis **Súprava Adventure Pack** 

#### Dodávané príslušenstvo a komponenty karabínka, ochranné puzdro, USB kábel

My, spoločnosť Bullitt Mobile Limited, vyhlásujeme, že výrobok bol testovaný s medzinárodnými normami a bol osvedčený ako zhodný s EMCD 2014/30/EÚ a LVD 2014/35/EÚ.

#### Podľa týchto štandardov EMCD 2014/30/EÚ

#### 1. Elektromagnetickáj kompatibilita

Uplatňované normy

- EN 55032 2015/AC2016
- EN 55035 2017
- EN 61000-3-2 2014
- EN 61000-3-3 2013

#### Podľa týchto štandardov LVD 2014/35/EÚ

#### 1. Bezpečnosť

Uplatňované normy SK 60950-12006 + A112009 + A12010 + A122011 + A22013

Podpísal(-a) za a v mene Rady Bullitt Mobile Limited Miesto One Valpy, Valpy Street, Reading, Berkshire, England RG1 1AR, dátum 26. marec 2018 Meno Wayne Huang Funkcia riaditeľ ODM manažmentu

Podpis Cay

# **LAND ROVER EXPLORE VYHLÁSENIE O ZHODE**

**VÝROBCA** 

ZARIADENIE RÁDIA **Model** Explore Popis **Smartfón** 

**Meno Bullitt Mobile Limited** Adresa **Adresa 2008** The Valpy, Valpy Street, Reading, Berkshire, England RG1 1AR

Verzia softvéru **Magadia SIM rádio verzia LTE\_D0105121.0\_Explore Verzia softvéru Magyard Magyard Magyard SIM** rádio verzia LTE\_S0105121.0\_Explore Dodávané príslušenstvo a súčasti USB kábel, adaptér, batéria, slúchadlá, modul, karabínka, ochranné puzdro

My, spoločnosť Bullitt Group, vyhlasujeme na našu výlučnú zodpovednosť, že produkt opísaný vyššie je v súlade s príslušnými právnymi predpismi Únie v oblasti harmonizácie.

#### Smernica RE (2014/53/EÚ)

Použité boli nasledujúce harmonizované normy a/alebo iné príslušné normy.

#### 1. Ochrana zdravia a bezpečnosti (článok 3.1 písm. a) smernice RZ)

- EN 623112008
- EN 505662017, EN 62209-22010
- EN 50360 2017/EN 62209-1 2016
- EN 60950-12006/A112009+A12010+A122011+A22013
- EN50332-12013/EN 50332-22013

#### 2. Elektromagnetická kompatibilita (článok 3.1 písm. b) smernice RZ)

- Návrh ETSI EN 301 489-1 V2.2.0,
- Konečný návrh ETSI EN 301 489-3 V2.1.1
- Návrh ETSI EN 301 489-17 V3.2.0
- Návrh ETSI EN 301 489-19 V2.1.0
- Návrh ETSI EN 301 489-52 V1.1.0
- EN 55032 2015/AC2016
- EN 55035 2017
- EN 61000-3-2 2014
- EN 61000-3-3 2013

#### 3. Využívanie rádiového frekvenčného spektra (článok 3.2 smernice RZ)

- ETSI EN 301 908-1 V11.1.1, ETSI EN 301 908-2 V11.1.2, ETSI EN 301 908-13 V11.1.2
- ETSI EN 300 328 V2.1.1
- ETSI EN 301 893 V2.1.1
- ETSI EN 301 511 V12.5.1
- ETSI EN 303 413 V1.1.1
- Konečný návrh ETSI EN 303 345 V1.1.7
- ETSI EN 300 330 V2.1.1

Notifikovaný orgán (názov CETECOM GMBH, ID 0680) vykonáva posudzovanie zhody podľa prílohy III RE smernice vydala osvedčenie o skúške typu EÚ (Ref. č. M18-0447-01-TEC).

# Podpísal(-a) za a v mene Rady Bullitt Mobile Limited

Miesto One Valpy, Valpy Street, Reading, Berkshire, England RG1 1AR, dátum 19. marec 2018 Meno Wayne Huang

Funkcia riaditeľ ODM manažmentu

Podpis Caypy

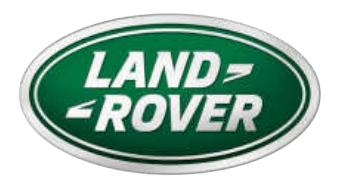

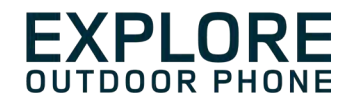

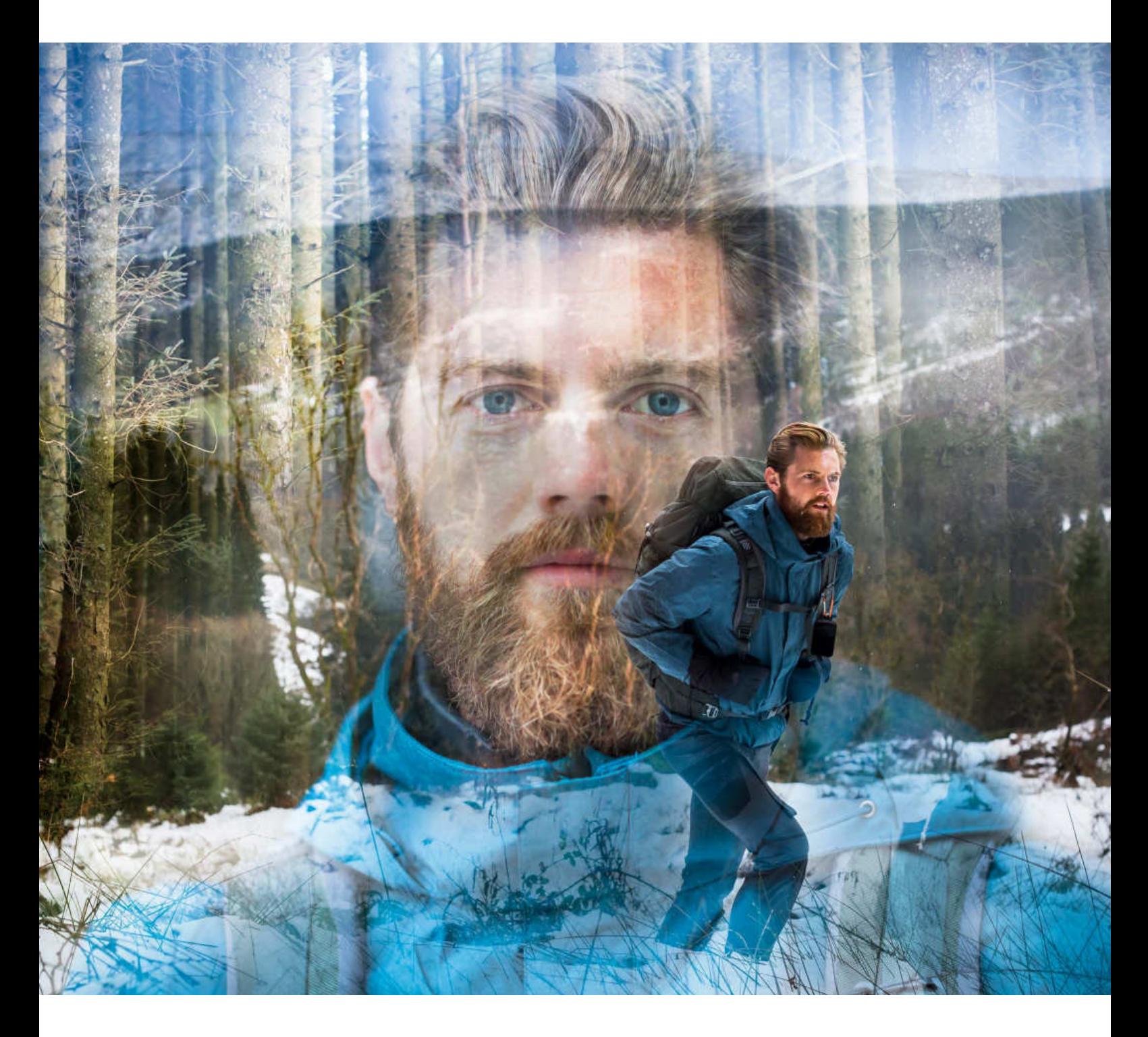

# **LAND ROVER EXPLORE: TELEFON ZA UPORABO NA PROSTEM UPORABNIŠKI PRIROČNIK**

landroverexplore.com
## **PROSIMO, PREBERITE PRED PRVO UPORABO**

### **VARNOSTNI UKREPI**

- Pozorno preberite ta priročnik in priporočene varnostne ukrepe, da zagotovite pravilno uporabo te naprave.
- Naprave Explore kljub njeni vzdržljivosti ne udarjajte, mečite, stiskajte, predirajte ali upogibajte.
- Če napravo uporabite v slani vodi, jo izperite, da preprečite korozijo zaradi soli.
- Naprave ali dodatne opreme ne poskušajte razstaviti. Napravo lahko servisira ali popravlja samo strokovno usposobljeno osebje.
- Naprave na vklapljajte v primerih, ko je uporaba mobilnih telefonov prepovedana, ali v primeru, ko lahko naprava povzroči motnje ali nevarnost.
- Naprave ne uporabljajte med vožnjo.
- Napravo izklopite v bližini medicinskih naprav in upoštevajte pravila ali predpise glede uporabe mobilnih telefonov v bolnišnicah in zdravstvenih ustanovah.
- Ko ste na letalu, napravo izklopite ali aktivirajte letalski način, saj lahko moti nadzorno opremo letala.
- Napravo izklopite v bližini visoko preciznih elektronskih naprav, saj lahko vpliva na njihovo delovanje.
- Naprave ali dodatne opreme ne odlagajte v vsebnike z močnim elektromagnetnim poljem.
- V bližino naprave na postavljajte magnetnih nosilcev za shranjevanje. Sevanje iz naprave lahko izbriše podatke, ki so shranjeni na njih.
- Naprave ne uporabljajte v okolju z vnetljivimi plini, kot je bencinska črpalka.
- Naprave ne odlagajte na mesta z visokimi temperaturami.
- Ne hranite naprave in dodatne opreme v bližini majhnih otrok.
- Otrokom ne dovolite uporabe naprave brez nadzora.
- Uporabljajte samo odobrene baterije in polnilnike, da preprečite nevarnost eksplozije.
- Upoštevajte vse zakone ali predpise glede uporabe brezžičnih naprav. Ko uporabljate brezžično napravo, spoštujte zasebnost in pravne pravice drugih.
- Pri bolnikih z medicinskimi vsadki (za srce, sklepe itd.) držite napravo 15 cm od vsadka, med klicem pa naj bo naprava na nasprotni strani vsadka.
- Pri uporabi napajalnega kabla USB dosledno upoštevajte ustrezna navodila v tem priročniku, sicer lahko poškodujete napravo ali računalnik.

### **PRAVNO OBVESTILO**

Land Rover Workmark in Land Rover Oval Logo ter identiteta podjetja in proizvodov, ki so uporabljeni tukaj, so blagovne znamke podjetja Jaguar Land Rover Limited in se ne smejo uporabljati brez dovoljenja.

Bullitt Group Ltd je imetnik licence družbe Jaguar Land Rover Limited.

Nobenega dela tega dokumenta ni dovoljeno razmnoževati ali prenašati v kakršni koli obliki ali na kakršen koli način brez predhodnega pisnega soglasja podjetja Bullitt Mobile Ltd. ali Jaguar Land Rover Limited.

Izdelek, opisan v tem priročniku, lahko vključuje programsko opremo, zaščiteno z avtorskimi pravicami, in morebitne dajalce licenc. Stranke na noben način ne smejo razmnoževati, distribuirati, spreminjati, dekompilirati, razstavljati, dekodirati, pridobivati, izvajati obratnega inženirstva, dajati v najem, dodeljevati ali podlicencirati omenjene programske ali strojne opreme, razen če takšne omejitve prepoveduje veljavna zakonodaja ali takšna dejanja dovoljujejo lastniki avtorskih pravic v okviru licence.

Besedne znamke in logotipi Bluetooth® so zaščitene blagovne znamke v lasti podjetja Bluetooth SIG, Inc. in vsakršna uporaba takšnih oznak s strani skupine Bullitt je pod licenco. Vse ostale blagovne znamke in trgovska imena tretjih oseb pripadajo njihovim lastnikom.

Wi-Fi® je registrirana blagovna znamka Wi-Fi Alliance®.

Android in Google in druge oznake so blagovne znamke družbe Google LLC.

### **OBVESTILO**

Nekatere funkcije izdelka in njegove dodatne opreme, opisane v tem priročniku, so odvisne od nameščene programske opreme, zmogljivosti in nastavitev lokalnega omrežja ter jih morda ni mogoče aktivirati ali so omejene zaradi operaterjev lokalnega omrežja ali ponudnikov omrežnih storitev. Zato se opisi v tem priročniku morda ne bodo povsem ujemali s kupljenim izdelkom ali njegovo dodatno opremo.

Proizvajalec si pridržuje pravico, da spremeni ali popravi kakršne koli informacije ali specifikacije, navedene v tem priročniku, brez predhodnega obvestila ali obveznosti.

Proizvajalec ni odgovoren za legitimnost in kakovosti katerih koli produktov, ki jih prenesete ali naložite prek te naprave, vključno z besedilom, slikami, glasbo, filmi in nevgrajeno programsko opremo z zaščito avtorskih pravic. Vse posledice, ki izhajajo iz namestitve ali uporabe prej omenjenih produktov na tej napravi, nosite vi.

### **BREZ GARANCIJE**

Vsebina tega priročnika je ponujena takšna, kot je. Razen skladnosti z veljavnimi zakoni ni bilo v povezavi s točnostjo, zanesljivostjo ali vsebino tega priročnika zagotovljenih nobenih jamstev katere koli vrste (niti izrecnih niti posrednih), vključno z, vendar ne omejeno na posredna jamstva o prodaji in ustreznosti za določen namen.

Proizvajalec ne bo v nobenem primeru odgovoren za kakršno koli posebno, naključno, posredno ali posledično škodo ali izgubo dobička, poslovanja, prihodkov, podatkov, dobrega imena ali pričakovanih prihrankov, in sicer do največjega obsega, dovoljenega z veljavnim zakonom.

### **UVOZNE IN IZVOZNE UREDITVE**

Stranke morajo upoštevati vse veljavne izvozne ali uvozne zakone in predpise in morajo pridobiti vsa potrebna vladna dovoljenja in licence za izvoz, ponovni izvoz ali uvoz izdelkov, navedenih v tem priročniku, vključno s programsko opremo in tehničnimi podatki.

# **CONTENTS**

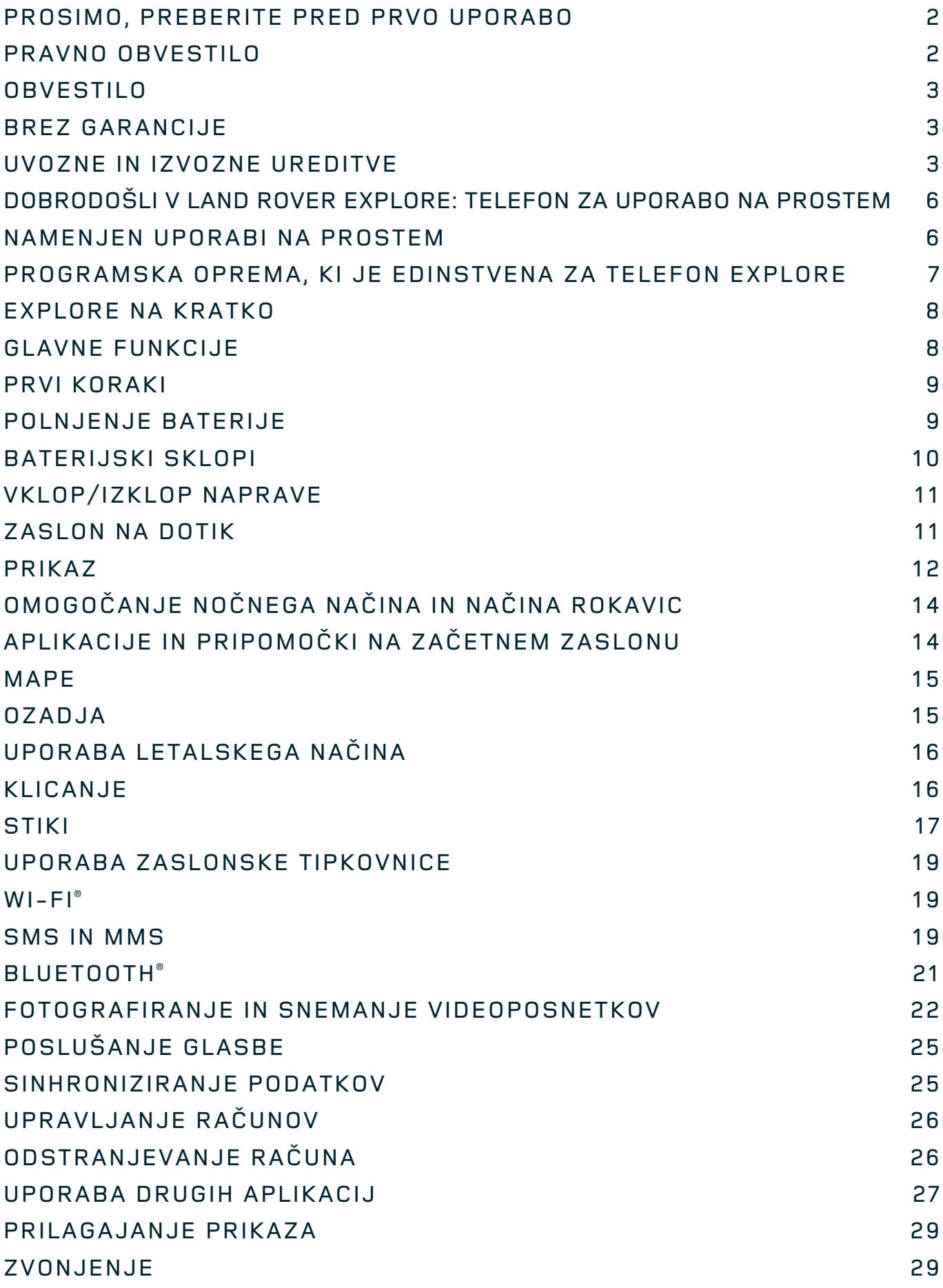

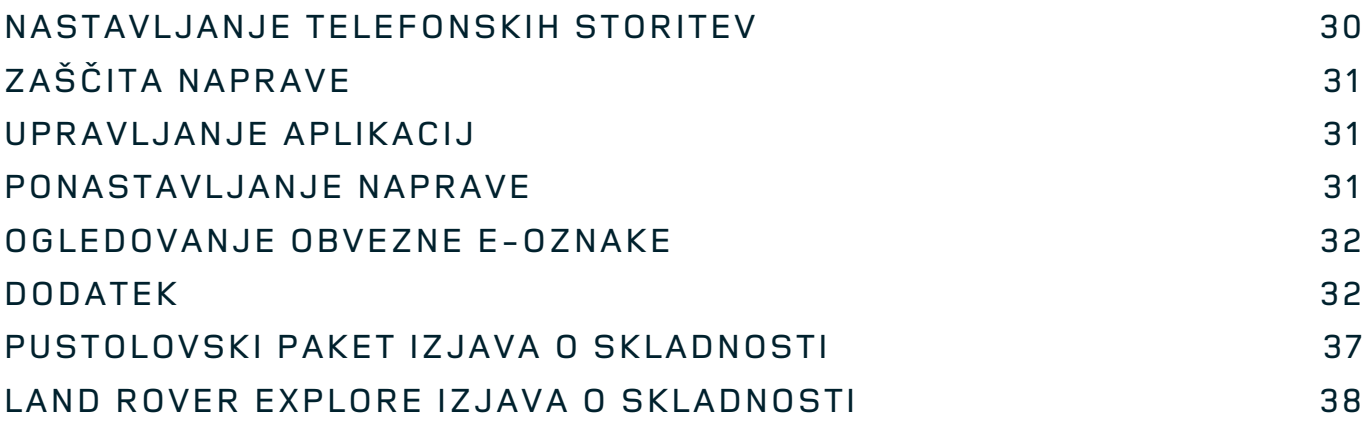

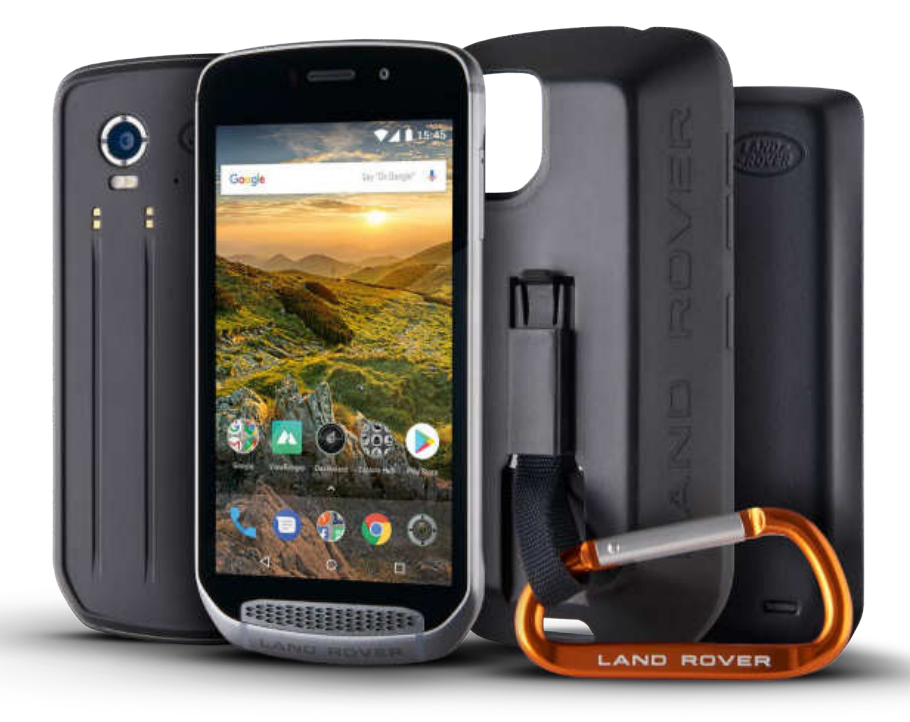

# **DOBRODOŠLI V LAND ROVER EXPLORE: TELEFON ZA UPORABO NA PROSTEM**

Land Rover Explore: Telefon za uporabo na prostem je bil razvit, da boste lahko z zaupanjem raziskovali še več in dlje kot kadar koli prej. Poiščite nove poti, stranpoti in steze ter se prepustite uživanju na prostem. Telefon Explore je vodotesen, preizkušen za padce, deluje tako v gorah kot na morju in ima baterijo, ki vam ne bo skrajšala dneva. S tem vam zagotavlja popolno doživetje pri vaših pustolovščinah.

S pomočjo 5-palčnega zaslona Full HD, berljivega na soncu, ter izboljšanega določanja lokacije in senzorjev boste bolje razumeli okolico in lokalne razmere. Zahvaljujoč 4000-mAh bateriji vam bo telefon z enim polnjenjem omogočal 2 dni delovanja pri običajni uporabi ali pa cel dan delovanja pri uživanju na prostem z vklopljenim zaslonom in GPS-om. Bolje izkoristite dan in raziskujte še dlje.

Če na poti priklopite priložen pustolovski paket (3620 mAh), lahko še dodatno podaljšate čas delovanja baterije.

### **NAMENJEN UPORABI NA PROSTEM**

Land Rover Explore: Telefon za uporabo na prostem ima dovolj stila, da vas spremlja čez dan, in je dovolj vzdržljiv, da prenese udarce. Telefon Explore je dovolj zanesljiv in robusten za vaš aktiven in pustolovski življenjski slog na prostem. Telefon Explore je zasnovan, da prenese zunanje pogoje, saj ima oceno IP68 za zaščito pred vdorom snovi. Pri hoji, ko se temperature dvignejo. Pri vožnji po blatnih stezah v oblačnem vremenu. Pri dolgih vožnjah z žičnico do zasneženih vrhov, ko se temperature spustijo pod ničlo. Explore bo vedno pripravljen za vašo uporabo.

Da boste še naprej raziskovali in odkrivali še več, vam telefon za uporabo na prostem Land Rover Explore zagotavlja 5-palčni Full HD zaslon iz stekla Corning® Gorilla®, ki je optimiziran za vse razmere, vedno in povsod. Vodotesno zaznavanje prstov zagotavlja, da delovanje ni ogroženo niti medtem, ko sneži ali dežuje. Telefon Explore je tudi popolnoma prijazen rokavicam, kar pomeni, da bodo vaše roke med uporabo telefona ostale tople, suhe in zaščitene pred vremenskimi razmerami.

### **PAKETI**

S številnimi edinstvenimi dodatnimi paketi lahko še dodatno razširite osnovno funkcionalnost telefona Explore. Paketi so bili razviti za vse primere in vam zagotavljajo najpomembnejše stvari – dolgotrajno delovanje baterije, povezljivost, podrobne zemljevide in zmožnost varne pritrditve telefona na kolo ali torbo. Vsak paket lahko spotoma pritrdite na hrbtno stran telefona Explore. S tem še izboljšate vse svoje pustolovščine, na katerih se lahko odpravite dlje in za več časa. Priloženi pustolovski paket vam zagotavlja boljšo povezljivost, saj vključuje zmogljivo anteno za GPS in dodatno baterijo, s pomočjo katere deluje skoraj dvakrat dlje. Samodejno boste imeli na voljo dostop do vrhunskih podrobnih topografskih zemljevidov z obogateno resničnostjo Skyline, ki jo zagotavlja aplikacija ViewRanger. S tem boste bolje razumeli okolico. Poleg tega boste prejeli tudi ohišje za zaščito telefona za uporabo na prostem in vponko za pritrditev telefona na torbo ali jopič, s čimer boste lažje gledali telefon.

Drugi razpoložljivi paketi vključujejo veliko dodatno baterijo kapacitete 4370 mAh in univerzalni nosilec za kolo. Vse to je zasnovano za zagotavljanje popolnega doživetja pri vaših pustolovščinah.

### **KAJ JE V ŠKATLI**

- 
- pustolovski paket vponka
- vodnik za hitri začetek<br>
zaščitno ohišje
- 
- naprava books are all the set of the set of the set of the set of the set of the set of the set of the set of the set of the set of the set of the set of the set of the set of the set of the set of the set of the set
	-
	-
- napajalni kabel USB in napajalnik tovarniško nameščena zaščita zaslona je že na napravi

### **PROGRAMSKA OPREMA, KI JE EDINSTVENA ZA TELEFON EXPLORE**

### **DASHBOARD (NADZORNA PLOŠČA)**

Nadzorna plošča, ki je edinstvena za Land Rover Explore, združuje pomembne informacije o trenutnih razmerah, ki so vam na dosegu prstov, pa naj gre za podatke senzorjev naprave Explore ali podatke o vremenu našega partnerja World Weather Online.

Nadzorna plošča, ki je vedno le dotik stran, vam pomaga načrtovati pustolovščino in opremo, ki jo morda potrebujete, ter spremljati vreme med vašim potovanjem. Več informacij poiščite na spletnem mestu page 27.

### **VIEWRANGER**

ViewRanger je vodilna svetovna aplikacija z zemljevidi za pametne telefone, to mesto pa si je prislužila z zagotavljanjem najširšega obsega zemljevidov (za več kot 24 držav) in nešteto poti, ki jih lahko prenesete ter uporabite za raziskovanje na prostem (trenutno jih je več kot 200.000). Vrhunski zemljevidi aplikacije ViewRanger vam zagotavljajo podrobnosti, ki jih potrebujete izven začrtanih poti. Aplikacija ViewRanger je prednameščena v napravi Land Rover Explore. Več informacij poiščite na spletnem mestu page 27.

### **NOČNI NAČIN**

Land Rover Explore ima filter za »nočno« rdečo svetlobo, ki skrajša čas, potreben, da se oči zaradi svetlega sija zaslona pametnega telefona spet prilagodijo naravni vidljivosti v temi ali slabo osvetljenih okoljih. Več informacij poiščite na spletnem mestu page 14.

### **ZVEZDIŠČE EXPLORE HUB**

Portal za odkrivanje aplikacij, ki vsebuje katalog aplikacij, ki jih je izbrala in preizkusila ekipa Explore. Vključuje širok nabor naslovov, ki vam pomagajo odkriti množico različnih dejavnosti na prostem. Zvezdišče Explore Hub je na voljo na domačem zaslonu.

## **EXPLORE NA KRATKO**

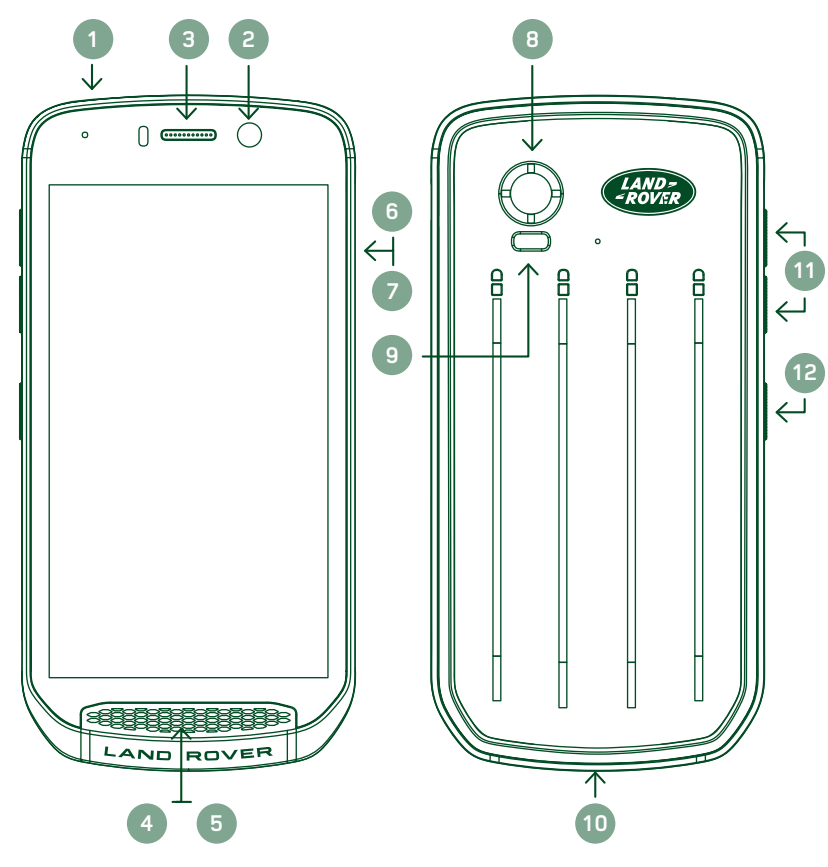

- 1. Priključek za slušalke
- 2. Sprednji fotoaparat 8MP
- 3. Ušesna slušalka
- 4. Mikrofoni
- 5. Zvočnik
- 6. Reža kartice SIM
- 7. Reža kartice microSD™
- 8. Zadnii fotoaparat 16MP
- 9. Bliskavica
- 10. Vrata USB
- 11. Gumb za povečanje/ zmanjšanje glasnosti
- 12. Gumb za vklop

# **GLAVNE FUNKCIJE**

### **GUMB ZA VKLOP**

- Pritisnite in držite, da vklopite napravo.
- Pritisnite in držite, da odprete meni z možnostmi telefona.
- Pritisnite, da zaklenete ali zbudite zaslon, ko naprava miruje.

### **GUMB ZA ZAČETNI ZASLON**

- Najdete ga na dnu zaslona, na sredini. Pritisnite, da prikažete začetni zaslon.
- Držite pritisnjen gumb za začetni zaslon, če želite uporabiti storitev *Google Glasovno iskanje<sup>™</sup>*.

### **GUMB ZA NEDAVNE APLIKACIJE**

- Najdete ga v spodnjem desnem delu zaslona. Pritisnite, da odprete nedavno uporabljene aplikacije.

### **GUMB ZA POMIK NAZAJ**

- Najdete ga v spodnjem levem delu zaslona. Pritisnite, da se vrnete na prejšnji zaslon.
- Pritisnite, da zaprete tipkovnico na zaslonu.

### **GUMB ZA POVEČANJE/ZMANJŠANJE GLASNOSTI**

- Pritisnite gumb za povečanje glasnosti, da povečate glasnost, ali gumb za zmanjšanje glasnosti, da zmanjšate glasnost klica, zvonjenja, večpredstavnosti ali budilke.
- Če želite narediti posnetek zaslona, sočasno pritisnite gumba za vklop in zmanjšanje glasnosti.
- Ko ste v aplikaciji Fotoaparat, lahko fotografije posnamete z gumbom za povečanje ali zmanjšanje glasnosti.

# **PRVI KORAKI**

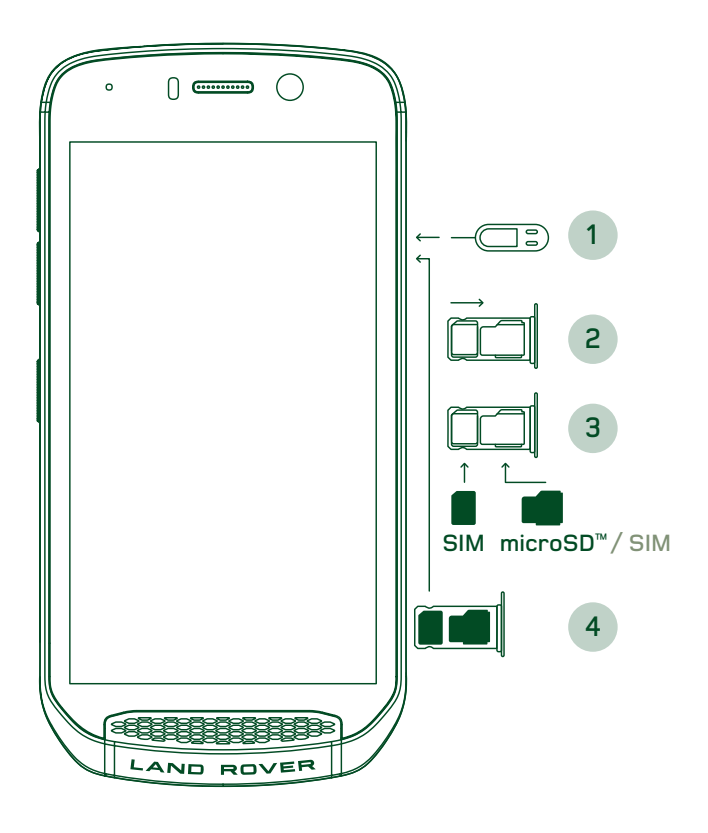

### **VSTAVLJANJE NANO KARTICE SIM**

- 1. Napravo postavite na ravno podlago z zaslonom obrnjenim navzgor. S priloženim tankim točkalom nežno pritisnite v odprtino vrat za kartico SIM, da sprostite vzmet.
- 2. Izvlecite pladenj in si zapomnite, kako je bil pladenj obrnjen.
- 3. Vstavite nano kartico SIM v pladeni za kartico SIM, kot je označeno na pladnju. Zlati zatiči morajo biti obrnjeni navzdol.
- 4. Znova vstavite pladenj na enak način, kot ste ga izvlekli.

### **OPOMBA**

- Zagotovite, da je kartica SIM varno pritrjena na pladnju za kartico SIM.
- Potiskajte pladenj za kartico SIM, dokler ni popolnoma vstavljen v režo.
- Če želite odstraniti nano kartico SIM, uporabite priloženo tanko točkalo. Nežno potisnite tanko točkalo v odprtino na vratih kartice SIM, da sprostite vzmet. Izvlecite pladenj.
- Odstranite nano kartico SIM.
- Naprava sprejema kartice 2 Nano SIM ali 1 Nano SIM + microSD™ (odvisno od različice naprave).

### **NAMEŠČANJE POMNILNIŠKE KARTICE**

- 1. Napravo postavite na ravno podlago z zaslonom obrnjenim navzgor. S priloženim tankim točkalom odprite stranska vratca.
- 2. Kot je prikazano na zgornjem diagramu, vstavite kartico microSD v režo za pomnilniško kartico tako, da so zlati zatiči obrnjeni navzgor.

### **OPOMBA**

- Nežno potiskajte pomnilniško kartico navzdol, dokler ne slišite klika.
- Če želite odstraniti kartico microSD, pritisnite na rob pomnilniške kartice, da jo sprostite.
- Ne pritiskajte kartice microSD na silo, saj lahko poškodujete pomnilniško kartico in režo.

### **REGISTRIRANJE NAPRAVE LAND ROVER EXPLORE**

Registrirajte nov telefon Land Rover, da postanete del skupnosti Land Rover #ExploreMore in prejemate najnovejše novice, posodobitve in ponudbe.

- 1. Pritisnite zeleno ikono aplikacije za registracijo, ki jo najdete na začetni strani.
- 2. Sledite navodilom na zaslonu.

### **POLNJENJE BATERIJE**

Pred prvo uporabo naprave napolnite baterijo.

- 1. Napajalni kabel USB priključite na napajalnik.
- 2. Napajalni kabel USB priključite na napravo Land Rover Explore.
- 3. Priključite polnilnik v ustrezno omrežno vtičnico. Prikazala se bo ikona baterije, kar pomeni, da se naprava polni.
- 4. Ko lučka LED zasveti zeleno, je baterija naprave napolnjena. Najprej odklopite kabel USB iz naprave, nato pa še polnilnik iz vtičnice.

- Uporabljajte samo polnilnike in kable, ki jih je odobrilo podjetje Land Rover. Neodobrena oprema lahko povzroči poškodbe na napravi ali povzroči, da baterija eksplodira.
- Ko priklapljate kabel USB, pazite, da ne uporabite prevelike sile, ter pazite na pravilno usmerjenost vtikača.
- Če priključka ne vstavite pravilno, lahko povzročite poškodbe. Če poskusite napačno vstaviti priključek, lahko povzročite škodo, ki je garancija ne pokriva.

### **BATERIJSKI SKLOPI**

Telefon in sklopi se skupaj držijo z magneti, ki omogočajo, da se oba dela ob padcu ločita. Uporaba magnetov je bila oblikovna odločitev, saj se zaradi tega lahko izognemo škodi, do katere lahko pride, če so deli fiksno priključeni.

### **POMEMBNE INFORMACIJE O PRIHODNJI UPORABI BATERIJE**

Če je baterija popolnoma izčrpana, se naprava morda ne bo takoj vklopila, ko se začne polnjenje. Preden poskusite napravo vklopiti, počakajte nekaj minut, da se baterija malo napolni. Med tem časom animacija polnjenja morda ne bo prikazana na zaslonu.

Ko je raven napolnjenosti baterije nizka, naprava prikaže opozorilo, lučka LED indikatorja pa zasveti rdeče. Ko je baterija skoraj izčrpana, se bo naprava samodejno izklopila.

### **OPOMBA**

Čas, potreben za polnjenje baterije, je odvisen od temperature okolja in starosti baterije.

### **POLNJENJE TELEFONA S PRIKLJUČENIM SKLOPOM**

Telefon in dodatne pustolovske pakete/baterijske sklope lahko polnite skupaj ali ločeno.

Če želite sklop in telefon polniti skupaj, priključite sklop ter priklopite napajalnik v sklop in ne v telefon. Telefon in sklop se bosta polnila sočasno, dokler nista oba popolnoma napolnjena.

Če je sklop priključen na telefon in polnilnik priključite v telefon namesto v sklop, se bo popolnoma napolnil samo telefon. Sklop se ne bo polnil.

Sklope lahko polnite ločeno od telefona. Lučka LED indikatorja bo med polnjenjem utripala rdeče, ko bo polnjenje končano, pa bo zasvetila zeleno. Ko je polnjenje končano, ni priporočljivo pustiti baterije priklopljene.

### **BARVNI INDIKATORJI IN INDIKATORJI STANJA LED NA SKLOPIH**

Lučka LED indikatorja na sklopih bo med polnjenjem utripala rdeče, ko bo polnjenje končano, pa bo zasvetila zeleno. Barve lučke LED na sklopih kažejo trenutno stanje polnjenja sklopa.

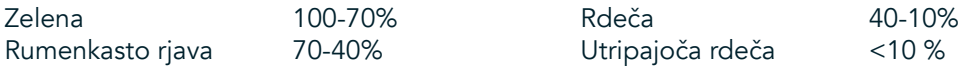

Nekatere aplikacije vam omogočajo, da prilagodite barvo lučke LED naprave Explore (najdete jo v zgornjem desnem kotu na sprednjem delu naprave). To ne bo vplivalo na zgoraj navedene barve LED na sklopu.

### **NAJVEČJI IZKORISTEK SKLOPOV**

Da boste kar najbolj izkoristili sklop, popolnoma napolnite tako telefon kot tudi sklop, ter se podajte na pustolovščino z obema. Najprej se bo izpraznila baterija sklopa. Ko bo popolnoma prazna, bo uporabljena notranja baterija telefona Explore.

## **VKLOP/IZKLOP NAPRAVE**

### **VKLOP**

1. Pritisnite in zadržite gumb za vklop. Ko se naprava vklopi, se bo prikazal pozdravni zaslon. Najprej izberite želeni jezik in pritisnite *PRVI KORAKI*, da nadaljujete z nastavitvijo.

### **OPOMBA**

- Če je na kartici SIM omogočena zaščita s kodo PIN (osebna identifikacijska številka), boste morali vnesti kodo PIN, preden se prikaže pozdravni zaslon.
- Potrebna je povezava Wi-Fi® ali podatkovna povezava. Nastavitev lahko preskočite in jo dokončate drugič. Če želite uporabiti nekatere Googlove storitve v tej napravi Android™, potrebujete Google Račun.

### **IZKLOP**

- 1. Pritisnite in zadržite gumb za vklop, da v napravi odprete meni Možnosti.
- 2. Pritisnite izklop.

### **ZASLON NA DOTIK**

### **DEJANJA ZASLONA NA DOTIK**

- Pritisk: s konico prsta izberite element, potrdite izbor ali zaženite aplikacijo na zaslonu.
- Pritisk in zadržanje: s konico prsta pritisnite element ter zadržite, dokler se zaslon ne odzove. Če želite na primer odpreti meni možnosti za aktivni zaslon, pritisnite zaslon in zadržite, dokler se ne prikaže meni.
- Podrsljaj: vodoravno ali navpično premaknite prst po zaslonu. Če želite na primer pregledati slike, podrsajte levo ali desno.
- Vlečenje: če želite element premakniti, ga pritisnite s konico prsta in zadržite. Nato povlecite element na poljuben del zaslona.

### **ZAČETNI ZASLON**

Začetni zaslon je izhodiščna točka za dostop do funkcij naprave. Prikazuje ikone aplikacij, pripomočke, bližnjice in še več. Začetni zaslon lahko prilagodite z različnimi ozadji ali tako, da prikazuje želene elemente.

1. Ikona zaganjalnika na začetnem zaslonu je majhna bela puščica navzgor ^, ki jo najdete na sredini zaslona in rahlo nad spodnjo vrstico ikon. Podrsajte po tej ikoni navzgor, da prikažete in zaženete vse nameščene aplikacije.

Dolgo pritisnite prazen prostor na začetnem zaslonu, da zaženete bližnjico do ozadij, pripomočkov in nastavitev.

### **ZAKLEPANJE IN ODKLEPANJE ZASLONA**

### **ZAKLEPANJE ZASLONA**

- 1. Če je naprava vklopljena, pritisnite gumb za vklop, da zaklenete zaslon. Sporočila in klice lahko še vedno prejemate, tudi če je zaslon zaklenjen.
- 2. Če naprave nekaj časa ne uporabljate, se bo zaslon zaklenil samodejno. Dolžino tega obdobja lahko prilagodite v nastavitvah.

### **ODKLEPANJE ZASLONA**

- 1. Pritisnite gumb za vklop, da zbudite zaslon. Nato povlecite ikono ključavnice **i a**navzgor, da odklenete zaslon. Morda boste morali vnesti vzorec ali kodo PIN, če je ta prednastavljena.
- 2. Če želite aplikacijo Camera (Fotoaparat) zagnati neposredno z zaklenjenega zaslona, povlecite ikono fotoaparata  $\bullet$  navzgor.
- 3. Če želite zagnati storitev *Google Glasovno iskanje™* (znano tudi kot »OK Google«) neposredno z zaklenjenega zaslona, povlecite ikono mikrofona  $\bullet$  navzgor.

### **OPOMBA**

Če ste nastavili zaklepanje zaslona, se bo prikazal poziv za odklepanje zaslona. Za podrobnosti glejte temo »Zaščita naprave z zaklepanje zaslona« v "Protecting your Device With A Screen Lock" on page 31.

### **PRIKAZ**

### **POSTAVITEV PRIKAZA**

### **OBVESTILA IN INFORMACIJE O STANJU**

Vrstica stanja je prikazana na zgornjem delu vsakega zaslona. Poleg trenutnega časa prikaže ikone obvestil, kot so zgrešeni klici ali prejeta sporočila (na levi), in ikone stanja telefona, kot je stanje baterije (na desni).

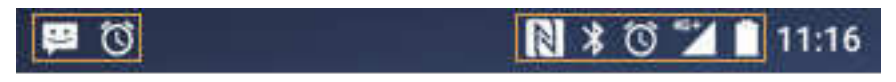

Ikone obvestil and a stanja Ikone stanja

### **IKONE STANJA**

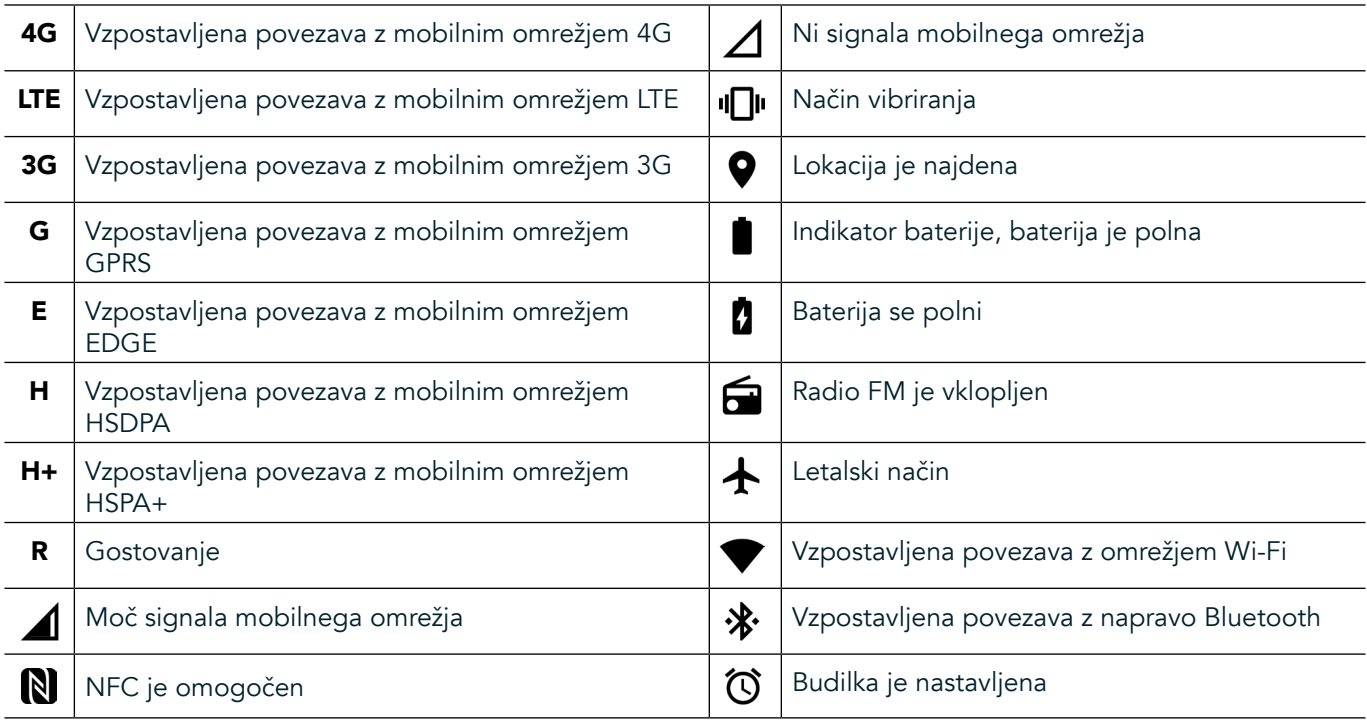

### **IKONE OBVESTIL**

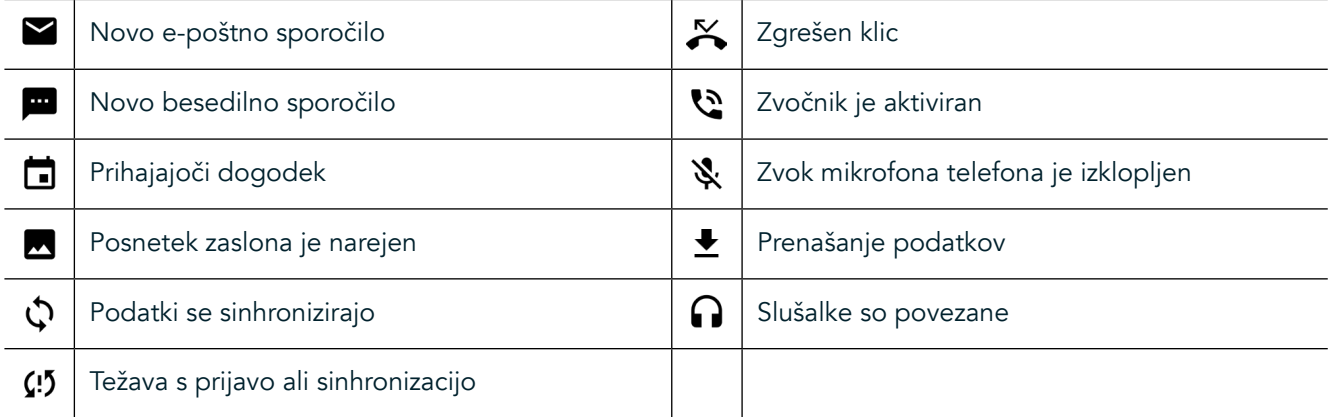

### **OBVESTILNA PLOŠČA**

Naprava bo prikazala obvestilo, ko prejmete nova sporočila, imate zgrešen klic ali prihajajoči dogodek in še več. Odprite obvestilno ploščo, da si ogledate obvestila.

### **ODPIRANJE OBVESTILNE PLOŠČE**

- 1. Ko se ikona novega obvestila prikaže v obvestilni vrstici, podrsajte navzdol od vrha zaslona, da z vlečenjem odprete in razširite celotno obvestilno ploščo. To lahko storite ne glede na to, ali je telefon zaklenjen ali odklenjen.
- 2. Na zaklenjenem zaslonu lahko dvakrat pritisnete sporočilo z obvestilom, da ga odprete.
- 3. Če želite zapreti obvestilo (ne da bi si ga ogledali), pritisnite in zadržite obvestilo ter ga povlecite v levo/ desno po zaslonu.

### **STRNITEV OBVESTILNE PLOŠČE**

1. Če želite zapreti obvestilno ploščo, premaknite spodnji del plošče navzgor.

# **OMOGOČANJE NOČNEGA NAČINA IN NAČINA ROKAVIC**

### **VKLOP NOČNEGA NAČINA**

Izbirate lahko med dvema možnostma nočnega načina:

možnost – nočni način, ko morate takoj preklopiti v nočni način.

- 1. Odklenite zaslon in dvakrat podrsajte navzdol z vrha zaslona, da popolnoma razširite obvestilno ploščo.
- 2. Enkrat pritisnite nočni način $\bigodot$ , da aktivirate rdeči način.
- 3. Znova pritisnite, da aktivirate oranžni način  $\mathbf{\mathbb{O}}$ .

#### možnost – način svetle noči, za časovno nastavitev nočnih načinov:

- 1. Odklenite zaslon in enkrat podrsajte navzdol od vrha zaslona, da razširite obvestilno ploščo.
- 2. V zgornjem desnem kotu pritisnite Settings (Nastavitve)  $\bullet$ .
- 3. Pomaknite se navzdol in pritisnite Night Light (Svetla noč).
- 4. V tem meniju lahko ustvarite urnik za aktiviranje načina ali ga ročno vklopite tako, da pritisnete stikalo na desni (vklop) . Pritisnite znova, da ga izklopite.

### **VKLOP NAČINA ROKAVIC**

Če želite zaslon omogočiti za uporabo z rokavicami, omogočite način z rokavicami:

- 1. Odklenite zaslon in enkrat podrsajte navzdol od vrha zaslona, da razširite obvestilno ploščo.
- 2. V zgornjem desnem kotu pritisnite Settings (Nastavitve)  $\bullet$ .
- 3. Pomaknite se navzdol in pritisnite Nastavitve prikaza.
- 4. Pritisnite način rokavic, da ga vklopite  $\bullet$ . Pritisnite znova, da ga izklopite.

## **APLIKACIJE IN PRIPOMOČKI NA ZAČETNEM ZASLONU**

### **DODAJANJE NOVEGA ELEMENTA NA ZAČETNI ZASLON**

- 1. Na začetnem zaslonu podrsajte majhno navzgor obrnjeno puščico ^ navzgor. Pritisnite in zadržite aplikacijo, ki jo želite dodati na začetni zaslon.
- 2. Povlecite ikono aplikacije navzgor po začetnem zaslonu. Na voljo mora biti dovolj prostora, da bo ikona lahko na trenutni plošči začetnega zaslona. Če je prva stran polna, povlecite ikono v desno stran zaslona in na naslednjo stran.

### **PREMIKANJE ELEMENTA NA ZAČETNEM ZASLONU**

- 1. Pritisnite in zadržite ikono aplikacije na začetnem zaslonu, dokler se ikona ne poveča.
- 2. Ne da bi dvignili prst povlecite ikono na želeno mesto na zaslonu, nato pa prst spustite.

### **ODSTRANJEVANJE ELEMENTA NA ZAČETNEM ZASLONU**

- 1. Pritisnite in zadržite ikono aplikacije na začetnem zaslonu, dokler se ikona ne poveča.
- 2. Ne da bi dvignili prst, povlecite element na napis »Odstrani« na vrhu zaslona, nato pa prst spustite.

### **PRIPOMOČKI**

Pripomoček vam omogoča predogled ali uporabo aplikacije. Pripomočke lahko postavite na začetni zaslon kot ikone ali okna predogleda. V napravi je privzeto nameščenih več pripomočkov, dodatne pripomočke pa lahko prenesete iz trgovine *Google Play™*.

### **DODAJANJE PRIPOMOČKA**

- 1. Pritisnite in zadržite začetni zaslon.
- 2. Pritisnite pripomočke, da prikažete razpoložljive pripomočke.
- 3. Povlecite želeni pripomoček na začetni zaslon.

### **ODSTRANJEVANJE PRIPOMOČKA**

- 1. Pritisnite in zadržite ikono pripomočka na začetnem zaslonu, dokler se ikona ne poveča.
- 2. Ne da bi dvignili prst, povlecite element na napis Odstrani, nato pa prst spustite.

### **MAPE**

### **USTVARJANJE MAPE**

Povlecite ikono aplikacije ali bližnjice in jo spustite nad drugimi aplikacijami.

### **PREIMENOVANJE MAPE**

- 1. Pritisnite mapo, da jo odprete.
- 2. V naslovno vrstico vnesite ime za novo mapo.
- 3. Pritisnite gumb za pomik nazaj  $\triangleleft$ .

## **OZADJA**

### **SPREMINJANJE OZADJA**

- 1. Pritisnite in zadržite kjer koli na začetnem zaslonu, vendar ne nad ikono aplikacije.
- 2. Pritisnite Wallpapers (Ozadja).
- 3. Preglejte razpoložljive možnosti.
- 4. Pritisnite priljubljeno sliko, nato pa možnost Set Wallpaper (Nastavi ozadje).
- 5. Zdaj lahko izberete, ali boste ozadje nastavili kot ozadje zaklenjenega zaslona, začetnega zaslona ali oboje.

### **PRENAŠANJE PREDSTAVNOSTI V IN IZ NAPRAVE**

Prenesite priljubljeno glasbo in slike med vašo napravo in računalnikom v načinu Media Device MTP.

- 1. Najprej povežite napravo z računalnikom prek kabla USB.
- 2. Nato odprite obvestilno ploščo in pritisnite možnosti povezave USB. Pritisnite prenos datotek, da aktivirate način MTP.
- 3. Vaša naprava bi morala biti prikazana kot odstranljiva naprava, ki prikazuje notranji pomnilnik telefona. Če je pomnilniška kartica vstavljena, bo vidna tudi kartica microSD. Kopirajte želene datoteke v napravo.

### **OPOMBA**

 $\check{C}$ e uporabljate Apple® iMac®, morate gonilnike prenesti z naslednjega spletnega mesta: http://www.android.com/filetransfer/

# **UPORABA LETALSKEGA NAČINA**

Nekatere lokacije lahko zahtevajo, da izklopite podatkovne povezave. Namesto da napravo izklopite, jo lahko nastavite v letalski način.

- 1. Pritisnite gumb za vklop.
- 2. Podrsajte navzdol od vrha zaslona, da odprete obvestilno ploščo.
- 3. Podrsajte od desne proti levi, da odprete drugo stran z možnostmi. Pritisnite Airplane mode (Letalski način). Ikona bo postala bela, kar pomeni, da je aktivirana.
- 4. Drug način je, da v meniju Settings (Nastavitve) izberete meni More (Več) ter premaknete stikalo letalskega načina v desno  $\bullet$ .

### **KLICANJE**

Telefonski klic lahko vzpostavite na več načinov:

- 1. Vnesite številko s tipkovnico.
- 2. Ali izberite številko na seznamu stikov, spletni strani ali v dokumentu, ki vsebuje telefonsko številko.

### **OPOMBA**

- Ko telefonirate, lahko odgovorite na dohodne klice ali pa se ti preusmerijo v glasovno pošto.
- Vzpostavite lahko tudi konferenčne klice z več udeleženci.

### **KLICANJE S TIPKOVNICO**

- 1. Na začetnem zaslonu pritisnite **\**. Nato pritisnite  $\ddot{::}$  za prikaz tipkovnice.
- 2. Vnesite številko s pritiskom številskih tipk.
- 3. Ko vnesete številko ali izberete stik, pritisnite  $\zeta$ .

Namig: Naprava podpira funkcijo pametnega klicanja SmartDial. Ko vnašate številko v tipkovnico, funkcija SmartDial samodejno preišče seznam stikov in izpiše predvidevanja za stik, ki se ujema s številko. Tipkovnico lahko zaprete za ogled več možnih ujemanj.

### **KLICANJE IZ SEZNAMA STIKOV**

- 1. Na začetnem zaslonu podrsajte majhno navzgor obrnjeno puščico ^ navzgor. Izberite možnost Contacts (Stiki) za prikaz seznama stikov. Na tipkovnici pritisnite zavihek a za prikaz seznama stikov.
- 2. Izberite stik na seznamu.
- 3. Pritisnite telefonsko številko, da pokličete stik.

### **KLICANJE IZ DNEVNIKA KLICEV**

- 1. Na začetnem zaslonu podrsajte majhno navzgor obrnjeno puščico  $\sim$  navzgor. Odprite  $\sim$  in nato  $\Omega$ . Dnevnik klicev prikazuje zadnje klice, ki ste jih vzpostavili ali prejeli.
- 2. Na seznamu izberite stik in pritisnite  $\blacktriangleright$  za vzpostavitev klica.

### **SPREJEMANJE IN ZAVRAČANJE KLICA**

Ko prejmete telefonski klic, je na zaslonu dohodnega klica prikazan ID klicatelja, če ni skrit.

- 1. Če želite sprejeti klic, pritisnite ikono  $\zeta$  in jo povlecite v desno  $\zeta$ .
- 2. Če želite zavrniti klic, pritisnite ikono  $\overline{\mathbf{L}}$  in jo povlecite v levo  $\bullet$ .
- 3. Če želite zavrniti klic in klicatelju namesto tega raje neposredno poslati sporočilo, pritisnite ikono  $\blacksquare$  in jo povlecite navzgor  $\Box$ . Nato izberite eno od razpoložljivih možnosti s predlogo sporočila ali pritisnite možnost Write Your Own (Lastno sporočilo), da sestavite osebno sporočilo.

Ko pritisnete ikono  $\zeta$ , bo izginila z zaslona.

### **KONČANJE KLICA**

Med klicanjem klic končate s pritiskom ikone ...

### **VZPOSTAVITEV KONFERENČNEGA KLICA**

V funkciji za konferenčne klice lahko vzpostavite klic z več udeleženci.

- 1. Za vzpostavitev konferenčnega klica vnesite številko prvega udeleženca in pritisnite ikono  $\zeta$ , da vzpostavite klic.
- 2. Med klicem s prvim udeležencem pritisnite > Add call (Dodaj klic) in vnesite telefonsko številko naslednjega udeleženca.
- 3. Pritisnite ali izberite stik iz dnevnika klicev ali seznama stikov. Prvi klic bo samodejno prestavljen na čakanje.
- 4. Ko je dodatni klic vzpostavljen, pritisnite > Merge calls (Združi klice).
- 5. Če želite dodati več oseb, pritisnite  $\mathbf{t}$  in ponovite korake od 2 do 4.
- 6. Če želite končati konferenčni klic in prekiniti povezavo z vsemi udeleženci, pritisnite  $\bullet$ .

### **OPOMBA**

Če želite izvedeti, ali vaša naročnina na napravo podpira konferenčne klice in koliko udeležencev je mogoče dodati, se obrnite na omrežnega operaterja.

### **PREKLAPLJANJE MED KLICI**

Če med trenutnim klicem prejmete dohodni klic, lahko preklopite med obema klicema.

- 1. Ko sta oba klica v teku, pritisnite ime stika ali telefonsko številko v spodnjem levem kotu zaslona.
- Trenutni klic bo postavljen na čakanje, povezani pa boste z drugim klicem.

## **STIKI**

Aplikacija Contacts (Stiki) vam omogoča shranjevanje in upravljanje podatkov o stikih.

### **ODPIRANJE IN OGLEDOVANJE STIKOV**

Če želite odpreti aplikacijo Contacts (Stiki) in si ogledati naložene stike, storite naslednje:

- 1. Na začetnem zaslonu podrsajte majhno navzgor obrnjeno puščico ^ navzgor. Izberite možnost Contacts (Stiki)
- 2. Pritisnite ALL (Vsi).

Stiki bodo na drsnem seznamu prikazani v abecednem vrstnem redu.

### **KOPIRANJE STIKOV**

Kopirate lahko stike, ki so shranjeni v Google Računu, kartici SIM, notranjem pomnilniku ali pomnilniški kartici.

- 1. Na seznamu stikov pritisnite ikono in nato možnost Import/Export (Uvozi/Izvozi).
- 2. Naredite nekaj od naslednjega:

### **ČE ŽELITE UVOZITI STIKE, SHRANJENE V GOOGLE RAČUNU, STORITE NASLEDNJE**

- 1. Izberite osebni račun in pritisnite Next (Naprej).
- 2. Navedite, kam želite uvoziti stike, in pritisnite Next (Naprej).
- 3. Nato izberite želene stike in pritisnite OK (V redu).

### **ČE ŽELITE UVOZITI STIKE S KARTICE SIM, STORITE NASLEDNJE**

- 1. Pritisnite USIM in nato Next (Naprej).
- 2. Navedite, kam želite uvoziti stike, in pritisnite Next (Naprej).
- 3. Nato izberite želene stike in pritisnite OK (V redu).

### **ČE ŽELITE UVOZITI STIKE IZ NOTRANJEGA POMNILNIKA ALI POMNILNIŠKE KARTICE, STORITE NASLEDNJE**

- 1. Pritisnite notranji pomnilnik v skupni rabi ali kartico SD.
- 2. Navedite, kam želite uvoziti stike, in pritisnite Next (Naprej).

### **OPOMBA**

Če obstaja več kot ena datoteka vCard, vam bo na voljo uvoz ene datoteke vCard, več datotek vCard ali vseh datotek vCard.

### **DODAJANJE STIKA**

- 1. Na seznamu stikov pritisnite <sup>to</sup> za dodajanje novega stika.
- 2. Ko so podatki dodani, pritisnite ikono za dodajanje novega stika  $\checkmark$ , da shranite podatke o stiku.

### **DODAJANJE STIKA MED PRILJUBLJENE**

- 1. Dotaknite se stika, ki ga želite dodati med priljubljene.
- 2. Dotaknite se ikone  $\mathcal{\hat{X}}$  v zgornjem levem kotu in ikona bo postala bela ( $\bigstar$ ).

### **BRISANJE STIKA**

- 1. Na seznamu stikov pritisnite stik, ki ga želite izbrisati.
- 2. Pritisnite : > Delete (Izbriši).
- 3. Znova pritisnite Delete (Izbriši) za potrditev.

# **UPORABA ZASLONSKE TIPKOVNICE**

### **PRIKAZOVANJE PLOŠČE S TIPKOVNICO**

Nekatere aplikacije samodejno odprejo tipkovnico. V drugih pa morate pritisniti besedilno polje, da odprete tipkovnico. Pritisnite gumb za pomik nazaj  $\triangleleft$  za skritje tipkovnice.

### **UPORABA LEŽEČE TIPKOVNICE**

Če tipkovnico težko uporabljate v pokončnem položaju, zasukajte napravo v stran. Zaslon bo prikazal tipkovnico v ležeči postavitvi in vam tako zagotovil širšo postavitev tipkovnice.

### **PRILAGAJANJE NASTAVITEV TIPKOVNICE**

- 1. Na začetnem zaslonu podrsajte majhno navzgor obrnjeno puščico ^ navzgor. Izberite Settings (Nastavitve) <sup>0</sup>. nato pa Languages & Input (Jeziki in vnašanje).
- 2. Na voljo sta vam ti možnosti:
- Pritisnite Virtual keyboard (Navidezna tipkovnica), da konfigurirate nastavitve tipkovnice.
- Pritisnite Physical keyboard (Fizična tipkovnica), da obdržite navidezno tipkovnico na zaslonu. Ta način bo prikazal tudi razpoložljive bližnjice na tipkovnici.

### **WI-FI®**

Če želite v napravi uporabljati Wi-Fi, je potreben dostop do brezžičnih dostopnih točk (dostopne točke).

### **VKLOP POVEZAVE WI-FI IN POVEZAVA Z BREZŽIČNIM OMREŽJEM**

- 1. Na začetnem zaslonu podrsajte majhno navzgor obrnjeno puščico ^ navzgor. Izberite Settings (Nastavitve)
- 2. V možnosti Wireless and Networks (Brezžično in omrežja) pritisnite Wi-Fi in ga nastavite na On (Vklopljeno) Izberite omrežje Wi-Fi za povezavo.
- 3. Če izberete odprto omrežje, se bo naprava povezala samodejno. Če prvič poskušate vzpostaviti povezavo z zaščitenim omrežjem, morate vnesti geslo in pritisniti Connect (Poveži).

Če vzpostavite povezavo z zavarovanim brezžičnim omrežjem, ki ste ga že uporabili, vam ne bo treba znova vnesti gesla, razen če ponastavite mobilni telefon na privzete nastavitve.

### **OPOMBA**

- Gesla za zaščiteno omrežje vam ne bo treba znova vnesti, če ste se z njim že povezali v preteklosti, razen če je bila naprava ponastavljena na privzete nastavitve ali je bilo geslo za Wi-Fi spremenjeno.
- Ovire, ki blokirajo signal Wi-Fi, zmanjšajo njegovo moč.

Namig: Na zaslonu z nastavitvami za Wi-Fi pritisnite Add network (Dodaj omrežje), da dodate novo omrežje Wi-Fi.

### **SMS IN MMS**

### **ODPIRANJE SPOROČIL**

Če želite odpreti aplikacijo, storite naslednje:

- Pritisnite **D** na začetnem zaslonu.
- Na začetnem zaslonu podrsajte majhno navzgor obrnjeno puščico  $\land$  navzgor. Izberite

### **USTVARJANJE IN POŠILJANJE BESEDILNEGA SPOROČILA**

Ustvarite lahko novo besedilno sporočilo ali odprete obstoječ niz sporočil.

- 1. Pritisnite  $\blacksquare_+$ , da ustvarite novo besedilno ali večpredstavnostno sporočilo. Če želite odpreti obstoječ besedilni niz, ga pritisnite.
- 2. V polje za vnos imena ali številke vnesite telefonsko številko ali pritisnite  $\pm$ , da dodate telefonsko številko s seznama stikov. Med vnašanjem bo funkcija SmartDial poskušala najti ujemanje s stiki v napravi. Pritisnite predlaganega prejemnika ali nadaljujte z vnašanjem.
- 3. Pritisnite besedilno polje, da sestavite sporočilo. Če med sestavljanjem sporočila pritisnete gumb za pomik nazaj  $\triangleleft$ , se bo shranilo kot osnutek na seznamu sporočil. Za nadaljevanje pritisnite sporočilo.
- 4. Ko je sporočilo pripravljeno za pošiljanje, pritisnite  $\blacktriangleright$ .

### **OPOMBA**

Med ogledovanjem in pošiljanjem dodatnih sporočil se ustvari niz sporočil.

### **USTVARJANJE IN POŠILJANJE VEČPREDSTAVNOSTNEGA SPOROČILA**

- 1. Na zaslonu s sporočili pritisnite  $\blacksquare$ .
- 2. V polje za vnos imena ali številke vnesite telefonsko številko ali pritisnite  $\pm$ , da dodate telefonsko številko s seznama stikov.
- 3. Pritisnite besedilno polje, da sestavite sporočilo.
- 4. Pritisnite > Add subject (Dodaj zadevo), da dodate zadevo sporočila.
- 5. Ko vnesete zadevo, bo naprava preklopila v način večpredstavnostnih sporočil.
- 6. Pritisnite  $\mathcal{S}$  in izberite vrsto predstavnostne datoteke, ki jo želite pripeti sporočilu.
- 7. Ko končate, pritisnite  $\blacktriangleright$ .

### **ODPIRANJE IN ODGOVARJANJE NA SPOROČILO**

- 1. Na seznamu sporočil pritisnite niz besedilnih ali večpredstavnostnih sporočil, da odprete sporočilo.
- 2. Pritisnite besedilno polje, da sestavite sporočilo.
- 3. Ko končate, pritisnite  $\blacktriangleright$ .

### **PRILAGAJANJE NASTAVITEV SPOROČIL**

Na seznamu sporočil pritisnite > Settings (Nastavitve), da prilagodite nastavitve sporočila. Navedite privzeto aplikacijo za SMS:

- Text Message (SMS) (Besedilno sporočilo (SMS)): Konfigurirajte nastavitve za besedilna sporočila.
- Request delivery report (Zahtevaj poročilo o dostavi): Označite potrditveno polje, če želite zahtevati poročilo o dostavi za vsako poslano sporočilo.
- Manage SIM card messages (Upravljanje sporočil kartice SIM): Sporočila, shranjena na kartici SIM.
- Edit quick text (Urejanje hitrega besedila): Uredite predlogo sporočila.
- SMS Service Centre (Storitveni center SMS): Navedite telefonsko številko storitvenega centra SMS.
- SMS storage location (Lokacija shranjevanja SMS): Navedite, kje naj se shrani besedilno sporočilo.

### **VEČPREDSTAVNOSTNO SPOROČILO (MMS) – KONFIGURIRANJE NASTAVITEV VEČPREDSTAVNOSTNIH SPOROČIL**

- Group messaging (Skupinska sporočila): Označite potrditveno polje, da uporabite MMS in pošljete eno sporočilo več prejemnikom.
- Request delivery report (Zahtevaj poročilo o dostavi): Označite potrditveno polje, če želite zahtevati poročilo o dostavi za poslano sporočilo.
- Request read reports (Zahtevaj poročila o branju): Označite potrditveno polje, če želite zahtevati poročilo o branju za vsako poslano sporočilo.
- Send read reports (Pošlji poročila o branju): Označite potrditveno polje, da pošljete poročilo o branju, če to zahteva pošiljatelj sporočila MMS.
- Auto-retrieve (Samodejno pridobivanje): Označite potrditveno polje za samodejno pridobivanje sporočil.
- Roaming auto-retrieve (Samodejno pridobivanje med gostovanjem): Označite potrditveno polje za samodejno pridobivanje sporočil med gostovanjem.
- Size Limit (Omejitev velikosti): Nastavite največjo omejitev sporočil MMS na pogovor.

### **OBVESTILA – KONFIGURIRANJE NASTAVITEV OBVESTIL**

- Message notifications (Obvestila o sporočilih): Označite potrditveno polje, da prikažete obvestilo o novem sporočilu v vrstici stanja.
- Mute (Izklopi zvok): Začasno blokirajte sporočila SMS ali MMS.
- Sound (Zvok): Nastavite zvonjenje za nova sporočila.
- Vibrate (Vibriranje): Označite potrditveno polje, če želite omogočiti vibriranje naprave ob prejemu novih sporočil.
- Popup notification (Pojavno obvestilo): Označite potrditveno polje, da prikažete pojavno obvestilo za obvestila s potiskanjem.

### **SPLOŠNO KONFIGURIRANJE NASTAVITEV SPOROČIL**

- Message font size (Velikost pisave sporočil): Navedite velikost pisave sporočil.
- Delete old messages (Brisanje starih sporočil): Označite potrditveno polje, da izbrišete stara sporočila, ko so dosežene omejitve.
- Text message limit (Omejitev besedilnih sporočil): Nastavite največjo omejitev besedilnih sporočil na pogovor. - Multimedia message limit (Omejitev večpredstavnostnih sporočil): Nastavite največjo omejitev sporočil MMS na pogovor.
- Cell broadcast (Celično oddajanje): Nastavite največjo omejitev sporočil MMS na pogovor.
- Enable WAP PUSH (Omogoči POTISNA SPOROČILA WAP): Označite potrditveno polje, da omogočite prejemanje storitvenih sporočil.

### **BLUETOOTH®**

Vaša naprava Land Rover Explore ima Bluetooth. Z drugimi napravami Bluetooth lahko ustvari brezžično povezavo, tako da lahko souporabljate datoteke s prijatelji, s pomočjo slušalk Bluetooth lahko napravo uporabljate prostoročno ali celo prenesete fotografije iz naprave v osebni računalnik.

Če uporabljate Bluetooth, ne pozabite, da morate ostati v območju 10 metrov od naprave Bluetooth, s katero želite vzpostaviti povezavo. Upoštevajte, da lahko ovire, kot so zidovi ali druga elektronska oprema, motijo povezavo Bluetooth.

### **VKLOP POVEZAVE BLUETOOTH**

- 1. Na začetnem zaslonu podrsajte majhno navzgor obrnjeno puščico ^ navzgor. Izberite Settings (Nastavitve) <sup>102</sup>.
- 2. V možnosti Wireless & networks (Brezžično in omrežia) pritisnite Bluetooth in ga nastavite na On (Vklopljeno)

Ko je Bluetooth vklopljen, se ikona za Bluetooth prikaže v vrstici z obvestili.

### **SEZNANJANJE IN POVEZOVANJE NAPRAVE BLUETOOTH**

Splošne uporabe povezave Bluetooth so naslednje:

- Uporaba prostoročne naprave Bluetooth.
- Uporaba mono ali stereo slušalk Bluetooth.
- Upravljanje, kaj se predvaja prek slušalk Bluetooth na daljavo.

Preden uporabite Bluetooth, morate napravo seznaniti z drugo napravo Bluetooth na naslednji način:

- 1. Zagotovite, da je funkcija Bluetooth v napravi omogočena.
- 2. Naprava Land Rover Explore bo poiskala naprave Bluetooth v dosegu (lahko se tudi dotaknete možnosti > Refresh (Osveži)).
- 3. Pritisnite napravo, s katero želite seznaniti.
- 4. Sledite na navodilom na zaslonu, da dokončate povezavo.

Ko je partnerstvo ustvarjeno, vam ne bo več treba vnesti gesla, če se znova povežete s to napravo Bluetooth.

### **POŠILJANJE DATOTEK PREK POVEZAVE BLUETOOTH**

S povezavo Bluetooth lahko z družino in prijatelji delite fotografije, videoposnetke ali glasbene datoteke. Če želite poslati datoteke prek povezave Bluetooth, storite naslednje:

- 1. Pritisnite datoteko, ki jo želite poslati.
- 2. Pritisnite  $\leq$  > Bluetooth in izberite seznanieno napravo.

### **ODKLOP ALI PREKLIC SEZNANITVE Z NAPRAVO BLUETOOTH**

- 1. Na začetnem zaslonu podrsajte majhno navzgor obrnjeno puščico ^ navzgor. Izberite Settings (Nastavitve) 10.
- 2. V možnosti Wireless and Networks (Brezžično in omrežja) pritisnite Bluetooth.
- 3. V možnosti povezane naprave pritisnite  $\bullet$  in nato Forget (Pozabi) za potrditev odklopa.

### **FOTOGRAFIRANJE IN SNEMANJE VIDEOPOSNETKOV**

Napravo Land Rover Explore lahko uporabljate za fotografiranje in snemanje videoposnetkov. Nekatere od odličnih funkcij vključujejo fotografiranje v formatu RAW, kar vam omogoča absolutni nadzor nad fotografijami pri nadaljnji obdelavi, ter snemanje videoposnetkov 4K. Fotoaparat ima zmožnosti zaznavanja obrazov ter možnosti samodejnega izbora prizora, kar vam pomaga zajeti odlične fotografije prijateljev in vas.

### **ODPIRANJE FOTOAPARATA**

Fotoaparat lahko hitro in enostavno odprete na enega od naslednjih načinov:

- Pritisnite **in** na začetnem zaslonu.
- Na začetnem zaslonu podrsajte majhno navzgor obrnjeno puščico ^ navzgor. Izberite možnost Camera (Fotoaparat) .
- Dvakrat hitro pritisnite gumb za vklop, tudi na zaklenjenem zaslonu, da zaženete aplikacijo Camera (Fotoaparat).

### **ZAPIRANJE FOTOAPARATA**

Pritisnite gumb za pomik nazaj  $\triangleleft$  ali gumb za začetni zaslon  $O$ , da zaprete fotoaparat.

### **FOTOGRAFIRANJE**

- 1. Na začetnem zaslonu podrsajte majhno navzgor obrnjeno puščico ^ navzgor. Izberite možnost Camera (Fotoaparat) . Privzeto se odpre način fotoaparata.
- 2. Preden posnamete fotografijo, jo postavite znotraj zaslona za fotografiranje. Izberite okroglo ikono zaslonke  $\Box$ a na dnu zaslona (ob strani, če je zaslon obrnjen ležeče), da posnamete fotografijo.

Namig:

- Fotoaparat lahko uporabljate tudi pod vodo ali ob uporabi rokavic z gumboma za povečanje/zmanjšanje glasnosti, ko je odprta aplikacija Camera (Fotoaparat).
- V zaporedju lahko zajamete do 99 posnetkov. Držite pritisnjeno ikono zaslonke  $\blacktriangle$  za zajem več posnetkov naenkrat. Števec na dnu zaslona bo štel posnetke med fotografiranjem.

- Pritisnite zaslon, da postavite žarišče na določeno območje.
- Povlecite dva prsta skupaj oz. narazen, da povečate/pomanjšate predmet.
- Pritisnite  $\clubsuit$ , da spremenite nastavitve fotoaparata, kot so izbira scenskega načina, nastavljanje samosprožilca, prilagajanje ravnovesja beline, prilagajanje lastnosti slike, prilagajanje nastavitve proti utripanju ali nastavljanje hitrosti ISO.

### **PREDNASTAVLJENI SCENSKI NAČINI**

Izberete lahko posamezne prednastavljene scenske načine, da posnamete najboljšo fotografijo v različnih pogojih. Pritisnite  $\clubsuit$  in nato Scene Mode (Scenski način) ter pritisnite tistega, ki ga želite uporabiti:

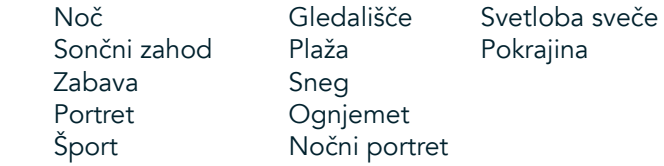

- Za širokokotne fotografije pokrajine uporabite panoramski način. To izberete na ikoni **A** v zgornjem levem kotu.
- Na glavnem zaslonu fotoaparata pritisnite HDR, da omogočite visok dinamični razpon (High Dynamic Range). To je idealno za prizore z velikim svetlobnimi kontrastom, na primer svetlo okno v temni sobi.

### **ROČNE NASTAVITVE**

- Vrednost ISO od 100 do 1600 lahko ročno izberete ali uporabite samodeini način, kar vam omogoča nadzor nad svetlobnimi ravnmi. Do možnosti dostopite tako, da pritisnete  $\clubsuit$  in nato  $\bullet$ . Pomaknite se na dno in izberite ISO. Manjša vrednost (npr. 100) bo omogočila zajetje več svetlobe. Višja vrednost (npr. 1600) bo omogočila zajetje manj svetlobe.
- Poravnavo osvetlitve lahko ročno spremenite od -3 do +3 in prilagodite ravnovesje beline glede na sedem različnih nastavitev. Do te možnosti dostopite tako, da pritisnete  $\clubsuit$  in nato Exposure (Osvetlitev). Vrednost 0 ne stori ničesar. Vrednosti -1 in -2 bosta odstranili svetlobo iz presvetlih prizorov. Vrednosti +1 in +2 bosta dodali svetlobo prizoru.
- Nastavitev beline pomaga uravnovesiti barve v prizoru z umetno svetlobo. Do te možnosti dostopite tako, da pritisnete  $\clubsuit$  in nato White Balance (Nastavitev beline).

### **OGLEDOVANJE FOTOGRAFIJ**

Če si želite ogledati svoje fotografije, pritisnite okroglo sličico najnovejše zajete fotografije v spodnjem desnem kotu.

### **OPOMBA**

 $\check{C}$ e se želite vrniti v pogled fotoaparata, pritisnite gumb za pomik nazaj  $\triangleleft$ ali podrsajte v desno, dokler se ne znova ne prikaže zaslon za fotografiranje.

### **UREJANJE IN SKUPNA RABA FOTOGRAFIJ**

Med brskanjem po fotografijah so vam na voljo naslednje možnosti:

- Tune Image (Prilagajanje slike)  $\pm$  Pritisnite in uredite fotografije s številnimi možnostmi, ki so vam na voljo.
- Share (Skupna raba) Pritisnite, da daste fotografije v skupno rabo prek različnih aplikacij, ki so vam na voljo v napravi.
- Delete (Izbriši) Pritisnite, da izbrišete neželene fotografije.
- View Information (Prikaži podatke) **D** Pritisnite, da si ogledate podatke o sliki.

### **SNEMANJE VIDEA**

- 1. Na začetnem zaslonu podrsajte majhno navzgor obrnjeno puščico ^ navzgor. Izberite možnost Camera (Fotoaparat) .
- 2. Pritisnite in snemanje se bo samodejno začelo.
- 3. Med snemanjem naredite eno od naslednjega:
- Povlecite dva prsta skupaj oz. narazen, da povečate/pomanjšate predmet.
- Pritisnite  $\Phi$  za začasno ustavitev snemanja. Ko je snemanje začasno ustavljeno, se bo ikona prikazala kot  $\Phi$ . Če želite nadaljevati, znova pritisnite.
- Pritisnite  $\blacksquare$  za ustavitev snemanja.

### **OGLEDOVANJE VIDEOPOSNETKOV**

Če si želite ogledati videoposnetek po snemanju, pritisnite sličico najnovejšega videoposnetka v spodnjem levem delu zaslona. Pritisnite  $\blacktriangleright$ za predvajanje videoposnetka.

### **OPOMBA**

Pritisnite  $\blacksquare$  za ogled vseh fotografij in videoposnetkov.

### **POSNETEK PANORAMSKE FOTOGRAFIJE**

- 1. Na začetnem zaslonu podrsajte majhno navzgor obrnjeno puščico ^ navzgor. Izberite možnost Camera (Fotoaparat) .
- 2. Odprite meni Modes (Načini) tako, da pritisnite ikono »A« v zgornjem levem delu zaslona in izberete možnost Panorama.
- 3. Pritisnite  $\blacktriangleright$  za zajetje fotografije.
- 4. Izberite smer zajetja. Nato počasi premikajte napravo v želeni smeri.
- 5. Ko vodilo fotografiranja doseže končno točko, se bo fotografiranje končalo.

Namig: Če želite preklicati fotografiranie, pritisnite  $\mathsf{X}$ .

### **UPORABA APLIKACIJE PHOTOS (FOTOGRAFIJE)**

Aplikacija Photos (Fotografije) **samodejno poišče slike in videoposnetke, shranjene v napravi ali na pomnilniški** kartici. Izberite album/mapo in predvajajte fotografije kot diaprojekcijo ali izberite elemente za skupno rabo z drugimi aplikacijami.

### **ODPIRANJE FOTOGRAFIJ**

Na začetnem zaslonu podrsajte majhno navzgor obrnjeno puščico ^ navzgor. Izberite  $\bullet$  za odpiranje aplikacije. Aplikacija Google Foto kategorizira fotografije in videoposnetke po mestu shranjevanja ter poleg tega tudi kategorizira datoteke po mapah. Pritisnite mapo za ogled fotografij in videoposnetkov v njej.

### **OGLEDOVANJE FOTOGRAFIJE**

- 1. V aplikaciji Photos (Fotografije) pritisnite mapo za ogled fotografij v njej.
- 2. Pritisnite fotografijo za ogled v celozaslonskem načinu. Ko si fotografijo ogledujete v celozaslonskem načinu, povlecite fotografijo levo ali desno, da si ogledate prejšnjo oz. naslednjo fotografijo.
- 3. Če želite sliko povečati, povlecite dva prsta narazen na mestu, kjer želite povečati. V načinu povečave podrsajte s prstom navzgor ali navzdol ter levo ali desno.

Namig: Prikazovalnik slik podpira funkcijo samodejnega zasuka. Ko zasukate napravo, se bo fotografija prilagodila zasuku.

### **OBREZOVANJE SLIKE NA FOTOGRAFIJAH**

- 1. Ko si ogledujete fotografijo, ki jo želite obrezati, pritisnite Tune (Prilagodi)  $\pm$ .
- 2. Nato pritisnite Crop/Rotate (Obreži/Zasukaj)  $\mathbf{P}$  in z orodjem za obrezovanje izberite del slike, ki ga želite obrezati.
- Sliko povlecite iz polja za obrezovanje, da jo premaknete.
- Povlecite rob ali kot polja za obrezovanje, da prilagodite velikost slike.
- 3. Pritisnite Done (Opravljeno) in nato Save (Shrani), da shranite obrezano sliko.
- Pritisnite Reset (Ponastavi), če želite zavreči spremembe in začeti znova, ali pa pritisnite gumb za pomik nazaj , da zavrnete spremembe.

# **POSLUŠANJE GLASBE**

Glasbene datoteke lahko prenesete iz osebnega računalnika v napravo Land Rover Explore, tako da lahko glasbo poslušate, kjer koli ste.

### **KOPIRANJE GLASBE V NAPRAVO**

- 1. Napravo priključite na računalnik s priloženim kablom USB.
- 2. V osebnem računalniku poiščite pogon USB in ga odprite.
- 3. Ustvarite mapo v korenskem imeniku naprave (na primer Glasba).
- 4. Kopirajte glasbo iz osebnega računalnika v novo mapo.
- 5. Za varno odstranjevanje naprave iz računalnika počakajte, da se kopiranje glasbe konča, nato pa izvrzite pogon, kot to zahteva operacijski sistem računalnika.

#### **OPOMBA:**

Če pride voda v priključek za slušalke, lahko to povzroči, da se notranji kontakti vedejo, kot da so slušalke povezane, čeprav niso. V tem primeru izlijte vodo in počakajte 20 minut, da se priključek posuši. Če vam je priključek padel v slano vodo, ga najprej sperite z navadno vodo, nato pa počakajte, da se posuši.

### **POSLUŠANJE RADIA FM**

V aplikaciji FM Radio (Radio FM) lahko poslušate radijske postaje FM.

### **NASTAVLJANJE RADIA FM**

1. Na začetnem zaslonu podrsajte majhno navzgor obrnjeno puščico ^ navzgor. Izberite FM Radio (Radio FM) in priključite slušalke v priključek za zvok.

Izberite med naslednjimi možnostmi:

- Za izbiro radijske postaje pritisnite  $\blacksquare$  in počakajte, da se iskanje konča. Pritisnite postajo, ki jo želite poslušati.
- Za ročno nastavitev frekvence pritisnite stranske puščice  $\langle \rangle$ .
- Za dodajanje trenutne radijske postaje med priljubljene pritisnite  $\hat{\mathbf{\mathsf{X}}}$ .
- Zaizklop zvoka radia FM pritisnite . Nato pa  $\blacktriangleright$  za nadaljevanje.
- Za predvajanje zvoka prek zvočnikov pritisnite  $\Omega$  in nato Speaker (Zvočnik).
- Za izklop radia odklopite slušalke.

### **SNEMANJE RADIA FM**

Za snemanje radia storite naslednje:

- Pritisnite in nato Start Recording (Začni snemanje).
- Če želite ustaviti snemanje radia, pritisnite Stop Recording (Ustavi snemanje). Zavrzite ali shranite datoteko.

### **SINHRONIZIRANJE PODATKOV**

Nekatere aplikacije (na primer spletna poštna storitev *Gmail™*) v napravi Land Rover Explore zagotavljajo dostop do istih podatkov, ki jih lahko dodajate si ogledujete ter urejate v računalniku. Če v kateri koli od teh aplikacij v računalniku dodate, spremenite ali izbrišete podatke, bodo posodobljeni podatki prikazani tudi v napravi. To je mogoče z brezžičnim sinhroniziranjem podatkov. Ta proces ne bo vplival na napravo. Ko se naprava sinhronizira, bo v obvestilni vrstici prikazana ikona sinhronizacije podatkov  $\hat{\mathsf{V}}$ .

# **UPRAVLJANJE RAČUNOV**

Stike, e-pošto in druge podatke v napravi lahko sinhronizirate z več Googlovimi računi in drugimi računi glede na nameščene aplikacije. Dodajanje osebnega Googlovega računa na primer zagotovi, da so vaša e-pošta, stiki in vnosi na koledar vedno na voljo. Dodate lahko tudi službeni račun, da ločite službeno e-pošto, stike in vnose na koledar.

### **DODAJANJE RAČUNA**

- 1. Na začetnem zaslonu podrsajte majhno navzgor obrnjeno puščico ^ navzgor. Izberite Settings (Nastavitve) <sup>10</sup>.
- 2. Pomaknite se navzdol do možnosti Accounts (Računi) > Add account (Dodaj račun). Zaslon bo prikazal
- nastavitve sinhronizacije ter seznam trenutnih računov.
- 3. Pritisnite Add (Dodai), da dodate nov račun.
- 4. Sledite navodilom na zaslonu za vnos podatkov o računu. Večina računov zahteva uporabniško ime in geslo, podrobnosti pa so odvisne od vrste računa in konfiguracije povezane storitve.
- 5. Ko končate, bo vaš račun dodan na seznam na zaslonu Accounts settings (Nastavitve računov).

### **OPOMBA**

V nekaterih primerih vam bo moral podrobnosti računa priskrbeti omrežni skrbnik. Morda boste na primer morali vedeti domeno računa ali naslov strežnika.

# **ODSTRANJEVANJE RAČUNA**

Račun lahko odstranite, prav tako lahko iz naprave odstranite vse podatke, povezane z računom, vključno z e-pošto, stiki, nastavitvami itd. Nekaterih računov pa ni mogoče odstraniti, kot je recimo prvi račun, v katerega ste se prijavili v napravi. Če poskušate odstraniti določene račune, upoštevajte, da bodo izbrisani tudi vsi osebni podatki, povezani z računom.

- 1. Na zaslonu z nastavitvami računov pritisnite vrsto računa.
- 2. Pritisnite račun, ki ga želite izbrisati.
- 3. Pritisnite » > Remove account (Odstrani račun).
- 4. Za potrditev pritisnite Remove account (Odstrani račun).

### **PRILAGAJANJE SINHRONIZACIJE RAČUNOV**

Možnosti uporabe podatkov v ozadju in sinhronizacije lahko konfigurirate za vse aplikacije v napravi. Prav tako lahko konfigurirate tudi vrsto podatkov, ki se sinhronizira za posamezen račun. Nekatere aplikacije, kot sta Contacts (Stiki) in Gmail, lahko sinhronizirajo podatke iz več aplikacij. Sinhroniziranje je dvosmerno za nekatere račune, spremembe podatkov v napravi se shranijo v kopijo teh podatkov v spletu. Nekateri računi podpirajo samo enosmerno sinhronizacijo in podatki v napravi so samo za branje.

### **SPREMINJANJE NASTAVITEV ZA SINHRONIZACIJO RAČUNA**

- 1. Na zaslonu z nastavitvami računov pritisnite vrsto računa.
- 2. Pritisnite račun, da spremenite nastavitve sinhronizacije. Odprl se bo zaslon s podatki in sinhronizacijo ter prikazal seznam podatkov, ki jih lahko račun sinhronizira.
- 3. Če želite omogočiti sinhronizacijo določenih elementov, premaknite ustrezno stikalo podatkov v desno ... Če želite onemogočiti samodejno sinhronizacijo podatkov, premaknite ustrezno stikalo podatkov v levo.

# **UPORABA DRUGIH APLIKACIJ**

### **UPORABA APLIKACIJE DASHBOARD (NADZORNA PLOŠČA)**

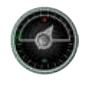

Nadzorna plošča, ki je edinstvena za telefon Explore, združuje podatke iz senzorjev ter podatke od svetovnih ponudnikov informacij o vremenskih razmerah. Ti združeni podatki vam pomagajo načrtovati pustolovščino in opremo, ki jo potrebujete, ter spremljati vreme in podatke med potovanjem.

- Pripomoček Nadzorna plošča je lahko umeščen poleg poljubne aplikacije, ki jo izvajate, tako da lahko dostopite do podatkov, ne da bi morali preklapljati aplikacije.
- Posamezne nadzorne plošče lahko ustvarite za vsako od vaših dejavnosti. Pritisnite ikono »Insert pic of the profile« (Vstavi sliko profila), da si ogledate nadzorne plošče, ki ste jih ustvarili, ter izberite tisto, ki jo želite.
- Ustvarite novo nadzorno ploščo tako, da pritisnete možnost »Create new profile« (Ustvari nov profil). Nato lahko izberete dejavnost ali možnost »From scratch« (Od začetka), da začnete s praznim listom.
- Dodajte nov pripomoček v poljubno nadzorno ploščo tako, da pritisnete ikono + in izberete na seznamu »tools« orodja ali »weather« (vreme). Pripomočke, ki zahtevajo podatke o lokaciji, lahko nastavite na trenutno lokacijo ali fiksno lokacijo, poleg tega imate lahko več pripomočkov iste vrste.

#### Pregled razpoložljivih pripomočkov:

- Pripomoček SOS flashlight (Svetilka SOS) pretvori svetilko v signal z Morsejevo kodo. Hrbtni del telefona preprosto obrnite v smer, kamor želite usmeriti signal.
- Share location (Skupna raba lokacije) vam omogoča pošiljanje zemljepisne širine/dolžine v obliki povezave zemljevida poljubnemu stiku. Različica v sili vam omogoča, da vnaprej shranite mobilno telefonsko številko ter tej osebi pošljete svojo lokacijo z enim samim dotikom.
- Barometric Altitude (Višina barometra) zagotavlja zanesljivejši izračun nadmorske višine kot GPS, vendar morate za zagotavljanje točnosti redno ponovno umerjati. To storite tako, da pritisnete pripomoček ter ikono svinčnika **za urejanje**.
- Pripomoček kompasa vam omogoča hiter dostop do vaše smeri in tako zagotovi, da ste na pravi poti.
- Napoved vam zagotavlja tri dnevno napoved iz katere koli lokacije. Izberete lahko trenutno lokacijo ali drugo fiksno lokacijo.

### **UPORABA PRIPOMOČKA VIEWRANGER**

Če želite najti novo pot ali sled, storite naslednje:

- 1. Pritisnite ikono dveh znakov  $\rightleftarrows$  v zgornjem levem delu navigacijske vrstice. Prikazal se bo seznam poti, s pritiskom določene poti pa si lahko ogledate več informacij o njej.
- 2. Izberite želeno in nato izberite možnost »Download route« (Prenesi pot). Če želite filtrirati izbire, uporabite gumb ikone »Insert activities« (Vstavi dejavnosti), da izberete glede na dejavnosti, ter ikone na desni, da izberete težavnost in dolžino.
- 3. Ko ste pripravljeni, pritisnite »Start route« (Začni pot), da začnete potovanje.

### **UPORABA APLIKACIJE CALENDAR (KOLEDAR)**

S Koledarjem lahko ustvarjate in upravljate dogodke, sestanke in srečanja. Koledar v napravi se sinhronizira s koledarjem v spletu, odvisno od nastavitev sinhronizacije.

### **ODPIRANJE APLIKACIJE CALENDAR (KOLEDAR)**

1. Na začetnem zaslonu podrsajte majhno navzgor obrnjeno puščico ^ navzgor. Izberite Calendar (Koledar) <sup>31</sup>. Pritisnite  $\equiv$  za prikaz različnih možnosti pogleda in nastavitev.

### **USTVARJANJE DOGODKA**

- 1. V katerem koli pogledu koledarja pritisnite + za dodajanje dogodka.
- 2. Vnesite naslov dogodka, lokacijo, čas, datume in dodajte stike, ki jih želite povabiti.
- Ce gre za enodnevni dogodek, premaknite stikalo All-day (Celodnevni) v desno.
- Po meri nastavite barvo dogodka, da bo bolj viden v koledarju, ter po želji dodajte opombe ali priloge.
- 3. Ko vnesete vse podatke za dogodek, pritisnite Save (Shrani).

### **NASTAVITEV OPOMNIKA NA DOGODEK**

- 1. V pogledu koledarja pritisnite dogodek, da prikažete podrobnosti.
- 2. Pritisnite za urejanje dogodka.
- 3. Pritisnite razdelek z opomnikom, da nastavite opomnik za dogodek.
- 4. Pritisnite Save (Shrani), da shranite spremembe.

### **OPOMBA**

Pritisnite No Notification (Brez obvestila), da izbrišete opomnik za dogodek.

### **ODPIRANJE IN UPORABA BUDILKE**

Nastavite lahko nov alarm ali spremenite obstoječega.

- 1. Na začetnem zaslonu podrsajte majhno navzgor obrnjeno puščico ^ navzgor. Izberite Clock (Ura)
- 2. Pritisnite zgornji levi zavihek z oznako Alarm (Budilka). Na budilkinem zaslonu seznama alarmov pritisnite za dodajanje alarma.
- 3. Če želite nastaviti alarm budilke, storite naslednje:
- Nastavite uro in minute s pomikanjem okrog številčnice, nato pritisnite OK (V redu).
- Če želite nastaviti način ponavljanja, označite potrditveno polje Repeat (Ponovitve). Pritisnite enega ali več dni v tednu.
- Če želite nastaviti zvonjenje, pritisnite  $\spadesuit$  in izberite možnost.
- Če želite, da naprava ob zvonjenju alarma budilke zavibrira, pritisnite potrditveno polje Vibrate (Vibriranje).
- Če želite dodati oznako alarma budilke, pritisnite Label (Oznaka). Vnesite oznako in pritisnite OK (V redu).

### **OPOMBA**

Privzeto se budilka aktivira samodejno. Alarm budilke lahko deaktivirate brez brisanja tako, da pritisnete drsnik na desni strani alarma na seznamu.

### **ODPIRANJE IN UPORABA KALKULATORJA**

Naprava Land Rover Explore je opremljena s kalkulatorjem s standardnim in naprednim načinom.

- 1. Na začetnem zaslonu podrsajte majhno navzgor obrnjeno puščico ^ navzgor. Izberite Calculator (Kalkulator)
- 2. Nato obrnite v ležeč način za dostop do naprednega načina kalkulatorja. Zagotovite, da je omogočena možnost Auto-rotate (Samodejno vrtenje) (glejte Nastavljanje prikaza).

### **NASTAVLJANJE DATUMA IN ČASA**

Ko prvič vklopite napravo, imate možnost samodejne posodobitve datuma in časa glede na čas, ki ga zagotavlja omrežje.

Če želite ročno prilagoditi nastavitve datuma in časa, storite naslednje:

- 1. Na zaslonu Settings (Nastavitve) pritisnite Date & Time (Datum in čas).
- 2. Nastavitev Automatic date & time (Samodejni datum in čas) nastavite na Off (Izklop).
- 3. Stikalo Automatic time zone (Samodejni časovni pas) premaknite na izklop, nato se bo obarvalo sivo  $\bullet$ .
- 4. Pritisnite Set date (Nastavi datum). Nato vnesite datum in pritisnite OK (V redu) po dokončani konfiguraciji.
- 5. Pritisnite Set time (Nastavi čas). Na zaslonu za nastavitev časa pritisnite polje ur ali minut in premaknite številčnico, da nastavite čas. Ko je konfiguracija končana, pritisnite OK (V redu).
- 6. Pritisnite Select time zone (Izberite časovni pas) in izberite časovni pas na seznamu.

7. Omogočite ali onemogočite funkcijo Use 24-hour format (Uporabi 24-urno obliko zapisa), da preklopite med 24-urno in 12-urno obliko zapisa.

### **OPOMBA**

Če uporabljate samodejno možnost, datuma, časa in časovnega pasu ne morete nastaviti ročno.

### **PRILAGAJANJE PRIKAZA**

### **PRILAGAJANJE SVETLOSTI ZASLONA**

- 1. Na zaslonu Settings (Nastavitve) pritisnite Display (Prikaz) in Brightness level (Raven svetlosti).
- 2. Povlecite drsnik v levo za zatemnitev zaslona ali v desno za osvetlitev zaslona.
- 3. Ko dvignete prst z drsnika, bodo nastavitve samodejno shranjene.

### **PRILAGODLJIVA SVETLOST**

Če želite svetlost zaslona samodejno prilagoditi osvetlitvi v okolici, uporabite možnost Adaptive brightness (Prilagodljiva svetlost). Pritisnite (Settings (Nastavitve)) in nato Display (Prikaz). Stikalo Adaptive brightness (Prilagodljiva svetlost) premaknite v desno. Medtem ko je možnost Adaptive brightness (Prilagodljiva svetlost) vklopljena, lahko še vedno prilagajate raven svetlosti.

### **SAMODEJNO VRTENJE ZASLONA**

Samodejno vrtenje prikaza med obračanjem naprave ležeče ali pokončno lahko omogočite/onemogočite. Podrsajte navzdol od vrha zaslona, da odprete meni z obvestili. Znova podrsajte, da ga dodatno razširite. V tretji vrstici po vrsti in na sredini pritisnite ikono samodejnega vrtenja.

 Samodejno vrtenje je omogočeno Zaklenjeno v ležečem položaju

### **NASTAVLJANJE ČASA PRED IZKLOPOM ZASLONA**

Če naprava nekaj časa miruje, se bo zaslon izklopil, da varčuje z energijo baterije. Daljši ali krajši čas mirovanja lahko nastavite na naslednji način:

- 1. Pritisnite ♥ (Settings (Nastavitve)) na vrhu menija z obvestili, pritisnite Display (Prikaz) in nato Sleep (Spanje).
- 2. Izberite trajanje osvetlitve zaslona pred izklopom.

## **ZVONJENJE**

### **NASTAVLJANJE ZVONJENJA NAPRAVE ALI VKLOP TIHEGA NAČINA**

1. Pritisnite in zadržite gumb za vklop. Na pojavnem meniju pritisnite eno od naslednjih možnosti:

Zvok za obvestila je vklopljen.

**X** Zvok za obvestila je izklopljen (tihi način).

**IDI** Nastavitev samo na vibriranje.

### **PRILAGAJANJE GLASNOSTI ZVONJENJA**

Glasnost zvonjenja lahko nastavite na začetnem zaslonu ali v poljubni aplikaciji (razen med klicem , predvajanjem glasbe ali ogledovanjem videoposnetkov). Pritisnite gumba za povečanje/zmanjšanj glasnosti na levi strani telefona, da prilagodite glasnost zvonjenja. Glasnost zvonjenja lahko prilagodite tudi na zaslonu Settings (Nastavitve).

- 1. Pritisnite  $\clubsuit$  (Settings (Nastavitve)) na vrhu menija z obvestili in nato Sound (Zvok).
- 2. V območju glasnosti zvonjenja povlecite drsnik levo za zmanjšanje glasnosti in desno za povečanje glasnosti.

### **SPREMINJANJE ZVONJENJA**

- 1. Pritisnite  $\clubsuit$  (Settings (Nastavitve)) na vrhu menija z obvestili in nato Sound (Zvok).
- 2. Pritisnite Phone ringtone (Zvonjenje telefona).
- 3. Izberite, ali želite to datoteko uvoziti iz aplikacije File Commander ali privzete shrambe predstavnosti.
- 4. Izberite želeno zvonjenje. Ko izberete zvonjenje, bo predvajano.
- 5. Pritisnite OK (V redu).

### **NASTAVLJANJE NAPRAVE NA VIBRIRANJE OB DOHODNIH KLICIH**

- 1. Pritisnite in zadržite gumb za vklop. Na pojavnem meniju pritisnite  $\Pi$ u za nastavitev samo vibriranja.
- 2. Lahko pa pritisnete tudi **‡** (Settings (Nastavitve)) na vrhu menija z obvestili in nato Sound (Zvok). Stikalo Also vibrate for calls (Vibriranje tudi ob klicih) premaknite v desno

### **OPOMBA**

To omogočite lahko tudi z gumbom za zmanjšanje glasnosti. Pritiskajte, dokler ni glasnost zmanjšana na najnižjo.

## **NASTAVLJANJE TELEFONSKIH STORITEV**

### **VKLOP/IZKLOP PODATKOVNEGA GOSTOVANJA**

- 1. Pritisnite  $\spadesuit$  Settings (Nastavitve) na vrhu menija z obvestili, nato pritisnite More (Več) in še Cellular Networks (Mobilna omrežja).
- 2. Stikalo podatkovnega gostovanja premaknite v desno **.** Pritisnite znova, da ga izklopite.

### **OPOMBA**

Ne pozabite, da lahko dostop do podatkovnih storitev med gostovanjem povzroči znatne dodatne stroške. Pri ponudniku omrežnih storitev preverite stroške podatkovnega gostovanja.

### **ONEMOGOČANJE ALI OMEJEVANJE PODATKOVNE STORITVE**

- 1. Če želite prihraniti količino podatkov, ki jo porabljajo aplikacije in telefon, pritisnite  $\bullet$  Settings (Nastavitve) na vrhu menija z obvestili.
- 2. Pritisnite Data Usage (Poraba podatkov) ter nato Data Saver (Varčevanje s podatki).
- 3. Potisnite stikalo na On (Vklop) **.**

Nastavite lahko tudi opozorilo glede porabe podatkov, ko aplikacije in telefon dosežejo definirano omejitev.

- 1. Če želite nastaviti omejitev za opozorilo glede podatkov, ki jih porabijo aplikacije in telefon, pritisnite  $\bullet$ Settings (Nastavitve) na vrhu menija z obvestili.
- 2. Pritisnite Data Usage (Poraba podatkov) in nato naslov Usage (Poraba) (v zeleni barvi).
- 3. Nastavite omejitev in pritisnite OK (V redu).

# **ZAŠČITA NAPRAVE**

### **ZAŠČITA NAPRAVE Z ZAKLEPANJEM ZASLONA**

Da bodo podatki v napravi Land Rover Explore varnejši, lahko uporabite zaklepanje zaslona.

- 1. Pritisnite  $\clubsuit$  (Settings (Nastavitve)) na vrhu menija z obvestili, nato pritisnite Security (Varnost) > Screen Lock (Zaklepanje zaslona).
- 2. Izberite enega od razpoložljivih načinov za zaklepanje zaslona, da odklenete napravo:
- Podrsljaj: Podrsajte ikono ključavnice, da odklenete zaslon.
- Vzorec: Sledite pravilnemu vzorcu odklepanja, da odklenete zaslon.
- PIN: Vnesite številko PIN, da odklenete zaslon.
- Geslo: Vnesite geslo, da odklenete zaslon.
- 3. Sledite navodilom na zaslonu, da dokončate izbrani način za zaklepanje zaslona.

## **UPRAVLJANJE APLIKACIJ**

### **OGLEDOVANJE NAMEŠČENE APLIKACIJE**

- 1. Na zaslonu Settings (Nastavitve) pritisnite Apps (Aplikacije).
- 2. Na seznamu aplikacij lahko izvedete katero koli od naslednjih dejanj:
- Pritisnite za konfiguriranje nastavitev aplikacij.
- Pritisnite  $\frac{1}{2}$  > Show system (Prikaži sistem) za prikaz sistemskih aplikacij.
- Pritisnite  $\hat{z}$  > Reset app preferences (Ponastavi prednostne nastavitve aplikacije) > Reset apps (Ponastavi aplikacije), da ponastavite prednostne nastavitve aplikacij na privzete nastavitve.
- Pritisnite aplikacijo, da neposredno prikažete njene podrobnosti.

### **ODSTRANJEVANJE NAMEŠČENE APLIKACIJE**

- 1. Pritisnite  $\clubsuit$  (Settings (Nastavitve)) na vrhu menija z obvestili, nato pa Apps (Aplikacije).
- 2. Pritisnite aplikacijo in nato Uninstall (Odstrani) > OK (V redu), da odstranite aplikacijo iz naprave.

### **OPOMBA**

Nekaterih aplikacij ni mogoče odstraniti.

## **PONASTAVLJANJE NAPRAVE**

### **VARNOSTNO KOPIRANJE OSEBNIH NASTAVITEV**

Osebne nastavitve lahko varnostno kopirate na Googlove strežnike z Google Računom. Če zamenjate napravo, bodo varnostno kopirane nastavitve prenesene v novo napravo, ko se vanjo prvič vpišete iz Google Računa.

- 1. Pritisnite  $\clubsuit$  (Settings (Nastavitve)) na vrhu menija z obvestili, nato pa še Varnostno kopiraj in ponastavi.
- 2. Pritisnite Back up my data (Varnostno kopiraj moje podatke). Nato premaknite stikalo Back up my data (Varnostno kopiraj moje podatke) v desno .

### **OBNAVLJANJE TOVARNIŠKO NASTAVLJENIH PODATKOV**

Če obnovite tovarniško nastavljene podatke, se bo naprava ponastavila na nastavitve, ki so bile konfigurirane v

tovarni. Izbrisani bodo vsi osebni podatki iz notranjega pomnilnika naprave, vključno s podatki o računu, sistemskimi in aplikacijskimi nastavitvami ter vsemi prenesenimi aplikacijami. Ponastavljanje naprave ne izbriše nobene prenesene posodobitve sistemske programske opreme ali datotek na kartici microSD, kot so glasba ali fotografije.

- 1. Pritisnite **⇔** (Settings (Nastavitve)) na vrhu menija z obvestili, nato pa še Backup & Reset (Varnostno kopiraj in ponastavi) > Factory data reset (Tovarniška ponastavitev podatkov).
- 2. Ko se prikaže poziv, pritisnite Reset phone (Ponastavi telefon) in nato Erase Everything (Izbriši vse). Naprava bo ponastavila nastavitve na izvirne tovarniške nastavitve in se znova zagnala.

### **PONASTAVITEV STROJNE OPREME**

Naprava ima notranjo baterijo, zato strojne opreme ni mogoče ponastaviti zgolj z odstranjevanjem baterije. Če morate ponastaviti strojno opremo, sledite spodaj navedenim korakom. Upoštevajte, da boste morda morali ponastaviti strojno opremo, če se naprava ne polni, ko je priključena v vtičnico.

1. Pritisnite in zadržite gumba za povečanje glasnosti in vklop, dokler se naprava ne izklopi. Ko je naprava ponastavljena, se bo samodejno znova zagnala.

# **OGLEDOVANJE OBVEZNE E-OZNAKE**

Če si želite ogledati obvezne informacije o napravi, storite naslednje:

- 1. Na začetnem zaslonu podrsajte majhno navzgor obrnjeno puščico ^ navzgor. Izberite Settings (Nastavitve) ...
- 2. Na zaslonu Settings (Nastavitve) pritisnite About Phone (O telefonu) > Regulatory Labels (Obvezne oznake).
- 3. Na zaslonu se bo prikazala najnovejša e-oznaka.

# **DODATEK**

### **OPOZORILA IN PREVIDNOSTNI UKREPI**

Ta razdelek vsebuje pomembne informacije, ki se nanašajo na navodila za uporabo naprave. Vsebuje tudi informacije o tem, kako varno uporabljati napravo. Pozorno preberite te informacije pred uporabo naprave.

### **ZAŠČITA PRED VDOROM – VODOODPORNO**

Če pride voda v priključek za slušalke, lahko to povzroči, da se notranji kontakti vedejo, kot da so slušalke povezane, čeprav niso. V tem primeru izlijte vodo in počakajte 20 minut, da se priključek posuši. Če vam je padel v slano vodo, ga najprej sperite z navadno vodo, nato pa počakajte, da se posuši.

### **ELEKTRONSKE NAPRAVE**

Izklopite napravo, če je uporaba naprave prepovedana. Naprave ne uporabljajte, ko je uporaba naprave nevarna ali moti elektronske naprave.

### **MEDICINSKI PRIPOMOČEK**

Upoštevajte pravila in predpise bolnišnic in zdravstvenih ustanov. Naprave ne uporabljajte, ko je njena uporaba prepovedana.

Proizvajalci srčnih spodbujevalnikov priporočajo, da je med napravo in spodbujevalnikom najmanj 15 cm za preprečevanje morebitnih motenj spodbujevalnika. Če uporabljate srčni spodbujevalnik, napravo uporabljajte na nasprotni strani spodbujevalnika in je ne nosite v sprednjem žepu.

### **POTENCIALNO EKSPLOZIVNO OZRAČJE**

Izklopite napravo na katerem koli območju s potencialno eksplozivnim ozračjem ter upoštevajte vse oznake in navodila. Območja s potencialno eksplozivnim ozračjem vključujejo območja, kjer vam je običajno priporočeno, da izklopite motor vozila. Sprožitev isker na takšnih območjih lahko povzroči eksplozijo ali požar, kar lahko privede do telesnih poškodb ali celo smrti. Ne vklapljajte naprave na točkah polnjenja, kot so na primer bencinske črpalke. Upoštevajte omejitve glede uporabe radijske opreme v skladiščih goriva, na območjih za shranjevanje in distribucijo ter v kemičnih tovarnah. Poleg tega upoštevajte omejitve na območjih, kjer poteka razstreljevanje. Pred uporabo naprave pazite na območja s potencialno eksplozivnim ozračjem, ki so običajno jasno označena, čeprav ne vedno. Takšne lokacije vključujejo območja pod palubo na plovilih, prostore za prenos ali shranjevanje kemikalij ter območja, kjer ozračje vsebuje kemikalije ali delce, kot so zrnca, prah ali kovinski prah. Obrnite se na proizvajalce vozil, ki uporabljajo utekočinjeni naftni plin (kot je propan ali butan), glede tega, ali je napravo mogoče varno uporabljati v njihovi bližini.

### **VARNOST V PROMETU**

- Med uporabo naprave upoštevajte lokalne zakone in predpise. Če to napravo uporabljate med vožnjo, upoštevajte naslednje smernice.
- Osredotočite se na vožnjo. Vaša prva odgovornost je varna vožnja.
- Med vožnjo se ne pogovarjate prek naprave. Uporabite opremo za prostoročno uporabo.
- Ko morate vzpostaviti ali sprejeti klic, parkirajte vozilo ob cesti, preden uporabite napravo.
- Radiofrekvenčni signali lahko vplivajo na elektronske sisteme motornih vozil. Za več informacij se obrnite na proizvajalca vozila.
- V motornem vozilu ne postavljajte naprave na zračno blazino ali območje sprožitve zračne blazine. V nasprotnem primeru vas naprava lahko poškoduje zaradi sile, ki jo povzroči sprožitev zračne blazine.
- Naprave ne uporabljajte na letalu. Preden se vkrcate na letalo, izklopite napravo.
- Uporaba brezžičnih naprav v letalu lahko nevarno vpliva na delovanje letala in moti brezžično telefonsko omrežje. Uporaba naprave lahko tudi velja za nezakonito.

### **OKOLJE UPORABE**

- Naprave ne uporabljajte ali polnite na prašnih, vlažnih ali umazanih mestih ali mestih z magnetnimi polji. Sicer se lahko vezje poškoduje.
- Naprava izpolnjuje radiofrekvenčne specifikacije, ko jo uporabljate blizu ušesa ali na razdalji 0,5 cm od telesa. Zagotovite, da dodatna oprema naprave, kot sta ovitek naprave in tok, ni sestavljena iz kovinskih delov. Napravo uporabljajte na razdalji 0,5 cm od telesa za izpolnjevanje zgoraj navedene zahteve.
- Na nevihtni dan s strelami ne uporabljajte naprave, ko se polni, da preprečite nevarnost udara strele.
- Med klicem se ne dotikajte antene. Dotikanje antene vpliva na kakovost klica in lahko poveča porabo energije. Posledično se skrajšata čas pogovora in čas pripravljenosti.
- Med uporabo naprave upoštevajte lokalne zakone in predpise ter spoštujte zasebnost in pravne pravice drugih.
- Med polnjenjem naprave naj bo temperatura med 0° C in 40° C. Temperatura okolice naj bo med -25 °C in 50 °C za uporabo naprave, ki se napaja iz baterije.

### **PREPREČEVANJE POŠKODB SLUHA**

Uporaba slušalk pri visoki glasnosti lahko poškoduje vaš sluh. Za zmanjšanje tveganja poškodb sluha znižajte glasnost slušalke na varno in udobno raven.

### **VARNOST OTROK**

Upoštevajte vse varnostne ukrepe za varnost otrok. Če pustite, da se otrok igra z napravo ali dodatno opremo, kar lahko vključuje dele, ki jih je mogoče ločiti od naprave, je nevarno, saj obstaja nevarnost zadušitve. Zagotovite, da majhni otroci niso v bližini naprave in dodatne opreme.

### **DODATNA OPREMA**

Izberite samo baterije, polnilnike in dodatno opremo, ki jo je proizvajalec naprave odobril za uporabo s tem modelom. Uporaba katere koli druge vrste polnilnika ali dodatne opreme lahko izniči garancijo za napravo, krši lokalne predpise ali zakone ter je lahko nevarna. Za informacije o razpoložljivosti odobrenih baterij, polnilnikov in dodatne opreme na vašem območju se obrnite na prodajalca.

### **BATERIJA IN POLNILNIK**

- Odklopite polnilnik iz električne vtičnice in naprave, ko ga ne uporabljate.
- Napajalnik naj bo nameščen v neposredni bližini opreme in dostopen.
- Vtikač je nepovezana naprava od adapterja.
- Baterijo lahko večstokrat napolnite in spraznite, preden se sčasoma obrabi.
- Uporabite napajanje z izmeničnim tokom, kot je definirano v specifikacijah polnilnika. Napačna napetost lahko povzroči požar ali okvaro polnilnika.
- Če iz baterije pušča elektrolit, zagotovite, da ne pride v stik z vašo kožo in očmi. Če elektrolit pride v stik s kožo ali brizgne v oči, takoj izperite oči s čisto vodo ter se posvetujte z zdravnikom.
- Če pride do deformacije baterije, spremembe barve ali neobičajnega segretja med polnjenjem, takoj prenehajte uporabljati napravo. V nasprotnem primeru lahko pride do puščanja baterije, pregrevanja, eksplozije ali požara.
- Če je napajalni kabel poškodovan (ovoj kabla je na primer raztrgan ali zlomljen) ali se vtikač razrahlja, takoj prenehajte uporabljati kabel. V nasprotnem primeru lahko pride do električnega udara, kratkega stika polnilnika ali požara.
- Naprave ne izpostavljajte ognju, saj lahko eksplodira. Baterije lahko eksplodirajo, če so poškodovane.
- Naprave ne smete spreminjati, predelovati, vanjo vstavljati tujih predmetov, jo potopiti ali izpostavljati vodi ali drugim tekočinam, ognju, eksploziji ali drugi nevarnosti.
- Naprave ne spustite na tla. Če naprava pade, še posebej na trdo površino, in menite, da je poškodovana, naj jo pregledajo v pooblaščenem servisnem centru.
- Nepravilna uporaba lahko povzroči požar, eksplozijo ali drugo nevarnost.
- Uporabljene naprave takoj zavrzite v skladu z lokalnimi predpisi.
- Napravo lahko povežete samo z izdelki z logotipom USB-IF ali ki so izpolnili program skladnosti USB-IF.
- Izhodna moč polnilnika DC 5V 2A.

#### POZOR: ČE BATERIJO ZAMENJATE Z NEUSTREZNO BATERIJO, LAHKO PRIDE DO EKSPLOZIJE. IZRABLJENE BATERIJE ODLOŽITE MED ODPADKE V SKLADU Z NAVODILI.

### **ČIŠČENJE IN VZDRŽEVANJE**

- Polnilnik ni neprepusten za vodo. Ostati mora suh. Zaščitite polnilnik pred vodo ali paro. Ne dotikajte se polnilnika z mokrimi rokami, saj lahko pride do kratkega stika, okvare naprave in električnega udara za uporabnika.
- Naprave in polnilnika ne odlagajte na mestih, kjer se lahko poškodujeta zaradi trčenja. V nasprotnem primeru lahko pride do puščanja baterije, okvare naprave, pregrevanja, požara ali eksplozije.
- V bližino naprave na postavljajte magnetnih nosilcev za shranjevanje, kot so magnetne kartice in diskete. Sevanje iz naprave lahko izbriše podatke, ki so shranjeni na njih.
- Naprave in polnilnika na puščajte na mestu z izjemno visoko ali nizko temperaturo. V nasprotnem primeru morda ne bosta delovala pravilno in lahko pride do požara ali eksplozije. Temperatura, nižja od 0° C, vpliva na delovanje baterije.
- V bližino ušesne slušalke ne postavljajte ostrih kovinskih predmetov, kot so igle. Ušesna slušalka lahko privlači te predmete in vas poškoduje med uporabo naprave.
- Napravo pred čiščenjem ali vzdrževanjem izklopite in odklopite iz polnilnika.
- Za čiščenje naprave in polnilnika ne uporabljajte kemičnih detergentov, prahu ali drugih kemičnih snovi (kot so alkohol in benzen). Sicer se lahko deli naprave poškodujejo ali pride do požara. Napravo lahko očistite z mehko antistatično krpo.
- Naprave ali dodatne opreme ne razstavljajte. V nasprotnem primeru je garancija za napravo in dodano opremo neveljavna, proizvajalec pa ni dolžan plačati škode.
- Če je zaslon naprave pokvarjen zaradi trka s trdimi predmeti, se pokvarjenega dela ne dotikajte in ga ne poskušajte odstraniti. V tem primeru prenehajte uporabljati napravo in se obrnite na pooblaščeni servisni center.

### **PREPREČEVANJE IZGUBE SLUHA**

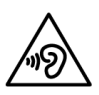

Da preprečite morebitne poškodbe sluha, ne poslušajte dlje časa pri visoki glasnosti.

### **IZJAVA O SKLADNOSTI S PREDPISI CE GLEDE SAR**

Ta naprava izpolnjuje zahteve EU glede omejevanja izpostavljenosti splošne javnosti elektromagnetnim poljem za zaščito zdravja.

Omejevanje je del obširnih priporočil za zaščito splošne javnosti. Ta priporočila so razvile in preverile neodvisne znanstvene organizacije na podlagi rednih in temeljitih ocen znanstvenih študij. Merska enota za omejitev za mobilne naprave, ki jo priporoča Evropski svet, je »Stopnja specifične absorpcije« (SAR), omejitev SAR pa je 2,0 W/kg na povprečno 10 gramov tkiva. Izpolnjuje zahteve Mednarodne komisije za zaščito pred neionizirajočim sevanjem (ICNIRP).

Naprava je bila preizkušena za uporabo na telesu in izpolnjuje smernice glede izpostavljenosti komisije ICNIRP in evropskih standardov EN 62311 in EN 62209-2 za uporabo z namensko dodatno opremo. Uporaba druge dodatne opreme, ki vsebuje kovine, morda ne zagotavlja skladnosti s smernicami glede izpostavljenosti komisije ICNIRP.

SAR se meri z napravo na razdalji 0,5 cm od telesa med prenašanjem najvišje potrjene izhodne moči v vseh frekvenčnih pasovih mobilne naprave. Razdaljo 0,5 cm je treba obdržati med telesom in napravo.

Najvišje izmerjene vrednosti SAR v skladu s predpisi CE za telefon so navedene spodaj: SAR za glavo 0423 W/kg SAR za telo 1,476 W/kg

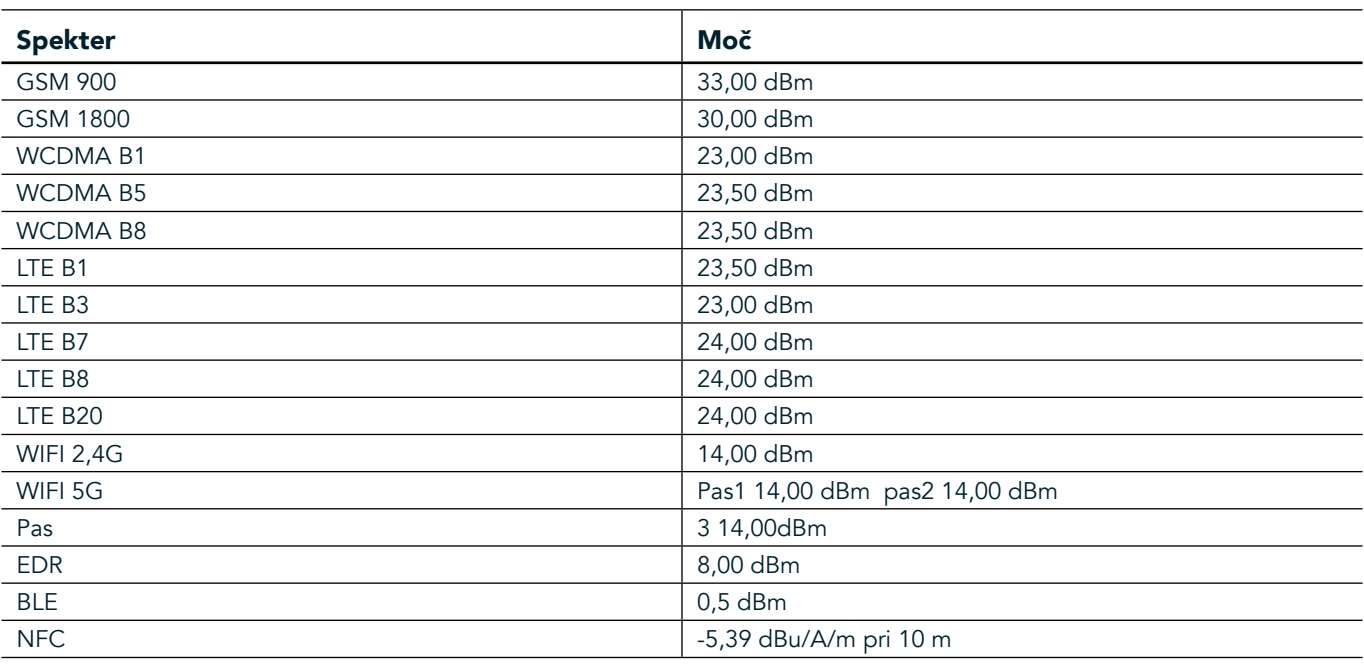

### **SPEKTER IN MOČ**

### **IZJAVO O SKLADNOSTI EU**

Ta naprava je omejena na uporabo v zaprtih prostorih, kadar deluje v frekvenčnem območju med 5150 in 5350 MHz. Omejitve ali zahteve v državah:

Belgija (BE), Bolgarija (BG), Češka republika (CZ), Danska (DK), Nemčija (DE), Estonija (EE), Irska (IE), Grčija (EL), Španija (ES), Francija (FR), Hrvaška (HR), Italija (IT), Ciper (CY), Latvija (LV), Litva (LT), Luksemburg (LU), Madžarska (HU), Malta (MT), Nizozemska (NL), Avstrija (AT), Poljska (PL), Portugalska (PT), Romunija (RO), Slovenija (SI),

 $\overline{\phantom{0}}$ 

Slovaška (SK), Finska (FI), Švedska (SE), Združeno kraljestvo (UK), Švica (CH), Norveška (NO), Islandija (IS), Lihtenštajn (LI) in Turčija (TR).

### **REGULATIVNA SKLADNOST EU**

Proizvajalec izjavlja, da je ta naprava združljiva z bistvenimi zahtevami in drugimi ustreznimi določbami direktive 2014/53/EU. Za izjavo o skladnosti obiščite spletno mesto: www.landroverexplore.com/support

### **INFORMACIJE O ODLAGANJU IN RECIKLIRANJU**

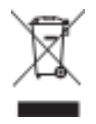

 Ta oznaka na napravi (in vseh priloženih baterijah) kaže, da se je ne sme odstranjevati kot običajnih gospodinjskih odpadkov. Naprave ne odvrzite med nesortirane komunalne odpadke. Napravo (in vse baterije) morate odvreči na certificiranem zbirnem mestu za recikliranje ali pravilno odstranjevanje na koncu uporabe.

Za podrobnejše informacije o recikliranju naprave ali baterij se obrnite na lokalni mestni urad, izvajalca storitev odlaganja gospodinjskih odpadkov ali trgovino, kjer ste napravo kupili.

Odstranjevanje te naprave je predmet direktive EU o odpadni električni in elektronski opremi (OEEO). Razlog za ločevanje OEEO in baterij od drugih odpadkov je zmanjšanje možnih okoljskih vplivov na zdravje ljudi zaradi nevarnih snovi, ki so lahko prisotne.

### **ZMANJŠANJE NEVARNIH SNOVI**

Ta naprava izpolnjuje zahteve Uredbe EU o registraciji, evalvaciji, avtorizaciji in omejevanju kemikalij (REACH) (št. uredbe 1907/2006/ES Evropskega parlamenta in Sveta) ter Uredbe EU o omejevanju uporabe nevarnih snovi (RoHS) (Uredba 2011/65/EU Evropskega parlamenta in Sveta).

### **PUSTOLOVSKI PAKET IZJAVA O SKLADNOSTI**

#### PROIZVAJALEC

**Ime** Bullitt Mobile Limited Naslov One Valpy, Valpy Street, Reading, Berkshire, England RG1 1AR

#### OPREMA

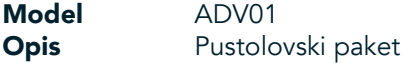

#### Priložena dodatna oprema in komponente Vponka, zaščitno ohišje, kabel USB

Bullitt Mobile Limited izjavljamo, da je bil izdelek preizkušen z mednarodnimi standardi in izpolnjuje direktive EMCD 2014/30/EU in LVD 2014/35/EU.

#### Skladno z naslednjimi standardi direktive EMCD 2014/30/EU

#### 1. Elektromagnetna združljivost

Uporabljeni standardi

EN 55032 2015/AC2016

- EN 55035 2017
- EN 61000-3-2 2014
- EN 61000-3-3 2013

#### Skladno z naslednjimi standardi direktive LVD 2014/35/EU

#### 1. Varnost

Uporabljeni standardi

EN 60950-12006+A112009+A12010+A122011+A22013

#### Podpisano v imenu podjetja Bullitt Mobile Limited

Kraj One Valpy, Valpy Street, Reading, Berkshire, England RG1 1AR, Datum 26. marec 2018 Ime Wayne Huang

Funkcija Izvršni direktor ODM

Podpis Caypy
## **LAND ROVER EXPLORE IZJAVA O SKLADNOSTI**

PROIZVAJALEC **Ime Ime Ime Ime Ime Example 2 Bullitt Mobile Limited** 

RADIJSKA OPREMA

**Naslov Naslov Lacktring Cone Valpy, Valpy Street, Reading, Berkshire, England RG1 1AR** 

Model **Explore** Opis **Opis District Community Pametni telefon** 

Različica programske opreme **Bazličica z dvojno kratico SIM in radiem LTE\_D0105121.0\_Explore Različica programske opreme Bazličica z eno kartico SIM in radiem LTE** S0105121.0 Explore Priložena dodatna oprema in komponente kabel USB, napajalnik, baterija, slušalke, modul, vponka, zaščitno ohišje

Bullitt Mobile Limited z izključno odgovornostjo izjavljamo, da je zgoraj opisan izdelek v skladu z ustrezno usklajeno zakonodajo Unije:

#### Direktiva RE (2014/53/EU)

Uporabljeni so naslednji usklajeni standardi in/ali drugi ustrezni standardi.

#### 1. Zdravje in varnost (člen 3.1(a) Direktive RE)

- EN 623112008
- EN 505662017, EN 62209-22010
- EN 50360 2017/EN 62209-1 2016
- EN 60950-12006/A112009+A12010+A122011+A22013
- EN50332-12013/EN 50332-22013

#### 2. Elektromagnetna združljivost (člen 3.1 (b) Direktive RE)

- Osnutek ETSI EN 301 489-1 V2.2.0,
- Končni osnutek ETSI EN 301 489-3 V2.1.1
- Osnutek ETSI EN 301 489-17 V3.2.0
- Osnutek ETSI EN 301 489-19 V2.1.0
- Osnutek ETSI EN 301 489-52 V1.1.0
- EN 55032 2015/AC2016
- EN 55035 2017
- EN 61000-3-2 2014
- EN 61000-3-3 2013

#### 3. Uporaba radijskega spektra (člen 3.2 Direktive RE)

- ETSI EN 301 908-1 V11.1.1, ETSI EN 301 908-2 V11.1.2, ETSI EN 301 908-13 V11.1.2
- ETSI EN 300 328 V2.1.1
- ETSI EN 301 893 V2.1.1
- **ETSI EN 301 511 V12.5.1**
- ETSI EN 303 413 V1.1.1
- Končni osnutek ETSI EN 303 345 V1.1.7
- ETSI EN 300 330 V2.1.1

Priglašeni organ (Ime CETECOM GMBH, ID 0680) je izvedel oceno skladnosti skladno s Prilogo III Direktive RE in izdal potrdilo o EU-pregledu tipa (ref. št. M18-0447-01-TEC).

#### Podpisano v imenu podjetja Bullitt Mobile Limited

Kraj One Valpy, Valpy Street, Reading, Berkshire, England RG1 1AR, Datum 19. marec 2018 Ime Wayne Huang

Funkcija Izvršni direktor ODM

Podpis Caypy

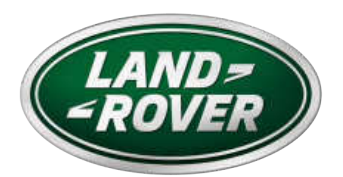

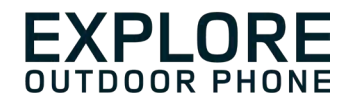

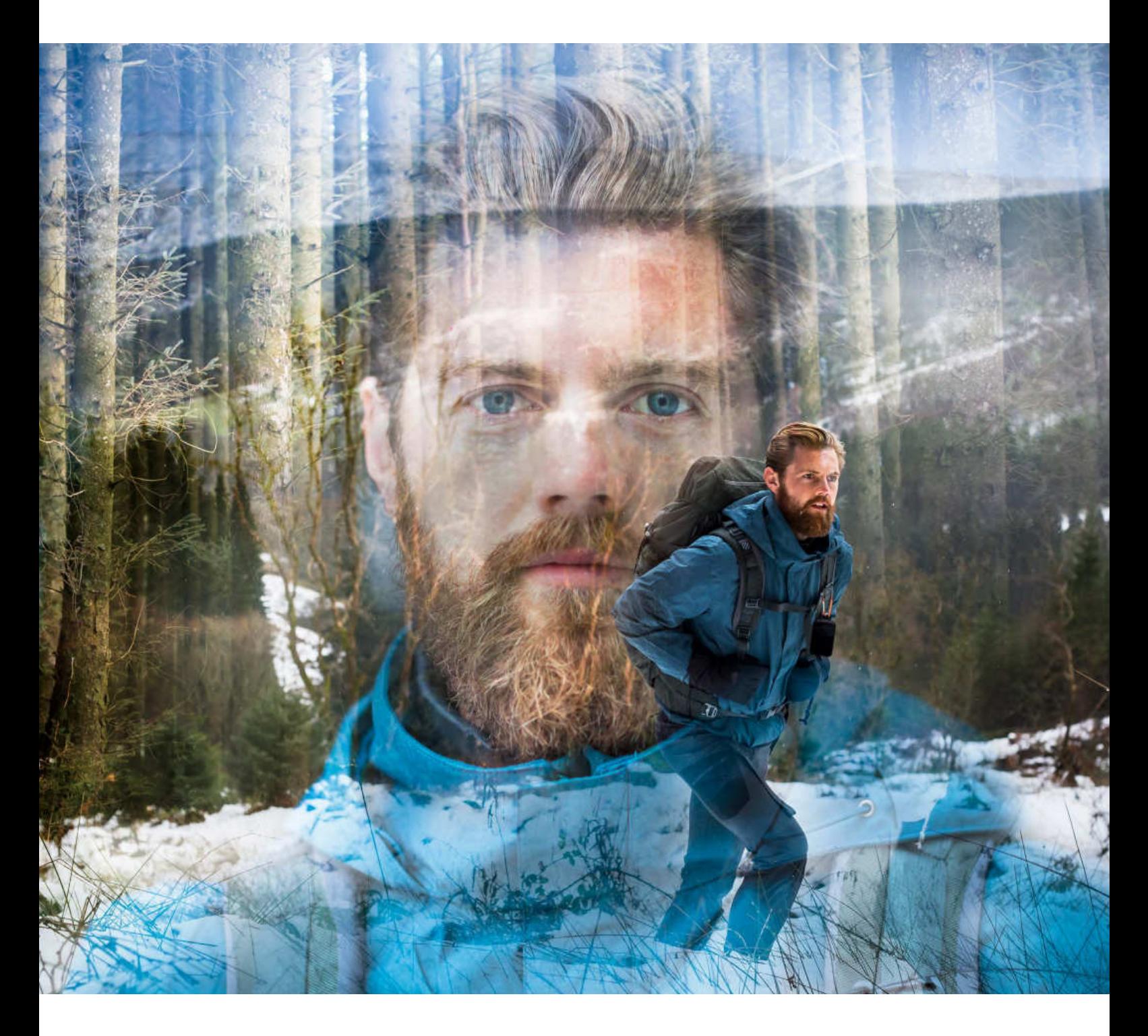

### **LAND ROVER EXPLORE: ULKOILMAPUHELIN KÄYTTÖOPAS**

landroverexplore.com

## **LUE ENNEN ENSIMMÄISTÄ KÄYTTÖKERTAA**

#### **TURVAOHJEET**

- Lue tämä opas ja suositellut turvallisuustoimenpiteet huolellisesti tämän laitteen asianmukaisen käytön varmistamiseksi.
- Vaikka Explore on kestävä, vältä sen iskemistä, heittämistä, murskaamista, puhkomista tai taivuttamista.
- Jos laitetta käytetään suolaisessa vedessä, huuhtele se myöhemmin suolaveden aiheuttaman korroosion estämiseksi.
- Älä yritä purkaa laitetta tai sen varusteita. Vain valtuutettu huoltoliike saa huoltaa tai korjata sen.
- Älä kytke laitetta päälle olosuhteissa, joissa matkapuhelimen käyttö on kielletty tai tilanteessa, jossa laite saattaa aiheuttaa häiriöitä tai vaaratilanteen.
- Älä käytä laitetta ajon aikana.
- Sammuta laite lääketieteellisten laitteiden lähellä ja noudata sääntöjä tai määräyksiä, jotka koskevat matkapuhelimen käyttöä sairaaloissa ja terveydenhuoltolaitoksissa.
- Sammuta laite tai aktivoi lentotila lentokoneessa matkustettaessa, koska se saattaa aiheuttaa häiriöitä lentokoneen ohjauslaitteille.
- Sammuta laite elektronisten korkeatarkkuuslaitteiden lähellä, koska se voi vaikuttaa niiden toimintaan.
- Älä sijoita laitetta tai sen tarvikkeita säiliöihin, joissa on voimakas sähkömagneettinen kenttä.
- Älä aseta laitteen lähelle magneettisia tallennusvälineitä. Säteily laitteesta voi poistaa niihin tallennetut tiedot.
- Älä käytä laitetta paikassa, jossa on helposti syttyviä kaasuja, kuten bensiiniasemalla.
- Älä laita matkapuhelintasi paikkaan, jonka lämpötila on korkea.
- Pidä laite ja sen tarvikkeet poissa pienten lasten ulottuvilta.
- Älä anna lasten käyttää laitetta ilman valvontaa.
- Räjähdysvaaran välttämiseksi käytä ainoastaan hyväksyttyjä akkuja ja latureita.
- Noudata kaikkia langattomien laitteiden käyttöä koskevia lakeja ja määräyksiä. Kunnioita muiden yksityisyyttä ja laillisia oikeuksia langatonta laitetta käyttäessäsi.
- Potilaiden, joilla on lääketieteellinen implantti (sydän- nivel- tms.), tulee pitää laite 15 cm:n päässä implantista ja soittaessaan pitää laitetta kehon toisella kuin implantin puolella.
- Noudata tarkasti tässä käyttöoppaassa annettuja ohjeita käyttäessäsi USB-kaapelia, muuten se voi aiheuttaa vahinkoa laitteelle tai tietokoneelle.

## **OIKEUDELLINEN HUOMAUTUS**

Tässä dokumentissa käytetyt Land Rover -sanamerkki ja Land Rover ovaalilogo sekä yritysten ja tuotteiden tunnistetiedot ovat Jaguar Land Rover Limitedin tavaramerkkejä, eikä niitä saa käyttää ilman lupaa.

Bullitt Group Oy on Jaguar Land Rover Limitedin lisenssinhaltija.

Mitään tämän asiakirjan osaa ei saa jäljentää tai siirtää missään muodossa tai millään tavalla ilman Bullitt Mobile Ltd.: ltä tai Jaguar Land Rover Limitediltä etukäteen saatua kirjallista suostumusta.

Tässä käyttöoppaassa kuvattu tuote voi sisältää tekijänoikeudella suojattuja ohjelmistoja ja mahdollisia lisenssinhaltijoita. Asiakkaat eivät saa millään tavalla jäljentää, jakaa, muuttaa, palauttaa lähdekoodiksi, purkaa osiksi, purkaa salausta, käänteismallintaa, vuokrata, luovuttaa tai alilisensoida edelleen mainittua ohjelmistoa tai laitteistoa, elleivät sellaiset rajoitukset ole sovellettavien lakien kieltämiä tai sellaiset toimenpiteet ole asianomaisten tekijänoikeuden haltijoiden hyväksymiä lisenssien puitteissa.

Bluetooth® -sanamerkki ja -logot ovat Bluetooth SIG, Inc:n rekisteröityjä tavaramerkkejä ja Bullitt Group käyttää näitä merkkejä lisenssillä. Kaikki muut kolmannen osapuolen tavaramerkit ja tuotenimet ovat omistajiensa omaisuutta.

Wi-Fi® on Wi-Fi Alliancen® rekisteröity tavaramerkki.

Android, Google ja muut merkit ovat Google LLC:n tavaramerkkejä.

## **HUOMAUTUS**

Jotkin tässä kuvatut tuotteen ja sen tarvikkeiden toiminnot perustuvat asennettuun ohjelmistoon, paikallisen verkon kapasiteettiin ja asetuksiin ja ominaisuuksiin, joita paikalliset operaattorit tai verkkopalvelujen tarjoajat eivät ehkä ole aktivoineet tai joita he ovat voineet rajoittaa. Näin ollen tässä käyttöoppaassa esitetyt kuvaukset eivät ehkä vastaa ostamaasi tuotetta tai sen tarvikkeita.

Valmistaja pidättää oikeuden muuttaa tai muokata mitä tahansa tietoja tai määrityksiä tässä oppaassa ilman ennakkoilmoitusta tai velvoitetta.

Valmistaja ei vastaa niiden tuotteiden laillisuudesta tai laadusta, jotka lataat tai lähetät tämän laitteen kautta, mukaan lukien seuraavat mutta ei rajoittuen niihin: tekstit, kuvat, musiikki, elokuvat ja tekijänoikeussuojatut ohjelmistot, jotka eivät sisälly matkapuhelimeen. Kaikki seuraukset, jotka aiheutuvat edellä mainittujen tuotteiden asennuksesta tähän matkapuhelimeen tai niiden käytöstä tällä matkapuhelimella, ovat omalla vastuullasi.

## **EI TAKUUTA**

Tämän käyttöoppaan sisältö tarjotaan käyttöön sellaisenaan. Sovellettavien lakien vaatimuksia lukuun ottamatta tämän käyttöoppaan suhteen ei anneta mitään suoraa tai epäsuoraa takuuta koskien esimerkiksi sen kaupallista hyödynnettävyyttä ja sopivuutta tiettyyn tarkoitukseen tai käyttöoppaan tarkkuutta, luotettavuutta tai sisältöä.

Sovellettavan lain sallimassa enimmäislaajuudessa valmistaja ei ole missään tapauksessa vastuussa mistään erityisistä, satunnaisista, epäsuorista tai välillisistä vahingoista tai liikevoiton, liiketoiminnan, tulojen, tietojen, liikearvon tai oletettujen säästöjen menetyksistä.

## **TUONTI- JA VIENTIMÄÄRÄYKSET**

Asiakkaiden tulee noudattaa kaikkia vienti- ja tuontilakeja ja -määräyksiä sekä hankittava kaikki tarpeelliset viranomaisluvat ja -lisenssit voidakseen viedä, viedä edelleen tai tuoda tässä oppaassa mainittuja tuotteita, mukaan lukien niiden ohjelmistot ja tekniset tiedot.

# **SISÄLLYSLUETTELO**

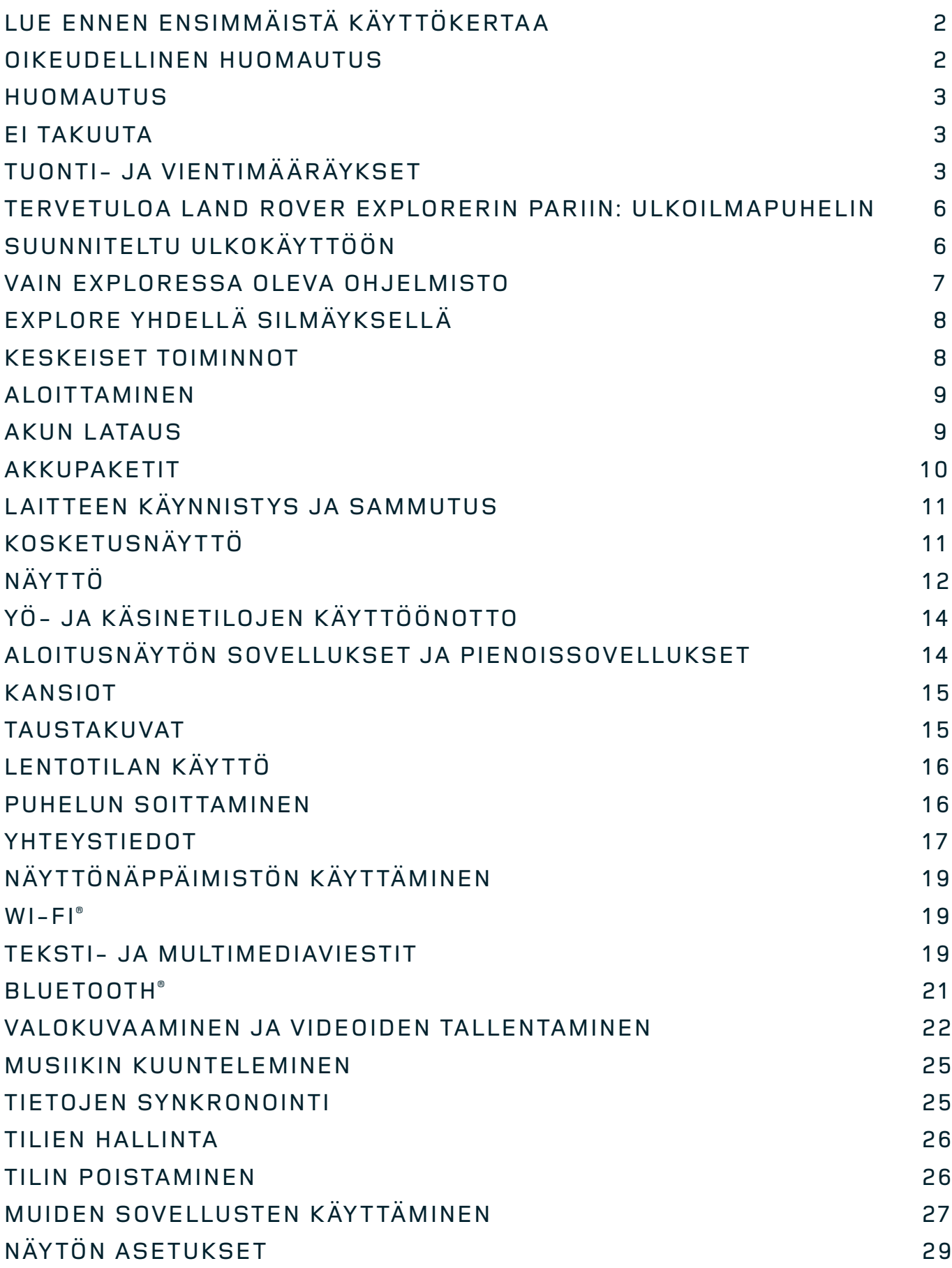

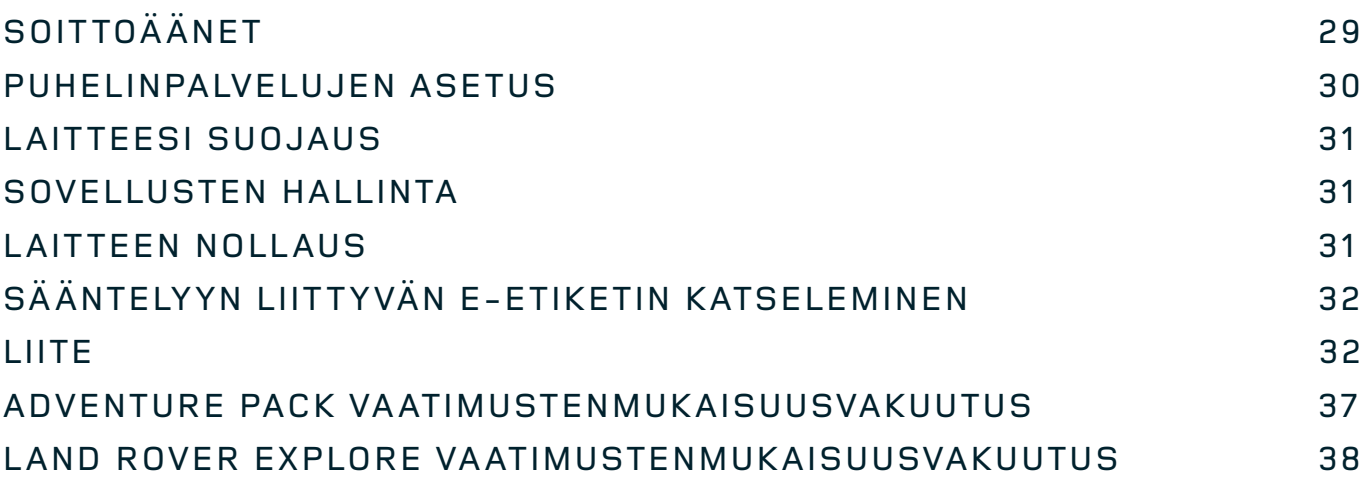

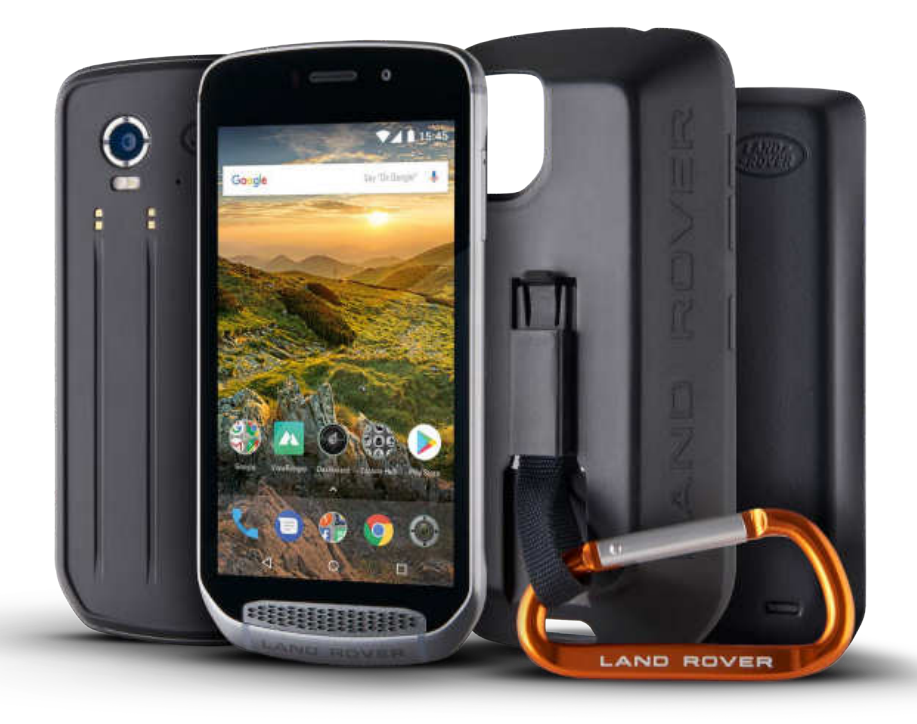

## **TERVETULOA LAND ROVER EXPLORERIN PARIIN: ULKOILMAPUHELIN**

Land Rover Explore: Ulkoilmapuhelin, joka on tehty, jotta voit seikkailla pidemmälle, kauemmin ja johon voit luottaa vielä enemmän. Löydä uusia reittejä, latuja ja polkuja – astu ulos ja nauti ulkoilmasta. Vesitiivis, pudotustestattu, rakennettu kestämään niin vuorten kuin valtamerten lämpötilat ja varustettu akulla, joka ei katkaise päivää lyhyeen, Explore auttaa sinua elämään seikkailusi täysillä.

Käytä sen parannettuja sijainti - ja anturiominaisuuksia, joita voit tarkastella 5" Full HD -näytöllä suorassa auringonvalossakin, jotta ymmärrät ympäristöäsi ja paikallisia olosuhteita. Saat kaksi päivää normaalikäyttöä yhdellä latauksella tai täyden päivän ulkoilma-aktiviteetteja näytön ja GPS:n ollessa päällä väkevän 4 000 mAh:n akun ansiosta. Ota päivästä enemmän irti ja seikkaile pidempään.

Akun kestoa voidaan parantaa edelleen liikkeellä ollessasi lisäämällä laitteeseen sen mukana tuleva Adventure Pack (3 620 mAh).

## **SUUNNITELTU ULKOKÄYTTÖÖN**

Land Rover Explore: Tämä ulkoilmapuhelin on riittävän tyylikäs kulkemaan mukanasi päivällä, mutta se kestää myös kolhuja. Explore on riittävän luotettava ja vankka kestämään aktiivisen, seikkailuntäytteisen ulkoilmaelämäntyylisi. IP68-luokan laitteena Explore on rakennettu kestämään ulkoilmaelämää. Nousut, kun lämpötila nousee. Pyöräilylenkit, kun polut ovat mutaisia ja pilvet tulevat esiin. Pitkät hiihtohissinousut lumisille huipuille, kun lämpötila laskee selvästi pakkasen puolelle. Explore tekee töitä sinulle.

Voit tutkia ja löytää enemmän, koska Land Rover Explore -ulkoilmapuhelimessa on 5" Full HD Corning® Gorilla® -lasinäyttö, joka on optimoitu kaikkiin olosuhteisiin, 24/7. Vedenkestävän sormikosketuksen ansiosta toiminnallisuus säilyy silloinkin, kun sataa lunta tai vettä. Explore toimii myös käsineiden kanssa, joten voit pitää kätesi lämpiminä, kuivina ja ulkoilmalta suojattuina puhelinta käyttäessäsi.

#### **PAKETIT**

Laajenna Exploren ydintoiminteita ainutlaatuisten lisäpakettien valikoimalla. Ne on suunniteltu sopimaan kaikkiin tilanteisiin, ja ne tarjoavat lisäominaisuuksia kaikkein tärkeimpiin asioihin: akku, yhteydet, yksityiskohtaiset kartat ja mahdollisuus kiinnittää puhelimesi turvallisesti polkupyörääsi tai laukkuusi. Jokainen ominaisuuspaketti voidaan liittää Exploreriin liikkeellä ollessasi, jotta seikkailustasi tulee vielä parempi, voit mennä pidemmälle ja olla ulkona pidempään. Laitteen mukana tulevan Adventure Packin avulla saat paremmat yhteydet vahvalla GPSlaippa-antennilla ja lisäakulla, joka melkein kaksinkertaistaa akkusi keston. ViewRanger-sovelluksen kautta saat automaattisesti käyttöösi korkealaatuiset, yksityiskohtaiset topografiset kartat Skylinen lisätyllä todellisuudella, joiden avulla saat paremman käsityksen ympäristöstäsi. Saat myös kotelon, jossa ulkoilmapuhelimesi säilyy turvassa ja karabiinihaan, jolla voit kiinnittää sen laukkuusi tai takkiisi katselun helpottamiseksi.

Muut paketit sisältävät suuritehoisen, 4 470 mAh:n lisäakun ja useisiin polkupyörämalleihin sopivan polkupyöräkiinnikkeen. Nämä kaikki on suunniteltu auttamaan sinua elämään seikkailusi täysillä.

#### **PAKETIN SISÄLTÖ**

- 
- Adventure Pack Karabiinihaka
- 
- 
- Laite  **Tappityökalu** 
	-
- Pikaopas <sup>-</sup> Suojakuori
- USB-kaapeli ja latauksen virtalähde Tehdasasennettu näytön suojus valmiiksi kiinni laitteessa

## **VAIN EXPLORESSA OLEVA OHJELMISTO**

#### **DASHBOARD**

Vain Land Rover Exploreen sisältyvä Dashboard-ohjelmisto tuo tiedot nykyisistä olosuhteista sormiesi ulottuville – olivat ne sitten Exploren anturien tuottamaa tietoa tai kumppanimme World Weather Onlinen tarjoamia säätietoja.

Aina vain yhden kosketuksen päässä, Dashboard auttaa sinua suunnittelemaan seikkailusi ja mahdollisesti tarvitsemasi välineet sekä pitämään silmällä säätä matkasi edetessä. Lisätietoja löydät sivulta page 27.

#### **VIEWRANGER**

ViewRanger on maailman paras älypuhelinten karttasovellus. Se saavutti nykyisen asemansa tarjoamalla laajimman karttavalikoiman (yli 24 maata) ja koska sillä on valtava valikoima reittejä, jotka voit voit ladata ulkoilmaseikkailuissasi käytettäväksi (yli 200 000 tällä hetkellä). Yhtä tärkeää on, että ViewRangerin huippulaatuiset kartat tarjoavat sinulle yksityiskohtaiset tiedot, joita tarvitset maastossa liikkuessasi. ViewRanger-sovellus on valmiiksi asennettu Land Rover Exploreen. Lisätietoja löydät sivulta 27.

### **YÖTILA**

Land Rover Explore -älypuhelimessa on yökäyttöä varten punaisen valon suodatin, joka vähentää silmiesi vaatimaa aikaa älypuhelimen kirkkaalta näytöltä mukautumiseen ja hyvän, luonnollisen yönäön saavuttamiseen pimeässä tai huonosti valaistussa ympäristössä. Lisätietoja löydät sivulta 14.

#### **EXPLORE HUB**

Hallinnoitu portaali, josta löydät valikoiman käsin poimittuja ja Explore-tiimin testaamia sovelluksia. Se sisältää useita sovelluksia, joiden avulla pääset tutkimaan lukuisia erilaisia ulkoilma-aktiviteetteja. Explore Hub on käytettävissä aloitusnäytön kautta.

## **EXPLORE YHDELLÄ SILMÄYKSELLÄ**

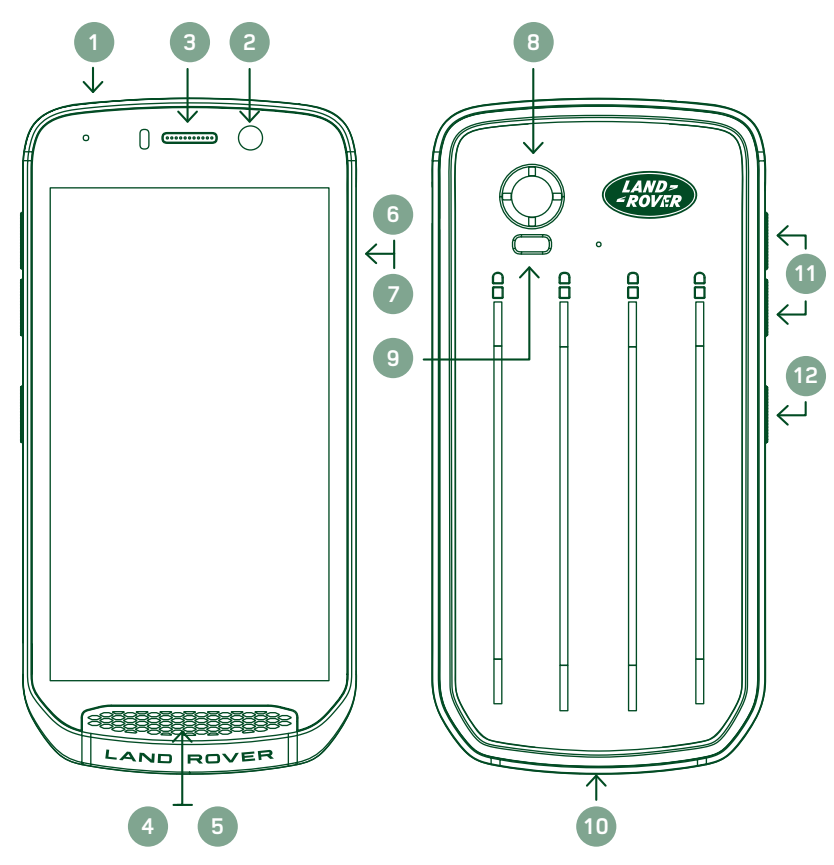

- 1. Kuulokkeen liitin
- 2. 8 MP etukamera
- 3. Kuuloke
- 4. Mikrofonit
- 5. Kaiutin
- 6. SIM-korttipaikka
- 7. microSD™-korttipaikka
- 8. 16 MP takakamera
- 9. Salama
- 10. USB-portti
- 11. Äänenvoimakkuuden lisäys-/vähennyspainike
- 12. Virtanäppäin

## **KESKEISET TOIMINNOT**

### **VIRTANÄPPÄIN**

- Kytke laite päälle pitämällä tätä painettuna.
- Avaa puhelimen asetusvalikko pitämällä painiketta painettuna.
- Paina, kun haluat lukita tai herättää näytön sen ollessa lepotilassa.

## **ALOITUSNÄYTTÖ-PAINIKE**

- Löytyy ruudun alareunan keskiosasta. Avaa aloitusnäyttö milloin tahansa painamalla tätä painiketta.
- Pidä Aloitusnäyttö-painiketta painettuna, jos haluat käyttää *Google Voice Search™ -palvelua*.

#### **VIIMEISIMMÄT SOVELLUKSET -PAINIKE**

- Löytyy näytön alaosan oikealta puolelta. Avaa viimeksi käytetyt sovellukset milloin tahansa painamalla tätä painiketta.

#### **TAKAISIN-PAINIKE**

- $\triangle$  Löytyy näytön alareunan vasemmasta laidasta. Paina palataksesi edelliseen näyttöön.
- Paina sulkeaksesi näyttönäppäimistö.

## **ÄÄNENVOIMAKKUUDEN LISÄYS-/VÄHENNYSPAINIKE**

- Paina ylempää Lisää äänenvoimakkuutta -painiketta, kun haluat lisätä äänenvoimakkuutta, tai alempaa Vähennä äänenvoimakkuutta -painiketta, kun haluat vähentää puhelun, soittoäänen, median tai hälytyksen äänenvoimakkuutta.
- Ota näyttökuva painamalla Virta- ja Äänenvoimakkuuden vähennys -painikkeita samanaikaisesti.
- Paina kamerasovelluksessa joko Äänenvoimakkuuden lisäys- tai vähennys -näppäintä ottaaksesi kuvia.

## **ALOITTAMINEN**

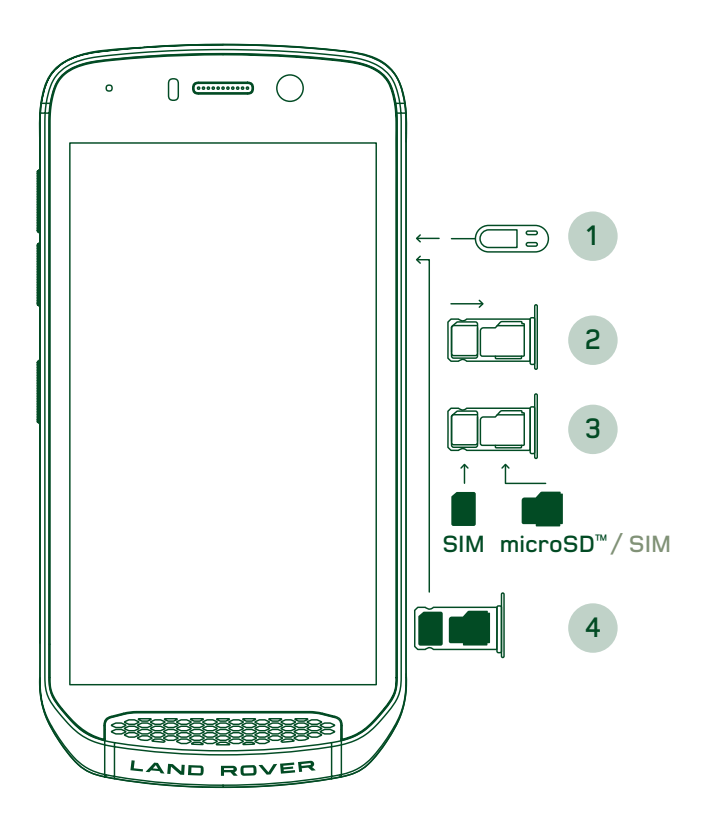

### **NANO-SIM-KORTIN ASENTAMINEN**

- 1. Aseta laite tasaiselle pinnalle siten, että näyttö on suunnattuna ylöspäin. Paina tappityökalulla varovasti tappi SIM-oven reikään vapauttaaksesi jousen.
- 2. Vedä alusta ulos ja huomioi, miten päin alusta tuli ulos.
- 3. Aseta nano-SIM alustalle alustan opasteessa näytetyllä tavalla siten, että kullanväriset nastat ovat alaspäin.
- 4. Aseta lokero takaisin samalla tavalla otit sen ulos.

#### **HUOM.**

- Varmista, että SIM-kortti on asetettu kunnolla SIM-lokeroon.
- Työnnä SIM-kortin alustaa, kunnes se on kunnolla paikallaan lokerossa.
- Poista nano-SIM-kortti laitteen mukana toimitetun tappityökalun avulla. Työnnä tappi varovasti SIMoven reikään vapauttaaksesi jousi. Vedä alusta ulos.
- Poista nano-SIM-kortti alustasta.
- Laite voi hyväksyä kaksi nano-SIM-korttia tai yhden nano-SIM-kortin ja microSD™-kortin (versiosta riippuen).

#### **MUISTIKORTIN ASENTAMINEN**

- 1. Aseta laite tasaiselle pinnalle siten, että näyttö on suunnattuna ylöspäin. Käytä laitteen mukana toimitettua DEtappia avataksesi laitteen sivussa olevan oven.
- 2. Aseta microSD-kortti ylläolevassa kaaviossa näytetyn mukaisesti muistikorttipaikkaan siten, että kullanväriset nastat ovat ylöspäin.

#### **HUOM.**

- Työnnä muistikorttia varovasti, kunnes kuulet lukitusäänen.
- MicroSD-kortti poistetaan painamalla muistikortin reunaa ja vapauttamalla se.
- Älä käsittele microSD-korttia voimalla, sillä se voi vahingoittaa muistikorttia ja korttipaikkaa.

### **OMAN LAND ROVER EXPLORESI REKISTERÖINTI**

Rekisteröi uusi Land Rover -puhelimesi ja liity Land Rover #ExploreMore -puhelinyhteisöön saadaksesi viimeisimmät uutiset, päivitykset ja tarjoukset.

- 1. Napauta vihreää Rekisteröi sovellus -kuvaketta, joka löytyy kotisivulta.
- 2. Noudata näytön ohjeita.

## **AKUN LATAUS**

Lataa akku ennen laitteen ensimmäistä käyttökertaa.

- 1. Liitä USB-kaapeli latauksen virtalähteeseen.
- 2. Liitä USB-virtakaapeli Land Rover Exploreriisi.
- 3. Kytke laturi soveltuvaan verkkovirtapistokkeeseen. Näyttöön tulee akun kuvake, joka osoittaa, että laite latautuu.
- 4. Kun led-merkkivalo palaa vihreänä, laite on täyteen ladattu. Irrota ensin USB-kaapeli laitteesta ja irrota sitten laturi virtapistokkeesta.

- Käytä vain Land Rover -hyväksyttyjä latureita ja kaapeleita. Hyväksymättömät laitteet saattavat vahingoittaa laitetta tai aiheuttaa akun räjähtämisen.
- Varo liiallista voimankäyttöä USB-kaapelia kytkettäessä ja huomioi liittimen oikea asento.
- Virheellisestä liittämisyrityksestä voi aiheutua vahinkoa. Liittimen virheellinen liittämisyritys voi aiheuttaa vahingon, jota takuu ei kata.

## **AKKUPAKETIT**

Puhelin ja lisäpaketit kiinnittyvät toisiinsa magneeteilla, joiden ansiosta ne irtoavat toisistaan, jos ne pudotetaan. Magneettien käyttö oli suunnitteluvalinta; niiden avulla vältetään pysyvä vahinko, jonka kiinteät lisäosat voivat aiheuttaa.

### **TÄRKEÄÄ TIETOA KOSKIEN AKUN TULEVAA KÄYTTÖÄ**

Jos akku on täysin purkautunut, laitteesi ei ehkä käynnisty heti, kun lataus aloitetaan. Ennen kuin yrität käynnistää sen, anna akun latautua muutaman minuutin ajan. Näytön latausanimaatio ei välttämättä näy tänä aikana.

Kun akun virta on vähissä, laite näyttää varoituksen ja LED-merkkivalo vilkkuu punaisena. Laite sammuu automaattisesti, kun akun varaus on loppumassa.

#### **HUOM.**

Akun latausaika vaihtelee ympäristön lämpötilan ja akun iän mukaan.

### **PUHELIMEN KÄYNNISTYS SIIHEN LIITETYN LISÄPAKETIN AVULLA**

Puhelinta ja sen Adventure-/akkulisäpaketteja voidaan ladata yhdessä tai erikseen.

Jos haluat ladata lisäpakettia ja puhelinta yhdessä, liitä lisäpaketti ja kytke laturi lisäpakettiin puhelimen sijaan. Puhelinta ja lisäpakettia ladataan samanaikaisesti, kunnes molemmat on ladattu täyteen.

Jos lisäpaketti on liitetty puhelimeen ja kytket laturin puhelimeen lisäpaketin sijaan, vain puhelin ladataan täyteen. Lisäpaketti jää lataamatta.

Lisäpaketteja voidaan ladata erikseen puhelimesta. LED-merkkivalo välkkyy punaisena latauksen aikana ja muuttuu vihreäksi, kun lataus on valmis. Ei ole suositeltavaa pitää akkua kytkettynä laturiin, kun lataus on valmis.

#### **LISÄPAKETIN LED-VÄRIT JA TILAILMAISIMET**

Lisäpakettien LED-merkkivalo välkkyy punaisena latauksen aikana ja muuttuu vihreäksi, kun lataus on valmis. Lisäpakettien LED-värit osoittavat lisäpaketin lataustilan.

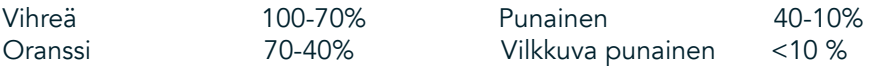

- Joissakin sovelluksissa voit muokata Explore LED-valon väriä (löytyy oikeassa yläkulmassa laitteen etuosassa) Tämä ei vaikuta yllä mainittuihin lisäpaketin LED-väreihin.

### **KAIKKI IRTI LISÄPAKETEISTA**

Jos haluat saada tehokkaimman hyödyn lisäpaketistasi, lataa sekä puhelin että lisäpaketti täyteen ja aloita seikkailusi lisäpaketti liitettynä puhelimeesi. Lisäpaketin akku tyhjenee ensin täysin tyhjäksi ennen kuin Explorepuhelimen sisäinen akku otetaan käyttöön.

## **LAITTEEN KÄYNNISTYS JA SAMMUTUS**

#### **KÄYNNISTYS**

1. Pidä virtapainiketta painettuna. Kun käynnistät laitteen, Tervetuloa-näyttö tulee näkyviin. Valitse ensin haluamasi kieli ja jatka asennusta napauttamalla *KÄYNNISTÄ*-kuvaketta.

#### **HUOM.**

- Jos SIM-kortissa on käytössä PIN-koodisuojaus, sinun on annettava PIN-koodi ennen Tervetuloa-näyttöä.
- Wi-Fi® tai datayhteys tarvitaan. Voit ohittaa asetukset ja viimeistellä ne myöhemmin. Google-tili vaaditaan kuitenkin joidenkin tämän Android-laitteen sisältämien Google™-palveluiden käyttämistä varten.

#### **SAMMUTUS**

- 1. Avaa puhelimen *Asetusvalikko* pitämällä virtapainiketta painettuna.
- 2. Napauta Virran sammutus.

## **KOSKETUSNÄYTTÖ**

#### **KOSKETUSNÄYTTÖTOIMINNOT**

- Napautus: Valitse kohde, vahvista valinta tai käynnistä sovellus napauttamalla näyttöä sormenpäälläsi.
- Napauta ja pidä painettuna: Napauta kohdetta ja pidä sitä painettuna sormenpäälläsi, kunnes näyttö vastaa. Voit esimerkiksi avata aktiivisen näytön valikon napauttamalla näyttöä ja pitämällä sormea paikallaan, kunnes valikko tulee esiin.
- Pyyhkäisy: Liikuta sormeasi näytöllä joko pysty- tai vaakasuoraan. Voit esimerkiksi siirtyä kuvasta toiseen pyyhkäisemällä vasemmalle tai oikealle.
- Vetäminen: Jos haluat siirtää kohteen, napauta ja pidä sitä valittuna sormenpäälläsi. Vedä sitten kohde mihin tahansa kohtaan näytössä.

## **ALOITUSNÄYTTÖ**

Aloitusnäytön kautta pääset laitteen ominaisuuksiin. Siinä näytetään sovelluksen kuvakkeet, pienoissovellukset, pikakuvakkeet ja muut toiminnot. Se voidaan räätälöidä eri taustakuvilla ja se on muokattavissa niin, että siinä näytetään haluamasi kohteet.

1. Aloitusnäytön käynnistinkuvake on pieni, valkoinen ylöspäin osoittava nuoli^, joka sijaitsee keskellä näyttöä ja hieman alimman kuvakerivin yläpuolella. Pyyhkäise ylös tämän kuvakkeen päällä, jos haluat katsella kaikkia asennettuja sovelluksia ja käynnistä ne.

- Aloitusnäytön tyhjän alueen pitkä painallus käynnistää pikanäppäimet taustakuviin, pienoissovelluksiin ja asetuksiin.

### **NÄYTÖN LUKITSEMINEN JA AVAAMINEN**

## **NÄYTÖN LUKITSEMINEN**

- 1. Jos laite on päällä, lukitse näyttö painamalla virtanäppäintä. Voit vastaanottaa viestejä ja puheluita, vaikka näyttö on lukittuna.
- 2. Jos laite on käyttämättömänä tietyn ajan, näyttö lukittuu automaattisesti. Voit säätää tämän jakson pituuden asetuksissa.

## **NÄYTÖN AVAAMINEN**

- 1. Aktivoi näyttö painamalla virtapainiketta. Avaa sitten näyttö vetämällä lukkokuvaketta  $\bigoplus$  ylöspäin. Joudut ehkä antamaan kuvio- tai PIN-koodisi, jos sellainen on asetettu.
- 2. Jos haluat käynnistää kamerasovelluksen suoraan lukitulta näytöltä, vedä kamerakuvaketta  $\bullet$  ylöspäin.
- 3. Käynnistä *Google Voice Search™ -palvelu* (tunnetaan myös nimellä 'OK Google') suoraan lukitulta näytöltä vetämällä mikrofonikuvaketta  $\bigcup$  ylöspäin.

#### **HUOM.**

- Jos olet asettanut näyttölukon, puhelin kehottaa avaamaan näytön. Lisätietoja on kohdassa "Matkapuhelimesi suojaus näyttölukolla" sivulla 31.

# **NÄYTTÖ**

### **NÄYTÖN ASETTELU**

#### **ILMOITUKSET JA TILATIEDOT**

Tilapalkki näkyy jokaisen näytön yläosassa. Se näyttää ilmoituskuvakkeita, kuten vastaamattomat puhelut tai vastaanotetut viestit (vasemmalla), ja puhelimen tilatietoja, kuten akun tilan (oikealla), kellonajan lisäksi.

 $11:16$ 

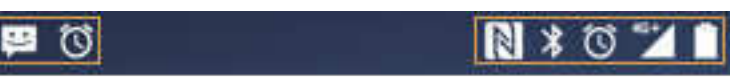

Ilmoituskuvakkeet Tilakuvakkeet

#### **TILAKUVAKKEET**

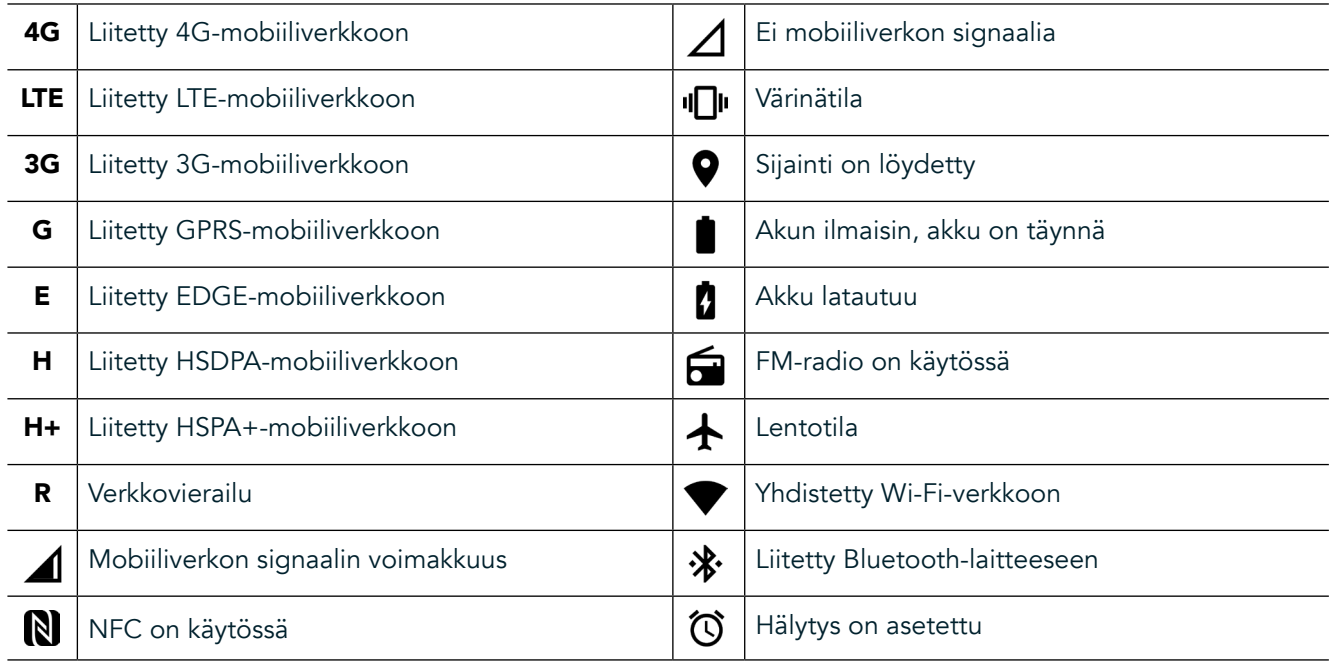

#### **ILMOITUSKUVAKKEET**

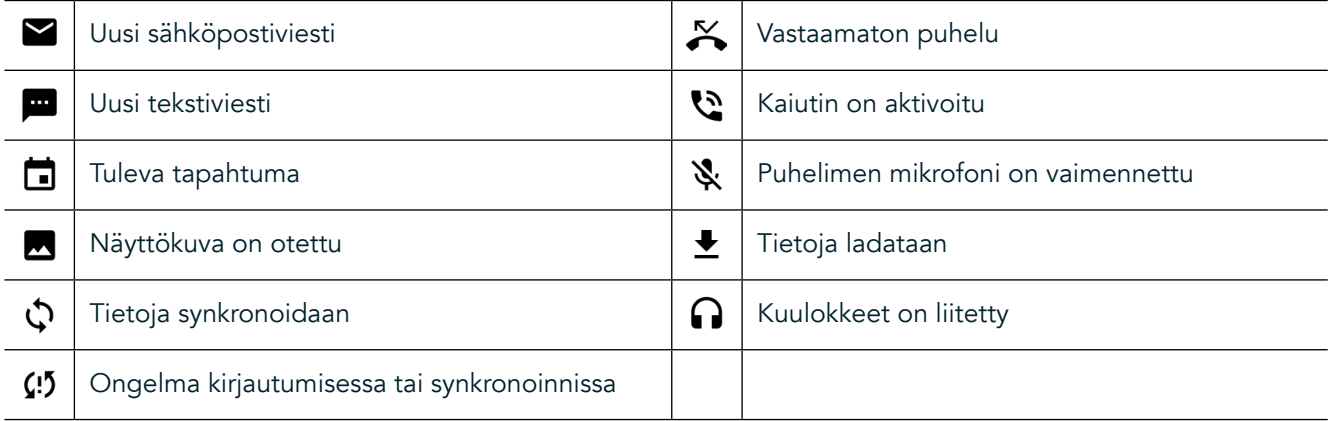

#### **ILMOITUSPANEELI**

Laite lähettää ilmoituksen, kun vastaanotat uusia viestejä, sinulla on vastaamaton puhelu, jos sinulla on tuleva tapahtuma, jne. Avaa ilmoituspaneeli tarkastellaksesi ilmoituksia.

#### **ILMOITUSPANEELIN AVAAMINEN**

- 1. Kun uusi ilmoituskuvake tulee ilmoituspalkkiin, pyyhkäise näytön yläosasta alaspäin vetääksesi ilmoituspaneeli kokonaan auki ja laajentaaksesi se. Voit tehdä tämän riippumatta siitä, onko puhelin lukittu vai lukitsematon.
- 2. Lukitulla näytöllä voit avata ilmoitusviestin kaksoisnapauttamalla sitä.
- 3. Jos haluat sulkea ilmoituksen katsomatta sitä, pidä ilmoitusta valittuna ja vedä se näytöltä vasemmalle/ oikealle.

### **ILMOITUSPANEELIN TIIVISTÄMINEN**

1. Sulje ilmoituspaneeli liu'uttamalla paneelin alaosaa ylöspäin.

## **YÖ- JA KÄSINETILOJEN KÄYTTÖÖNOTTO**

## **YÖTILAN KÄYNNISTÄMINEN**

Yötilassa on kaksi eri vaihtoehtoa:

Vaihtoehto 1 - Yötila, kun sinun täytyy mennä yötilaan välittömästi.

- 1. Avaa näyttö ja pyyhkäise alas näytön yläosasta kahdesti laajentaaksesi ilmoituspaneeli kokonaisuudessaan.
- 2. Napauta kerran kohtaa Yö **O** aktivoidaksesi Punaisen tilan.
- 3. Napauta uudelleen aktivoidaksesi Oranssin tilan  $\bullet$ .

#### Vaihtoehto 2 - Yövalo, ajastettujen yötilojen määrittämistä varten:

- 1. Avaa näyttö ja pyyhkäise alas näytön yläosasta kerran laajentaaksesi ilmoituspaneelin.
- 2. Napauta Asetukset  $\bullet$  oikeassa yläkulmassa.
- 3. Vieritä alas ja napauta kohtaa Yövalo.
- 4. Tästä valikosta voit luoda aikataulun tilan aktivoinnille tai käynnistää sen manuaalisesti napauttamalla kytkin oikealle (Päällä) . Poista käytöstä napauttamalla uudelleen.

## **KÄSINETILAN KÄYTTÖÖNOTTO**

Jos haluat käyttää näyttöäsi käsineet kädessä, ota käyttöön Käsinetila:

- 1. Avaa näyttö ja pyyhkäise alas näytön yläosasta kerran laajentaaksesi ilmoituspaneelin.
- 2. Napauta Asetukset  $\clubsuit$  oikeassa yläkulmassa.
- 3. Vieritä alas ja napauta kohtaa Näyttöasetukset.
- 4. Napauta kohtaa Käsinetila kytkeäksesi sen päälle . Poista käytöstä napauttamalla uudelleen.

## **ALOITUSNÄYTÖN SOVELLUKSET JA PIENOISSOVELLUKSET**

### **UUDEN KOHTEEN LISÄÄMINEN ALOITUSNÄYTTÖÖN**

- 1. Pyyhkäise aloitusnäytössä pientä ylöspäin osoittavaa nuolta ^ ylöspäin suuntautuvalla liikkeellä. Pidä painettuna sovellusta, jonka haluat lisätä aloitusnäyttöön.
- 2. Vedä sovelluksen kuvake ylös aloitusnäyttöön. Kuvakkeelle on oltava riittävästi tilaa, jotta se mahtuu aloitusnäyttöön. Jos ensimmäinen sivu on täynnä, vedä kuvake näytöstä oikealle ja seuraavalle sivulle.

### **ALOITUSNÄYTÖN KOHTEEN SIIRTÄMINEN**

- 1. Pidä sovelluksen kuvaketta painettuna aloitusnäytössä, kunnes kuvake suurenee.
- 2. Vedä kuvake haluttuun paikkaan näytössä nostamatta sormeasi ja nosta sitten sormi näytöltä.

### **ALOITUSNÄYTÖN KOHTEEN POISTAMINEN**

- 1. Pidä sovelluksen kuvaketta painettuna aloitusnäytössä, kunnes kuvake suurenee.
- 2. Nostamatta sormea vedä kohde kohtaan Poista yläreunassa ja vapauta se.

#### **PIENOISSOVELLUKSET**

Pienoissovelluksen avulla voit esikatsella tai käyttää sovellusta. Pienoissovelluksia voi lisätä aloitusnäyttöön kuvakkeina tai esikatseluikkunoina. Oletusarvoisesti laitteeseen on asennettu useita pienoissovelluksia, ja voit ladata niitä lisää *Google Play™ -kaupasta*.

### **PIENOISSOVELLUKSEN LISÄÄMINEN**

- 1. Napauta aloitusnäyttöä ja pidä valittuna.
- 2. Tarkastele käytettävissä olevia pienoissovelluksia napauttamalla Pienoissovellukset.
- 3. Vedä haluamasi pienoissovellus aloitusnäyttöön.

#### **PIENOISSOVELLUKSEN POISTAMINEN**

- 1. Pidä pienoissovelluksen kuvaketta painettuna aloitusnäytössä, kunnes kuvake suurenee.
- 2. Nostamatta sormea vedä kohde kohtaan Poista ja vapauta se.

## **KANSIOT**

#### **KANSION LUOMINEN**

Vedä sovelluskuvake tai pikanäppäin toisen sovelluksen päälle ja vapauta se.

#### **KANSION NIMEÄMINEN UUDELLEEN**

- 1. Avaa kansio napauttamalla sitä.
- 2. Kirjoita nimi uudelle kansiolle otsikkorivillä.
- 3. Paina sitten Takaisin-painiketta  $\triangleleft$ .

## **TAUSTAKUVAT**

#### **TAUSTAKUVAN VAIHTAMINEN**

- 1. Napauta ja pidä valittuna mitä tahansa kohtaa aloitusvalikossa, ei kuitenkaan sovelluskuvakkeen päällä.
- 2. Napauta kohtaa Taustakuvat.
- 3. Selaa käytettävissä olevia vaihtoehtoja.
- 4. Valitse suosikkikuvasi ja paina sitten Aseta taustakuvaksi.
- 5. Voit nyt valita, asetatko sen lukitun näytön taustakuvaksi, aloitusnäytön taustakuvaksi vai molempiin.

## **MEDIAN SIIRTÄMINEN LAITTEESEESI JA LAITTEESTASI**

Voit siirtää musiikkia ja valokuvia laitteesi ja tietokoneen välillä medialaitteen MTP-tilassa.

- 1. Kytke ensin laite tietokoneeseen USB-kaapelilla.
- 2. Avaa ilmoituspaneeli ja napauta USB-yhteysvaihtoehdot. Napauta Siirrä tiedostoja aktivoidaksesi MTP-tilan.
- 3. Laitteesi tulisi näkyä irrotettavana laitteena, joka näyttää puhelimen sisäisen muistin. Jos laitteessa on muistikortti, microSD-kortti näkyy myös. Kopioi haluamasi tiedostot laitteeseen.

#### **HUOM.**

Jos käytössäsi on Apple® iMac®, ajurit on ladattava osoitteesta: <http://www.android.com/filetransfer/>

# **LENTOTILAN KÄYTTÖ**

Joissakin paikoissa tietoyhteydet on sammutettava. Sen sijaan, että sammuttaisit laitteesi, aseta se lentotilaan.

- 1. Paina virtanäppäintä.
- 2. Pyyhkäise ylhäältä alas avataksesi ilmoituspaneeli.
- 3. Pyyhkäise oikealta vasemmalle siirtyäksesi toisen sivun asetuksiin. Napauta kohtaa Lentokonetila. Kuvake muuttuu valkoiseksi ja siten osoittaa, että se on aktivoitu.
- 3. Vaihtoehtoisesti voit valita asetusvalikossa Lisää-valikon ja liu'uttaa Lentotila-kytkimen oikealle <sup>6</sup>.

## **PUHELUN SOITTAMINEN**

Voit soittaa puhelun monella tavalla:

- 1. Voit valita numeron näppäimistöllä.
- 2. Tai valita numeron yhteystietoluettelosta, verkkosivulta tai puhelinnumeron sisältävästä asiakirjasta.

#### **HUOM.**

- Kun puhut puhelua, voit joko vastata saapuviin puheluihin tai ohjata ne vastaajaan.
- Voit myös käynnistää neuvottelupuhelun usean osallistujan kanssa.

## **PUHELUN SOITTAMINEN NÄPPÄIMISTÖLLÄ**

- 1. Valitse aloitusnäytössä **k.** Napauta sitten **:::** tuodaksesi näppäimistön näkyviin.
- 2. Valitse puhelinnumero napauttamalla numeronäppäimiä.
- 3. Kun olet syöttänyt numeron tai valinnut yhteystiedon, napauta

Vihje: Laite tukee SmartDial-toimintoa. Kun valitset numeron näppäimistöllä, SmartDial-toiminto tekee automaattisesti haun yhteystietoluetteloosi ja listaa ennusteet numeroa vastaavasta yhteyshenkilöstä. Voit sulkea näppäimistön, jos haluat nähdä enemmän mahdollisia osumia.

### **PUHELUN SOITTAMINEN YHTEYSTIETOLUETTELOSTA**

- 1. Pyyhkäise aloitusnäytössä pientä ylöspäin osoittavaa nuolta ^ ylöspäin suuntautuvalla liikkeellä. Valitse Yhteystiedot **. \*** tarkastellaksesi yhteystietoluetteloa. Napauta näppäimistöllä **\*** -välilehteä nähdäksesi yhteystietoluettelon.
- 2. Valitse yhteystieto luettelosta.
- 3. Soita yhteyshenkilölle napauttamalla puhelinnumeroa.

#### **PUHELUN SOITTAMINEN PUHELULOKISTA**

- 1. Pyyhkäise aloitusnäytössä pientä ylöspäin osoittavaa nuolta ^ ylöspäin suuntautuvalla liikkeellä. Siirry kohtaan  $\blacktriangleright$ ia sitten  $\Theta$ . Puhelulokissa näytetään viimeisimmät soittamasi ja vastaanottamasi puhelut.
- 2. Valitse yhteystieto luettelosta ja soita puhelu napauttamalla  $\zeta$ .

### **PUHELUUN VASTAAMINEN TAI SEN HYLKÄÄMINEN**

Kun sinulle tulee puhelu, soittajan tunnus näkyy saapuvan puhelun näytössä, ellei sitä ole salattu.

- 1. Vastaa puheluun vetämällä  $\overline{\phantom{a}}$ -kuvake oikealle  $\overline{\phantom{a}}$ .
- 2. Hylkää puhelu vetämällä  $\blacktriangleright$ -kuvake vasemmalle  $\blacktriangleright$ .
- 3. Voit hylätä puhelun ja sen sijaan lähettää viestin suoraan soittajalle napauttamalla  $\zeta$  ja vetämällä se ylöspäin . Valitse sitten yksi käytettävissä olevista malliviestivaihtoehdoista tai napauta *Kirjota oma viesti*, jos haluat kirjoittaa henkilökohtaisen viestin.

Kun napautat , se häviää näytöstä.

#### **PUHELUN LOPETTAMINEN**

Katkaise puhelu napauttamalla **-**painiketta puhelun aikana.

#### **NEUVOTTELUPUHELUN SOITTAMINEN**

Neuvottelupuheluominaisuudessa voit asettaa puhelun usean osallistujan kanssa.

- 1. Aloita neuvottelupuhelu valitsemalla ensimmäisen puheluun liitettävän henkilön puhelinnumero ja napauta soittaaksesi puhelu.
- 2. Kun puhelu ensimmäisen osallistujan kanssa on yhdistetty, napauta > Lisää puhelu ja syötä seuraavan osallistujan puhelinnumero.
- 3. Napauta , tai valitse yhteystieto soittolokista tai yhteystiedoista. Ensimmäinen puhelu asetetaan automaattisesti pitoon.
- 4. Kun uusi puhelu on yhdistetty, napauta > Yhdistä puhelut.
- 5. Voit lisätä henkilöitä valitsemalla  $\binom{4}{1}$  ja toistamalla vaiheet 2–4.
- 6. Lopeta neuvottelupuhelu ja katkaise kaikki yhteydet valitsemalla ...

#### **HUOM.**

Tarkista verkko-operaattoriltasi, tukeeko laitteesi sopimus neuvottelupuheluita ja kuinka monta osallistujaa voidaan lisätä.

### **SIIRTYMINEN PUHELUJEN VÄLILLÄ**

Jos saat puhelun aikana uuden puhelun, on mahdollista siirtyä puhelusta toiseen.

- 1. Kun molemmat puhelut ovat käynnissä, napauta yhteystiedon nimeä tai puhelinnumeroa näytön vasemmassa alakulmassa.
- 2. Aktiivinen puhelu asetetaan pitoon ja toinen puhelu yhdistetään.

## **YHTEYSTIEDOT**

Yhteystiedot-sovelluksen avulla voit tallentaa ja hallita tietoa kontakteistasi.

#### **YHTEYSTIETOJEN AVAAMINEN JA TARKASTELEMINEN**

Voit avata Yhteystiedot-sovelluksen ja tarkastella kaikkia ladattuja yhteystietojasi seuraavasti:

- 1. Pyyhkäise aloitusnäytössä pientä ylöspäin osoittavaa nuolta  $\sim$  ylöspäin suuntautuvalla liikkeellä. Valitse Yhteystiedot **.**
- 2. Napauta KAIKKI.

Yhteystietosi näkyvät aakkosjärjestyksessä vieritysluettelossa.

#### **YHTEYSTIETOJEN KOPIOIMINEN**

Voit kopioida Google-tilillesi, SIM-kortille, sisäiseen muistiin tai muistikortille tallennetut yhteystiedot.

- 1. Valitse yhteystietoluettelossa i ja sitten Tuo/Vie.
- 2. Tee jokin seuraavista:

#### **GOOGLE-TILILLE TALLENNETTUJEN YHTEYSTIETOJEN TUOMINEN**

- 1. Valitse oma tilisi ja napauta Seuraava.
- 2. Määritä, mihin yhteystiedot tuodaan ja napauta Seuraava.
- 3. Valitse haluamasi yhteystiedot ja napauta OK.

#### **YHTEYSTIETOJEN TUOMINEN SIM-KORTILTA**

- 1. Napauta USIM ja valitse Seuraava.
- 2. Määritä, mihin yhteystiedot tuodaan ja napauta Seuraava.
- 3. Valitse haluamasi yhteystiedot ja napauta OK.

### **YHTEYSTIETOJEN TUOMINEN SISÄISESTÄ MUISTISTA TAI MUISTIKORTILTA**

- 1. Napauta Sisäinen jaettu muisti tai SD-kortti.
- 2. Määritä, mihin yhteystiedot tuodaan ja napauta Seuraava.

#### **HUOM.**

- Jos vCard-tiedostoja on useita, voit tuoda yhden vCard-tiedoston, useita vCard-tiedostoja tai kaikki vCardtiedostot.

### **YHTEYSTIEDON LISÄÄMINEN**

- 1. Lisää uusi yhteystieto napauttamalla yhteystietoluettelossa
- 2. Kun tiedot on lisätty, tallenna yhteystiedot napauttamalla Lisää uusi yhteystieto  $\checkmark$ .

#### **YHTEYSHENKILÖN LISÄÄMINEN SUOSIKKEIHIN**

- 1. Valitse yhteyshenkilö, jonka haluat lisätä suosikkeihin.
- 2. Valitse  $\hat{X}$  vasemmassa yläkulmassa, ja kuvake muuttuu yhtenäisen valkoiseksi ( $\bigstar$ ).

#### **YHTEYSTIEDON POISTAMINEN**

- 1. Napauta yhteystietoluettelossa yhteystietoa, jonka haluat poistaa.
- 2. Napauta : > Poista.
- 3. Vahvista valitsemalla uudelleen Poista.

# **NÄYTTÖNÄPPÄIMISTÖN KÄYTTÄMINEN**

## **NÄYTTÖNÄPPÄIMISTÖN AVAAMINEN**

Joissakin sovelluksissa näppäimistö avautuu automaattisesti. Toisissa sovelluksissa näppäimistö avataan napauttamalla tekstikenttää. Piilota näppäimistö napauttamalla Takaisin-näppäintä .

## **VAAKASUUNTAISEN NÄPPÄIMISTÖN KÄYTTÖ**

Jos sinulla on vaikeuksia käyttää näppäimistöä pystysuunnassa, käännä laite sivuttain. Näyttö näyttää näppäimistön vaakasuunnassa, jolloin näppäimistön asettelu on leveämpi.

## **NÄPPÄIMISTÖASETUSTEN MUKAUTTAMINEN**

- 1. Pyyhkäise aloitusnäytössä pientä ylöspäin osoittavaa nuolta  $\sim$  ylöspäin suuntautuvalla liikkeellä. Valitse Asetukset <sup>(2)</sup>, sitten Kielet ja tulo.
- 2. Voit joko:
- määrittää näppäimistöasetukset napauttamalla virtuaalista näppäimistöä,
- tai pidä virtuaalinen näppäimistö näytöllä napauttamalla fyysistä näppäimistöä. Tässä tilassa näkyvät myös käytettävissä olevat pikanäppäimet.

## **WI-FI®**

Langattoman internetin käyttö laitteellasi edellyttää pääsyä langattomiin tukiasemiin (hotspot).

#### **WI-FI-YHTEYDEN OTTAMINEN KÄYTTÖÖN JA YHTEYDEN MUODOSTAMINEN LANGATTOMAAN VERKKOON**

- 1. Pyyhkäise aloitusnäytössä pientä ylöspäin osoittavaa nuolta ^ ylöspäin suuntautuvalla liikkeellä. Valitse Asetukset
- 2. Valitse Langaton ja verkot -kohdassa Wi-Fi ja aseta se PÄÄLLÄ-tilaan <sup>6</sup>. Valitse Wi-Fi-verkko, johon haluat muodostaa yhteyden.
- 3. Jos valitset avoimen verkon, laite muodostaa yhteyden automaattisesti. Jos yrität muodostaa yhteyden suojattuun verkkoon ensimmäistä kertaa, sinun on syötettävä salasana ja valittava sitten Yhdistä.

Jos muodostat yhteyden suojattuun langattomaan verkkoon, jota olet jo käyttänyt aiemmin, salasanaa ei tarvitse antaa uudelleen, paitsi jos olet palauttanut matkapuhelimen oletusasetukset.

#### **HUOM.**

- Sinun ei tarvitse syöttää suojatun verkon salasanaa uudelleen, jos olet muodostanut siihen yhteyden aikaisemmin, ellei laitteeseen ole palautettu oletusasetuksia tai Wi-Fi-salasanaa muutettu.
- Wi-Fi-signaalin peittävät esteet heikentävät signaalin voimakkuutta.

Vihje: Voit lisätä uuden Wi-Fi-verkon valitsemalla Wi-Fi-asetusten näytössä Lisää verkko.

## **TEKSTI- JA MULTIMEDIAVIESTIT**

### **VIESTIEN AVAAMINEN**

Avaa sovellus tekemällä jokin seuraavista:

- Valitse aloitusnäytössä .
- Pyyhkäise aloitusnäytössä pientä ylöspäin osoittavaa nuolta ^ ylöspäin suuntautuvalla liikkeellä. Valitse

## **TEKSTIVIESTIN LUOMINEN JA LÄHETTÄMINEN**

Voit luoda uuden tekstiviestin tai avata käynnissä olevan viestiketjun.

- 1. Luo uusi teksti- tai multimediaviesti napauttamalla  $\blacksquare$ . Avaa käynnissä oleva viestiketju napauttamalla sitä.
- 2. Anna puhelinnumero kohdassa "Kirjoita nimi tai numero" tai lisää puhelinnumero yhteystiedoista napauttamalla <sup>+</sup>. Kun kirjoitat, SmartDial yrittää löytää vastaavuuksia laitteen yhteystiedoista. Napauta ehdotettua vastaanottajaa tai jatka kirjoittamista.
- 3. Aloita viestin kirjoittaminen napauttamalla tekstiruutua. Jos painat Takaisin-painiketta V viestiä kirjoittaessasi, se tallentuu luonnoksena viestiluetteloon. Jatka kirjoittamista napauttamalla viestiä.
- 4. Kun viesti on valmis lähetettäväksi, napauta $\blacktriangleright$ .

#### **HUOM.**

Kun katsot ja lähetät lisäviestejä, syntyy viestikeskustelu.

### **MULTIMEDIAVIESTIN LUOMINEN JA LÄHETTÄMINEN**

- 1. Valitse viestinäytössä $\blacksquare$ .
- 2. Anna puhelinnumero kohdassa "Kirjoita nimi tai numero" tai lisää puhelinnumero yhteystiedoista napauttamalla  $\ddagger$ .
- 3. Aloita viestin kirjoittaminen napauttamalla tekstiruutua.
- 4. Lisää viestin aihe napauttamalla  $\approx$  Lisää aihe.
- 5. Syötettyäsi aiheen laite on multimediaviestitilassa.
- 6. Napauta  $\mathcal{S}$  ja valitse viestiin liitettävän mediatiedoston tyyppi.
- 7. Kun olet valmis, napauta  $\blacktriangleright$ .

#### **VIESTIN AVAAMINEN JA VIESTIIN VASTAAMINEN**

- 1. Avaa teksti- tai multimediaviestiketju viestiluettelossa napauttamalla sitä.
- 2. Aloita viestin kirjoittaminen napauttamalla tekstiruutua.
- 3. Kun olet valmis, napauta  $\blacktriangleright$ .

### **VIESTIASETUSTEN MUKAUTTAMINEN**

Voit mukauttaa viestiasetuksia valitsemalla viestiluettelossa  $\hat{I}$  > Asetukset. Määritä oletusmuotoinen tekstiviestisovellus.

- Tekstiviesti: Määritä tekstiviestiasetukset.
- Toimitusraporttipyyntö: Valitsemalla valintaruudun voit pyytää toimitusraportin jokaisesta lähettämästäsi viestistä.
- SIM-kortin viestien hallinta: SIM-kortille tallennetut viestit.
- Pikatekstin muokkaaminen: Muokkaa viestimallia.
- Tekstiviestien palvelukeskus: Määritä tekstiviestien palvelukeskuksen puhelinnumero.
- Tekstiviestien tallennuspaikka: Määritä, minne tekstiviesti tallennetaan.

## **MULTIMEDIAVIESTI (MMS) MÄÄRITÄ MULTIMEDIAVIESTIASETUKSET**

- Ryhmäviestit: Valitsemalla valintaruudun voit lähettää saman multimediaviestin useille vastaanottajille.
- Toimitusraporttipyyntö: Valitsemalla valintaruudun voit pyytää toimitusraportin lähettämistäsi viesteistä.
- Lukuraporttipyyntö: Valitsemalla valintaruudun voit pyytää lukuraportin jokaisesta lähettämästäsi viestistä.
- Lähetä lukuraportit: Valitsemalla valintaruudun voit lähettää lukuraportin, jos multimediaviestin lähettäjä on pyytänyt sitä.
- Automaattinen nouto: Valitsemalla valintaruudun viestit noudetaan automaattisesti.
- Automaattinen nouto verkkovierailun aikana: Valitsemalla tämän valintaruudun viestit noudetaan automaattisesti verkkovierailun aikana.
- Kokoraja: Määritä multimediaviestien keskustelukohtainen enimmäiskoko.

### **ILMOITUKSET MÄÄRITÄ ILMOITUSTEN ASETUKSET**

- Viesti-ilmoitukset: Kun valintaruutu on valittuna, uusien viestien ilmoitukset näytetään tilarivillä.
- Mykistys: Estää väliaikaisesti teksti- tai multimediaviestit.
- Ääni: Asettaa uusien viestien merkkiäänen.
- Värinä: Valintaruudun ollessa valittuna laitteesi värisee uusien viestien saapuessa.
- Ponnahdusilmoitus: Kun valintaruutu on valittuna, ponnahdusilmoitukset näytetään ponnahdusikkunassa.

### **YLEISET ASETUKSET YLEISTEN VIESTIASETUSTEN MÄÄRITTÄMINEN**

- Viestin fonttikoko: Määritä viestin fonttikoko.
- Vanhojen viestien poistaminen: Valintaruudun ollessa valittuna vanhat viestit poistetaan, kun raja on saavutettu.
- Tekstiviestien määrän rajoitus: Määritä tekstiviestien keskustelukohtaisen enimmäismäärä.
- Multimediaviestien määrän rajoitus: Määritä multimediaviestien keskustelukohtainen enimmäismäärä.
- Solulähetys: Määritä multimediaviestien keskustelukohtainen enimmäismäärä.
- Ota käyttöön WAP PUSH -palvelu: Kun tämä valintaruutu on valittuna, voit vastaanottaa palveluviestejä.

## **BLUETOOTH®**

Land Rover Explorerissasi on Bluetooth. Se voi luoda langattoman yhteyden muiden Bluetooth-laitteiden kanssa, joten voit jakaa tiedostoja ystäviesi kanssa, puhua handsfree Bluetooth-kuulokkeilla, tai jopa siirtää kuvia laitteestasi tietokoneeseen.

Jos käytössäsi on Bluetooth, muista pysyä 10 metrin säteellä Bluetooth-laitteesta, johon haluat luoda yhteyden. Muista, että esteet, kuten seinät tai muut sähkölaitteet, voivat häiritä Bluetooth-yhteyttä.

## **BLUETOOTHIN OTTAMINEN KÄYTTÖÖN**

- 1. Pyyhkäise aloitusnäytössä pientä ylöspäin osoittavaa nuolta ^ ylöspäin suuntautuvalla liikkeellä. Valitse Asetukset<sup>10</sup>
- 2. Valitse Langaton ja verkot -kohdassa Bluetooth ja aseta se PÄÄLLÄ-tilaan <sup>8</sup>.

Kun Bluetooth-toiminto on käytössä, Bluetooth-kuvake tulee näkyviin ilmoituspalkkiin.

#### **BLUETOOTH-LAITEPARIN MUODOSTAMINEN**

Bluetoothin tavallisia käyttötarkoituksia ovat:

- Bluetooth-laitteen handsfree käyttö
- Mono- tai stereo-Bluetooth-kuulokkeiden käyttäminen.
- Bluetooth-kuulokkeissa toistettavan sisällön etähallinta.

Ennen kuin voit käyttää Bluetooth-toimintoa, sinun on muodostettava laitepari toisen Bluetooth-laitteen kanssa seuraavasti:

- 1. Varmista, että Bluetooth-toiminto on otettu käyttöön laitteessasi.
- 2. Land Rover Explore etsii sitten lähellä olevia Bluetooth-laitteita (valitse tarvittaessa: > Päivitä).
- 3. Napauta laitetta, johon haluat luoda yhteyden.
- 4. Seuraa näyttöön tulevia ohjeita yhteyden muodostamiseen.

Kun laitepari on luotu, tähän Bluetooth-laitteeseen yhdistäminen uudelleen ei enää edellytä salasanan antamista.

### **TIEDOSTOJEN LÄHETTÄMINEN BLUETOOTHILLA**

Bluetoothin kautta voit jakaa kuvia, videoita tai musiikkitiedostoja perheesi ja ystäviesi kanssa. Tiedostojen lähettäminen Bluetoothilla:

- 1. Napauta tiedostoa, jonka haluat lähettää.
- 2. Valitse  $\leq$  > Bluetooth ia valitse sitten yhdistetty laite.

#### **BLUETOOTH-YHTEYDEN TAI PARILIITOKSEN KATKAISEMINEN**

- 1. Pyyhkäise aloitusnäytössä pientä ylöspäin osoittavaa nuolta  $\sim$  ylöspäin suuntautuvalla liikkeellä. Valitse Asetukset .
- 2. Valitse Langaton ja verkot -kohdassa Bluetooth.
- Valitse yhdistetty laite valikosta  $\bullet$  ja vahvista sitten yhteyden katkaiseminen valitsemalla Unohda.

## **VALOKUVAAMINEN JA VIDEOIDEN TALLENTAMINEN**

Voit käyttää Land Rover Exploreria kuvien ja videoiden ottamiseen ja jakamiseen. Puhelimen hienoihin ominaisuuksiin kuuluu kuvien ottaminen RAW-muodossa, minkä ansiosta voit muokata kuviasi täysin haluamallasi tavalla jälkituotannossa ja ottaa 4K-laatuisia videoita. Kamerassa on kasvotunnistus- ja automaattinen maiseman tunnistus -toiminnot, joiden avulla voit ottaa upeita kuvia kanssasi ulkona liikkuvista ystävistäsi.

### **KAMERAN AVAAMINEN**

Kamera on nopea ja helppo avata jollakin seuraavista tavoista:

- Valitse aloitusnäytössä
- Pyyhkäise aloitusnäytössä pientä ylöspäin osoittavaa nuolta ^ ylöspäin suuntautuvalla liikkeellä. Valitse Kamera
- Voit käynnistää kamerasovelluksen jopa lukitulta näytöltä painamalla virtanäppäintä nopeasti kaksi kertaa.

#### **KAMERAN SULKEMINEN**

Sulje kamera painamalla Takaisin- $\triangle$ tai Aloitusnäyttö-painiketta O.

#### **VALOKUVAN OTTAMINEN**

- 1. Pyyhkäise aloitusnäytössä pientä ylöspäin osoittavaa nuolta  $\sim$  ylöspäin suuntautuvalla liikkeellä. Valitse Kamera **. Sovellus avaa oletusarvoisesti kameratilan.**
- 2. Sommittele valokuva kuvausnäytössä ennen kuvan ottamista. Ota valokuva valitsemalla pyöreä suljinkuvake  $\Box$ , joka näkyy näytön alareunassa (sivulla, jos laitetta pidetään vaakasuorassa).

Vihje:

- Voit myös hallita kameraa veden alla tai käyttäessäsi käsineitä Äänenvoimakkuuden lisäys-/ vähennyspainikkeiden avulla, kun kamerasovellus on avoinna.
- Voit ottaa jopa 99 kuvaa peräkkäin. Pidä vain laukaisinkuvaketta  $\blacklozenge$  painettuna, jos haluat ottaa useita kuvia yhdellä kertaa. Alareunassa näkyvä laskuri laskee kuvien lukumäärän kuvien oton aikana.

- Kohdista tiettyyn alueeseen napauttamalla näyttöä.
- Voit lähentää tai loitontaa kohdetta nipistämällä tai levittämällä kahta sormeasi.
- Napauta  $\clubsuit$ , jos haluat muuttaa kameran asetuksia; valita maisematilan, asettaa itselaukaisimen, säätää valkotasapainoa, kuvan ominaisuuksia, välkynnän estoa tai jos haluat asettaa ISO-nopeuden.

#### **ESIMÄÄRITETYT MAISEMATILAT**

- Voit valita yksittäisiä maisematiloja, jotka on määritetty valmiiksi niin, että saat parhaan kuvan eri olosuhteissa. Napauta  $\bigcirc$  ia sitten maisematila, napauta sitä, jota haluat käyttää:

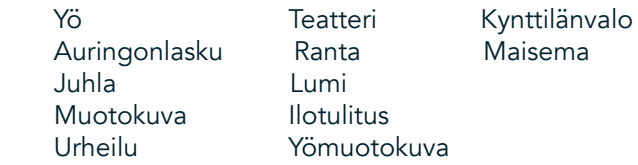

- Käytä panoraama-tilaa kuvatessasi avointa maisemaa. Valitse tämä A-kuvakkeista vasemmassa yläkulmassa.
- Napauta HDR pääkameranäytöllä, jos haluat ottaa käyttöön High Dynamic Range -ominaisuuden. Tämä sopii ihanteellisesti kuviin, joissa on erittäin suuri valokontrasti, kuten valoisa ikkuna pimeässä huoneessa.

#### **MANUAALISET ASETUKSET**

- Voit manuaalisesti valita ISO 100-1 600 tai jättää kameran automaattiseen tilaan, joka tarjoaa loistavan valotasojen hallinnan. Käytä tätä napauttamalla  $\clubsuit$  ja sitten  $\bullet$ . Selaa alas ja valitse ISO. Pienempi luku (eli 100) mahdollistaa suuremman valomäärän kuvassa. Suurempi luku (eli 1 600) mahdollistaa pienemmän valomäärän kuvassa.
- Voit manuaalisesti muuttaa valotuksen korjauksen välille -3 +3 ja parantaa valkotasapainoa seitsemällä eri asetuksella. Käytä tätä napauttamalla  $\clubsuit$  ja sitten Valotus. 0 ei tee mitään. -1 ja -2 poistaa valoa näkymistä, jotka ovat liian kirkkaita. +1 ja +2 lisäävät valoa näkymään.
- Valkotasapaino voi auttaa tasapainottamaan värejä keinotekoisesti valaistussa näkymässä. Käytä tätä napauttamalla  $\clubsuit$  ja sitten Valkotasapaino.

#### **VALOKUVIEN KATSELU**

Kun haluat katsella valokuviasi, napauta viimeisimmän otetun kuvan pienoiskuvaa alareunassa oikealla.

#### **HUOM.**

Voit siirtyä takaisin kameranäkymään painamalla Takaisin-painiketta  $\triangleleft$ tai pyyhkäisemällä oikealle, kunnes kuvausnäyttö tulee näkyviin uudelleen.

#### **VALOKUVIEN MUOKKAAMINEN JA JAKAMINEN**

Kun selaat valokuvia, voit käyttää seuraavia toimintoja:

- Muokkaa kuvaa  $\pm$  Napauta ja muokkaa kuviasi hyödyntäen laajaa toimintovalikoimaa.
- Jaa < Napauta jakaaksesi valokuvia laitteessa olevilla sovelluksilla.
- Poista  $\blacksquare$  Napauta poistaaksesi kuvia, joita et halua säilyttää.
- Näytä tiedot  $\bullet$  Napauta nähdäksesi kuvan tiedot.

#### **VIDEON KUVAAMINEN**

- 1. Pyyhkäise aloitusnäytössä pientä ylöspäin osoittavaa nuolta ^ ylöspäin suuntautuvalla liikkeellä. Valitse Kamera
- 2. Napauta kerran  $\blacksquare$  ja tallennus käynnistyy automaattisesti.
- 3. Tallennuksen aikana voit tehdä seuraavaa:
- Lähennä tai loitonna kuvauskohdetta nipistämällä tai laajentamalla näyttöä sormilla.
- Keskeytä tallennus valitsemalla  $\mathbf{0}$ . Kun tallennus on keskeytetty, kuvake näyttää tältä:  $\mathbf{0}$ . Jos haluat jatkaa, napauta sitä uudelleen.
- Napauta  $\blacksquare$ , kun haluat lopettaa tallennuksen.

#### **VIDEOIDEN KATSELEMINEN**

Jos haluat katsella videota sen tallennuksen jälkeen, napauta viimeisimmän tallennetun videon pienoiskuvaa näytön vasemmassa alakulmassa. Toista video napauttamalla  $\blacktriangleright$ .

#### **HUOM.**

Valitse  $\Box$ , kun haluat katsella kaikkia valokuvia ja videoita.

#### **PANORAAMAKUVAN OTTAMINEN**

- 1. Pyyhkäise aloitusnäytössä pientä ylöspäin osoittavaa nuolta  $\sim$  ylöspäin suuntautuvalla liikkeellä. Valitse Kamera
- 2. Siirry Tilat-valikkoon napauttamalla oranssia kuvaketta 'A' näytön vasemmassa yläreunassa ja valitse Panoraama.
- 3. Aloita valokuvan ottaminen napauttamalla  $\sum$ .
- 4. Valitse suunta, josta haluat ottaa kuvan. Siirrä sitten hitaasti laitetta haluttua suuntaa kohti.
- 5. Kun kuvausohjain saavuttaa päätepisteen, kuvaaminen päättyy.

Vihie: Jos haluat peruuttaa kuvaamisen, napauta  $X$ .

### **VALOKUVIEN KÄYTTÖ**

Kuvat-sovellus  $\bullet$ etsii automaattisesti laitteellesi tai muistikortille tallennetut kuvat ja videot. Valitse albumi tai kansio ja toista se diaesityksenä, tai valitse kohteet, jotka haluat jakaa muihin sovelluksiin.

#### **KUVIEN AVAAMINEN**

Pyyhkäise aloitusnäytössä pientä ylöspäin osoittavaa nuolta ^ ylöspäin suuntautuvalla liikkeellä. Avaa sovellus valitsemalla **\*\***. Google Kuvat -sovellus luokittelee kuvat ja videot tallennuspaikan mukaan ja tallentaa tiedostot kansioihin. Voit katsella kansiossa olevia kuvia tai videoita napauttamalla kansiota.

#### **VALOKUVIEN KATSELU**

- 1. Napauta kansiota Kuvat-sovelluksessa, jos haluat tarkastella siinä olevia kuvia.
- 2. Voit avata kuvan koko näytön tilassa napauttamalla sitä. Tarkastellessasi kuvaa täysikokoisena, sipaise kuvaa vasemmalle tai oikealle nähdäksesi edellisen tai seuraavan kuvan.
- 3. Lähennä kuvaa liikuttamalla kahta sormeasi erilleen toisistaan siinä näytön kohdassa, jonka haluat suurentaa. Pyyhkäise zoom-tilassa sormeasi ylös tai alas ja vasemmalle tai oikealle.

Vihje: Kuvien katselusovellus tukee automaattista kuvan kääntötoimintoa. Kun käännät laitetta, kuva mukautuu kääntösuuntaan.

#### **KUVAN RAJAAMINEN KUVAT-SOVELLUKSESSA**

- 1. Kun kuva, jonka haluat rajata, on näytössä, napauta  $\pm$ .
- 2. Napauta sitten Rajaa/kierrä  $\mathcal{L}$  ja valitse kuvasta rajattava osa rajaustyökalun avulla.
- Vedä kuvaa rajausruudun sisältä, jos haluat siirtää sitä.
- Muuta kuvan kokoa vetämällä rajausruudun reunaa tai kulmaa.
- 3. Napauta Valmis ja Tallenna sitten rajattu kuva.
- Hylkää muutoksesi ja aloita uudelleen napauttamalla Nollaa tai hylkää napauttamalla Takaisin <

## **MUSIIKIN KUUNTELEMINEN**

Voit siirtää musiikkitiedostoja tietokoneelta Land Rover Explore -laitteellesi, joten voit kuunnella musiikkia missä sitten oletkin.

#### **MUSIIKIN KOPIOIMINEN LAITTEELLE**

- 1. Yhdistä ensin laite tietokoneeseen laitteen mukana toimitetulla USB-kaapelilla.
- 2. Siirry tietokoneella USB-asemaan ja avaa se.
- 3. Luo kansio laitteesi päähakemistoon (esim. Musiikki).
- 4. Kopioi musiikki tietokoneesta uuteen kansioon.
- 5. Odota, kunnes musiikin kopiointi on päättynyt ja irrota sitten matkapuhelin turvallisesti tietokoneesta tietokoneen käyttöjärjestelmän edellyttämällä tavalla.

#### **HUOM:**

- Vettä saattaa joutua kuulokeliitäntään, minkä seurauksena kuulokkeen sisäiset kosketukset voivat käyttäytyä, kuin kuulokkeet olisivat kytkettynä silloinkin, kun ne eivät ole. Jos näin tapahtuu, näpäytä vesi ulos ja jätä kuuloke kuivumaan 20 minuutin ajaksi. Jos pudotit laitteen suolaveteen, huuhtele se ensin puhtaalla vedellä ennen kuin laitat sen kuivumaan.

#### **FM-RADION KUUNTELEMINEN**

FM-radiolla voit kuunnella FM-radioasemia matkapuhelimellasi.

#### **FM-RADION VIRITTÄMINEN**

1. Pyyhkäise aloitusnäytössä pientä ylöspäin osoittavaa nuolta  $\sim$  ylöspäin suuntautuvalla liikkeellä. Valitse FM-Radio **Bill** Kytke kuulokkeet jakkiliittimeen.

Valitse seuraavista vaihtoehdoista:

- Voit valita radioaseman napauttamalla  $\blacksquare$ , odota sitten, että asemien selaus on valmis. Napauta asemaa, jota haluat kuunnella.
- Voit virittää taajuuden manuaalisesti napauttamalla sivunuolia  $\langle \rangle$ .
- Voit lisätä parhaillaan kuuntelemasi radioaseman suosikkiluetteloon napauttamalla  $\mathbf{\hat{x}}$ .
- Voit vaimentaa FM-radion napauttamalla . Jatka kuuntelua napauttamalla  $\blacktriangleright$ .
- Kuuntele kaiuttimien kautta napauttamalla  $\Omega$  ja sitten Kaiutin.
- Poista radio käytöstä irrottamalla kuulokkeet.

#### **FM-RADION TALLENTAMINEN**

Radion tallentamisen aloittaminen:

- Aloita tallennus valitsemalla i ja sitten Aloita tallennus.
- Lopeta radion tallennus napauttamalla Lopeta tallennus. Hylkää tai Tallenna tiedosto.

## **TIETOJEN SYNKRONOINTI**

Jotkut Land Rover Explore -laitteessasi olevat sovellukset (esimerkiksi *Gmail™ verkkopohjainen sähköpostipalvelu*) tarjoavat pääsyn samoihin tietoihin, joita voit lisätä, katsella ja muokata tietokoneella. Jos lisäät, muutat tai poistat tietoja jossakin näistä sovelluksista tietokoneella, päivitetyt tiedot näkyvät myös matkapuhelimessasi. Tämä on mahdollista langattomalla yhteydellä tapahtuvalla tietojen synkronoinnilla; prosessi ei kuitenkaan aiheuta häiriötä laitteelle. Kun laitetta synkronoidaan, tietojen synkronointikuvake näkyy ilmoituspalkissa  $\hat{\mathsf{V}}$ .

# **TILIEN HALLINTA**

Laitteellasi olevat yhteystiedot, sähköpostit ja muut tiedot voidaan synkronoida useiden Google-tilien tai muun tyyppisten tilien kanssa riippuen matkapuhelimeesi asennetuista sovelluksista. Lisäämällä esimerkiksi henkilökohtaisen Google-tilisi varmistat, että henkilökohtainen sähköpostisi, yhteystietosi ja kalenterimerkintäsi ovat aina saatavilla. Voit myös lisätä työtilisi, jolloin työhön liittyvät sähköpostiviestit, yhteystiedot ja kalenterimerkinnät pidetään erillään.

## **TILIN LISÄÄMINEN**

- 1. Pyyhkäise aloitusnäytössä pientä ylöspäin osoittavaa nuolta ^ ylöspäin suuntautuvalla liikkeellä. Valitse Asetukset <sup>101</sup>
- 2. Selaa alas kohtaan Tilit > Lisää tili. Näytössä näkyy nykyiset synkronointiasetuksesi ja luettelo nykyisistä tileistäsi.
- 3. Lisää uusi tili napauttamalla Lisää tili.
- 4. Seuraa näyttöön tulevia tilisi tietojen syöttämistä koskevia ohjeita. Useimmat tilit vaativat käyttäjänimen ja salasanan. Tarvittavat tiedot vaihtelevat tilin tyypin ja yhdistettävän palvelun määritysten mukaan.
- 5. Kun olet valmis, tili lisätään Tilit-asetusnäytön luetteloon.

#### **HUOM.**

- Joissakin tapauksissa tarvittavat tilitiedot on pyydettävä verkko-operaattorin tukipalvelusta. Saatat esimerkiksi tarvita tilisi verkkotunnuksen tai palvelimen osoitteen.

## **TILIN POISTAMINEN**

Voit poistaa tilin ja kaikki siihen liittyvät tiedot laitteeltasi, mukaan lukien sähköpostiviestit, yhteystiedot, asetukset jne. Joitain tilejä ei kuitenkaan voida poistaa, kuten ensimmäistä tiliä, johon kirjauduit laitteellasi. Jos yrität poistaa tiettyjä tilejä, ota huomioon, että kaikki tiliin liittyvät henkilökohtaiset tiedot poistetaan.

- 1. Valitse tilityyppi Tilit-asetusnäytössä.
- 2. Napauta tiliä, jonka haluat poistaa.
- 3. Napauta : > Poista tili.
- 4. Vahvista napauttamalla Poista tili.

### **TILIN SYNKRONOINNIN RÄÄTÄLÖINTI**

Taustatietojen käyttö- ja synkronointiasetukset voidaan määrittää kaikille laitteeseen asennetuille sovelluksille. Voit myös määrittää, minkä tyyppisiä tietoja kustakin tilistä synkronoidaan. Jotkin sovellukset, kuten Yhteystiedot ja Gmail, voivat synkronoida tietoja useista sovelluksista. Joidenkin tilien synkronointi on kaksisuuntainen, jolloin laitteella oleviin tietoihin tehdyt muutokset synkronoidaan tilin verkossa oleviin tietoihin. Jotkin tilit tukevat vain yksisuuntaista synkronointia, jolloin matkapuhelimessa olevat tiedot ovat vain luku -tietoja.

#### **TILIN SYNKRONOINTIASETUSTEN MUUTTAMINEN**

- 1. Valitse tilityyppi Tilit-asetusnäytössä.
- 2. Napauta tiliä, jonka synkronointiasetuksia haluat muuttaa. Tiedot ja synkronointinäyttö avautuvat ja näkyviin tulee luettelo tiedoista, joita tili voi synkronoida.
- 3. Määritä tiettyjen kohteiden synkronointi liu'uttamalla niihin liittyvä tietokytkin oikealle . Voit estää tietojen automaattisen synkronoinnin liu'uttamalla kyseinen tietokytkin vasemmalle.

# **MUIDEN SOVELLUSTEN KÄYTTÄMINEN**

### **DASHBOARD-SOVELLUKSEN KÄYTTÄMINEN**

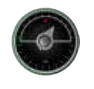

Vain Explore-puhelimesta löytyvä sovellus Dashboard yhdistää anturien tuottamat tiedot ja maailman säätietojen tuottajien tiedot. Yhdessä nämä tiedot auttavat sinua suunnittelemaan seikkailusi ja mahdollisesti tarvitsemasi välineet sekä pitämään silmällä säätä matkasi edetessä.

- Dashboard-pienoissovellus voi jäädä minkä tahansa käytössä olevan sovelluksen päälle, joten pääset tietoihin tarvitsematta vaihtaa sovellusta.
- Voit luoda oman koontinäkymän jokaiselle toiminnollesi. Napauta 'Lisää profiilin kuva' -kuvaketta, jos haluat nähdä luomasi koontinäytöt ja valitse niistä haluamasi.
- Luo uusi koontinäyttö napauttamalla 'Luo uusi profiili' -valintaa. Valitse sitten toiminto tai valitse 'alusta asti', jos haluat aloittaa puhtaalta pöydältä.
- Lisää uusi pienoissovellus mihin tahansa koontinäyttöösi painamalla +-kuvaketta ja valitsemalla 'työkalut' luettelon tai 'sääluettelon'. Sijaintitietoja vaativat pienoissovellukset voidaan määrittää käyttämään nykyistä sijaintia tai määriteltyä sijaintia, ja sinulla voi olla useampia kuin yksi pienoissovellus.

#### Yleiskatsaus käytettävissä oleviin pienoissovelluksiin:

- SOS-taskulamppu-pienoissovellus muuttaa taskulampun valon Morse-koodin signaaleiksi. Osoita vain puhelimesi takaosa suuntaan, johon haluat signaalin menevän.
- Sijainnin jaon avulla voit lähettää leveysasteesi/pituusasteesi karttalinkin muodossa mille tahansa yhteystiedollesi. Hätäversion avulla voit esitallentaa matkapuhelinnumeron ja lähettää sijaintisi yhdellä kosketuksella kyseiselle henkilölle.
- Barometrinen korkeus tarjoaa luotettavamman korkeuden laskennan kuin GPS. Tarkkuuden varmistamiseksi sinun tulee kuitenkin kalibroida sovellus säännöllisesti. Voit tehdä tämän painamalla pienoissovellusta ja napauttamalla kynäkuvaketta *muokkausta varten.*
- Kompassipienoissovelluksen avulla pääset nopeasti sijaintiisi, jotta voit varmistaa, että olet oikealla reitillä.
- Sääennuste tarjoaa kolmen päivän ennusteen mistä tahansa sijainnista. Voit valita nykyisen sijaintisi tai muun, määritellyn sijainnin.

#### **VIEWRANGERIN KÄYTTÄMINEN**

Uuden reitin tai polun löytäminen:

- 1. Paina kaksi merkkiä -kuvaketta  $\Xi$  siirtymispalkin vasemmassa yläkulmassa. Sinulle tarjotaan luettelo reiteistä ja voit tarkastella kutakin reittiä koskevia lisätietoja painamalla niitä.
- 2. Valitse haluamasi ja napauta 'lataa reitti'. Jos haluat suodattaa vaihtoehtoja, voit käyttää 'lisää toimintakuvake -painiketta valitaksesi toiminnan perusteella ja oikealla olevia kuvakkeita valitaksesi vaikeus ja pituus.
- 3. Kun olet valmis, paina 'aloita reitti' aloittaaksesi matkasi.

### **KALENTERIN KÄYTTÄMINEN**

Käytä Kalenteri-sovellusta tapahtumien, kokousten ja tapaamisten luomiseen ja hallintaan. Synkronointiasetuksista riippuen laitteen kalenteri on edelleen synkronoitu verkossa olevaan kalenteriin.

#### **KALENTERIN AVAAMINEN**

1. Pyyhkäise aloitusnäytössä pientä ylöspäin osoittavaa nuolta ^ ylöspäin suuntautuvalla liikkeellä. Valitse kalenteri  $\overline{31}$ . Napauta  $\equiv$  tarkastellaksesi eri näkymä- ja asetusvaihtoehtoja.

#### **TAPAHTUMAN LUOMINEN**

- 1. Aloita uuden tapahtuman lisääminen valitsemalla missä tahansa kalenterinäkymässä.
- 2. Syötä tapahtuman nimi, sijainti, aika ja päivämäärä ja lisää yhteystiedot, jotka haluat kutsua.
- Jos kyseessä on päivän mittainen tapahtuma, liu'uta Koko päivä -kytkin oikealle.
- Mukauta tapahtuman väri niin, että se näkyy paremmin kalenterissa, ja lisää muistiinpanoja tai liitteitä.
- 3. Kun olet syöttänyt kaikki tiedot tapahtumasta, napauta Tallenna.

#### **TAPAHTUMAMUISTUTUKSEN ASETTAMINEN**

- 1. Napauta tapahtumaa sovelluksen kalenterinäkymässä nähdäksesi sen tiedot.
- 2. Napauta aloittaaksesi tapahtuman muokkaus.
- 3. Aseta tapahtumalle muistutus napauttamalla muistutus-osiossa.
- 4. Tallenna tekemäsi muutokset valitsemalla Tallenna.

#### **HUOM.**

- Voit poistaa tapahtuman muistutuksen valitsemalla Ei ilmoitusta.

### **HÄLYTYKSEN AVAAMINEN JA KÄYTTÄMINEN**

Voit asettaa uuden hälytyksen tai muokata aiemmin asetettua hälytystä.

- 1. Pyyhkäise aloitusnäytössä pientä ylöspäin osoittavaa nuolta ^ ylöspäin suuntautuvalla liikkeellä. Valitse Kello
- 2. Napauta ylhäällä vasemmalla olevaa Hälytys-välilehteä. Lisää hälytys napauttamalla hälytysten luettelonäytössä .
- 3. Aseta hälytys seuraavasti:
- Aseta tunnit ja minuutit navigoimalla valitsimessa ja valitse sitten OK.
- Aseta uusintatila valitsemalla Toista-valintaruutu. Voit valita useita viikonpäiviä.
- Jos haluat asettaa soittoäänen, napauta  $\triangleq$  ja valitse jokin vaihtoehdoista.
- Napauta Värinä-valintaruutua, jos haluat, että laite värisee hälytysäänen soidessa.
- Lisää hälytysotsikko valitsemalla Otsikko. Anna otsikko ja valitse sitten OK.

#### **HUOM.**

- Oletusarvoisesti hälytys aktivoidaan automaattisesti. Voit poistaa hälytyksen käytöstä poistamatta sitä napauttamalla valitun hälytyksen vasemmalla puolella olevaa liukusäädintä.

### **LASKIMEN AVAAMINEN JA KÄYTTÄMINEN**

Land Rover Explore -puhelimesi on varustettu laskimella, jossa on tavallinen ja edistynyt tila.

- 1. Pyyhkäise aloitusnäytössä pientä ylöspäin osoittavaa nuolta ^ ylöspäin suuntautuvalla liikkeellä. Valitse Laskin
- 2. Siirry edistyneeseen laskin-tilaan kääntämällä laite vaaka-asentoon. Varmista, että Automaattinen kierto on käytössä (ks. Näyttöasetusten määrittäminen).

#### **PÄIVÄMÄÄRÄN JA KELLONAJAN ASETTAMINEN**

Kun käynnistät laitteen ensimmäistä kertaa, voit valita päivämäärän ja kellonajan automaattisen päivityksen käyttäen verkkosi antamaa aikaa.

Voit muuttaa päivämäärän ja kellonajan asetukset manuaalisesti seuraavasti:

- 1. Valitse asetusnäytössä Päivä ja aika.
- 2. Määritä Automaattinen päivämäärä ja aika -asetus pois käytöstä.
- 3. Napauta Automaattinen aikavyöhyke -valitsin pois päältä, se muuttuu harmaaksi
- 4. Valitse Aseta päivämäärä. Kirjoita päivämäärä ja napauta OK, kun määritys on valmis.
- 5. Napauta Aseta aika. Napauta Aseta aika -näytössä tunti- ja minuuttikenttiä ja aseta aika vierittämällä aikoja ylös tai alas. Kun olet määrittänyt asetukset, valitse OK.
- 6. Napauta Valitse aikavyöhyke -asetusta ja valitse sitten haluttu aikavyöhyke luettelosta.

7. Voit vaihtaa 24 tunnin ja 12 tunnin kellon välillä ottamalla käyttöön Käytä 24 tunnin näyttömuoto -asetuksen tai poistamalla sen käytöstä.

#### **HUOM.**

- Et voi asettaa päivämäärää, aikaa ja aikavyöhykettä manuaalisesti, jos käytössä on automaattinen vaihtoehto.

# **NÄYTÖN ASETUKSET**

## **NÄYTÖN KIRKKAUDEN SÄÄTÄMINEN**

- 1. Valitse asetusnäytössä Näyttö ja kirkkauden taso.
- 2. Voit tummentaa näyttöä vetämällä liukusäädintä vasemmalle tai lisätä kirkkautta vetämällä liukusäädintä oikealle.
- 3. Kun nostat sormen pois liukusäätimeltä, asetus tallennetaan automaattisesti.

#### **SOPEUTUVA KIRKKAUS**

Jos haluat ottaa käyttöön laitteen näytön automaattisen kirkkauden säädön ympäröivän valon mukaan, käytä Sopeutuva kirkkaus -toimintoa. Napauta  $\clubsuit$  (Asetukset) ja sitten Näyttö. Liu'uta Sopeutuva kirkkaus -kytkin oikealle. Voit säätää kirkkaustasoa silloinkin, kun sopeutuva kirkkaus on valittuna.

## **NÄYTÖN AUTOMAATTINEN KÄÄNTÖ**

Voit ottaa käyttöön tai poistaa käytöstä toiminnon, jolla näyttö kääntyy automaattisesti, kun käännät laitteesi vaaka- ja pystysuunnan välillä. Pyyhkäise alas näytön yläosasta ja vedä ilmoitusvalikko avoimeksi. Laajenna se pyyhkäisemällä uudelleen alas. Napauta kolmannen rivin keskellä kohtaa Automaattinen kierto.

Automaattinen kierto on käytössä  $\prod$  Lukittu pystysuuntaan

## **NÄYTÖN SAMMUTUSAJAN SÄÄTÄMINEN**

Jos laite on käyttämättömänä tietyn ajan, näyttö sammuu virran säästämiseksi. Voit valita pidemmän tai lyhemmän käyttämättömyysajan seuraavasti:

- 1. Napauta  $\clubsuit$  (Asetukset) ilmoitusvalikon yläosassa, napauta Näyttö ja sitten Lepotila.
- 2. Valitse haluamasi näytön valaisun kesto ennen sammumista.

# **SOITTOÄÄNET**

### **LAITTEEN SOITTOÄÄNEN ASETTAMINEN TAI ÄÄNETTÖMÄN TILAN KÄYTTÖÖNOTTO.**

1. Pidä virtapainiketta painettuna. Napauta ponnahdusvalikosta jotakin seuraavista vaihtoehdoista:

Ilmoitusten ääni on päällä.

Ilmoitusten ääni on pois päältä (Äänetön tila).

<sup>I</sup>II Aseta vain värinähälytys päälle.

## **SOITTOÄÄNEN VOIMAKKUUDEN SÄÄTÄMINEN**

Voit säätää soittoäänen voimakkuutta aloitusnäytössä tai mistä tahansa sovelluksesta (paitsi puhelun aikana tai toistaessasi musiikkia tai videoita). Säädä soittoäänen äänenvoimakkuus haluamallesi tasolle painamalla puhelimen sivulla olevaa Äänenvoimakkuuden lisäys- tai vähennys -näppäintä. Voit säätää soittoäänen voimakkuutta myös asetusnäytössä.

- 1. Napauta  $\clubsuit$  (Asetukset) ilmoitusvalikon yläosassa ja sitten kohtaa Ääni.
- 2. Vedä Soiton äänenvoimakkuus -kohdan liukusäädintä vasemmalle, jos haluat säätää äänenvoimakkuutta hiljaisemmalle ja oikealle, jos haluat lisätä äänenvoimakkuutta.

### **SOITTOÄÄNEN VAIHTAMINEN**

- 1. Napauta  $\clubsuit$  (Asetukset) ilmoitusvalikon yläosassa ja sitten kohtaa Ääni.
- 2. Napauta kohtaa Puhelimen soittoääni.
- 3. Valitse, haluatko tuoda tämän tiedoston File Commander -sovelluksestasi vai median oletusvalikoimasta.
- 4. Valitse haluamasi soittoääni. Soittoääni soitetaan valittaessa.
- 5. Paina OK.

## **VÄRINÄN KÄYTTÖ SAAPUVISSA PUHELUISSA**

- 1. Pidä virtapainiketta painettuna. Napauta ponnahdusvalikossa "D", jos haluat vain värinähälytyksen päälle.
- 2. Vaihtoehtoisesti, voit napauttaa  $\clubsuit$  (Asetukset) ilmoitusvalikon yläosassa ja sitten kohtaa Ääni. Liu'uta Myös värinä puheluille -kytkin oikealle <sup>6</sup>.

#### **HUOM.**

- Voit ottaa tämän käyttöön myös Äänenvoimakkuuden vähentäminen -painikkeen avulla. Paina painiketta, kunnes äänenvoimakkuus on alimmillaan.

## **PUHELINPALVELUJEN ASETUS**

#### **DATAVERKKOVIERAILUN OTTAMINEN KÄYTTÖÖN JA POISTAMINEN KÄYTÖSTÄ**

- 1. Napauta  $\clubsuit$  (Asetukset) ilmoitusvalikon yläosassa, sitten kohtaa Lisää ja Matkapuhelinverkko.
- 2. Liu'uta Dataverkkovierailu-kytkin oikealle <sup>0</sup>. Poista käytöstä napauttamalla uudelleen.

#### **HUOM.**

- Muista, että datapalvelujen käyttö verkkovierailun aikana voi aiheuttaa huomattavia lisämaksuja. Pyydä verkkooperaattoriltasi tiedot dataverkkovierailumaksuista.

### **POISTA DATAPALVELUT KÄYTÖSTÄ TAI RAJOITA NIITÄ**

- 1. Voit säästää sovellustesi ja puhelimesi käyttämässä datamäärässä napauttamalla « (Asetukset) ilmoitusvalikon yläosassa.
- 2. Napauta Datan käyttö ja sitten Datan säästäjä.
- 3. Liu'uta kytkin asentoon Päällä

Voit myös asettaa varoituksen, kun ohjelmasi ja puhelimesi datan käyttö saavuttaa määritetyn rajan.

- 1. Jos haluat asettaa hälytysrajan sovellustesi ja puhelimesi käyttämälle datalle, napauta  $\clubsuit$  (Asetukset) ilmoitusvalikon yläosassa.
- 2. Napauta Datan käyttö ja sitten Käytön otsikko (vihreä).
- 3. Määritä raja ja napauta OK.

# **LAITTEESI SUOJAUS**

### **LAITTEEN SUOJAUS NÄYTTÖLUKON AVULLA**

Voit käyttää näyttölukkoa suojataksesi Land Rover Explorerissa olevat tiedot.

- 1. Napauta (Asetukset) ilmoitusvalikon yläosassa ja sitten kohtaa Suojaus > Näyttölukko.
- 2. Valitse yksi käytettävissä olevista vaihtoehdoista laitteen lukituksen poistamiseksi:
- Pyyhkäisy: Vapauta puhelimen lukitus pyyhkäisemällä lukkokuvaketta.
- Kuvio: Vapauta puhelimen lukitus antamalla oikea avauskuvio.
- PIN: Syötä PIN-koodi puhelimen lukituksen vapauttamiseksi.
- Salasana: Syötä salasana puhelimen lukituksen vapauttamiseksi.
- 3. Suorita asetukset loppuun noudattamalla valitsemasi menetelmän näytössä näkyviä ohjeita.

## **SOVELLUSTEN HALLINTA**

#### **ASENNETUN SOVELLUKSEN TARKASTELEMINEN**

- 1. Valitse asetusnäytössä kohta Sovellukset.
- 2. Tee sovellusluettelossa jokin seuraavista:
- Napauta määrittääksesi sovellusten asetukset.
- Napauta kohtaa  $\approx$  Näytä järjestelmä näyttääksesi järjestelmän sovellukset.
- Napauta kohtaa > Nollaa sovellusten asetukset > Nollaa sovellukset nollataksesi sovellusten asetukset niiden oletusasetuksiin.
- Valitse sovellus, jonka tietoja haluat katsella.

### **ASENNETUN SOVELLUKSEN POISTAMINEN**

- 1. Napauta  $\clubsuit$  (Asetukset) ilmoitusvalikon yläosassa ja sitten kohtaa Sovellukset.
- 2. Poista sovellus laitteesta valitsemalla sovellus ja napauttamalla sitten Poista > OK.

#### **HUOM.**

Joitakin sovelluksia ei voi poistaa.

## **LAITTEEN NOLLAUS**

#### **OMIEN ASETUSTEN VARMUUSKOPIOINTI**

Voit varmuuskopioida matkapuhelimesi asetukset Google-palvelimiin Google-tililläsi. Jos vaihdat laitetta, varmuuskopioimasi asetukset tallennetaan uuteen puhelimeesi kirjautuessasi ensimmäistä kertaa Google-tiliisi.

- 1. Napauta (Asetukset) ilmoitusvalikon yläosassa ja sitten kohtaa Varmuuskopioi ja nollaa.
- 2. Napauta kohtaa Tietojeni varmuuskopiointi. Napauta sitten Varmuuskopioi tietoni -kytkin oikealle

## **TEHDASTIETOJEN PALAUTTAMINEN**

Jos palautat puhelimen asetukset tehdasasetuksiksi, laitteen asetukset palautuvat tehtaalla määritellyiksi. Kaikki laitteen muistiin tallennetut henkilökohtaiset tiedot poistetaan, mukaan lukien tilitiedot, järjestelmä- ja

sovellusasetukset sekä kaikki ladatut sovellukset. Puhelimen tehdasasetusten palauttaminen ei poista ladattuja järjestelmäohjelmiston päivityksiä tai microSD-kortilla olevia tiedostoja, kuten musiikkia ja kuvia.

- 1. Napauta  $\clubsuit$  (Asetukset) ilmoitusvalikon yläosassa ja sitten kohtaa Varmuuskopioi ja nollaa > Tehdastietojen palautus.
- 2. Valitse pyydettäessä Nollaa puhelin ja napauta sitten kohtaa Poista kaikki. Laite nollaa asetukset alkuperäisiksi tehdasasetuksiksi ja käynnistyy uudelleen.

#### **LAITTEISTON NOLLAUS**

Tässä laitteessa on sisäinen akku ja sen vuoksi laitteistoa ei voida nollata poistamalla akku. Jos laitteisto on nollattava, suorita alla kuvatut toimet. Huomaa, että tämä toiminto voi olla tarpeen, jos laitteesi ei lataudu, vaikka se on liitetty verkkovirtalaturiin ja seinäpistorasiaan.

1. Pidä Äänenvoimakkuuden lisääminen- ja Virta-painiketta alhaalla, kunnes laite sammuu. Kun laite on nollattu, se käynnistyy automaattisesti uudelleen.

## **SÄÄNTELYYN LIITTYVÄN E-ETIKETIN KATSELEMINEN**

Katso matkapuhelimesi määräysten mukaiset tiedot seuraavasti:

- 1. Pyyhkäise aloitusnäytössä pientä ylöspäin osoittavaa nuolta  $\sim$  ylöspäin suuntautuvalla liikkeellä. Valitse Asetukset
- 2. Valitse asetusnäytössä kohta Tietoja puhelimesta > Sääntelyyn liittyvät merkit.
- 3. Viimeisin e-tiketti näkyy näytössä.

## **LIITE**

#### **VAROITUKSET JA VAROTOIMET**

Tämä osa sisältää tärkeitä tietoja laitteesi käyttöohjeista. Se sisältää myös laitteen turvallista käyttöä koskevia tietoja. Lue nämä tiedot huolellisesti ennen laitteen käyttöä.

#### **KOTELOINTILUOKKA - VEDENPITÄVÄ**

Vettä saattaa joutua kuulokeliitäntään, minkä seurauksena kuulokkeen sisäiset kosketukset voivat käyttäytyä, kuin kuulokkeet olisivat kytkettynä silloinkin, kun ne eivät ole. Jos näin tapahtuu, näpäytä vesi ulos ja jätä kuuloke kuivumaan 20 minuutin ajaksi. Jos pudotit laitteen suolaveteen, huuhtele se ensin puhtaalla vedellä ennen kuin laitat sen sivuun kuivumaan.

#### **ELEKTRONINEN LAITE**

Sammuta laitteesi, jos laitteen käyttö on kielletty. Älä käytä laitetta, jos laitteen käyttö aiheuttaa vaaraa tai häiriöitä elektronisille laitteille.

### **LÄÄKETIETEELLINEN LAITE**

Noudata sairaaloiden ja terveydenhuoltolaitosten asettamia sääntöjä ja määräyksiä. Älä käytä laitettasi, jos sen käyttö on kielletty.

Sydämentahdistimien valmistajat suosittelevat vähintään 15 cm:n etäisyyden säilyttämistä laitteen ja sydämentahdistimen välillä sydämentahdistimen mahdollisten häiriöiden estämiseksi. Jos käytät sydämentahdistinta, käytä laitetta tahdistimeen nähden vartalon toisella puolella, äläkä kanna laitetta rintataskussa.

## **MAHDOLLISESTI RÄJÄHDYSVAARALLINEN YMPÄRISTÖ**

Sammuta laite mahdollisesti räjähdysvaarallisilla alueilla ja noudata kaikkia merkkejä ja ohjeita. Mahdollisesti räjähdysvaarallisiin ympäristöihin sisältyvät alueet, jossa sinua tavallisesti kehotetaan sammuttamaan auton moottori. Kipinöiden synnyttäminen tällaisilla alueilla voi aiheuttaa räjähdyksen tai tulipalon, joista seuraa fyysisiä vammoja ja jopa kuolemantapauksia. Älä käynnistä laitetta tankkauspisteissä, kuten huoltoasemilla. Noudata radiolaitteiden käyttörajoituksia polttoaineiden varasto- ja jakelualueilla sekä kemiallisissa tuotantolaitoksissa. Noudata myös rajoituksia alueilla, joilla suoritetaan räjäytystöitä. Varmista ennen laiteen käyttöä, ettet ole mahdollisesti räjähdysvaarallisissa tiloissa, jotka on usein, mutta eivät aina, merkitty selvästi. Tällaisia paikkoja ovat veneiden kannen alapuoliset tilat, kemikaalien kuljetus- ja varastotilat ja alueet, joiden ilmassa on kemikaaleja tai hiukkasia, kuten viljaa, pölyä tai metallijauheita. Kysy nesteytettyjä polttoainekaasuja (kuten propaani tai butaani) käyttävien autojen valmistajilta, onko tämän laitteen käyttö turvallista niiden läheisyydessä.

### **LIIKENNETURVALLISUUS**

- Noudata paikallisia lakeja ja määräyksiä laitteen käytössä. Noudata lisäksi seuraavia ohjeita, jos käytät laitetta autoa ajaessasi.
- Keskity ajamiseen. Tärkein vastuusi on ajaa turvallisesti.
- Älä puhu laitteeseen ajaessasi. Käytä handsfree-tarvikkeita.
- Kun sinun on vastattava soittoon, pysäköi auto tien sivuun ennen laitteen käyttöä.
- Radiotaajuiset (RF) signaalit voivat vaikuttaa moottoriajoneuvojen elektronisiin järjestelmiin. Pyydä lisätietoja ajoneuvon valmistajalta.
- Älä aseta laitetta autossa turvatyynyn päälle tai sen purkautumisalueelle. Muutoin laite voi aiheuttaa loukkaantumisen turvatyynyn suuren purkautumisvoiman vuoksi.
- Älä käytä laitetta lentokoneessa. Sammuta laite ennen lentokoneeseen menoa.
- Langattomien laitteiden käyttö lentokoneessa voi vaarantaa lentokoneen toimintaa ja häiritä langatonta puhelinverkkoa. Se voi olla myös lainvastaista.

## **KÄYTTÖYMPÄRISTÖ**

- Älä käytä tai lataa laitetta pölyisissä, kosteissa ja likaisissa paikoissa tai paikoissa, joissa on magneettikenttiä. Se voi aiheuttaa virtapiirin toimintahäiriön.
- Laite täyttää RF-ohjearvot, kun sitä käytetään lähellä korvaa tai 0,5 cm:n etäisyydellä vartalosta. Varmista, etteivät laitteen tarvikkeet, kuten laitekuori ja laitekotelo, ole valmistettu metalliosista. Pidä laite 0,5 cm:n päässä vartalosta yllä esitettyjen vaatimusten mukaisesti.
- Älä käytä laitetta ukkospäivänä sen ollessa latauksessa, jotta vältyt salaman aiheuttamalta vaaralta.
- Älä kosketa antennia puhelun aikana. Antennin koskettaminen vaikuttaa puhelun laatuun ja lisää virrankulutusta. Tämän seurauksena puhe- ja valmiusaika lyhenee.
- Noudata laitetta käyttäessäsi paikallisia lakeja ja määräyksiä ja kunnioita toisten ihmisten yksityisyyttä ja laillisia oikeuksia.
- Pidä ympäristön lämpötila 0–40 °C:n alueella laitteen latauksen aikana. Pidä ympäristön lämpötila -25–50 °C:n alueella käyttäessäsi laitetta akkuvirralla.

### **KUULOVAURION ESTÄMINEN**

Kuulokkeen käyttäminen suurella äänenvoimakkuudella voi vaurioittaa kuuloasi. Vähennä kuulovaurion vaaraa laskemalla kuulokkeen äänenvoimakkuus turvalliselle ja miellyttävälle tasolle.

### **LASTEN TURVALLISUUS**

Noudata kaikkia lasten turvallisuuteen liittyviä varotoimia. Lapsen ei tule antaa leikkiä laitteella tai sen tarvikkeilla, jotka voivat sisältää laitteesta irrotettavissa olevia osia, sillä se on vaarallista ja voi aiheuttaa tukehtumisvaaran. Varmista, että pienet lapset eivät pääse käsiksi laitteeseen ja sen tarvikkeisiin.

### **TARVIKKEET**

Käytä vain valmistajan tässä laitemallissa käytettäväksi hyväksymiä akkuja, latureita ja tarvikkeita. Muun tyyppisen akun, laturin tai tarvikkeen käyttö voi mitätöidä laitteen takuun ja olla paikallisten määräysten ja lakien vastaista sekä vaarallista. Ota yhteys jälleenmyyjään saadaksesi tietoja hyväksyttyjen akkujen, laturien ja tarvikkeiden saatavuudesta alueellasi.

#### **AKKU JA LATURI**

- Irrota laturi pistorasiasta ja laitteesta, kun laturia ei käytetä.
- Sovitin on asennettava lähelle laitteistoa ja sen on oltava helposti saatavilla.
- Pistoketta pidetään sovittimen irrotuslaitteena.
- Akku voidaan ladata ja purkaa satoja kertoja ennen sen loppuun kulumista.
- Käytä laturin teknisissä tiedoissa määritettyä verkkovirtaa. Väärä jännite saattaa aiheuttaa tulipalon tai laturin vaurioitumisen.
- Jos akusta vuotaa akkunestettä, varmista, ettei se kosketa ihoasi tai silmiäsi. Jos akkuneste koskettaa ihoasi tai sitä roiskuu silmiisi, pese silmäsi välittömästi puhtaalla vedellä ja ota yhteys lääkäriin.
- Jos akku muuttaa muotoaan tai väriään tai kuumenee poikkeavasti latauksen aikana, lopeta laitteen käyttö välittömästi. Muutoin se voi aiheuttaa akkunesteen vuotamista, akun ylikuumenemisen, räjähdyksen tai tulipalon.
- Jos virtajohto on vaurioitunut (esim. johto on näkyvissä tai rikkoutunut) tai pistoke löystyy, lopeta kaapelin käyttö välittömästi. Muutoin se voi aiheuttaa sähköiskun, laturin oikosulun, tai tulipalon.
- Älä hävitä akkuja polttamalla, sillä ne saattavat räjähtää. Akut saattavat räjähtää myös, jos ne ovat vaurioituneet.
- Älä muokkaa tai uudelleenvalmista laitetta, yritä asettaa vieraita esineitä laitteeseen, tai upota tai altista sitä vedelle tai muille nesteille, tai altista sitä tulelle, räjähdykselle tai muulle vaaralle.
- Vältä laitteen pudottamista. Jos laite pudotetaan, erityisesti kovalle alustalle, ja käyttäjä epäilee vahinkoa, vie se pätevään huoltoliikkeeseen tarkastettavaksi.
- Virheellinen käyttö voi aiheuttaa tulipalon, räjähdyksen tai muun vaaran.
- Hävitä käytetyt laitteet asianmukaisesti paikallisten määräysten mukaisesti.
- Laitteen saa liittää vain tuotteisiin, joissa on USB-IF-logo, tai jotka täyttävät USB -IFvaatimustenmukaisuusohjelman vaatimukset.
- Laturin ulostulo on DC 5V, 2A.

#### HUOMIO – RÄJÄHDYSVAARA, JOS AKKU VAIHDETAAN VÄÄRÄNTYYPPISEEN AKKUUN. HÄVITÄ KÄYTETYT AKUT OHJEIDEN MUKAISESTI.

### **PUHDISTUS JA HUOLTO**

- Laturi ei ole vedenpitävä. Pidä se kuivana. Suojaa laturi vedeltä tai höyryiltä. Älä kosketa laturia märin käsin. Muutoin seurauksena voi olla oikosulku, laitehäiriö ja sähköisku käyttäjälle.
- Älä aseta laitetta ja laturia paikkoihin, joissa ne voivat vaurioitua törmäyksen vuoksi. Muutoin se voi aiheuttaa akkunesteen vuotamista, laitehäiriön, ylikuumenemisen, tulipalon tai räjähdyksen.
- Älä aseta laitteen lähelle magneettisia tallennusvälineitä, kuten magneettinauhalla varustettuja kortteja ja tietokonelevykkeitä. Säteily laitteesta voi poistaa niihin tallennetut tiedot.
- Älä jätä laitetta ja laturia paikkoihin, joissa ne altistuvat erittäin korkealle tai alhaiselle lämpötilalle. Se voi aiheuttaa toimintahäiriön tai johtaa tulipaloon tai räjähdykseen. Alle 0 °C:n lämpötila vaikuttaa akun suorituskykyyn.
- Älä aseta teräviä metalliesineitä, kuten neuloja, kuulokkeiden lähelle. Kuulokkeet saattavat vetää tällaisia esineitä puoleensa ja aiheuttaa sinulle loukkaantumisen käyttäessäsi laitetta.
- Sammuta laite ja irrota se laturista ennen kuin puhdistat tai huollat sitä.
- Älä käytä kemiallisia puhdistusaineita, jauheita tai muita kemikaaleja (kuten alkoholia tai bentseeniä) laitteen ja laturin puhdistamiseen. Laitteen osat voivat tällöin vaurioitua tai seurauksena voi olla tulipalo. Voit puhdistaa laitteen pehmeällä antistaattisella kankaalla.
- Älä pura laitetta tai tarvikkeita. Tällöin laitteen ja tarvikkeiden takuu raukeaa, eikä valmistaja ole velvollinen maksamaan vahingonkorvausta.
- Jos laitteen näyttö on rikkoutunut törmäyksessä kovaan kohteeseen, älä kosketa tai yritä poistaa rikkoutunutta osaa. Lopeta silloin laitteen käyttö välittömästi ja ota yhteyttä valtuutettuun huoltokeskukseen.

## **KUULOVAURION ESTÄMINEN**

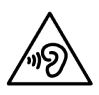

Estä mahdollinen kuulovaurio välttämällä kuuntelemista suurella äänenvoimakkuudella pitkiä aikoja.

#### **CE SAR -VAATIMUSTENMUKAISUUS**

Tämä laite täyttää EU-vaatimukset koskien yleisön terveyden suojelua rajoittamalla sähkömagneettisille kentille altistumista.

Rajat ovat osa laajoja suosituksia, jotka koskevat yleisön suojelua. Nämä suositukset on kehitetty ja ne on tarkistettu riippumattomien tieteellisten organisaatioiden toimesta käyttäen tieteellisten tutkimusten säännöllisiä ja perusteellisia arviointeja. Euroopan neuvoston matkapuhelimille suosittelemien rajojen mittausyksikkö on SAR (Specific Absorption Rate, ominaisabsorptionopeus), ja SAR-raja on 2,0 W/kg keskiarvoistettuna 10 grammalle kudosta. Se täyttää kansainvälisen säteilysuojatoimikunnan (International Commission on Non-Ionizing Radiation Protection, ICNIRP) vaatimukset.

Tämä laite on testattu vartalolla kannettavaan käyttöön ja se täyttää ICNIRP-suojausohjeet ja eurooppalaisen standardin EN 62311- ja EN 62209-2-vaatimukset, laitekohtaisilla tarvikkeilla käyttöön varustettuna. Muiden metallia sisältävien tarvikkeiden käyttö ei takaa ICNIRP-altistumisohjeiden noudattamista.

SAR mitataan laitteen ollessa 0,5 cm:n etäisyydellä vartalosta ja laitteen lähettäessä suurimmalla hyväksytyllä teholla kaikilla matkapuhelinlaitteen taajuusalueilla. Laite on pidettävä 0,5 cm:n etäisyydellä vartalosta.

Korkeimmat raportoidut SAR-arvot CE-säännösten mukaisesti on lueteltu alla: Pään SAR-arvo 0423 W/kg Kehon SAR-arvo 1,476 W/kg

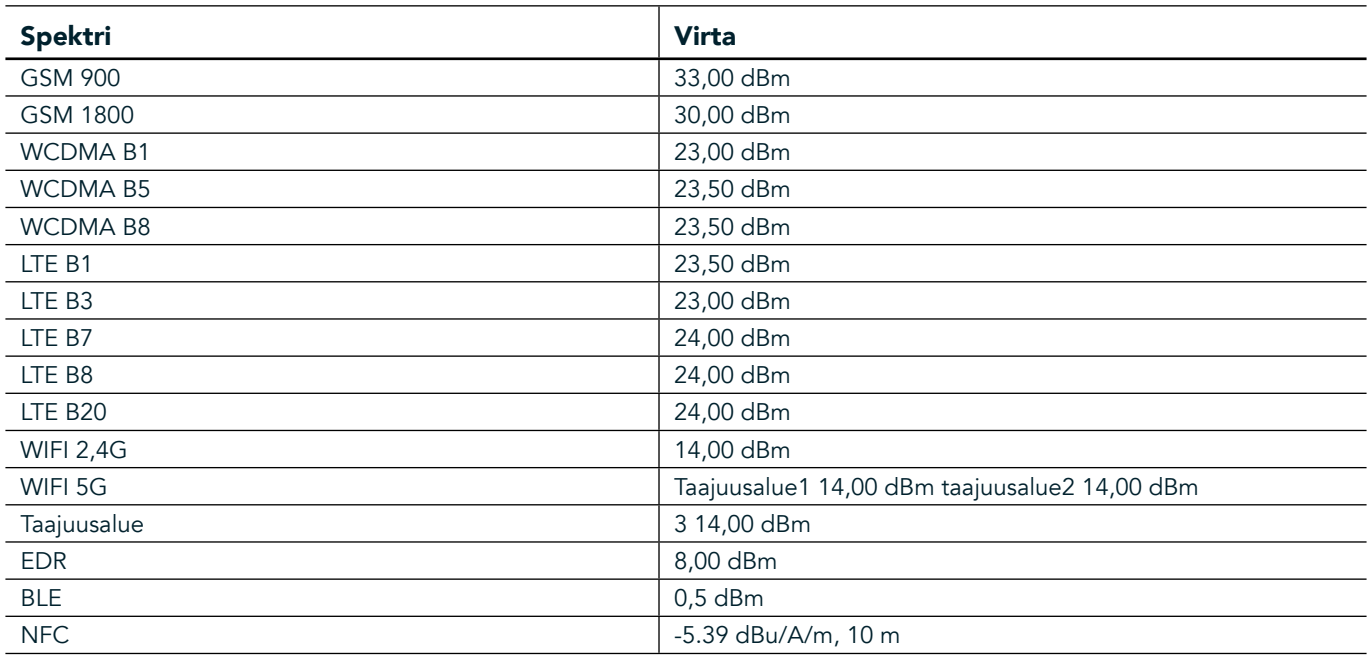

#### **SPEKTRI JA VIRTA**

#### **EY-VAATIMUSTENMUKAISUUSLAUSUNTO**

Tämä laite on rajoitettu vain sisäkäyttöön toimiessaan 5 150–5 350 MHz taajuusalueella. Rajoitukset tai vaatimukset:

Belgia (BE), Bulgaria (BG), Tšekki (CZ), Tanska (DK), Saksa (DE), Viro (EE), Irlanti (IE), Kreikka (EL), Espanja (ES), Ranska (FR), Kroatia (HR), Italia (IT), Kypros (CY), Latvia (LV), Liettua (LT), Luxemburg (LU), Unkari (HU), Malta (MT), Alankomaat (NL), Itävalta (AT), Puola (PL), Portugali (PT), Romania (RO), Slovenia (SI), Slovakia (SK), Suomi (FI), Ruotsi (SE), Iso-Britannia (UK), Sveitsi (CH), Norja (NO), Islanti (IS), Liechtenstein (LI) ja Turkki (TR).
### **EU-SÄÄNNÖSTENMUKAISUUS**

Valmistaja vakuuttaa täten, että tämä laite täyttää direktiivin 2014/53/EU olennaiset vaatimukset ja muut relevantit määräykset. Vaatimustenmukaisuusvakuutus on verkossa osoitteessa: www.landroverexplore.com/support

#### **TIETOJA HÄVITTÄMISESTÄ JA KIERRÄTYKSESTÄ**

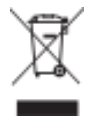

 Tämä symboli laitteessa (ja kaikissa mukana seuraavissa akuissa) osoittaa, ettei niitä saa hävittää tavallisena kotitalousjätteenä. Älä hävitä laitetta tai akkuja lajittelemattomana yhdyskuntajätteenä. Laite (ja kaikki akut) on toimitettava valtuutettuun kierrätyspisteeseen kierrätystä tai asianmukaista hävitystä varten niiden käyttöiän päätyttyä.

Tarkempia tietoja laitteen kierrätyksestä ja akuista voi saada paikallisilta viranomaisilta, jätehuoltopalvelusta tai myymälästä, josta laite ostettiin.

Tähän laitteeseen pätee Euroopan unionin sähkö- ja elektroniikkalaiteromun hävittämistä koskeva direktiivi (Waste from Electrical and Electronic Equipment, WEEE). Syy WEEE-osien ja akkujen erottamiselle muusta jätteestä on minimoida niissä olevien vaarallisten aineiden mahdolliset ympäristövaikutukset ihmisten terveydelle.

#### **VAARALLISTEN AINEIDEN VÄHENTÄMINEN**

Tämä laite täyttää EU-rekisteröintiä, arviointia, valtuutusta ja rajoitusta koskevat vaatimukset kemikaaleille (REACH) (Euroopan parlamentin ja neuvoston säännös 1907/2006/EY) ja EU:n vaarallisten aineiden (RoHS) direktiivin (Euroopan parlamentin ja neuvoston direktiivin 2011/65/EU) rajoitukset.

### **ADVENTURE PACK VAATIMUSTENMUKAISUUSVAKUUTUS**

#### VALMISTAJA

**Nimi** Bullitt Mobile Limited **Osoite** One Valpy, Valpy Street, Reading, Berkshire, Englanti RG1 1AR

### LAITE<br>Malli

ADV01 Kuvaus Adventure Pack

#### Toimitetut varusteet ja osat Karabiinihaka, suojakuori, USB-kaapeli

Me, Bullitt Mobile Limited, vakuutamme, että tämä tuote on testattu kansainvälisten standardien mukaisesti, ja se on todettu EMCD 2014/30/EU ja LVD 2014/35/EU -standardien vaatimusten mukaiseksi.

#### Seuraavien EMCD 2014/30/EU standardien mukaisesti

#### 1. Sähkömagneettinen yhteensopivuus

Noudatetut standardit

- EN 55032 2015/AC2016
- EN 55035 2017
- EN 61000-3-2 2014
- EN 61000-3-3 2013

#### Seuraavien LVD 2014/35/EU standardien mukaisesti

#### 1. Turvallisuus

Noudatetut standardit

- EN 60950-12006+A112009+A12010+A122011+A22013

#### Allekirjoitettu psta Bullitt Mobile Limited Paikka One Valpy, Valpy Street, Reading, Berkshire, Englanti RG1 1AR, Päivämäärä 26.3.2018 Nimi Wayne Huang Tehtävä Director of ODM Management

 $\overbrace{\phantom{ \mathrm{Ad}(1-\mathrm{Ad}(1-\mathrm{$ 

## **LAND ROVER EXPLORE VAATIMUSTENMUKAISUUSVAKUUTUS**

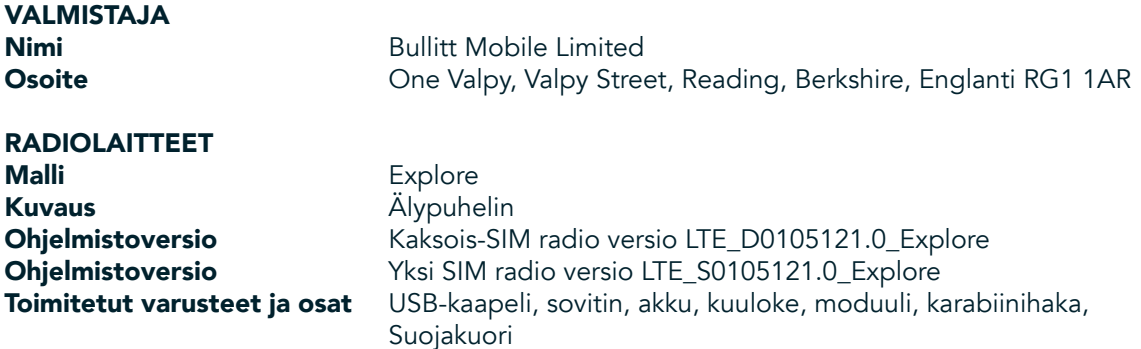

Me, Bullitt Mobile Limited, ilmoitamme omalla vastuullamme, että yllä kuvattu tuote on asiaankuuluvan Euroopan unionin yhdenmukaistamista koskevan lainsäädännön vaatimusten mukainen.

#### RE Direktiivi (2014/53/EU)

Seuraavia yhdenmukaistettuja standardeja ja/tai muita asiaankuuluvia standardeja on sovellettu:

#### 1. RE-direktiivin työterveyttä koskeva artikla 3.1(a)

- EN 623112008
- EN 505662017, EN 62209-22010
- EN 50360 2017/EN 62209-1 2016
- EN 60950-12006/A112009+A12010+A122011+A22013
- EN50332-12013/EN 50332-22013

#### 2. Sähkömagneettinen yhteensopivuus (RE-direktiivin artikla 3.1(b))

- Luonnos ETSI EN 301 489-1 V2.2.0,
- Lopullinen luonnos ETSI EN 301 489-3 V2.1.1
- Luonnos ETSI EN 301 489-17 V3.2.0
- Luonnos ETSI EN 301 489-19 V2.1.0
- Luonnos ETSI EN 301 489-52 V1.1.0
- EN 55032 2015/AC2016
- EN 55035 2017
- EN 61000-3-2 2014
- EN 61000-3-3 2013

#### 3. Radiotaajuisen spektrin käyttö (RE-direktiivin artikla 3.2)

- ETSI EN 301 908-1 V11.1.1, ETSI EN 301 908-2 V11.1.2, ETSI EN 301 908-13 V11.1.2
- ETSI EN 300 328 V2.1.1
- ETSI EN 301 893 V2.1.1
- ETSI EN 301 511 V12.5.1
- ETSI EN 303 413 V1.1.1
- Lopullinen luonnos ETSI EN 303 345 V1.1.7
- ETSI EN 300 330 V2.1.1

Ilmoituksen vastaanottanut laitos (nimi CETECOM GMBH, ID 0680) on suorittanut vaatimustenmukaisuuden arvioinnin RE-direktiivin liitteen III mukaisesti ja myöntänyt EU-tyyppitarkastustodistuksen (Viitenro M18-0447-01-TEC).

Allekirjoitettu psta Bullitt Mobile Limited Paikka One Valpy, Valpy Street, Reading, Berkshire, Englanti RG1 1AR, Päivämäärä 19.3.2018

Nimi Wayne Huang Tehtävä Director of ODM Management

 $\overline{\text{Allekirjoitus}}$ 

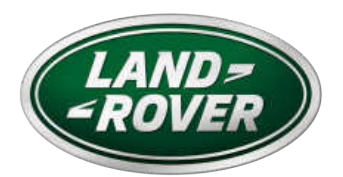

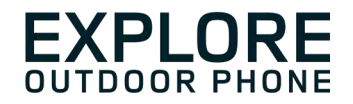

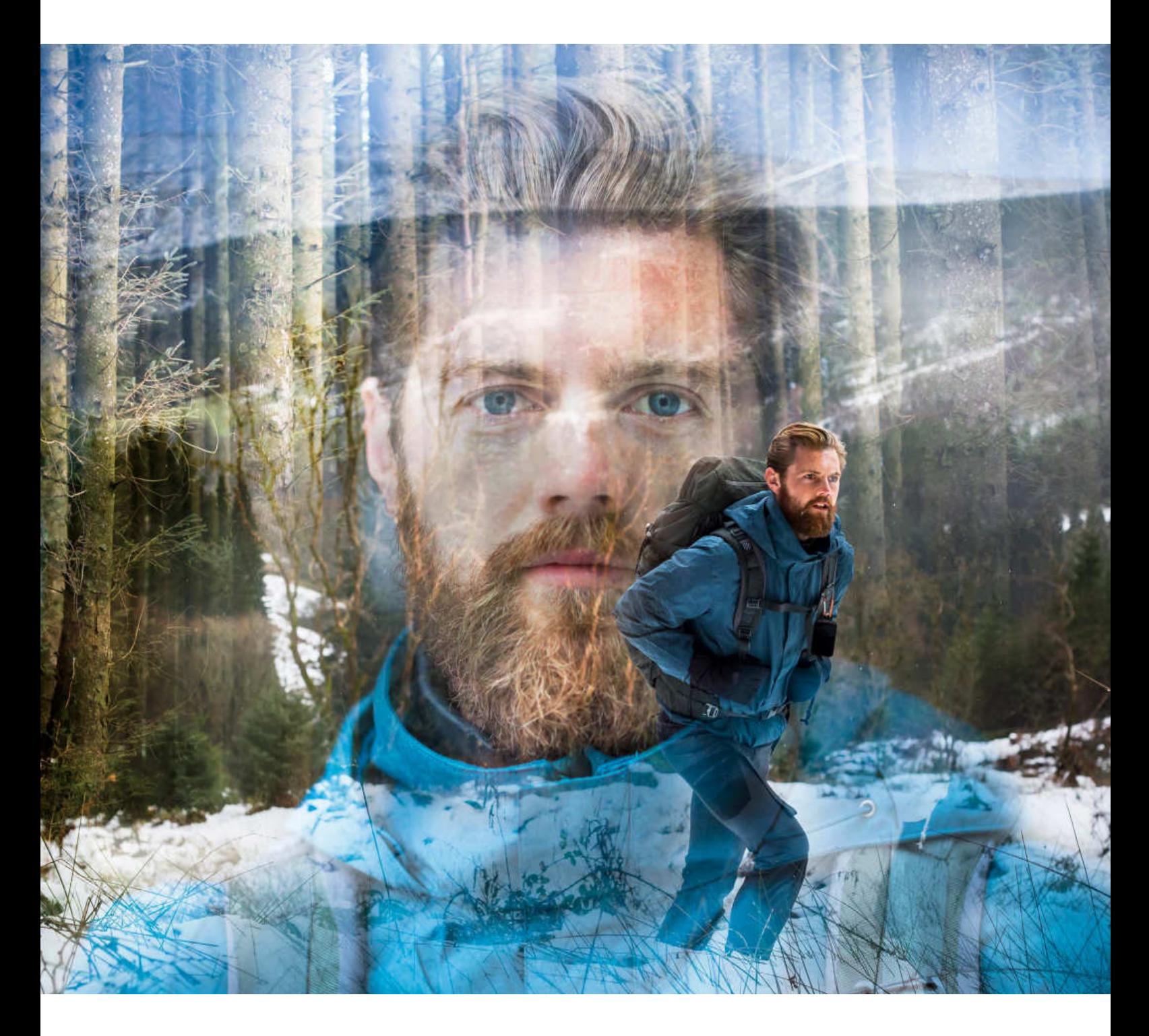

#### **LAND ROVER EXPLORE: THE OUTDOOR PHONE ANVÄNDARHANDBOK**

landroverexplore.com

# **LÄS FÖRE FÖRSTA ANVÄNDNING**

#### **SÄKERHETSFÖRESKRIFTER**

- Läs den här handboken och de rekommenderade säkerhetsföreskrifterna noggrant för att säkerställa korrekt användning av den här enheten.
- Trots dess tåliga natur ska du undvika att slå på, kasta, krossa, punktera eller böja Explore-enheten.
- Om enheten används i saltvatten ska produkten sköljas av efteråt för att undvika korrosion.
- Försök inte ta isär enheten eller dess tillbehör. Endast kvalificerad personal kan reparera eller utföra service på den.
- Slå inte på enheten i en omständighet där det är förbjudet att använda mobiltelefoner eller i en situation där enheten kan orsaka störningar eller fara.
- Använd inte enheten under bilkörning.
- Stäng av enheten i närheten av medicinska apparater och följ regler eller förordningar gällande mobiltelefonanvändning på sjukhus och sjukvårdsinrättningar.
- Stäng av enheten eller aktivera flygplansläge när du befinner dig i ett flygplan eftersom den kan orsaka störningar i flygplanets utrustning.
- Stäng av enheten nära elektroniska enheter med hög precision eftersom den kan påverka deras prestanda.
- Placera inte enheten eller dess tillbehör i behållare med ett kraftigt elektromagnetiskt fält.
- Placera inte magnetiska lagringsmedier nära enheten. Strålning från enheten kan radera informationen som lagras på dem.
- Använd inte enheten i en miljö med brandfarlig gas, såsom en bensinstation.
- Placera inte enheten var som helst med höga temperaturer.
- Förvara enheten och dess tillbehör utom räckhåll för barn.
- Låt inte barn använda enheten utan uppsikt.
- Använd endast godkända batterier och laddare för att undvika explosionsrisk.
- Följ lagar eller föreskrifter angående användning av trådlösa enheter. Respektera andras integritet och juridiska rättigheter när du använder din trådlösa enhet.
- För patienter med medicinska implantat (hjärta, leder etc.), ska mobiltelefonen hållas på minst 15 cm avstånd och under ett samtal ska telefonen hållas på motsatt sida av den del av kroppen som implantatet sitter.
- Följ noggrant relevanta anvisningar i den här handboken när du använder USB-strömkabeln. Annars kan det leda till skador på enheten eller datorn.

## **JURIDISKT MEDDELANDE**

Land Rover Workmark och Land Rover Oval Logo såväl som företagets och produkternas identitet som används häri, är varumärken som tillhör Jaguar Land Rover och får inte användas utan tillstånd.

Bullitt Group Ltd är en licensinnehavare av Jaguar Land Rover Limited.

Ingen del av detta dokument får reproduceras eller överföras i någon form eller på något sätt utan skriftligt medgivande av Bullitt Mobile Ltd eller Jaguar Land Rover Limited.

Produkten som beskrivs i den här handboken kan omfatta upphovsrättsskyddade program och möjliga licensgivare. Kunder får inte på något sätt reproducera, distribuera, ändra, dekompilera, demontera, dekryptera, extrahera, bakåtkompilera, hyra ut, överlåta eller underlicensiera denna programvara eller maskinvara, förutom om sådana begränsningar är förbjudna av gällande lagar eller om sådana åtgärder godkänns av respektive upphovsrättsinnehavare under licenser.

Bluetooth®-ordmärket och -logotyperna är registrerade varumärken som ägs av Bluetooth SIG, Inc. och all användning av sådana märken av Bullitt Group sker under licens. Alla övriga tredje parts varumärken och varunamn tillhör respektive ägare.

Wi-Fi® är ett registrerat varumärke som tillhör Wi-Fi Alliance®.

Android och Google och övriga märken är varumärken som tillhör Google LLC.

### **MEDDELANDE**

Vissa funktioner i den här produkten och dess tillbehör som beskrivs häri förlitar sig på programvaran som installerats samt kapaciteterna och inställningarna hos lokala nätverk, och kan inte aktiveras eller begränsas av lokala nätverksoperatörer eller nätverksleverantörer. Således kanske beskrivningarna i den här handboken inte exakt stämmer överens med den köpta produkten eller dess tillbehör.

Tillverkaren förbehåller sig rätten att ändra eller modifiera information eller specifikationer som finns i den här handboken utan föregående underrättelse eller förpliktelse.

Tillverkaren är inte ansvarig för legitimiteten och kvaliteten på någon produkt som du överfört eller hämtat genom enheten, inklusive, men inte begränsat till, text, bilder, musik, filmer och ej inbyggda upphovsrättsskyddade programvaror. Du ansvarar för eventuella följder som uppstår till följd av installation eller användning av ovan nämnda produkter på den här enheten.

### **INGEN GARANTI**

Innehållet i den här handboken tillhandahålls "i befintligt skick". Förutom om det krävs av gällande lagar, ges inga garantier av något slag, varken uttryckliga eller underförstådda, inklusive, men inte begränsat till, underförstådda garantier som avser säljbarhet, lämplighet för visst ändamål, med hänsyn till precision, pålitlighet eller innehållet i den här handboken.

I den fulla utsträckning som lagen tillåter, kan tillverkaren inte i något som helst fall anses vara ansvarig för några som helst särskilda, indirekta eller följdskador, eller utebliven vinst, verksamhet, inkomst, data, goodwill eller förväntade besparingar.

# **FÖRESKRIFTER OM IMPORT OCH EXPORT**

Kunder ska följa alla gällande export- och importlagar och föreskrifter och kommer att erhålla alla nödvändiga tillstånd och licenser från myndigheter för att kunna exportera, återexportera eller importera produkten som nämns i den här handboken, inklusive programvaran och tekniska data häri.

# **INNEHÅLL**

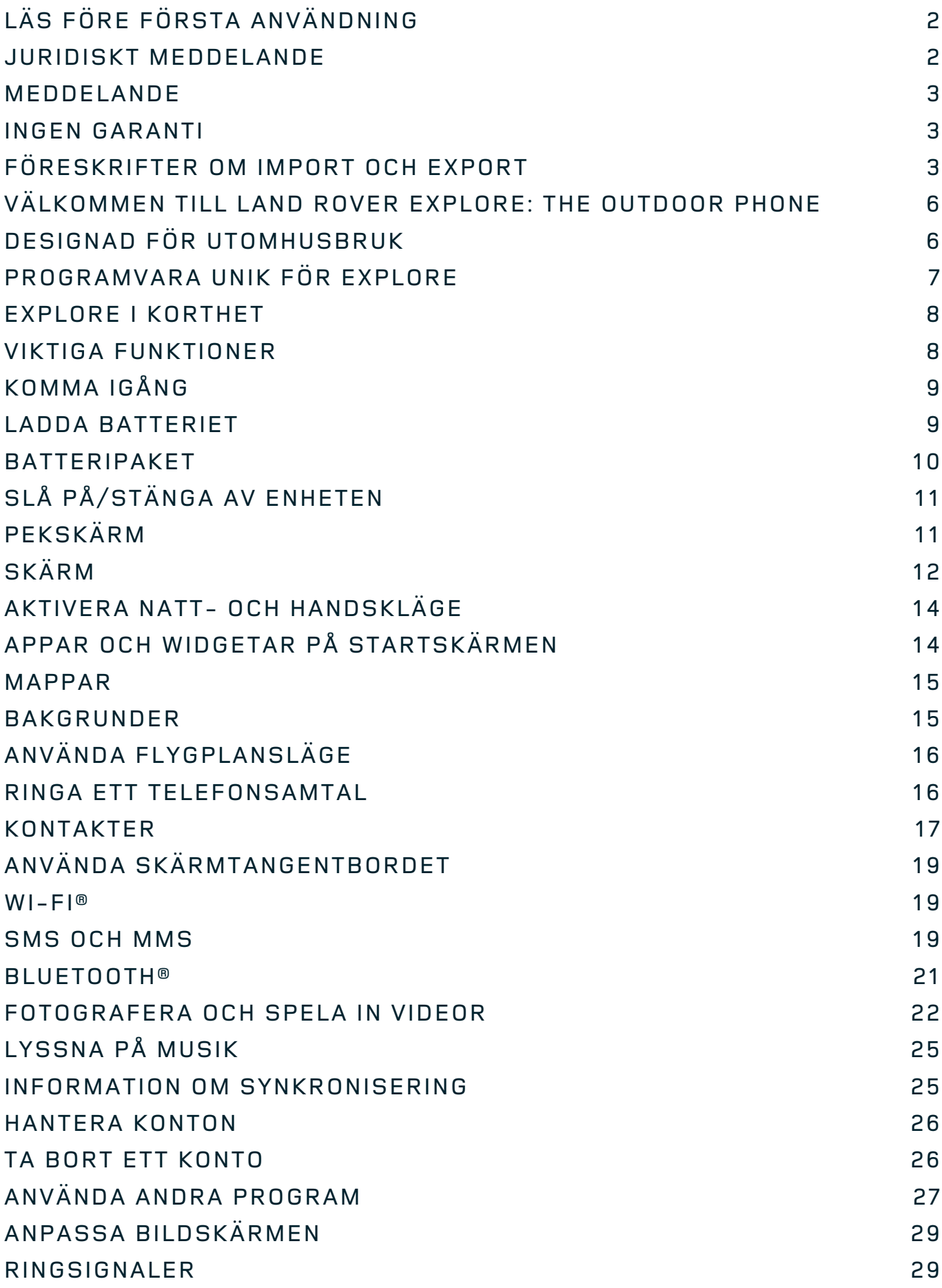

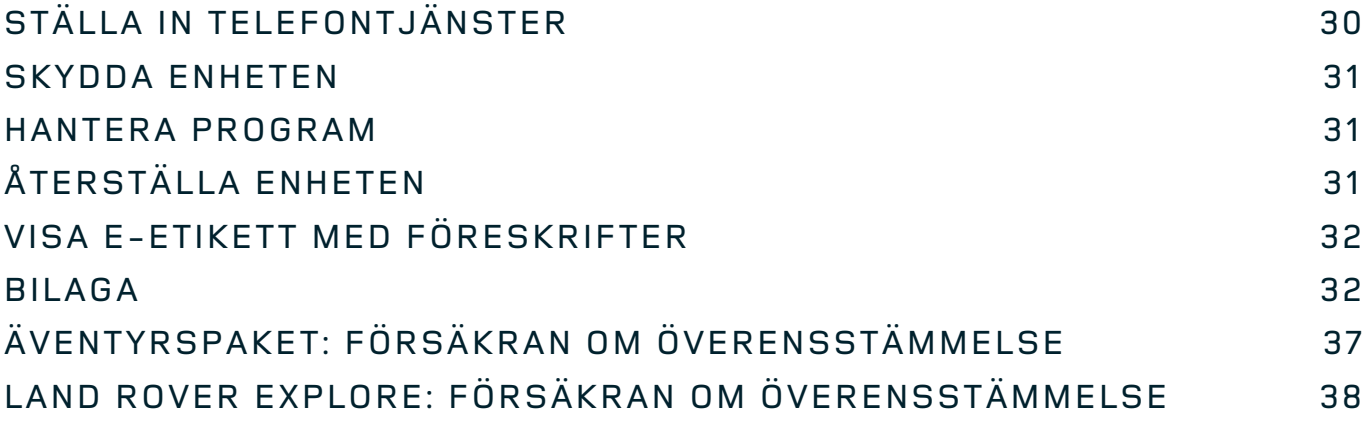

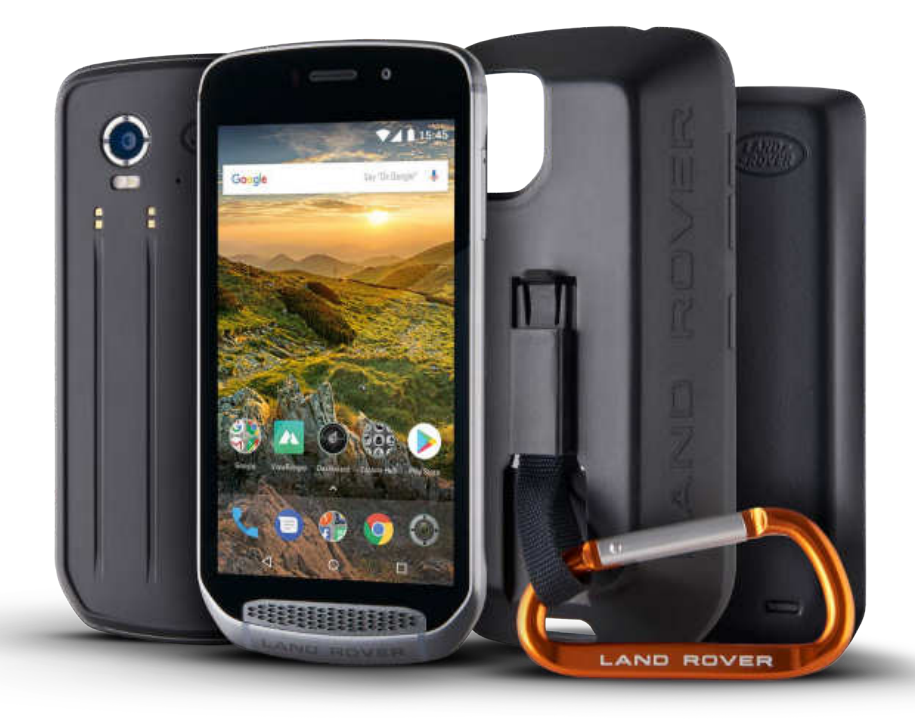

## **VÄLKOMMEN TILL LAND ROVER EXPLORE: THE OUTDOOR PHONE**

Land Rover Explore: The Outdoor Phone är tillverkad för att du ska kunna vara ute på långa äventyr utan att behöva oroa dig för att telefonen inte håller. Hitta nya rutter, vägar, stigar och leder – kliv ut och upplev naturen. Vattentät, falltestad och byggd för att tåla olika temperaturer, både när du vandrar i bergen och när du surfar, och med ett batteri som håller hela dagen! Med Explore kan du ge dig ut på vilket äventyr som helst.

Med de förbättrade plats- och sensorfunktioner som visas på en 5-tums Full HD-display (läsbar i solljus) kan du enklare förstå omgivningen och ta dig runt i naturen utan problem. Du kan använda telefonen i normal användning i två dagar på en laddning eller njuta av en dag med utomhusaktiviteter med skärmen och GPSfunktionen påslagen – allt tack vara 4 000 mAh-batteriet. Få ut mer av dagen och låt äventyret vara lite längre.

Batteritiden kan förlängas när du är ute på äventyr om du använder äventyrspaketet (3 620 mAh).

## **DESIGNAD FÖR UTOMHUSBRUK**

Land Rover Explore: The Outdoor Phone är tillräckligt snygg för att ha med sig varje dag och tillräckligt tålig att klara rejäla stötar. Explore är både tillräckligt pålitlig och robust för att överleva dina äventyr. Explore är IP68 klassad och har utformats för att tåla ett aktivt utomhusliv. På vandring när temperaturen stiger. Ridturen när stigarna är leriga och regnmolnen hopar sig. Den långa sittliften till snöiga toppar när temperaturen är långt under noll. Med Explore är du alltid säker på att telefonen fungerar.

För att du ska kunna fortsätta att utforska och upptäcka har Land Rover Explore: Outdoor Phone en 5-tums Full HD-skärm med Corning® Gorilla®-glas som är optimerad för alla förhållanden, dygnet runt. Vattentät fingerspårning säkerställer att funktionen inte blir sämre när det snöar eller regnar. Explore har också stöd för handskar, vilket innebär att du slipper ta av dig handskarna och bli blöt och kall när du använder telefonen i snö eller regn.

#### **PAKET**

Utöka funktionaliteten för Explore med en rad olika tilläggspaket. De har utvecklats för att passa alla situationer och ger dig det du behöver som bäst – batteri, anslutning och detaljerade kartor. Du kan dessutom sätta fast telefonen på din cykel eller ryggsäck. Varje paket kan sättas fast på baksidan av Explore när du är på språng för att kunna vara ute på äventyr ännu längre. Äventyrspaketet ger dig bättre anslutningsmöjligheter med en kraftfull GPS-antenn och extra batteri med nästan dubbelt så lång batteritid. Detaljerade förstklassiga, topografiska kartor med Skyline-förstärkt verklighet i appen ViewRanger finns automatiskt tillgängliga för att du lättare ska kunna förstå din omgivning. Det följer även med ett fodral med karbinhake så att du kan skydda din Outdoor Phone och sätta fast den på din ryggsäck eller jacka så att du lätt kommer åt den när du behöver.

I övriga paket finns det ett stort 4 370 mAh-batteri och en cykelhållare – allt designat för att du ska kunna leva ditt liv till det yttersta.

#### **I FÖRPACKNINGEN**

- 
- Äventyrspaket and a structure of the Karbinhake
- Snabbstartguide **and a struck of the Skyddsfodral**
- 
- Enhet **Malverktyg** 
	-
	-
- USB-strömkabel och laddningsnätadapter and Fabriksmonterat skärmskydd finns redan på enheten

### **PROGRAMVARA UNIK FÖR EXPLORE**

#### **DASHBOARD**

Dashboard, eller instrumentpanelen, är unik för Land Rover Explore. Den samlar relevant information om aktuella förhållanden direkt till dina fingerspetsar – oavsett om det är information från Explore-sensorer eller väderdata från vår partner World Weather Online.

Dashboard är alltid bara en knapptryckning bort och den hjälper dig att planera ditt äventyr, bestämma vad du behöver ha med dig och hålla ett öga på vädret under din resa. Mer information finns på sidan 27.

#### **VIEWRANGER**

ViewRanger är världen främsta kartprogram för smartphones och det har uppnått det epitetet genom att erbjuda det bredaste utbudet av kartor (för över 24 länder) och att ha en enorm mängd rutter som du kan ladda ner och använda för att utforska utomhus (över 200 000 för närvarande). ViewRangers kartläggning ger dig den information du behöver om du är ute i terrängen. Appen ViewRanger är förinstallerad på Land Rover Explore. Mer information finns på sidan 27.

#### **NATTLÄGE**

Land Rover Explore har ett rött nattljusfilter som hjälper till att minska den tid det tar för ögonen att justera från en ljus smartphone-skärm till ett bra och naturligt mörkerseende i mörka eller dåligt upplysta miljöer. Mer information finns på sidan 14.

#### **EXPLORE HUB**

Det här är en organiserad appidentifieringsportal med en katalog över appar som handplockats och testats av Explore-teamet. Den innehåller en rad titlar som hjälper dig att upptäcka en mängd olika utomhusaktiviteter. Explore Hub är tillgängligt från startskärmen.

## **EXPLORE I KORTHET**

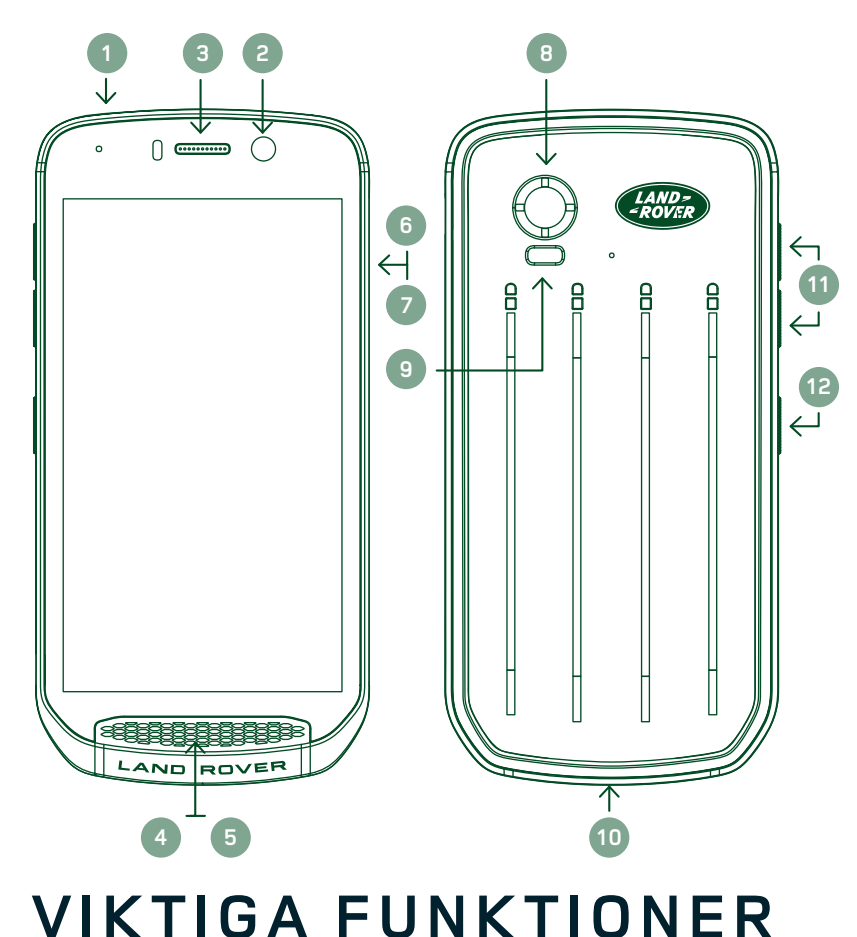

- 1. Headsetuttag
- 2. 8MP Främre kamera
- 3. Hörlur
- 4. Mikrofoner
- 5. Högtalare
- 6. SIM-kortplats
- 7. microSD™-kortplats
- 8. 16MP Bakre kamera
- 9. Blixt
- 10. USB-port
- 11. Volymknapp
- 12. Strömknapp

### **STRÖMKNAPP**

- Tryck och håll ned för att slå på enheten.
- Tryck och håll ned för att öppna telefonens alternativmeny.
- Tryck ned för att låsa eller aktivera skärmen när enheten är inaktiv.

#### **HEMKNAPPEN**

- Finns längs ned i mitten på skärmen. Tryck ned för att visa startskärmen.
- Håll ned hemknappen för att använda tjänsten *Google Voice Search™*.

#### **SENASTE APPAR-KNAPPEN**

- Finns längst ned till höger på skärmen. Tryck när som helst för att visa senast använda appar.

#### **BAKÅT-KNAPPEN**

- Finns längst ned till vänster på skärmen. Tryck för att gå tillbaka till föregående skärm.
- Tryck för att stänga skärmtangentbordet.

#### **VOLYMKNAPP**

- Tryck högst upp på volymknappen för att höja volymen eller längst ned på volymknappen för att sänka volymen på samtal, ringsignal, media eller larm.
- När du vill ta en skärmbild trycker du ned strömknappen och volymknappen samtidigt.
- I appen Kamera trycker du på volym upp eller volym ned när du vill ta en bild.

# **KOMMA IGÅNG**

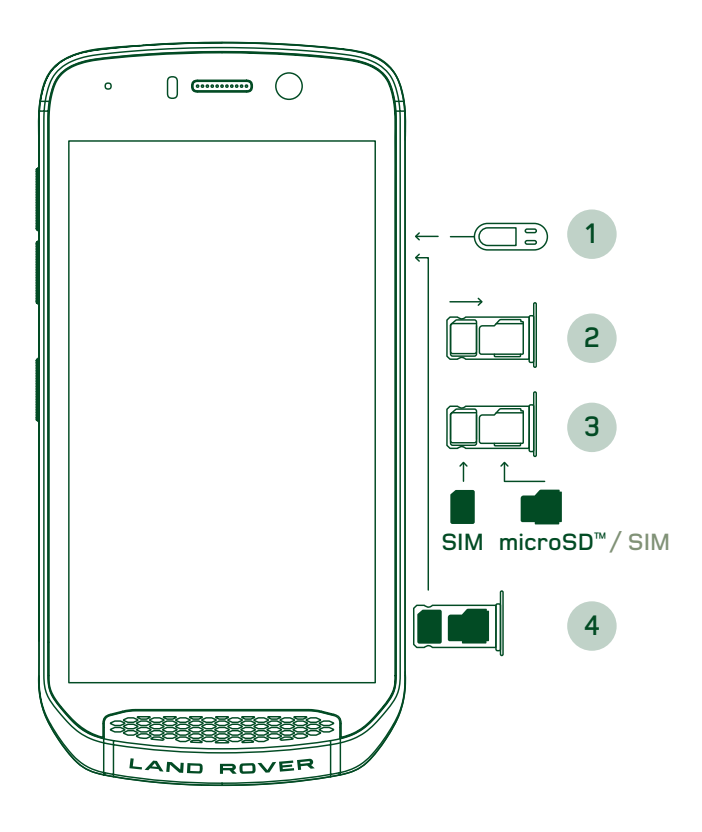

#### **INSTALLERA ETT NANO-SIM-KORT**

- 1. Placera enheten på en plan yta med skärmen vänd uppåt. Ta nålverktyget och tryck försiktigt in nålen i hålet på SIM-luckan för att frigöra spärren.
- 2. Dra ut korthållaren och notera åt vilket håll den kommer ut.
- 3. Sätt i Nano SIM-kortet i korthållaren på det sätt som visas på korthållaren med guldstiften vända uppåt.
- 4. Sätt tillbaka korthållaren på samma sätt som den togs ut.

#### **OBS!**

- Se till att SIM-kortet sitter fast ordentligt i SIMkortfacket.
- Tryck in SIM-korthållaren tills den sitter ordentligt i kortplatsen.
- Om du vill ta bort Nano SIM-kortet använder du nålverktyget som medföljer telefonen. Tryck försiktigt in nålen i hålet på SIM-kortluckan för att frigöra spärren. Dra ut korthållaren.
- Ta ur Nano-SIM-kortet.
- Enheten kan användas med 2 Nano SIM-kort eller med 1 Nano SIM-kort + microSD™-kort (beroende på modell).

#### **SÄTTA I ETT MINNESKORT**

- 1. Placera enheten på en plan yta med skärmen vänd uppåt. Använd nålen som medföljer för att öppna sidoluckan.
- 2. I diagrammet ovan visas ett microSD-kortet i minneskortplatsen med guldstiften vända uppåt.

#### **OBS!**

- Skjut in minneskortet försiktigt tills du hör att det låser fast.
- Ta ut microSD-kortet genom att trycka mot dess kant för att frigöra det.
- Hantera microSD-kortet varsamt eftersom det eller kortplatsen kan skadas.

#### **REGISTRERA DIN LAND ROVER EXPLORE**

Registrera din nya Land Rover-telefon för att bli en del av vår Land Rover #ExploreMore-community och få de senaste nyheterna, uppdateringarna och erbjudandena.

- 1. Tryck på den gröna ikonen Registrera app som finns på startsidan.
- 2. Följ instruktionerna på skärmen.

### **LADDA BATTERIET**

Ladda batteriet innan du använder enheten för första gången.

- 1. Anslut USB-strömkabeln till laddningsadaptern.
- 2. Anslut USB-strömkabeln till din Land Rover Explore.
- 3. Anslut laddaren till lämpligt växelströmsuttag. En batteriikon visas som anger att enheten laddas.
- 4. När enheten är fulladdad lyser lysdioden grönt. Koppla först ur USB-kabeln från enheten och dra sedan ur laddaren från eluttaget.

- Använd endast laddare och sladdar som är godkända av Land Rover. Icke godkänd utrustning kan orsaka skador på enheten eller leda batterier till att explodera.
- Var noga med att inte använda mycket kraft när du ansluter USB-kabeln och se till att kontakten ansluts åt rätt håll.
- Att försöka ansluta kontakten felaktigt kan orsaka skada. Om kontakten sätts i på fel sätt kan det orsaka skador som inte omfattas av garantin.

### **BATTERIPAKET**

Telefonen och paket hålls samman av magneter som gör att de två separeras vid fall. Användningen av magneter var ett designval som gör att du undviker permanenta skador som kan uppstå från fasta tillbehör.

#### **VIKTIG INFORMATION OM FRAMTIDA ANVÄNDNING AV BATTERIET**

Om batteriet är helt urladdat startas enheten eventuellt inte direkt efter att laddningen har startat. Låt batteriet laddas i några minuter innan du försöker slå på enheten. Animeringen av laddningen på skärmen kanske inte visas under den här perioden.

När batterinivån är låg avger enheten en varning och visar en uppmaning. Dessutom lyser LED-indikatorn röd. När batteriet nästan är helt urladdat stängs enheten av automatiskt.

#### **OBS!**

- Tiden som krävs för att ladda batteriet beror på omgivningstemperaturen och batteriets ålder.

#### **LADDA TELEFONEN GENOM ETT ANSLUTET PAKET**

Telefonen och extra Adventure-batteripaket kan laddas tillsammans eller separat.

Om du vill ladda ett paket och telefonen tillsammans sätter du fast paketet och kopplar in laddningsadaptern i paketet och inte i telefonen. Telefonen och paketet kommer att laddas samtidigt tills båda är fulladdade.

Om paketet är kopplat till telefonen och du ansluter adaptern till telefonen istället för paketet kommer endast telefonen att laddas till fullo. Paketet förblir oladdat.

Paket kan laddas separat från telefonen. LED-indikatorn blinkar rött under laddning och blir grön när laddningen är klar. Det är inte rekommenderat att lämna batteriet inkopplad efter att laddningen är klar.

#### **LED-FÄRG FÖR PAKET OCH STATUSINDIKATORER**

LED-indikatorn för ett paket blinkar rött under laddning och blir grön när laddningen är klar. LED-färgerna för ett paket anger den aktuella laddningsnivån för paketet.

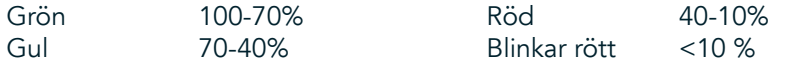

- Med vissa program kan du anpassa LED-färgen på Explore-enheten (högst upp till höger på enheten). Detta påverkar inte LED-färgerna för paket ovan.

### **FÅ UT DET MESTA AV DINA PAKET**

För att få den mest effektiva användningen av ett paket ska du ladda både telefonen och paketet och starta ditt äventyr med paketet fäst på enheten. Paketets batteri kommer att tömmas först innan Explore-telefonens interna batteri tar över.

# **SLÅ PÅ/STÄNGA AV ENHETEN**

#### **SLÅ PÅ**

1. Tryck och håll ned strömknappen. När du slår på enheten visas en välkomstskärm. För det första, välj ett språk och tryck sedan på *KOM IGÅNG* för att fortsätta med konfigurationen.

#### **OBS!**

- Om PIN-skyddet är aktiverat på ditt SIM-kort, blir du ombedd att ange din PIN-kod innan välkomstskärmen visas.
- En Wi-Fi®- eller dataanslutning krävs. Du kan hoppa över konfigurationen och slutföra den vid ett annat tillfälle. Ett Google- konto krävs för att använda en del av Google-tjänsterna på den här Android™-enheten.

#### **STÄNGA AV**

- 1. Tryck och håll ned strömknappen för att öppna menyn *Telefonalternativ*.
- 2. Tryck på Stäng av.

## **PEKSKÄRM**

#### **PEKSKÄRMENS FUNKTIONER**

- Trycka: Använd fingertoppen för att markera ett objekt, bekräfta ett val eller öppna ett program på skärmen.
- Trycka och hålla ned: Tryck på ett objekt med fingertoppen och håll den nedtryckt tills skärmen svarar. Till exempel, om du vill öppna alternativmenyn för den aktiva skärmen trycker du på skärmen och håller ned tills menyn visas.
- Svepa: Flytta ditt finger vertikalt eller horisontellt över skärmen. Till exempel, svep åt vänster eller höger för att växla mellan bilderna.
- Dra: Om du vill flytta ett objekt ska du trycka och hålla ned fingertoppen. Dra sedan objektet till valfri del av skärmen.

#### **STARTSKÄRM**

Från startskärmen får du åtkomst till enhetens funktioner. Här visas programikoner, widgetar, genvägar med mera. Den kan anpassas med olika bakgrunder och kan justeras för att visa de objekt du vill visa.

1. På startskärmen är startikonen en liten vit uppåtpekande pil  $\sim$ , som ligger i mitten av skärmen och något ovanför den nedersta raden av ikoner. Svep uppåt över denna ikon för att visa och starta alla installerade applikationer (appar).

Tryck länge på en tom plats på startskärmen för att öppna genvägen till bakgrundsbilder, widgetar och inställningar.

### **LÅSA OCH LÅSA UPP SKÄRMEN**

#### **LÅSA SKÄRMEN**

- 1. Om enheten är påslagen trycker du på strömknappen för att låsa skärmen. Du kan fortfarande ta emot meddelanden och samtal även om skärmen är låst.
- 2. Om enheten inte används under en viss period låses skärmen automatiskt. Du kan justera längden på denna period i inställningarna.

### **LÅSA UPP SKÄRMEN**

- 1. Tryck på strömknappen för att aktivera skärmen. Dra sedan låsikonen  $\bigoplus$  uppåt för att låsa upp skärmen. Du kan behöva ange ditt mönster eller din PIN-kod om det/den har konfigurerats.
- 2. Om du vill starta appen Kamera direkt från låsskärmen drar du kameraikonen **O**uppåt.
- 3. När du vill starta tjänsten *Google Voice Search™* (kallas även för OK Google) direkt från den låsta skärmen drar du mikrofonikonen  $\bigcup$  uppåt.

#### **OBS!**

Om du ställt in ett skärmlås uppmanas du att låsa upp skärmen. Mer information finns i "Skydda enheten med ett skärmlås" på sidan 31.

# **SKÄRM**

#### **SKÄRMENS LAYOUT**

#### **MEDDELANDEN OCH STATUSINFORMATION**

Statusfältet visas överst på varje skärm. Där visas meddelandeikoner, såsom missade samtal eller mottagna meddelanden (till vänster), och telefonens statusikoner, såsom batteristatus (till höger), samt aktuell tid.

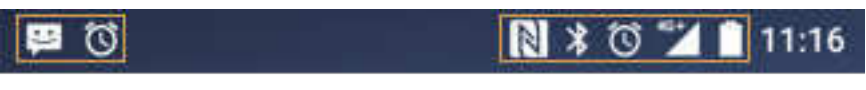

Meddelandeikoner Statusikoner

#### **STATUSIKONER**

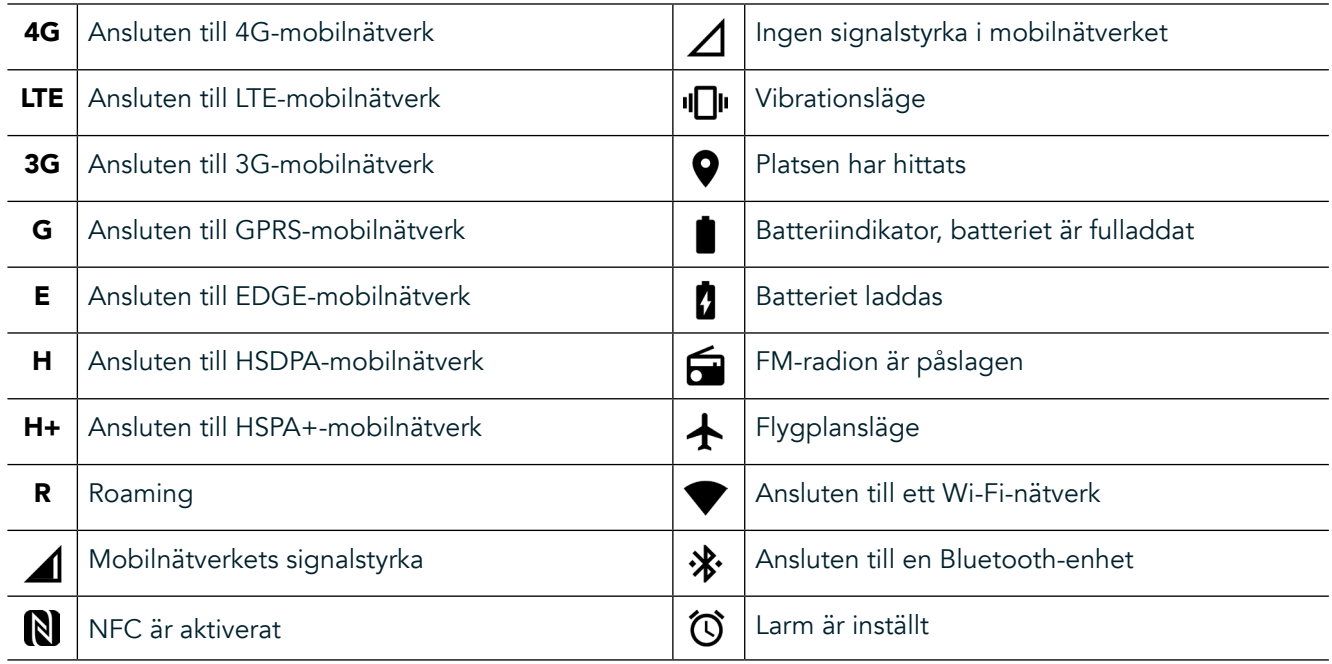

#### **MEDDELANDEIKONER**

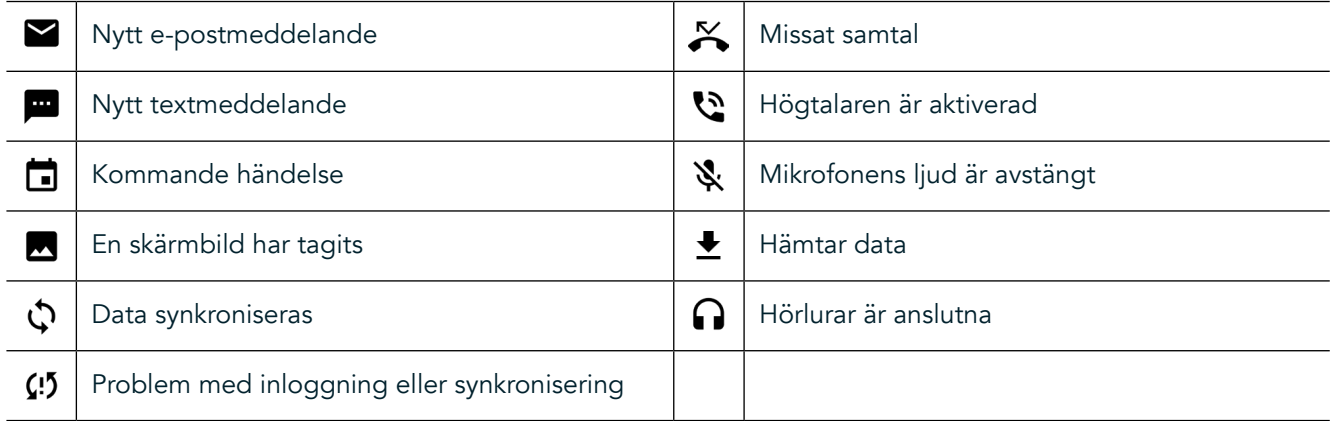

#### **MEDDELANDEPANEL**

Enheten visar ett meddelande när du får nya textmeddelanden, har ett missat samtal, om det finns ett kommande evenemang med mera. Öppna meddelandepanelen för att visa dina meddelanden.

#### **ÖPPNA MEDDELANDEPANELEN**

- 1. När en ny meddelandeikon visas i meddelandefältet, svep nedåt från toppen av skärmen för att dra, öppna och expandera hela meddelandepanelen. Du kan göra detta oavsett om telefonen är låst eller olåst.
- 2. Från en låst skärm kan du dubbeltrycka på ett meddelande för att öppna det.
- 3. Om du vill stänga ett meddelande (utan att visa det) är det bara att trycka på och hålla ned meddelandet och dra det åt vänster/höger på skärmen.

#### **STÄNGA MEDDELANDEPANELEN**

1. Stäng meddelandepanelen genom att svepa panelens undersida uppåt.

# **AKTIVERA NATT- OCH HANDSKLÄGE**

#### **AKTIVERA NATTLÄGE**

Det finns två olika alternativ att välja mellan för nattläge:

#### Alternativ 1 - Nattläge, när du behöver aktivera nattläge omedelbart.

- 1. Lås upp skärmen och dra ner från toppen av skärmen två gånger för att helt expandera meddelandepanelen.
- 2. Tryck på Natt  $\bigcirc$  en gång för att aktivera Rött läge.
- 3. Tryck igen för att aktivera Orange läge  $\mathbf{\mathcal{D}}$ .

#### Alternativ 2 - Night Light, för att ställa in tidsinställda nattlägen:

- 1. Lås upp skärmen och dra ner från toppen av skärmen en gång för att helt expandera meddelandepanelen.
- 2. Tryck på Inställningar  $\clubsuit$  i det övre högra hörnet.
- 3. Bläddra ned och tryck på Night Light.
- 4. Från den här menyn kan du skapa ett schema för när det ska aktiveras eller aktivera det manuellt genom att trycka reglaget till höger (På) . Tryck igen för att stänga av.

#### **AKTIVERA HANDSKLÄGE**

Om du vill använda skärmen när du bär handskar aktiverar du handskläge:

- 1. Lås upp skärmen och dra ner från toppen av skärmen en gång för att helt expandera meddelandepanelen.
- 2. Tryck på Inställningar  $\clubsuit$  i det övre högra hörnet.
- 3. Bläddra ned och välj Bildskärmsinställningar.
- 4. Tryck på Handskläge för att aktivera det <sup>6</sup>. Tryck igen för att stänga av.

## **APPAR OCH WIDGETAR PÅ STARTSKÄRMEN**

#### **LÄGGA TILL ETT NYTT OBJEKT PÅ STARTSKÄRMEN**

- 1. Från startskärmen, svep den lilla uppåtpekande pilen ^ i en uppåtgående rörelse. Tryck och håll den app som du vill lägga till på startskärmen.
- 2. Dra programikonen upp till startskärmen. Det måste finnas tillräckligt med utrymme för ikonen för att den ska få plats på den aktuella startskärmens panel. Om den första sidan är full, dra ikonen till höger på skärmen och till nästa sida.

#### **FLYTTA ETT OBJEKT PÅ STARTSKÄRMEN**

- 1. Tryck och håll ned en programikon på startskärmen tills ikonen förstoras.
- 2. Utan att lyfta fingret drar du ikonen till önskad position på skärmen och släpper den.

#### **TA BORT ETT OBJEKT FRÅN STARTSKÄRMEN**

- 1. Tryck och håll ned en programikon på startskärmen tills ikonen förstoras.
- 2. Utan att lyfta fingret drar du objektet till Ta bort och släpper det sedan.

#### **WIDGETAR**

En widget gör så att du kan förhandsgranska eller använda ett program. Du kan placera widgetar på startskärmen som ikoner eller förhandsgranskningsfönster. Flera widgetar installeras som standard på enheten, och du kan hämta ytterligare widgetar från *Google Play™*-butiken.

### **LÄGGA TILL EN WIDGET**

- 1. Tryck och håll ned på startskärmen.
- 2. Tryck på Widgetar för att visa tillgängliga widgetar.
- 3. Dra önskad widget till startskärmen.

#### **TA BORT EN WIDGET**

- 1. Tryck och håll ned widgetikonen på startskärmen tills ikonen förstoras.
- 2. Utan att lyfta fingret drar du objektet till Ta bort och släpper det sedan.

### **MAPPAR**

#### **SKAPA EN MAPP**

Dra programikonen eller genvägen och släpp den ovanpå andra program.

#### **BYTA NAMN PÅ EN MAPP**

- 1. Tryck på en mapp för att öppna den.
- 2. Ange ett namn för den nya mappen i namnlisten.
- 3. Tryck sedan på knappen Bakåt  $\triangleleft$ .

### **BAKGRUNDER**

#### **ÄNDRA BAKGRUND**

- 1. Tryck och håll ned någonstans på startsidan men inte över en appikon.
- 2. Tryck på Bakgrunder.
- 3. Bläddra genom de tillgängliga alternativen.
- 4. Tryck på din favoritbild och sedan på Ställ in bakgrund.
- 5. Nu kan du välja om du vill ställa in den som bakgrund på låsskärmen, startskärmen eller båda.

#### **ÖVERFÖRA MEDIA TILL OCH FRÅN ENHETEN**

Överför din favoritmusik och dina bilder mellan din enhet och dator i medieenhetens MTP-läge.

- 1. Anslut först enheten till en dator med hjälp av USB-strömkabeln.
- 2. Öppna sedan meddelandepanelen och tryck på USB-anslutningsalternativen. Tryck på Överför filer för att aktivera MTP-läge.
- 3. Enheten bör visas som en flyttbar enhet som visar telefonens interna lagringsutrymme. Om ett minneskort är isatt visas även microSD-kortet. Kopiera de önskade filerna till enheten.

#### **OBS!**

Om du använder en Apple® iMac® måste drivrutinerna hämtas från: http://www. android.com/filetransfer/

# **ANVÄNDA FLYGPLANSLÄGE**

På vissa platser kan du behöva stänga av dataanslutningar. Istället för att stänga av enheten kan du försätta den i flygplansläge.

- 1. Tryck på strömknappen.
- 2. Svep nedåt från toppen för att öppna meddelandepanelen.
- 3. Svep höger till vänster för att komma åt andra sidan med alternativ. Tryck på Flygplansläge. Ikonen blir vit för att ange att den är aktiverad.
- 4. Alternativt kan du gå till menyn Inställningar, välja menyn Mer och dra reglaget för flygplansläge åt höger

### **RINGA ETT TELEFONSAMTAL**

Du kan ringa ett samtal på flera olika sätt:

- 1. Du kan slå ett nummer på knappsatsen.
- 2. Alternativt kan du välja ett nummer i kontaktlistan, på en webbsida eller i ett dokument som innehåller ett telefonnummer.

#### **OBS!**

- När du är i ett telefonsamtal kan inkommande telefonsamtal antingen besvaras eller skickas till röstbrevlådan.
- Du kan även konfigurera konferenssamtal med flera deltagare.

#### **RINGA ETT TELEFONSAMTAL MED KNAPPSATSEN**

- 1. På startskärmen trycker du på «. Tryck på <sup>22</sup> för att visa knappsatsen.
- 2. Slå ett telefonnummer genom att trycka på nummerknapparna.
- 3. När du har slagit numret eller valt en kontakt trycker du på  $\zeta$ .

Tips! Din enhet har stöd för funktionen SmartDial. När du skriver in ett nummer med knappsatsen söker funktionen SmartDial automatiskt igenom din kontaktlista och visar förslag på en kontakt som matchar numret. Du kan stänga knappsatsen för att visa fler möjliga matchningar.

#### **RINGA ETT TELEFONSAMTAL FRÅN KONTAKTER**

- 1. Från startskärmen, svep den lilla uppåtpekande pilen  $\boldsymbol{\wedge}$  i en uppåtgående rörelse. Välj Kontakter  $\blacksquare$  . för att visa kontaktlistan. På knappsatsen trycker du på fliken  $\blacktriangleright$ för att visa kontaktlistan.
- 2. Välj en kontakt i listan.
- 3. Tryck på telefonnumret för att ringa till kontakten.

#### **RINGA ETT TELEFONSAMTAL FRÅN SAMTALSLOGGEN**

- 1. Från startskärmen, svep den lilla uppåtpekande pilen  $\star$  i en uppåtgående rörelse. Gå till  $\zeta$  och sedan  $\odot$ . I samtalsloggen visas de senaste samtalen du har ringt och tagit emot.
- 2. Välj en kontakt i listan och tryck på Gir att ringa ett samtal.

#### **SVARA PÅ OCH AVVISA ETT TELEFONSAMTAL**

När någon ringer till dig visas vem som ringer på skärmen för inkommande samtal (om det inte är ett dolt nummer).

- 1. När du vill svara på ett samtal trycker du på  $\mathcal{L}$  och drar till höger  $\mathcal{L}$ .
- 2. Om du vill avvisa ett samtal trycker du på  $\bullet$  och drar till vänster  $\bullet$ .
- 3. Om du vill avvisa samtalet och istället direkt skicka ett meddelande till den som ringer trycker du på  $\bullet$  och drar uppåt . Sedan väljer du ett av de tillgängliga meddelandemallarna, eller tryck på *Skriv ett eget* för att skriva ett personligt meddelande.

När du trycker på  $\zeta$  försvinner symbolen från skärmen.

#### **AVSLUTA ETT TELEFONSAMTAL**

Om du vill avsluta ett samtal trycker du på <a>sidesite i<br/>äqua på.

#### **RINGA ETT KONFERENSSAMTAL**

I konferenssamtalsfunktionen kan du konfigurera ett samtal med flera deltagare.

- 1. Starta ett konferenssamtal genom att slå numret till den första deltagaren och tryck på  $\bullet$  för att ringa.
- 2. Under samtalet med den första deltagaren trycker du på > Lägg till samtal och ange telefonnumret till nästa deltagare.
- 3. Tryck på  $\zeta$  eller välj en kontakt från samtalsloggen eller kontaktlistan. Det första samtalet parkeras automatiskt.
- 4. När det nya samtalet har kopplats upp trycker du på >Sammanfoga samtal.
- 5. Lägg till fler deltagare genom att trycka på  $\mathcal{C}$  och upprepa steg 2 till 4.
- 6. Avsluta konferenssamtalet och koppla från samtliga deltagare genom att trycka på  $\bullet$ .

#### **OBS!**

- Kontakta din nätverksoperatör för att ta reda på om abonnemanget för din enhet har stöd för konferenssamtal och hur många deltagare som kan läggas till.

#### **VÄXLA MELLAN SAMTAL**

Om du får ett inkommande samtal under ett pågående telefonsamtal är det möjligt att växla mellan två samtal.

- 1. När båda samtalen pågår trycker du på kontaktens namn eller telefonnummer i skärmens nedre vänstra hörn.
- 2. Ditt pågående samtal parkeras och du ansluts till det andra samtalet.

## **KONTAKTER**

Med programmet Kontakter kan du spara och hantera information om dina kontakter.

#### **ÖPPNA OCH VISA DINA KONTAKTER**

När du vill öppna programmet Kontakter och visa alla inlästa kontakter gör du följande:

- 1. Från startskärmen, svep den lilla uppåtpekande pilen ^ i en uppåtgående rörelse. Välj Kontakter
- 2. Tryck på ALLA.

Kontakter visas i bokstavsordning i en rullista.

#### **KOPIERA KONTAKTER**

Du kan kopiera kontakter som sparats på ett Google-konto eller på SIM-kortet, det interna lagringsutrymmet eller minneskortet.

- 1. I kontaktlistan trycker du på i följt av Importera/exportera.
- 2. Gör något av följande:

#### **SÅ HÄR IMPORTERAR DU KONTAKTER SOM SPARATS PÅ ETT GOOGLE-KONTO**

- 1. Välj det personliga kontot och tryck på Nästa.
- 2. Ange vart du vill importera kontakterna och tryck på Nästa.
- 3. Markera den/de önskade kontakterna och tryck på OK.

#### **SÅ HÄR IMPORTERAR DU KONTAKTER FRÅN SIM-KORTET**

- 1. Tryck på USIM och sedan på Nästa.
- 2. Ange vart du vill importera kontakterna och tryck på Nästa.
- 3. Markera den/de önskade kontakterna och tryck på OK.

#### **SÅ HÄR IMPORTERAR DU KONTAKTER FRÅN DET INTERNA LAGRINGSUTRYMMET ELLER MINNESKORTET**

- 1. Tryck på Internt lagringsutrymme eller SD-kort.
- 2. Ange vart du vill importera kontakterna och tryck på Nästa.

#### **OBS!**

Om det finns mer än en vCard-fil kan du välja mellan att importera en vCard-fil, flera vCard-filer eller alla vCard-filer.

#### **LÄGGA TILL EN KONTAKT**

- 1. I kontaktlistan trycker du på  $\bigoplus$  för att lägga till en ny kontakt.
- 2. När informationen har lagts till trycker du på Lägg till ny kontakt  $\checkmark$  för att spara kontaktinformationen.

#### **LÄGGA TILL EN KONTAKT I DINA FAVORITER**

- 1. Tryck på den kontakt du vill lägga till i Favoriter.
- 2. Tryck på  $\overleftrightarrow{\mathbf{x}}$  i övre vänstra hörnet så blir ikonen vit ( $\bigstar$ ).

#### **TA BORT EN KONTAKT**

- 1. I kontaktlistan trycker du på den kontakt som du vill ta bort.
- 2. Tryck på  $\approx$  7 Ta bort.
- 3. Tryck på Ta bort igen för att bekräfta.

# **ANVÄNDA SKÄRMTANGENTBORDET**

#### **VISA TANGENTBORDSPANELEN**

Vissa program öppnar tangentbordet automatiskt. I andra öppnas tangentbordet när du trycker på ett textfält. Tryck på knappen Tillbaka  $\triangleleft$  för att dölja tangentbordet.

#### **ANVÄNDA LIGGANDE TANGENTBORD**

Om du tycker att det är svårt att använda tangentbordet i stående läge är det bara av vrida enheten åt sidan. På skärmen visas nu tangentbordet i liggande läge, vilket ger dig en bredare tangentbordslayout.

#### **ANPASSA TANGENTBORDSINSTÄLLNINGARNA**

- 1. Från startskärmen, svep den lilla uppåtpekande pilen ^ i en uppåtgående rörelse. Välj inställningar <sup>101</sup>, sedan Språk och inmatning.
- 2. Du kan antingen:
- Trycka på det virtuella tangentbordet för att konfigurera tangentbordsinställningarna
- Trycka på Fysiskt tangentbord för att behålla det virtuella tangentbordet på skärmen. I det här läget visas även tillgängliga tangentbordsgenvägar.

### **WI-FI®**

Tillgång till trådlösa åtkomstpunkter (hotspots) krävs för att använda Wi-Fi på enheten.

### **SLÅ PÅ WI-FI OCH ANSLUT TILL ETT TRÅDLÖST NÄTVERK**

- 1. Från startskärmen, svep den lilla uppåtpekande pilen ^ i en uppåtgående rörelse. Välj inställningar
- 2. I Trådlöst och nätverk trycker du på Wi-Fi och ställer in det till På . Välj ett Wi-Fi-nätverk att ansluta till.
- 3. Om du väljer ett öppet nätverk ansluter enheten automatiskt. Om du försöker ansluta till ett säkert nätverk för första gången, måste du ange lösenordet och sedan trycka på Anslut.

Om du ansluter till ett skyddat trådlöst nätverk som du redan använt uppmanas du inte att ange lösenordet igen förutom om du återställer din mobiltelefon till standardinställningarna.

#### **OBS!**

- Du behöver inte ange lösenordet igen för ett skyddat nätverk om du har anslutit till det förut, såvida inte enheten har återställts till standardinställningarna eller om Wi-Fi-lösenordet har ändrats.
- Hinder som blockerar Wi-Fi-signalen minskar dess styrka.

Tips! På skärmen Wi-Fi-inställningar trycker du på Lägg till nätverk för att lägga till ett nytt Wi-Fi-nätverk.

### **SMS OCH MMS**

#### **ÖPPNA MEDDELANDEN**

Öppna programmet på ett av följande sätt:

- Tryck på  $\Box$  på startskärmen.
- Från startskärmen, svep den lilla uppåtpekande pilen  $\wedge$  i en uppåtgående rörelse. Välj  $\Box$ .

#### **SKAPA OCH SKICKA ETT TEXTMEDDELANDE**

Du kan skapa ett nytt textmeddelande eller öppna en pågående meddelandetråd.

- 1. Tryck på  $\blacksquare$  för att skapa ett nytt text- eller multimediemeddelande. Om du vill öppna en befintlig meddelandetråd är det bara att trycka på den.
- 2. Ange ett telefonnummer i fältet "Skriv ett namn eller nummer" eller tryck på <sup>+</sup> för att lägga till ett nummer från kontaktlistan. När du skriver försöker SmartDial matcha inmatningen med enhetens kontakter. Tryck antingen på en föreslagen mottagare eller fortsätt att skriva.
- 3. Tryck på textrutan för att skriva ett meddelande. Om du trycker på knappen Tillbaka  $\triangleleft$  medan du skriver ett meddelande, sparas det som ett utkast i meddelandelistan. Tryck på meddelandet för att fortsätta skriva.
- 4. När ditt meddelande är klart för att skickas trycker du på  $\blacktriangleright$ .

#### **OBS!**

När du visar och skickar ytterligare meddelanden skapas en meddelandetråd.

#### **SKAPA OCH SKICKA ETT MULTIMEDIEMEDDELANDE**

- 1. På meddelandeskärmen trycker du på  $\blacksquare_+$ .
- 2. Ange ett telefonnummer i fältet "Skriv ett namn eller nummer" eller tryck på <sup>+2</sup> för att lägga till ett nummer från kontaktlistan.
- 3. Tryck på textrutan för att skriva ett meddelande.
- 4. Tryck på  $\geq$  Lägg till ämne för att lägga till ett meddelandeämne.
- 5. När du har angett ett ämne är enheten i läget för multimediemeddelande.
- 6. Tryck på  $\otimes$  och välj den typ av mediefil som du vill bifoga till meddelandet.
- 7. När du är klar trycker du på  $\blacktriangleright$ .

#### **ÖPPNA OCH SVARA PÅ ETT MEDDELANDE**

- 1. Tryck på en text- eller multimediemeddelandetråd i meddelandelistan för att öppna den.
- 2. Tryck på textrutan för att skriva ett meddelande.
- 3. När du är klar trycker du på  $\blacktriangleright$ .

#### **ANPASSA MEDDELANDEINSTÄLLNINGARNA**

I meddelandelistan trycker du på  $\approx$  Inställningar för att anpassa meddelandeinställningarna. Ange standardprogrammet för SMS:

- Textmeddelande (SMS): Konfigurera textmeddelandeinställningarna.
- Begär leveransrapport: Markera kryssrutan om du vill begära en leveransrapport för varje meddelande som du skickar.
- Hantera SIM-kortmeddelanden: Meddelanden som lagras på SIM-kortet.
- Redigera snabbsvar: Redigera meddelandemallen.
- SMS-servicecenter: Ange telefonnumret till SMS-servicecentret.
- SMS-lagringsplats: Ange var du vill spara textmeddelandet.

#### **MULTIMEDIAMEDDELANDE (MMS) KONFIGURERA MMS-INSTÄLLNINGARNA**

- Gruppmeddelanden: Markera kryssrutan om du vill använda MMS för att skicka ett enstaka meddelande när det finns flera mottagare.
- Begär leveransrapport: Markera kryssrutan om du vill begära en leveransrapport för varje meddelande som du skickar.
- Begär läsrapporter: Markera kryssrutan om du vill begära en läsrapport för varje meddelande som du skickar.
- Skicka läsrapporter: Markera kryssrutan om du vill skicka en läsrapport om detta begärs av MMS-avsändaren.
- Automatisk hämtning: Markera kryssrutan om du vill hämta meddelanden automatiskt.
- Automatisk hämtning vid roaming: Markera kryssrutan om du vill hämta meddelanden automatiskt vid roaming.
- Storleksgräns: Ange maxgränsen för MMS per konversation.

#### **NOTIFIERINGAR KONFIGURERA INSTÄLLNINGARNA FÖR NOTIFIERINGAR**

- Meddelandenotifieringar: Markera kryssrutan om du vill visa ett nytt meddelande i statusfältet.
- Tyst lägeBlockera SMS eller MMS tillfälligt.
- Ljud: Ange en ljudsignal för nya meddelanden.
- Vibrera: Markera kryssrutan om du vill att enheten ska vibrera när du får nya meddelanden.
- Popup-notifiering: Markera kryssrutan om du vill att en popup-notifiering visas för push-meddelanden.

#### **ALLMÄNT KONFIGURERA ALLMÄNNA MEDDELANDEINSTÄLLNINGAR**

- Meddelandets teckenstorlek: Ange meddelandets teckenstorlek.
- Ta bort gamla meddelanden: Markera kryssrutan om du vill ta bort dina gamla meddelanden när gränsen har uppnåtts.
- Gräns för textmeddelanden: Ange maxgränsen för textmeddelanden per konversation.
- Gräns för multimediemeddelanden: Ange maxgränsen för MMS per konversation.
- Mobiltelefonssändning: Ange maxgränsen för MMS per konversation.
- Aktivera WAP PUSH: Markera kryssrutan om du vill kunna ta emot servicemeddelanden.

### **BLUETOOTH®**

Land Rover Explore är utrustad med Bluetooth. Enheten kan skapa en trådlös anslutning med andra Bluetoothenheter så att du kan dela filer med dina vänner, ha händerna fria när du talar i telefon med Bluetooth-headset eller till och med överföra bilder från enheten till en dator.

Om du använder Bluetooth ska du komma ihåg att hålla dig inom 10 meter från den Bluetooth-enhet som du vill ansluta till. Notera att hinder, som väggar eller annan elektronisk utrustning, kan störa Bluetooth-anslutningen.

#### **AKTIVERA BLUETOOTH**

- 1. Från startskärmen, svep den lilla uppåtpekande pilen ^ i en uppåtgående rörelse. Välj inställningar  $\ddot{\ddot{Q}}$ .
- 2. I Trådlöst och nätverk trycker du på Bluetooth och ställer in det till På <sup>10</sup>.

När Bluetooth är aktiverat visas Bluetooth-ikonen i meddelandefältet.

#### **PARKOPPLA OCH ANSLUTA EN BLUETOOTH-ENHET**

Vanliga användningsområden för Bluetooth är:

- Använda en handsfree Bluetooth-enhet
- Använda ett mono- eller stereo-Bluetooth-headset
- Fjärrstyra vad som spelas genom Bluetooth-headsetet.

Innan du använder Bluetooth måste du koppla din enhet till en annan Bluetooth-enhet på följande sätt:

- 1. Se till att Bluetooth-funktionen är aktiverat på din enhet.
- 2. Land Rover Explore kommer då att söka efter Bluetooth-enheter inom räckhåll (eller tryck på  $\approx$  Uppdatera).
- 3. Tryck på enheten som du vill parkoppla din enhet med.
- 4. Följ anvisningarna på skärmen för att slutföra anslutningen.

När en parkoppling har etablerats behöver du inte längre ange ett lösenord om du ansluter till samma Bluetoothenhet igen.

#### **SKICKA FILER VIA BLUETOOTH**

Med Bluetooth kan du dela bilder, video- eller musikfiler med familj och vänner. Så här skickar du filer via Bluetooth:

- 1. Tryck på filen som du vill skicka.
- Tryck på  $\leq$  > Bluetooth och välj sedan en parkopplad enhet.

#### **KOPPLA FRÅN ELLER TA BORT PARKOPPLING MED EN BLUETOOTH-ENHET**

- 1. Från startskärmen, svep den lilla uppåtpekande pilen ^ i en uppåtgående rörelse. Välj inställningar <sup>101</sup>.
- 2. I Trådlöst och nätverk trycker du på Bluetooth.
- 3. I alternativen för den anslutna enheten trycker du på  $\bullet$  och sedan på Glöm för att bekräfta frånkopplingen.

## **FOTOGRAFERA OCH SPELA IN VIDEOR**

Du kan använda din Land Rover Explore för att ta och dela bilder och videor. Några fantastiska funktioner inkluderar fotografering i RAW, vilket ger dig absolut kontroll över dina bilder i efterproduktion och inspelning av video i 4K. Kameran har ansiktsigenkänningsfunktioner och Auto-motivigenkänningalternativ som hjälper dig att ta fantastiska bilder av dina vänner som är ute med dig.

### **ÖPPNA KAMERAN**

Du kan snabbt och enkelt öppna kameran med en av följande metoder:

- Tryck på  $\odot$  på startskärmen.
- Från startskärmen, svep den lilla uppåtpekande pilen ^ i en uppåtgående rörelse. Välj kamera ...
- Tryck snabbt två gånger på strömknappen, även från en låst skärm, för att starta kameraappen.

#### **STÄNGA KAMERAN**

Tryck på knappen Bakåt  $\triangleleft$  eller Hem  $\bigcirc$  för att stänga kameran.

#### **TA ETT FOTO**

- 1. Från startskärmen, svep den lilla uppåtpekande pilen ^ i en uppåtgående rörelse. Välj kamera . Som standard öppnas programmet i kameraläge.
- 2. Komponera fotot inom fotograferingsskärmen innan du tar fotot. Välj den runda slutarikonen  $\Box$ , längst ned på skärmen (längs sidan i liggande läge), för att ta ett foto.

Tips!

- Du kan också hantera kameran under vatten eller när du har på dig handskar genom att använda Volym upp/ ned-knappar när kameraappen är öppen.
- Ta upp till 99 bilder i följd. Håll ned slutarikonen  $\blacklozenge$  när du vill ta flera bilder på en gång. Räknaren längs ned räknar antalet bilder medan de tas.

- Tryck på skärmen för att fokusera på ett specifikt område.
- Nyp med två fingrar för att zooma in/ut i motivet.
- Ttryck på  $\clubsuit$  för att ändra kamerainställningar som till exempel att välja ett motivprogram, ställa in självutlösaren, justera vitbalansen, justera bildegenskaperna, justera antiflimmer eller ange ISO-hastigheten.

#### **FÖRINSTÄLLDA MOTIVPROGRAM**

- Du kan välja enskilda förinställda motivprogram för att ta den bästa bilden i en mängd olika förhållanden. Tryck på  $\clubsuit$  och sedan Motivläge och tryck på det du vill använda:

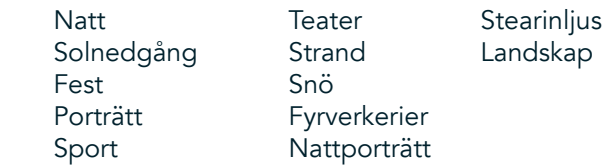

- Använd Panoramautsikt för landskapsbilder. Välj detta från A-ikonen i det övre vänstra hörnet.
- Tryck på HDR från huvudkameraskärmen för att aktivera High Dynamic Range. Detta är idealiskt för scener med extrema ljuskontraster som ett ljust fönster i ett mörkt rum.

#### **MANUELLA INSTÄLLNINGAR**

- Du kan manuellt välja ISO från 100 till 1600, eller lämna den i Auto-läge, vilket ger bra kontroll över ljuset nivåer. Få tillgång till detta genom att trycka på  $\clubsuit$  och sedan  $\bullet$ . Bläddra längst ned och välj ISO. En lägre siffra (dvs 100) kommer att göra att mer ljus fångas. En högre siffra (dvs. 1600) gör att mindre ljus fångas.
- Du kan manuellt ändra exponeringskompensation från 3 till + 3 och justera vitbalansen från sju olika inställningar. Få tillgång till detta genom att trycka på  $\spadesuit$  och sedan Exponering.0 ger inte något resultat.-1 och -2 tar bort ljus från scener som är för ljusa.+ 1 och + 2 kommer att lägga till ljus i motivet.
- Vitbalansen kan hjälpa till med att balansera färger i ett motiv upplyst med artificiell belysning. Få tillgång till detta genom att trycka på  $\bigoplus$  och sedan Vitbalans.

#### **VISA FOTON**

När du vill visa dina foton trycker du på den runda miniatyren av den senaste tagna bilden i det nedre högra hörnet.

#### **OBS!**

Om du vill gå tillbaka till kameravyn trycker du på knappen Tillbaka  $\triangleleft$  eller sveper åt höger tills fotograferingsskärmen visas i gen.

#### **REDIGERA OCH DELA FOTON**

När du bläddrar genom dina bilder är följande alternativ tillgängliga:

- Finjustera bild  $\pm$ : Tryck på och redigera dina foton med alla tillgängliga alternativ.
- Dela  $\leq$ : Tryck för att dela dina foton via olika program som finns på enheten.
- Ta bort  $\blacksquare$ : Tryck på för att ta bort foton som du inte vill ha.
- Visa information  $\bigoplus$ : Tryck för att visa bildinformation.

#### **SPELA IN EN VIDEO**

- 1. Från startskärmen, svep den lilla uppåtpekande pilen ^ i en uppåtgående rörelse. Välj Kamera ...
- 2. Tryck på **\*** så börjar inspelningen automatiskt.
- 3. Gör något av följande medan du spelar in:
- Nyp för att zooma in/ut.
- Tryck på  $\oplus$  för att pausa inspelningen. När inspelningen är pausad, kommer ikonen att visas som  $\odot$ . Återuppta genom att trycka på den igen.
- Tryck på  $\blacksquare$  när du vill stoppa inspelningen.

#### **VISA DINA VIDEOR**

Om du vill visa en video efter inspelningen trycker du på miniatyren av den senaste inspelade videon längst ned till vänster på skärmen. Tryck på för att spela upp videon.

#### **OBS!**

Tryck på  $\blacksquare$  för att visa alla dina foton och videor.

#### **TA ETT PANORAMAFOTO**

- 1. Från startskärmen, svep den lilla uppåtpekande pilen ^ i en uppåtgående rörelse. Välj Kamera ...
- 2. Öppna menyn Lägen genom att trycka på ikonen A längst upp till vänster på skärmen och välj Panorama.
- 3. Tryck på  $\bullet$  för att börja ta fotot.
- 4. Välj åt vilken riktning du vill ta fotot. Flytta sedan långsamt enheten i önskad riktning.
- 5. När fotograferingsguiden når slutpunkten avslutas fotograferingen.

Tips! Om du vill avbryta fotograferingen är det bara att trycka på  $\mathsf{X}$ .

#### **ANVÄNDA FOTON**

Programmet Foton  $\bullet$  söker automatiskt efter bilder och videor sparade på enheten eller minneskortet. Välj album/mapp och spela upp som bildspel, eller välj de objekt som du vill dela med andra program.

#### **ÖPPNA FOTON**

Från startskärmen, svep den lilla uppåtpekande pilen  $\wedge$  i en uppåtgående rörelse. Välj  $\mathbb{C}$  för att öppna programmet. Programmet Google Photos kategoriserar dina bilder och videor efter lagringsplats och delar in de här filerna i mappar. Tryck på en mapp för att visa bilderna eller videorna i den.

#### **VISA ETT FOTO**

- 1. I Foton trycker du på en mapp för att visa fotona i den.
- 2. Tryck på bilden för att visa den i helskärmsläge. När du visar en bild i helskärmsläge, sveper du bilden till vänster eller höger för att visa föregående eller nästa bild.
- 3. För att zooma in på bilden nyper du med två fingrar på den plats på bilden där du du vill zooma in. I zoomläge sveper du med fingret upp eller ned och vänster eller höger.

Tips! Bildvisningsprogrammet stöder den automatiska rotationsfunktionen. När du vrider på enheten anpassar sig bilden därefter.

#### **BESKÄRA EN BILD I FOTON**

- 1. När du visar bilden som du vill beskära trycker du på  $\pm$ .
- 2. Tryck sedan på Beskär/Rotera  $\sharp$  och använd beskärningsverktyget för att välja den del av bilden som ska beskäras.
- Dra bilden runt, från insidan av en beskärningsruta, för att flytta den.
- Dra från kanten av beskärningsverktyget för att ändra bildens storlek.
- 3. Tryck på Klar och sedan på Spara för att spara den beskurna bilden.
- Tryck på Återställ om du vill ignorera ändringarna och starta igen eller tryck på  $\triangle$ om du vill ta bort.

# **LYSSNA PÅ MUSIK**

Musikfiler kan överföras från en dator till Land Rover Explore så att du kan lyssna på musik var du än är.

#### **KOPIERA MUSIK TILL ENHETEN**

- 1. Anslut först enheten till en dator med hjälp av den medföljande USB-strömkabeln.
- 2. På datorn navigerar du till USB-enheten och öppnar den.
- 3. Skapa en mapp i rotkatalogen på enheten (till exempel Musik).
- 4. Kopiera musiken från datorn till den nya mappen.
- 5. För att vara det ska vara säkert att ta bort din enhet från datorn ska du vänta tills musiken har kopierats och sedan mata ut enheten på det sätt som datorns operativsystem kräver.

#### **OBS!**

- Du kan få vatten i hörlursuttaget som kan orsaka de inre kontakterna att bete sig som om hörlurar är anslutna när de inte är det. Om detta inträffar kan du bara skaka ur vattnet och låta torka i 20 minuter. Om du har haft enheten i saltvatten ska du skölja av med rent vatten först innan du lägger undan den för att torka.

#### **LYSSNA PÅ FM-RADIO**

Du kan lyssna på FM-radiostationer i programmet FM-Radio.

#### **STÄLLA IN FM-RADION**

1. Från startskärmen, svep den lilla uppåtpekande pilen ^ i en uppåtgående rörelse. Välj FM-Radio . Anslut hörlurarna till ljuduttaget.

Välj bland följande alternativ:

- Välj en radiostation genom att trycka på  $\blacksquare$  och vänta tills sökningen är klar. Tryck på den du vill lyssna på.
- Om du vill ställa in en frekvens manuellt trycker du på sidopilarna  $\langle \rangle$ .
- Lägg till den aktuella radiostationen i din lista med favoriter genom att trycka på  $\chi$ .
- Om du vill stänga av ljudet för FM-radion trycker du på . Tryck sedan på  $\blacktriangleright$  för att återuppta.
- Spela upp ljudet ur högtalaren genom att trycka på  $\bigcap$  och sedan Högtalare.
- Stäng av radion genom att koppla från headsetet.

#### **SPELA IN FM-RADIO**

Gör så här när du vill spela in radio:

- Tryck på : och sedan Starta inspelning.
- Stoppa radioinspelningen genom att trycka på Stoppa inspelning. Radera eller spara filen.

### **INFORMATION OM SYNKRONISERING**

Vissa program (till exempel e-posttjänsten *Gmail™*) på Land Rover Explore ger åtkomst till samma information som du kan lägga till, visa och redigera på en dator. Om du lägger till, ändrar eller raderar information i något av dessa program på datorn, visas också den uppdaterade informationen på din enhet. Detta är möjligt genom datasynkronisering over-the-air, utan att störa enheten. När enheten synkroniseras visas en ikon för datasynkronisering i meddelandefältet  $\mathcal{P}$ .

# **HANTERA KONTON**

Kontakter, e-post och annan information på din enhet kan synkroniseras med flera Google-konton eller andra konton, beroende på vilka program du har installerat. Du kan till exempel lägga till ett personligt Google-konto för att se till att din personliga e-post, kontakter och kalenderposter alltid är tillgängliga. Du kan även lägga till ett arbetskonto så att arbetsrelaterad e-post och arbetsrelaterade kontakter och kalenderposter lagras separat.

### **LÄGGA TILL ETT KONTO**

- 1. Från startskärmen, svep den lilla uppåtpekande pilen ^ i en uppåtgående rörelse. Välj Inställningar <sup>101</sup>.
- 2. Bläddra ned till Konton > Lägg till konto. Skärmen visar synkroniseringsinställningarna och en lista över dina aktuella konton.
- 3. Tryck på Lägg till konto för att lägga till ett nytt konto.
- 4. Följ avisningarna på skärmen för att ange information om ditt konto. De flesta konton kräver ett användarnamn och ett lösenord, men detaljerna beror på vilken typ av konto och konfigurationen av tjänsten som du är ansluten till.
- 5. När du är klar läggs kontot till i listan på skärmen Kontoinställningar.

#### **OBS!**

- I vissa fall kanske du behöver erhålla kontoinformation från nätverksadministratörens support. Till exempel kanske du behöver ta reda på kontots domän- eller serveradress.

## **TA BORT ETT KONTO**

Du kan ta bort ett konto och all tillhörande information från din enhet, inklusive e-post, kontakter, inställningar med mera. Vissa konton kan dock inte tas bort, såsom det första kontot som du loggade in med på enheten. Om du försöker ta bort vissa konton bör du vara medveten om att alla tillhörande personuppgifter kommer att tas bort.

- 1. På skärmen Kontoinställningar trycker du på kontotypen.
- 2. Tryck på det konto som du vill ta bort.
- 3. Tryck på  $\approx$  > Ta bort konto.
- 4. Tryck på Ta bort konto för att bekräfta.

#### **ANPASSA KONTOSYNKRONISERING**

Användning av bakgrundsdata och synkroniseringsalternativ kan konfigureras för alla program på enheten. Du kan även konfigurera vilken typ av data som synkroniseras för varje konto. Vissa program, till exempel Kontakter och Gmail, kan synkronisera data från flera program. Synkronisering dubbelriktad för vissa konton och ändringar av informationen på din enhet görs till en kopia av den informationen på webben. Vissa konton stöder endast en enkelriktad synkronisering och informationen på din enhet är skrivskyddad.

### **ÄNDRA SYNKRONISERINGSINSTÄLLNINGAR FÖR ETT KONTO**

- 1. På skärmen Kontoinställningar trycker du på kontotypen.
- 2. Tryck på ett konto för att ändra dess synkroniseringsinställningar. Data- och synkroniseringsskärmen öppnas med en lista över information som kontot kan synkronisera.
- 3. För att aktivera synkroniseringen för vissa objekt drar du respektive datareglage till höger . Om du vill inaktivera data från att synkroniseras automatiskt, drar du skjutreglaget för respektive data till vänster.

# **ANVÄNDA ANDRA PROGRAM**

#### **ANVÄNDA APPEN DASHBOARD**

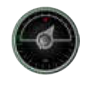

Dashboard är en unik app på Explore-telefonen som samlar data från sensorer tillsammans med data från väderleverantörer över hela världen. Dessa data hjälper dig att planera ditt äventyr och välja den utrustning du kan behöva, samt hålla koll på vädret och spåra statistik under din resa.

- Dashboard-widgeten kan hålla koll på alla program som du kör, så att du kan komma åt data utan att byta appar.
- Du kan skapa enskilda instrumentpaneler för var och en av dina aktiviteter. Tryck på ikonen "infoga pic av profilen" för att se de instrumentpaneler som du har skapat och välj den som du vill ha.
- Skapa en ny instrumentpanel genom att trycka på alternativet "skapa ny profil". Välj sedan en aktivitet, eller välj "från början" för att starta från ett tomt ark.
- Du kan lägga till en ny widget i någon av dina instrumentpaneler genom att trycka på ikonen + och välja från listan "verktyg" eller listan "vädret". Widgetar som kräver positionsinformation kan ställas in på "nuvarande" plats, eller en fast plats och du kan ha mer än en av varje widget.

En översikt av tillgängliga widgetar:

- SOS ficklampa är en widget som gör ficklampans ljus till en morsekodsignal. Peka bara på baksidan av telefonen i den riktning där du vill att signalen ska gå.
- Dela plats gör att du kan skicka din latitud/longitud, i form av en kartläggningslänk, till någon av dina kontakter. Nödversionen låter dig lagra ett mobiltelefonnummer och skicka med en knapptryckning din position till den personen.
- Barometerhöjd erbjuder en mer tillförlitlig höjdberäkning än GPS. För att säkerställa noggrannheten ska du emellertid kalibrera om regelbundet. När du vill göra detta trycker du på widgeten och trycker på pennikonen för att redigera.
- Kompasswidgeten ger dig snabb åtkomst till din bäring så att du kan se till att du är på rätt spår.
- Prognos ger dig en tre dagars prognos från valfri plats. Du kan välja din "nuvarande" position eller en annan fast position.

#### **ANVÄNDA VIEWRANGER**

Så här kan du hitta en ny rutt eller spår att följa:

- 1. Tryck på ikonen två skyltar  $\ominus$  högst upp till vänster i navigeringsfältet. Du blir erbjuden en lista över vägar och du kan visa mer information om varje rut genom att trycka på dem.
- 2. Välj den du vill följa och välj "Ladda ner rutten". Om du vill filtrera val kan du använda knappen "infoga aktiviteter-ikonen" för att välja efter aktiviteter och ikonerna till höger för att välja svårighetsgrad och längd.
- 3. När du är klar trycker du på "starta rutt" för att börja din resa.

#### **ANVÄNDA KALENDERN**

Använd Kalender för att skapa och hantera händelser, möten och avtalade tider. Beroende på synkroniseringsinställningarna förblir kalendern på enheten synkroniserad med kalendern på webben.

#### **ÖPPNA KALENDERN**

1. Från startskärmen, svep den lilla uppåtpekande pilen ^ i en uppåtgående rörelse. Välj Kalender <sup>31</sup>. Tryck på  $\equiv$  för att visa de olika vy- och inställningsalternativen.

#### **SKAPA EN HÄNDELSE**

- 1. I valfri kalendervy trycker du på **to** för att börja lägga till en händelse.
- 2. Ange namn plats, tid och datum för händelsen och lägg till de kontakter du vill bjuda in.
- Om det är en dagslång händelse, skjuter du reglaget Hela dagen till höger.
- Du kan anpassa färgen för händelsen så att den är mer synlig i kalendern, och du kan lägga till anteckningar eller bilagor.
- 3. När du har angett all information för händelsen trycker du på Spara.

#### **STÄLLA IN EN HÄNDELSEPÅMINNELSE**

- 1. På valfri appkalendervy trycker du på en händelse för att visa information om den.
- 2. Tryck för att redigera händelsen.
- 3. Tryck på avsnittet Påminnelse för att ställa in en påminnelse för händelsen.
- 4. Tryck på Spara för att spara ändringarna.

#### **OBS!**

Tryck på Inget meddelande för att ta bort påminnelsen för händelsen.

#### **ÖPPNA OCH ANVÄNDA LARM**

Du kan ställa in ett nytt larm eller ändra ett befintligt larm.

- 1. Från startskärmen, svep den lilla uppåtpekande pilen ^ i en uppåtgående rörelse. Välj klockan .
- 2. Tryck på fliken högst upp till vänster med namnet Larm. På larmskärmen trycker du på för att lägga till ett larm.
- 3. Gör så här för att ställa in ett larm:
- Ange timme och minuter genom att navigera runt urtavlan och tryck sedan på OK.
- För att ställa in upprepningsläget markerar du kryssrutan Upprepa. Tryck på en eller flera veckodagar.
- Om du vill ange en ringsignal trycker du på  $\spadesuit$  och väljer ett alternativ.
- Om du vill att enheten ska vibrera när larmet ljuder markerar du kryssrutan Vibrera.
- Om du vill lägga till en etikett för larmet trycker du på Etikett. Ange etiketten och tryck sedan på OK.

#### **OBS!**

Som standard aktiveras larmet automatiskt. Du kan inaktivera ett alarm utan att radera det genom att trycka skjutreglaget till höger om det listade larmet.

### **ÖPPNA OCH ANVÄNDA KALKYLATORN**

Land Rover Explore har en miniräknare som har både ett standardläge och ett avancerat läge.

- 1. Från startskärmen, svep den lilla uppåtpekande pilen ^ i en uppåtgående rörelse. Välj Kalkylator . 3.
- 2. Vrid enheten till liggande läge för att komma åt kalkylatorns avancerade läge. Se till att Autorotera är aktiverat (se Ställa in bildskärmen).

#### **STÄLLA IN DATUM OCH TID**

När du slår på enheten första gången kan du välja att uppdatera datum och tid automatiskt genom att använda den tid som nätverket anger.

Gör så här om du vill justera inställningarna för datum och tid manuellt:

- 1. På skärmen Inställningar trycker du på Datum och Tid.
- 2. Ställ in Automatisk datum och tid på Av.
- 3. Tryck på reglaget Automatisk tidszon så att den är på Av. Det kommer att bli grått .
- 4. Tryck på Ställ in datum. Ange sedan datumet och tryck på OK när konfigurationen är slutförd.
- 5. Tryck på Ställ in tid. På skärmen Ställ in tid trycker du på fältet Timme eller Minut och använder rattreglaget för att ställa in tiden. Tryck på OK när konfigurationen är slutförd.
- 6. Tryck på Välj tidszon och välj sedan tidszon i listan.

7. Aktivera eller inaktivera funktionen Använd 24-timmarsformat för att växla mellan 24-timmarsformat och 12-timmarsformat.

#### **OBS!**

Du kan inte ange datum, tid och tidszon manuellt om du använder det automatiska alternativet.

## **ANPASSA BILDSKÄRMEN**

### **JUSTERA SKÄRMENS LJUSSTYRKA**

- 1. På skärmen Inställningar trycker du på Bildskärm och Ljusstyrka.
- 2. Dra skjutreglaget åt vänster för att göra skärmen mörkare, eller åt höger för att göra skärmen ljusare.
- 3. När du lyfter fingret från skjutreglaget sparas inställningarna automatiskt.

#### **ADAPTIV LJUSSTYRKA**

Om du vill anpassa skärmens ljusstyrka automatiskt till ljuset omkring dig kan du använda funktionen Adaptiv ljusstyrka. Tryck på (Inställningar) och sedan Bildskärm. Dra reglaget Adaptiv ljusstyrka till höger . Du kan fortfarande justera ljusstyrkan när funktionen Adaptiv ljusstyrka är aktiverad.

#### **AUTOMATISK ROTATION AV SKÄRMEN**

Du kan aktivera eller inaktivera din bildskärm från att automatiskt rotera när du vänder enheten mellan liggande och stående. Svep nedåt från toppen av skärmen för att öppna menyn Meddelande. Svep ner igen för att expandera ytterligare. Tryck på ikonen Auto-rotera tre rader nedåt och i mitten.

Automatisk rotation är aktiverad  $\Box$  Låst till porträtt

### **JUSTERA TIDEN INNAN SKÄRMEN STÄNGS AV**

Om din enhet är inaktiv under en viss period stängs skärmen av för att spara batteri. Du kan ange en längre eller kortare inaktiv tid på följande sätt:

- 1. Tryck på  $\clubsuit$  (Inställningar) högst upp på menyn Meddelanden och tryck på Bildskärm och sedan Viloläge.
- 2. Väli hur länge du vill att skärmen ska lysa innan den slocknar.

### **RINGSIGNALER**

#### **STÄLLA IN ENHETENS RINGSIGNAL ELLER AKTIVERA TYST LÄGE**

1. Tryck och håll ned strömknappen. I pop-up-menyn, peka på något av följande alternativ:

**A** Meddelandeljudet är på. Meddelandeljudet är av (tyst läge). **III**I Inställd på Vibrera endast.

#### **JUSTERA RINGSIGNALENS VOLYM**

Du kan justera ringsignalens volym på startskärmen eller från valfritt program (förutom under ett samtal eller när du spelar musik eller tittar på videor). Tryck på volym upp/ned-knapparna på vänster sida av telefonen för att ändra volymen på ringsignalen till önskad nivå. Ringsignalens volym kan också justeras på skärmen Inställningar.

- 1. Tryck på  $\clubsuit$  (Inställningar) från toppen av menyn meddelanden och tryck på Ljud.
- 2. I Ringvolym, dra reglaget åt vänster för att göra volymen lägre och åt höger för att göra den högre.

#### **ÄNDRA RINGSIGNAL**

- 1. Tryck på  $\clubsuit$  (Inställningar) från toppen av menyn Meddelanden och tryck på Ljud.
- 2. Tryck på Telefonens ringsignal.
- 3. Välj om du vill importera den här filen antingen från appen File Commander eller från standardmedielagringen.
- 4. Välj en ringsignal. Ett smakprov av ringsignalen spelas upp när du markerar den.
- 5. Tryck på OK.

#### **ANGE ATT ENHETEN SKA VIBRERA VID INKOMMANDE SAMTAL**

- 1. Tryck och håll ned strömknappen. I pop-up-menyn trycker du på <sup>11</sup>D<sup>1</sup> för att ställa in Vibrera endast.
- 2. Du kan också trycka på  $\bigcirc$  (Inställningar) från toppen av menyn Meddelanden och trycka på Ljud. Dra även reglaget Vibrera även även vid samtal till höger .

#### **OBS!**

Det här kan även aktiveras med knappen Volym ned. Tryck tills volymen är som lägst.

# **STÄLLA IN TELEFONTJÄNSTER**

#### **AKTIVERA/INAKTIVERA DATAROAMING**

- 1. Tryck på  $\clubsuit$  (Inställningar) från toppen av menyn Meddelanden, tryck på Mer och sedan på Mobilnät.
- 2. Dra reglaget för Dataroaming till höger **.** Tryck igen för att stänga av.

#### **OBS!**

Kom ihåg att användning av datatjänster vid roaming kan leda till betydande tilläggsavgifter. Kontrollera med din nätverksoperatör om avgifter för dataroaming.

#### **INAKTIVERA ELLER BEGRÄNSA DATATJÄNST**

- 1. För att spara på mängden data som dina appar och telefon förbrukar, tryck  $\clubsuit$  (Inställningar) från toppen av Meddelande-menyn.
- 2. Tryck på Dataanvändning och sedan Databesparing.
- 3. Dra reglaget till på  $\bullet$ .

Du kan också ställa in en dataanvändningsvarning när dina appar och telefonen når en definierad gräns.

- 1. När du vill ställa in varningsgräns för de data som dina appar och telefonen förbrukar trycker du på  $\bm{\phi}$ (Inställningar) från toppen av Meddelande-menyn.
- 2. Tryck på Dataanvändning och sedan Dataanvändning (om grönt).
- 3. Ange gränsen och tryck på OK.

## **SKYDDA ENHETEN**

### **SKYDDA ENHETEN MED ETT SKÄRMLÅS**

För att bättre skydda data på din Land Rover Explore kan du använda en skärmlåsningsmetod.

- 1. Tryck på  $\clubsuit$  (Inställningar) från toppen av menyn Meddelanden och tryck på Säkerhet > Skärmlås.
- 2. Välj en av de tillgängliga skärmlåsningsmetoderna för att låsa upp enheten:
- Svepa: Svep över låssymbolen för att låsa upp skärmen.
- Mönster: Dra rätt upplåsningsmönster för att låsa upp skärmen.
- PIN: Skriv in en PIN-kod för att låsa upp skärmen.
- Lösenord: Skriv in ett lösenord för att låsa upp skärmen.
- 3. Följ anvisningarna på skärmen för att slutföra den valda skärmlåsningsmetoden.

### **HANTERA PROGRAM**

#### **VISA ETT INSTALLERAT PROGRAM (APP)**

- 1. På skärmen Inställningar trycker du på Appar.
- 2. Du kan göra något av följande i applistan:
- Tryck för att konfigurera appinställningar.
- Tryck på  $\approx$   $>$  Visa system för att visa systemprogram.
- Tryck på  $\geq$  Återställ programinställningar > Återställ program för att återställa programinställningarna till standardinställningarna.
- Tryck på ett program för att direkt visa informationen om det.

#### **TA BORT ETT INSTALLERAT PROGRAM**

- 1. Tryck på  $\clubsuit$  (Inställningar) från toppen av menyn Meddelanden och tryck på Appar.
- 2. Tryck på ett program och sedan Avinstallera > OK för att ta bort programmet från enheten.

#### **OBS!**

Vissa program kan inte avinstalleras.

# **ÅTERSTÄLLA ENHETEN**

#### **SÄKERHETSKOPIERA PERSONLIGA INSTÄLLNINGAR**

Dina personliga inställningar kan säkerhetskopieras till Google-servrar med ett Google-konto. Om du byter ut enheten överförs de säkerhetskopierade inställningarna till en ny enhet första gången du loggar in på ett Google-konto.

- 1. Tryck på  $\clubsuit$  (Inställningar) från toppen av menyn meddelanden och tryck på säkerhetskopiering och återställning.
- 2. Tryck på Säkerhetskopiera mina data. Dra sedan reglaget Säkerhetskopiera mina data till höger

#### **ÅTERSTÄLLA FABRIKSINSTÄLLNINGAR**

Om du återställer fabriksinställningarna återställs enheten till de inställningar som konfigurerades på fabriken. Alla

dina personliga data från enhetens interna lagring, inklusive kontoinformation, system- och programinställningar och alla hämtade program, raderas. En återställning av enheten raderar inte några uppdateringar av systemets programvara som har hämtats eller några filer på microSD-kortet, såsom musik eller fotografier.

- 1. Tryck på  $\bigcirc$  (Inställningar) från toppen av menyn Meddelanden och tryck på Säkerhetskopiera och återställ > Återställ standardinställningar.
- 2. När du uppmanas till det trycker du på Återställ telefonen och sedan på Radera allt. Enheten återställs till de ursprungliga fabriksinställningarna och startas sedan om.

### **ÅTERSTÄLLA MASKINVARA**

Enheten har ett inbyggt batteri, och därför kan du inte återställa maskinvaran bara genom att ta bort batteriet. Om du behöver återställa maskinvaran följer du stegen nedan. Observera att du kan behöva återställa maskinvaran om enheten inte laddas när den är ansluten till ett vägguttag.

1. Tryck och håll ned knappen Volym upp och strömknappen tills enheten stängs av. Efter enheten har återställts kommer den att startas om automatiskt.

# **VISA E-ETIKETT MED FÖRESKRIFTER**

Gör så här om du vill visa gällande föreskrifter på enheten:

- 1. Från startskärmen, svep den lilla uppåtpekande pilen ^ i en uppåtgående rörelse. Välj Inställningar <sup>101</sup>.
- 2. På skärmen Inställningar trycker du på Om telefonen > Gällande föreskrifter.
- 3. Den senaste e-etiketten kommer att visas på skärmen.

## **BILAGA**

#### **VARNINGAR OCH FÖRSIKTIGHETSÅTGÄRDER**

Det här avsnittet innehåller viktig information angående användarinstruktionerna för din mobil. Det innehåller även information om hur du använder mobilen på ett säkert sätt. Läs noggrant igenom den här informationen innan du använder mobilen.

#### **KAPSLINGSKLASS - VATTENTÄT**

Du kan få vatten i hörlursuttaget som kan orsaka de inre kontakterna att bete sig som om hörlurar är anslutna när de inte är det. Om detta inträffar kan du bara skaka ur vattnet och låta torka i 20 minuter. Om du har haft enheten i saltvatten ska du skölja av med rent vatten först innan du lägger undan den för att torka.

#### **ELEKTRONISK ENHET**

Stäng av enheten där användning av enheten är förbjuden. Använd inte enheten när användning kan orsaka fara eller störningar i elektroniska enheter.

#### **MEDICINTEKNISKA PRODUKTER**

Följ regler och föreskrifter som anges av sjukhus och sjukvårdsinrättningar. Använd inte mobilen när detta är förbjudet.

Pacemaker-tillverkare rekommenderar att ett minimiavstånd på 15 cm hålls mellan en mobil och en pacemaker för att förhindra en eventuell störning av pacemakern. Om du använder en pacemaker, använd mobilen på motsatt sida från pacemakern och bär inte mobilen i fickan på framsidan av ditt klädesplagg.

#### **EXPLOSIONSFARLIGA OMGIVNINGAR**

Stäng av mobilen i explosionsfarliga omgivningar och följ samtliga skyltar och instruktioner. Områden som kan ha explosionsfarliga omgivningar omfattar områden där du i normala fall rekommenderas att stänga av din bilmotor. En utlösning av gnistor i sådana områden kan orsaka explosion eller brand och leda till kroppsskador eller dödsfall. Sätt inte på din mobil på platser där tankning sker, som till exempel bensinstationer. Följ restriktioner angående användning av radioutrustning i bränsleupplag, förvarings- och distributionsområden och kemiska fabriker. Utöver det ska du följa restriktioner i områden där sprängningsarbeten pågår. Innan du använder mobilen, ha koll på områden som har explosionsfarliga omgivningar som ofta, men inte alltid, är tydligt utmarkerade. Sådana platser omfattar områden under båtdäck, transporter av kemikalier eller lageranläggningar samt områden där luften innehåller kemikalier eller partiklar som korn, damm eller metallstoft. Fråga biltillverkare som använder LPG (som propan eller butan) om den här enheten är säker att använda i närheten av sådana fordon.

#### **TRAFIKSÄKERHET**

- Följ lokala lagar och föreskrifter när du använder mobilen. Om enheten används under körning av ett fordon ska du följa dessa riktlinjer.
- Koncentrera dig på körningen. Ditt första ansvar är att köra säkert.
- Tala inte i mobilen när du kör. Använd handsfree-tillbehör.
- När du måste ringa eller svara på ett samtal, parkera bilen på sidan av vägen innan du använder mobilen.
- RF-signaler kan påverka motorfordons elektroniska system. Kontakta fordonstillverkaren för ytterligare information.
- I ett motorfordon ska du inte placera enheten över krockkudden eller i krockkuddens utvecklingsområde. Annars kan enheten skada dig på grund av den starka kraften i krockkudden.
- Använd inte mobilen i ett flygplan. Stäng av enheten innan du går ombord ett flygplan.
- Användning av trådlösa enheter i ett flygplan kan påverka flygplanets funktion negativt och störa det trådlösa telefonnätet. Det kan även anses vara olagligt.

### **DRIFTSMILJÖ**

- Använd inte eller ladda mobilen på dammiga, fuktiga eller smutsiga platser eller platser med magnetiska fält. Annars kan det leda till ett funktionsfel på kretsen.
- Enheten överensstämmer med RF-specifikationerna när den används nära ditt öra eller på 0,5 cm avstånd från din kropp. Se till att enhetens tillbehör, som fodral och hölster, inte består av metalldelar. Håll enheten 0,5 cm från din kropp för att uppfylla kraven som tidigare nämnts.
- Vid storm med åska ska du inte använda mobilen när den laddas för att förhindra eventuell fara som orsakats av blixtnedslag.
- Vidrör inte antennen under ett samtal. Att röra antennen påverkar samtalskvaliteten och resulterar i en ökning av energiförbrukningen. Detta leder i sin tur till att samtalstiden och standby-tiden minskar.
- Under tiden som mobilen används ska lokala lagar och föreskrifter iakttas och respektera andra personers privatliv och juridiska rättigheter.
- Se till att omgivningstemperaturen är mellan 0 °C och 40 °C under tiden som mobilen laddas. Den omgivande temperaturen ska ligga mellan –25 °C och 50 °C vid användning av den batteridrivna mobilen.

#### **UNDVIK HÖRSELSKADOR**

Användning av mobilen på hög volym kan skada hörseln. Minska risken för hörselskada genom att sänka hörlurarnas volym till en säker och bekväm nivå.

#### **BARNSÄKERHET**

Följ samtliga försiktighetsåtgärder gällande barnens säkerhet. Att låta barn leka med din mobil eller dess tillbehör, med delar som kanske kan tas loss, kan vara farligt eftersom det kan leda till kvävningsrisk. Se till att små barn inte kan komma åt mobilen och tillbehören.
# **TILLBEHÖR**

Välj endast batterier, laddare och tillbehör som godkänts av mobiltillverkaren för användning med den här modellen. Användning av en annan typ av laddare eller tillbehör kan leda till att mobilens garanti upphör att gälla, kan strida mot lokala regler eller lagar och kan vara farligt. Kontakta din återförsäljare för information om tillgängligheten av godkända batterier, laddare och tillbehör i ditt område.

# **BATTERI OCH LADDARE**

- Koppla ifrån laddaren från eluttaget och enheten när laddaren inte används.
- Adapter skall installeras nära utrustningen och vara lättåtkomlig.
- Kontakten betraktas som frånkopplingsenhet för kortet.
- Batteriet kan laddas eller laddas ur hundratals gånger innan det till slut slits ut.
- Använd den strömförsörjning som anges i laddarens specifikationer. En felaktig spänning kan orsaka en eldsvåda eller fel på laddaren.
- Om batteriets elektrolyt rinner ut, se till att elektrolyten inte kommer i kontakt med din hud eller dina ögon. Om elektrolyten kommer i kontakt med din hud eller stänker i ögonen, tvätta ögonen omedelbart med rent vatten och kontakta en läkare.
- Om batteriet visar tecken på deformation, färgförändring eller onormal uppvärmning samtidigt som du laddar, sluta använda enheten omedelbart. Det kan i annat fall leda till batteriläckage, överhettning, explosion eller brand.
- Om elkabeln är skadad (t.ex. tråden är oskyddad eller trasig) eller om kontakten sitter lös ska du omedelbart sluta att använda kabeln. Det kan i annat fall leda till elstöt, kortslutning av laddaren eller brand.
- Släng inte enhetens delar i eld eftersom de kan explodera. Batterier kan även explodera om de skadas.
- Du får inte ändra eller göra om enheten, tillföra främmande föremål, sänka ned eller utsätta enheten för vatten eller andra vätskor, utsätta för brand, explosion eller andra faror.
- Undvik att tappa enheten. Om enheten tappas, särskilt på hårda ytor, och användaren misstänker att den har skadats, ska enheten tas till ett behörigt servicecenter för inspektion.
- Felaktig användning kan leda till brand, explosion eller andra faror.
- Kassera omedelbart gamla batterier i enlighet med lokala föreskrifter.
- Mobilen ska endast anslutas till produkter som bär logotypen USB-IF eller har genomgått USB-IFöverensstämmelseprogram.
- Laddarens märkeffekt DC 5 V, 2 A.

#### VARNING - RISK FÖR EXPLOSION OM BATTERIET ERSÄTTS MED ETT BATTERI AV FEL TYP. KASSERA GAMLA BATTERIER I ENLIGHET MED INSTRUKTIONERNA.

# **RENGÖRING OCH UNDERHÅLL**

- Laddaren är inte vattenbeständig. Håll den torr. Skydda laddaren mot vatten och ånga. Vidrör inte laddaren med våta händer. Det kan leda till kortslutning, funktionsfel i enheten och du kan få en elstöt.
- Placera inte mobilen och laddaren på platser där de kan skadas av stötar. Annars kan det leda till batteriläckage, funktionsfel, överhettning, brand eller explosion.
- Placera inte magnetiska lagringsmedier, såsom magnetiska kort och disketter, nära enheten. Strålning från enheten kan radera informationen som lagras på dem.
- Lämna inte mobilen och laddaren på en plats med extremt hög eller låg temperatur. Annars kanske de kan sluta fungera som de ska och det kan leda till brand eller explosion. När temperaturen är lägre än 0°C, påverkas batteriets prestanda.
- Placera inte vassa metallföremål, som till exempel nålar, i närheten av hörluren. Hörluren kan dra till sig sådana objekt och skada dig när du använder enheten.
- Stäng av mobilen och koppla från laddaren innan du gör rent eller utför underhåll på den.
- Använd inte några kemiska rengöringsmedel, pulver eller andra kemiska agenter (som alkohol och bensen) för att göra rent enheten eller laddaren. Annars kan delar på enheten skadas, eller så kan det leda till brand. Du kan rengöra enheten med en mjuk antistatisk trasa.
- Plocka inte isär enheten eller dess tillbehör. Annars är garantin på enheten och tillbehör ogiltig och tillverkaren är inte skyldig att betala för skadan.
- Om enhetens skärm går sönder på grund av stötar från hårda föremål ska du inte vidröra den eller försöka ta bort trasiga delar. I d detta fall ska du omedelbart sluta använda enheten och kontakta ett auktoriserat servicecenter.

# **FÖREBYGGA HÖRSELSKADOR**

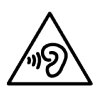

För att förhindra möjliga hörselskador bör du inte lyssna på hög volym under längre perioder.

# **ÖVERENSSTÄMMELSE CE SAR**

Den här utrustningen uppfyller EU-kraven om begränsning av allmänhetens exponering för elektromagnetiska fält med hjälp av hälsoskydd.

Gränserna är en del av omfattande rekommendationer för skydd av allmänheten. De här rekommendationerna har utvecklats och kontrollerats av fristående vetenskapliga organisationer genom regelbundna och noggranna bedömningar av vetenskapliga studier. Måttenheten för Europeiska rådets rekommenderade gränsvärde för bärbara enheter är "Specific Absorption Rate" (SAR), och SAR-gränsvärdet är 2,0 W/kg som i genomsnitt uppgår till 10 gram vävnad. Det uppfyller kraven i Internationella kommissionen för skydd mot icke-joniserande strålning (ICNIRP).

För användning när den bärs på kroppen har utrustningen testats och uppfyller ICNIRP-riktlinjer för exponering och den europeiska standarden SS-EN 62311 och SS-EN 62209-2, för användning av avsedda tillbehör. Användning av andra tillbehör som innehåller metall kan leda till att ICNIRP-riktlinjer för exponering inte uppfylls.

SAR mäts med utrustningen på 0,5 cm avstånd från kroppen då den sänder på högsta certifierade uteffektnivån i alla frekvensband på den bärbara utrustningen. Avståndet på 0,5 cm ska hållas mellan kroppen och utrustningen.

De högsta rapporterade SAR-värdena under CE-direktivet för telefonen visas nedan: Huvud - SAR 0423 W/kg Kropp - SAR 1,476 W/kg

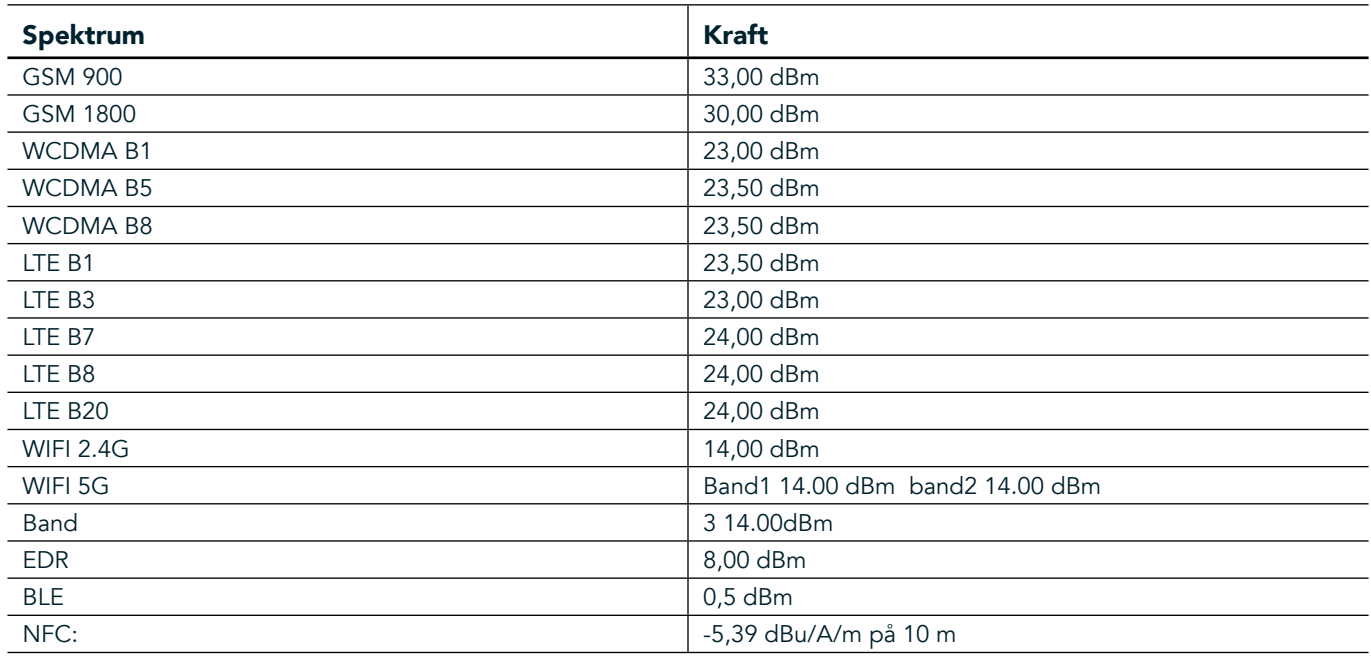

#### **SPEKTRUM OCH KRAFT**

### **EU:S EFTERLEVNADSFÖRKLARING**

Denna enhet får endast användas inomhus när den använder frekvensintervallet 5 150 till 5 350 MHz. Begränsningar eller krav i:

Belgien (BE), Bulgarien (BG), Tjeckien (CZ), Danmark (DK), Tyskland (DE), Estland (EE), Irland (IE), Grekland (EL), Spanien (ES), Frankrike (FR), Kroatien (HR), Italien (IT), Cypern (CY), Lettland (LV), Litauen (LT), Luxemburg (LU), Ungern (HU), Malta (MT), Nederländerna (NL), Österrike (AT), Polen (PL), Portugal (PT), Rumänien (RO),

Slovenien (SI), Slovakien (SK), Finland (FI), Sverige (SE), Storbritannien (UK), Schweiz (CH), Norge (NO), Island (IS), Liechtenstein (LI) och Turkiet (TR).

# **ÖVERENSSTÄMMELSE MED EU:S LAGSTIFTNING**

Tillverkaren försäkrar att den här utrustningen överensstämmer med de väsentliga kraven och andra relevanta bestämmelser i direktivet 2014/53/EU. Försäkran om överensstämmelse finns på webbplatsen: www.landroverexplore.com/support

# **INFORMATION OM DEPONERING OCH ÅTERVINNING**

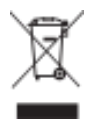

 Den här symbolen på enheten (och alla medföljande batterier) anger att de inte ska kasseras som normalt hushållsavfall. Kassera inte utrustningen eller batterier som osorterat kommunalt avfall. Enheten (och eventuella batterier) bör överlämnas till en certifierad återvinningsstation för återvinning eller bör kasseras enligt föreskrifter i slutet av deras livstid.

För ytterligare information om återvinningen av utrustningen eller batterier, kontakta lokal myndighet, avdelningen för deponering av hushållsavfall eller återförsäljaren där du köpt den här utrustningen. Deponeringen av utrustningen är föremål för EU-direktivet om elektrisk och elektronisk utrustning (WEEE). Orsaken till att avfall från elektrisk och elektronisk utrustning och batterier ska separeras från annat avfall är för att minimera potentiella miljöeffekter på människors hälsa p.g.a. farliga ämnen som kan finnas.

# **MINSKNING AV FARLIGA ÄMNEN**

Den här enheten överensstämmer med EU-förordningen om registrering, utvärdering, godkännande och begränsning av kemikalier (REACH) (Europaparlamentets och rådets förordning nr 1907/2006/EG) och EUdirektivet om begränsning av användningen av vissa farliga ämnen i elektriska och elektroniska produkter (RoHS) (Europaparlamentets och rådets direktiv 2011/65/EU).

# **ÄVENTYRSPAKET FÖRSÄKRAN OM ÖVERENSSTÄMMELSE**

#### **TILLVERKARE**

**Namn** Bullitt Mobile Limited Adress One Valpy, Valpy Street, Reading, Berkshire, England RG1 1AR

#### UTRUSTNING

Modell **ADV01** Beskrivning Äventyrspaket

#### Medföljande tillbehör och komponenter karbinhake, skyddsfodral, USB-kabel

Vi, Bullitt Mobile Limited, tillkännager produkten har testats med internationella standarder och befunnits överensstämma med EMCD 2014/30/EU och LVD 2014/35/EU.

#### Enligt följande standarder i EMCD 2014/30/EU

#### 1. Elektromagnetisk kompatibilitet

Standarder som tillämpats

- EN 55032 2015/AC2016
- EN 55035 2017
- EN 61000-3-2 2014
- EN 61000-3-3 2013

#### Enligt följande standarder i LVD 2014/35/EU

#### 1. Säkerhet

Standarder som tillämpats

EN 60950-12006+A112009+A12010+A122011+A22013

#### Undertecknat för och på uppdrag av Bullitt Mobile Limited

Plats One Valpy, Valpy Street, Reading, Berkshire, England RG1 1AR, Datum 26 mars, 2018 Namn Wayne Huang Funktion Chef för ODM Management

 $Signatur \leftarrow \frac{a\psi}{\sqrt{2}}$ 

# **LAND ROVER EXPLORE FÖRSÄKRAN OM ÖVERENSSTÄMMELSE**

**TILLVERKARE** 

RADIOUTRUSTNING Modell **Explore** Beskrivning **Smartphone** Smartphone

**Namn** Bullitt Mobile Limited Adress **Adress** *Cone Valpy, Valpy Street, Reading, Berkshire, England RG1 1AR* 

**Programvaruversion Dual SIM radio version LTE\_D0105121.0\_Explore Programvaruversion Bigger Constrainers Explore** Single SIM radio version LTE\_S0105121.0\_Explore Tillbehör och komponenter som ingår USB-kabel, Adapter, batteri, hörlurar, modul, karbinhake, skyddsfodral

Vi, Bullitt Mobile Limited, försäkrar under eget ansvar att produkten ovan uppfyller kraven i relevanta delar av unionens harmoniseringslagstiftning.

#### RE-direktivet (2014/53/EU)

Följande harmoniserade standarder och/eller andra relevanta standarder har tillämpats.

#### 1. Hälsa och säkerhet (artikel 3.1 (a) i radiodirektivet)

- EN 623112008
- EN 505662017, EN 62209-22010
- EN 50360 2017/EN 62209-1 2016
- EN 60950-12006/A112009+A12010+A122011+A22013
- EN50332-12013/EN 50332-22013

#### 2. Elektromagnetisk kompatibilitet (artikel 3.1 (b) i radiodirektivet)

- Utkast till ETSI EN 301 489-1 V2.2.0.
- Slutgiltigt utkast till ETSI EN 301 489-3 V2.1.1
- Utkast till ETSI EN 301 489-17 V3.2.0
- Utkast till ETSI EN 301 489-19 V2.1.0
- Utkast till ETSI EN 301 489-52 V1.1.0
- EN 55032 2015/AC2016
- EN 55035 2017
- EN 61000-3-2 2014
- EN 61000-3-3 2013

#### 3. Radiospektrumanvändning (artikel 3.2 i radiodirektivet)

- ETSI EN 301 908-1 V11.1.1, ETSI EN 301 908-2 V11.1.2, ETSI EN 301 908-13 V11.1.2
- ETSI EN 300 328 V2.1.1
- ETSI EN 301 893 V2.1.1
- **ETSI EN 301 511 V12.5.1**
- ETSI EN 303 413 V1.1.1
- Slutgiltigt utkast till ETSI EN 303 345 V1.1.7
- ETSI EN 300 330 V2.1.1

Det anmälda organet (namn CETECOM GMBH, ID 0680) utförde bedömningen av överensstämmelse enligt bilaga III i radiodirektivets och utfärdade EU-typkontrollintyget (ref.nr: M18-0447-01-TEC).

#### Undertecknat för och på uppdrag av Bullitt Mobile Limited

Plats One Valpy, Valpy Street, Reading, Berkshire, England RG1 1AR, Datum 19 mars, 2018 Namn Wayne Huang Funktion Chef för ODM Management

Signatur Caypy

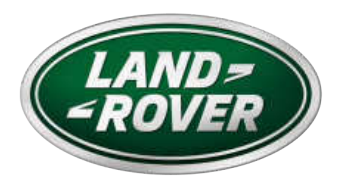

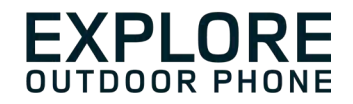

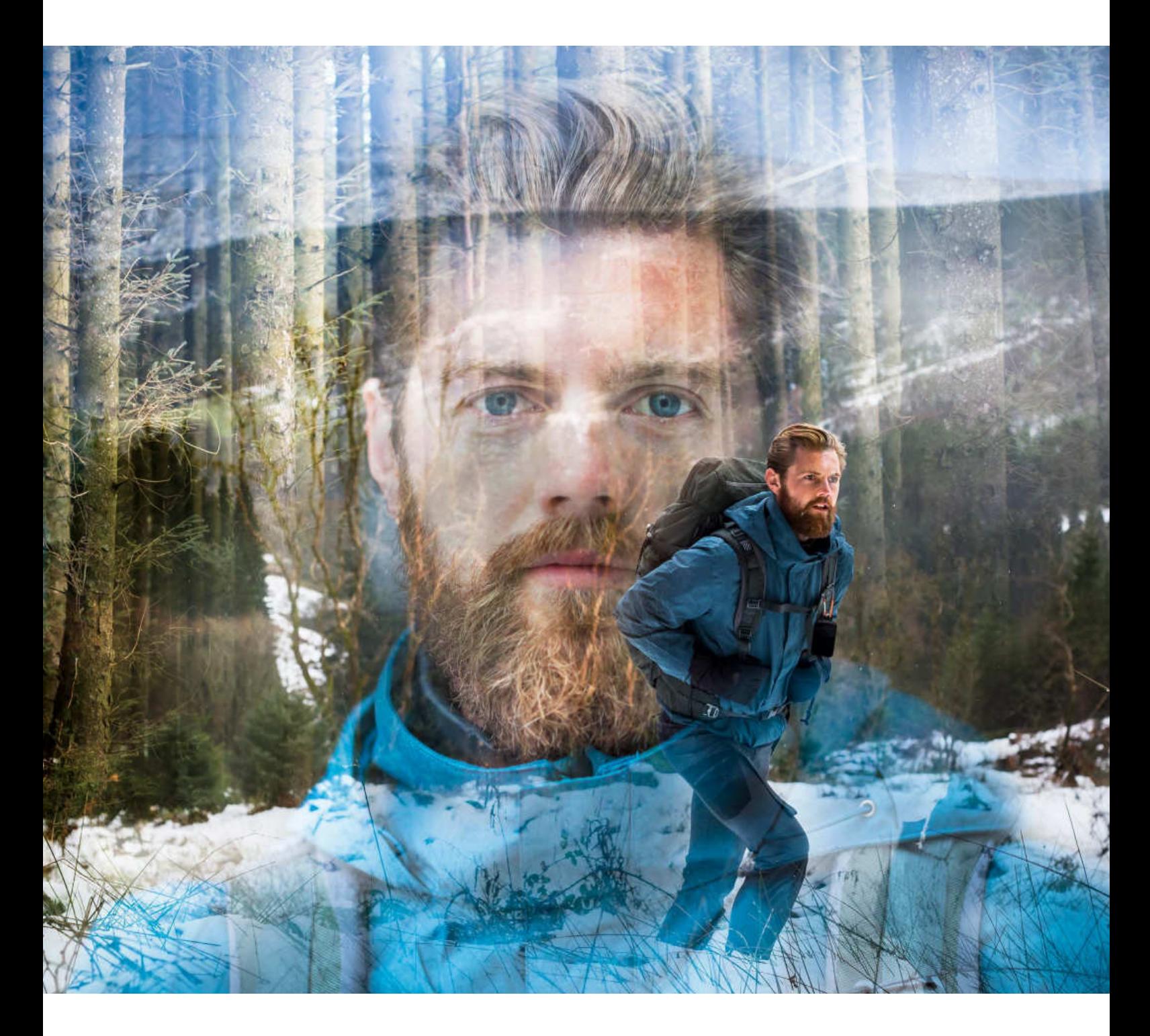

**LAND ROVER EXPLORE: ΤΟ ΤΗΛΈΦΩΝΟ ΓΙΑ ΣΥΝΘΗΚΕΣ ΕΞΩΤΕΡΙΚΟΥ ΠΕΡΙΒΑΛΛΟΝΤΟΣ ΕΓΧΕΙΡΙΔΙΟ ΧΡΗΣΗΣ**

landroverexplore.com

# **ΔΙΑΒΑΣΤΕ ΠΡΙΝ ΑΠΟ ΤΗ ΧΡΗΣΗ ΓΙΑ ΠΡΩΤΗ ΦΟΡΑ**

#### **ΠΡΟΦΥΛΑΞΕΙΣ ΑΣΦΑΛΕΙΑΣ**

- Διαβάστε το παρόν εγχειρίδιο και τα συνιστώμενα μέτρα προφύλαξης προσεκτικά για να διασφαλίσετε τη σωστή χρήση αυτής της συσκευής.
- Παρόλο που η συσκευή είναι ανθεκτική, αποφύγετε τις προσκρούσεις, τις πτώσεις, τη σύνθλιψη, τη διάτρηση ή την κάμψη του Explore.
- Αν χρησιμοποιήσετε τη συσκευή σε θαλασσινό νερό, ξεπλύνετε τη μετά για να αποφύγετε τη διάβρωση από το αλάτι.
- Μην επιχειρείτε να αποσυναρμολογήσετε τη συσκευή ή τα εξαρτήματά της. Μόνο ειδικευμένο προσωπικό πρέπει να επισκευάζει ή να επιδιορθώνει τη συσκευή.
- Μην ενεργοποιείτε τη συσκευή σε χώρους όπου απαγορεύεται η χρήση κινητών τηλεφώνων, ή όταν ενδέχεται να προκαλέσει παρεμβολές ή κίνδυνο.
- Μη χρησιμοποιείτε τη συσκευή ενώ οδηγείτε.
- Απενεργοποιείτε τη συσκευή κοντά σε ιατρικές συσκευές και τηρείτε τους κανόνες ή τους κανονισμούς που αφορούν τη χρήση κινητών τηλεφώνων σε νοσοκομεία και εγκαταστάσεις υγειονομικής περίθαλψης.
- Απενεργοποιείτε τη συσκευή ή ενεργοποιείτε τη λειτουργία πτήσης όταν βρίσκεστε σε αεροσκάφος, καθώς μπορεί να προκληθούν παρεμβολές στον εξοπλισμό ελέγχου του σκάφους.
- Απενεργοποιείτε τη συσκευή κοντά σε ηλεκτρονικές συσκευές υψηλής ακριβείας, καθώς υπάρχει ενδεχόμενο να επηρεάσει την απόδοσή τους.
- Μην τοποθετείτε τη συσκευή ή τα βοηθητικά της εξαρτήματα σε περιέκτες με ισχυρό ηλεκτρομαγνητικό πεδίο.
- Μην τοποθετείτε μαγνητικά μέσα αποθήκευσης κοντά στη συσκευή. Η ακτινοβολία από τη συσκευή μπορεί να διαγράψει τις πληροφορίες που είναι αποθηκευμένες σε αυτά.
- Μην χρησιμοποιείτε τη συσκευή σε περιβάλλον όπου υπάρχουν εύφλεκτα αέρια, όπως σε πρατήρια καυσίμων.
- Μην τοποθετείτε τη συσκευή οπουδήποτε επικρατούν υψηλές θερμοκρασίες.
- Διατηρείτε τη συσκευή και τα εξαρτήματά της μακριά από μικρά παιδιά.
- Μην επιτρέπετε σε παιδιά να χρησιμοποιούν τη συσκευή χωρίς καθοδήγηση.
- Χρησιμοποιείτε μόνο εγκεκριμένες μπαταρίες και φορτιστές για να αποφύγετε τον κίνδυνο έκρηξης.
- Να τηρείτε τυχόν νόμους και κανονισμούς που αφορούν τη χρήση ασύρματων συσκευών. Να σέβεστε την ιδιωτικότητα και τα νόμιμα δικαιώματα των άλλων, όταν χρησιμοποιείτε την ασύρματη συσκευή.
- Αν έχετε ιατρικά εμφυτεύματα (καρδιά αρθρώσεις, κτλ.) διατηρείτε τη συσκευή σε απόσταση 15 εκατοστών από το εμφύτευμα και, κατά τη διάρκεια τηλεφωνικών κλήσεων, να κρατάτε τη συσκευή στην αντίθετη πλευρά από το εμφύτευμα.
- Να τηρείτε αυστηρά τις σχετικές οδηγίες του παρόντος εγχειριδίου ενώ χρησιμοποιείτε το καλώδιο USB. Διαφορετικά, μπορεί να προκληθεί βλάβη στη συσκευή ή στον υπολογιστή.

# **ΝΟΜΙΚΗ ΣΗΜΕΙΩΣΗ**

Το σήμα της Land Rover και το οβάλ λογότυπο της Land Rover, καθώς και η εταιρική ταυτότητα και η ταυτότητα του προϊόντος στο παρόν, αποτελούν εμπορικά σήματα της Jaguar Land Rover Limited και δεν μπορούν να χρησιμοποιηθούν χωρίς άδεια.

Η Bullitt Group Ltd είναι κάτοχος άδειας της Jaguar Land Rover Limited.

Δεν επιτρέπεται η αναπαραγωγή ή η μετάδοση οποιουδήποτε μέρους του παρόντος εγγράφου, σε οποιαδήποτε μορφή ή με οποιοδήποτε μέσο, χωρίς τη νωρίτερη έγγραφη συγκατάθεση της Bullitt Mobile Ltd ή της Jaguar Land Rover Limited.

Το προϊόν που περιγράφεται στο παρόν εγχειρίδιο μπορεί να περιλαμβάνει λογισμικό που προστατεύεται από πνευματικά δικαιώματα και πιθανούς δικαιοπαρόχους. Οι πελάτες δεν επιτρέπεται να προβαίνουν σε αναπαραγωγή, διανομή, τροποποίηση, ανακατασκευή, αποσυναρμολόγηση, αποκρυπτογράφηση, εξαγωγή, αποσυμπίληση, εκμίσθωση, εκχώρηση ή παραχώρηση επιμέρους άδειας του εν λόγω λογισμικού ή υλικού, εκτός εάν οι συγκεκριμένοι περιορισμοί απαγορεύονται από την ισχύουσα νομοθεσία ή εάν αυτές οι ενέργειες έχουν εγκριθεί από τους αντίστοιχους κατόχους των πνευματικών δικαιωμάτων βάσει αδείας.

Το λεκτικό σήμα και τα λογότυπα Bluetooth® είναι σήματα κατατεθέντα που ανήκουν στην Bluetooth SIG, Inc. και οποιαδήποτε χρήση των εν λόγω σημάτων της Bullitt Group διέπεται από άδεια χρήσης. Όλα τα υπόλοιπα εμπορικά σήματα και οι εμπορικές ονομασίες τρίτων ανήκουν στους αντίστοιχους ιδιοκτήτες τους.

Το Wi-Fi® είναι σήμα κατατεθέν της Wi-Fi Alliance®.

Τα σήματα Android και Google και τα υπόλοιπα σήματα αποτελούν εμπορικά σήματα της Google LLC.

# **ΣΗΜΕΙΩΣΗ**

Ορισμένες λειτουργίες του προϊόντος και των βοηθητικών του εξαρτημάτων που περιγράφονται στο παρόν εγχειρίδιο βασίζονται στο εγκατεστημένο λογισμικό και στις δυνατότητες και ρυθμίσεις του τοπικού δικτύου και, επομένως, ενδέχεται να μην είναι ενεργοποιημένες ή να είναι περιορισμένες από τοπικές εταιρείες δικτύου ή τους παρόχους υπηρεσιών δικτύου. Ως εκ τούτου, οι λειτουργίες που περιγράφονται στο παρόν εγχειρίδιο ενδέχεται να μην αντιστοιχούν επακριβώς στο προϊόν ή τα βοηθητικά εξαρτήματα του προϊόντος που αγοράσατε.

Ο κατασκευαστής διατηρεί το δικαίωμα αλλαγής ή τροποποίησης των πληροφοριών ή των προδιαγραφών που αναφέρονται στο παρόν εγχειρίδιο χωρίς προηγούμενη προειδοποίηση ή άλλη υποχρέωση.

Ο κατασκευαστής δεν είναι υπεύθυνος για τη νομιμότητα και την ποιότητα προϊόντων που αποστέλλετε ή λαβαίνετε μέσω αυτής της συσκευής, όπως κείμενα, φωτογραφίες, μουσική, ταινίες και μη ενσωματωμένο λογισμικό με προστασία πνευματικών δικαιωμάτων. Τυχόν συνέπειες απορρέουσες από την εγκατάσταση ή χρήση των προαναφερθέντων προϊόντων σε αυτήν τη συσκευή, βαρύνουν εσάς.

# **ΑΠΟΠΟΙΗΣΗ ΕΓΓΥΗΣΕΩΝ**

Το περιεχόμενο αυτού του εγχειριδίου παρέχεται «ως έχει». Με εξαίρεση όσα προβλέπονται από την ισχύουσα νομοθεσία, δεν παρέχεται κανενός είδους εγγύηση, ρητή ή σιωπηρή, συμπεριλαμβανομένης, χωρίς περιορισμό, κάθε σιωπηρής εγγύησης εμπορευσιμότητας και καταλληλότητας για συγκεκριμένο σκοπό, σε σχέση με την ακρίβεια, την αξιοπιστία ή το περιεχόμενο του παρόντος εγχειριδίου.

Στον μέγιστο επιτρεπόμενο βαθμό από την ισχύουσα νομοθεσία, ο κατασκευαστής δεν φέρει σε καμία περίπτωση ευθύνη για ειδικές, συμπτωματικές, έμμεσες ή παρεπόμενες ζημίες κανενός είδους, ούτε και για διαφυγόντα κέρδη, διαφυγόντα επιχειρηματικά έσοδα, απώλεια δεδομένων, άυλων περιουσιακών στοιχείων ή προσδοκώμενων κερδών.

# **ΚΑΝΟΝΙΣΜΟΙ ΕΙΣΑΓΩΓΩΝ ΚΑΙ ΕΞΑΓΩΓΩΝ**

Οι πελάτες πρέπει να συμμορφώνονται με όλους τους ισχύοντες νόμους και κανονισμούς που αφορούν τις εισαγωγές και τις εξαγωγές προϊόντων και φέρουν την ευθύνη για την έκδοση κάθε απαραίτητης επίσημης άδειας για την εξαγωγή, επανεξαγωγή ή εισαγωγή του προϊόντος που αναφέρεται στο παρόν εγχειρίδιο, περιλαμβανομένου του λογισμικού και των τεχνικών δεδομένων του.

# ΠΕΡΙΕΧΌΜΕΝΑ

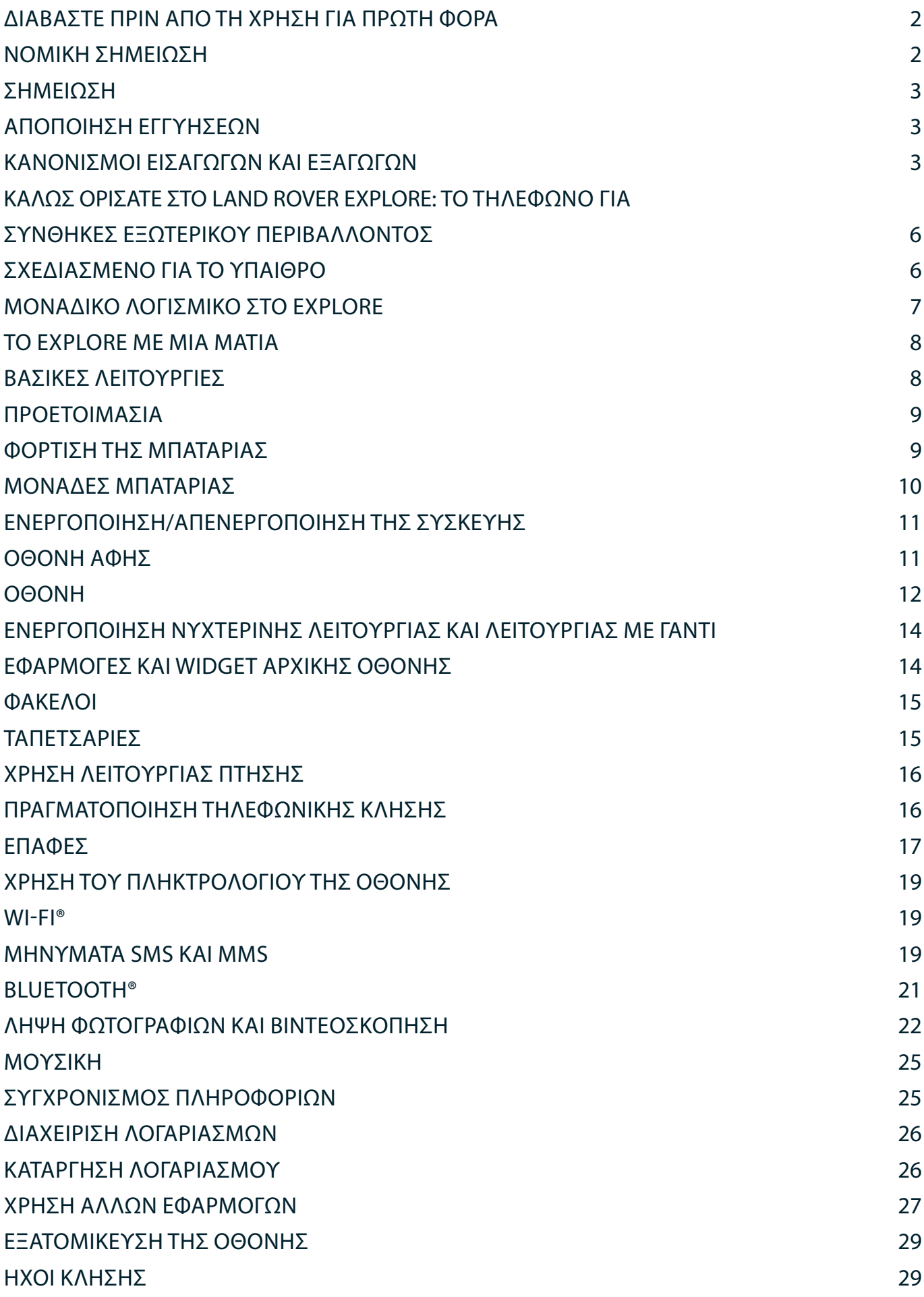

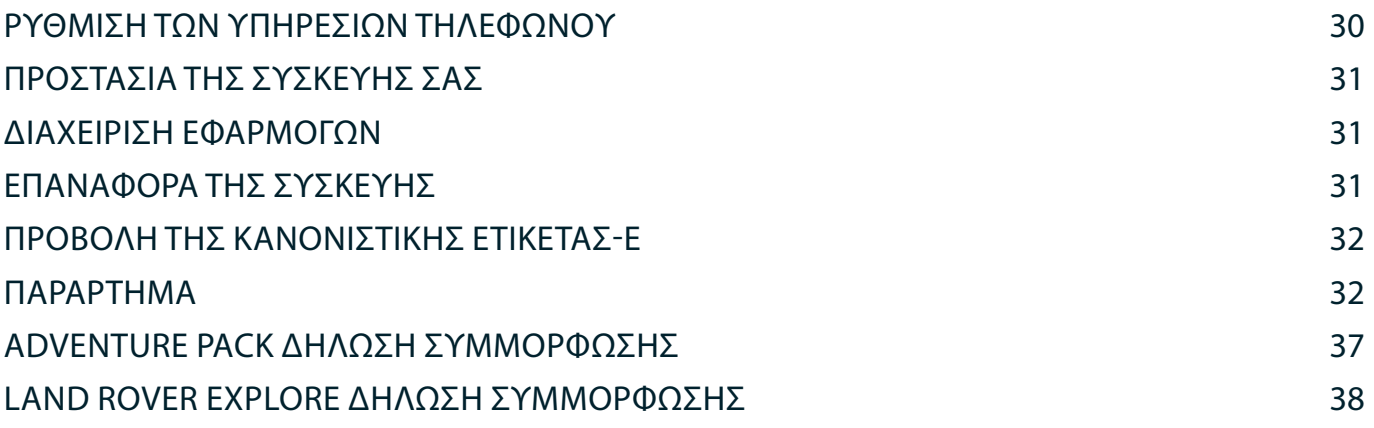

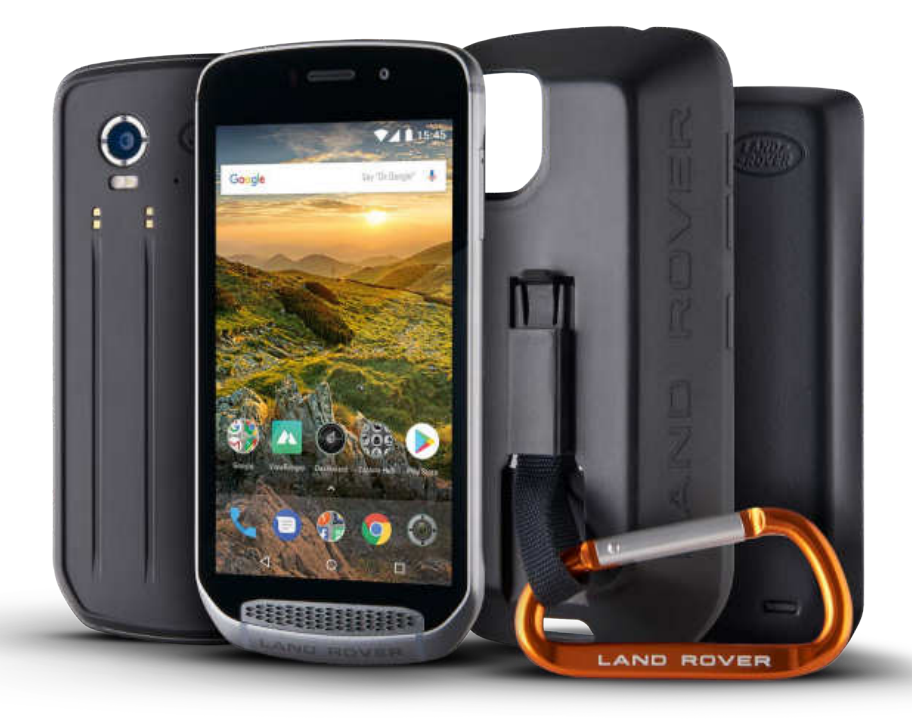

# **ΚΑΛΩΣ ΟΡΙΣΑΤΕ ΣΤΟ LAND ROVER EXPLORE: ΤΟ ΤΗΛΈΦΩΝΟ ΓΙΑ ΣΥΝΘΗΚΕΣ ΕΞΩΤΕΡΙΚΟΥ ΠΕΡΙΒΑΛΛΟΝΤΟΣ**

Το Land Rover Explore: τηλέφωνο για συνθήκες εξωτερικού χώρου έχει κατασκευαστεί για να σας βοηθάει να εξερευνάτε πιο πέρα, για περισσότερο χρόνο και με πρόσθετη σιγουριά. Βρείτε νέες διαδρομές, μονοπάτια και περάσματα. Ξεκινήστε και απολαύστε το ύπαιθρο. Αδιάβροχο, δοκιμασμένο σε πτώση, κατασκευασμένο ώστε να αντέχει σε θερμοκρασίες βουνού και θάλασσας και εφοδιασμένο με μπαταρία που δεν πρόκειται να σας κάνει να συντομεύσετε τη μέρα σας, το Explore θα σας βοηθήσει να απολαμβάνετε τις εξορμήσεις σας στο πλήρες.

Χρησιμοποιήστε τις βελτιωμένες δυνατότητες εντοπισμού θέσης και αισθητήρα, με προβολή σε οθόνη full HD 5", με δυνατότητα ανάγνωσης υπό συνθήκες ηλιακής ακτινοβολίας, ώστε να αντιλαμβάνεστε το περιβάλλον και τις τοπικές συνθήκες. Εξασφαλίστε δύο ημέρες τυπικής χρήσης από μία φόρτιση ή απολαύστε μια πλήρη ημέρα δραστηριοτήτων στο ύπαιθρο με την οθόνη και το GPS ενεργοποιημένο, χάρη στην ισχυρή μπαταρία των 4.000 mAh. Αξιοποιήστε πληρέστερα την ημέρα και εξερευνήστε για ακόμα περισσότερο χρόνο.

Η διάρκεια ζωής της μπαταρίας μπορεί να αυξηθεί ακόμα περισσότερο, ενώ κινείστε, προσθέτοντας το περιλαμβανόμενο Adventure Pack (3.620 mAh).

# **ΣΧΕΔΙΑΣΜΈΝΟ ΓΙΑ ΤΟ ΥΠΑΙΘΡΟ**

Land Rover Explore: Το τηλέφωνο για συνθήκες εξωτερικού περιβάλλοντος είναι αρκετά κομψό για να σας συνοδεύει κατά τη διάρκεια της ημέρας, αλλά και αρκετά ανθεκτικό για να αντέχει τα χτυπήματα. Το Explore είναι αξιόπιστο και ανθεκτικό ώστε να ανταπεξέρχεται στον δραστήριο και περιπετειώδη τρόπο ζωής σας στο ύπαιθρο. Με κατάταξη IP68, το Explore έχει κατασκευαστεί για να αντέχει στις πραγματικές συνθήκες του εξωτερικού περιβάλλοντος. Οι πεζοπορίες όταν ανεβαίνει η θερμοκρασία. Οι διαδρομές σε λασπωμένα μονοπάτια ενώ πυκνώνουν τα σύννεφα. Οι μεγάλες διαδρομές με τα αναβατόρια προς χιονισμένες κορυφές με θερμοκρασίες αρκετά κάτω από το μηδέν. Το Explore θα είναι εκεί και θα λειτουργεί για τις ανάγκες σας.

Προκειμένου να σας επιτρέπει να εξερευνάτε και ανακαλύπτετε περισσότερα, το Land Rover Explore, το τηλέφωνο για συνθήκες εξωτερικού περιβάλλοντος διαθέτει οθόνη full HD 5" Corning® Gorilla® glass βελτιστοποιημένη για όλες τις συνθήκες, 24/7. Η αδιάβροχη παρακολούθηση δαχτύλου διασφαλίζει απρόσκοπτη λειτουργία ακόμα και όταν χιονίζει ή βρέχει. Επίσης, το Explore είναι πλήρως φιλικό σε χρήση με γάντι. Αυτό σημαίνει ότι μπορείτε να διατηρείτε τα χέρια σας ζεστά, στεγνά και προστατευμένα από τις καιρικές συνθήκες ενώ χρησιμοποιείτε το τηλέφωνό σας.

# **ΠΑΚΈΤΑ**

Επεκτείνετε τις βασικές λειτουργίες του Explore με σειρά μοναδικών πρόσθετων πακέτων. Κατασκευασμένα για κάθε κατάσταση, σας προσφέρουν ακόμα περισσότερα σημαντικά χαρακτηριστικά· μπαταρία, συνδεσιμότητα, λεπτομερείς χάρτες και τη δυνατότητα να στερεώνετε με ασφάλεια το τηλέφωνό σας στο ποδήλατο ή στον σάκο. Κάθε πακέτο μπορεί να συνδεθεί στο πίσω μέρος του Explore ενώ βρίσκεστε σε κίνηση, ώστε να εμπλουτίσει οποιαδήποτε δραστηριότητα και να σας δώσει τη δυνατότητα να προχωρήσετε πιο μακριά και να μείνετε έξω για περισσότερη ώρα. Το περιλαμβανόμενο Adventure Pack σάς προσφέρει καλύτερη συνδεσιμότητα με μια ισχυρή επίπεδη μικροταινιακή κεραία (patch) GPS και επιπρόσθετη χωρητικότητα μπαταρίας που σχεδόν διπλασιάζει τη διάρκεια ζωής της μπαταρίας σας. Διατίθεται αυτόματη πρόσβαση σε λεπτομερείς τοπογραφικούς χάρτες κορυφαίας ποιότητας με την επαυξημένη πραγματικότητα Skyline, που παρέχεται από την εφαρμογή ViewRanger, προκειμένου να έχετε καλύτερη αντίληψη του περιβάλλοντος. Επίσης, λαβαίνετε μια θήκη για να διατηρείτε το τηλέφωνο για συνθήκες εξωτερικού περιβάλλοντος ασφαλές και ένα καραμπίνερ για να το συνδέετε στον σάκο ή στο μπουφάν σας για εύκολη πρόσβαση.

Άλλα διαθέσιμα πακέτα συμπεριλαμβάνουν μεγάλη, πρόσθετη μπαταρία 4.370 mAh και βάση γενικής χρήσης για ποδήλατο, σχεδιασμένα ώστε να σας βοηθούν να απολαμβάνετε πλήρως τις εξορμήσεις σας.

#### **ΤΙ ΠΕΡΙΛΑΜΒΑΝΕΤΑΙ ΣΤΗ ΣΥΣΚΕΥΑΣΙΑ**

- 
- Adventure Pack Καραμπίνερ
- Οδηγός γρήγορης εκκίνησης Θήκη προστασίας Θήκη προστασίας
- Καλώδιο τροφοδοσίας USB και προσαρμογέας ισχύος φόρτισης Προστασία οθόνης ήδη τοποθετημένη
- Συσκευή Εργαλείο ακίδας
	- -
		- στη συσκευή από το εργοστάσιο

# **ΜΟΝΑΔΙΚΟ ΛΟΓΙΣΜΙΚΟ ΣΤΟ EXPLORE**

#### **DASHBOARD**

Το Dashboard, μοναδικό στο Land Rover Explore, συνδυάζει πληροφορίες που αφορούν τις τρέχουσες συνθήκες και τις κάνει άμεσα διαθέσιμες – είτε πρόκειται για πληροφορίες από τους αισθητήρες του Explore ή δεδομένα καιρικών συνθηκών από τον συνεργάτη μας, την World Weather Online.

Πάντα μόλις ένα πάτημα μακριά, το Dashboard σάς βοηθάει να σχεδιάσετε την εξόρμησή σας και να προγραμματίσετε το κιτ που χρειάζεστε, καθώς και να παραμένετε ενήμεροι για τις καιρικές συνθήκες καθώς εξελίσσεται το ταξίδι σας. Μάθετε περισσότερα στη σελίδα 27.

#### **VIEWRANGER**

Το ViewRanger είναι η κορυφαία εφαρμογή χαρτών για smartphone στον κόσμο και έχει ανέβει σε αυτήν τη θέση προσφέροντας την ευρύτερη δυνατή ποικιλία χαρτών (για περισσότερες από 24 χώρες) και τεράστιο αριθμό διαδρομών προς λήψη και χρήση για την εξερεύνηση στο ύπαιθρο (αυτήν τη στιγμή, περισσότερες από 200.000). Αυτό που είναι εξίσου σημαντικό, είναι ότι οι κορυφαίοι χάρτες του ViewRanger σάς προσφέρουν τις λεπτομέρειες που χρειάζεστε όταν βρίσκεστε εκτός δρόμου. Η εφαρμογή ViewRanger είναι προεγκατεστημένη στο Land Rover Explore. Μάθετε περισσότερα στη σελίδα 27.

# **ΝΥΧΤΕΡΙΝΗ ΛΕΙΤΟΥΡΓΙΑ**

Το Land Rover Explore διαθέτει ενσωματωμένο φίλτρο κόκκινου φωτός "Night", το οποίο μειώνει τον χρόνο που χρειάζονται τα μάτια σας για να προσαρμοστούν από τη λάμψη της φωτεινής οθόνης ενός smartphone σε καλή φυσική νυχτερινή όραση στο σκοτάδι ή σε περιβάλλοντα με ελλιπή φωτισμό. Μάθετε περισσότερα στη σελίδα 14.

#### **ΤΟ EXPLORE HUB**

Μια πύλη εύρεσης επιμελημένων εφαρμογών που περιέχει κατάλογο εφαρμογών που είναι ειδικά επιλεγμένες και ελεγμένες από την ομάδα του Explore. Περιλαμβάνει σειρά τίτλων που σάς βοηθούν να αποκαλύψετε πολλές διαφορετικές υπαίθριες δραστηριότητες. Το Explore Hub είναι διαθέσιμο από την αρχική οθόνη.

# **ΤΟ EXPLORE ΜΕ ΜΙΑ ΜΑΤΙΑ**

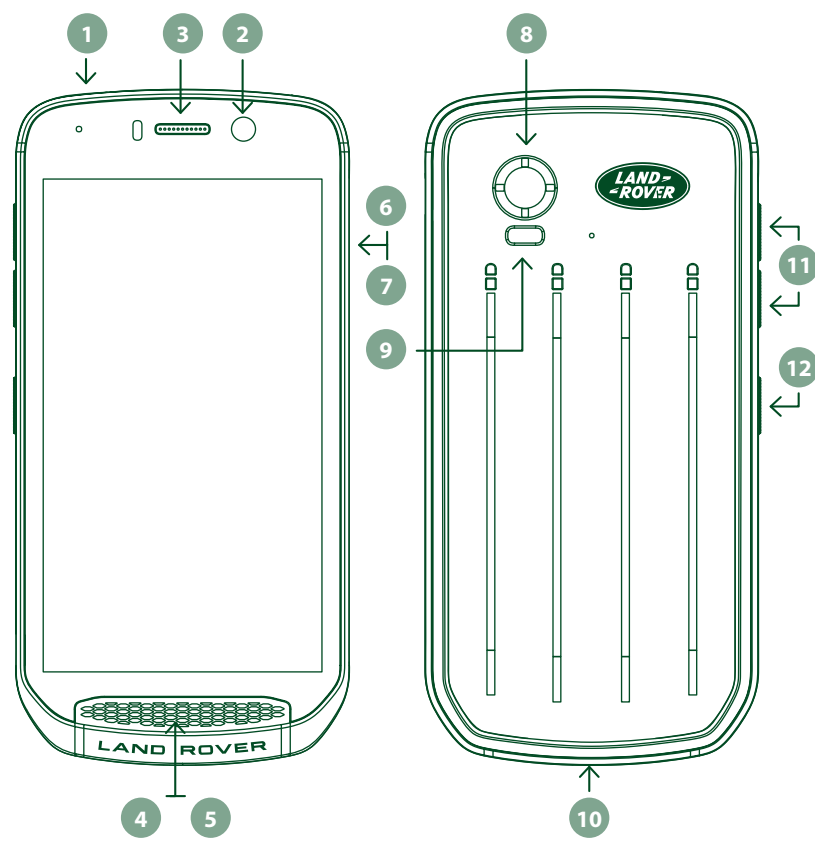

- 1. Υποδοχή ακουστικών
- 2. Μπροστινή κάμερα 8 MP
- 3. Ακουστικό
- 4. Μικρόφωνα
- 5. Ηχείο
- 6. Υποδοχή κάρτας SIM
- 7. Υποδοχή κάρτας microSD™
- 8. Πίσω κάμερα 16 MP
- 9. Φλας
- 10. Θύρα USB 11. Πλήκτρο αυξομείωσης έντασης ήχου
- 12. Πλήκτρο ενεργοποίησης

# **ΒΑΣΙΚΕΣ ΛΕΙΤΟΥΡΓΙΕΣ**

# **ΠΛΗΚΤΡΟ ΕΝΕΡΓΟΠΟΙΗΣΗΣ**

- Πατήστε παρατεταμένα για να ενεργοποιήσετε τη συσκευή.
- Πατήστε παρατεταμένα για να ανοίξετε το μενού Επιλογές του τηλεφώνου.
- Πατήστε για να κλειδώσετε ή για να επαναφέρετε την οθόνη, όταν η συσκευή είναι σε κατάσταση αδράνειας.

# **ΚΟΥΜΠΙ ΑΡΧΙΚΗΣ ΣΕΛΙΔΑΣ**

- Βρίσκεται στο κάτω μέρος της οθόνης, στο κέντρο. Πατήστε οποιαδήποτε στιγμή για να εμφανιστεί η Αρχική οθόνη.
- Πατήστε παρατεταμένα το κουμπί Αρχική οθόνη για να χρησιμοποιήσετε την υπηρεσία *Google Voice Search™*.

# **ΚΟΥΜΠΙ ΠΡΟΣΦΑΤΩΝ ΕΦΑΡΜΟΓΩΝ**

- Βρίσκεται στο κάτω δεξιά μέρος της οθόνης. Πατήστε ανά πάσα στιγμή για να ανοίξετε εφαρμογές που χρησιμοποιήθηκαν πρόσφατα.

# **ΚΟΥΜΠΙ ΠΙΣΩ**

- Βρίσκεται στο κάτω αριστερά μέρος της οθόνης. Πατήστε για να επιστρέψετε στην προηγούμενη οθόνη.
- Πατήστε για να κλείσετε το πληκτρολόγιο της οθόνης.

# **ΠΛΗΚΤΡΟ ΑΥΞΟΜΕΊΩΣΗ ΈΝΤΑΣΗΣ ΗΧΟΥ**

- Πατήστε το κουμπί Αύξηση έντασης για να αυξήσετε την ένταση ή το κουμπί Μείωση έντασης για να μειώσετε την ένταση της κλήσης, του ήχου κλήσης, των μέσων ή του ξυπνητηριού.
- Για να πραγματοποιήσετε λήψη στιγμιότυπου, πατήστε ταυτόχρονα τα πλήκτρα Ενεργοποίηση και Μείωση έντασης.
- Στην εφαρμογή Κάμερα, πατήστε το πλήκτρο Αύξηση έντασης ή Μείωση έντασης για να τραβήξετε φωτογραφίες.

# **ΠΡΟΕΤΟΙΜΑΣΙΑ**

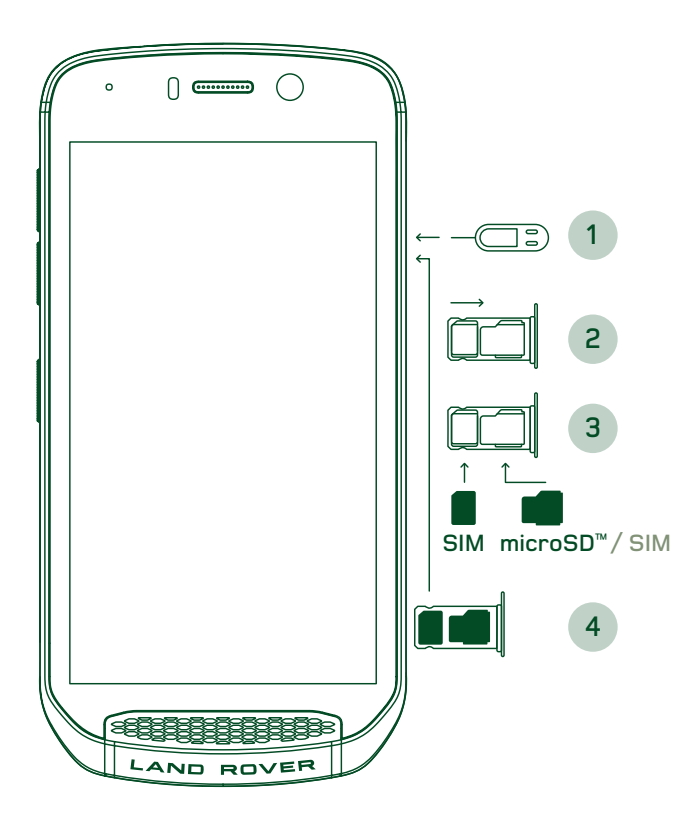

# **ΤΟΠΟΘΈΤΗΣΗ ΚΑΡΤΑΣ NANO SIM**

- 1. Τοποθετήστε τη συσκευή σε επίπεδη επιφάνεια με την οθόνη στραμμένη προς τα πάνω. Χρησιμοποιώντας το παρεχόμενο εργαλείο ακίδας, πιέστε απαλά τον πείρο στην τρύπα της θύρας SIM για να ελευθερώσετε το ελατήριο.
- 2. Τραβήξτε έξω τη θήκη, σημειώστε τη φορά περιστροφής της θήκης κατά την έξοδο.
- 3. Τοποθετήστε την κάρτα Nano SIM στη θήκη SIM, σύμφωνα με την υπόδειξη στον οδηγό της θήκης με τους χρυσούς ακροδέκτες να βλέπουν προς τα κάτω.
- 4. Τοποθετήστε ξανά τη θήκη με τον ίδιο τρόπο που τη βγάλατε.

# **ΣΗΜΕΊΩΣΗ**

- Βεβαιωθείτε ότι η κάρτα SIM έχει στερεωθεί καλά στη θήκη της SIM.
- Σπρώξτε τη θήκη της SIM μέχρι να εισαχθεί πλήρως στην υποδοχή.
- Για να αφαιρέσετε την κάρτα Nano SIM, χρησιμοποιήστε το παρεχόμενο εργαλείο ακίδας. Πιέστε απαλά τον πείρο στην τρύπα της θύρας SIM για να ελευθερώσετε το ελατήριο. Τραβήξτε τη θήκη έξω.
- Αφαιρέστε την κάρτα nano SIM.
- Η συσκευή σας μπορεί να δεχτεί 2 κάρτες Nano SIM ή 1 κάρτα Nano SIM + μία κάρτα microSD™ (ανάλογα με την παραλλαγή).

# **ΤΟΠΟΘΈΤΗΣΗ ΚΑΡΤΑΣ ΜΝΗΜΗΣ**

- 1. Τοποθετήστε τη συσκευή σε επίπεδη επιφάνεια με την οθόνη στραμμένη προς τα πάνω. Χρησιμοποιήστε τον παρεχόμενο πείρο για να ανοίξετε την πλευρική θύρα.
- 2. Όπως φαίνεται στο παραπάνω διάγραμμα, εισαγάγετε μια κάρτα microSD στην υποδοχή κάρτας μνήμης με τους χρυσούς ακροδέκτες στραμμένους προς τα πάνω.

#### **ΣΗΜΕΊΩΣΗ**

- Σπρώξτε την κάρτα μνήμης απαλά προς τα κάτω μέχρι να ακούσετε τον ήχο ασφάλισης.
- Για να αφαιρέσετε την κάρτα microSD, πιέστε την άκρη της κάρτας μνήμης για να την αποδεσμεύσετε.
- Μην πιέζετε και μην σπρώχνετε με δύναμη την κάρτα microSD, διότι μπορεί να υποστεί ζημιά η κάρτα και η υποδοχή της.

# **ΚΑΤΑΧΩΡΗΣΗ ΤΟΥ LAND ROVER EXPLORE**

Καταχωρήστε το νέο σας τηλέφωνο Land Rover ώστε να γίνετε μέρος της κοινότητας Land Rover #ExploreMore και να λαμβάνετε τα τελευταία νέα, ενημερώσεις και προσφορές.

- 1. Πατήστε το πράσινο εικονίδιο της εφαρμογής Καταχώρησης που βρίσκεται στην αρχική σελίδα.
- 2. Ακολουθήστε τις οδηγίες που εμφανίζονται στην οθόνη.

# **ΦΟΡΤΙΣΗ ΤΗΣ ΜΠΑΤΑΡΙΑΣ**

Φορτίστε την μπαταρία πριν χρησιμοποιήσετε τη συσκευή για πρώτη φορά.

- 1. Συνδέστε το καλώδιο τροφοδοσίας USB στον προσαρμογέα ισχύος φόρτισης.
- 2. Συνδέστε το καλώδιο USB στο Land Rover Explore.
- 3. Συνδέστε τον φορτιστή σε κατάλληλη πρίζα AC. Θα εμφανιστεί ένα εικονίδιο μπαταρίας, που υποδεικνύει ότι η συσκευή φορτίζεται.
- 4. Μόλις εμφανιστεί το πράσινο φως στην ένδειξη LED, η συσκευή σας θα είναι πλήρως φορτισμένη. Αρχικά, αποσυνδέστε το καλώδιο USB από τη συσκευή και, στη συνέχεια, αποσυνδέστε τον φορτιστή από την πρίζα.

- Χρησιμοποιείτε μόνο φορτιστές και καλώδια εγκεκριμένα από την Land Rover. Ο μη εγκεκριμένος εξοπλισμός ενδέχεται να προκαλέσει βλάβη στη συσκευή ή να προκαλέσει έκρηξη των μπαταριών.
- Προσέξτε να μη χρησιμοποιήσετε υπερβολική δύναμη κατά τη σύνδεση του καλωδίου USB και προσέξτε τον σωστό προσανατολισμό του βύσματος.
- Αν προσπαθήσετε να τοποθετήσετε το βύσμα με μη ορθό τρόπο, ενδέχεται να προκληθεί βλάβη. Η προσπάθεια εισαγωγής του βύσματος με λάθος τρόπο μπορεί να προκαλέσει βλάβη η οποία δεν καλύπτεται από την εγγύηση.

# **ΜΟΝΑΔΕΣ ΜΠΑΤΑΡΙΑΣ**

Το τηλέφωνο και τα πακέτα διατηρούνται ενωμένα μέσω μαγνητών οι οποίοι επιτρέπουν τον διαχωρισμό των δύο στοιχείων σε περίπτωση πτώσης. Η χρήση μαγνητών αποτέλεσε σχεδιαστική επιλογή ώστε να αποφεύγεται η μόνιμη ζημιά που μπορεί να προκύψει όταν τα προσαρτήματα είναι σταθερά στερεωμένα.

#### **ΣΗΜΑΝΤΙΚΈΣ ΠΛΗΡΟΦΟΡΊΕΣ ΣΧΕΤΙΚΑ ΜΕ ΤΗ ΜΕΛΛΟΝΤΙΚΗ ΧΡΗΣΗ ΤΗΣ ΜΠΑΤΑΡΙΑΣ**

Εάν η μπαταρία έχει εξαντληθεί εντελώς, η συσκευή σας μπορεί να μην ενεργοποιείται αμέσως μετά από την έναρξη της φόρτισης. Πριν προσπαθήσετε να την ενεργοποιήσετε, αφήστε την μπαταρία να φορτίσει για λίγα λεπτά. Το κινούμενο εικονίδιο φόρτισης στην οθόνη μπορεί να μην εμφανίζεται σε αυτό το διάστημα.

Όταν η στάθμη της μπαταρίας είναι χαμηλή, η συσκευή σας εμφανίζει μια προειδοποίηση, ενώ στην ένδειξη LED εμφανίζεται ένα κόκκινο φως. Όταν η μπαταρία έχει σχεδόν εξαντληθεί, η συσκευή απενεργοποιείται αυτόματα.

# **ΣΗΜΕΊΩΣΗ**

- Ο χρόνος που απαιτείται για τη φόρτιση της μπαταρίας εξαρτάται από τη θερμοκρασία του περιβάλλοντος και την ηλικία της μπαταρίας:

#### **ΦΟΡΤΙΣΗ ΤΟΥ ΤΗΛΕΦΩΝΟΥ ΜΈΣΩ ΣΥΝΔΕΔΕΜΈΝΟΥ ΠΑΚΈΤΟΥ**

Το τηλέφωνο και το επιπρόσθετο Adventure pack / μονάδα μπαταρίας, μπορούν να φορτίζονται μαζί ή χωριστά.

Για να φορτίσετε ένα πακέτο μαζί με το τηλέφωνό σας, συνδέστε το πακέτο και συνδέστε τον προσαρμογέα ισχύος φόρτισης στο πακέτο, όχι στο τηλέφωνο. Το τηλέφωνο και το πακέτο θα φορτιστούν ταυτόχρονα μέχρι να φτάσουν σε πλήρη στάθμη μπαταρίας και τα δύο.

Αν το πακέτο είναι συνδεδεμένο στο τηλέφωνο και συνδέσετε τον προσαρμογέα στο τηλέφωνο, αντί για το πακέτο, τότε θα φορτιστεί πλήρως μόνο το τηλέφωνο. Το πακέτο θα παραμείνει αφόρτιστο.

Τα πακέτα μπορούν να φορτιστούν χωριστά από το τηλέφωνο. Κατά τη διάρκεια της φόρτισης, η ενδεικτική λυχνία LED θα αναβοσβήνει με κόκκινο χρώμα, ενώ θα γίνει πράσινη μόλις ολοκληρωθεί η φόρτιση. Δεν συνιστάται να αφήνετε την μπαταρία συνδεδεμένη μετά από την ολοκλήρωση της φόρτισης.

### **ΧΡΩΜΑ LED ΚΑΙ ΕΝΔΕΊΞΕΙΣ ΚΑΤΑΣΤΑΣΗΣ ΠΑΚΈΤΟΥ**

Κατά τη διάρκεια της φόρτισης, η ενδεικτική λυχνία LED του πακέτου θα αναβοσβήνει με κόκκινο χρώμα, ενώ θα γίνει πράσινη μόλις ολοκληρωθεί η φόρτιση. Το χρώμα της λυχνίας LED του πακέτου υποδεικνύει την τρέχουσα κατάσταση φόρτισης του ίδιου του πακέτου.

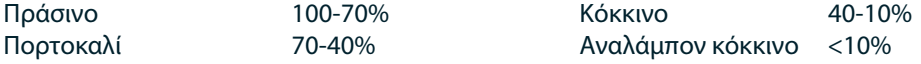

- Ορισμένες εφαρμογές σάς επιτρέπουν να προσαρμόσετε το χρώμα της λυχνίας LED του Explore (βρίσκεται στην πάνω δεξιά γωνία στο μπροστινό μέρος της συσκευής). Αυτό δεν επηρεάζει τα χρώματα της λυχνίας LED του πακέτου που αναφέρονται παραπάνω.

# **ΠΛΗΡΗΣ ΑΞΙΟΠΟΙΗΣΗ ΤΩΝ ΠΑΚΈΤΩΝ**

Για να εξασφαλίσετε την πιο αποδοτική χρήση του πακέτου, φορτίστε πλήρως και το τηλέφωνο και το πακέτο και ξεκινήστε την εξόρμησή σας με το πακέτο συνδεδεμένο. Πριν αναλάβει η εσωτερική μπαταρία του τηλεφώνου, θα εξαντληθεί πρώτα πλήρως η μπαταρία του πακέτου.

# **ΕΝΕΡΓΟΠΟΙΗΣΗ/ΑΠΕΝΕΡΓΟΠΟΙΗΣΗ ΤΗΣ ΣΥΣΚΕΥΗΣ**

# **ΕΝΕΡΓΟΠΟΙΗΣΗ**

1. Πατήστε παρατεταμένα το κουμπί Ενεργοποίηση. Μόλις ενεργοποιήσετε τη συσκευή θα εμφανιστεί μια οθόνη υποδοχής. Αρχικά, επιλέξτε τη γλώσσα που προτιμάτε και, στη συνέχεια, πατήστε την επιλογή *ΕΝΑΡΞΗ* για να συνεχίσετε με τη διαδικασία ρύθμισης.

### **ΣΗΜΕΊΩΣΗ**

- Εάν είναι ενεργοποιημένη η προστασία της κάρτας SIM με προσωπικό αναγνωριστικό αριθμό (PIN), πριν εμφανιστεί η οθόνη υποδοχής, θα σας ζητηθεί να πληκτρολογήσετε το PIN.
- Απαιτείται σύνδεση Wi-Fi® ή δεδομένων. Μπορείτε να παραλείψετε τη ρύθμιση και να την ολοκληρώσετε κάποια άλλη στιγμή. Για να χρησιμοποιήσετε ορισμένες από τις υπηρεσίες της Google σε αυτήν τη συσκευή Android™ απαιτείται λογαριασμός Google.

#### **ΑΠΕΝΕΡΓΟΠΟΙΗΣΗ**

- 1. Πατήστε παρατεταμένα το πλήκτρο Ενεργοποίηση για να ανοίξετε το μενού *Επιλογές* της συσκευής.
- 2. Πατήστε την επιλογή Απενεργοποίηση.

# **ΟΘΟΝΗ ΑΦΗΣ**

# **ΕΝΈΡΓΕΙΕΣ ΣΤΗΝ ΟΘΟΝΗ ΑΦΗΣ**

- **Πάτημα:** Με το δάχτυλό σας επιλέξτε ένα στοιχείο, επιβεβαιώστε μια επιλογή ή ξεκινήστε μια εφαρμογή στην οθόνη.
- **Παρατεταμένο πάτημα:** Πατήστε με το δάχτυλό σας ένα στοιχείο και μην το αφήσετε μέχρι να ανταποκριθεί η οθόνη. Για παράδειγμα, για να ανοίξετε το μενού επιλογών για την εκάστοτε ενεργή οθόνη, πατήστε παρατεταμένα την οθόνη μέχρι να εμφανιστεί το μενού.
- **Σάρωση:** Μετακινήστε το δάχτυλό σας πάνω στην οθόνη κατακόρυφα ή οριζόντια. Για παράδειγμα, σαρώστε προς τα αριστερά ή τα δεξιά για εναλλαγή μεταξύ φωτογραφιών.
- **Μεταφορά:** Εάν θέλετε να μετακινήσετε ένα στοιχείο, πατήστε το παρατεταμένα με το δάχτυλό σας. Στη συνέχεια, σύρετε το στοιχείο σε οποιοδήποτε τμήμα της οθόνης.

# **ΑΡΧΙΚΗ ΟΘΟΝΗ**

Η Αρχική οθόνη είναι η αφετηρία για πρόσβαση στις λειτουργίες της συσκευής σας. Εμφανίζει εικονίδια εφαρμογών, widget, συντομεύσεις και άλλα. Μπορεί να προσαρμοστεί με διαφορετικές ταπετσαρίες και να εμφανίζει τα στοιχεία που προτιμάτε.

1. Στην αρχική οθόνη, το εικονίδιο προγράμματος εκκίνησης είναι ένα μικρό λευκό βέλος που βλέπει προς τα πάνω, βρίσκεται στο μέσο της οθόνης και λίγο πάνω από την κάτω σειρά εικονιδίων. Σαρώστε προς τα επάνω, πάνω από το εικονίδιο, για να δείτε και να εκκινήσετε όλες τις εγκατεστημένες εφαρμογές.

- Το παρατεταμένο πάτημα σε κενό χώρο στην Αρχική οθόνη προκαλεί την εκκίνηση της συντόμευσης για τις ταπετσαρίες, τα widget και τις ρυθμίσεις.

### **ΚΛΕΊΔΩΜΑ ΚΑΙ ΞΕΚΛΕΊΔΩΜΑ ΤΗΣ ΟΘΟΝΗΣ**

### **ΚΛΕΊΔΩΜΑ ΤΗΣ ΟΘΟΝΗΣ**

- 1. Εάν η συσκευή σας είναι ενεργοποιημένη, πατήστε το πλήκτρο Ενεργοποίηση για να κλειδώσετε την οθόνη. Εξακολουθείτε να μπορείτε να λαμβάνετε μηνύματα και κλήσεις, ακόμα και όταν η οθόνη είναι κλειδωμένη.
- 2. Εάν η συσκευή δεν χρησιμοποιηθεί για ένα συγκεκριμένο χρονικό διάστημα, η οθόνη θα κλειδώσει αυτόματα. Μπορείτε να ρυθμίσετε τη διάρκεια αυτής της περιόδου στις ρυθμίσεις.

### **ΞΕΚΛΕΊΔΩΜΑ ΤΗΣ ΟΘΟΝΗΣ**

- 1. Πατήστε το κουμπί Ενεργοποίηση για να επαναφέρετε την οθόνη από την κατάσταση αδράνειας. Στη συνέχεια, σύρετε το εικονίδιο της κλειδαριάς προς τα πάνω για να ξεκλειδώσετε την οθόνη. Ίσως χρειαστεί να εισαγάγετε το μοτίβο ή τον κωδικό PIN, αν τα έχετε ορίσει από πριν.
- 2. Για να ανοίξετε την εφαρμογή της Κάμερας απευθείας από την κλειδωμένη οθόνη, σύρετε το εικονίδιο της κάμερας προς τα πάνω.
- 3. Για να ξεκινήσετε την υπηρεσία *Google Voice Search™* (επίσης γνωστή ως «OK Google») απευθείας από την κλειδωμένη οθόνη, σύρετε το εικονίδιο του μικροφώνου  $\bigcup$  προς τα πάνω.

### **ΣΗΜΕΊΩΣΗ**

- Αν έχετε ορίσει κλείδωμα οθόνης, θα σας ζητηθεί να ξεκλειδώσετε την οθόνη. Για λεπτομέρειες, ανατρέξτε στην ενότητα «Προστασία της συσκευής με κλείδωμα οθόνης» στη σελίδα 31.

# **ΟΘΟΝΗ**

#### **ΔΙΑΤΑΞΗ ΟΘΟΝΗΣ**

#### **ΕΙΔΟΠΟΙΗΣΕΙΣ ΚΑΙ ΠΛΗΡΟΦΟΡΊΕΣ ΚΑΤΑΣΤΑΣΗΣ**

Η γραμμή Κατάστασης εμφανίζεται στο επάνω μέρος κάθε οθόνης. Αυτή εμφανίζει εικονίδια ειδοποιήσεων, όπως αναπάντητες κλήσεις ή μηνύματα (αριστερά) και εικονίδια κατάστασης του τηλεφώνου, όπως κατάσταση μπαταρίας (δεξιά), καθώς και την τρέχουσα ώρα.

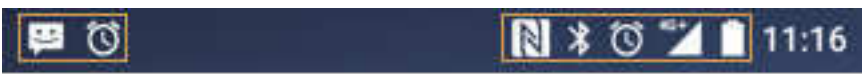

Εικονίδια ειδοποιήσεων Εικονίδια κατάστασης

### **ΕΙΚΟΝΙΔΙΑ ΚΑΤΑΣΤΑΣΗΣ**

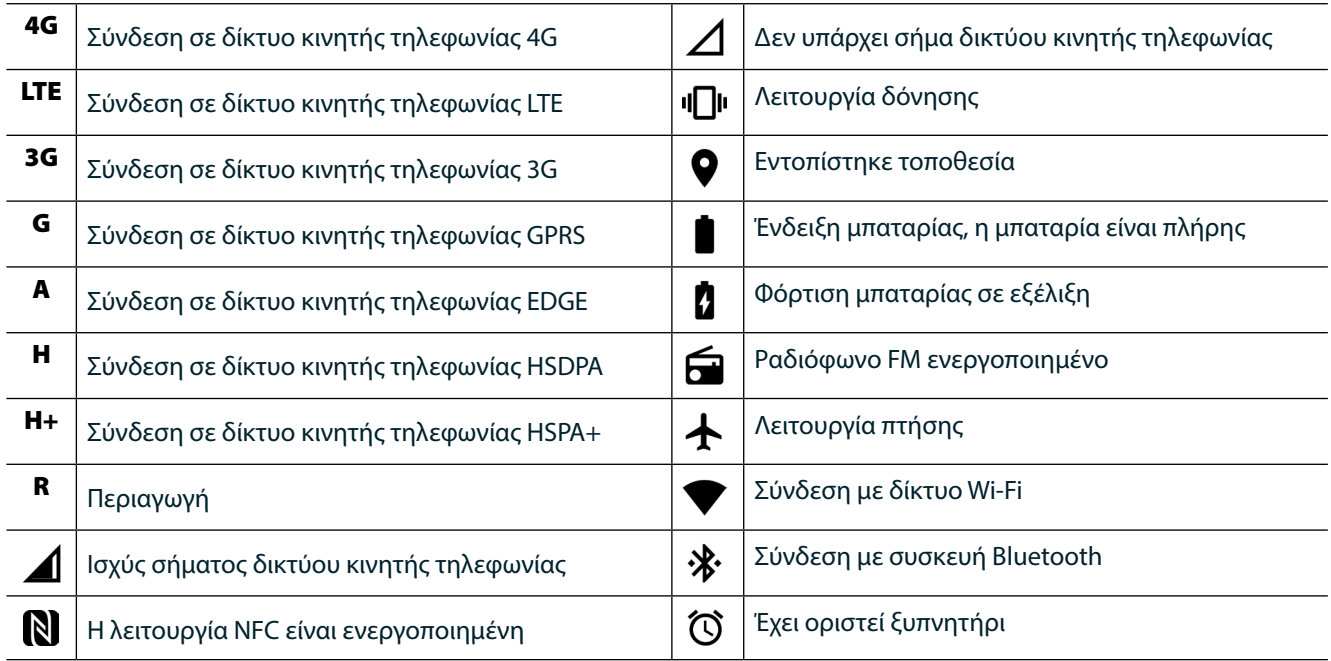

#### **ΕΙΚΟΝΙΔΙΑ ΕΙΔΟΠΟΙΗΣΕΩΝ**

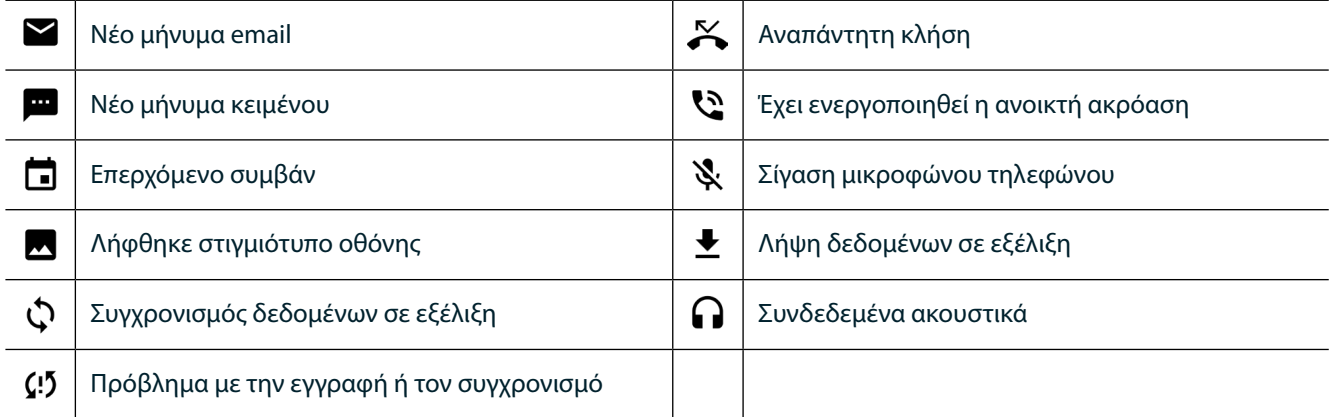

# **ΠΛΑΙΣΙΟ ΕΙΔΟΠΟΙΗΣΕΩΝ**

Η συσκευή σας εμφανίζει ειδοποιήσεις όταν λαμβάνετε νέα μηνύματα, όταν έχετε αναπάντητες κλήσεις, εάν ακολουθεί κάποιο συμβάν και για άλλους λόγους. Ανοίξτε το πλαίσιο ειδοποιήσεων για να δείτε τις ειδοποιήσεις σας.

# **ΑΝΟΙΓΜΑ ΤΟΥ ΠΛΑΙΣΙΟΥ ΕΙΔΟΠΟΙΗΣΕΩΝ**

- 1. Όταν εμφανιστεί ένα νέο εικονίδιο ειδοποίησης στη γραμμή ειδοποιήσεων, σαρώστε προς τα κάτω από το επάνω μέρος της οθόνης για να σύρετε το πλαίσιο ειδοποιήσεων ώστε να ανοίξει σε πλήρη ανάπτυξη. Αυτό μπορείτε να το κάνετε είτε το τηλέφωνο είναι κλειδωμένο ή ξεκλείδωτο.
- 2. Από κλειδωμένη οθόνη, μπορείτε να πατήσετε δύο φορές ένα μήνυμα ειδοποίησης για να το ανοίξετε.
- 3. Αν θέλετε να κλείσετε απευθείας μια ειδοποίηση (χωρίς να τη δείτε), απλώς πατήστε παρατεταμένα την ειδοποίηση και σύρετέ την προς τα αριστερά/δεξιά της οθόνης.

# **ΣΥΜΠΤΥΞΗ ΠΛΑΙΣΙΟΥ ΕΙΔΟΠΟΙΗΣΕΩΝ**

1. Για να κλείσετε το πλαίσιο ειδοποιήσεων, σύρετε το κάτω μέρος του πλαισίου προς τα πάνω.

# **ΕΝΕΡΓΟΠΟΙΗΣΗ ΝΥΧΤΕΡΙΝΗΣ ΛΕΙΤΟΥΡΓΙΑΣ ΚΑΙ ΛΕΙΤΟΥΡΓΙΑΣ ΜΕ ΓΑΝΤΙ**

# **ΕΝΕΡΓΟΠΟΙΗΣΗ ΝΥΧΤΕΡΙΝΗΣ ΛΕΙΤΟΥΡΓΙΑΣ**

Υπάρχουν δύο διαφορετικές επιλογές νυχτερινής λειτουργία προς ενεργοποίηση:

#### **Πρώτη επιλογή - Νυχτερινή λειτουργία, όταν χρειάζεται να μεταβείτε σε νυχτερινή λειτουργία αμέσως.**

- 1. Ξεκλειδώστε την οθόνη και σαρώστε προς τα κάτω από το επάνω μέρος της οθόνης δύο φορές για να αναπτύξετε πλήρως το Πλαίσιο ειδοποιήσεων.
- 2. Πατήστε την επιλογή Νύχτα  $\bigcirc$  μία φορά για να ενεργοποιήσετε τη Λειτουργία κόκκινου χρώματος.
- 3. Πατήστε ξανά για να ενεργοποιήσετε τη Λειτουργία πορτοκαλί χρώματος **...**

#### **Επιλογή δύο - Νυχτερινός φωτισμός, για να ρυθμίσετε προγραμματισμένες νυχτερινές λειτουργίες:**

- 1. Ξεκλειδώστε την οθόνη και σαρώστε προς τα κάτω από το επάνω μέρος της οθόνης μία φορά για να αναπτύξετε το Πλαίσιο ειδοποιήσεων.
- 2. Πατήστε την επιλογή Ρυθμίσεις  $\blacktriangledown$  στην πάνω δεξιά γωνία.
- 3. Πραγματοποιήστε κύλιση προς τα κάτω και πατήστε Νυχτερινός φωτισμός.
- 4. Από αυτό το μενού, μπορείτε να δημιουργήσετε ένα χρονοδιάγραμμα για το πότε αυτό θα πρέπει να ενεργοποιηθεί ή να την ενεργοποιήσετε με μη αυτόματο τρόπο πατώντας τον διακόπτη στα δεξιά (Ενεργοποίηση) . Πατήστε ξανά για να την απενεργοποιήσετε.

# **ΕΝΕΡΓΟΠΟΙΗΣΗ ΛΕΙΤΟΥΡΓΙΑΣ ΧΡΗΣΗΣ ΜΕ ΓΑΝΤΙΑ**

Για να ενεργοποιήσετε την οθόνη για χρήση όταν φοράτε γάντια, ενεργοποιήστε τη Λειτουργία χρήσης με γάντια:

- 1. Ξεκλειδώστε την οθόνη και σαρώστε προς τα κάτω από το επάνω μέρος της οθόνης μία φορά για να αναπτύξετε το Πλαίσιο ειδοποιήσεων.
- 2. Πατήστε την επιλογή Ρυθμίσεις στην πάνω δεξιά γωνία.
- 3. Πραγματοποιήστε κύλιση προς τα κάτω και πατήστε την επιλογή Ρυθμίσεις οθόνης.
- 4. Πατήστε την επιλογή Λειτουργία χρήσης με γάντια για να την ενεργοποιήσετε <sup>6</sup>. Πατήστε ξανά για να την απενεργοποιήσετε.

# **ΕΦΑΡΜΟΓΈΣ ΚΑΙ WIDGET ΑΡΧΙΚΗΣ ΟΘΟΝΗΣ**

# **ΠΡΟΣΘΗΚΗ ΝΈΟΥ ΣΤΟΙΧΕΊΟΥ ΣΤΗΝ ΑΡΧΙΚΗ ΟΘΟΝΗ**

- 1. Από την Αρχική οθόνη, σαρώστε το μικρό εικονίδιο που βλέπει προς τα επάνω ^ με μια ανοδική κίνηση. Πατήστε παρατεταμένα την εφαρμογή που θα θέλατε να προσθέσετε στην αρχική σας οθόνη.
- 2. Σύρετε το εικονίδιο της εφαρμογής στην Αρχική οθόνη. Πρέπει να υπάρχει αρκετός χώρος για να χωρέσει το εικονίδιο στο τρέχον πλαίσιο της Αρχικής οθόνης. Εάν η πρώτη σελίδα είναι πλήρης, τραβήξτε το εικονίδιο προς τα δεξιά αυτής της οθόνης στην επόμενη σελίδα.

# **ΜΕΤΑΚΙΝΗΣΗ ΣΤΟΙΧΕΊΟΥ ΤΗΣ ΑΡΧΙΚΗΣ ΟΘΟΝΗΣ**

- 1. Πατήστε παρατεταμένα το εικονίδιο της εφαρμογής στην Αρχική οθόνη μέχρι να μεγεθυνθεί το εικονίδιο.
- 2. Χωρίς να σηκώσετε το δάχτυλό σας, σύρετε το εικονίδιο στην επιθυμητή θέση πάνω στην οθόνη και αφήστε το.

# **ΚΑΤΑΡΓΗΣΗ ΣΤΟΙΧΕΊΟΥ ΤΗΣ ΑΡΧΙΚΗΣ ΟΘΟΝΗΣ**

- 1. Πατήστε παρατεταμένα το εικονίδιο της εφαρμογής στην Αρχική οθόνη μέχρι να μεγεθυνθεί το εικονίδιο.
- 2. Χωρίς να σηκώσετε το δάχτυλό σας, σύρετε το στοιχείο στον τίτλο «Κατάργηση» στο επάνω μέρος και, στη συνέχεια, αφήστε το.

# **WIDGET**

Ένα widget παρέχει την προεπισκόπηση μιας εφαρμογής ή δείχνει πώς χρησιμοποιείται μια εφαρμογή. Τα widget μπορούν να τοποθετηθούν στην Αρχική οθόνη ως εικονίδια ή ως παράθυρα προεπισκόπησης. Υπάρχουν πολλά widget που είναι προεγκατεστημένα στη συσκευή, ενώ μπορείτε να πραγματοποιήσετε λήψη επιπρόσθετων widget από το κατάστημα *Google Play™*.

#### **ΠΡΟΣΘΗΚΗ WIDGET**

- 1. Πατήστε παρατεταμένα την Αρχική οθόνη.
- 2. Πατήστε τα widget για να δείτε τα διαθέσιμα widget.
- 3. Σύρετε το widget που επιθυμείτε στην Αρχική οθόνη.

### **ΚΑΤΑΡΓΗΣΗ WIDGET**

- 1. Πατήστε παρατεταμένα το εικονίδιο του widget στην Αρχική οθόνη μέχρι να μεγεθυνθεί το εικονίδιο.
- 2. Χωρίς να σηκώσετε το δάχτυλό σας, σύρετε το στοιχείο για να το καταργήσετε και, στη συνέχεια, αφήστε το.

# **ΦΑΚΕΛΟΙ**

#### **ΔΗΜΙΟΥΡΓΙΑ ΦΑΚΈΛΟΥ**

Σύρετε το εικονίδιο ή τη συντόμευση της εφαρμογής και αφήστε το πάνω σε άλλες εφαρμογές.

#### **ΜΕΤΟΝΟΜΑΣΙΑ ΦΑΚΈΛΟΥ**

- 1. Πατήστε έναν φάκελο για να τον ανοίξετε.
- 2. Πληκτρολογήστε ένα όνομα για τον νέο φάκελο στη γραμμή τίτλου.
- 3. Στη συνέχεια, πατήστε το κουμπί Πίσω  $\triangleleft$ .

# **ΤΑΠΕΤΣΑΡΊΕΣ**

#### **ΑΛΛΑΓΗ ΤΗΣ ΤΑΠΕΤΣΑΡΙΑΣ**

- 1. Πατήστε παρατεταμένα οπουδήποτε στην Αρχική οθόνη, αλλά, όχι πάνω από εικονίδιο εφαρμογής.
- 2. Πατήστε τις Ταπετσαρίες.
- 3. Πραγματοποιήστε κύλιση στις διαθέσιμες επιλογές.
- 4. Πατήστε την αγαπημένη σας εικόνα και, στη συνέχεια, πατήστε Ορισμός ταπετσαρίας.
- 5. Τώρα μπορείτε να επιλέξετε αν θέλετε να την ορίσετε ως ταπετσαρία για την Οθόνη κλειδώματος, την Αρχική οθόνη ή και για τα δύο.

#### **ΜΕΤΑΦΟΡΑ ΠΟΛΥΜΈΣΩΝ ΑΠΟ ΚΑΙ ΠΡΟΣ ΤΗ ΣΥΣΚΕΥΗ ΣΑΣ**

Μεταφέρετε την αγαπημένη σας μουσική και τις φωτογραφίες σας από τη συσκευή στον υπολογιστή σας με το πρωτόκολλο μεταφοράς πολυμέσων (MTP) της συσκευής.

- 1. Πρώτα, συνδέστε τη συσκευή σε έναν υπολογιστή με το καλώδιο USB.
- 2. Στη συνέχεια, ανοίξτε το πλαίσιο ειδοποιήσεων και πατήστε τις επιλογές σύνδεσης USB. Πατήστε τη μεταφορά αρχείων για να ενεργοποιήσετε τη λειτουργία MTP.
- 3. Η συσκευή σας πρέπει να εμφανίζεται ως αφαιρούμενη συσκευή, εμφανίζοντας τον εσωτερικό χώρο αποθήκευσης του τηλεφώνου. Εάν έχει τοποθετηθεί κάρτα μνήμης, θα είναι ορατή και η κάρτα microSD. Αντιγράψτε τα επιθυμητά αρχεία στη συσκευή.

#### **ΣΗΜΕΊΩΣΗ**

- Εάν χρησιμοποιείτε υπολογιστή Apple® iMac®, μπορείτε να πραγματοποιήσετε λήψη των προγραμμάτων οδήγησης από τη διεύθυνση: http://www.android.com/filetransfer/

# **ΧΡΗΣΗ ΛΕΙΤΟΥΡΓΙΑΣ ΠΤΗΣΗΣ**

Ορισμένες τοποθεσίες ενδέχεται να απαιτούν να απενεργοποιήσετε τις συνδέσεις δεδομένων. Αντί να απενεργοποιήσετε τη συσκευή σας, μπορείτε να την ορίσετε σε Λειτουργία πτήσης.

- 1. Πατήστε το πλήκτρο ενεργοποίησης.
- 2. Σαρώστε προς τα κάτω από το επάνω μέρος για να ανοίξετε το πλαίσιο ειδοποιήσεων.
- 3. Σαρώστε από τα δεξιά προς τα αριστερά για να προσπελάσετε τη δεύτερη σελίδα των επιλογών. Πατήστε την επιλογή Λειτουργία πτήσης. Το εικονίδιο θα γίνει λευκό για να υποδείξει ότι η λειτουργία είναι ενεργοποιημένη.
- 4. Ή, από το μενού Ρυθμίσεις, μπορείτε να επιλέξετε το μενού Περισσότερα και να σύρετε τον διακόπτη Λειτουργία πτήσης προς τα δεξιά .

# **ΠΡΑΓΜΑΤΟΠΟΙΗΣΗ ΤΗΛΕΦΩΝΙΚΗΣ ΚΛΗΣΗΣ**

Μπορείτε να πραγματοποιήσετε τηλεφωνική κλήση με διάφορους τρόπους:

- 1. Είτε πληκτρολογήστε έναν αριθμό στο πληκτρολόγιο.
- 2. Ή επιλέξτε έναν αριθμό από τη λίστα των επαφών σας ή από μια ιστοσελίδα ή από ένα έγγραφο που περιέχει έναν αριθμό τηλεφώνου.

# **ΣΗΜΕΊΩΣΗ**

- Κατά τη διάρκεια τηλεφωνικής κλήσης, μπορείτε είτε να απαντήσετε τις εισερχόμενες κλήσεις ή να τις στείλετε στο φωνητικό σας ταχυδρομείο.
- Μπορείτε επίσης να δημιουργήσετε κλήσεις συνδιάσκεψης με πολλούς συμμετέχοντες.

#### **ΠΡΑΓΜΑΤΟΠΟΙΗΣΗ ΤΗΛΕΦΩΝΙΚΗΣ ΚΛΗΣΗΣ ΜΕ ΤΟ ΠΛΗΚΤΡΟΛΟΓΙΟ**

- 1. Στην Αρχική οθόνη, πατήστε . Στη συνέχεια, πατήστε ...<br>1. Στην Αρχική οθόνη, πατήστε ... Στη συνέχεια, πατήστε ... για να εμφανίσετε το πληκτρολόγιο.
- 2. Καλέστε έναν αριθμό τηλεφώνου, πατώντας τα αριθμητικά πλήκτρα.
- 3. Αφού εισανάνετε τον αριθμό ή επιλέξτε την επαφή, πατήστε  $\zeta$ .

Συμβουλή: Η συσκευή σας υποστηρίζει τη λειτουργία SmartDial. Καθώς πληκτρολογείτε έναν αριθμό στο πληκτρολόγιο, η λειτουργία SmartDial κάνει αυτόματα αναζήτηση στη λίστα επαφών σας και παραθέτει προβλέψεις για μια επαφή που αντιστοιχεί στον αριθμό. Μπορείτε να κλείσετε το πληκτρολόγιο για να δείτε περισσότερα αποτελέσματα.

#### **ΠΡΑΓΜΑΤΟΠΟΙΗΣΗ ΚΛΗΣΗΣ ΑΠΟ ΤΙΣ ΕΠΑΦΈΣ**

- 1. Από την Αρχική οθόνη, σαρώστε το μικρό εικονίδιο που βλέπει προς τα επάνω ^ με μια ανοδική κίνηση. Επιλέξτε επαφές **για να εμφανίσετε τη λίστα επαφών. Από το πληκτρολόγιο, πατήστε την καρτέλα ελ** για να εμφανίσετε τη λίστα επαφών.
- 2. Επιλέξτε μια επαφή από τη λίστα.
- 3. Πατήστε τον αριθμό τηλεφώνου για να καλέσετε την επαφή.

#### **ΠΡΑΓΜΑΤΟΠΟΙΗΣΗ ΤΗΛΕΦΩΝΙΚΗΣ ΚΛΗΣΗΣ ΑΠΟ ΤΟ ΑΡΧΕΊΟ ΚΛΗΣΕΩΝ**

- 1. Από την Αρχική οθόνη, σαρώστε το μικρό εικονίδιο που βλέπει προς τα επάνω  $\sim$  με μια ανοδική κίνηση. Μεταβείτε στο ζαι, στη συνέχεια, (Ο. Το Αρχείο καταγραφής κλήσεων εμφανίζει τις τελευταίες κλήσεις που έχετε πραγματοποιήσει και λάβει.
- 2. Επιλέξτε μια επαφή από τη λίστα και πατήστε για να πραγματοποιήσετε μια κλήση.

# **ΑΠΑΝΤΗΣΗ ΚΑΙ ΑΠΟΡΡΙΨΗ ΤΗΛΕΦΩΝΙΚΗΣ ΚΛΗΣΗΣ**

Όταν λαμβάνετε μια τηλεφωνική κλήση, η οθόνη της εισερχόμενης κλήσης θα εμφανίζει την ταυτότητα του καλούντα, εκτός αν η κλήση είναι με απόκρυψη.

- 1. Για να απαντήσετε σε μια κλήση, πατήστε το κουμπί και σύρετέ το προς τα δεξιά ...
- 2. Για να απορρίψετε την κλήση, πατήστε το κουμπί και σύρετέ το προς τα αριστερά ...
- 3. Για να απορρίψετε την κλήση και να στείλετε ένα μήνυμα απευθείας στον καλούντα, πατήστε και σύρετέ το προς τα πάνω . Στη συνέχεια, επιλέξτε μια από τις διαθέσιμες επιλογές πρότυπων μηνυμάτων ή πατήστε την επιλογή *Σύνταξη δικού σας* για να συντάξετε ένα προσωπικό μήνυμα.

### **ΣΗΜΕΊΩΣΗ**

Όταν πατάτε **ζε**, εξαφανίζεται από την οθόνη.

#### **ΤΕΡΜΑΤΙΣΜΟΣ ΤΗΛΕΦΩΝΙΚΗΣ ΚΛΗΣΗΣ**

Κατά τη διάρκεια μιας τηλεφωνικής κλήσης, πατήστε για να κλείσετε.

#### **ΠΡΑΓΜΑΤΟΠΟΙΗΣΗ ΚΛΗΣΗΣ ΣΥΝΔΙΑΣΚΕΨΗΣ**

Στη λειτουργία κλήσης συνδιάσκεψης, μπορείτε να ορίσετε μια κλήση με πολλούς συμμετέχοντες.

- 1. Για να ξεκινήσετε μια κλήση συνδιάσκεψης, καλέστε τον αριθμό του πρώτου συμμετέχοντος και πατήστε το για να πραγματοποιήσετε την κλήση.
- 2. Κατά τη διάρκεια της κλήσης σας με τον πρώτο συμμετέχοντα, πατήστε > Προσθήκη κλήσης και εισαγάγετε τον αριθμό τηλεφώνου του επόμενου συμμετέχοντα.
- 3. Πατήστε ή επιλέξτε μια επαφή από το Αρχείο καταγραφής κλήσεων ή τις Επαφές. Η πρώτη κλήση θα τεθεί αυτόματα σε αναμονή.
- 4. Αφού συνδεθείτε με το δεύτερο άτομο, πατήστε > Συγχώνευση κλήσεων.
- 5. Για να προσθέσετε περισσότερα άτομα, πατήστε  $\mathcal{C}^{\bullet}$  και επαναλάβατε τα βήματα 2 έως 4.
- 6. Για να τερματίσετε την κλήση συνδιάσκεψης και να αποσυνδέσετε όλους τους συνομιλητές, πατήστε  $\bullet$ .

# **ΣΗΜΕΊΩΣΗ**

- Επικοινωνήστε με τον πάροχο του δικτύου σας για να διαπιστώσετε εάν η συνδρομή της συσκευής σας υποστηρίζει κλήσεις συνδιάσκεψης και πόσοι συμμετέχοντες μπορούν να προστεθούν.

# **ΕΝΑΛΛΑΓΗ ΜΕΤΑΞΥ ΤΗΛΕΦΩΝΙΚΩΝ ΚΛΗΣΕΩΝ**

Αν λάβετε μια εισερχόμενη κλήση κατά τη διάρκεια μιας τρέχουσας τηλεφωνικής κλήσης, μπορείτε να μεταβείτε από τη μία κλήση στην άλλη.

- 1. Όταν είναι σε εξέλιξη και οι δύο κλήσεις, πατήστε το όνομα της επαφής ή τον αριθμό τηλεφώνου στην κάτω αριστερή γωνία της οθόνης.
- 2. Η τρέχουσα κλήση θα τεθεί σε αναμονή και θα συνδεθείτε στην άλλη κλήση.

# **ΕΠΑΦΈΣ**

Η εφαρμογή Επαφές σάς επιτρέπει να αποθηκεύετε και να διαχειρίζεστε πληροφορίες σχετικά με τις επαφές σας.

#### **ΑΝΟΙΓΜΑ ΚΑΙ ΠΡΟΒΟΛΗ ΤΩΝ ΕΠΑΦΩΝ ΣΑΣ**

Για να ανοίξετε την εφαρμογή Επαφές και να δείτε όλες τις φορτωμένες επαφές σας, κάντε τα εξής:

- 1. Από την Αρχική οθόνη, σαρώστε το μικρό εικονίδιο που βλέπει προς τα επάνω ^ με μια ανοδική κίνηση. Επιλέξτε Επαφές .
- 2. Πατήστε ΟΛΕΣ.

- Οι επαφές σας εμφανίζονται αλφαβητικά σε μια λίστα με δυνατότητα κύλισης.

#### **ΑΝΤΙΓΡΑΦΗ ΕΠΑΦΩΝ**

Μπορείτε να αντιγράψετε τις επαφές που είναι αποθηκευμένες στον λογαριασμό σας Google ή στην κάρτα SIM, την εσωτερική μονάδα αποθήκευσης ή μια κάρτα μνήμης.

- 1. Στη λίστα επαφών, πατήστε και, στη συνέχεια, Εισαγωγή/Εξαγωγή.
- 2. Κάντε ένα από τα εξής:

#### **ΓΙΑ ΝΑ ΕΙΣΑΓΑΓΕΤΕ ΕΠΑΦΈΣ ΠΟΥ ΕΊΝΑΙ ΑΠΟΘΗΚΕΥΜΈΝΕΣ ΣΕ ΛΟΓΑΡΙΑΣΜΟ GOOGLE**

- 1. Επιλέξτε τον προσωπικό λογαριασμό και πατήστε Επόμενο.
- 2. Καθορίστε πού θα εισαχθούν οι επαφές και πατήστε Επόμενο.
- 3. Στη συνέχεια, επιλέξτε τις επιθυμητές επαφές και πατήστε OK.

#### **ΓΙΑ ΕΙΣΑΓΩΓΗ ΕΠΑΦΩΝ ΑΠΟ ΤΗΝ ΚΑΡΤΑ SIM**

- 1. Πατήστε USIM και μετά Επόμενο.
- 2. Καθορίστε πού θα εισαχθούν οι επαφές και πατήστε Επόμενο.
- 3. Στη συνέχεια, επιλέξτε τις επιθυμητές επαφές και πατήστε OK.

#### **ΓΙΑ ΝΑ ΕΙΣΑΓΑΓΕΤΕ ΕΠΑΦΈΣ ΑΠΟ ΤΗΝ ΕΣΩΤΕΡΙΚΗ ΜΟΝΑΔΑ ΑΠΟΘΗΚΕΥΣΗΣ Η ΜΙΑ ΚΑΡΤΑ ΜΝΗΜΗΣ**

- 1. Πατήστε τον Εσωτερικό κοινό χώρο αποθήκευσης ή την κάρτα SD.
- 2. Καθορίστε πού θα εισαχθούν οι επαφές και πατήστε Επόμενο.

#### **ΣΗΜΕΊΩΣΗ**

- Εάν υπάρχουν περισσότερα από ένα αρχεία vCard, θα σας δοθεί η δυνατότητα να επιλέξετε είτε εισαγωγή ενός αρχείου vCard ή πολλαπλών αρχείων vCard ή όλων των αρχείων vCard.

#### **ΠΡΟΣΘΗΚΗ ΕΠΑΦΗΣ**

- 1. Στη λίστα επαφών, πατήστε θα για να προσθέσετε μια νέα επαφή.
- 2. Μόλις προστεθούν οι πληροφορίες, πατήστε την επιλογή προσθήκη νέας επαφής ∕ για να αποθηκεύσετε τις πληροφορίες επαφής.

#### **ΠΡΟΣΘΗΚΗ ΕΠΑΦΗΣ ΣΤΑ ΑΓΑΠΗΜΈΝΑ**

- 1. Πατήστε την επαφή που θέλετε να προσθέσετε στα Αγαπημένα.
- 2. Πατήστε  $\widehat{\mathcal{X}}$  στην επάνω αριστερή γωνία και το εικονίδιο θα γίνει σταθερό λευκό ( $\bigstar$ ).

# **ΔΙΑΓΡΑΦΗ ΕΠΑΦΗΣ**

- 1. Στη λίστα Επαφών σας, πατήστε την επαφή που θέλετε να διαγράψετε.
- 2. Πατήστε > Διαγραφή.
- 3. Πατήστε ξανά Διαγραφή για επιβεβαίωση.

# **ΧΡΗΣΗ ΤΟΥ ΠΛΗΚΤΡΟΛΟΓΙΟΥ ΤΗΣ ΟΘΟΝΗΣ**

# **ΕΜΦΑΝΙΣΗ ΤΟΥ ΠΛΑΙΣΙΟΥ ΤΟΥ ΠΛΗΚΤΡΟΛΟΓΙΟΥ**

Ορισμένες εφαρμογές ανοίγουν το πληκτρολόγιο αυτόματα. Σε άλλες, πρέπει να πατήσετε ένα πεδίο κειμένου για να ανοίξει το πληκτρολόγιο. Πατήστε το κουμπί Πίσω $\triangleleft$ για απόκρυψη του πληκτρολογίου.

# **ΧΡΗΣΗ ΤΟΥ ΟΡΙΖΟΝΤΙΟΥ ΠΛΗΚΤΡΟΛΟΓΙΟΥ**

Εάν δυσκολεύεστε να χρησιμοποιήσετε το πληκτρολόγιο σε κατακόρυφο προσανατολισμό, απλά στρέψτε τη συσκευή προς τα πλάγια. Στην οθόνη θα εμφανιστεί τώρα το πληκτρολόγιο με οριζόντιο προσανατολισμό και πιο ευρεία διάταξη των πλήκτρων.

# **ΠΡΟΣΑΡΜΟΓΗ ΤΩΝ ΡΥΘΜΙΣΕΩΝ ΤΟΥ ΠΛΗΚΤΡΟΛΟΓΙΟΥ**

- 1. Από την Αρχική οθόνη, σαρώστε το μικρό εικονίδιο που βλέπει προς τα επάνω ^ με μια ανοδική κίνηση. Επιλέξτε Ρυθμίσεις και, στη συνέχεια, Γλώσσες και εισαγωγή.
- 2. Μπορείτε να κάνετε ένα από τα εξής:
- Να πατήσετε το εικονικό πληκτρολόγιο για να ορίσετε τις ρυθμίσεις πληκτρολογίου.
- Ή, να πατήστε το κανονικό πληκτρολόγιο για να κρατήσετε το εικονικό πληκτρολόγιο στην οθόνη. Αυτή η λειτουργία δείχνει επίσης τις διαθέσιμες συντομεύσεις πληκτρολογίου.

# **WI-FI®**

Απαιτείται πρόσβαση σε σημεία ασύρματης πρόσβασης (hotspot) για τη χρήση Wi-Fi στη συσκευή σας.

# **ΕΝΕΡΓΟΠΟΙΗΣΗ WI-FI ΚΑΙ ΣΥΝΔΕΣΗ ΣΕ ΑΣΥΡΜΑΤΟ ΔΙΚΤΥΟ**

- 1. Από την Αρχική οθόνη, σαρώστε το μικρό εικονίδιο που βλέπει προς τα επάνω ^ με μια ανοδική κίνηση. Επιλέξτε Ρυθμίσεις
- 2. Στην ενότητα «Ασύρματη σύνδεση και δίκτυα», πατήστε την επιλογή Wi-Fi και επιλέξτε Ενεργοποίηση . Επιλέξτε ένα δίκτυο Wi-Fi για να συνδεθείτε σε αυτό.
- 3. Εάν επιλέξετε ένα ανοικτό δίκτυο, η συσκευή θα συνδεθεί αυτόματα. Αν προσπαθείτε να συνδεθείτε σε ένα ασφαλές δίκτυο για πρώτη φορά, πρέπει να εισαγάγετε τον κωδικό πρόσβασης και, στη συνέχεια, να πατήστε Σύνδεση.

Αν συνδεθείτε σε ασφαλές ασύρματο δίκτυο που έχετε ήδη χρησιμοποιήσει, δεν θα σας ζητηθεί να πληκτρολογήσετε ξανά τον κωδικό πρόσβασης, εκτός αν έχετε επαναφέρει το τηλέφωνο στις προεπιλεγμένες ρυθμίσεις.

# **ΣΗΜΕΊΩΣΗ**

- Δεν θα χρειαστεί να εισαγάγετε ξανά τον κωδικό πρόσβασης για ένα ασφαλές δίκτυο, αν έχετε συνδεθεί σε αυτό νωρίτερα, εκτός αν έχει γίνει επαναφορά της συσκευής στις προεπιλεγμένες ρυθμίσεις ή αν έχει αλλάξει ο κωδικός πρόσβασης του δικτύου Wi-Fi.
- Αν υπάρχουν εμπόδια που παρεμποδίζουν το σήμα του Wi-Fi, η ισχύς του σήματος θα είναι μειωμένη.

Συμβουλή: Στην οθόνη ρυθμίσεων Wi-Fi, πατήστε Προσθήκη δικτύου για να προσθέσετε ένα νέο δίκτυο Wi-Fi.

# **ΜΗΝΥΜΑΤΑ SMS ΚΑΙ MMS**

# **ΑΝΟΙΓΜΑ ΤΗΣ ΑΝΤΑΛΛΑΓΗΣ ΜΗΝΥΜΑΤΩΝ**

Για να ανοίξετε την εφαρμογή, κάντε ένα από τα ακόλουθα:

- Πατήστε στην Αρχική οθόνη.
- Από την Αρχική οθόνη, σαρώστε το μικρό εικονίδιο που βλέπει προς τα επάνω  $\overline{\phantom{a}}$  με μια ανοδική κίνηση. Επιλέξτε  $\overline{\phantom{a}}$

# **ΔΗΜΙΟΥΡΓΙΑ ΚΑΙ ΑΠΟΣΤΟΛΗ ΜΗΝΥΜΑΤΟΣ ΚΕΙΜΈΝΟΥ**

Μπορείτε να δημιουργήσετε ένα νέο μήνυμα κειμένου ή να ανοίξετε ένα νήμα μηνυμάτων που ανταλλάσσετε.

- 1. Πατήστε  $\blacksquare_+$  για να δημιουργήσετε ένα νέο μήνυμα κειμένου ή πολυμέσων. Εάν θέλετε να ανοίξετε ένα υπάρχον νήμα μηνυμάτων, απλώς πατήστε το.
- 2. Πληκτρολογήστε έναν αριθμό τηλεφώνου στο πεδίο Εισανωνή ονόματος ή αριθμού ή πατήστε <sup>+2</sup> για να προσθέσετε έναν αριθμό τηλεφώνου από τη λίστα επαφών. Καθώς πληκτρολογείτε, το SmartDial θα προσπαθήσει να αντιστοιχίσει ό,τι πληκτρολογείτε με τις επαφές της συσκευής. Πατήστε είτε έναν από τους προτεινόμενους παραλήπτες ή συνεχίστε να πληκτρολογείτε.
- 3. Πατήστε το πεδίο κειμένου για να συντάξετε το μήνυμά σας. Εάν πατήσετε το κουμπί Πίσω  $\triangleleft$ κατά τη διάρκεια σύνταξης ενός μηνύματος, αυτό θα αποθηκευτεί ως πρόχειρο στη λίστα μηνυμάτων. Πατήστε το μήνυμα για να συνεχίσετε.
- 4. Όταν είστε έτοιμοι να στείλετε το μήνυμά σας, πατήστε  $\blacktriangleright$ .

### **ΣΗΜΕΊΩΣΗ**

- Καθώς ανοίγετε και αποστέλλετε περισσότερα μηνύματα, δημιουργείται ένα νήμα μηνυμάτων.

# **ΔΗΜΙΟΥΡΓΙΑ ΚΑΙ ΑΠΟΣΤΟΛΗ ΜΗΝΥΜΑΤΩΝ ΠΟΛΥΜΈΣΩΝ**

- 1. Στην οθόνη των μηνυμάτων, πατήστε
- 2. Πληκτρολογήστε έναν αριθμό τηλεφώνου στο πεδίο Εισαγωγή ονόματος ή αριθμού ή πατήστε <sup>+</sup> για να προσθέσετε έναν αριθμό τηλεφώνου από τη λίστα επαφών.
- 3. Πατήστε το πεδίο κειμένου για να συντάξετε το μήνυμά σας.
- 4. Πατήστε > Προσθήκη θέματος για να προσθέσετε το θέμα του μηνύματος.
- 5. Μόλις εισαγάγετε το θέμα, η συσκευή θα είναι σε λειτουργία μηνυμάτων πολυμέσων.
- 6. Πατήστε και επιλέξτε τον τύπο αρχείου πολυμέσων που θέλετε να επισυνάψετε στο μήνυμα.
- 7. Μόλις τελειώσετε, πατήστε  $\blacktriangleright$ .

#### **ΑΝΟΙΓΜΑ ΚΑΙ ΑΠΑΝΤΗΣΗ ΣΕ ΜΗΝΥΜΑ**

- 1. Στη λίστα μηνυμάτων, πατήστε ένα νήμα μηνυμάτων κειμένου ή πολυμέσων για να το ανοίξετε.
- 2. Πατήστε το πεδίο κειμένου για να συντάξετε ένα μήνυμα.
- 3. Μόλις τελειώσετε, πατήστε ...

#### **ΠΡΟΣΑΡΜΟΓΗ ΤΩΝ ΡΥΘΜΙΣΕΩΝ ΜΗΝΥΜΑΤΩΝ**

Στη λίστα μηνυμάτων, πατήστε > Ρυθμίσεις, για να προσαρμόσετε τις ρυθμίσεις των μηνυμάτων. Ορίστε την προεπιλεγμένη εφαρμογή SMS:

- **Μήνυμα κειμένου (SMS):** Για να διαμορφώσετε τις ρυθμίσεις μηνυμάτων κειμένου.
- **Αίτημα αναφοράς παράδοσης:** Επιλέξτε το πλαίσιο ελέγχου για να ζητήσετε αναφορά παράδοσης για κάθε μήνυμα που στέλνετε.
- **Διαχείριση μηνυμάτων κάρτας SIM:** Αποθηκευμένα μηνύματα στην κάρτα SIM.
- **Επεξεργασία γρήγορου κειμένου:** Επεξεργασία του προτύπου μηνύματος.
- **Κέντρο υπηρεσιών SMS:** Καθορίστε τον αριθμό τηλεφώνου του κέντρου εξυπηρέτησης SMS.
- **Θέση αποθήκευσης SMS:** Για να καθορίσετε πού θα αποθηκεύσετε το μήνυμα κειμένου.

### **ΜΗΝΥΜΑ ΠΟΛΥΜΈΣΩΝ (MMS) ΓΙΑ ΝΑ ΔΙΑΜΟΡΦΩΣΕΤΕ ΤΙΣ ΡΥΘΜΙΣΕΙΣ ΜΗΝΥΜΑΤΩΝ ΠΟΛΥΜΈΣΩΝ**

- **Ομαδική ανταλλαγή μηνυμάτων:** Επιλέξτε το πλαίσιο ελέγχου για να χρησιμοποιήσετε τα MMS και να στείλετε ένα μήνυμα, όταν υπάρχουν πολλοί παραλήπτες.
- **Αίτημα αναφοράς παράδοσης:** Επιλέξτε το πλαίσιο για να ζητήσετε αναφορά παράδοσης για τα μηνύματα που στέλνετε.
- **Αίτημα αναφορών ανάγνωσης:** Επιλέξτε το πλαίσιο για να ζητήσετε αναφορά ανάγνωσης για κάθε μήνυμα που στέλνετε.
- **Αποστολή αναφορών ανάγνωσης:** Επιλέξτε το πλαίσιο για να αποστέλλεται αναφορά ανάγνωσης εάν έχει ζητηθεί κάτι τέτοιο από τον αποστολέα του MMS.
- **Αυτόματη ανάκτηση:** Επιλέξτε το πλαίσιο για να ανακτήσετε αυτόματα μηνύματα.
- **Αυτόματη ανάκτηση περιαγωγής:** Επιλέξτε το πλαίσιο για να ανακτήσετε αυτόματα μηνύματα κατά την περιαγωγή.
- **Όριο μεγέθους:** Ορίστε το μέγιστο όριο MMS ανά συνομιλία.

### **ΕΙΔΟΠΟΙΗΣΕΙΣ ΓΙΑ ΝΑ ΔΙΑΜΟΡΦΩΣΕΤΕ ΤΙΣ ΡΥΘΜΙΣΕΙΣ ΕΙΔΟΠΟΙΗΣΕΩΝ**

- **Ειδοποιήσεις μηνυμάτων:** Επιλέξτε το πλαίσιο για να εμφανιστεί μια ειδοποίηση για νέο μήνυμα στη γραμμή κατάστασης.
- **Σίγαση:** Αποκλείστε προσωρινά τα SMS ή MMS.
- **Ήχος:** Ορίστε ήχο κλήσης για νέα μηνύματα.
- **Δόνηση:** Επιλέξτε το πλαίσιο ελέγχου για να κάνετε τη συσκευή σας να δονείται όταν λαμβάνετε νέα μηνύματα.
- **Αναδυόμενη ειδοποίηση:** Επιλέξτε το πλαίσιο ελέγχου για να εμφανίζεται ένα αναδυόμενο παράθυρο για τις ειδοποιήσεις push.

#### **ΓΕΝΙΚΑ ΓΙΑ ΝΑ ΔΙΑΜΟΡΦΩΣΕΤΕ ΤΙΣ ΓΕΝΙΚΈΣ ΡΥΘΜΙΣΕΙΣ ΜΗΝΥΜΑΤΩΝ**

- **Μέγεθος γραμματοσειράς μηνύματος:** Ορίστε το μέγεθος γραμματοσειράς του μηνύματος.
- **Διαγραφή παλιών μηνυμάτων:** Επιλέξτε το πλαίσιο για να διαγράψετε τα παλιά μηνύματά σας, όταν πλησιάζετε στο όριο.
- **Όριο μηνυμάτων κειμένου:** Ορίστε το μέγιστο όριο μηνυμάτων κειμένου ανά συνομιλία.
- **Όριο μηνυμάτων πολυμέσων:** Ορίστε το μέγιστο όριο MMS ανά συνομιλία.
- **Εκπομπή κινητής τηλεφωνίας:** Ορίστε το μέγιστο όριο MMS ανά συνομιλία.
- **Ενεργοποίηση WAP PUSH:** Επιλέξτε το πλαίσιο για να μπορείτε να λαμβάνετε μηνύματα υπηρεσίας.

# **BLUETOOTH®**

Το Land Rover Explore διαθέτει Bluetooth. Μπορεί να δημιουργήσει ασύρματη σύνδεση με άλλες συσκευές Bluetooth, έτσι ώστε να μπορείτε να μοιραστείτε αρχεία με φίλους σας, να μιλάτε με ανοιχτή ακρόαση με το ακουστικό Bluetooth ή ακόμη και να μεταφέρετε φωτογραφίες από τη συσκευή σας σε υπολογιστή.

Αν χρησιμοποιείτε Bluetooth, θυμηθείτε να βρίσκεστε σε απόσταση 10 μέτρων από τη συσκευή Bluetooth με την οποία θέλετε να συνδεθείτε. Να έχετε υπόψη ότι η σύνδεση Bluetooth ενδέχεται να επηρεάζεται από εμπόδια, όπως τοίχους ή άλλο ηλεκτρονικό εξοπλισμό.

#### **ΕΝΕΡΓΟΠΟΙΗΣΗ BLUETOOTH**

- 1. Από την Αρχική οθόνη, σαρώστε το μικρό εικονίδιο που βλέπει προς τα επάνω ^ με μια ανοδική κίνηση. Επιλέξτε Ρυθμίσεις .
- 2. Στην ενότητα «Ασύρματη σύνδεση και δίκτυα», πατήστε την επιλογή Bluetooth και επιλέξτε Ενεργοποίηση <sup>10</sup>.

Όταν είναι ενεργοποιημένη η λειτουργία Bluetooth, το εικονίδιο Bluetooth εμφανίζεται στη γραμμή ειδοποιήσεων.

#### **ΣΥΖΕΥΞΗ ΚΑΙ ΣΥΝΔΕΣΗ ΣΥΣΚΕΥΗΣ BLUETOOTH**

Κοινές χρήσεις για το Bluetooth:

- Χρήση συσκευής Bluetooth χωρίς να απαιτούνται χέρια.
- Χρήση μονοφωνικού ή στερεοφωνικού ακουστικού Bluetooth.
- Έλεγχος του τι αναπαράγεται από τα ακουστικά Bluetooth από απόσταση.

Πριν χρησιμοποιήσετε το Bluetooth, πρέπει να συζεύξετε τη συσκευή σας με μια άλλη συσκευή Bluetooth ως εξής:

- 1. Βεβαιωθείτε ότι έχετε ενεργοποιήσει τη λειτουργία Bluetooth στη συσκευή σας.
- 2. Στη συνέχεια, το Land Rover Explore θα πραγματοποιήσει αναζήτηση για συσκευές Bluetooth εντός εμβέλειας (ή πατήστε > Ανανέωση).
- 3. Πατήστε τη συσκευή με την οποία θέλετε να πραγματοποιήσετε σύζευξη.
- 4. Ακολουθήστε τις οδηγίες της οθόνης για να ολοκληρώσετε τη σύνδεση.

Μόλις ολοκληρωθεί η σύνδεση, δεν θα απαιτείται πλέον να εισάγετε κωδικό πρόσβασης, εάν συνδεθείτε ξανά σε αυτήν τη συσκευή Bluetooth.

### **ΑΠΟΣΤΟΛΗ ΑΡΧΕΊΩΝ ΜΈΣΩ BLUETOOTH**

Με το Bluetooth, μπορείτε να μοιράζεστε εικόνες, βίντεο ή μουσική με τους φίλους και την οικογένειά σας. Για αποστολή αρχείων μέσω Bluetooth:

- 1. Πατήστε το αρχείο που θέλετε να στείλετε.
- 2. Πατήστε <>> Bluetooth και, στη συνέχεια, επιλέξτε μια συζευγμένη συσκευή.

#### **ΑΠΟΣΥΝΔΕΣΗ Η ΑΠΟΣΥΖΕΥΞΗ ΣΥΣΚΕΥΗΣ BLUETOOTH**

- 1. Από την Αρχική οθόνη, σαρώστε το μικρό εικονίδιο που βλέπει προς τα επάνω ^ με μια ανοδική κίνηση. Επιλέξτε Ρυθμίσεις .
- 2. Στην ενότητα Ασύρματη σύνδεση και δίκτυα, πατήστε Bluetooth.
- 3. Στην επιλογή συνδεδεμένης συσκευής, πατήστε Σχ και, στη συνέχεια, πατήστε Αγνόηση για να επιβεβαιώσετε την αποσύνδεση.

# **ΛΗΨΗ ΦΩΤΟΓΡΑΦΙΩΝ ΚΑΙ ΒΙΝΤΕΟΣΚΟΠΗΣΗ**

Μπορείτε να χρησιμοποιήσετε το Land Rover Explore για λήψη και μοίρασμα φωτογραφιών και βίντεο. Ορισμένα από τα εξαιρετικά χαρακτηριστικά περιλαμβάνουν τη δυνατότητα λήψης σε μορφή αρχείου RAW, που σάς παρέχει απόλυτο έλεγχο στις φωτογραφίες μετά από τη λήψη και τη δυνατότητα βιντεοσκόπησης σε ποιότητα 4Κ. Η κάμερα έχει δυνατότητα ανίχνευσης προσώπου, καθώς και επιλογές αυτόματης επιλογής σκηνής, που σας βοηθούν να βγάζετε εξαιρετικές φωτογραφίες με τους φίλους που σας συνοδεύουν.

#### **ΑΝΟΙΓΜΑ ΤΗΣ ΚΑΜΕΡΑΣ**

Η κάμερα ανοίγει γρήγορα και εύκολα με μία από τις ακόλουθες μεθόδους:

- Πατήστε στην Αρχική οθόνη.
- Από την Αρχική οθόνη, σαρώστε το μικρό εικονίδιο που βλέπει προς τα επάνω  $\bigwedge$  με μια ανοδική κίνηση. Επιλέξτε Κάμερα **...**
- Πατήστε το πλήκτρο ενεργοποίησης δύο φορές, ακόμα και όταν η οθόνη είναι κλειδωμένη, για να εκκινήσετε την εφαρμογή Κάμερα.

#### **ΚΛΕΊΣΙΜΟ ΤΗΣ ΚΑΜΕΡΑΣ**

Πατήστε το κουμπί Πίσω  $\triangleleft$ ή το κουμπί Αρχική οθόνη  $O$  για να κλείσετε την κάμερα.

#### **ΛΗΨΗ ΦΩΤΟΓΡΑΦΙΑΣ**

- 1. Από την Αρχική οθόνη, σαρώστε το μικρό εικονίδιο που βλέπει προς τα επάνω ^ με μια ανοδική κίνηση. Επιλέξτε Κάμερα . Από προεπιλογή, ανοίγει στη λειτουργία Κάμερας.
- 2. Συνθέστε τη φωτογραφία σας μέσω της οθόνης λήψης φωτογραφιών πριν από τη λήψη της εικόνας. Επιλέξτε το στρογγυλό εικονίδιο κλείστρο  $\blacklozenge$ , στο κάτω μέρος της οθόνης (στο πλαϊνό μέρος αν κρατάτε τη συσκευή σε οριζόντιο προσανατολισμό), για να τραβήξετε μια φωτογραφία.

#### Συμβουλή:

- Μπορείτε να ελέγξετε την κάμερα και κάτω από το νερό ή όταν φοράτε γάντια, χρησιμοποιώντας τα κουμπιά Αύξησης/Μείωσης έντασης όταν είναι ανοικτή η εφαρμογή Κάμερας.
- Πραγματοποιήστε λήψη έως 99 φωτογραφιών στη σειρά. Απλώς πατήστε παρατεταμένα το εικονίδιο κλείστρου  $\blacktriangleright$  για να πραγματοποιήσετε λήψη πολλών φωτογραφιών ταυτόχρονα. Ο μετρητής στο κάτω μέρος θα μετράει τις φωτογραφίες καθώς γίνεται η λήψη.

- Πατήστε την οθόνη για να εστιάσετε σε μια συγκεκριμένη περιοχή.
- Τσιμπήστε με δύο δάχτυλα να μεγέθυνση/σμίκρυνση του θέματος.
- Πατήστε το για να αλλάξετε τις ρυθμίσεις της κάμερας, όπως να επιλέξετε μια λειτουργία σκηνής, να ορίσετε το χρονόμετρο, να ρυθμίσετε την ισορροπία λευκού, να ρυθμίσετε τις ιδιότητες τις εικόνας, να ρυθμίσετε τη λειτουργία κατά του τρεμοπαίγματος ή να ρυθμίσετε την ταχύτητα ISO.

# **ΠΡΟΚΑΘΟΡΙΣΜΈΝΕΣ ΛΕΙΤΟΥΡΓΊΕΣ ΣΚΗΝΗΣ**

- Μπορείτε να επιλέξετε μεμονωμένες λειτουργίες σκηνής που είναι προκαθορισμένες για βέλτιστη λήψη φωτογραφιών σε ποικιλία συνθηκών. Πατήστε και, στη συνέχεια, Λειτουργία σκηνής, πατήστε τη λειτουργία που θέλετε να χρησιμοποιήσετε:

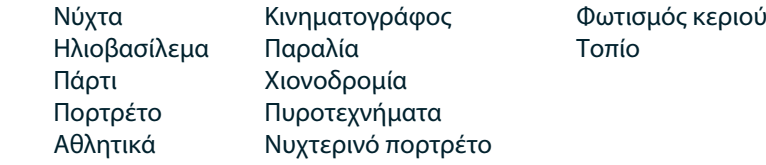

- Προσπελάστε τη λειτουργία λήψης πανοραμικής φωτογραφίας για εκείνες τις φωτογραφίες τοπίου που έχουν πολύ μεγάλο εύρος. Επιλέξτε αυτήν τη ρύθμιση από το εικονίδιο A στην πάνω αριστερή γωνία.
- Πατήστε HDR από τη βασική οθόνη της κάμερας για να ενεργοποιήσετε το Υψηλό δυναμικό εύρος. Αυτό είναι ιδανικό για σκηνές με πολύ μεγάλη αντίθεση φωτισμού, όπως ένα φωτεινό παράθυρο ή ένα σκοτεινό δωμάτιο.

# **ΧΕΙΡΟΚΙΝΗΤΕΣ ΡΥΘΜΙΣΕΙΣ**

- Μπορείτε να επιλέξετε ταχύτητα ISO χειροκίνητα, μεταξύ 100 και 1600, ή να την αφήσετε σε Αυτόματη λειτουργία, παρέχοντας εξαιρετικό έλεγχο στο επίπεδο φωτισμού. Αποκτήστε πρόσβαση σε αυτήν τη ρύθμιση πατώντας λε και, στη συνέχεια, . Πραγματοποιήστε κύλιση στο κάτω μέρος και επιλέξτε ISO. Μικρότερος αριθμός (π.χ. 100) θα επιτρέπει την αποτύπωση περισσότερου φωτός. Υψηλότερος αριθμός (π.χ. 1600) επιτρέπει την αποτύπωση λιγότερου φωτός.
- Μπορείτε να αλλάξετε χειροκίνητα την αντιστάθμιση έκθεσης από –3 έως +3 και να προσαρμόσετε την ισορροπία λευκού μεταξύ επτά διαφορετικών ρυθμίσεων. Αποκτήστε πρόσβαση σε αυτήν τη ρύθμιση πατώντας  $\clubsuit$  και, στη συνέχεια, Έκθεση. Η τιμή 0 δεν έχει κανένα αποτέλεσμα. Οι τιμές -1 και -2 αφαιρούν φως από τις σκηνές που είναι πολύ φωτεινές. Οι τιμές +1 και +2 προσθέτουν φως στη σκηνή.
- Η ισορροπία λευκού μπορεί να βοηθήσει στην εξισορρόπηση των χρωμάτων σε μια σκηνή φωτισμένη με τεχνητό φωτισμό. Αποκτήστε πρόσβαση σε αυτήν τη ρύθμιση πατώντας και, στη συνέχεια, Ισορροπία λευκού.

#### **ΠΡΟΒΟΛΗ ΦΩΤΟΓΡΑΦΙΩΝ**

Για να δείτε τις φωτογραφίες, πατήστε τη στρογγυλή μικρογραφία της τελευταίας φωτογραφίας που λήφθηκε στην κάτω δεξιά γωνία.

#### **ΣΗΜΕΊΩΣΗ**

- Για να επιστρέψετε στην προβολή Κάμερας, πατήστε το κουμπί Πίσω ή σαρώστε προς τα δεξιά μέχρι να εμφανιστεί ξανά η οθόνη λήψης.

#### **ΕΠΕΞΕΡΓΑΣΙΑ ΚΑΙ ΚΟΙΝΗ ΧΡΗΣΗ ΦΩΤΟΓΡΑΦΙΩΝ**

Καθώς πραγματοποιείτε αναζήτηση στις φωτογραφίες σας, γίνονται διαθέσιμες οι ακόλουθες επιλογές:

- **Ρύθμιση εικόνας** Πατήστε και επεξεργαστείτε τις φωτογραφίες σας με τη μεγάλη ποικιλία διαθέσιμων επιλογών.
- **Κοινή χρήση** Πατήστε για να μοιραστείτε τις φωτογραφίες σας χρησιμοποιώντας τις διάφορες εφαρμογές που είναι διαθέσιμες στη συσκευή.
- **Διαγραφή** Πατήστε για να διαγράψετε τις φωτογραφίες που δεν θέλετε.
- **Προβολή πληροφοριών** Πατήστε για να δείτε τις πληροφορίες της εικόνας.

#### **ΒΙΝΤΕΟΣΚΟΠΗΣΗ**

- 1. Από την Αρχική οθόνη, σαρώστε το μικρό εικονίδιο που βλέπει προς τα επάνω ^ με μια ανοδική κίνηση. Επιλέξτε Κάμερα .
- 2. Απλώς πατήστε  $\blacksquare$  και η εγγραφή θα ξεκινήσει αυτόματα.
- 3. Κατά τη βιντεοσκόπηση, κάντε ένα από τα ακόλουθα:
- Πλησιάστε ή απομακρύνετε τα δάχτυλά σας πάνω στην οθόνη για μεγέθυνση/σμίκρυνση του θέματος.
- Πατήστε  $\Phi$  για να διακόψετε την εγγραφή. Όσο διαρκεί η διακοπή, το εικονίδιο θα έχει τη μορφή  $\bullet$ . Για να συνεχίσετε, πατήστε το ξανά.
- Πατήστε  $\blacksquare$  για να τερματίσετε την εγγραφή.

### **ΠΡΟΒΟΛΗ ΤΩΝ ΒΙΝΤΕΌ ΣΑΣ**

Για να προβάλετε ένα βίντεο μετά την εγγραφή του, πατήστε τη μικρογραφία του βίντεο που εγγράψατε πιο πρόσφατα στο κάτω αριστερό μέρος της οθόνης. Πατήστε για να γίνει αναπαραγωγή του βίντεο.

# **ΣΗΜΕΊΩΣΗ**

- Πατήστε για να δείτε όλες τις φωτογραφίες και τα βίντεο.

#### **ΛΗΨΗ ΠΑΝΟΡΑΜΙΚΗΣ ΦΩΤΟΓΡΑΦΙΑΣ**

- 1. Από την Αρχική οθόνη, σαρώστε το μικρό εικονίδιο που βλέπει προς τα επάνω ^ με μια ανοδική κίνηση. Επιλέξτε Κάμερα .
- 2. Εισέλθετε στο μενού Λειτουργίες πατώντας το εικονίδιο «Α» στο πάνω αριστερό μέρος της οθόνης και επιλέξτε Πανόραμα.
- 3. Πατήστε  $\blacklozenge$  για να αρχίσετε τη λήψη της φωτογραφίας.
- 4. Επιλέξτε την κατεύθυνση που θέλετε να καταγράψετε. Στη συνέχεια, μετακινήστε αργά τη συσκευή σας προς την επιθυμητή κατεύθυνση.
- 5. Όταν ο οδηγός λήψης φτάσει στο τελικό σημείο, θα ολοκληρωθεί η λήψη.

Συμβουλή: Για να ακυρώσετε τη λήψη, απλώς πατήστε  $\bm{\mathsf{X}}$ .

#### **ΧΡΗΣΗ ΦΩΤΟΓΡΑΦΙΩΝ**

Η εφαρμογή Φωτογραφίες αναζητά αυτόματα εικόνες και βίντεο που είναι αποθηκευμένα στη συσκευή ή την κάρτα μνήμης. Επιλέξτε ένα άλμπουμ/φάκελο και δείτε το ως προβολή διαφανειών ή επιλέξτε στοιχεία για κοινή χρήση με άλλες εφαρμογές.

#### **ΑΝΟΙΓΜΑ ΦΩΤΟΓΡΑΦΙΩΝ**

Από την Αρχική οθόνη, σαρώστε το μικρό εικονίδιο που βλέπει προς τα επάνω ^ με μια ανοδική κίνηση. Επιλέξτε το για να ανοίξετε την εφαρμογή. Η εφαρμογή Google Photos κατηγοριοποιεί τις φωτογραφίες και τα βίντεο ανάλογα με τη θέση αποθήκευσης και αποθηκεύει τα αρχεία σε φακέλους. Πατήστε έναν φάκελο για να δείτε τις φωτογραφίες ή τα βίντεο που περιέχει.

#### **ΠΡΟΒΟΛΗ ΦΩΤΟΓΡΑΦΙΑΣ**

- 1. Στις Φωτογραφίες, πατήστε έναν φάκελο για να δείτε τις φωτογραφίες που περιέχει.
- 2. Πατήστε τη φωτογραφία για να τη δείτε σε πλήρη οθόνη. Κατά την προβολή μιας εικόνας σε λειτουργία πλήρους οθόνης, μετακινήστε την εικόνα προς τα αριστερά ή προς τα δεξιά για να δείτε την προηγούμενη ή την επόμενη εικόνα.
- 3. Για να μεγεθύνετε την εικόνα, ακουμπήστε δύο δάχτυλα και απομακρύνετέ τα στο σημείο της οθόνης που θέλετε να μεγεθύνετε. Στη λειτουργία μεγέθυνσης, σύρετε το δάχτυλό σας προς τα επάνω ή προς τα κάτω και προς τα αριστερά ή τα δεξιά.

Συμβουλή: Το πρόγραμμα προβολής φωτογραφιών υποστηρίζει τη λειτουργία αυτόματης περιστροφής. Όταν περιστρέφετε τη συσκευή, η εικόνα προσαρμόζεται στην περιστροφή.

#### **ΚΡΟΠΑΡΙΣΜΑ ΕΙΚΟΝΑΣ ΣΕ ΦΩΤΟΓΡΑΦΊΕΣ**

- 1. Ενώ βλέπετε την εικόνα που θέλετε να κροπάρετε, πατήστε ρύθμιση  $\Xi$ .
- 2. Στη συνέχεια, πατήστε Κροπάρισμα/Περιστροφή και χρησιμοποιήστε το εργαλείο κροπαρίσματος για να επιλέξετε το τμήμα της εικόνας που θα κροπάρετε.
- Σύρετε την εικόνα, από το εσωτερικό του πλαισίου κροπαρίσματος, για να την μετακινήσετε.
- Σύρετε μια πλευρά ή γωνία του πλαισίου κροπαρίσματος για να αλλάξετε το μέγεθος της εικόνας.
- 3. Πατήστε Τέλος και, στη συνέχεια, Αποθήκευση για να αποθηκεύσετε την κροπαρισμένη εικόνα.
- Πατήστε Επαναφορά για να απορρίψετε τις αλλαγές σας και να ξεκινήσετε από την αρχή ή πατήστε Πίσω  $\triangleleft$ για Απόρριψη.

# **ΜΟΥΣΙΚΗ**

Τα αρχεία μουσικής μπορούν να μεταφερθούν από έναν υπολογιστή στο Land Rover Explore, ώστε να μπορείτε να ακούτε μουσική όπου κι αν βρίσκεστε.

### **ΑΝΤΙΓΡΑΦΗ ΜΟΥΣΙΚΗΣ ΣΤΗ ΣΥΣΚΕΥΗ ΣΑΣ**

- 1. Συνδέστε τη συσκευή σας σε έναν υπολογιστή χρησιμοποιώντας το παρεχόμενο καλώδιο USB.
- 2. Στον υπολογιστή, περιηγηθείτε στη μονάδα USB και ανοίξτε την.
- 3. Δημιουργήστε έναν φάκελο στον ριζικό κατάλογο της συσκευής σας (για παράδειγμα, Μουσική).
- 4. Αντιγράψτε τη μουσική σας από τον υπολογιστή στον νέο φάκελο.
- 5. Για να αφαιρέσετε με ασφάλεια τη συσκευή σας από τον υπολογιστή, περιμένετε μέχρι να ολοκληρωθεί η αντιγραφή της μουσικής και, στη συνέχεια, αφαιρέστε τη μονάδα, όπως απαιτείται από το λειτουργικό σύστημα του υπολογιστή σας.

#### **ΣΗΜΕΊΩΣΗ:**

- Μπορεί να εισχωρήσει νερό στο βύσμα των ακουστικών, κάνοντας τις εσωτερικές επαφές να συμπεριφέρονται σαν να είναι συνδεδεμένα τα ακουστικά, ενώ δεν είναι. Αυτό είναι κάτι που συμβαίνει. Απλώς, τινάξτε το νερό για να βγει και αφήστε τη συσκευή να στεγνώσει για 20 λεπτά. Εάν έχετε ρίξει τη συσκευή σε θαλασσινό νερό, ξεπλύνετέ τη με καθαρό νερό πριν την αφήσετε να στεγνώσει.

### **ΡΑΔΙΟΦΩΝΟ FM**

Μπορείτε να ακούσετε ραδιοφωνικούς σταθμούς FM από την εφαρμογή Ραδιόφωνο FM.

### **ΣΥΝΤΟΝΙΣΜΟΣ ΤΟΥ ΡΑΔΙΟΦΩΝΟΥ FM**

1. Από την Αρχική οθόνη, σαρώστε το μικρό εικονίδιο που βλέπει προς τα επάνω ^ με μια ανοδική κίνηση. Επιλέξτε Ραδιόφωνο FM Συνδέστε τα ακουστικά στην υποδοχή ήχου.

Ορίστε μία από τις ακόλουθες επιλογές:

- Για να επιλέξετε ραδιοφωνικό σταθμό, πατήστε **Ε** και περιμένετε να ολοκληρωθεί η σάρωση. Πατήστε τον σταθμό που θέλετε να ακούσετε.
- Για μη αυτόματο συντονισμό σε μια συχνότητα, πατήστε τα πλευρικά βέλη  $\langle \rangle$ .
- . Για να προσθέσετε τον τρέχοντα ραδιοφωνικό σταθμό στη λίστα των αγαπημένων σας, πατήστε  $\chi$ .
- Για να θέσετε σε σίναση το ραδιόφωνο FM, πατήστε  $\blacksquare$ . Στη συνέχεια, πατήστε  $\blacktriangleright$  για να συνεχίσετε.
- Για να ακούτε ήχο από το ηχείο, πατήστε  $\Omega$  και, στη συνέχεια, Ηχείο.
- Για να απενεργοποιήσετε το ραδιόφωνο, απλώς αποσυνδέστε τα ακουστικά.

#### **ΗΧΟΓΡΑΦΗΣΗ ΑΠΟ ΤΟ ΡΑΔΙΟΦΩΝΟ FM**

Για να ξεκινήσετε την εγγραφή από το ραδιόφωνο:

- Πατήστε και, στη συνέχεια, Έναρξη εγγραφής.
- Για να διακόψετε την εγγραφή από το ραδιόφωνο, πατήστε Διακοπή εγγραφής. Απόρριψη ή αποθήκευση του αρχείου.

# **ΣΥΓΧΡΟΝΙΣΜΟΣ ΠΛΗΡΟΦΟΡΙΩΝ**

Ορισμένες εφαρμογές (για παράδειγμα, η *υπηρεσία email μέσω web Gmail™*) του Land Rover Explore προσφέρει πρόσβαση στις ίδιες πληροφορίες που μπορείτε να προσθέσετε, προβάλετε και τροποποιήσετε σε έναν υπολογιστή. Αν προσθέσετε, αλλάξετε ή διαγράψετε πληροφορίες σε οποιαδήποτε από αυτές τις εφαρμογές στον υπολογιστή, οι ενημερωμένες πληροφορίες θα εμφανιστούν επίσης στη συσκευή σας. Αυτό γίνεται εφικτό μέσω συγχρονισμού δεδομένων εξ αποστάσεως. Ωστόσο, η διαδικασία δεν συνεπάγεται παρεμβολές με τη συσκευή. Όταν η συσκευή σας εκτελεί συγχρονισμό, στη γραμμή ειδοποιήσεων εμφανίζεται ένα εικονίδιο συγχρονισμού δεδομένων  $\, \mathsf{\Omega} \,$ .

# **ΔΙΑΧΕΊΡΙΣΗ ΛΟΓΑΡΙΑΣΜΩΝ**

Επαφές, email και άλλες πληροφορίες στη συσκευή σας μπορούν να συγχρονίζονται με πολλαπλούς λογαριασμούς Google ή άλλους λογαριασμούς, ανάλογα με τις εφαρμογές που έχετε εγκαταστήσει. Για παράδειγμα, η προσθήκη ενός προσωπικού λογαριασμού Google μπορεί να διασφαλίσει ότι τα προσωπικά σας email, οι επαφές και οι εγγραφές ημερολογίου θα είναι πάντα διαθέσιμες. Μπορείτε επίσης να προσθέσετε έναν λογαριασμό εργασίας, ώστε τα email, οι επαφές και οι καταχωρίσεις ημερολογίου που έχουν σχέση με την εργασία σας να διατηρούνται ξεχωριστά.

# **ΠΡΟΣΘΗΚΗ ΛΟΓΑΡΙΑΣΜΟΥ**

- 1. Από την Αρχική οθόνη, σαρώστε το μικρό εικονίδιο που βλέπει προς τα επάνω ^ με μια ανοδική κίνηση. Επιλέξτε Ρυθμίσεις .
- 2. Πραγματοποιήστε κύλιση στην επιλογή Λογαριασμοί > Προσθήκη λογαριασμού. Στην οθόνη θα εμφανιστούν οι ρυθμίσεις συγχρονισμού και μια λίστα με τους τρέχοντες λογαριασμούς σας.
- 3. Πατήστε Προσθήκη λογαριασμού για να προσθέσετε έναν νέο λογαριασμό.
- 4. Ακολουθήστε τις οδηγίες της οθόνης για να εισαγάγετε πληροφορίες σχετικά με τον λογαριασμό σας. Οι περισσότεροι λογαριασμοί απαιτούν όνομα χρήστη και κωδικό πρόσβασης, αλλά οι λεπτομέρειες εξαρτώνται από το είδος του λογαριασμού και τη διαμόρφωση της υπηρεσίας με την οποία γίνεται σύνδεση.
- 5. Όταν τελειώσετε, ο λογαριασμός σας θα προστεθεί στη λίστα της οθόνης ρυθμίσεων λογαριασμών.

# **ΣΗΜΕΊΩΣΗ**

- Σε ορισμένες περιπτώσεις, ίσως χρειαστεί να λάβετε τα στοιχεία του λογαριασμού από το τμήμα υποστήριξης του διαχειριστή δικτύου. Για παράδειγμα, ίσως χρειαστεί να μάθετε τον τομέα του λογαριασμού ή τη διεύθυνση του διακομιστή.

# **ΚΑΤΑΡΓΗΣΗ ΛΟΓΑΡΙΑΣΜΟΥ**

Μπορείτε να καταργήσετε έναν λογαριασμό από τη συσκευή σας, μαζί με όλες τις πληροφορίες που σχετίζονται με αυτόν, όπως τα email, τις επαφές, τις ρυθμίσεις κ.ο.κ. Ωστόσο, ορισμένοι λογαριασμοί, όπως ο πρώτος λογαριασμός με τον οποίο συνδεθήκατε στη συσκευή σας, δεν μπορούν να καταργηθούν. Εάν επιχειρήσετε να καταργήσετε ορισμένους λογαριασμούς, να έχετε υπόψη ότι όλες οι προσωπικές πληροφορίες που σχετίζονται με αυτούς θα διαγραφούν.

- 1. Στην οθόνη Ρυθμίσεις λογαριασμών, πατήστε τον τύπο του λογαριασμού.
- 2. Πατήστε τον λογαριασμό που θέλετε να διαγράψετε.
- 3. Πατήστε > Κατάργηση λογαριασμού.
- 4. Πατήστε Κατάργηση λογαριασμού για επιβεβαίωση.

#### **ΠΡΟΣΑΡΜΟΓΗ ΣΥΓΧΡΟΝΙΣΜΟΥ ΛΟΓΑΡΙΑΣΜΟΥ**

Μπορείτε να ρυθμίσετε τη χρήση δεδομένων στο παρασκήνιο και τις επιλογές συγχρονισμού για όλες τις εφαρμογές της συσκευής σας. Επίσης, μπορείτε να ρυθμίσετε το είδος των δεδομένων που θα συγχρονίζονται για κάθε λογαριασμό. Ορισμένες εφαρμογές, όπως οι Επαφές και το Gmail, μπορούν να συγχρονίζουν δεδομένα από πολλαπλές εφαρμογές. Ο συγχρονισμός είναι αμφίδρομος για ορισμένους λογαριασμούς και οι αλλαγές που γίνονται στις πληροφορίες στη συσκευή σας γίνονται στο αντίγραφο αυτών των πληροφοριών στο διαδίκτυο. Ορισμένοι λογαριασμοί υποστηρίζουν συγχρονισμό μόνο προς μία κατεύθυνση και οι πληροφορίες στη συσκευή σας είναι μόνο για ανάγνωση.

# **ΑΛΛΑΓΗ ΤΩΝ ΡΥΘΜΙΣΕΩΝ ΣΥΓΧΡΟΝΙΣΜΟΥ ΕΝΟΣ ΛΟΓΑΡΙΑΣΜΟΥ**

- 1. Στην οθόνη Ρυθμίσεις λογαριασμών, πατήστε τον τύπο του λογαριασμού.
- 2. Πατήστε έναν λογαριασμό για να αλλάξετε τις ρυθμίσεις συγχρονισμού. Θα ανοίξει η οθόνη δεδομένων και συγχρονισμού, εμφανίζοντας μια λίστα με τις πληροφορίες που μπορεί να συγχρονίσει ο λογαριασμός.
- 3. Για να ενεργοποιήσετε ορισμένα στοιχεία ώστε να συγχρονιστούν, σύρετε τον αντίστοιχο διακόπτη δεδομένων προς τα δεξιά . Για να απενεργοποιήσετε τον αυτόματο συγχρονισμό, σύρετε τον αντίστοιχο διακόπτη δεδομένων προς τα αριστερά.

# **ΧΡΗΣΗ ΑΛΛΩΝ ΕΦΑΡΜΟΓΩΝ**

# **ΧΡΗΣΗ ΤΗΣ ΕΦΑΡΜΟΓΗΣ DASHBOARD**

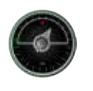

 Το Dashboard, μια μοναδική εφαρμογή για το τηλέφωνο Explore, συνδυάζει δεδομένα από τους αισθητήρες και τους παρόχους δεδομένων καιρικών συνθηκών σε όλο τον κόσμο. Σε συνδυασμό μεταξύ τους, αυτά τα δεδομένα σάς βοηθούν να σχεδιάσετε την εξόρμησή σας και να προγραμματίσετε το κιτ που μπορεί να χρειαστείτε, καθώς και να παρακολουθείτε τον καιρό και τα στατιστικά στοιχεία καθώς εξελίσσεται το ταξίδι σας.

- Το widget Dashboard μπορεί να διατηρείται πάνω από οποιαδήποτε άλλη εφαρμογή εκτελείτε, ώστε να έχετε πρόσβαση στα δεδομένα χωρίς να χρειάζεται να αλλάξετε τις εφαρμογές.
- Μπορείτε να δημιουργήσετε ξεχωριστά dashboard για καθεμία από τις δραστηριότητές σας. Πατήστε την επιλογή «εισαγωγή εικόνας προφίλ» για να δείτε τα Dashboard που έχετε δημιουργήσει και να επιλέξετε εκείνο που θέλετε.
- Δημιουργήστε ένα νέο Dashboard, πατώντας την επιλογή «δημιουργία νέου προφίλ». Στη συνέχεια, επιλέξτε μια δραστηριότητα ή επιλέξτε «από την αρχή» για να ξεκινήσετε από ένα κενό φύλλο.
- Προσθέστε ένα νέο widget σε οποιοδήποτε Dashboard πατώντας το εικονίδιο + και ορίζοντας μία επιλογή από τη λίστα «εργαλεία» ή τη «Λίστα καιρικών συνθηκών». Widget που απαιτούν πληροφορίες τοποθεσίας μπορούν να οριστούν στην «τρέχουσα» τοποθεσία ή σε μια σταθερή τοποθεσία, ενώ μπορείτε να έχετε περισσότερα από ένα στοιχεία οποιουδήποτε widget.

#### **Επισκόπηση των διαθέσιμων widgets:**

- Το widget **Φακός SOS** μετατρέπει το φλας σε σήμα κώδικα Μορς. Απλώς στρέψτε το πίσω μέρος του τηλεφώνου προς την κατεύθυνση στην οποία θέλετε να πάει το σήμα.
- Η επιλογή **Κοινοποίηση τοποθεσίας** σάς επιτρέπει να στείλετε το γεωγραφικό πλάτος/μήκος με τη μορφή συνδέσμου σε χάρτη, σε οποιαδήποτε από τις επαφές σας. Η έκδοση έκτακτης ανάγκης σάς επιτρέπει να αποθηκεύσετε εκ των προτέρων έναν αριθμό κινητού τηλεφώνου και να στείλετε την τοποθεσία σας σε αυτό το άτομο με ένα πάτημα.
- Το **Βαρομετρικό υψόμετρο** προσφέρει έναν πιο αξιόπιστο υπολογισμό υψομέτρου σε σύγκριση με το GPS. Ωστόσο, για να διασφαλίζεται η ακρίβεια, θα πρέπει να γίνεται νέα βαθμονόμηση σε τακτική βάση. Για να το κάνετε αυτό, πατήστε το widget και πατήστε το εικονίδιο του μολυβιού για επεξεργασία.
- Το widget πυξίδα σάς προσφέρει γρήγορη πρόσβαση στον προσανατολισμό σας ώστε να βεβαιώνεστε ότι βρίσκεστε στον σωστό δρόμο.
- Το Forecast σάς προσφέρει πρόβλεψη τριών ημερών από οποιαδήποτε τοποθεσία. Μπορείτε να επιλέξετε την «τρέχουσα» τοποθεσία σας ή μια άλλη σταθερή τοποθεσία.

# **ΧΡΗΣΗ ΤΟΥ VIEWRANGER**

Για να βρείτε μια νέα διαδρομή ή μονοπάτι για να ακολουθήσετε:

- 1. Πατήστε το εικονίδιο με τις δύο πινακίδες στο πάνω αριστερά μέρος της γραμμής περιήγησης. Θα εμφανιστεί μια λίστα διαδρομών και μπορείτε να δείτε περισσότερες πληροφορίες σχετικά καθεμία από τις διαδρομές πατώντας επάνω τους.
- 2. Διαλέξτε τη διαδρομή που θέλετε και επιλέξτε «λήψη διαδρομής». Εάν θέλετε να φιλτράρετε τις επιλογές, μπορείτε να χρησιμοποιήσετε το κουμπί «εισαγωγή εικονιδίου δραστηριοτήτων» για να επιλέξετε βάσει δραστηριοτήτων και τα εικονίδια στα δεξιά για να επιλέξετε βαθμό δυσκολίας και μήκος.
- 3. Όταν θα είστε έτοιμοι, πατήστε «έναρξη διαδρομής» για να ξεκινήσετε το ταξίδι σας.

# **ΧΡΗΣΗ ΤΟΥ ΗΜΕΡΟΛΟΓΙΟΥ**

Με το Ημερολόγιο μπορείτε να δημιουργείτε και να διαχειρίζεστε συμβάντα, συσκέψεις και ραντεβού. Ανάλογα με τις ρυθμίσεις συγχρονισμού, το ημερολόγιο της συσκευής παραμένει συγχρονισμένο με το ημερολόγιο του διαδικτύου.

# **ΑΝΟΙΓΜΑ ΤΟΥ ΗΜΕΡΟΛΟΓΙΟΥ**

1. Από την Αρχική οθόνη, σαρώστε το μικρό εικονίδιο που βλέπει προς τα επάνω Λμε μια ανοδική κίνηση. Επιλέξτε Ημερολόγιο (31). Πατήστε το  $\equiv$  για να δείτε τις διάφορες επιλογές προβολής και ρυθμίσεων.

# **ΔΗΜΙΟΥΡΓΙΑ ΣΥΜΒΑΝΤΟΣ**

- 1. Σε οποιαδήποτε προβολή ημερολογίου, πατήστε **το για να αρχίσετε να προσθέτετε ένα συμβάν.**
- 2. Εισαγάγετε τον τίτλο, την τοποθεσία, την ώρα και τις ημερομηνίες του συμβάντος και προσθέστε τις επαφές που θέλετε να προσκαλέσετε.
- Εάν πρόκειται για ολοήμερο συμβάν, σύρετε τον διακόπτη Όλη την ημέρα προς τα δεξιά.
- Ορίστε ειδικό χρώμα για το συμβάν ώστε να είναι πιο ορατό στο ημερολόγιό σας και προσθέστε τυχόν σημειώσεις ή συνημμένα.
- 3. Αφού καταχωρίσετε όλες τις πληροφορίες για το συμβάν σας, πατήστε Αποθήκευση.

### **ΡΥΘΜΙΣΗ ΥΠΕΝΘΥΜΙΣΗΣ ΣΥΜΒΑΝΤΟΣ**

- 1. Στην προβολή ημερολογίου εφαρμογής, πατήστε ένα συμβάν για να δείτε τις λεπτομέρειές του.
- 2. Πατήστε για να ξεκινήσετε την επεξεργασία του συμβάντος.
- 3. Πατήστε την ενότητα υπενθύμισης για να ορίσετε μια υπενθύμιση για το συμβάν σας.
- 4. Πατήστε Αποθήκευση για να αποθηκεύσετε τις τροποποιήσεις σας.

### **ΣΗΜΕΊΩΣΗ**

- Πατήστε Χωρίς ειδοποίηση, για να διαγράψετε την υπενθύμιση για το συμβάν σας.

### **ΑΝΟΙΓΜΑ ΚΑΙ ΧΡΗΣΗ ΤΗΣ ΕΙΔΟΠΟΙΗΣΗΣ ΑΦΥΠΝΙΣΗΣ**

Μπορείτε να προγραμματίσετε μια νέα ειδοποίηση αφύπνισης ή να τροποποιήσετε μια υπάρχουσα ειδοποίηση.

- 1. Από την Αρχική οθόνη, σαρώστε το μικρό εικονίδιο που βλέπει προς τα επάνω ^ με μια ανοδική κίνηση. Επιλέξτε το Ρολόι .
- 2. Πατήστε την επάνω αριστερή καρτέλα, με την ετικέτα Ειδοποίηση αφύπνισης. Στη λίστα ειδοποιήσεων αφύπνισης, πατήστε για να προσθέσετε μια ειδοποίηση αφύπνισης.
- 3. Για να ρυθμίσετε την ειδοποίηση αφύπνισης, κάντε τα εξής:
- Ρυθμίστε την ώρα και τα λεπτά από το πληκτρολόγιο και πατήστε OK.
- Για να ορίσετε τη λειτουργία επανάληψης, επιλέξτε το πλαίσιο ελέγχου Επανάληψη. Πατήστε μία ή περισσότερες ημέρες της εβδομάδας.
- Για να ορίσετε έναν ήχο κλήσης, πατήστε  $\clubsuit$  και ορίστε μια επιλογή.
- Εάν θέλετε η συσκευή σας να δονείται όταν ηχεί η αφύπνιση, πατήστε το πλαίσιο ελέγχου Δόνηση.
- Για να προσθέσετε μια ετικέτα στην ειδοποίηση αφύπνισης, πατήστε την επιλογή Ετικέτα. Εισαγάγετε την ετικέτα και, στη συνέχεια, πατήστε OK.

# **ΣΗΜΕΊΩΣΗ**

- Η αφύπνιση ενεργοποιείται αυτόματα από προεπιλογή. Μπορείτε να απενεργοποιήσετε μια ειδοποίηση αφύπνισης χωρίς να τη διαγράψετε, πατώντας το ρυθμιστικό στα δεξιά της αναγραφόμενης ειδοποίησης αφύπνισης.

#### **ΑΝΟΙΓΜΑ ΚΑΙ ΧΡΗΣΗ ΤΗΣ ΑΡΙΘΜΟΜΗΧΑΝΗΣ**

Το Land Rover Explore διαθέτει αριθμομηχανή με βασική και προηγμένη λειτουργία.

- 1. Από την Αρχική οθόνη, σαρώστε το μικρό εικονίδιο που βλέπει προς τα επάνω ^ με μια ανοδική κίνηση. Επιλέξτε την Αριθμομηχανή
- 2. Στρέψτε τη συσκευή σας σε οριζόντιο προσανατολισμό για να αποκτήσετε πρόσβαση στην προηγμένη λειτουργία αριθμομηχανής. Βεβαιωθείτε ότι είναι ενεργοποιημένη η αυτόματη περιστροφή (βλέπε Ρύθμιση της οθόνης).

### **ΡΥΘΜΙΣΗ ΗΜΕΡΟΜΗΝΙΑΣ ΚΑΙ ΩΡΑΣ**

Την πρώτη φορά που ενεργοποιείτε τη συσκευή σας, υπάρχει μια επιλογή για την ενημέρωση της ημερομηνίας και της ώρας αυτόματα, βάσει της ώρας που παρέχεται από το δίκτυό σας.

Για να ρυθμίσετε με μη αυτόματο τρόπο τις ρυθμίσεις ημερομηνίας και ώρας, κάντε τα εξής:

- 1. Στην οθόνη Ρυθμίσεις, πατήστε Ημερομηνία και ώρα.
- 2. Ορίστε την Αυτόματη ρύθμιση ημερομηνίας και ώρας ώστε να είναι απενεργοποιημένη.
- 3. Πατήστε τον διακόπτη Αυτόματη ζώνη ώρας ώστε να απενεργοποιηθεί. Θα γίνει γκρι **...**.
- 4. Πατήστε της επιλογή Ορισμός ημερομηνίας. Στη συνέχεια, πληκτρολογήστε την ημερομηνία και πατήστε OK, όταν ολοκληρωθεί η ρύθμιση παραμέτρων.
- 5. Πατήστε την επιλογή Ορισμός ώρας. Στην οθόνη ορισμού ώρας, πατήστε το πεδίο της ώρας ή των λεπτών και ρυθμίστε την ώρα. Πατήστε OK όταν ολοκληρώσετε τη ρύθμιση.
- 6. Πατήστε την Επιλογή ζώνης ώρας και, στη συνέχεια, επιλέξτε τη ζώνη ώρας από τη λίστα.

7. Ενεργοποιήστε ή απενεργοποιήστε τη λειτουργία Χρήση 24-ωρης μορφής μεταξύ 24-ωρης μορφής και 12-ωρης μορφής.

### **ΣΗΜΕΊΩΣΗ**

- Δεν μπορείτε να ορίσετε την ημερομηνία, την ώρα και τη ζώνη ώρας με μη αυτόματο τρόπο, εάν χρησιμοποιείτε την αυτόματη επιλογή.

# **ΕΞΑΤΟΜΙΚΕΥΣΗ ΤΗΣ ΟΘΟΝΗΣ**

#### **ΡΥΘΜΙΣΗ ΦΩΤΕΙΝΟΤΗΤΑΣ ΤΗΣ ΟΘΟΝΗΣ**

- 1. Στην οθόνη Ρυθμίσεις, πατήστε Οθόνη και Επίπεδο φωτεινότητας.
- 2. Σύρετε το ρυθμιστικό αριστερά για να γίνει πιο σκοτεινή η οθόνη ή δεξιά για να γίνει πιο φωτεινή.
- 3. Μόλις απομακρύνετε το δάχτυλό σας από το ρυθμιστικό, οι ρυθμίσεις σας αποθηκεύονται αυτόματα.

### **ΠΡΟΣΑΡΜΟΣΤΙΚΗ ΦΩΤΕΙΝΟΤΗΤΑ**

Για να προσαρμόσετε αυτόματα τη φωτεινότητα της οθόνης σας στον περιβάλλοντα φωτισμό, χρησιμοποιήσετε την Προσαρμοστική φωτεινότητα. Πατήστε (Ρυθμίσεις) και, στη συνέχεια, Οθόνη. Σύρετε τον διακόπτη Προσαρμοστική φωτεινότητα προς τα δεξιά. Όσο είναι ενεργοποιημένη η Προσαρμοστική φωτεινότητα, εξακολουθείτε να μπορείτε να ρυθμίσετε το επίπεδο φωτεινότητας.

### **ΑΥΤΟΜΑΤΗ ΠΕΡΙΣΤΡΟΦΗ ΟΘΟΝΗΣ**

Μπορείτε να ενεργοποιήσετε/απενεργοποιήσετε την αυτόματη περιστροφή της οθόνης όταν στρέφετε τη συσκευή μεταξύ οριζόντιου και κατακόρυφου προσανατολισμού. Σαρώστε προς τα κάτω από το πάνω μέρος της οθόνης για να ανοίξετε το μενού Ειδοποιήσεις. Σαρώστε προς τα κάτω ξανά για να το αναπτύξετε περαιτέρω. Πατήστε το εικονίδιο Αυτόματη περιστροφή στην τρίτη σειρά προς τα κάτω και στη μέση.

Η Αυτόματη περιστροφή έχει ενεργοποιηθεί Κλείδωμα σε οριζόντιο προσανατολισμό

# **ΡΥΘΜΙΣΗ ΤΗΣ ΩΡΑΣ ΠΡΙΝ ΣΒΗΣΕΙ Η ΟΘΟΝΗ**

Αν η συσκευή είναι αδρανής για ένα χρονικό διάστημα, η οθόνη απενεργοποιείται για εξοικονόμηση μπαταρίας. Μπορείτε να ορίσετε μεγαλύτερο ή μικρότερο χρόνο αδράνειας, κάνοντας τα εξής:

- 1. Πατήστε (Ρυθμίσεις) από την κορυφή του μενού Ειδοποιήσεις, πατήστε Οθόνη και, στη συνέχεια, Αδράνεια.
- 2. Επιλέξτε τη διάρκεια που θέλετε η οθόνη σας να είναι αναμμένη προτού απενεργοποιηθεί.

# **ΗΧΟΙ ΚΛΗΣΗΣ**

# **ΡΥΘΜΙΣΗ ΗΧΟΥ ΚΛΗΣΗΣ ΣΥΣΚΕΥΗΣ Η ΕΝΕΡΓΟΠΟΙΗΣΗ ΑΘΟΡΥΒΗΣ ΛΕΙΤΟΥΡΓΙΑΣ**

1. Πατήστε παρατεταμένα το κουμπί Ενεργοποίηση. Στο αναδυόμενο μενού, πατήστε μία από τις ακόλουθες επιλογές:

 Ο ήχος ειδοποιήσεων είναι ενεργοποιημένος. Ο ήχος ειδοποιήσεων είναι απενεργοποιημένος (Αθόρυβη λειτουργία). ι<sup>Π</sup>ιορίστε σε δόνηση μόνο.

# **ΡΥΘΜΙΣΗ ΤΗΣ ΈΝΤΑΣΗΣ ΗΧΟΥ ΚΛΗΣΗΣ**

Μπορείτε να ρυθμίσετε την ένταση ήχου κλήσης από την Αρχική οθόνη ή από οποιαδήποτε εφαρμογή (εκτός εάν υπάρχει κλήση σε εξέλιξη ή γίνεται αναπαραγωγή μουσικής ή βίντεο). Πατήστε τα κουμπιά Αύξηση/Μείωση έντασης, στην αριστερή πλευρά του τηλεφώνου, για να ρυθμίσετε την ένταση του ήχου κλήσης στο επιθυμητό επίπεδο. Η ένταση του ήχου κλήσης μπορεί επίσης να προσαρμοστεί από την οθόνη Ρυθμίσεις.

- 1. Πατήστε (Ρυθμίσεις) από την κορυφή του μενού Ειδοποιήσεις, πατήστε Ήχος.
- 2. Στην επιλογή Ένταση ήχου κλήσης, σύρετε το ρυθμιστικό προς τα αριστερά για να μειώσετε την ένταση του ήχου και δεξιά για να την αυξήσετε.

# **ΑΛΛΑΓΗ ΤΟΥ ΗΧΟΥ ΚΛΗΣΗΣ**

- 1. Πατήστε (Ρυθμίσεις) από την κορυφή του μενού Ειδοποιήσεις, πατήστε Ήχος.
- 2. Πατήστε τον Ήχο κλήσης τηλεφώνου.
- 3. Επιλέξτε αν θέλετε να εισαγάγετε αυτό το αρχείο είτε από την εφαρμογή File Commander είτε από τον προεπιλεγμένο Χώρο αποθήκευσης μέσων.
- 4. Επιλέξτε τον επιθυμητό ήχο κλήσης. Θα ακούσετε τον ήχο κλήσης, όταν τον επιλέξετε.
- 5. Πατήστε OK.

### **ΡΥΘΜΙΣΗ ΤΗΣ ΣΥΣΚΕΥΗΣ ΩΣΤΕ ΝΑ ΔΟΝΕΊΤΑΙ ΣΤΙΣ ΕΙΣΕΡΧΟΜΕΝΕΣ ΚΛΗΣΕΙΣ**

- 1. Πατήστε παρατεταμένα το κουμπί Ενεργοποίηση. Στο αναδυόμενο μενού, πατήστε "Πινια να ορίσετε να γίνεται μόνο δόνηση.
- 2. Εναλλακτικά, πατήστε (Ρυθμίσεις) από την κορυφή του μενού Ειδοποιήσεις, πατήστε Ήχος. Σύρετε τον διακόπτη Δόνηση και για κλήσεις προς τα δεξιά .

# **ΣΗΜΕΊΩΣΗ**

- Αυτό μπορεί επίσης να ενεργοποιηθεί από το πλήκτρο Μείωσης έντασης. Πιέστε το μέχρι η ένταση να φτάσει στην πιο χαμηλή στάθμη.

# **ΡΥΘΜΙΣΗ ΤΩΝ ΥΠΗΡΕΣΙΩΝ ΤΗΛΕΦΩΝΟΥ**

# **ΕΝΕΡΓΟΠΟΙΗΣΗ/ΑΠΕΝΕΡΓΟΠΟΙΗΣΗ ΠΕΡΙΑΓΩΓΗΣ ΔΕΔΟΜΈΝΩΝ**

- 1. Πατήστε (Ρυθμίσεις) από την κορυφή του μενού Ειδοποιήσεις, πατήστε Περισσότερα και, στη συνέχεια, Δίκτυα κινητής τηλεφωνίας.
- 2. Σύρετε τον διακόπτη Περιαγωγής δεδομένων προς τα δεξιά <sup>το</sup>. Πατήστε ξανά για να την απενεργοποιήσετε.

# **ΣΗΜΕΊΩΣΗ**

- Να θυμάστε ότι η πρόσβαση σε υπηρεσίες δεδομένων ειδικά κατά την περιαγωγή μπορεί να επιφέρει σημαντικές πρόσθετες χρεώσεις. Ρωτήστε τον πάροχο υπηρεσιών δικτύου για τις τιμές και τις χρεώσεις περιαγωγής δεδομένων.

# **ΑΠΕΝΕΡΓΟΠΟΙΗΣΗ Η ΠΕΡΙΟΡΙΣΜΟΣ ΥΠΗΡΕΣΙΑΣ ΔΕΔΟΜΈΝΩΝ**

- 1. Για εξοικονόμηση της ποσότητας δεδομένων που καταναλώνουν οι εφαρμογές και το τηλέφωνό σας, πατήστε (Ρυθμίσεις) από την κορυφή του μενού Ειδοποιήσεις.
- 2. Πατήστε Χρήση δεδομένων και, στη συνέχεια, Εξοικονόμηση δεδομένων.
- 3. Σύρετε τον διακόπτη στη θέση Ενεργοποίηση ...

Μπορείτε επίσης να ορίσετε μια ειδοποίηση χρήσης δεδομένων όταν οι εφαρμογές και το τηλέφωνο φτάνουν σε ένα καθορισμένο όριο.

- 1. Για να ορίσετε το όριο προειδοποίησης δεδομένων που καταναλώνουν οι εφαρμογές και το τηλέφωνό σας,  $\pi$ ατήστε  $\clubsuit$  (Ρυθμίσεις) από την κορυφή του μενού Ειδοποιήσεις.
- 2. Πατήστε Χρήση δεδομένων και, στη συνέχεια, την κεφαλίδα Χρήση (με πράσινο χρώμα).
- 3. Ορίστε το όριο και πατήστε ΟΚ.

# **ΠΡΟΣΤΑΣΙΑ ΤΗΣ ΣΥΣΚΕΥΗΣ ΣΑΣ**

# **ΠΡΟΣΤΑΣΙΑ ΤΗΣ ΣΥΣΚΕΥΗΣ ΣΑΣ ΜΕ ΚΛΕΊΔΩΜΑ ΟΘΟΝΗΣ**

Για να διατηρείτε τα δεδομένα του Land Rover Explore πιο ασφαλή, μπορείτε να χρησιμοποιήσετε τη μέθοδο κλειδώματος της οθόνης.

- 1. Πατήστε (Ρυθμίσεις) από την κορυφή του μενού Ειδοποιήσεις, πατήστε Ασφάλεια > Κλείδωμα οθόνης.
- 2. Επιλέξτε μία από τις διαθέσιμες μεθόδους κλειδώματος οθόνης για να ξεκλειδώνετε τη συσκευή σας:
- **Σάρωση:** Σύρετε το εικονίδιο κλειδώματος για να ξεκλειδώσετε την οθόνη.
- **Μοτίβο:** Σχεδιάστε το σωστό μοτίβο στην οθόνη για να την ξεκλειδώσετε.
- **PΙΝ:** Εισαγάγετε τον αριθμό PIN για να ξεκλειδώσετε την οθόνη.
- **Κωδικός πρόσβασης:** Εισαγάγετε έναν κωδικό πρόσβασης για να ξεκλειδώσετε την οθόνη.
- 3. Ακολουθήστε τις οδηγίες της οθόνης για επιλέξετε τη μέθοδο κλειδώματος οθόνης που επιθυμείτε.

# **ΔΙΑΧΕΊΡΙΣΗ ΕΦΑΡΜΟΓΩΝ**

# **ΠΡΟΒΟΛΗ ΕΓΚΑΤΕΣΤΗΜΈΝΗΣ ΕΦΑΡΜΟΓΗΣ (APP)**

- 1. Στην οθόνη Ρυθμίσεις, πατήστε Εφαρμογές.
- 2. Στη λίστα εφαρμογών, μπορείτε να κάνετε οτιδήποτε από τα ακόλουθα:
- Πατήστε για να ορίσετε τις ρυθμίσεις εφαρμογών.
- Πατήστε > Εμφάνιση συστήματος, για να εμφανίσετε τις εφαρμογές συστήματος.
- Πατήστε > Επαναφορά προτιμήσεων εφαρμογής > Επαναφορά εφαρμογών, για να επαναφέρετε τις προτιμήσεις εφαρμογών στις προεπιλεγμένες ρυθμίσεις τους.
- Πατήστε μια εφαρμογή για να δείτε απευθείας τις πληροφορίες της.

# **ΚΑΤΑΡΓΗΣΗ ΕΓΚΑΤΕΣΤΗΜΈΝΗΣ ΕΦΑΡΜΟΓΗΣ**

- 1. Πατήστε (Ρυθμίσεις) από την κορυφή του μενού Ειδοποιήσεις, πατήστε Εφαρμογές.
- 2. Πατήστε μια εφαρμογή και, στη συνέχεια, πατήστε Κατάργηση εγκατάστασης > OK, για να καταργήσετε την εφαρμογή από τη συσκευή σας.

# **ΣΗΜΕΊΩΣΗ**

- Δεν είναι δυνατή η κατάργηση της εγκατάστασης ορισμένων εφαρμογών.

# **ΕΠΑΝΑΦΟΡΑ ΤΗΣ ΣΥΣΚΕΥΗΣ**

#### **ΔΗΜΙΟΥΡΓΙΑ ΑΝΤΙΓΡΑΦΩΝ ΑΣΦΑΛΕΊΑΣ ΠΡΟΣΩΠΙΚΩΝ ΡΥΘΜΙΣΕΩΝ**

Μπορείτε να δημιουργήσετε αντίγραφα ασφαλείας των προσωπικών σας ρυθμίσεων σε διακομιστές της Google με έναν λογαριασμό Google. Αν αντικαταστήσετε τη συσκευή σας, οι ρυθμίσεις δημιουργίας αντιγράφων ασφαλείας θα μεταφερθούν στη νέα συσκευή την πρώτη φορά που συνδέεστε από έναν λογαριασμό Google.

- 1. Πατήστε (Ρυθμίσεις) από την κορυφή του μενού Ειδοποιήσεις, πατήστε Δημιουργία αντιγράφων ασφαλείας και επαναφορά.
- 2. Πατήστε Δημιουργία αντιγράφων ασφαλείας για τα δεδομένα μου. Στη συνέχεια, πατήστε τον διακόπτη Δημιουργία αντιγράφων ασφαλείας για τα δεδομένα μου προς τα δεξιά .

# **ΕΠΑΝΑΦΟΡΑ ΕΡΓΟΣΤΑΣΙΑΚΩΝ ΔΕΔΟΜΈΝΩΝ**

Εάν επαναφέρετε τα δεδομένα στις εργοστασιακές ρυθμίσεις, η συσκευή σας θα επανέλθει στις ρυθμίσεις που έχουν ρυθμιστεί στο εργοστάσιο. Θα διαγραφούν όλα τα προσωπικά σας δεδομένα από τον εσωτερικό χώρο αποθήκευσης, συμπεριλαμβανομένων των πληροφοριών λογαριασμού, των ρυθμίσεων του συστήματος και των εφαρμογών, καθώς
και τυχόν εφαρμογών που έχετε λάβει. Η επαναφορά των ρυθμίσεων της συσκευής σας δεν διαγράφει τις αναβαθμίσεις λογισμικού του συστήματος που έχετε κατεβάσει, ούτε και αρχεία από την κάρτα microSD, όπως αρχεία μουσικής ή φωτογραφίες.

- 1. Πατήστε (Ρυθμίσεις) από την κορυφή του μενού Ειδοποιήσεις, πατήστε Δημιουργία αντιγράφων ασφαλείας και επαναφορά > Επαναφορά εργοστασιακών δεδομένων.
- 2. Όταν σας ζητηθεί, πατήστε Επαναφορά τηλεφώνου και, στη συνέχεια, πατήστε Διαγραφή όλων. Θα γίνει επαναφορά των ρυθμίσεων της συσκευής στις αρχικές εργοστασιακές ρυθμίσεις. Στη συνέχεια, πατήστε επανεκκίνηση.

### **ΕΠΑΝΑΦΟΡΑ ΥΛΙΚΟΥ**

Αυτή η συσκευή διαθέτει εσωτερική μπαταρία, συνεπώς δεν μπορεί να γίνει επαναφορά του υλικού αφαιρώντας απλώς την μπαταρία. Αν χρειαστεί να γίνει επαναφορά μέσω υλικού, ακολουθήστε τα παρακάτω βήματα. Επισημαίνεται ότι ίσως χρειαστεί να επαναφέρετε το υλικό, εάν η συσκευή σας δεν φορτίζεται, όταν είναι συνδεδεμένη σε πρίζα.

1. Πατήστε παρατεταμένα το πλήκτρο Αύξησης της έντασης του ήχου και το πλήκτρο Ενεργοποίησης, μέχρι να απενεργοποιηθεί η συσκευή σας. Μετά την επαναφορά, η συσκευή σας θα πραγματοποιήσει αυτόματη επανεκκίνηση.

# **ΠΡΟΒΟΛΗ ΤΗΣ ΚΑΝΟΝΙΣΤΙΚΗΣ ΕΤΙΚΈΤΑΣ-E**

Για να δείτε τις κανονιστικές πληροφορίες που αφορούν στην παρούσα συσκευή, κάντε τα εξής:

- 1. Από την Αρχική οθόνη, σαρώστε το μικρό εικονίδιο που βλέπει προς τα επάνω ^ με μια ανοδική κίνηση. Επιλέξτε Ρυθμίσεις .
- 2. Στην οθόνη Ρυθμίσεων, πατήστε Πληροφορίες για το τηλέφωνο > Κανονιστικές ετικέτες.
- 3. Στην οθόνη θα εμφανιστεί η πιο πρόσφατη ετικέτα Ε.

# **ΠΑΡΑΡΤΗΜΑ**

### **ΠΡΟΕΙΔΟΠΟΙΗΣΕΙΣ ΚΑΙ ΠΡΟΦΥΛΑΞΕΙΣ**

Αυτή η ενότητα περιέχει σημαντικές πληροφορίες που αφορούν στις οδηγίες λειτουργίας της συσκευής σας. Επίσης, περιέχει πληροφορίες για το πώς θα χρησιμοποιήσετε με ασφάλεια αυτή τη συσκευή. Διαβάστε προσεκτικά αυτές τις πληροφορίες πριν χρησιμοποιήσετε τη συσκευή.

### **ΒΑΘΜΟΣ ΣΤΕΓΑΝΟΤΗΤΑΣ - ΑΔΙΑΒΡΟΧΟ**

Μπορεί να έχει εισχωρήσει νερό στην υποδοχή των ακουστικών, κάνοντας τις εσωτερικές επαφές να συμπεριφέρονται σαν να έχουν συνδεθεί τα ακουστικά, ενώ δεν έχουν συνδεθεί. Αυτό είναι κάτι που συμβαίνει. Απλώς, τινάξτε το νερό για να βγει και αφήστε τη συσκευή να στεγνώσει για 20 λεπτά. Αν έχετε ρίξει τη συσκευή σε θαλασσινό νερό, ξεπλύνετέ τη με καθαρό νερό πριν την αφήσετε να στεγνώσει.

### **ΗΛΕΚΤΡΟΝΙΚΈΣ ΣΥΣΚΕΥΈΣ**

Απενεργοποιήστε τη συσκευή σας αν απαγορεύεται η χρήση της. Μην χρησιμοποιείτε τη συσκευή όταν η χρήση της προκαλεί κίνδυνο ή παρεμβολές σε ηλεκτρονικές συσκευές.

### **ΙΑΤΡΙΚΈΣ ΣΥΣΚΕΥΈΣ**

Ακολουθήστε τους κανονισμούς που ισχύουν σε νοσοκομεία και εγκαταστάσεις υγειονομικής περίθαλψης. Μη χρησιμοποιείτε τη συσκευή αν απαγορεύεται η χρήση της.

Οι κατασκευαστές βηματοδοτών συνιστούν να τηρείται ελάχιστη απόσταση 15 εκ. ανάμεσα στη συσκευή και τον βηματοδότη, ώστε να αποτρέπονται πιθανές παρεμβολές στον βηματοδότη. Αν φοράτε βηματοδότη, κρατήστε τη συσκευή στην αντίθετη πλευρά από εκείνη του βηματοδότη και μη την μεταφέρετε στην μπροστινή σας τσέπη.

## **ΔΥΝΗΤΙΚΩΣ ΕΚΡΗΞΙΜΗ ΑΤΜΟΣΦΑΙΡΑ**

Απενεργοποιείτε τη συσκευή σας σε περιοχές με δυνητικώς εκρήξιμη ατμόσφαιρα και συμμορφωθείτε με όλες τις σημάνσεις και τις οδηγίες. Χώροι με δυνητικώς εκρήξιμη ατμόσφαιρα είναι οι χώροι όπου συνήθως σας δίνεται η οδηγία να σβήσετε τον κινητήρα του αυτοκινήτου σας. Η δημιουργία σπινθήρων σε αυτούς τους χώρους μπορεί να προκαλέσει έκρηξη ή φωτιά, με αποτέλεσμα τραυματισμό ή ακόμα και θάνατο. Μην ενεργοποιείτε τη συσκευή σας σε χώρους ανεφοδιασμού καυσίμων, όπως είναι τα πρατήρια βενζίνης. Συμμορφωθείτε με τους περιορισμούς για τη χρήση ραδιοεξοπλισμού σε δεξαμενές, χώρους αποθήκευσης και διανομής καυσίμων, καθώς και σε εργοστάσια χημικών. Επίσης, τηρείτε τους ισχύοντες περιορισμούς σε χώρους όπου διεξάγονται εργασίες ανατινάξεων. Πριν χρησιμοποιήσετε τη συσκευή, ελέγξτε εάν βρίσκεστε κοντά σε χώρους με δυνητικώς εκρήξιμη ατμόσφαιρα, οι οποίοι συχνά, αλλά όχι πάντα, φέρουν σαφή σήμανση. Τέτοιου είδους περιοχές μπορεί να είναι οι χώροι κάτω από το κατάστρωμα των πλοίων, εγκαταστάσεις μεταφοράς ή αποθήκευσης χημικών, και περιοχές όπου ο αέρας περιέχει χημικά ή σωματίδια όπως σκόνη σιτηρών, σκόνη ή μεταλλικές σκόνες. Ρωτήστε τους κατασκευαστές οχημάτων που χρησιμοποιούν υγραέριο (όπως προπάνιο ή βουτάνιο) αν αυτή η συσκευή μπορεί να χρησιμοποιηθεί με ασφάλεια κοντά σε αυτά τα οχήματα.

# **ΑΣΦΑΛΕΙΑ ΚΑΤΑ ΤΗΝ ΟΔΙΚΗ ΚΥΚΛΟΦΟΡΙΑ**

- Όταν χρησιμοποιείτε αυτήν τη συσκευή, τηρείτε τους τοπικούς νόμους και κανονισμούς. Επιπρόσθετα, αν χρησιμοποιείτε αυτήν τη συσκευή ενώ οδηγείτε κάποιο όχημα, να συμμορφώνεστε με τις ακόλουθες οδηγίες.
- Συγκεντρωθείτε στην οδήγηση. Η πρώτη σας ευθύνη είναι η ασφαλής οδήγηση.
- Μη μιλάτε στη συσκευή ενόσω οδηγείτε. Χρησιμοποιείτε εξαρτήματα hands-free.
- Αν πρέπει να πραγματοποιήσετε ή να απαντήσετε σε μια κλήση, σταθμεύστε πρώτα το όχημα στην άκρη του δρόμου και μετά χρησιμοποιήστε τη συσκευή.
- Τα σήματα ραδιοσυχνοτήτων μπορεί να επηρεάζουν τα ηλεκτρονικά συστήματα του οχήματος. Για περισσότερες πληροφορίες, συμβουλευτείτε τον κατασκευαστή του οχήματος.
- Σε οχήματα Ι. Χ., μην τοποθετείτε τη συσκευή πάνω από τον αερόσακο ή στην περιοχή που ανοίγει ο αερόσακος. Σε αντίθετη περίπτωση, η συσκευή μπορεί να σας τραυματίσει λόγω της ισχυρής δύναμης που αναπτύσσεται κατά το φούσκωμα του αερόσακου.
- Μη χρησιμοποιείτε τη συσκευή κατά τη διάρκεια πτήσης με αεροσκάφος. Απενεργοποιήστε τη συσκευή σας πριν επιβιβαστείτε στο αεροσκάφος.
- Η χρήση ασύρματων συσκευών σε αεροσκάφος μπορεί να θέσει σε κίνδυνο τη λειτουργία του αεροσκάφους και να προκαλέσει παρεμβολές στο ασύρματο δίκτυο τηλεφωνίας. Μπορεί επίσης να θεωρηθεί παράνομη.

# **ΠΕΡΙΒΑΛΛΟΝ ΛΕΙΤΟΥΡΓΙΑΣ**

- Μη χρησιμοποιείτε και μη φορτίζετε τη συσκευή σε χώρους όπου υπάρχει σκόνη, υγρασία και ακαθαρσίες, ή σε χώρους με μαγνητικά πεδία. Διαφορετικά, μπορεί να προκληθεί δυσλειτουργία στο κύκλωμα.
- Η συσκευή πληροί τις προδιαγραφές περί ραδιοσυχνοτήτων (RF) όταν χρησιμοποιείται κοντά στο αυτί σας ή σε απόσταση 0,5 εκ. από το σώμα σας. Βεβαιωθείτε ότι τα αξεσουάρ της συσκευής, όπως η θήκη ή η βάση της, δεν αποτελούνται από μεταλλικά υλικά. Κρατήστε τη συσκευή σε απόσταση 0,5 εκατοστών από το σώμα σας, ώστε να πληροί την προαναφερόμενη απαίτηση.
- Σε περίπτωση καταιγίδας με κεραυνούς, μη χρησιμοποιείτε τη συσκευή όταν φορτίζεται, ώστε να αποφευχθεί τυχόν κίνδυνος λόγω κεραυνού.
- Μην αγγίζετε την κεραία ενώ υπάρχει κλήση σε εξέλιξη. Όταν αγγίζετε την κεραία, επηρεάζεται η ποιότητα της κλήσης και αυξάνεται η κατανάλωση ενέργειας. Ως αποτέλεσμα, μειώνεται ο διαθέσιμος χρόνος ομιλίας και η αυτονομία της συσκευής.
- Κατά τη χρήση της συσκευής, τηρείτε τους τοπικούς νόμους και κανονισμούς και σεβαστείτε το ιδιωτικό απόρρητο και τα νόμιμα δικαιώματα των άλλων ατόμων.
- Φροντίστε ώστε η θερμοκρασία περιβάλλοντος να είναι μεταξύ 0°C και 40°C ενόσω η συσκευή φορτίζεται. Φροντίστε ώστε η θερμοκρασία περιβάλλοντος να είναι μεταξύ –25°C και 50°C κατά τη χρήση της συσκευής με τροφοδοσία από την μπαταρία.

# **ΑΠΟΤΡΟΠΗ ΒΛΑΒΗΣ ΤΗΣ ΑΚΟΗΣ**

Η χρήση της συσκευής σε υψηλή ένταση μπορεί να προκαλέσει βλάβη στην ακοή σας. Για να μειώσετε τον κίνδυνο βλάβης της ακοής, χαμηλώστε την ένταση ήχου της συσκευής σε ασφαλές και άνετο επίπεδο.

# **ΑΣΦΑΛΕΙΑ ΠΑΙΔΙΩΝ**

Τηρείτε όλες τις προφυλάξεις που αφορούν στην ασφάλεια των παιδιών. Μην επιτρέπετε σε παιδιά να παίζουν με τη συσκευή ή τα αξεσουάρ της, διότι ενδέχεται να είναι επικίνδυνο, καθώς η συσκευή μπορεί να περιέχει εξαρτήματα που μπορούν να αποσπαστούν και να προκαλέσουν πνιγμό. Φροντίστε ώστε τόσο η συσκευή όσο και τα αξεσουάρ της να βρίσκονται μακριά από μικρά παιδιά.

# **ΑΞΕΣΟΥΑΡ**

Επιλέξτε μόνο μπαταρίες, φορτιστές και αξεσουάρ τα οποία έχουν εγκριθεί για χρήση με το συγκεκριμένο μοντέλο από τον κατασκευαστή της συσκευής. Η χρήση άλλου τύπου μπαταρίας, φορτιστή ή αξεσουάρ μπορεί να ακυρώσει την εγγύηση της συσκευής, να παραβιάζει τους τοπικούς κανονισμούς ή την τοπική νομοθεσία, και ενδέχεται να είναι επικίνδυνη. Επικοινωνήστε με τον επίσημο αντιπρόσωπο για πληροφορίες σχετικά με τη διαθεσιμότητα εγκεκριμένων μπαταριών, φορτιστών και αξεσουάρ στην περιοχή σας.

# **ΜΠΑΤΑΡΙΑ ΚΑΙ ΦΟΡΤΙΣΤΗΣ**

- Αποσυνδέετε το φορτιστή από την πρίζα και τη συσκευή όταν δεν χρησιμοποιείται.
- Ο προσαρμογέας πρέπει να εγκαθίσταται κοντά στον εξοπλισμό και να είναι εύκολα προσβάσιμος,
- Το βύσμα θεωρείται ως αποσυνδεδεμένη συσκευή του προσαρμογέα.
- Η μπαταρία μπορεί να φορτιστεί και να αποφορτιστεί εκατοντάδες φορές πριν από την τελική φθορά της.
- Χρησιμοποιήστε την παροχή εναλλασσόμενου ρεύματος που ορίζεται στις προδιαγραφές του φορτιστή. Η εσφαλμένη τάση ηλεκτρικού ρεύματος μπορεί να προκαλέσει φωτιά ή δυσλειτουργία του φορτιστή.
- Αν παρουσιαστεί διαρροή του ηλεκτρολύτη της μπαταρίας, φροντίστε ώστε ο ηλεκτρολύτης να μην έρθει σε επαφή με το δέρμα και τα μάτια σας. Αν ο ηλεκτρολύτης έρθει σε επαφή με το δέρμα σας ή πιτσιλίσει τα μάτια σας, ξεπλύνετε αμέσως με καθαρό νερό και επικοινωνήστε με ένα γιατρό.
- Εάν παρατηρήσετε ότι η μπαταρία έχει παραμορφωθεί, έχει αλλάξει χρώμα ή θερμαίνεται υπερβολικά κατά τη φόρτιση, σταματήστε αμέσως να χρησιμοποιείτε τη συσκευή. Διαφορετικά, μπορεί να προκληθεί διαρροή των υγρών της μπαταρίας, υπερθέρμανση, έκρηξη ή φωτιά.
- Αν το καλώδιο ρεύματος έχει φθαρεί (π.χ., εάν είναι εκτεθειμένο ή έχει κοπεί το καλώδιο) ή εάν το βύσμα είναι χαλαρό, σταματήστε αμέσως να χρησιμοποιείτε το καλώδιο. Διαφορετικά, μπορεί να προκληθεί ηλεκτροπληξία, βραχυκύκλωμα του φορτιστή ή φωτιά.
- Μην πετάτε τη συσκευή στη φωτιά, διότι υπάρχει κίνδυνος να εκραγεί. Οι μπαταρίες μπορεί επίσης να εκραγούν αν έχουν υποστεί ζημιά.
- Μην τροποποιείτε και μην ανακατασκευάζετε τη συσκευή, επιχειρείτε να εισαγάγετε ξένα αντικείμενα μέσα στη συσκευή, μην τη βυθίζετε και μην την εκθέτετε σε νερό ή άλλα υγρά και μην την εκθέτετε σε φωτιά, έκρηξη ή άλλο κίνδυνο.
- Αποφύγετε την πτώση της συσκευής. Εάν σας πέσει η συσκευή, ιδιαίτερα σε σκληρή επιφάνεια, και υποπτεύεστε ότι έχει υποστεί ζημιά, απευθυνθείτε σε εξουσιοδοτημένο κέντρο σέρβις για έλεγχο.
- Η μη ορθή χρήση μπορεί να προκαλέσει φωτιά, έκρηξη ή άλλο κίνδυνο.
- Απορρίψτε το ταχύτερο δυνατόν κάθε χρησιμοποιημένη συσκευή σύμφωνα με τους τοπικούς κανονισμούς.
- Η συσκευή θα πρέπει να συνδέεται μόνο σε προϊόντα που φέρουν το λογότυπο USB-IF ή έχουν ολοκληρώσει επιτυχώς το πρόγραμμα συμμόρφωσης USB-IF.
- Ονομαστικά μεγέθη εξόδου φορτιστή 5 V DC 2 A.

#### ΠΡΟΣΟΧΗ - ΚΙΝΔΥΝΟΣ ΕΚΡΗΞΗΣ ΕΑΝ Η ΜΠΑΤΑΡΙΑ ΑΝΤΙΚΑΤΑΣΤΑΘΕΙ ΑΠΟ ΑΚΑΤΑΛΛΗΛΟ ΤΥΠΟ. ΑΠΟΡΡΙΨΤΕ ΤΙΣ ΧΡΗΣΙΜΟΠΟΙΗΜΕΝΕΣ ΜΠΑΤΑΡΙΕΣ ΣΥΜΦΩΝΑ ΜΕ ΤΙΣ ΟΔΗΓΙΕΣ.

### **ΚΑΘΑΡΙΣΜΟΣ ΚΑΙ ΣΥΝΤΗΡΗΣΗ**

- Ο φορτιστής δεν είναι αδιάβροχος. Πρέπει να διατηρείται στεγνός. Προστατεύστε τον φορτιστή από νερό ή υδρατμούς. Μην αγγίζετε τον φορτιστή με βρεγμένα χέρια. Διαφορετικά, μπορεί να προκληθεί βραχυκύκλωμα, δυσλειτουργία της συσκευής και ηλεκτροπληξία.
- Μην τοποθετείτε τη συσκευή και τον φορτιστή σε θέσεις όπου μπορεί να υποστούν ζημιά λόγω σύγκρουσης. Σε αντίθετη περίπτωση, μπορεί να προκληθεί διαρροή των υγρών της μπαταρίας, δυσλειτουργία της συσκευής, υπερθέρμανση, φωτιά ή έκρηξη.
- Μην τοποθετείτε μαγνητικά μέσα αποθήκευσης, όπως μαγνητικές κάρτες και δισκέτες, κοντά στη συσκευή. Η ακτινοβολία από τη συσκευή μπορεί να διαγράψει τις πληροφορίες που είναι αποθηκευμένες σε αυτά.
- Μην αφήνετε τη συσκευή και τον φορτιστή σε χώρους με υπερβολικά υψηλή ή χαμηλή θερμοκρασία. Διαφορετικά, ενδέχεται να μην λειτουργούν σωστά και μπορεί να προκληθεί φωτιά ή έκρηξη. Όταν η θερμοκρασία είναι κάτω από 0°C, επηρεάζεται η απόδοση της μπαταρίας.
- Μην τοποθετείτε αιχμηρά μεταλλικά αντικείμενα, όπως καρφίτσες, κοντά στο ακουστικό. Το ακουστικό ενδέχεται να προσελκύσει αυτά τα αντικείμενα προκαλώντας τον τραυματισμό σας ενώ χρησιμοποιείτε τη συσκευή.
- Πριν από τον καθαρισμό ή τη συντήρηση της συσκευής, απενεργοποιήστε την και αποσυνδέστε την από το φορτιστή.
- Μη χρησιμοποιείτε χημικά απορρυπαντικά, σκόνες ή άλλους χημικούς παράγοντες (όπως αλκοόλη και βενζίνη) για να καθαρίσετε τη συσκευή και τον φορτιστή. Διαφορετικά, μπορεί να προκληθεί βλάβη σε εξαρτήματα της συσκευής ή φωτιά. Μπορείτε να καθαρίσετε τη συσκευή με ένα μαλακό, αντιστατικό πανί.
- Μην αποσυναρμολογείτε τη συσκευή ή τα αξεσουάρ. Διαφορετικά, ακυρώνεται η εγγύηση της συσκευής και των αξεσουάρ και ο κατασκευαστής δεν ευθύνεται για την καταβολή αποζημίωσης.
- Αν η οθόνη της συσκευής σπάσει λόγω πρόσκρουσης σε σκληρό αντικείμενο, μην την ακουμπάτε και μην προσπαθήσετε να αφαιρέσετε το σπασμένο κομμάτι. Εάν συμβεί κάτι τέτοιο, σταματήστε αμέσως να χρησιμοποιείτε τη συσκευή και, στη συνέχεια, επικοινωνήστε με ένα εξουσιοδοτημένο κέντρο σέρβις.

## **ΑΠΟΤΡΟΠΗ ΒΛΑΒΗΣ ΤΗΣ ΑΚΟΗΣ**

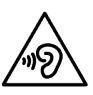

Για να αποφύγετε ενδεχόμενη βλάβη της ακοής σας, μην ακούτε σε υψηλή ένταση για παρατεταμένο χρονικό διάστημα.

### **ΣΥΜΜΟΡΦΩΣΗ SAR ΚΑΤΑ CE**

Αυτή η συσκευή πληροί τις απαιτήσεις της ΕΕ που αφορούν στον περιορισμό της έκθεσης του γενικού πληθυσμού σε ηλεκτρομαγνητικά πεδία για λόγους προστασίας της υγείας.

Τα όρια αυτά αποτελούν μέρος ευρύτερων συστάσεων για την προστασία του γενικού πληθυσμού. Οι συστάσεις αυτές έχουν συνταχθεί και ελεγχθεί από ανεξάρτητους επιστημονικούς οργανισμούς, μέσω τακτικής και ενδελεχούς αξιολόγησης βάσει επιστημονικών μελετών. Η μονάδα μέτρησης για το συνιστώμενο όριο για κινητές συσκευές που έχει ορίσει το Ευρωπαϊκό Συμβούλιο είναι ο «ειδικός ρυθμός απορρόφησης» (SAR) και το όριο SAR είναι 2,0 W/kg κατά μέσο όρο ανά 10 γραμμάρια ιστού. Πληροί τις απαιτήσεις της Διεθνούς Επιτροπής Προστασίας από τη Μη-Ιονίζουσα Ακτινοβολία (ICNICP).

Για χρήση πάνω στο σώμα, αυτή η συσκευή έχει υποβληθεί σε δοκιμές και πληροί τις κατευθυντήριες οδηγίες της ICNIRP που αφορούν την έκθεση σε ακτινοβολία, καθώς και τα Ευρωπαϊκά Πρότυπα EN 62311 και EN 62209-2, για χρήση με αξεσουάρ εγκεκριμένα για τη συσκευή. Η χρήση άλλων αξεσουάρ που περιέχουν μεταλλικά υλικά ενδέχεται να μη διασφαλίζει τη συμμόρφωση με τις κατευθυντήριες οδηγίες της ICNIRP που αφορούν σε έκθεση σε ακτινοβολία.

Η τιμή SAR μετριέται με τη συσκευή σε απόσταση 0,5 εκ. από το σώμα, ενόσω η συσκευή εκπέμπει στο υψηλότερο πιστοποιημένο επίπεδο ισχύος εξόδου σε όλες τις ζώνες συχνοτήτων της κινητής συσκευής. Πρέπει να τηρείται απόσταση 0,5 εκ. μεταξύ του σώματος και της συσκευής.

Στη συνέχεια, δίνονται οι υψηλότερες αναφερόμενες τιμές SAR για το τηλέφωνο, σύμφωνα με τους κανονισμούς CE: **Τιμή SAR για το κεφάλι** 0,423 W/kg **Τιμή SAR για το σώμα** 1,476 W/kg

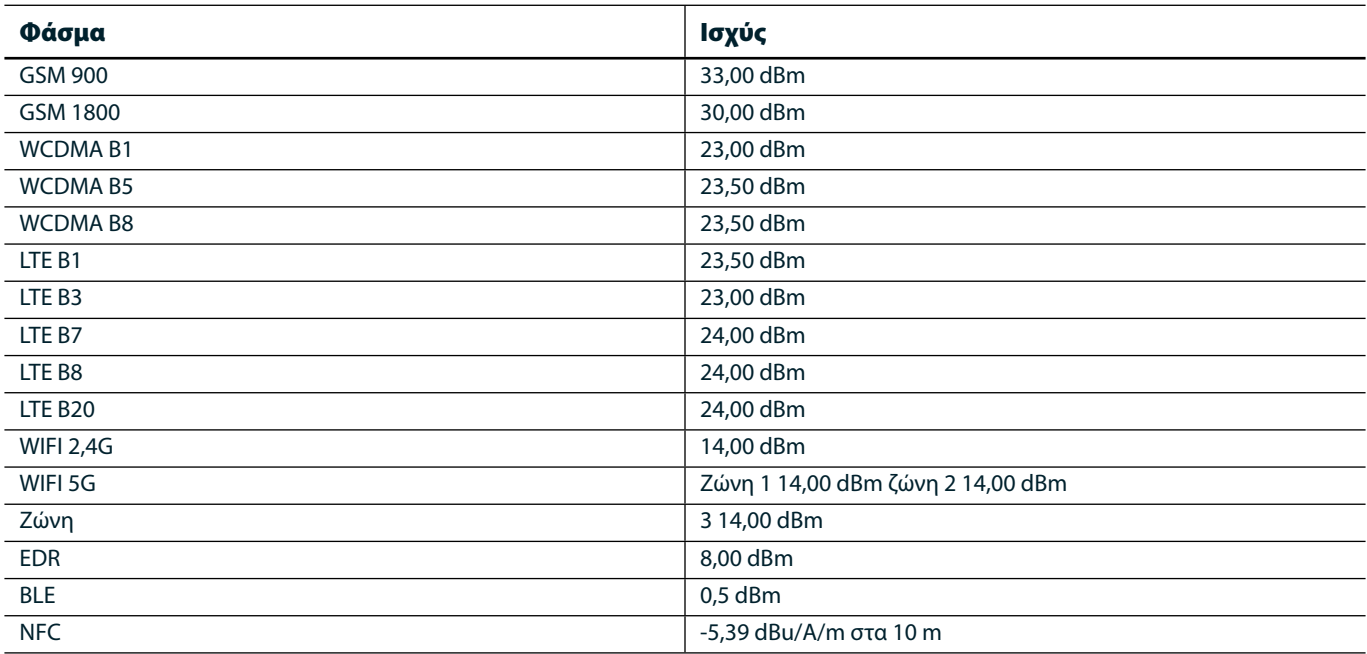

### **ΦΑΣΜΑ ΚΑΙ ΙΣΧΥΣ**

### **ΔΗΛΩΣΗ ΣΥΜΜΟΡΦΩΣΗΣ ΜΕ ΤΙΣ ΠΡΟΔΙΑΓΡΑΦΈΣ ΤΗΣ Ε.Ε.**

Επιτρέπεται η χρήση της συσκευής μόνο σε εσωτερικό χώρο, όταν λειτουργεί στο εύρος συχνοτήτων 5.150 έως 5.350 MHz. Περιορισμοί ή απαιτήσεις σε:

Βέλγιο (BE), Βουλγαρία (BG), Τσεχική Δημοκρατία (CZ), Δανία (DK), Γερμανία (DE), Εσθονία (EE), Ιρλανδία (IE), Ελλάδα (EL), Ισπανία (ES), Γαλλία (FR), Κροατία (HR), Ιταλία (IT), Κύπρο (CY), Λετονία (LV), Λιθουανία (LT), Λουξεμβούργο (LU), Ουγγαρία (HU), Μάλτα (MT), Κάτω Χώρες (NL), Αυστρία (AT), Πολωνία (PL), Πορτογαλία (PT), Ρουμανία (RO), Σλοβενία (SI), Σλοβακία (SK), Φινλανδία (FI), Σουηδία (SE), Ηνωμένο Βασίλειο (UK), Ελβετία (CH), Νορβηγία (NO), Ισλανδία (IS), Λιχτενστάιν (LI) και Τουρκία (TR).

## **ΣΥΜΜΟΡΦΩΣΗ ΜΕ ΤΙΣ ΚΑΝΟΝΙΣΤΙΚΕΣ ΔΙΑΤΑΞΕΙΣ ΤΗΣ Ε.Ε.**

Με τον παρόν, ο κατασκευαστής δηλώνει ότι η συγκεκριμένη συσκευή συμμορφώνεται με τις βασικές απαιτήσεις και τις λοιπές σχετικές διατάξεις της οδηγίας 2014/53/EΕ. Για τη δήλωση συμμόρφωσης, επισκεφθείτε την ιστοσελίδα: www.landroverexplore.com/support

### **ΠΛΗΡΟΦΟΡΊΕΣ ΓΙΑ ΤΗΝ ΑΠΟΡΡΙΨΗ ΚΑΙ ΤΗΝ ΑΝΑΚΥΚΛΩΣΗ**

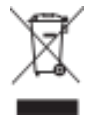

 Αυτό το σύμβολο πάνω στη συσκευή (και στις μπαταρίες που περιλαμβάνει) υποδεικνύει ότι δεν πρέπει να απορρίπτεται ως κοινό οικιακό απόβλητο. Μην απορρίπτετε τη συσκευή ούτε τις μπαταρίες μαζί με τα μη ταξινομημένα αστικά απορρίμματα. Η συσκευή (και οποιεσδήποτε μπαταρίες) θα πρέπει να παραδοθεί σε πιστοποιημένο σημείο συλλογής για ανακύκλωση ή κατάλληλη απόρριψη, στο τέλος της διάρκειας ζωής της.

Για αναλυτικότερες πληροφορίες σχετικά με την ανακύκλωση της συσκευής ή των μπαταριών, επικοινωνήστε με τις κατά τόπους δημοτικές υπηρεσίες, την υπηρεσία αποκομιδής οικιακών απορριμμάτων ή το κατάστημα απ' όπου αγοράσατε τη συσκευή.

Η απόρριψη αυτής της συσκευής υπόκειται στην οδηγία για τα απόβλητα ηλεκτρικού και ηλεκτρονικού εξοπλισμού (ΑΗΗΕ) της Ευρωπαϊκής Ένωσης. Ο λόγος διαχωρισμού των ΑΗΗΕ και των μπαταριών από άλλα απορρίμματα είναι η ελαχιστοποίηση των πιθανών περιβαλλοντικών επιπτώσεων στην ανθρώπινη υγεία από επικίνδυνες ουσίες που μπορεί να είναι παρούσες.

### **ΜΕΊΩΣΗ ΤΩΝ ΕΠΙΚΙΝΔΥΝΩΝ ΟΥΣΙΩΝ**

Αυτή η συσκευή συμμορφώνεται με τον Κανονισμό της Ε.Ε. για την καταχώριση, αξιολόγηση, αδειοδότηση και περιορισμό των χημικών προϊόντων (REACH) (κανονισμός υπ' αρ. 1907/2006/ΕΚ του Ευρωπαϊκού Κοινοβουλίου και του Ευρωπαϊκού Συμβουλίου) και με την οδηγία της Ε.Ε. για τον περιορισμό των επικίνδυνων ουσιών (RoHS) (οδηγία 2011/65/EΕ του Ευρωπαϊκού Κοινοβουλίου και του Ευρωπαϊκού Συμβουλίου).

# **ADVENTURE PACK ΔΗΛΩΣΗ ΣΥΜΜΟΡΦΩΣΗΣ**

#### ΚΑΤΑΣΚΕΥΑΣΤΗΣ

**Όνομα** Bullitt Mobile Limited<br>**Διεύθυνση** One Valpy, Valpy Stree One Valpy, Valpy Street, Reading, Berkshire, England RG1 1AR

#### ΕΞΟΠΛΙΣΜΌΣ

Μοντέλο ADV01 Περιγραφή Adventure Pack

#### Παρεχόμενα αξεσουάρ και εξαρτήματα Καραμπίνερ, προστατευτική θήκη, καλώδιο USB

Η Bullitt Mobile Limited, δηλώνει ότι το προϊόν έχει ελεγχθεί σύμφωνα με τα διεθνή πρότυπα και έχει διαπιστωθεί ότι συμμορφώνεται με τις απαιτήσεις των οδηγιών EMCD 2014/30/ΕΕ και LVD 2014/35/ΕΕ.

#### Σύμφωνα με τα ακόλουθα πρότυπα της EMCD 2014/30/ΕΕ

#### 1. Ηλεκτρομαγνητική συμβατότητα

Εφαρμοστέο(-α) πρότυπο(-α)

- EN 55032 2015/AC2016
- EN 55035 2017
- EN 61000-3-2 2014
- EN 61000-3-3 2013

#### Σύμφωνα με τα ακόλουθα πρότυπα της LVD 2014/35/ΕΕ

#### 1. Ασφάλεια

Εφαρμοστέο(-α) πρότυπο(-α)

- EN 60950-12006+A112009+A12010+A122011+A22013

#### Υπογραφή για λογαριασμό και εκ μέρους της Bullitt Mobile Limited

Τόπος One Valpy, Valpy Street, Reading, Berkshire, England RG1 1AR, Ημερομηνία 26 Μαρτίου 2018 Όνομα Wayne Huang

Ιδιότητα Διευθυντής ODM Management

Υπογραφή

# **LAND ROVER EXPLORE ΔΗΛΩΣΗ ΣΥΜΜΟΡΦΩΣΗΣ**

ΚΑΤΑΣΚΕΥΑΣΤΗΣ

ΡΑΔΙΟΕΞΟΠΛΙΣΜΌΣ Moντέλο **Explore** Περιγραφή Smartphone

**Όνομα Bullitt Mobile Limited**<br> **Διεύθυνση** βασιλική της Παταγορίας της Οπe Valpy, Valpy Street One Valpy, Valpy Street, Reading, Berkshire, England RG1 1AR

**Έκδοση λογισμικού** *Ασύρματη έκδοση με διπλή SIM LTE\_D0105121.0\_Explore* **Έκδοση λογισμικού** Ασύρματη έκδοση με μία SIM LTE\_S0105121.0\_Explore Παρεχόμενα αξεσουάρ και εξαρτήματα Καλώδιο USB, προσαρμογέας, μπαταρία, ακουστικά, λειτουργική μονάδα, καραμπίνερ, Θήκη προστασίας

Η Bullitt Mobile Limited, δηλώνει, με αποκλειστική δική της ευθύνη ότι το προϊόν που περιγράφεται παραπάνω συμμορφώνεται με τους σχετικούς κανονισμούς εναρμόνισης της Ευρωπαϊκής Ένωσης.

#### Οδηγία RE (2014/53/ΕΕ)

Έχουν εφαρμοστεί τα ακόλουθα εναρμονισμένα πρότυπα ή/και άλλα σχετικά πρότυπα.

#### 1. Υγεία και ασφάλεια (Άρθρο 3.1(α) της Οδηγίας RE)

- EN 623112008
- EN 505662017, EN 62209-22010
- EN 50360 2017/EN 62209-1 2016
- EN 60950-12006/A112009+A12010+A122011+A22013
- EN 50332-12013/EN 50332-22013

#### 2. Ηλεκτρομαγνητική συμβατότητα (Άρθρο 3.1 (β) της Οδηγίας RE)

- Προσχέδιο ETSI EN 301 489-1 V2.2.0,
- Τελικό σχέδιο ETSI EN 301 489-3 V2.1.1
- Προσχέδιο ETSI EN 301 489-17 V3.2.0
- Προσχέδιο ETSI EN 301 489-19 V2.1.0
- Προσχέδιο ETSI EN 301 489-52 V1.1.0
- EN 55032 2015/AC2016
- EN 55035 2017
- EN 61000-3-2 2014
- EN 61000-3-3 2013

#### 3. Χρήση φάσματος ραδιοσυχνοτήτων (Άρθρο 3.2 της Οδηγίας RE)

- ETSI EN 301 908-1 V11.1.1, ETSI EN 301 908-2 V11.1.2, ETSI EN 301 908-13 V11.1.2
- ETSI EN 300 328 V2.1.1
- ETSI EN 301 893 V2.1.1
- ETSI EN 301 511 V12.5.1
- ETSI EN 303 413 V1.1.1
- Τελικό σχέδιο ETSI EN 303 345 V1.1.7
- ETSI EN 300 330 V2.1.1

Ο κοινοποιημένος οργανισμός (όνομα CETECOM GMBH, ID 0680) πραγματοποίησε την αξιολόγηση της συμμόρφωσης σύμφωνα με το Παράρτημα III της Οδηγίας RE και εξέδωσε το πιστοποιητικό εξέτασης τύπου ΕΕ (αρ. αναφοράς M18-0447-01-TEC).

#### Υπογραφή για λογαριασμό και εκ μέρους της Bullitt Mobile Limited

Τόπος One Valpy, Valpy Street, Reading, Berkshire, England RG1 1AR, Ημερομηνία 19 Μαρτίου 2018 Όνομα Wayne Huang Ιδιότητα Διευθυντής ODM Management

Υπογραφή

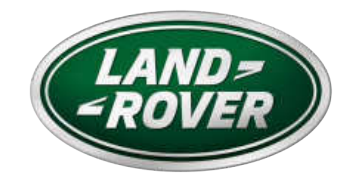

1

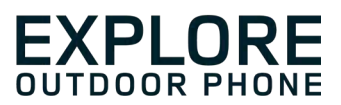

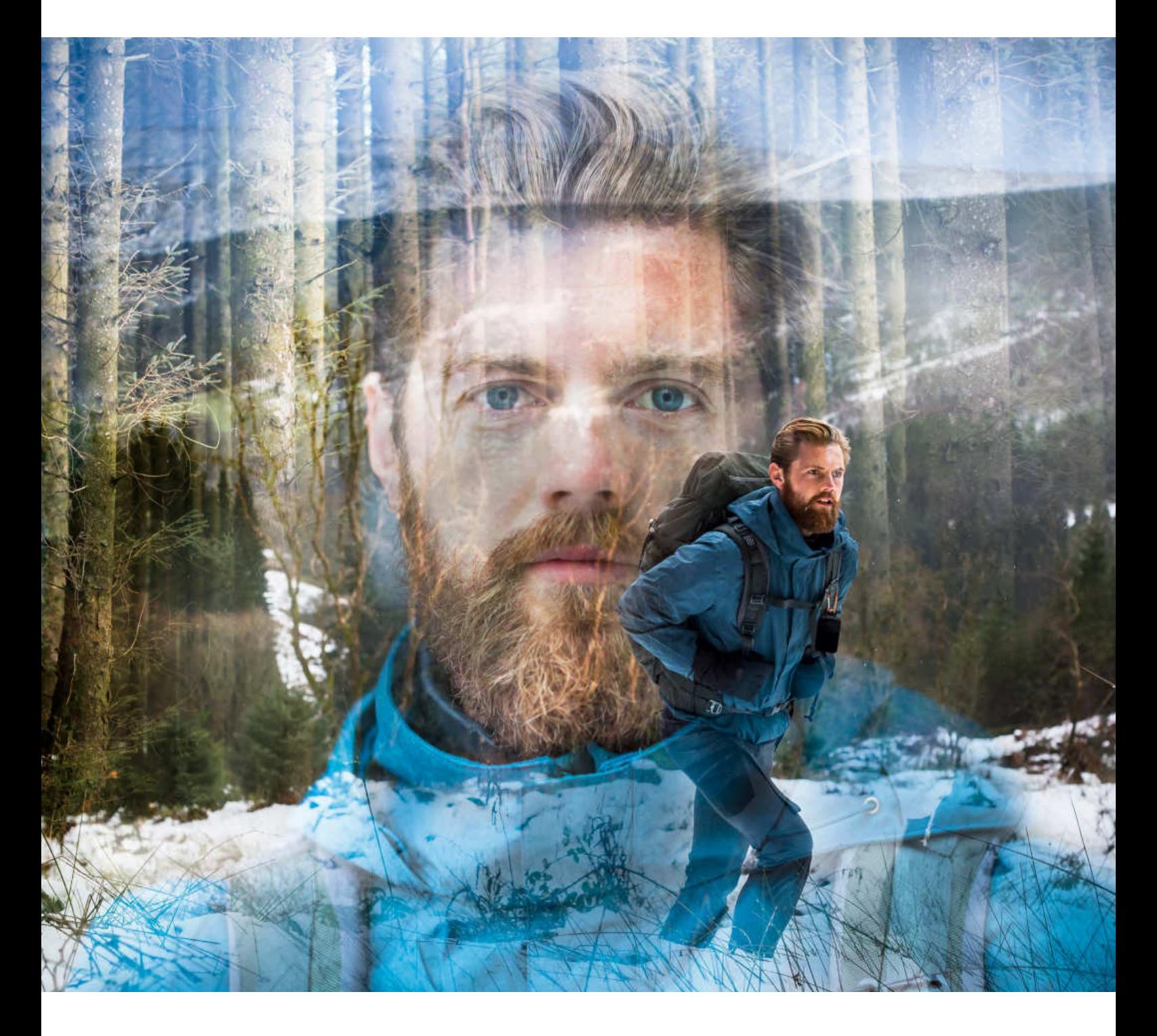

**EXPLORE ROVER LAND: هاتف االستخدامات الشاقة دليل المستخدم**

landroverexplore.com

# **يرجى القراءة قبل االستخدام للمرة األولى**

#### **احتياطات األمان**

- الرجاء قراءة هذا الدليل واحتياطات السالمة الموصى بها بعناية لضمان االستخدام الصحيح لهذا الجهاز.
- بالرغم من خصائص المتانة التي يتميز بها جهاز Explore، ينبغي تجنب رطمه أو رميه أو سحقه أو ثقبه أو ثنيه.
	- وفي حال استخدام الجهاز في مياه مالحة، ينبغي شطفه بعد ذلك لتجنب تآكله بسبب الملوحة.
	- ال تحاول تفكيك الجهاز أو ملحقاته. ال ينبغي أن تتم الصيانة أو اإلصالح إال بواسطة الموظفين المؤهلين فقط.
- لا تقوم بتشغيل الجهاز في ظرف يحظر فيه استخدام الهواتف الجوالة، أو في موقف قد يسبب الجهاز فيه التداخل أو الخطر.
	- ال تستخدم الجهاز أثناء القيادة.
- أوقف تشغيل الجهاز بالقرب من الأجهزة الطبية واتّبع القواعد أو اللوائح الخاصة باستخدام الهواتف المحمولة في المستشفيات ومنشآت الرعاية الصحية.
	- أوقف تشغيل الجهاز أو قم بتنشيط وضع الطيران عندما تركب الطائرة، فقد يتسبب الجهاز في حدوث تداخل مع معدات التحكم في الطائرة.
		- أوقف تشغيل الجهاز بالقر ب من الأجهز ة الإلكتر ونية عالية الدقة لأنه قد يؤثر على أدائها.
			- ال تضع الجهاز أو ملحقاته في حاويات ذات مجال كهرومغناطيسي قوي.
		- ال تضع وسائط التخزين المغناطيسية بالقرب من الجهاز. قد يؤدي اإلشعاع الصادر من الجهاز إلى مسح المعلومات المخزنة عليه.
			- ال تستخدم الجهاز في بيئة تحتوي على غازات قابلة لالشتعال، مثل محطة للغاز.
				- ال تضع الجهاز في أي مكان مع ارتفاع درجات الحرارة.
				- أبقِ الجهاز وملحقاته بعيدًا عن متناول الأطفال الصغار
					- ال تسمح لألطفال باستخدام الجهاز بدون توجيه.
				- ال تستخدم سوى البطاريات والشواحن المعتمدة لتجنب خطر االنفجار.
- احرص على اتباع القوانين أو اللوائح المتعلقة باستخدام األجهزة الالسلكية. احترم خصوصية اآلخرين والحقوق القانونية عند استخدام الجهاز الالسلكي.
- ـ بالنسبة للمرضى الذين خضعوا لعمليات زرع (في القلب والمفاصل وغيرها)، أبقِ الجهاز بعيدًا عن عملية الزرع بمسافة 10 سم، وأثناء إجراء مكالمة هاتفية، استخدم الجهاز في الجانب اآلخر من عملية الزرع.
	- احرص على اتباع التعليمات ذات الصلة في هذا الدليل بدقة أثناء استخدام كابل طاقة USB، وإلا فقد يسبب تلفًا في الجهاز أو الكمبيوتر الشخصي.

# **إشعار قانوني**

تعتبر علامة Land Rover التجارية وشعار Land Rover البيضاوي وكذلك الشركة وهوية المنتج المستخدمة هنا، علامات تجارية لشركة Jaquar Land Rover Limited Rover وال يجوز استخدامها دون الحصول على إذن.

.Jaguar Land Rover Limited شركة من لها المرخص هي َّ Bullitt Group Ltd

ال يجوز استنساخ أي جزء من هذا المستند أو إرساله بأي شكل أو بأي وسيلة دون موافقة كتابية مسبقة من شركة Ltd Mobile Bullitt. .Jaguar Land Rover Limited أو

قد يشمل المنتج الموصوف في هذا الدليل برامج حقوق النشر والمرخصين المحتملين. لا يجوز للعملاء بأي حال استنساخ البرامج أو الأجهزة المذكورة أو توزيعها أو تعديلها أو تفكيكها أو فك تشفيرها أو استخراجها أو إجراء هندسة عكسية لها أو تخصيصها أو إعادة ترخيصها، ما لم تكن تلك القيود محظورة بموجب القوانين المعمول بها أو أن هذه اإلجراءات تحظى بموافقة أصحاب حقوق التأليف والنشر الخاصة بكل منها بموجب التراخيص.

> نُعد علامة كلمة ®Bluetooth والشعارات علامات تجارية مسجلة مملوكة لشركة .Bluetooth SIG, Inc وأي استخدام لهذه العلامات من قبل Bullitt Group يكون بموجب ترخيص. جميع العلامات التجارية والأسماء التجارية الأخرى التابعة لأطراف خارجية ملك لأصحابها.

> > RFi-Wi هي عالمة تجارية مسجلة لـ RAlliance Fi-Wi.

نُعد Google وAndroid والعلامات الأخرى علامات تجارية لشركة .Google LLC

**إشعار**

تعتمد بعض ميزات المنتج وملحقاته الموضّحة هنا على البرامج المثبتة والإمكانيات وإعدادات شبكة الاتصال المحلية، وقد لا يتم تنشيطها أو قد تكون محدودة من قبل مشغلي الشبكات المحلية أو مقدمي خدمات الشبكات. لذا قد لا تتطابق الأوصاف المذكورة في هذا الدليل تمامًا مع المنتج الذي تم شراؤه أو ملحقاته.

ّ تحتفظ الشركة المصنعة بالحق في تغيير أي من المعلومات أو المواصفات الواردة في هذا الدليل أو تعديلها دون إشعار مسبق أو التزام.

لشركة المصنّعة ليست مسؤولة عن كفاءة أو جودة أي من المنتجات التي تقوم بتحميلها أو تنزيلها من خلال هذا الجهاز بما في ذلك النصوص والصور والموسيقى والأفلام والبرامج غير المدمجة من خلال حماية حقوق الطبع والنشر . أي عواقب تنشأ عن تثبيت المنتجات السابقة أو استخدامها على هذا الجهاز هي مسؤوليتك أنت.

# **ال يوجد ضمان**

يتم تقديم محتويات هذا الدليل "كما هي". باستثناء ما تقتضيه القوانين المعمول بها، لا توجد أي ضمانات من أي نوع، سواء كانت صريحة أو ضمنية، بما في ذلك على سبيل المثال ال الحصر الضمانات الضمنية الخاصة بقابلية التسويق والمالءمة لغرض معين، فيما يتعلق بدقة هذا الدليل أو موثوقيته أو محتوياته.

الشركة المصنعة ليست مسؤولة بأي حال من الأحوال، إلى أقصى حد يسمح به القانون المعمول به، عن أية أضرار خاصة أو عرضية أو غير مباشرة أو تبعية؛ أو خسائر في الأرباح أو الأعمال أو الإيرادات أو فقدان البيانات أو الرضا أو الأرباح المتوقعة.

# **لوائح االستيراد والتصدير**

يجب على العملاء الالتزام بجميع القوانين واللوائح المطبقة الخاصة بالتصدير أو الاستيراد، ويجب عليهم الحصول على جميع الأذونات والتراخيص الحكومية الالزمة من أجل التصدير أو إعادة التصدير أو استيراد المنتج المذكور في هذا الدليل، بما في ذلك البرنامج والبيانات التقنية الموجودة فيه.

# **المحتويات**

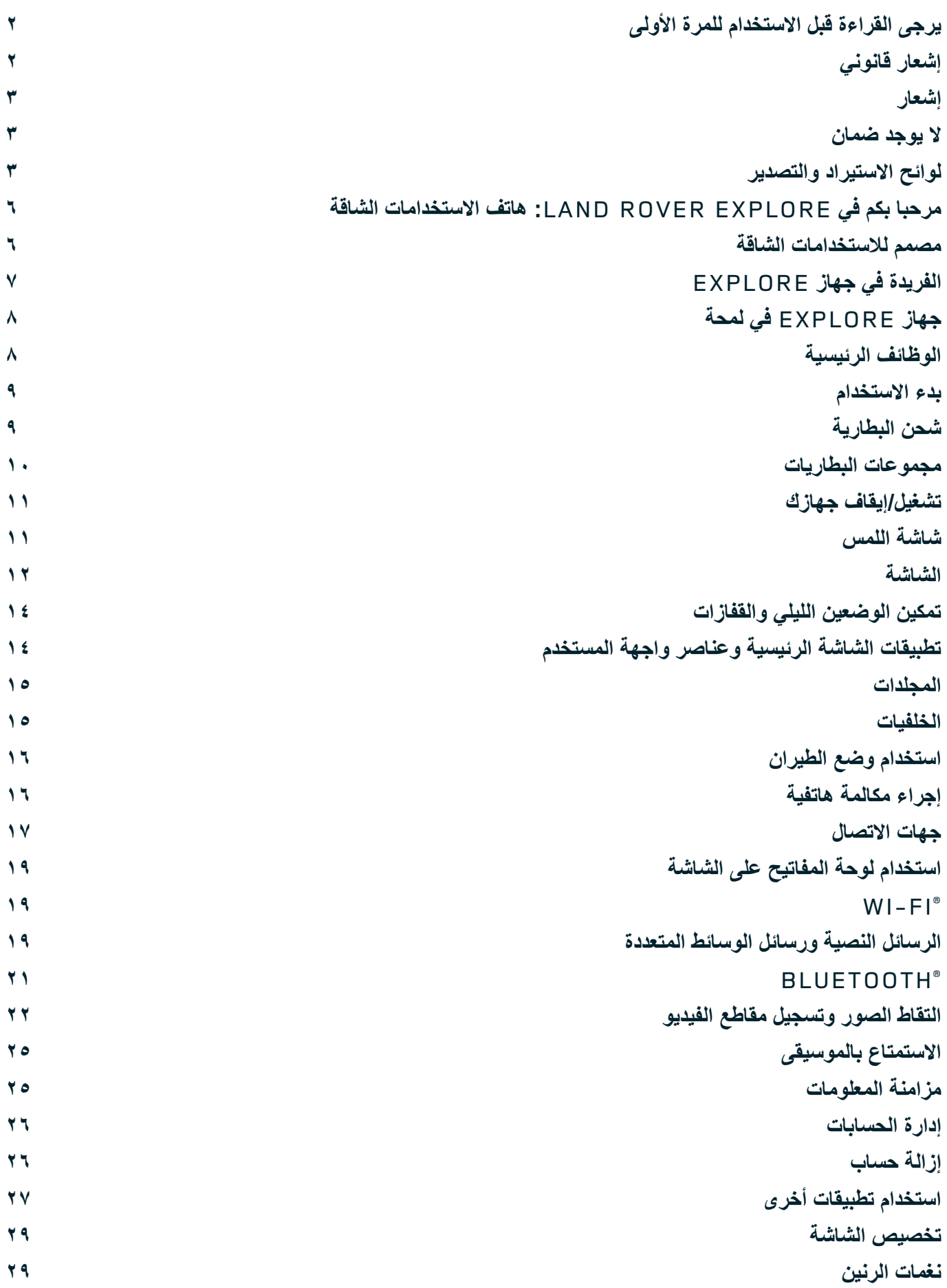

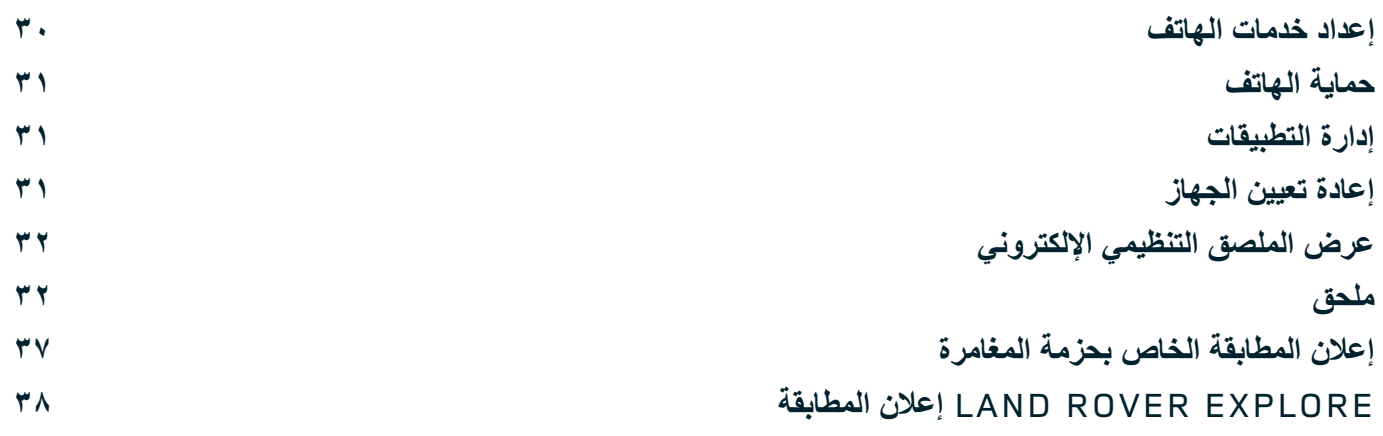

 $\circ$ 

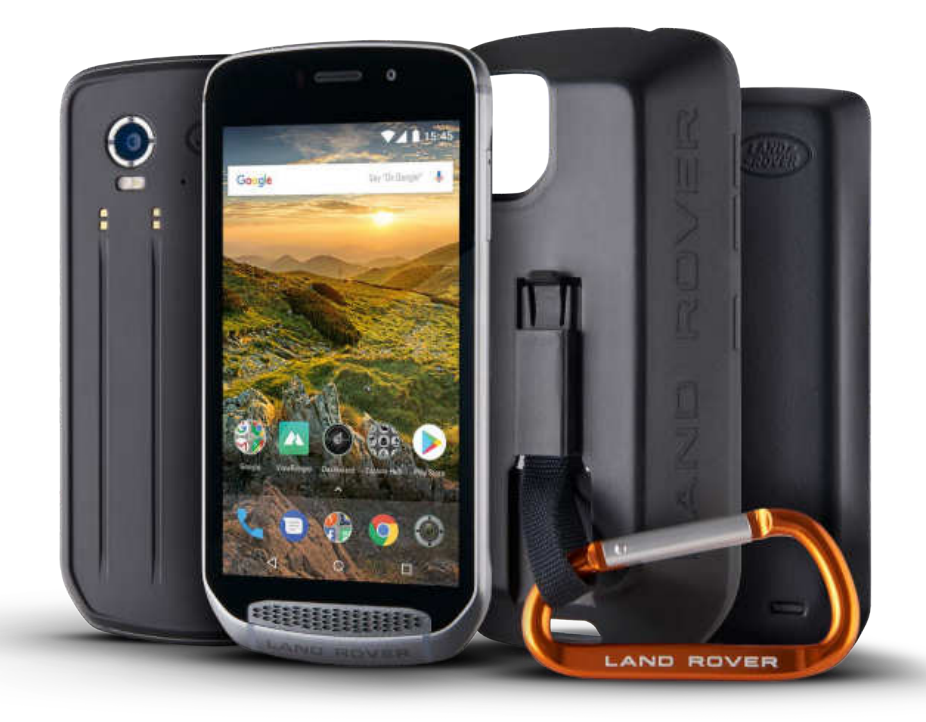

# **مرحبا بكم في :LAND ROVER EXPLORE هاتف االستخدامات الشاقة**

هاتف Explore Rover Land: تم صنع هاتف االستخدامات الشاقة لمساعدتك في اكتشاف المزيد، ليمنحك ثقة إضافية لوقت أطول. ابحث عن طرق ومسارات وممرات ودروب جديدة، وتحرك وانطلق خارج المنزل. إن هاتف Explore ُ ، الذي تم اختبار مقاومته للماء وللسقوط وصمم لتحمل درجات الحرارة على الجبال وصولاً إلى الأمواج، فضلاً عن وجود بطارية لن تنفد في أي وقت من اليوم، سيساعدك في الاستمتاع بمغامر اتك لأقصى درجة.

استفد من إمكانات تحديد المواقع والاستشعار المحسّنة بالهاتف، والتي يتم عرضها على شاشة عالية الجودة ومهيأة للقراءة في وجود ضوء الشمس بحجم ٥ بوصات لفهم البيئة والظروف المحيطة بك. احصل على يومين من الاستخدام العادي من خلال الشحن لمرة واحدة أو استمتع بيوم كامل من الأنشطة في الأماكن الخارجية مع تشغيل الشاشة ونظام GPS، وكل هذا بفضل البطارية القوية بسعة 4000 مللي أمبير في الساعة. استفد أكثر من يومك واستكشف لمدة أطول.

يمكن تحسين عمر البطارية بشكل أكبر ، أثناء الحركة، من خلال إضافة مجموعة ملحقات المغامرات (مجموعة بطاريات بسعة ٢٦٢٠ مللي أمبير في الساعة)

# **مصمم لالستخدامات الشاقة**

Land Rover Explore: هاتف الاستخدامات الشاقة عصري بشكل كبير بحيث يمكن أن يلازمك في كل مكان طوال اليوم، ومتين بدرجة كافية لتحمل الصدمات. يتميز هاتف Explore بالقوة والثقة الكافية ليتحمل أسلوب عيشك الذي يتسم بالنشاط وقضاء األوقات خارج المنزل والمغامرات. وهو حاصل على تقييم 68IP، فقد تم تصميم هاتف Explore لتحمل المواقف الحقيقية خارج المنزل. فالتنزه عند ارتفاع درجات الحرارة. وركوب الخيل عندما يمأل الوحل الدروب وعندما يتدفق المطر من السحب. وعند ركوب المقاعد الهوائية للوصول إلى قمم الجبال المغطاة بالثلوج عندما تكون درجات الحرارة أقل من الصفر. سيلبي هاتف Explore جميع احتياجاتك في كل هذه المواقف.

لتمكينك من مواصلة االستكشاف ومعرفة المزيد، يتميز هاتف االستخدامات الشاقة Explore Rover Land بوجود شاشة بحجم 5 بوصات بجودة كاملة بزجاج من نوع® @Gorilla تم تحسينها لتناسب جميع الحالات، طوال اليوم وخلال جميع أيام الأسبوع. كما تضمن ميزة تعقب الإصبع بشكل مقاوم للماء عدم تأثر الوظائف عند تساقط الثلوج أو المطر. كما أن هاتف Explore ملائم تمامًا للاستخدام أثناء ارتداء قفازين، مما يعني أنه يمكنك الحفاظ على يديك دافئتين وجافتين ومحميتين أثناء استخدام الهاتف.

#### **الملحقات**

قم بزيادة الوظائف الأساسية لهاتف Explore من خلال عدد من الملحقات الإضافية الفريدة. وحيث جرى تصميمها لتناسب أي موقف، فهي توفر لك مزيدًا من الأشياء التي تحتاج إليها أكثر من غيرها، مثل البطارية والاتصال والخرائط التفصيلية والقدرة على تعليق الهاتف بالدراجة أو وضعه في الحقيبة بسهولة. ويمكن توصيل كل مجموعة ملحقات بالجزء الخلفي لهاتف Explore أثناء التنقل، لتحسين أي مغامرة ولكي تتيح لك االنتقال ألماكن أبعد، والبقاء لمدة أطول. توفر ملحقات المغامرة المضمنة لك إمكانية االتصال بصورة أفضل من خالل هوائي تصحيح قوي لنظام GPS وكذلك بطارية إضافية لمضاعفة عمر البطارية ً تقريبا. يتوفر الوصول إلى خرائط تفصيلية فائقة لوصف التضاريس من خالل نسخة الواقع المعزز لتطبيق ViewRanger من إنتاج Skyline بشكل تلقائي ً لتحسين فهمك للبيئة. كما ستحصل أيضا على حقيبة للحفاظ على أمان هاتف االستخدامات الشاقة، وكذلك على خطاف لتوصيله بالحقيبة أو بالسترة لسهولة مشاهدته.

تشمل الملحقات الأخرى المتوفرة بطارية إضافية كبيرة بسعة ٤٣٧٠ مللي أمبير في الساعة وحامل دراجة شامل، وقد جرى تصميمها جميعًا لمساعدتك في المتعة خالل مغامراتك قدر اإلمكان.

#### **محتويات العلبة**

- الجهاز أداة الدبوس
	- الجهاز<br>حزمة المغامرة الخطاف الخطاف الخطاف الخطاف الخطاف
		-
		-
- الحقيبة الواقية<br>- واقي شاشة تم تركيبه في المصنع وموجود على الجهاز بالفعل حزمة المغامرة<br>دليل البدء السريع - التحقيبة الواقية- التحقيبة الواقية- التحقيبة الواقية الواقيقية الواقيقية الواقية

# **الفريدة في جهاز EXPLORE**-

#### **لوحة المعلومات**

توفر لوحة المعلومات الفريدة في جهاز Land Rover Explore المعلومات ذات الصلة بخصوص الأحوال الجوية الحالية في متناولك - سواءً كانت معلومات من مستشعرات جهاز Explore أو من شريكنا World Weather Online.

ومن خلال لمسة واحدة دائمًا، تساعدك لوحة المعلومات في التخطيط لمغامرتك وإعداد الأدوات التي قد تحتاجها، علاوةً على متابعة الطقس أثناء المضي قدمًا في الرحلة. يمكن العثور على مزيد من المعلومات على الصفحة .27

#### **VIEWRANGER**

ViewRanger هو التطبيق رقم واحد في العالم لخرائط الهواتف الذكية، وقد تبوأ تلك المكانة من خلال توفير أكبر نطاق من الخرائط (لأكثر من ٢٤ دولةً) وبفضل وجود مجموعة كبيرة من المسارات المتاحة لتنزيلها واستخدامها لاكتشاف الأماكن الخارجية (يتوفر أكثر من ٢٠٠٠٠ مسار حاليًا). وبنفس قدر الأهمية، توفر خرائط ViewRanger الفائقة لك التفاصيل التي تحتاجها على الطرق الوعرة. يتم تثبيت ViewRanger بشكل مسبق في هاتف Rover Land Explore. يمكن العثور على مزيد من المعلومات على الصفحة .27

#### **الوضع الليلي**

يتضمن Explore Rover Land فلتر ضوء أحمر "ليلي" يساعد في تقليل الوقت المستغرق لتتكيف العين مع السطوع في شاشة الهاتف الذكي الساطعة، لتحقيق الرؤية الليلية الطبيعية الجيدة في الظلام أو في البيئات قليلة الإضاءة. يمكن العثور على مزيد من المعلومات على الصفحة ١٤.

#### **مركز تطبيقات EXPLORE**

ً عبارة عن مدخل الكتشاف التطبيقات المجمعة يتميز بوجود كتالوج بالتطبيقات التي تم اختيارها يدويا واختبارها من خالل فريق Explore. وهو يشمل مجموعة من التطبيقات التي تساعدك في اكتشاف مجموعة من الأنشطة الخارجية المختلفة. يتوفر Explore Hub على الشاشة الرئيسية.

# **جهاز EXPLORE في لمحة**

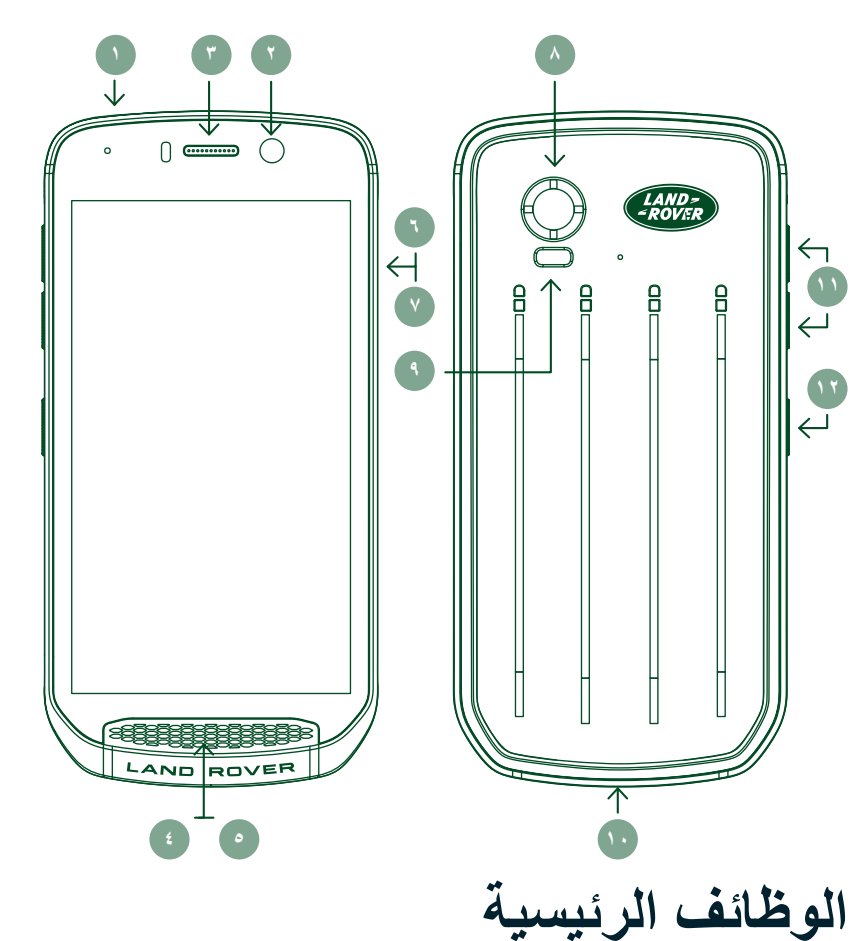

- .1 مقبس سماعة الرأس
- .2 كاميرا أمامية بدقة 8 ميغا بكسل
	- .3 سماعة األذن
	- .4 الميكروفونات
		- .5 السماعة
	- .6 فتحه بطاقة SIM
	- فتحه بطاقة TM .7 microSD
- .8 كاميرا خلفية بدقة 16 ميغا بكسل
	- .9 فالش
	- 1010منفذ USB
- 1111مفتاح زيادة/خفض مستوى الصوت
	- 1212مفتاح التشغيل

### **مفتاح التشغيل**

- اضغط مع االستمرار لتشغيل الجهاز.
- اضغط باستمرار لفتح "قائمة الخيارات" بالهاتف.
- اضغط لقفل الشاشة أو تنشيطها عندما يكون الجهاز في وضع الخمول.

### **زر الصفحة الرئيسية**

- موجود على طول الجزء السفلي من الشاشة، في المنتصف. اضغط في أي وقت لعرض "الشاشة الرئيسية".
	- اضغط باستمرار على زر الصفحة الرئيسية الستخدام خدمة *TMSearch Voice Google*.

### **زر آخر التطبيقات**

- موجود أسفل يمين الشاشة. اضغط في أي ً وقت لفتح التطبيقات المستخدمة مؤخرا.

### **زر الرجوع للخلف**

- موجود أسفل يسار الشاشة. اضغط للعودة إلى الشاشة السابقة.
	- اضغط إلغالق لوحة المفاتيح التي تظهر على الشاشة.

### **مفتاح زيادة/خفض مستوى الصوت**

- اضغط على زر رفع مستوى الصوت العلوي لزيادة الصوت، أو مفتاح خفض مستوى الصوت السفلي لخفض صوت المكالمة أو نغمة الرنين أو الوسائط أو المنبه.
	- ٍ ألخذ لقطة شاشة، اضغط على كل من مفتاحي التشغيل و خفض مستوى الصوت في وقت واحد.
	- عندما تفتح تطبيق الكاميرا، اضغط على أي مفتاح زيادة/خفض لمستوى الصوت اللتقاط الصور.

# **بدء االستخدام**

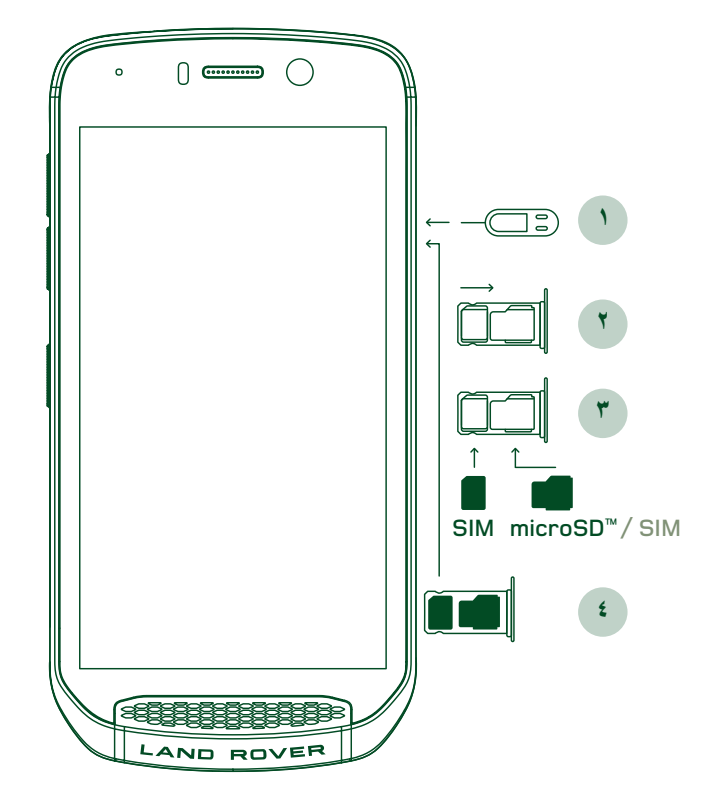

#### **تركيب بطاقة SIM NANO**

- مستو مع توجيه الشاشة ألعلى. باستخدام أداة ٍ ٍ .1 ضع الجهاز على سطح الدبوس المتوفرة، اضغط برفق على الدبوس في فتحة بطاقة SIM إلخراج الياي.
	- .2 اسحب الدرج للخارج، مع مالحظة اتجاه خروج خروج الدرج.
- .3 ضع بطاقة SIM Nano في درج بطاقة SIM كما هو مبين في دليل الدرج مع توجيه الأسنان الذهبية لأسفل.
	- .4 أعد إدخال الدرج بنفس طريقة إخراجه.

#### **مالحظة**

- تأكد من تثبيت بطاقة SIM بأمان في درج SIM.
- ادفع درج SIM إلى أن يتم إدخاله بالكامل في الفتحة.
- إلزالة بطاقة SIM Nano، استخدم أداة الدبوس المتوفرة. ادفع الدبوس برفق في فتحة بطاقة SIM لتحرير الياي. اسحب الدرج للخارج.
	- أخرج بطاقة SIM Nano.
	- يمكن أن يقبل الجهاز بطاقتي SIM Nano أو بطاقة Nano واحدة بطاقة ™SIM + microSD (تعتمد على التنوع).

#### **تركيب بطاقة الذاكرة**

- مستو مع توجيه الشاشة ألعلى. استخدم الدبوس المتوفر لفتح الفتحة الجانبية. ٍ ٍ .1 ضع الجهاز على سطح
- .2 وكما هو مبين في الرسم البياني أعاله، قم بإدخال بطاقة microSD في فتحة بطاقة الذاكرة مع توجيه األسنان الذهبية ألعلى.

#### **مالحظة**

- -ادفع بطاقة الذاكرة ألسفل برفق إلى أن تسمع صوت قفل.  $\sim$
- -إلزالة بطاقة microSD، اضغط على حافة بطاقة الذاكرة ثم حرر إصبعك.  $\mathbb{L}$
- ال تضغط بقوة على بطاقة microSD حيث قد يؤدي ذلك إلى تلف بطاقة الذاكرة والفتحة.

### **تسجيل جهاز EXPLORE ROVER LAND**-

سجل هاتف Rover Land ً الجديد لتكون جزءا من مجتمع ExploreMore# Rover Land لمعرفة آخر األخبار والمستجدات والعروض.

- .1 انقر فوق أيقونة تطبيق Register باللون األخضر، الموجودة في الصفحة الرئيسية.
	- .2 اتبع التعليمات التي تظهر على الشاشة.

# **شحن البطارية**

اشحن البطارية قبل استخدام الجهاز ألول مرة.

- .1 ّ وصل كابل طاقة USB بمحول الشحن.
- .2 قم بتوصيل كبل طاقة USB بهاتف Explore Rover Land.
- .3 قم بتوصيل الشاحن بقابس التيار المتردد المناسب. يظهر رمز بطارية، مما يشير إلى أن الجهاز قيد الشحن.
- ٤ . عندما يظهر الضوء الأخضر في مؤشر LED، فهذا يعني اكتمال شحن الجهاز . أولاً، افصل كابل USB من الجهاز ، ثم افصل الشاحن من قابس التيار الكهربائي.

- ال تستخدم سوى الشواحن والكابالت المعتمدة من Rover Land فقط. قد تسبب األجهزة غير المعتمدة تلف الجهاز وانفجار البطاريات.
	- تجنب الضغط بقوة عند توصيل كابل USB وقم بمراعاة االتجاه الصحيح للقابس.
- يمكن أن يحدث تلف عند محاولة إدخال الموصل بشكل غير صحيح. قد تسبب محاولة إدخال الموصل بشكل غير صحيح حدوث تلف ال يغطيه الضمان.

# **مجموعات البطاريات**-

بتم تثبيت الهاتف والملحقات معًا بواسطة مغانيط مما يسمح بالانفصال عند السقوط. كان استخدام المغانيط خيارًا خلال التصميم، حيث يمكن أن يجنّب التلف الدائم الذي يمكن أن يحدث بسبب الملحقات الثابتة.

### **معلومات مهمة بشأن االستخدام المستقبلي للبطارية**

في حال نفاد البطارية بالكامل، قد ال يتم تشغيل الجهاز على الفور بعد بدء الشحن. لذا قبل محاولة تشغيله، انتظر بضع دقائق لحين شحن البطارية. وقد ال يتم عرض شكل الشحن الذي يظهر على الشاشة خالل هذه المدة.

ً عندما يكون مستوى البطارية منخفضا، سيقوم الجهاز بعرض تنبيه وسيظهر ضوء أحمر في مؤشر LED. عندما توشك طاقة البطارية على النفاد، سيتم إيقاف ً تشغيل الجهاز تلقائيا.

### **مالحظة**

- يعتمد الوقت الالزم لشحن البطارية على درجة الحرارة البيئية وعمر البطارية.

### **شحن الهاتف من خالل ملحقات مرفقة**

ً يمكن شحن الهاتف وملحقات المغامرة / البطاريات اإلضافية معا أو بشكل منفصل.

ً ولشحن أحد الملحقات والهاتف معا، قم بتوصيل الملحق وتوصيل محول الشحن به وليس بالهاتف. سيتم شحن الهاتف والملحق في وقت واحد حتى اكتمال شحنهما.

إذا تم إرفاق الملحق بهاتفك وقمت بتوصيل المحول في الهاتف بدلاً من الملحق، فسيتم شحن الهاتف تمامًا فقط. وسيظل الملحق بدون شحن.

ويمكن شحن الملحقات بشكل منفصل عن الهاتف. سيومض مؤشر LED باللون الأحمر أثناء الشحن، وسوف يتحول إلى اللون الأخضر عند اكتمال الشحن. يوصى بعدم ترك البطارية متصلة بالكهرباء بعد اكتمال الشحن.

## **لون مؤشر LED الخاص بالملحق ومؤشرات الحالة**

سيومض مؤشر LED الخاص بالملحقات باللون األحمر أثناء الشحن، وسوف يتحول إلى اللون األخضر عند اكتمال الشحن. تشير ألوان مؤشر LED الخاص بالملحقات إلى حال الشحن الحالية للملحق نفسه.

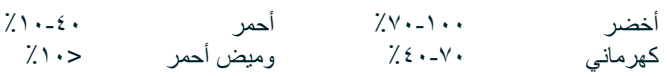

تتيح بعض التطبيقات تخصيص لون مؤشر LED في هاتف Explore(موجود في الركن العلوي الأيمن من الجزء الأمامي للجهاز) وهذا لن يؤثر على ألوان LED الخاصة بالملحقات المذكورة أعاله.

#### **تحقيق االستفادة القصوى من ملحقاتك**

لتحقيق الاستخدام الأكثر كفاءة للملحقات، قم بشحن الهاتف والملحقات بالكامل، وابدأ مغامرتك مع توصيل الملحقات بستنف بطارية الملحقات أولأ حتى تكون فارغة بالكامل قبل أن تنفذ بطارية هاتف Explore الداخلية.

# **تشغيل/إيقاف جهازك**

#### **التشغيل**

١ . اضغط باستمرار على مفتاح التشغيل عندما تقوم بتشغيل الجهاز، سوف تظهر شاشة ترحيب ٍ أولاً، حدد حدد اللغة المفضلة لديك ثم اضغط على بدء االستخدام لمتابعة عملية اإلعداد.

#### **مالحظة**

- إذا تم تمكين حماية رقم التعريف الشخصي )PIN )على بطاقة SIM الخاصة بك، فستتم مطالبتك بإدخال رقم PIN الخاص بك قبل أن يتم عرض شاشة الترحيب.
- يلزم توفر اتصال RFi-Wi أو اتصال بيانات. يمكنك تجاوز اإلعداد وإكماله في وقت آخر. يلزم وجود حساب Google الستخدام بعض خدمات Google على جهاز ™Android هذا.

#### **إيقاف التشغيل**

- .1 اضغط باستمرار على مفتاح التشغيل لفتح قائمة خيارات الجهاز.
	- .2 اضغط على "إيقاف التشغيل".

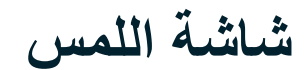

#### **إجراءات شاشة اللمس**

- **الضغط:** استخدم حافة إصبعك لتحديد عنصر أو لتأكيد تحديد أو لبدء تشغيل أحد التطبيقات على الشاشة.
- **الضغط باستمرار:** اضغط على أحد العناصر بحافة إصبعك واستمر في الضغط إلى أن تستجيب الشاشة. على سبيل المثال، لفتح قائمة خيارات الشاشة النشطة، اضغط على الشاشة باستمرار حتى تظهر القائمة.
	- **إيماءة السحب:** ّ حر ً ك إصبعك عبر الشاشة عمودي ً ا أو أفقيا. على سبيل المثال، اسحب لليمين أو لليسار للتبديل بين الصور.
	- **السحب:** إذا أردت نقل أحد العناصر، فاضغط عليه باستمرار بحافة إصبعك. بعد ذلك اسحب العنصر إلى أي جزء في الشاشة.

#### **الشاشة الرئيسية**

ُ الشاشة الرئيسية هي نقطة البداية للوصول إلى ميزات الجهاز. فهي تعرض أيقونات التطبيقات وعناصر واجهة المستخدم واالختصارات والمزيد. ويمكن تخصيصها باستخدام خلفيات شاشة مختلفة كما يُمكن ضبطها لعرض عناصرك المفضّلة.

ا . على الشاشة الرئيسية، أيقونة التشغيل عبارة عن سهم أبيض صغير متجه لأعلى ^، وموجود في منتصف الشاشة وأعلى قليلاً من صف الأيقونات السفلي . اسحب لأعلى فوق هذه الأيقونة لعرض جميع التطبيقات المثبتة وتشغيلها.

- سيؤدي الضغط مطولاً في مكان فارغ على الشاشة الرئيسية إلى بدء تشغيل الاختصار للخلفيات وعناصر واجهة المستخدم والإعدادات.

#### **قفل الشاشة وإلغاء قفلها**

#### **قفل الشاشة**

- .1 ً إذا كان الهاتف مفتوحا، فاضغط على "مفتاح التشغيل" لقفل الشاشة. يمكنك مواصلة تلقي الرسائل والمكالمات، حتى في حالة قفل جهازك.
	- .2 ً عند عدم استخدام الجهاز لمدة زمنية معينة، سيتم قفل الشاشة تلقائيا. يمكنك ضبط طول هذه الفترة في اإلعدادات.

#### **إلغاء قفل الشاشة**

- .1 اضغط على مفتاح التشغيل لتنبيه الشاشة. بعد ذلك، اسحب أيقونة القفل ألعلى إللغاء قفل الشاشة. قد يتعين عليك إدخال النمط الخاص بك أو رمز PIN إذا نم تحديده مسبقًا.
	- .2 لبدء تشغيل تطبيق الكاميرا مباشرة من شاشة القفل، اسحب أيقونة الكاميرا ألعلى.
	- .3 لتشغيل خدمة *TMSearch Voice Google* ً( تعرف أيضا باسم "Google OK )"مباشرة من شاشة القفل، اسحب أيقونة الميكروفون إلى أعلى.

#### **مالحظة**

- إذا قمت بإعداد قفل للشاشة، فستكون هناك مطالبة إللغاء قفل الشاشة. لمزيد من التفاصيل، راجع "حماية الهاتف من خالل تشغيل قفل الشاشة " "حماية الهاتف باستخدام قفل الشاشة"في صفحة.31

**الشاشة**

#### **تخطيط الشاشة**

#### **اإلعالمات ومعلومات الحالة**

يظهر شريط الحالة في أعلى كل شاشة. وهو يعرض أيقونات الإعلامات مثل المكالمات الفائتة أو الرسائل المستلمة (على اليسار) وأيقونات حالة الجهاز، مثل حالة البطارية (على اليمين)، بالإضافة إلى الوقت الحالي.

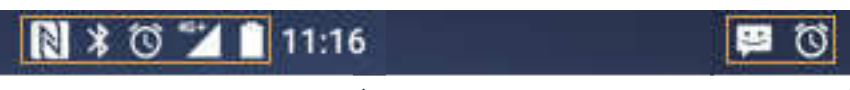

أيقونات الإعلامات أيقونات الحالة

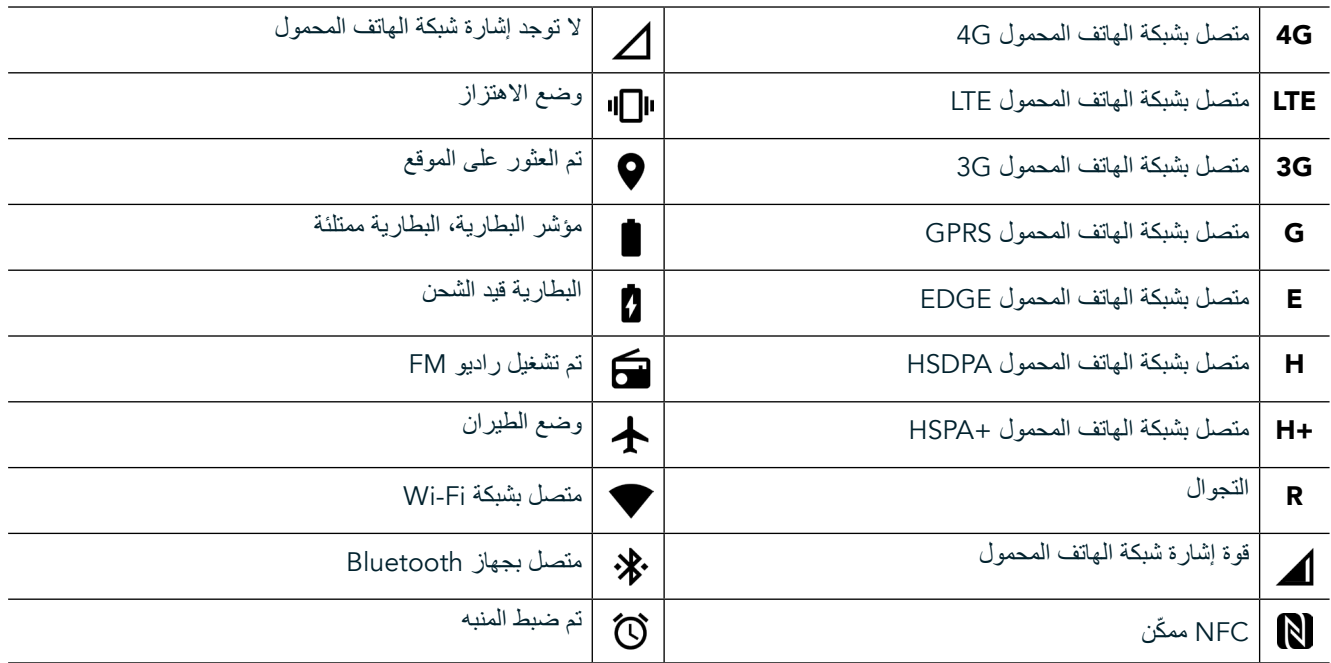

#### **أيقونات اإلعالمات**

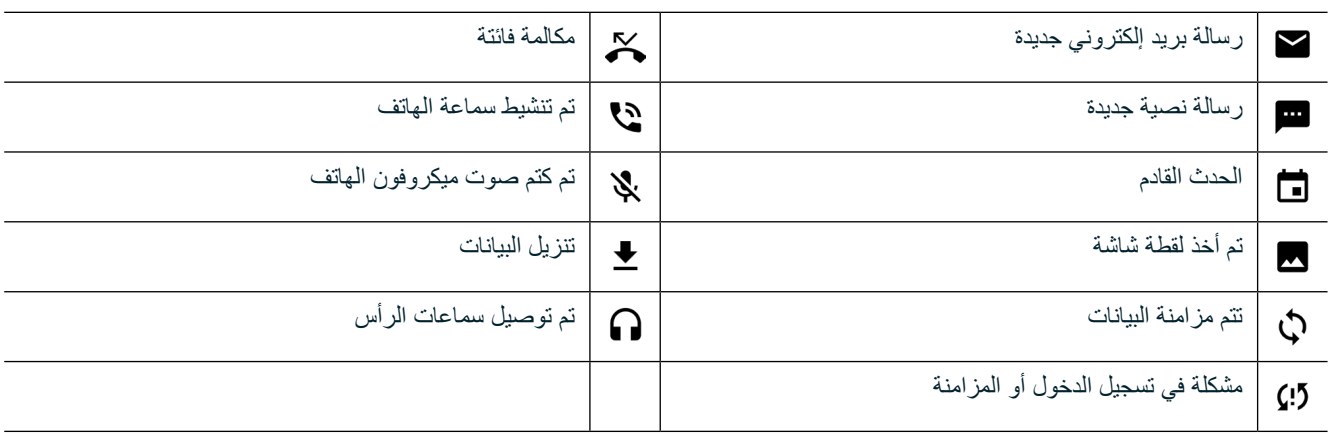

### **لوحة اإلعالمات**

سيُظهر الجهاز إشعارًا عندما تتلقى رسائل جديدة أو عندما تفوتك مكالمة، أو عند وجود حدث قادم، وغير ذلك الكثير . افتح لوحة الإعلامات لعرض الإعلامات.

### **فتح لوحة اإلعالمات**

- .1 عندما تظهر أيقونة إشعار على شريط اإلعالمات، اسحب ألسفل من الجزء العلوي من الشاشة لفتح لوحة الإعلامات بالكامل وتوسيعها. يمكنك القيام بذلك إذا كان المهاتف مؤمنًا أو غير مؤمن.
	-
- ٢ . من شاشة القفل، يمكنك الضغط بشكل مزدوج على رسالة إشعار ما لفتحها .<br>٣ وإذا كنت ترغب في إغلاق إشعار (دون عرضه)، فما عليك سوى الضغط : وإذا كنت ترغب في إغلاق إشعار (دون عرضه)، فما عليك سوى الضغط عليه باستمرار وسحبه إلى يسار/يمين الشاشة.

### **إخفاء لوحة اإلعالمات**

.1 إلغالق لوحة اإلعالمات، مرر من أسفل اللوحة إلى األعلى.

# **تمكين الوضعين الليلي والقفازات**

### **تشغيل الوضع الليلي**

يوجد خياران مختلفان للوضع الليلي يمكن االختيار من بينهما:

#### **الخيار األول-الوضع الليلي، عندما تكون بحاجة لالنتقال إلى الوضع الليلي فورا.**

- .1 افتح الشاشة واسحب إلى أسفل من الجزء العلوي من الشاشة مرتين لتوسيع لوحة اإلعالمات بالكامل.
	- .2 اضغط على الوضع الليلي مرة واحدة لتنشيط الوضع األحمر.
		- .3 اضغط مرة أخرى لتنشيط الوضع البرتقالي .

#### **الخيار الثاني-الضوء الليلي، لتعيين األوضاع الليلية المحددة بمدة زمنية:**

- .1 افتح الشاشة واسحب إلى أسفل من الجزء العلوي من الشاشة مرة واحدة لتوسيع لوحة اإلعالمات.
	- .2 انقر فوق اإلعدادات في الركن العلوي األيمن.
		- .3 قم بالتمرير ألسفل ثم اضغط على الوضع الليلي.
- .4 ً من هذه القائمة، يمكنك إنشاء موعد لتنشيطه أو تشغيله يدويا من خالل الضغط على المفتاح الموجود ناحية اليمين )تشغيل( . ً اضغط مجددا إليقاف التشغيل.

#### **تشغيل وضع القفازات**

لتمكين الشاشة الخاصة بك الستخدامها عند ارتداء القفازات، قم بتمكين وضع القفازات:

- .1 افتح الشاشة واسحب إلى أسفل من الجزء العلوي من الشاشة مرة واحدة لتوسيع لوحة اإلعالمات.
	- .2 انقر فوق اإلعدادات في الركن العلوي األيمن.
		- .3 قم بالتمرير ألسفل واضغط على إعدادات العرض.
	- .4 اضغط على وضع القفازات لتشغيله ً . اضغط مجددا إليقاف التشغيل.

# **تطبيقات الشاشة الرئيسية وعناصر واجهة المستخدم**

#### **إضافة عنصر جديد في الشاشة الرئيسية**

- ا . من الشاشة الرئيسية، اسحب السهم المتجه لأعلى الصغير ^ في حركة لأعلى. اضغط مع الاستمرار على الذي ترغب في إضافته إلى الشاشة الرئيسية.
- ٢ . اسحب أيقونة التطبيق لأعلى إلى الشاشة الرئيسية. يجب أن تكون هناك مساحة كافية للأيقونة تلائمها في لوحة الشاشة الرئيسية الحالية. إذا كانت الصفحة األولى ممتلئة، فاسحب األيقونة إلى يمين الشاشة وإلى الصفحة التالية.

### **نقل عنصر في الشاشة الرئيسية**

- .1 اضغط باستمرار على أيقونة التطبيق في الشاشة الرئيسية إلى أن يتم تكبير األيقونة.
- ٢ . بدون رفع إصبعك، اسحب الأيقونة إلى الموضع الذي تريده على الشاشة، ثم حرره.

#### **إزالة عنصر من الشاشة الرئيسية**

- .1 اضغط باستمرار على أيقونة التطبيق في الشاشة الرئيسية إلى أن يتم تكبير األيقونة.
- .2 بدون رفع إصبعك، اسحب العنصر الذي تريد إزالته إلى أيقونة "الحذف" في األعلى ثم حرر إصبعك.

### **عناصر واجهة المستخدم**

ُ يتيح لك عنصر واجهة المستخدم معاينة تطبيق أو استخدامه. ويمكن وضع عناصر واجهة المستخدم على الشاشة الرئيسية كأيقونات أو نوافذ معاينة. يتم تثبيت العديد ً من عناصر واجهة المستخدم افتراضيا على الجهاز وبإمكانك تنزيل المزيد من عناصر واجهة المستخدم من خالل متجر *TMPlay Google*.

#### **إضافة عنصر واجهة مستخدم**

- .1 اضغط مع االستمرار على الشاشة الرئيسية.
- .2 اضغط على عناصر واجهة المستخدم إلظهار عناصر واجهة المستخدم المتوفرة.
	- .3 اسحب عنصر واجهة المستخدم الذي تريده إلى الشاشة الرئيسية.

### **إزالة عنصر واجهة مستخدم**

- .1 اضغط باستمرار على أيقونة عنصر واجهة المستخدم في الشاشة الرئيسية إلى أن يتم تكبير األيقونة.
	- .2 بدون رفع إصبعك، اسحب العنصر الذي تريد إزالته، ثم حرر إصبعك.

**المجلدات**

### **إنشاء مجلد**

اسحب أيقونة التطبيق أو الاختصار ثم حرره أعلى التطبيقات الأخرى.

#### **إعادة تسمية مجلد**

- .1 اضغط على المجلد لفتحه.
- .2 ً أدخل اسما للمجلد الجديد في شريط العنوان.
	- .3 بعد ذلك اضغط على زر الرجوع .

# **الخلفيات**

#### **تغيير خلفية الشاشة**

- .1 اضغط مع االستمرار في أي مكان على الشاشة الرئيسية ولكن ليس فوق أيقونة تطبيق.
	- .2 اضغط على الخلفيات.
	- .3 قم بالتمرير خالل الخيارات المتاحة.
	- .4 ّ اضغط على الصورة المفضلة لديك، ثم اضغط على تعيين الخلفية.
- .5 يمكنك اآلن اختيار ما إذا كنت تريد تعيينها كخلفية لشاشة القفل أو خلفية للشاشة الرئيسية أو لكليهما.

#### **نقل الوسائط من الجهاز وإليه**

ّ تمتع بإمكانية نقل ملفات الموسيقى والصور المفضلة لديك بين الجهاز والكمبيوتر الشخصي من خالل وضع "بروتوكول نقل وسائط الجهاز".

- ،ً قم بتوصيل الجهاز بالكمبيوتر باستخدام كابل USB. .1 أوال
- .2 بعد ذلك افتح لوحة اإلعالمات واضغط على خيارات اتصال USB. اضغط على نقل الملفات لتنشيط وضع MTP.
- .3 ُيفترض أن يظهر جهازك كجهاز قابل لإلزالة يعرض التخزين الداخلي للهاتف. في حال إدراج بطاقة ذاكرة، ستكون بطاقة microSD ً مرئية أيضا. انسخ الملفات التي تريدها على الجهاز.

#### **مالحظة**

- وإذا كنت تستخدم جهاز كمبيوتر يعمل بنظام RiMac® Apple، فيجب تنزيل برامج التشغيل من الرابط التالي: http://www.android.com/filetransfer/

# **استخدام وضع الطيران**

قد تتطلب منك بعض المواقع إيقاف اتصالات البيانات. وبدلاً من إيقاف تشغيل الجهاز ، يُمكنك تعيينه على وضع الطيران.

- .1 اضغط على مفتاح التشغيل.
- ٢ . اسحب لأسفل من الأعلى لفتح لوحة الإعلامات.
- ٣. اسحب من اليمين إلى اليسار للوصول إلى الصفحة الثانية من الخيارات. انقر فوق وضع الطائرة. سوف تتحول الأيقونة إلى اللون الأبيض لتشير إلى تنشيطه.
	- .3 ُ أو باستخدام قائمة "اإلعدادات"، يمكنك تحديد قائمة "المزيد" وتمرير مفتاح وضع الطيران ناحية اليمين .

# **إجراء مكالمة هاتفية**

هناك عدة طرق إلجراء مكالمة هاتفية:

- .1 إما بطلب الرقم في لوحة األرقام،
- .2 أو من خالل تحديد رقم من قائمة جهات االتصاالت أو صفحة ويب أو من مستند يحتوي على رقم هاتف.

#### **مالحظة**

- ُ خالل إجراء مكالمة هاتفية، يمكن الرد على المكالمات الواردة أو إرسالها إلى البريد الصوتي.
	- يُمكنك أيضًا إعداد مكالمات جماعية مع العديد من المشاركين.

#### **إجراء مكالمة هاتفية من خالل لوحة األرقام**

- من الشاشة الرئيسية، اضغط على مج. بعد ذلك، اضغط على ثلثة لعرض لوحة الأرقام.
	- .2 اطلب رقم هاتف من خالل الضغط على المفاتيح الرقمية.
	- .3 بعد أن تقوم بإدخال الرقم أو تحديد جهة االتصال، اضغط على .

تلميح: يدعم الجهاز وظيفة SmartDial. وأثناء كتابة رقم في لوحة الأرقام، تقوم خاصية SmartDial بالبحث في قائمة جهات الاتصال وإدراج الاقتراحات حول ُ جهة االتصال التي تتوافق مع الرقم. ويمكنك إغالق لوحة األرقام لعرض المزيد من التطابقات المحتملة.

#### **إجراء مكالمة هاتفية من جهات االتصال**

- ا . من الشاشة الرئيسية، اسحب السهم المتجه لأعلى الصغير ^ في حركة لأعلى. حدد جهات الاتصال العلم العرض قائمة جهات الاتصال. من لوحة الأرقام، اضغط على عالمة التبويب لعرض قائمة جهات االتصال.
	- .2 حدد جهة اتصال في القائمة.
	- .3 اضغط على رقم الهاتف لالتصال بجهة االتصال.

#### **إجراء مكالمة هاتفية من سجل المكالمات**

- ا . من الشاشة الرئيسية، اسحب السهم المتجه لأعلى الصغير ^ في حركة لأعلى. اذهب إلى مح ثم ۞. يعرض سجل المكالمات آخر المكالمات الصادرة والواردة.
	- .2 حدد جهة اتصال من القائمة واضغط على إلجراء مكالمة.

#### **الرد على مكالمة ورفضها**

عندما تتلقى مكالمة هاتفية، ما لم تكن محظورة، ستُظهر شاشة المكالمات الواردة هوية المتصل.

- .1 للرد على مكالمة، اضغط على واسحبه إلى اليمين .
- .<br>٢ لرفض المكالمة، اضغط على فما واسحبه إلى اليسار ...
- ٢ لرفض المكالمة، والقيام بدلاً من ذلك بإرسال رسالة مباشرة إلى المتصل، اضغط على صحّ واسحبه لأعلى هم بعد ذلك حدد أحد الخيارات المتاحة لرسائل القالب أو اضغط على الكتابة بنفسك إلنشاء رسالة شخصية.

- عندما تضغط على ، سوف تختفي من الشاشة.

#### **إنهاء مكالمة هاتفية**

أثناء مكالمة هاتفية، اضغط على إلنهاء المكالمة.

#### **إجراء مكالمة جماعية**

في ميزة المكالمة الجماعية، يمكنك إعداد مكالمة مع العديد من المشاركين.

- .1 لبدء مكالمة جماعية، اطلب رقم أول المشاركين واضغط على إلجراء المكالمة.
- .2 أثناء المكالمة مع المشارك األول، اضغط على < إضافة مكالمة وأدخل رقم هاتف المشترك التالي.
- ٣. اضغط على همٍّ، أو حدد جهة اتصال من سجل المكالمات أو جهات الاتصال. سيتم تعليق المكالمة الأولى تلقائيًا.
	- .4 وبمجرد توصيل المكالمة اإلضافية، اضغط على < دمج المكالمات.
	- ه . لإضافة المزيد من الأشخاص، اضغط على لما وكرر الخطوات من ٢ إلى ٤ .<br>٦ . لانهاء المكالمة الجماعية وقطع الاتصال بالجميع، اضغط على هي.
		- .6 إلنهاء المكالمة الجماعية وقطع االتصال بالجميع، اضغط على .

#### **مالحظة**

- اتصل بمشغل الشبكة لمعرفة ما إذا كان اشتراك الجهاز يدعم المكالمات الجماعية وعدد المشاركين الذين يمكن إضافتهم.

#### **التبديل بين المكالمات الهاتفية**

إذا تلقيت مكالمة واردة أثناء مكالمة هاتفية حالية، فمن الممكن التبديل بين المكالمتين.

- .1 وأثناء إجراء كلتا المكالمتين، اضغط على اسم جهة االتصال أو رقم الهاتف في أسفل الجانب األيسر من الشاشة.
	- .2 سيتم تعليق المكالمة الحالية وسيتم توصيلك بالمكالمة األخرى.

# **جهات االتصال**

يتيح لك تطبيق "جهات االتصال" حفظ معلومات حول جهات االتصال لديك وإدارة هذه المعلومات.

### **فتح وعرض جهات االتصال الخاصة بك**

لفتح تطبيق جهات االتصال وعرض جميع جهات االتصال الموجودة، قم بما يلي:

- ا . من الشاشة الرئيسية، اسحب السهم المتجه لأعلى الصغير ^ في حركة لأعلى. حدد جهات الاتصال التحال.
	- .2 اضغط على الكل.

سيتم عرض جهات الاتصال حسب الترتيب الأبجدي في قائمة قابلة للتمرير .

### **نسخ جهات االتصال**

يمكنك نسخ جهات االتصال المحفوظة في حساب Google أو من بطاقة SIM، أو التخزين الداخلية أو بطاقة الذاكرة.

- .1 في قائمة جهات االتصال، اضغط على ثم استيراد/تصدير.
	- .2 قم بأحد اإلجراءات التالية:

### **الستيراد جهات االتصال المحفوظة في حساب GOOGLE**

- .1 حدد الحساب الشخصي واضغط على "التالي".
- .2 حدد مكان استيراد جهات االتصال، واضغط على "التالي".
- .3 بعد ذلك حدد جهة )جهات( االتصال المطلوبة، ثم اضغط على "موافق".

#### **الستيراد جهات اتصال من بطاقة SIM**

- .1 اضغط على USIM واضغط على "التالي".
- .2 حدد مكان استيراد جهات االتصال، واضغط على "التالي".
- بعد ذلك حدد جهة (جهات) الاتصال المطلوبة، ثم اضغط على "موافق".

#### **الستيراد جهات اتصال من مساحة التخزين الداخلية أو بطاقة الذاكرة**

- .1 اضغط على التخزين المشترك الداخلي أو بطاقة SD.
- .2 حدد مكان استيراد جهات االتصال، واضغط على "التالي".

#### **مالحظة**

- إذا كان هناك أكثر من ملف vCard واحد، فستتوفر خيارات لكل من استيراد ملف vCard واحد أو ملفات vCard متعددة أو جميع ملفات vCard.

#### **إضافة جهة اتصال**

- .1 في قائمة جهات االتصال، اضغط على إلضافة جهة اتصال جديدة.
- .2 بمجرد إضافة المعلومات، اضغط على إضافة جهة االتصال الجديدة لحفظ معلومات جهة االتصال.

#### **إضافة جهة اتصال إلى المفضلة**

- .1 المس جهة االتصال التي تريد إضافتها إلى المفضلة.
- ٢ المس لألم في الركن العلوي الأيسر ، وسنتحول الأيقونة للّون الأبيض الغامق (★).

### **حذف جهة اتصال**

- .1 في قائمة جهات االتصال، اضغط على جهة االتصال التي تريد حذفها.
	- .2 اضغط على < حذف.
	- .3 اضغط على "حذف" مرة أخرى للتأكيد.

# **استخدام لوحة المفاتيح على الشاشة**

### **عرض اللوحة الخاصة بلوحة المفاتيح**

تعمل بعض التطبيقات على فتح لوحة المفاتيح تلقائيًا. وفي التطبيقات الأخرى، اضغط على حقل نصبي لفتح لوحة المفاتيح. اضغط على زر الرجوع√ إلخفاء لوحة المفاتيح.

#### **استخدام لوحة المفاتيح األفقية**

إذا كنت تجد صعوبة في استخدام لوحة المفاتيح في االتجاه العمودي، فقم ببساطة بحمل الجهاز من الجانب. ستعرض الشاشة اآلن لوحة المفاتيح في اتجاه أفقي، ًلتوفر لك تخطيطا أوسع للوحة المفاتيح.

#### **تخصيص إعدادات لوحة المفاتيح**

- .1 من الشاشة الرئيسية، اسحب السهم المتجه ألعلى الصغير في حركة ألعلى. حدد اإلعدادات ، ثم اللغات واإلدخال.
	- .2 ُيمكنك القيام بأحد شيئين:
	- اضغط على لوحة المفاتيح االفتراضية لتكوين إعدادات لوحة المفاتيح.
- أو اضغط على لوحة المفاتيح الفعلية لإبقاء لوحة المفاتيح الافتر اضية على الشاشة. سيُظهر هذا الوضع أيضًا اختصارات لوحة المفاتيح المتوفرة.

# **WI-FI®**

يلزم الوصول إلى نقاط الوصول اللاسلكية (نقاط الاتصال) لاستخدام شبكة Wi-Fi على جهازك.

#### **تشغيل شبكة FI-WI واالتصال بشبكة السلكية**

- .1 من الشاشة الرئيسية، اسحب السهم المتجه ألعلى الصغير في حركة ألعلى. حدد اإلعدادات
- .2 في الالسلكي والشبكات، اضغط على Fi-Wi وقم بتعيينه إلى تشغيل . اختر شبكة Fi-Wi لالتصال بها.
- .3 ً إذا قمت بتحديد شبكة مفتوحة، فسيتم توصيل الجهاز تلقائيا. إذا كنت تحاول االتصال بشبكة مؤمنة للمرة األولى، فيجب عليك إدخال كلمة المرور ثم الضغط على "اتصال".

إذا قمت بالاتصال بشبكة لاسلكية آمنة كنت قد استخدمتها بالفعل، لن تتم مطالبتك بإدخال كلمة المرور مرة أخرى إلا إذا قمت بإعادة تعيين الهاتف الجوال الخاص بك إلى اإلعدادات االفتراضية.

#### **مالحظة**

- لن تضطر إلى إعادة إدخال كلمة المرور لشبكة آمنة إذا كنت قد اتصلت بها في السابق، ما لم يكن الجهاز قد تم إعادة تعيينه إلى اإلعدادات االفتراضية أو إذا تم تغيير كلمة مرور Fi-Wi.
	- ستقلل الحواجز التي تعترض شبكة Fi-Wi من قوة الشبكة.

تلميح: في شاشة إعدادات Fi-Wi، اضغط على "إضافة شبكة" إلضافة شبكة Fi-Wi جديدة.

# **الرسائل النصية ورسائل الوسائط المتعددة**

## **فتح المراسلة**

لفتح التطبيق، قم بأحد اإلجراءات التالية:

- اضغط على في الشاشة الرئيسية.
- من الشاشة الرئيسية، اسحب السهم المتجه لأعلى الصغير ٨ في حركة لأعلى. حدد ١

#### **إنشاء رسالة نصية وإرسالها**

يمكنك إنشاء رسالة نصية جديدة، أو فتح مؤشر ترابط رسالة محددة.

- .1 اضغط على إلنشاء رسالة نصية أو رسالة وسائط متعددة جديدة. وإذا كنت ترغب في فتح مؤشر ترابط رسائل موجودة، فما عليك سوى الضغط عليها.
- .2 أدخل رقم هاتف في حقل "اكتب اسم أو رقم" أو اضغط على إلضافة رقم هاتف من قائمة "جهات االتصال". أثناء الكتابة، ستحاول ميزة SmartDial مطابقة ما تكتبه مع جهات االتصال الموجودة في الجهاز. اضغط على مستلم مقترح أو قم بمتابعة الكتابة.
	- .3 اضغط على مربع النص إلنشاء الرسالة. إذا قمت بالضغط على زر الرجوع أثناء إنشاء رسالة، فسيتم حفظها كمسودة في قائمة الرسائل. اضغط على الر سالة لاستئناف الكتابة.
		- .4 وعندما تكون رسالتك جاهزة لإلرسال، اضغط على .

#### **مالحظة**

- أثناء عرض رسائل إضافية أو إرسالها، يتم إنشاء مؤشر ترابط رسالة.

#### **إنشاء رسالة وسائط متعددة وإرسالها**

- .1 في شاشة المراسلة، اضغط على .
- .2 أدخل رقم هاتف في حقل "اكتب اسم أو رقم" أو اضغط على إلضافة رقم هاتف من قائمة "جهات االتصال".
	- .3 اضغط على مربع النص إلنشاء الرسالة.
	- .4 اضغط على < "إضافة موضوع" إلضافة موضوع للرسالة.
	- .5 بمجرد إدخال الموضوع، سيصبح الجهاز في وضع رسالة الوسائط المتعددة.
		- .6 اضغط على وحدد نوع ملف الوسائط الذي تريد إرفاقه بالرسالة.
			- .7 وبمجرد االنتهاء، اضغط على .

### **فتح رسالة والرد عليها**

- .1 في قائمة الرسائل، اضغط على رسالة نصية أو مؤشر ترابط رسالة وسائط متعددة لفتحها.
	- .2 اضغط على مربع النص إلنشاء رسالة.
		- .3 وعند االنتهاء، اضغط على .

#### **تخصيص إعدادات الرسالة**

في قائمة الرسائل، اضغط على < "اإلعدادات" لتخصيص إعدادات الرسالة. حدد تطبيق رسائل SMS االفتراضي:

- **رسالة نصية )**SMS**):** قم بتكوين إعدادات الرسالة النصية.
- **طلب تقرير استالم:** حدد خانة االختيار لطلب تقديم تقرير استالم لكل رسالة ترسلها.
	- **إدارة رسائل بطاقة** SIM**:** الرسائل المخزنة على بطاقة SIM.
		- **تحرير النص السريع:** تحرير قالب الرسالة.
	- **مركز خدمة رسائل** SMS**:** حدد رقم هاتف مركز خدمة رسائل SMS.
		- **موقع تخزين رسائل** SMS**:** حدد مكان تخزين الرسائل النصية.

#### **تكوين إعدادات رسائل الوسائط المتعددة )MMS)**

- **المراسالت الجماعية:** حدد خانة االختيار الستخدام رسائل الوسائط المتعددة إلرسال رسالة واحدة عندما يكون هناك عدة مستلمين.
	- **طلب تقرير استالم:** حدد خانة االختيار لطلب تقديم تقرير استالم للرسالة التي ترسلها.
	- **طلب تقارير القراءة:** حدد خانة االختيار لطلب تقديم تقرير قراءة لكل رسالة ترسلها.
	- **إرسال تقارير القراءة:** حدد خانة االختيار إلرسال تقرير قراءة إذا كان هذا هو طلب مرسل MMS.
- **االسترداد التلقائي:** ً حدد خانة االختيار السترداد الرسائل تلقائيا.
- **االسترداد التلقائي أثناء التجوال:** ً حدد خانة االختيار السترداد الرسائل تلقائيا أثناء التجوال.
	- **حد الحجم:** قم بتعيين الحد األقصى لرسائل MMS لكل محادثة.

#### **تكوين إعدادات اإلعالمات**

- **إعالمات الرسائل:** حدد خانة االختيار لعرض إشعار رسالة جديدة في شريط الحالة.
	- ًا. **الكتم:** قم بحظر رسائل SMS أو MMS مؤقت
	- **الصوت:** قم بتعيين نغمة رنين للرسائل الجديدة.
	- **االهتزاز:** حدد خانة االختيار لتمكين اهتزاز الجهاز عند تلقي رسائل جديدة.
	- **اإلعالمات المنبثقة:** حدد خانة االختيار لعرض نافذة منبثقة لإلعالمات الفورية.

#### **تكوين إعدادات الرسائل العامة**

- **حجم الخط في الرسالة:** حدد حجم خط الرسالة.
- **حذف الرسائل القديمة:** حدد خانة االختيار لحذف الرسائل القديمة الخاصة بك عند الوصول إلى الحدود.
	- **حد الرسائل النصية:** قم بتعيين الحد األقصى للرسائل النصية لكل محادثة.
	- **حد رسائل الوسائط المتعددة:** قم بتعيين الحد األقصى لرسائل MMS لكل محادثة.
		- **بث الخلية:** قم بتعيين الحد األقصى لرسائل MMS لكل محادثة.
	- **تمكين إشعار** WAP **الفوري:** حدد خانة االختيار لتتمكن من استالم رسائل الخدمة.

# **BLUETOOTH®**

يحتوي هاتف Land Rover Explore على تقنية Bluetooth. حيث يُمكنه إنشاء اتصال لاسلكي مع أجهزة Bluetooth الأخرى، حتى تتمكن من مشاركة الملفات مع أصدقائك، والتحدث من خالل سماعة رأس Bluetooth دون الحاجة إلى استخدام اليدين، أو حتى نقل الصور من الجهاز إلى كمبيوتر شخصي.

إذا كنت تستخدم تقنية Bluetooth، فتذكر أن تبقى ضمن حدود 10 أمتار من جهاز Bluetooth الذي تريد االتصال به. وتجنب العوائق كالجدران أو المعدات اإللكترونية األخرى فقد تتعارض مع اتصال Bluetooth.

### **تشغيل BLUETOOTH**

- ا . من الشاشة الرئيسية، اسحب السهم المتجه لأعلى الصغير ٨ في حركة لأعلى. حدد الإعدادات .
	- .2 في الالسلكي والشبكات، اضغط على Bluetooth وقم بتعيينه إلى تشغيل .

عند تشغيل Bluetooth، ستظهر أيقونة Bluetooth في شريط اإلعالمات.

### **إقران جهاز BLUETOOTH وتوصيله**

االستخدامات الشائعة لتقنية Bluetooth هي على النحو التالي:

- استخدام جهاز Bluetooth دون استخدام اليدين.
- استخدام سماعة رأس Bluetooth استيريو أو أحادية.
- التحكم في الملفات التي يتم تشغيلها من خالل سماعة رأس Bluetooth ُ عن بعد.

قبل استخدام Bluetooth، تحتاج إلى إقران الجهاز مع جهاز Bluetooth آخر على النحو التالي:

- .1 تأكد من تمكين وظيفة Bluetooth على الجهاز.
- .2 ثم سيبحث هاتف Explore Rover Land عن أجهزة Bluetooth الموجودة في النطاق )أو المس < تحديث(.
	- .3 اضغط على الجهاز الذي تريد إقرانه معه.
	- ّبع التعليمات التي تظهر على الشاشة إلكمال االتصال.  $\epsilon$

بمجرد إنشاء اتصال، لن تكون بحاجة إلى إدخال كلمة مرور عند الاتصال بجهاز Bluetooth لاحقًا.

#### **إرسال الملفات عبر BLUETOOTH**

باستخدام تقنية Bluetooth ُ ، يمكنك مشاركة الصور أو مقاطع الفيديو أو ملفات الموسيقى مع العائلة واألصدقاء. إلرسال الملفات عبر Bluetooth:

- .1 اضغط على الملف الذي تريد إرساله.
- .2 اضغط على < Bluetooth، ثم حدد أحد األجهزة المقترنة.

### **قطع االتصال بجهاز BLUETOOTH أو إلغاء اإلقران**

- ا . من الشاشة الرئيسية، اسحب السهم المتجه لأعلى الصغير م في حركة لأعلى. حدد الإعدادات <sup>10</sup>.
	- .2 في الالسلكي والشبكات، اضغط على Bluetooth.
	- .3 في خيار الجهاز المتصل، اضغط على ثم اضغط على "نسيان" لتأكيد قطع االتصال.

# **التقاط الصور وتسجيل مقاطع الفيديو**

يمكنك استخدام جهاز Explore Rover Land اللتقاط الصور ومقاطع الفيديو ومشاركتها. تشمل بعض الميزات الرائعة االلتقاط بتنسيق أولي، مما يوفر لك التحكم الكامل في صورك في مرحلة ما بعد اإلنتاج، والتقاط الفيديو عند جودة K4 ً . تتضمن الكاميرا إمكانات "اكتشاف الوجه" عالوة على خيارات "تحديد المشهد ً تلقائيا"، مما يساعدك في التقاط صور رائعة لألصدقاء معك.

#### **فتح الكاميرا**

توجد طريقة سهلة وسريعة لفتح الكاميرا باستخدام إحدى الطرق التالية:

- اضغط على في الشاشة الرئيسية.
- من الشاشة الرئيسية، اسحب السهم المتجه لأعلى الصغير ٨ في حركة لأعلى. حدد الكاميرا ...
- اضغط بشكل سريع على مفتاح الطاقة مرتين، حتى من شاشة قفل، لبدء تشغيل تطبيق الكاميرا.

#### **غلق الكاميرا**

اضغط على زر "الرجوع"  $\triangleright$  أو "الصفحة الرئيسية"  $\bigcirc$  لإغلاق الكاميرا.

#### **التقاط صورة**

- ا . من الشاشة الرئيسية، اسحب السهم المتجه لأعلى الصغير ٨ في حركة لأعلى. حدد الكاميرا ﴿ ينم فتحها افتراضيًا في وضع الكاميرا.
- .2 اضبط صورتك ضمن شاشة التقاط الصورة قبل التقاطها. حدد أيقونة المصراع الدائرية ، على طول الجزء السفلي من الشاشة )على طول الجانب في حالة الحمل في اتجاه أفقي)، لالتقاط صورة.

#### تلميح:

- يمكنك أيضا التحكم بالكاميرا تحت الماء، أو عند استخدام القفازين باستخدام أحد زري رفع/خفض الصوت عند فتح تطبيق الكاميرا.
- التقط حتى ٩٩ لقطة بالترتيب. فقط اضغط على أيقونة المصراع ۞ لالتقاط لقطات متعددة مرة واحدة. سيقوم العداد على طول الجزء السفلي بحساب اللقطات أثناء التقاطها.

- اضغط على الشاشة للتركيز على منطقة معينة.
- اسحب من خالل إصبعين للتكبير/التصغير لهذا الموضوع.
- اضغط على للتخليير إعدادات الكاميرا مثل تحديد وضع مشهد، أو تعيين مؤقت ذاتي، أو ضبط توازن اللون الأبيض، اضبط خصائص الصورة، واضبط منع الوميض أو سرعة الحساسية للضوء.

## **ًا أوضاع المشاهد المعينة مسبق**

- يمكنك تحديد "أوضاع المشاهد" التي يتم تعيينها مسبقًا لالتقاط أفضل لقطة في مجموعة متنوعة من الحالات. اضغط على \$ ثم على "وضع المشهد"، ثم اضغط على الوضع الذي تريد استخدامه:

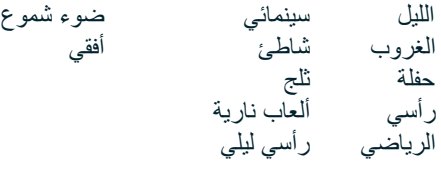

- قم بالوصول إلى الوضع البانورامي، لتلك اللقطات الأفقية الواسعة<sub>.</sub> حدد هذا الوضع من الأيقونة A في الركن العلوي الأيسر
- اضغط على HDR من شاشة الكاميرا الرئيسية لتمكين "النطاق الديناميكي العالي". وهذا الوضع ممتاز في حالة السطوع الشديد للضوء مثل نافذة ساطعة في غرفة مظلمة.

#### **اإلعدادات اليدوية**

- يمكنك يدويًا تحديد حساسية التعرض للضوء من ١١٠ إلى ١٦٠٠، أو تركها في الوضع التلقائي، مما يوفر تحكمًا كبيرًا في مستويات الضوء. قم بالوصول إلى هذا الوضع عن طريق الضغط على ثم "هـ". قم بالتمرير لأسفل ثم حدد ISO. يسمح العدد الأقل (أي ١٠٠) بالتقاط مزيد من الضوء. يسمح العدد الأكبر (أي ١٦٠٠) بالتقاط القليل من الضوء.
- ً يمكنك تغيير تعويض التعرض يدويا من +3 to 3 –وضبط موازنة اللون األبيض من سبعة إعدادات مختلفة. قم بالوصول إلى هذا من خالل الضغط على ثم على "النعرض". • لن يغير شيئًا. -١ و-٢ سيؤديان إلى إزالة الضوء من المشاهد الساطعة للغاية. + ١ و+٢ سيضيفان الضوء إلى المشهد.
- يساعد توازن اللون الأبيض في توازن الألوان في مشهد مضاء بإضاءة صناعية. قم بالوصول إلى هذا عن طريق الضغط على ثلا ثم "توازن اللون الأبيض".

#### **عرض الصور**

لعرض الصور الخاصة بك، اضغط على الصورة المصغرة الدائرية لأحدث صورة تم التقاطها في الركن السفلي الأيمن.

### **مالحظة**

للرجوع إلى طريقة عرض الكاميرا، اضغط على زر الرجوع√ أو مرر إلى اليمين إلى أن تظهر شاشة الالتقاط مرة أخرى.

### **تحرير الصور ومشاركتها**

أثناء استعراض صورك، تتوفر لك الخيارات التالية:

- **ضبط الصورة** اضغط ثم قم بتحرير صورك من خالل مجموعة واسعة من الخيارات المتاحة.
	- **مشاركة** اضغط لمشاركة صورك عبر العديد من التطبيقات المتوفرة على الجهاز.
		- **حذف** اضغط لحذف الصور التي ال تريدها.
		- **عرض معلومات** اضغط لعرض معلومات الصورة.

### **تسجيل مقطع فيديو**

- ا . من الشاشة الرئيسية، اسحب السهم المتجه لأعلى الصغير ^ في حركة لأعلى. حدد الكاميرا . . .
	- .2 فقط اضغط على ً وسيبدأ التسجيل تلقائيا.
- .3 ُ في أثناء التسجيل، يمكنك القيام بأحد اإلجراءات التالية:
	- اضغط لتكبير/تصغير الهدف.
- . اضغط على @ لإيقاف التسجيل مؤقتًا. عند الإيقاف المؤقت، ستظهر الأيقونة في صورة @. للاستئناف، اضغط عليها مرة أخرى.
	- ااضغط على إليقاف التسجيل.

#### **عرض مقاطع الفيديو**

لعرض فيديو بعد التسجيل، انقر فوق الصورة المصغرة ألحدث فيديو مسجل في أسفل يسار الشاشة. اضغط على لتشغيل الفيديو.

#### **مالحظة**

- اضغط على لعرض جميع الصور ومقاطع الفيديو.

#### **التقاط صورة بانورامية**

- ا . من الشاشة الر ئيسية، اسحب السهم المتجه لأعلى الصغير ^ في حركة لأعلى. حدد الكامير ا . . .
- .2 انتقل إلى قائمة "األوضاع" من خالل الضغط على األيقونة "A "الموجودة أعلى الجانب األيسر من الشاشة وحدد "صورة بانورامية".
	- .3 اضغط على لبدء التقاط الصورة.
	- ٤ . اختر الاتجاه الذي تريد الالتقاط من خلاله. بعد ذلك حرّك الجهاز ببطء ناحية الاتجاه المطلوب.
		- .5 وعندما يصل مؤشر االلتقاط إلى نقطة النهاية، سينتهي االلتقاط.

تلميح: إللغاء االلتقاط، كل ما عليك الضغط على .

#### **استخدام الصور**

يقوم تطبيق "الصور" لأن تلقائيًا بالبحث عن الصور ومقاطع الفيديو المحفوظة على الجهاز أو بطاقة الذاكرة. حدد الألبوم/المجلد وقم بالتشغيل كعرض شرائح، أو حدد العناصر التي تريد مشاركتها مع التطبيقات الأخرى.

#### **فتح الصور**

من الشاشة الرئيسية، اسحب السهم المتجه لأعلى الصغير ∧ في حركة لأعلى. حدد لفتح التطبيق. يقوم تطبيق Google Photos بتصنيف الصور ومقاطع الفيديو حسب موقع التخزين ويقوم بتصنيف هذه الملفات والمجلدات. اضغط على مجلد ما لعرض الصور أو مقاطع الفيديو الموجودة به.

#### **عرض صورة**

- .1 في تطبيق "الصور"، اضغط على مجلد لعرض الصور الموجودة به.
- .2 ً اضغط على الصورة لعرضها في وضع ملء الشاشة. عندما تقوم بعرض صورة في وضع ملء الشاشة، مرر الصورة لليمين أو اليسار سريعا لعرض الصورة السابقة أو التالية.
- .3 ً لتكبير الصورة، اسحب بإصبعين بعيدا عن بعضهما عند موقع الشاشة الذي تريد التكبير عنده. في وضع التكبير/التصغير، اسحب إصبعك ألعلى أو ألسفل ولليسار أو اليمين.

ً تلميح: يدعم عارض الصور وظيفة التدوير التلقائي. عندما تقوم بتدوير الجهاز، سيتم ضبط الصورة ذاتيا مع التدوير.

#### **اقتصاص صورة في الصور**

- .1 عند عرض الصورة التي تريد اقتصاصها، اضغط على للضبط.
- ٢ <sub>.</sub> بعد ذلك قم بالاقتصاص/التدوير للى واستخدم أداة الاقتصاص لتحديد جزء الصورة التي تريد اقتصاصه.
	- اسحب الصورة لمكان قريب، من داخل مربع االقتصاص، لنقلها.
	- اسحب حافة أو زاوية من مربع االقتصاص لتغيير حجم الصورة.
	- .3 ااضغط على "تم" ثم على "حفظ" لحفظ الصورة التي تم اقتصاصها.
	- انقر فوق "إعادة تعيين" لتجاهل تغييراتك والبدء من جديد أو انقر فوق "الخلف" للتجاهل.

# **االستمتاع بالموسيقى**

ُيمكن نقل ملفات الموسيقى من جهاز كمبيوتر إلى هاتف Explore Rover Land بحيث يتسنى لك االستماع إلى الموسيقى أينما كنت.

#### **نسخ ملفات الموسيقى إلى الهاتف**

- .1 ّ وصل الهاتف بجهاز كمبيوتر باستخدام كابل USB المتوفر.
- .2 في جهاز الكمبيوتر، تنقل إلى محرك أقراص USB لفتحه.
- .3 قم بإنشاء مجلد في الدليل الجذر للجهاز )على سبيل المثال، Music" الموسيقى"(.
	- .4 انسخ ملفات الموسيقى من جهاز الكمبيوتر إلى المجلد الجديد.
- <sup>ء</sup>. لإزالة الهاتف من الكمبيوتر بأمان، انتظر لحين انتهاء نسخ الموسيقى، ثم أخرج محرك الأقراص على النحو المطلوب من قبل نظام تشغيل جهاز الكمبيوتر.

#### **مالحظة:**

قد تصل المياه إلى مقبس سماعة الرأس مما قد يسبب عمل الاتصالات الداخلية كما لو كان سماعات الرأس متصلة عندما لا تكون متصلة. إذا حدث هذا، فقط أخرج الماء من الجهاز ، واتركه يجف لمدة ٢٠ دقيقة. إذا سقط الهاتف منك في الماء المالح، يمكنك شطفه بماء نظيف أولاً قبل تركه يجف.

#### **االستماع إلى راديو FM**

يمكنك االستماع إلى محطات راديو FM من خالل تطبيق راديو FM.

#### **ضبط راديو FM**

.1 من الشاشة الرئيسية، اسحب السهم المتجه ألعلى الصغير في حركة ألعلى. حدد راديو FM قم بتوصيل سماعات الرأس بمقبس الصوت.

#### اختر من بين الخيارات التالية:

- انقر لتحديد محطة إذاعية، ، ثم انتظر حتى يكتمل البحث. اضغط على المحطة التي ترغب في االستماع إليها.
	- لضبط التردد يدويًا، انقر فوق الأسهم الجانبية ﴿ ﴾ .
	- ّ إلضافة محطة الراديو الحالية إلى قائمة المفضلة لديك، اضغط على .
		- لكتم صوت راديو FM، اضغط على . ثم على لالستئناف.
			- لتشغيل السماعة، اضغط على ، ثم السماعة.
			- إليقاف تشغيل الراديو، فقط افصل سماعة الرأس.

### **تسجيل راديو FM**

لبدء تسجيل الراديو:

- اضغط على ثم "بدء التسجيل".
- إليقاف تسجيل الراديو، اضغط على "إيقاف التسجيل". تجاهل الملف أو قم بحفظه.

# **مزامنة المعلومات**

توفر بعض التطبيقات )مثل خدمة بريد *TMGmail* على الويب( الموجودة على هاتف Explore Rover Land ُ إمكانية الوصول إلى المعلومات ذاتها التي يمكنك ّ إضافتها وعرضها وتحريرها على جهاز كمبيوتر. إذا قمت بإضافة معلومات أو تغييرها أو حذفها في أي من هذه التطبيقات على جهاز الكمبيوتر، ستظهر ً المعلومات التي تم تحديثها أيضا على جهازك. وقد تمت إتاحة ذلك من خالل المزامنة الهوائية للبيانات؛ ومع ذلك لن تتداخل العملية مع الجهاز. في أثناء مزامنة الهاتف، ستظهر أيقونة مزامنة البيانات في شريط الإعلامات  $\frak{Q}$  .

# **إدارة الحسابات**

يمكن مزامنة جهات الاتصال والبريد الإلكتروني، والمعلومات أخرى على جهازك مع حسابات Google متعددة أو حسابات أخرى، استنادًا إلى التطبيقات التي قمت بتثبيتها. على سبيل المثال، يمكن أن تضمن إضافة حساب Google شخصي توفُر البريد الإلكتروني الشخصي، وجهات الاتصال وإدخالات التقويم دائمًا. ويُمكنك أيضًا إضافة حساب عمل بحيث تصبح رسائل البريد الإلكتروني وجهات الاتصال وإدخالات التقويم الخاصة بالعمل منفصلة عن الحسابات الشخصية.

#### **إضافة حساب**

- 
- ا . من الشاشة الرئيسية، اسحب السهم المتجه لأعلى الصغير ^ في حركة لأعلى. حدد الإعدادات ۞.<br>٢ قد بالتمر بر الـ , أسفل الـ , الحسابات > اِضافة حساب ستعرض الشاشة إعدادات المز امنة وقائمة بالحا .2 قم بالتمرير إلى أسفل إلى الحسابات < إضافة حساب. ستعرض الشاشة إعدادات المزامنة وقائمة بالحسابات الحالية لديك.
	- .3 انقر فوق "إضافة حساب" إلضافة حساب جديد.
- ّبع اإلرشادات التي تظهر على الشاشة إلدخال معلومات حول حسابك. تتطلب معظم حسابات مستخدم وكلمة المرور، ولكن التفاصيل يتوقف على نوع  $\cdot$ . الحساب وتكوين الخدمة التي يتم االتصال بها.
	- .5 عند االنتهاء، ستتم إضافة حسابك إلى القائمة الموجودة في شاشة "إعدادات الحساب".

#### **مالحظة**

في بعض الحالات، قد تحتاج إلى الحصول على تفاصيل الحساب من خلال قسم الدعم الخاص بمسؤول الشبكة لديك. على سبيل المثال، قد تحتاج إلى معرفة مجال الحساب أو عنوان الخادم.

# **إزالة حساب**

يمكن إزالة حساب وإزالة جميع المعلومات المرتبطة به من على الجهاز، بما في ذلك البريد الإلكتروني، وجهات الاتصال، والإعدادات، وغيرها. إلا أن بعض الحسابات لا يُمكن إزالتها، مثل الحساب الأول الذي سجلت الدخول إليه من الجهاز ٍ إذا حاولت إزالة حسابات معينة، فكن على علم أنه سيتم حذف جميع المعلومات الشخصية المرتبطة بها.

- .1 في شاشة "إعدادات الحسابات"، اضغط على نوع الحساب.
	- .2 اضغط على الحساب الذي تريد حذفه.
		- .3 اضغط على < "إزالة الحساب".
	- .4 اضغط على "إزالة الحساب" للتأكيد.

#### **تخصيص مزامنة الحساب**

يُمكن تكوين خيارات استخدام ومزامنة الخلفية لجميع التطبيقات على هاتفك. ويُمكنك أيضًا تكوين نوع البيانات التي تتم مزامنتها لكل حساب. يمكنك لبعض التطبيقات، مثل جهات االتصال وGmail، مزامنة البيانات من تطبيقات متعددة. المزامنة ثنائية االتجاه لبعض الحسابات، ويتم عمل نسخة من التغييرات التي تم إجراؤها على المعلومات على الجهاز على الويب. بعض الحسابات تدعم المزامنة أحادية االتجاه فقط وتكون المعلومات الموجودة على الهاتف للقراءة فقط.

#### **تغيير إعدادات مزامنة الحساب**

- .1 في شاشة "إعدادات الحسابات"، اضغط على نوع الحساب.
- .2 اضغط على حساب ما لتغيير إعدادات المزامنة الخاصة به. سيتم فتح شاشة البيانات والمزامنة، مع عرض قائمة بالمعلومات التي يمكن للحساب مزامنتها.
- .3 لتمكين عناصر معينة لمزامنتها، مرر مفتاح تبديل البيانات ذات الصلة ناحية اليمين ً . لتعطيل مزامنة البيانات تلقائيا، قم بتمرير مفتاح البيانات ذي الصلة إلى اليسار.

# **استخدام تطبيقات أخرى**

### **استخدام تطبيق DASHBOARD**

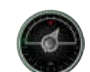

يجلب تطبيق Dashboard، وهو تطبيق فريد في هاتف Explore، البيانات من مختلف المستشعرات علاوةً على البيانات من موفري خدمات الطقس العالمي في مكان واحد. يساعدك جمع البيانات في مكان واحد في متابعة الطقس وتتبع الحالة أثناء التقدم في رحلتك .

- يمكن إبقاء عنصر واجهة مستخدم Dashboard في أعلى أي تطبيق تقوم بتشغيله، كي يمكنك الوصول إلى البيانات بدون الحاجة إلى تغيير التطبيقات.
- يمكنك إنشاء لوحات المعلومات الفردية لكل نشاط من أنشطتك. اضغط على أيقونة "إدراج صورة لملف التعريف" لمعرفة كيفية تمكين لوحات المعلومات التي قمت بإنشائها وتحديد التي تريدها منها.
	- ً قم بإنشاء لوحة معلومات جديدة من خالل الضغط على خيار "إنشاء ملف تعريف جديد". ثم اختر نشاطا أو اختر "من البداية" للبدء من صفحة فارغة.
- قم بإضافة عنصر واجهة مستخدم جديد إلى لوحات معلوماتك من خلل الضغط على أيقونة + والتحديد من قائمة "األدوات" أو "قائمة الطقس". يمكن تعيين عناصر واجهة المستخدم التي تتطلب معلومات الموقع إلى الموقع "الحالي" أو لموقع ثابت ويمكنك الحصول على أكثر من موقع ألي عنصر واجهة مستخدم.

#### **تتوفر نظرة عامة على عناصر واجهة المستخدم على:**

- يقوم عنصر واجهة مستخدم **ضوء فلاش الشمس أو الظل** بتشغيل الفلاش في إشارة كود مورس. فقط قم بتوجيه ظهر هاتفك في الاتجاه الذي تريد انتقال اإلشارة إليه.
- تتيح **مشاركة الموقع** لك إرسال دائرة العرض/خط الطول، في شكل خرائط، ألي جهة اتصال لديك. يتيح إصدار الطوارئ لك التخزين المسبق لرقم هاتف جوال، ومن خالل لمسة واحدة يمكنك إرسال موقعك إلى هذا الشخص.
- توفر **دائرة العرض البارومترية** ً حسابا أكثر موثوقية لدائرة العرض عن نظام GPS لضمان دقة إعادة المعايرة بشكل منتظم. للقيام بذلك، اضغط عنصر واجهة المستخدم، ثم انقر فوق أيقونة القلم للتحرير.
	- يتيح لك عنصر واجهة مستخدم البوصلة الوصول السريع إلى اتجاهك والتأكد أنك في المسار الصحيح.
	- توفر لك التنبؤات إمكانية التنبؤ لمدة ثالثة أيام من موقعك. ويمكنك تحديد موقع الحالي أو موقع آخر أو موقع ثابت آخر.

### **استخدام VIEWRANGER**

للعثور على مسار جديد أو درب للمتابعة:

- .1 اضغط على أيقونة العالمات في الجزء العلوي األيسر من شريط التنقل. سوف يتم عرض قائمة بالطرق لك ويمكنك عرض معلومات أكثر عن كل طريق من خالل الضغط على واحد منها.
	- .2 اختر الطريق الذي تريده ثم حدد "تنزيل المسار". إذا كنت تريد تصفية الخيارات، فيمكنك اختيار زر "أيقونة إدراج األنشطة" للتحديد حسب األنشطة واأليقونات على اليمين لتحديد الصعوبة والطول.
		- .3 ً وعندما تكون مستعدا، اضغط على "بدء المسار" لبدء الرحلة.

#### **استخدام التقويم**

استخدم "التقويم" لإنشاء الأحداث والاجتماعات والمواعيد وإدارتها. على حسب إعدادات المزامنة، يظل التقويم الموجود على الجهاز متزامنًا مع التقويم الموجود على الويب.

#### **فتح التقويم**

1 . من الشاشة الرئيسية، اسحب السهم المتجه لأعلى الصغير ^ في حركة لأعلى. حدد التقويم <mark>31</mark> . اضغط على ∃ لعرض الخيارات المختلفة لطريقة العرض واإلعدادات.

#### **إنشاء حدث**

- .1 في أي طريقة عرض تقويم، اضغط على لبدء إضافة حدث.
- .2 أدخل عنوان الحدث والمكان والوقت والتاريخ وأضف جهات االتصال التي ترغب في دعوتها.
	- إذا كان حدثًا ليوم واحد، فقم بتمرير مفتاح "طَّوال اليوم" إلى اليمين.
- قم بتعيين لون الحدث بشكل مخصص ليكون أكثر وضوحًا في التقويم، وأضف أي ملاحظات أو مرفقات.
	- .3 بعد إدخال جميع المعلومات الخاصة بالحدث، اضغط على "حفظ".

#### **تعيين تذكير حدث**

- .1 في أي طريقة عرض تقويم في التطبيق، اضغط على حدث لعرض التفاصيل الخاصة به.
	- .2 اضغط لبدء تحرير الحدث.
	- .3 اضغط على قسم التذكير لتعيين تذكير للحدث.
		- .4 اضغط على "حفظ" لحفظ التعديالت.

#### **مالحظة**

- اضغط على "بدون إشعار" لحذف تذكير الحدث.

#### **فتح المنبه واستخدامه**

ُيمكنك تعيين منبه جديد أو تعديل منبه موجود.

- ا . من الشاشة الرئيسية، اسحب السهم المتجه لأعلى الصغير ٨ في حركة لأعلى. حدد الساعة لم ي
- .2 انقر فوق عالمة التبويب اليسرى العلوية، التي تسمى "المنبه". في شاشة قائمة المنبه، اضغط على إلضافة منبه.
	- .3 لتعيين المنبه، قم بما يلي:
	- قم بتعيين الساعة والدقائق من خلال التنقل عبر قرص الأر قام واضغط على "موافق".
	- لتعيين وضع التكرار، حدد خانة االختيار "تكرار". اضغط على يوم أو أكثر من أيام األسبوع.
		- لتعيين نغمة رنين، اضغط على وحدد أحد الخيارات.
	- إذا كنت تريد أن يهتز الجهاز عند إصدار صوت المنبه، فاضغط على خانة االختيار "اهتزاز".
		- إلضافة تسمية منبه، اضغط على "تسمية". أدخل التسمية، ثم اضغط على "موافق".

#### **مالحظة**

- ً يتم تنشيط المنبه تلقائيا. ويمكنك إلغاء تنشيط المنبه بدون مسحه من خالل الضغط على شريط التمرير بجانب المنبه المدرج.

### **فتح اآللة الحاسبة واستخدامها**

يحتوي هاتف Explore Rover Land على آلة حاسبة تتميز بنمط قياسي ومتقدم على حد سواء.

- ا . من الشاشة الرئيسية، اسحب السهم المتجه لأعلى الصغير ^ في حركة لأعلى. حدد الحاسبة في
- .2 قم بتدوير الهاتف إلى الوضع األفقي للوصول إلى الوضع المتقدم لآللة الحاسبة. تأكد من تمكين التدوير التلقائي )راجع "تعيين الشاشة"(.

#### **تعيين التاريخ والوقت**

ً عند تشغيل الهاتف ألول مرة، يتوفر خيار تحديث التاريخ والوقت تلقائيا، باستخدام الوقت المتوفر من قبل شبكة االتصال لديك.

ً لضبط إعدادات التاريخ والوقت يدويا، قم بما يلي:

- .1 في شاشة "اإلعدادات"، اضغط على "التاريخ والوقت".
- .2 قم بتعيين إعداد "التاريخ والوقت التلقائي" على "إيقاف".
- .3 انقر فوق مفتاح المنطقة الزمنية التلقائية إليقاف التشغيل، وسوف يتحول إلى اللون الرمادي .
	- .4 اضغط على "تعيين التاريخ". بعد ذلك اكتب التاريخ واضغط على "موافق" عند اكتمال التكوين.
- <sup>م</sup>. اضغط على "تعيين الوقت". في شاشة تعيين الوقت، اضغط على حقل الساعة أو الدقيقة وتنقل في قرص الأرقام لتعيين الوقت. اضغط على "موافق" عند اكتمال التكوين.
	- .6 اضغط على "تحديد المنطقة الزمنية"، ثم حدد منطقتك الزمنية من القائمة.

.7 قم بتمكين وظيفة "استخدام تنسيق 24 ساعة" أو تعطيله للتبديل بين تنسيق 24 ساعة وتنسيق 12 ساعة.

#### **مالحظة**

لا يُمكنك تعيين التاريخ والوقت والمنطقة الزمنية يدويًا إذا كنت تستخدم الخيار التلقائي.

# **تخصيص الشاشة**

#### **ضبط درجة سطوع الشاشة**

- .1 في شاشة "اإلعدادات"، اضغط على "الشاشة ومستوى السطوع".
- .2 اسحب شريط التمرير ناحية اليسار لجعل الشاشة أغمق، أو ناحية اليمين لجعلها أفتح.
	- .3 ً عند رفع إصبعك من على شريط التمرير، سيتم حفظ اإلعدادات تلقائيا.

#### **السطوع التلقائي**

لملاءمة سطوع الشاشة تلقائيًا مع الإضاءة المحيطة، استخدم "السطوع التكيفي". اضغط على \$ (الإعدادات) ثم "الشاشة". مرر مفتاح "السطوع التكيفي" ناحية اليمين. ال يزال يمكنك ضبط مستوى السطوع بينما يكون السطوع التكيفي قيد التشغيل.

#### **التدوير التلقائي للشاشة**

يمكنك تمكين/تعطيل تدوير شاشة العرض تلقائيًا عندما تقوم بتبديل الجهاز بين الوضعين الأفقي والعمودي. مرر إلى الأسفل من الجزء العلوي من الشاشة لسحب "قائمة اإلعالمات" لفتحها. مرر إلى أسفل مرة أخرى للتوسيع أكثر. في الصف الثالث إلى أسفل وفي الوسط، اضغط على أيقونة "تدوير تلقائي".

> تم تمكين التدوير التلقائي مؤمن في الوضع العمودي

### **ضبط الوقت المعين قبل إيقاف الشاشة**

إذا كان المهاتف خاملاً لفترة معينة، سيتم إيقاف الشاشة لتوفير طاقة البطارية. ويُمكنك تعيين فترة خمول أطول أو أقصر من خلال القيام بما يلي:

- ا . اضغط على \$ (إعدادات) من الجزء العلوي من "قائمة الإعلامات"، انقر فوق عرض، ثم النوم.
	- .2 حدد المدة التي تكون فيها الشاشة مضيئة قبل أن يتم إيقافها.

# **نغمات الرنين**

#### **تعيين نغمة رنين الجهاز أو تشغيل الوضع الصامت**

.1 اضغط باستمرار على مفتاح التشغيل. في القائمة المنبثقة، انقر فوق أحد الخيارات التالية:

صوت اإلعالمات قيد التشغيل. صوت اإلعالمات قيد إيقاف التشغيل )الوضع الصامت(. اال]ا تعبين إلى الاهتزاز فقط.
## **ضبط مستوى صوت نغمة الرنين**

يُمكنك ضبط مستوى صوت نغمة الرنين من الشاشة الرئيسية أو من أي تطبيق (ما عدا أثناء مكالمة أو أثناء تشغيل الموسيقى أو مقاطع الفيديو). اضغط على مفتاح ُ رفع/خفض الصوت، على الجانب األيسر من الهاتف، لضبط مستوى صوت النغمة إلى المستوى المطلوب الخاص بك. وي ً مكن أيضا ضبط مستوى صوت نغمة الرنين من خالل شاشة اإلعدادات.

- ا . اضغط على �� (الإعدادات) من الجزء العلوي من "قائمة الإعلامات"، اضغط على "الصوت".
- .2 في مستوى صوت الرنين، اسحب مربع التمرير اليسار لجعل الصوت أقل وناحية اليمين لجعل الصوت أعلى.

## **تغيير نغمة الرنين**

- ا . اضغط على \$ (الإعدادات) من الجزء العلوي من "قائمة الإعلامات"، اضغط على "الصوت".
	- .2 اضغط على "نغمة رنين الهاتف".
- .3 اختر ما إذا كنت تريد استيراد هذا الملف إما من تطبيق Commander File أو من تخزين الوسائط االفتراضي.
	- .4 حدد نغمة الرنين المطلوبة. سيتم تشغيل معاينة لنغمة الرنين عند تحديدها.
		- .5 اضغط على "موافق".

## **إعداد الجهاز على االهتزاز في المكالمات الواردة**

- .1 اضغط باستمرار على مفتاح التشغيل. في القائمة المنبثقة، اضغط على للتعيين إلى االهتزاز فقط.
- في المقابل، اضغط على لأ (الإعدادات) من الجزء العلوي من "قائمة الإعلامات"، اضغط على "الصوت". قم بتمرير مفتاح "الرنين أيضًا للمكالمات الواردة" على اليمين .

## **مالحظة**

يُمكن تمكين هذا أيضًا عن طريق مفتاح خفض مستوى الصوت. اضغط عليه حتى تصبح وحدة التخزين في أدنى مستوى لها.

## **إعداد خدمات الهاتف**

## **تشغيل/إيقاف تجوال البيانات**

- ا \_\_ اضغط على �� (الإعدادات) من الجزء العلوي من "قائمة الإعلامات"، ثم اضغط "أكثر "، ثم "الشبكات الخلوية" ـ
	- .2 مرر مفتاح تبديل "تجوال البيانات" ناحية اليمين ً . اضغط مجددا إليقاف التشغيل.

## **مالحظة**

تذكر أن الوصول إلى خدمات البيانات أثناء التجوال قد يخضع لرسوم إضافية كبيرة. ارجع إلى موفر خدمة شبكة الاتصال لمعرفة رسوم تجوال البيانات.

## **تعطيل أو تقييد خدمة البيانات**

- ا . للتوفير على مقدار البيانات التي تستهلكها التطبيقات والهاتف، اضغط على ۞ (الإعدادات) من أعلى قائمة الإعلامات .
	- .2 اضغط على "استخدام البيانات"، ثم "موفر البيانات".
		- .3 قم بتمرير المفتاح للتشغيل .

#### ً يمكنك أيضا تعيين تحذير استخدام البيانات عند وصول التطبيقات والهاتف إلى حد معين.

- ا . لتعيين حد تحذير البيانات لاستهلاك التطبيقات والهاتف، اضغط على ۞ (الإعدادات) من أعلى قائمة الإعلامات .
	- ٢ . اضغط على "استخدام البيانات"، ثم "رأس الاستخدام" (باللون الأخضر).
		- .3 قم بتعيين الحد ثم اضغط "موافق".

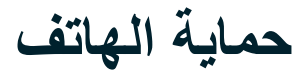

### **حماية الهاتف باستخدام قفل الشاشة**

للحفاظ على البيانات الموجودة في هاتف Land Rover Explore بشكل أكثر أمانًا، يُمكنك استخدام طريقة قفل شاشة.

- ا . اضغط على \$ (الإعدادات) من الجزء العلوي من "قائمة الإعلامات"، ثم انقر فوق الأمان > قفل الشاشة.
	- .2 تحديد إحدى الطرق المتوفرة لقفل الشاشة إللغاء قفل الهاتف:
		- **إيماءة السحب:** اسحب أيقونة القفل إللغاء قفل الشاشة.
		- **النمط:** تتبع نمط إلغاء القفل الصحيح إللغاء قفل الشاشة.
			- **رمز** PIN**:** أدخل رقم PIN إللغاء قفل الشاشة.
			- **كلمة المرور:** أدخل كلمة مرور إللغاء قفل الشاشة.
	- ّبع التعليمات التي تظهر على الشاشة إلكمال طريقة قفل الشاشة.  $\cdot$  .  $\mathsf{r}$

## **إدارة التطبيقات**

#### **عرض تطبيق مثبت**

- .1 في شاشة "اإلعدادات"، اضغط على "التطبيقات".
	- .2 ُ في قائمة التطبيقات، يمكنك القيام بأي مما يلي:
		- اضغط لتكوين إعدادات التطبيقات.
- اضغط على < "إظهار النظام" لعرض تطبيقات النظام.
- اضغط على ۞ > "إعادة تعيين تفضيلات التطبيق" > "إعادة تعيين التطبيقات" لإعادة تعيين تفضيلات التطبيقات إلى إعداداتها الافتر اضية.
	- اضغط على تطبيق لعرض تفاصيله مباشرة.

## **إزالة تطبيق مثبت**

- اضغط على ♦ (الإعدادات) من الجزء العلوي من "قائمة الإعلامات"، ثم انقر فوق "التطبيقات".
	- .2 اضغط على تطبيق ثم اضغط على "إزالة التثبيت" < "موافق" إلزالة التطبيق من الهاتف.

#### **مالحظة**

- ال يمكن إلغاء تثبيت بعض التطبيقات.

## **إعادة تعيين الجهاز**

#### **النسخ االحتياطي لإلعدادات الشخصية**

ُي ً مكن نسخ اإلعدادات الشخصية احتياطيا إلى خوادم Google باستخدام حساب Google. إذا قمت باستبدال الجهاز، فسيتم نقل إعدادات النسخ االحتياطي إلى جهاز جديد في أول مرة يتم فيها تسجيل الدخول إلى الحساب من Google.

- ا . اضغط على �� (الإعدادات) من الجزء العلوي من "قائمة الإعلامات"، ثم اضغط على "النسخ الاحتياطي وإعادة التعيين".
	- ٢ . اضغط على "نسخ بياناتي احتياطيًا". بعد ذلك اضغط على مفتاح "نسخ بياناتي احتياطيًا" ناحية اليمين . . . .

## **استعادة بيانات المصنع**

إذا قمت باستعادة بيانات المصنع، ستتم إعادة تعيين الهاتف إلى الإعدادات التي تم تكوينها في المصنع. وسيتم مسح جميع البيانات الشخصية من مساحة التخزين

الداخلية للجهاز ، بما في ذلك معلومات الحساب، وإعدادات النظام والتطبيق، وأي تطبيقات تم تنزيلها. لا تؤدي إعادة تعيين الجهاز إلى مسح أي تحديثات لبرامج النظام التي تم تنزيلها أو أي ملفات موجودة على بطاقة microSD، مثل ملفات الموسيقى أو الصور.

- ا . اضغط على \$\$ (الإعدادات) من الجزء العلوي من "قائمة الإعلامات"، ثم اضغط على "النسخ الاحتياطي وإعادة التعيين" > "إعادة تعيين بيانات المصنع".
- .2 عندما تتم مطالبتك، اضغط على "إعادة تعيين الهاتف"، ثم اضغط على "مسح كل شيء". ستتم إعادة تعيين الجهاز إلى إلى إعدادات المصنع األصلية ثم إعادة تشغيله.

## **إعادة تعيين األجهزة**

بحتوي هذا المهاتف على بطارية داخلية ومن ثمّ لا يُمكنك إعادة تعيين الأجهزة بمجرد إزالة البطارية. فإذا كنت بحاجة إلى إعادة تعيين الأجهزة، فالرجاء اتّباع الخطوات المذكورة أدناه. يُرجى ملاحظة أنه قد يتعين عليك إعادة تعيين الأجهزة إذا كان جهازك لا يشحن عند توصيله بمقبس حائط.

١ ـ اضغط باستمرار على مفتاحي "رفع مستوى الصوت" و"التشغيل" إلى أن يتم إيقاف تشغيل الهاتف. بعد إعادة تشغيل إعادة تشغيله تلقائيًا.

# **عرض الملصق التنظيمي اإللكتروني**

#### لعرض المعلومات التنظيمية على هذا الجهاز، قم بما يلي:

- ا . من الشاشة الرئيسية، اسحب السهم المتجه لأعلى الصغير ٨ في حركة لأعلى. حدد الإعدادات .
	- .2 في شاشة "اإلعدادات"، اضغط على "حول الهاتف" < "الملصقات التنظيمية".
		- .3 سيتم عرض أحدث ملصق إلكتروني على الشاشة.

**ملحق**

## **التحذيرات واالحتياطات**

يحتوي هذا القسم على معلومات مهمة تتعلق بتعليمات تشغيل هذا الجهاز. كما يحتوي على معلومات حول كيفية استخدام الجهاز بأمان. اقرأ هذه المعلومات بعناية قبل استخدام الجهاز.

## **الحماية من دخول الماء - مقاومة الماء**

فقد تدخل المياه في مقبس سماعة الرأس الذي يمكن أن عمل الوصالت الداخلية كما لو كان يتم توصيل سماعات الرأس عندما ال تكون متصلة. إذا حدث هذا، فقط أخرج الماء من الجهاز ، واتركه يجف لمدة ٢٠ دقيقة. إذا سقط الهاتف منك في الماء المالح، يمكنك شطفه بماء نظيف أولاً قبل تركه يجف.

## **الجهاز اإللكتروني**

قم بإيقاف تشغيل الجهاز إذا كان استخدام الجهاز محظورًا. لا تستخدم الجهاز عندما يسبب استخدام الجهاز خطرًا أو التداخل مع الأجهزة الإلكترونية.

#### **األجهزة الطبية**

اتّبع القواعد واللوائح المحددة من قبل المستشفيات ومرافق الرعاية الصحية. لا تستخدم الجهاز عندما يكون استخدام الجهاز محظورًا.

توصي الشركات المصنعة لأجهزة تنظيم ضربات القلب بإبقاء مسافة 10 سم بين الهاتف وبين جهاز تنظيم ضربات القلب لمنع التداخل المحتمل مع جهاز تنظيم ضربات القلب. لذا إذا كنت تستعمل جهاز تنظيم ضربات القلب، فاستخدم الهاتف على الجانب المعاكس منه وال تحمل الهاتف في جيبك األمامي.

## **األماكن القابلة لالنفجار**

أوقف الجهاز في أي منطقة قد تنطوي على مخاطر انفجار واحرص على الامتثال لجميع التوجيهات والإرشادات. من بينها الأماكن القابلة للانفجار والتي تشمل المناطق التي يوصى في المعتاد بإيقاف محرك السيارة. فقد يؤدي إطلاق الشرر في مثل هذه المناطق إلى حدوث انفجار أو اندلاع حريق، مما قد يؤدي إلى حدوث إصابات أو حتى التعرض للوفاة. ال تقم بتشغيل الجهاز في أماكن التزود بالوقود مثل محطات البنزين. احرص على االلتزام بالقيود المفروضة على استخدام الراديو في مستودعات الوقود ومناطق التخزين والتوزيع، والمصانع الكيميائية. باإلضافة إلى ذلك، التزم بالقيود المفروضة في المناطق التي يكون فيها نشاط لعمليات التَّفجير . قبل استخدام الجهاز ، انتبه للمناطق ذات الطبيعة المتفجرة المحتملة التي تكون غالبًا، وليس دائمًا، موضحة بعلامة , وهذه المناطق تشمل المناطق الموجودة أسفل أسطح المراكب والنقل الكيميائي أو مرافق التخزين والمناطق التي يحتوي فيها الهواء على مواد كيميائية مثل الحبوب أو الغبار أو مساحيق المعادن. اسأل الجهات المصنعة للمركبات التي تستخدم الغاز النفطي المسال (مثل البروبان أو البوتان) عن إمكانية استخدام هذا الجهاز بأمان في المناطق المجاورة لها.

## **أمن حركة المرور**

- قم بمراعاة القوانين واللوائح المحلية أثناء استخدام هذا الجهاز . وبالإضافة إلى ذلك، في حالة استخدام الجهاز أثناء قيادة سيارة، التزم بالإرشادات التالية.
	- احرص على التركيز في القيادة. تتمثل المسؤولية األولى في القيادة بأمان.
	- ال نتحدث في الهاتف أثناء القيادة. استخدم الملحقات التي ال تستخدم فيها اليدين.
	- عندما يجب إجراء مكالمة أو الرد على مكالمة، اركن السيارة في جانب الطريق قبل استعمال الهاتف.
	- قد تؤثر إشارات الترددات اللاسلكية في النظم الإلكترونية للسيارات. لمزيد من المعلومات، استشر الشركة المصنّعة للسيارة.
- أثناء قيادة السيارة، لا تضع الهاتف فوق الوسادة الهوائية أو مجال انتشارها. وبخلاف ذلك، قد يؤذيك الجهاز بسبب القوة القوية عند انتفاخ الوسادة الهوائية.
	- ال تستخدم الجهاز أثناء ركوب الطائرة. قم بإيقاف تشغيل الجهاز قبل الصعود إلى الطائرة.
- قد يتسبب استخدام الأجهزة اللاسلكية في الطائرة إلى حدوث مخاطر على تشغيل الطائرة وتعطيل شبكة الهاتف اللاسلكي. كما قد يُعد ذلك مخالفة للقانون.

## **بيئة التشغيل**

- لا تستخدم هذا الهاتف أو تشحنه في الأماكن المغبرة أو الرطبة أو التي بها التي بها مجالات مغناطيسية. وإلا، فإنه قد يحدث خللاً في الدائرة.
- يتوافق الجهاز مع المواصفات الخاصة بالترددات الالسلكية عند استخدام الجهاز بالقرب من أذنيك أو على مسافة 1.0 سم من الجسم. تأكد من ملحقات الجهاز مثل العلبة والحافظة لا تحتوي على مكونات معدنية. أبق الجهاز على مسافة ٠,٠ سم من الجسم لتلبية المتطلبات المذكورة سابقًا.<br>- لا تستخدم الجهاز في الأيام أجواء العواصف والرعد أثناء شحنه لتجنب أي خطر ناجم عن
	-
- وأثناء إجراء مكالمة، ال تلمس الهوائي. حيث يؤثر لمس الهوائي على جودة المكالمة ويؤدي إلى زيادة استهالك الطاقة. ونتيجة لذلك، يتم تقليل وقت التحدث ووقت االستعداد.
	- احرص على الالتزام بالقوانين والأنظمة المحلية أثناء استخدام الجهاز، وكذلك احترم خصوصية الآخرين وحقوقهم القانونية.
	- احرص على أن تكون درجة الحرارة المحيطة بين ٠ درجة مئوية و٤٠ درجة مئوية أثناء شحن الجهاز . تأكد من أن درجة الحرارة المحيطة بين 25- درجة مئوية إلى 50 درجة مئوية الستخدام الجهاز الذي يعمل ببطارية.

## **منع اإلضرار بحاسة السمع**

ُيمكن أن يؤدي رفع مستوى الصوت في سماعة الرأس إلى إلحاق ضرر بالسمع. وللحد من خطر اإلضرار بالسمع، قم بخفض مستوى الصوت في سماعة الرأس إلى مستوى آمن ومريح.

## **سالمة األطفال**

احرص على الامتثال لجميع الاحتياطات اللازمة فيما يتعلق بسلامة الأطفال. فقد يكون السماح للطفل باللعب بالجهاز أو بملحقاته، التي قد تتضمن أجزاء يُمكن فصلها عن الجهاز، خطيرًا فقد يشكل خطر اختناق. تأكد من بقاء الأطفال الصغار بعيدًا عن الجهاز وملحقاته.

#### **الملحقات**

لا تستخدم سوى البطاريات والشواحن والملحقات المعتمدة للاستخدام مع هذا الطراز من قبل الشركة المصنّعة للجهاز . فقد يؤدي استخدام أي نوع آخر من الشواحن أو الملحقات إلى إبطال الضمان، وقد يكون مخالفًا للقوانين أو القواعد المحلية، كما قد يشكل خطورة. الرجاء الاتصال بالوكيل للحصول على معلومات عن مدى توافر البطاريات والشواحن والملحقات المعتمدة في منطقتك.

#### **البطارية والشاحن**

- افصل الشاحن من المكونات الكهربائية والجهاز في حال عدم استخدامه.
	- ً يجب تركيب المحول بجوار الجهاز ويجب أن يكون متاحا بسهولة.
		- يعتبر القابس جهاز فصل عن المحول.
- ُيمكن شحن البطارية وتفريغها مئات المرات قبل أن تنهي صالحيتها.
- استخدم مصدر طاقة التيار المتردد المحدد في مواصفات الشاحن. قد يتسبب الجهد الكهربائي غير السليم في نشوب حريق أو تعطل الشاحن.
- في حال تسرّب إلكتروليت البطارية، تأكد من عدم ملامستها للجلد أو العينين. عندما يلامس الإلكتروليت الجلد أو العينين، يجب غسل العينين بماء نظيف على الفور ثم استشارة طبيب.
- ً إذا كان هناك تشوه في البطارية أو تغير في اللون أو حرارة غير طبيعية أثناء الشحن، فأوقف استخدام الجهاز فورا. وإال، قد يحدث تسرب للبطارية أو زيادة حرارتها أو انفجارها أو نشوب حريق.
- في حال تلف كابل USB، (على سبيل المثال، انكشف السلك أو انقطع)، أو تفكيك التوصيل، توقف عن استخدام الكابل فورًا. وإلا، قد تحدث صدمة كهربائية أو دائرة كهربائية قصيرة في الشاحن أو نشوب حريق.
	- ً ال تتخلص من هذا الجهاز بإلقائه في الحريق، فقد ينفجر. وقد تنفجر البطاريات أيضا في حال تلفها.
	- ال تقم بتعديل الجهاز أو إعادة تصنيعه أو محاولة إدخال أجسام غريبة فيه أو غمسه في الماء أو تعريضه للماء أو للسوائل األخرى أو تعريضه للنار أو االنفجار أو للمخاطر األخرى.
	- تجنب إسقاط الجهاز.إذا تم إسقاط الجهاز، خصوصًا على سطح صلب، وشك المستخدم في حدوث تلف، يجب أخذ الجهاز إلى مركز خدمة لفحصه.
		- فقد يؤدي االستخدام غير الصحيح إلى حدوث حريق أو انفجار أو غيره من المخاطر.
		- بادر بالتخلص من الأجهزة المستخدمة وفقًا للوائح المحلية.
		- ينبغي أال يتم توصيل الجهاز سوى بالمنتجات التي تحمل شعار IF-USB أو التي أكملت برنامج امتثال IF-USB.
			- تصنيف خرج شاحن التيار المستمر 5 فولت 1.5 أمبير.

تنبيه - هناك خطر للانفجار ف*ي* حال استبدال البطارية بنوع غير مناسب. تخلص من البطاريات المستع*مل*ة وفقًا للتعليمات.

#### **التنظيف والصيانة**

- الشاحن ليس مقاومًا للماء. لذا احرص على بقائه جافًا. احرص على حماية الشاحن من المياه أو البخار . لا تلمس بأيدٍ رطبة، وإلا فقد يؤدي إلى حدوث ماس كهربائي، أو خلل في الجهاز وقد يسبب صدمة كهربائية للمستخدم.
	- لا تضع الجهاز أو الشاحن في الأماكن التي قد يتعرضان فيها للتلف بفعل الاصطدام. وبخلاف ذلك، وإلا، قد يحدث تسرب للبطارية أو خلل في الجهاز أو زيادة الحرارة أو االنفجار أو نشوب حريق.
- لا تضع وسائط تخزين مغناطيسية مثل البطاقات الممغنطة والأقراص المرنة قرب الجهاز . قد يسبب الإشعاع الصادر من الجهاز إلى مسح المعلومات المخزنة عليه .
- لا تترك الجهاز أو الشاحن في مكان درجة حرارته عالية جدًا أو منخفضة جدًا. أو سوف لا يعمل على نحو صحيح وقد يؤدي إلى حدوث انفجار أو حريق. عندما تكون درجة الحرارة أقل من 0 درجة مئوية، يتأثر أداء البطارية.
	- ال تضع أشياء معدنية حادة مثل الدبابيس بالقرب من سماعة اإلذن. فقد تجتذب سماعة األذن هذه األجسام وتعرضك لألذى عند استخدام الجهاز.
		- قبل تنظيف الجهاز أو صيانته، قم بإيقاف تشغيل الجهاز وافصله من الشاحن.
- لا تستخدم أي منظفات كيميائية أو مساحيق أو مواد كيميائية أخرى (مثل الكحول والبنزين) لتنظيف الجهاز والشاحن. وإلا، قد تتعرض الأجزاء للتلف أو قد يندلع حريق. يمكن تنظيف الجهاز بقطعة قماش ناعمة غير استاتيكية.
	- ال تقم بتفكيك الجهاز أو ملحقاته. وبخالف ذلك، يسرى الضمان على الجهاز والملحقات والشركة المصنعة ليست مسؤولة عن الدفع مقابل الضرر.
- ً إذا تعرضت شاشة الجهاز للكسر بسبب االصطدام بأجسام صلبة، فال تلمس الجزء المكسور أو تحاول إزالته. في تلك الحالة، توقف عن استخدام الجهاز فورا، واتصل بأحد مراكز الخدمة المعتمدة.

لمنع إمكانية حدوث تلف في حاسة السمع، لا ترفع مستوى الصوت بشكل زائد لفترات طويلة.

## **CE SAR امتثال**

ّ هذا الجهاز يفي بمتطلبات االتحاد األوروبي المتعلقة بالحد من تعرض عامة الجمهور للحقول الكهرومغناطيسية لحماية الصحة.

وهذه الحدود جزء من توصيات مستفيضة لحماية الجمهور. وقد وضعت هذه التوصيات وتم التحقق منها من قبل المنظمات العلمية المستقلة من خالل تقييمات منتظمة ودقيقة للدراسات العلمية. وحدة القياس الخاصة بالحد الموصى به من قبل المجلس األوروبي فيما يتعلق بأجهزة الهاتف المحمول هو "معدل االمتصاص النوعي" )SAR )وحد SAR هو 2.0 وات/كجم في متوسط أكثر من 10 جرام لألنسجة. وهو يفي بمتطلبات اللجنة الدولية المعنية بالحماية من اإلشعاع غير المؤين .(ICNICP)

بالنسبة للتشغيل أثناء ارتداء الجهاز، تم اختبار هذا الجهاز وهو يفي بمتطلبات التعرض الخاصة بـ ICNIRP والمعيار األوروبي 62311 EN و62209-2 EN، ّ لالستخدام مع ملحقات مخصصة. قد ال يضمن استخدام الملحقات األخرى التي تحتوي على مواد معدنية االمتثال لتوجيهات التعرض لـ ICNIRP.

يتم قياس SAR (معدل الامتصاص النوعي) باستخدام الجهاز بمسافة فاصلة ٠,٥ سم عن الجسم، بينما يتم النقل في أعلى مستوى معتمد للطاقة في جميع نطاقات التردد الخاصة بالجهاز الجوال. يجب ترك مسافة 0.5 سم بين الجسم والجهاز.

> فيما يلي قائمة بأعلى قيم معدل االمتصاص النوعي التي تم اإلبالغ بها ضمن لوائح CE للهاتف: **معدل االمتصاص النوعي للرأس** 0423 وات/كجم **معدل االمتصاص النوعي للجسم** 1.476 وات/كجم

## **الطيف والطاقة**

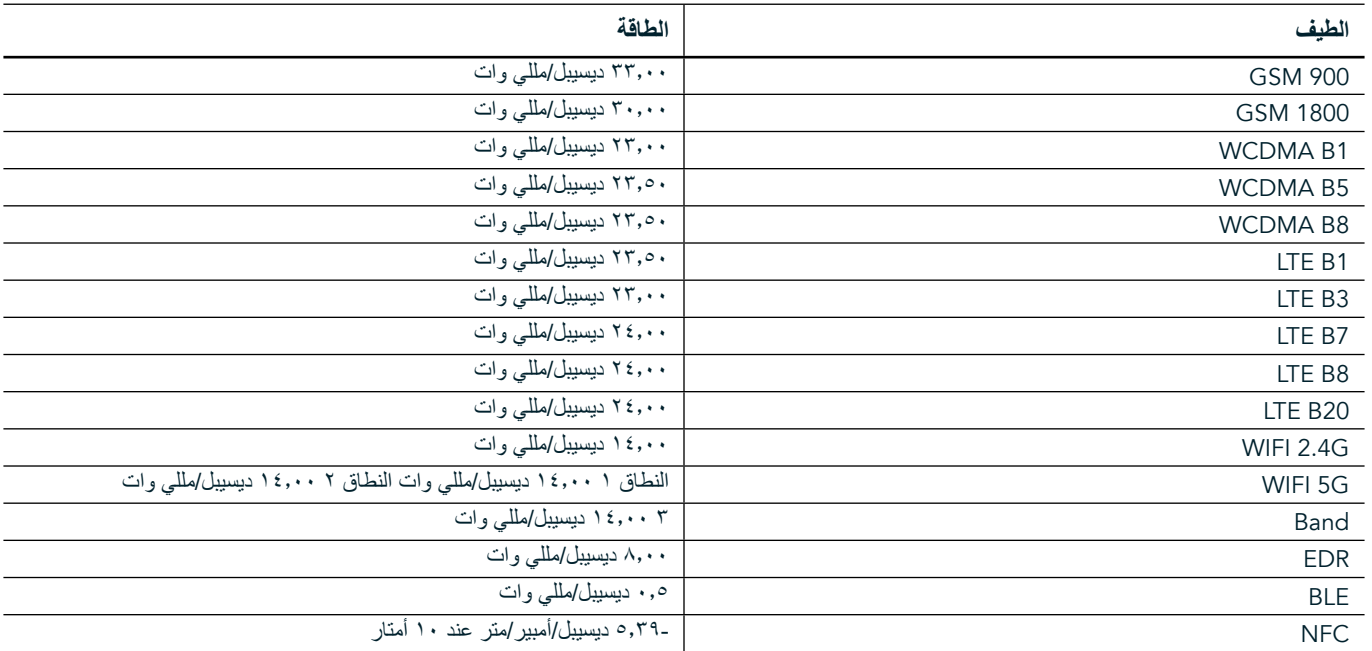

#### **بيان االمتثال الخاص باالتحاد األوروبي**

يقتصر استخدام هذا الجهاز على األماكن المغلقة فقط عندما يعمل في نطاق تردد 5150 إلى 5350 ميجاهرتز. القيود أو المتطلبات في:

بلجيكا (BE)، بلغاريا (BG)، الجمهورية التشيكية (CZ)، الدانمرك (DK)، ألمانيا (DE)، إستونيا (EE)، أيرلندا (EE)، اليونان (EL)، إسبانيا (ES)، فرنسا (FR)، كرواتيا (HR)، ايطاليا (T)، قبرص (CY)، لاتفيا (LU)، ليتوانيا (LT)، لكسمبرغ (LU)، المجر (HU)، مالطة (MT)، هولندا (NL)، النمسا (AT)، بولندا (PL)، البرتغال (PT)، رومانيا (RO)، سلوفينيا (SI)، سلوفاكيا (SI)، فنلندا (FI)، السويد (SE)، المملكة المتحدة (UK)، سويسرا (CH)، النرويج (NO)، أيسلندا )IS)، ليختنشتاين )LI )تركيا )TR).

## **االمتثال للوائح االتحاد األوروبي**

بموجب هذا، تطن الشركة المصنّعة أن هذا الجهاز يتوافق مع المتطلبات الأساسية والأحكام الأخرى ذات الصلة بلائحة PU14/53/EU. وللاطلاع على إعلان ُ المطابقة، يرجى زيارة موقع الويب على: support/com.landroverexplore.www

## **معلومات التخلص من المنتج وإعادة التدوير**

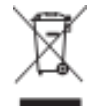

يشير هذا الرمز الموجود في الجهاز (وأية بطاريات مضمنة) إلى أنه ينبغي عدم التخلص منها باعتبارها نفايات منزلية عادية. لا تتخلص من الجهاز أو البطاريات باعتبار ها نفايات محلية غير مصنّفة. يجب تسليم الجهاز (وأية بطاريات) إلى نقطة جمع معتمدة لإعادة التدوير أو التخلص منها بشكل سليم في نهاية عمرها.

لحصول على معلومات أكثر تفصيلاً حول إعادة تدوير الجهاز أو البطاريات، اتصل بمكتب المدينة المحلي، أو بخدمات التخلص من النفايات المنزلية، أو متجر بيع بالتجزئة الذي اشتريت منه هذا الجهاز.

يخضع التخلص من هذا الجهاز للوائح المعدات الكهربائية والإلكترونية (WEEE) في الاتحاد الأوروبي. يكمن السبب في فصل المعدات الكهربائية والإلكترونية والبطاريات عن النفايات الأخرى في تقليل الآثار البيئية المحتملة على صحة الإنسان التي تسببها أي من المواد الخطرة التي قد تكون موجودة.

### **الحد من المواد الخطرة**

یتوافق ھذا الجھاز مع الئحة االتحاد األوروبي لتسجیل وتقییم وتخزین وترخيص والحد من المواد الکیمیائیة )REACH( )الالئحة رقم EC1907/2006/ الصادرة عن البرلمان الأوروبي والمجلس) ولائحة الاتحاد الأوروبي بشأن الحد من المواد الخطرة (RoHS) (اللائحة 2011/65/EU للبرلمان الأوروبي والمجلس).

# **إعالن المطابقة الخاص بحزمة المغامرة**

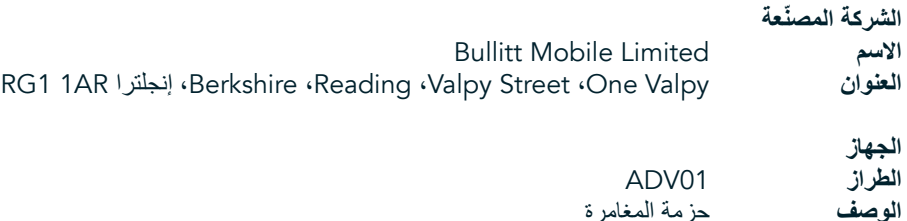

**الملحقات والمكونات المزودة** الخطاف، الحقيبة الواقية، كابل USB

نعلن نحن شركة Limited Mobile Bullitt بموجب هذه الوثيقة أنه قد تم اختبار المنتج من خالل المعايير الدولية وهو مطابق لالئحة توجيه EMCD .LVD 2014/35/EUو 2014/30/EU رقم

## **ًا لمعايير توجيه** EMCD **رقم** EU2014/30/ **التالية وفق**

#### **.1 التوافق الكهرومغناطيسي**

المعايير المطبقة

- EN 55032 2015/AC2016
	- EN 55035 2017 -
	- EN 61000-3-2 2014 -
	- EN 61000-3-3 2013 -

## **ًا لمعايير توجيه** LVD **رقم** EU2014/35/ **التالية وفق**

**.1 السالمة**

المعايير المطبقة

EN 60950-12006+A112009+A12010+A122011+A22013 -

**تم التوقيع لصالح ونيابة عن شركة** Limited Mobile Bullitt

2018 مارس 26 التاريخ ،RG1 1AR ،إنجلترا ،Berkshire ،Reading ،Valpy Street ،One Valpy **المكان االسم** واين هوانغ **الوظيفة** مدير إدارة التطوير المؤسسي

**التوقيع**

# **LAND ROVER EXPLORE إعالن المطابقة**

الشركة المصنّعة<br>الاسم

Bullitt Mobile Limited **االسم** RG1 1AR إنجلترا ،Berkshire ،Reading ،Valpy Street ،One Valpy **العنوان**

> **جهاز الراديو الطراز** Explore **الوصف** هاتف ذكي

**إصدار البرنامج** هوائي ببطاقتي SIM باإلصدار Explore\_0105121.0D\_LTE إ**صدار البرنامج**<br>إ**صدار البرنامج** راديو ببطاقة SIM واحدة بإصدار LTE\_S0105121.0\_Explore<br>ا**لملحقات والمكونات التي يتم توفير ها الملحقات والمكونات التي يتم توفيرها** كابل USB، المحول، الخطاف، البطارية، سماعة األذن، الوحدة، الحقيبة الواقية

نعلن، نحن Limited Mobile Bullitt، على مسؤوليتنا أن المنتج الموصوف أعاله يتوافق مع لوائح المواءمة الموحدة ذات الصلة.

## **)**2014/53/EU**(** RE **الئحة**

وقد تم تطبيق معايير المواءمة التالية و/أو غيرها من المعايير ذات الصلة.

#### **.1 الصحة والسالمة )المادة 3.1 )أ( من الئحة** RE**)**

- EN 623112008 -
- EN 62209-22010 · EN 505662017
- EN 50360 2017/EN 62209-1 2016
- EN 60950-12006/A112009+A12010+A122011+A22013
	- EN50332-12013/EN 50332-22013

#### **.2 التوافق الكهرومغناطيسي )المادة 3.1 )ب( من الئحة** RE**)**

- ،ETSI EN 301 489-1 V2.2.0 مسودة -
- ETSI EN 301 489-3 V2.1.1 النهائية المسودة
	- مسودة ETSI EN 301 489-17 V3.2.0
		- ETSI EN 301 489-19 V2.1.0 مسودة -
		- ETSI EN 301 489-52 V1.1.0 مسودة
			- EN 55032 2015/AC2016
				- EN 55035 2017 -
				- EN 61000-3-2 2014 -
				- EN 61000-3-3 2013

#### **.3 استخدام طيف التردد الالسلكي )المادة 3.2 من لوائح** RE**)**

- ETSI EN 301 908-13 V11.1.2 ،ETSI EN 301 908-2 V11.1.2 ،ETSI EN 301 908-1 V11.1.1
	- ETSI EN 300 328 V2.1.1 -
	- ETSI EN 301 893 V2.1.1 -
	- ETSI EN 301 511 V12.5.1 -
	- FTSI FN 303 413 V1.1.1
	- المسودة النهائية 1.7 V1.1.7 FTSI FN
		- ETSI EN 300 330 V2.1.1 -

قامت الجهة التي تم إخطار ها (الاسم CETECOM GMBH، المعرف ١٨٠٠) بتنفيذ تقييم التطابق وفقًا للملحق الثالث من الئحة RE وتم إصدار شهادة فحص االتحاد األوروبي )الرقم المرجعي: TEC18-0447-01-M).

**تم التوقيع لصالح ونيابة عن شركة** Limited Mobile Bullitt 2018 مارس 19 التاريخ ،RG1 1AR ،إنجلترا ،Berkshire ،Reading ،Valpy Street ،One Valpy **المكان االسم** واين هوانغ **الوظيفة** مدير إدارة التطوير المؤسسي

**التوقيع**

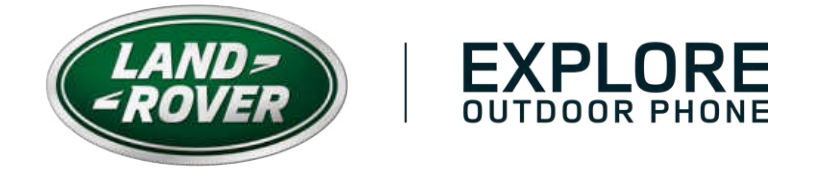

#ExploreMore landroverexplore.com